GP01148D/14/FR/01.21 71533293 2021-05-10 Valable à partir de la version

01.01.zz (Firmware de l'appareil)

Description des paramètres d'appareil

# Proline Prosonic Flow P 500

Débitmètre ultrasons à temps de transit Modbus RS485

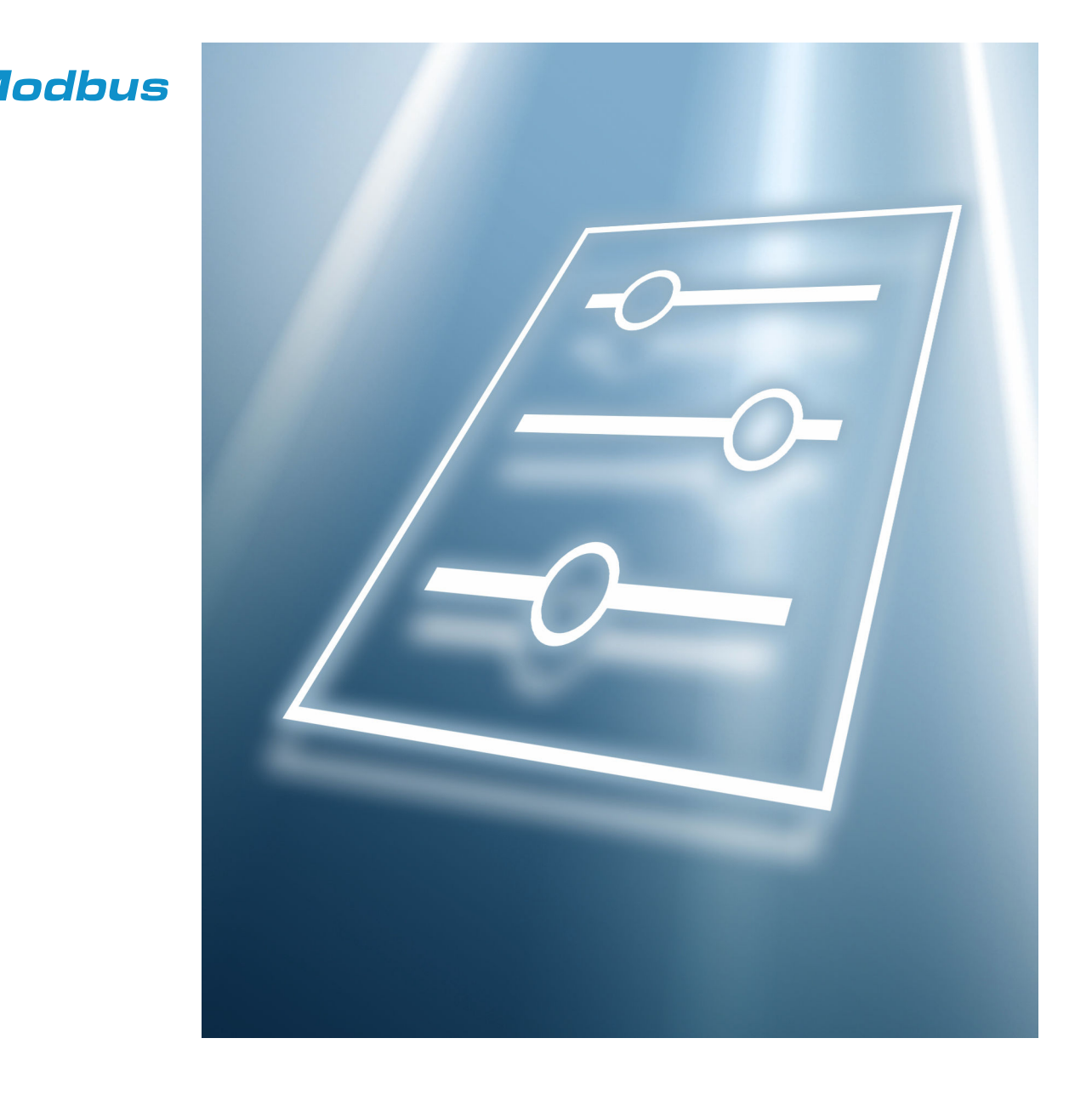

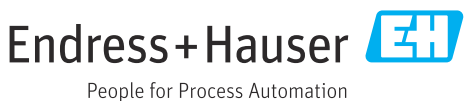

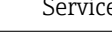

# Sommaire

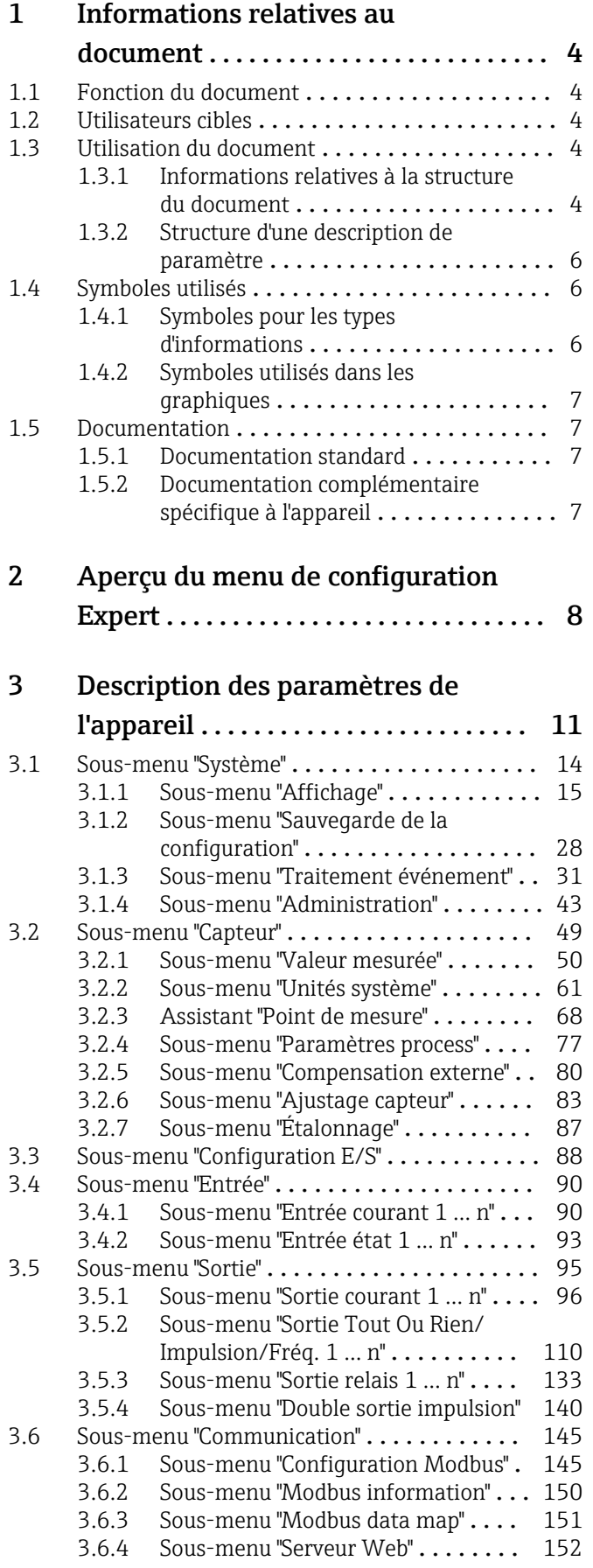

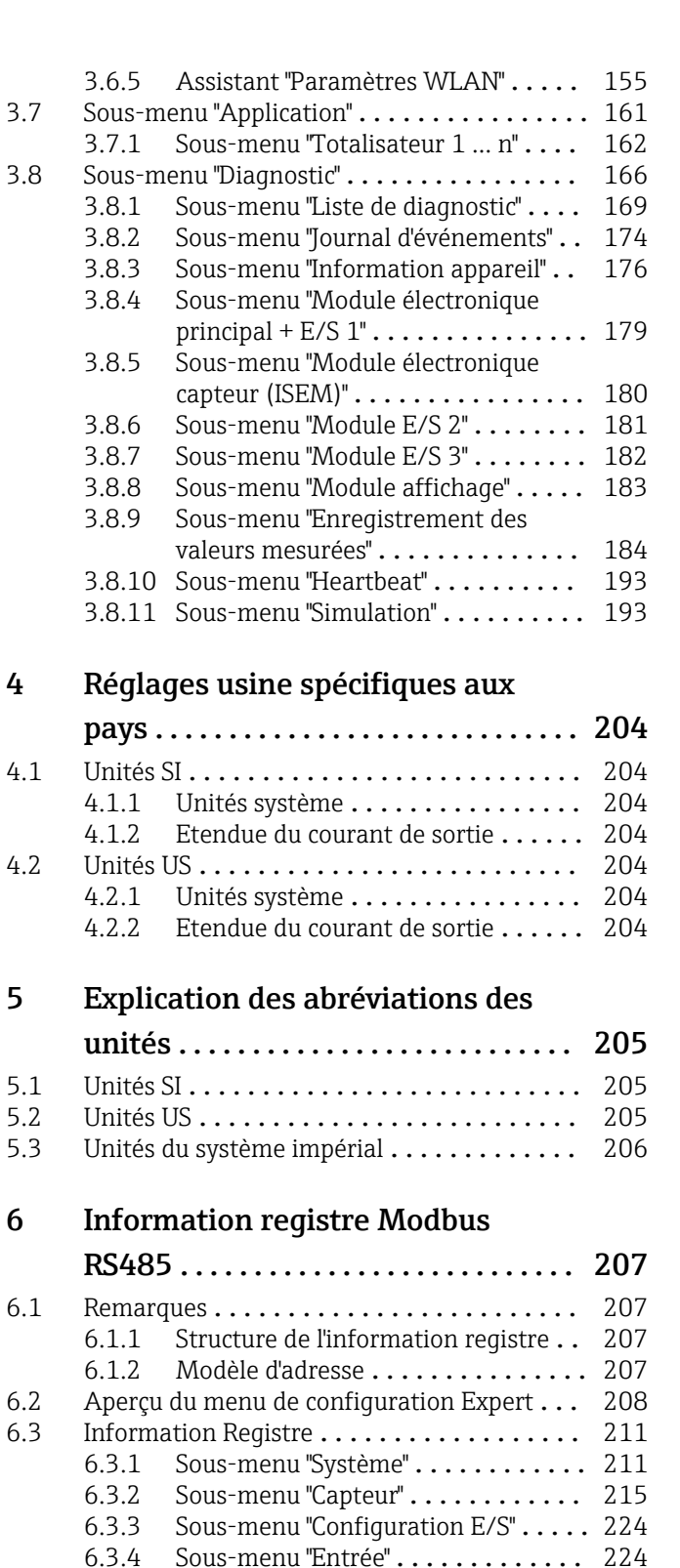

[6.3.5 Sous-menu "Sortie"](#page-224-0) .............. 225 [6.3.6 Sous-menu "Communication"](#page-230-0) ...... 231 [6.3.7 Sous-menu "Application"](#page-233-0) ......... 234 [6.3.8 Sous-menu "Diagnostic"](#page-234-0) .......... 235

Index [.................................](#page-239-0) 240

 $3.7.1$ 

 $3.8.4$ 

 $3.8.5$ 

 $3.8.7$  $3.8.8$  $3.8.9$ 

 $3.8.10$  $3.8.11$ 

4.1 Unités

4.2 Unités<br>4.2.1

5.1 Unités 5.2 Unités 5.3 Unités

 $4.1.1$ <br> $4.1.2$ 

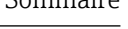

# <span id="page-3-0"></span>1 Informations relatives au document

# 1.1 Fonction du document

Ce document fait partie du manuel de mise en service et sert d'ouvrage de référence pour les paramètres : il fournit des informations détaillées sur chaque paramètre du menu de configuration Expert.

Il permet de réaliser des tâches qui nécessitent des connaissances détaillées du principe de fonctionnement de l'appareil :

- Mise en service de mesures dans des conditions difficiles
- Adaptation optimale de la mesure à des conditions difficiles
- Configuration détaillée de l'interface de communication
- Diagnostic des défauts dans des cas difficiles

# 1.2 Utilisateurs cibles

Le document s'adresse aux spécialistes qui travaillent avec l'appareil sur l'ensemble de son cycle de vie et réalisent des configurations spécifiques.

# 1.3 Utilisation du document

### 1.3.1 Informations relatives à la structure du document

Ce document liste les sous-menus et leurs paramètres selon la structure du menu Expert  $(\rightarrow \triangleq 8)$ , qui est affiché lorsque le **rôle utilisateur "Maintenance"** est activé.

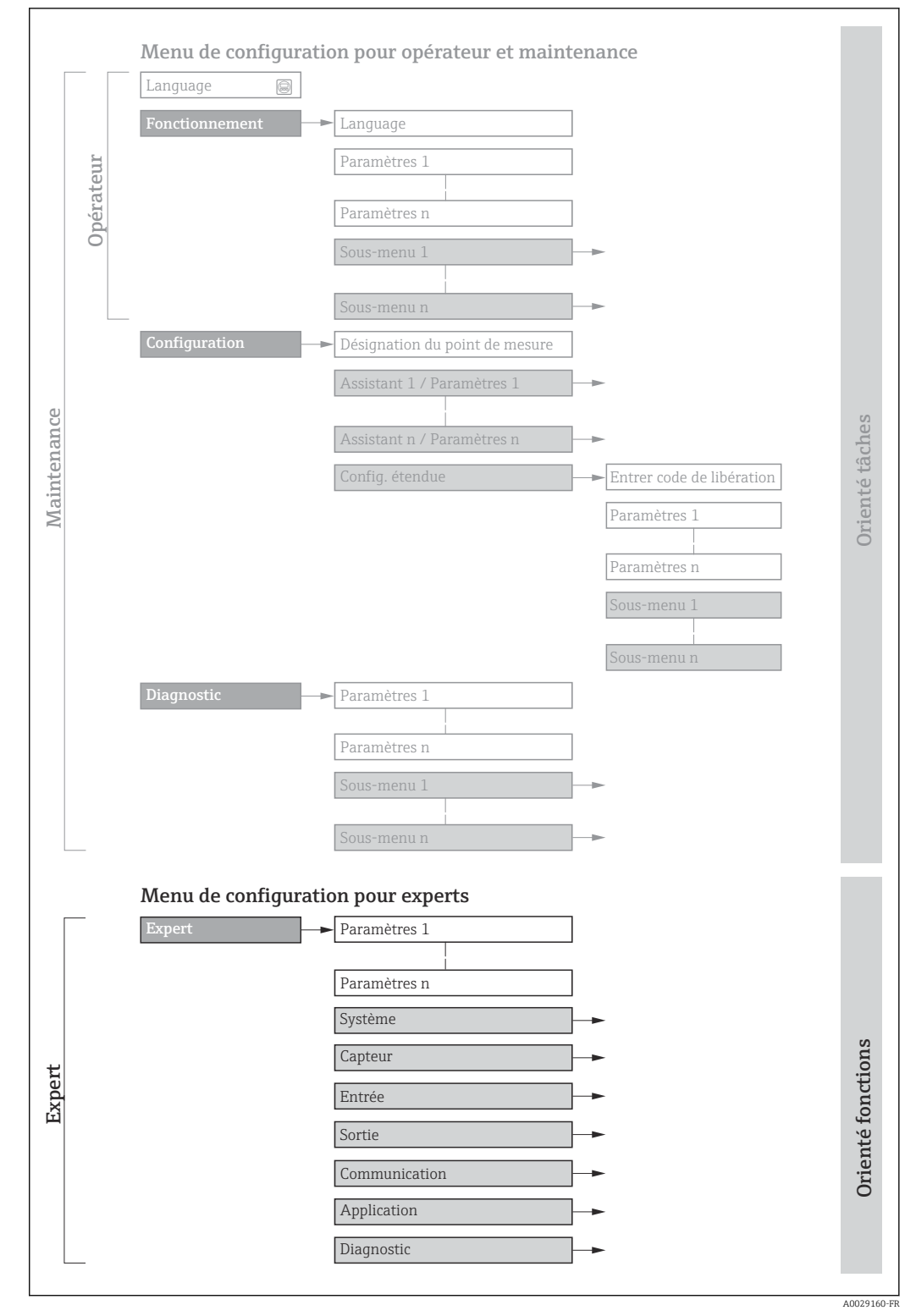

 *1 Exemple de graphique pour la présentation schématique du menu de configuration*

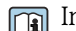

Informations complémentaires :

- Disposition des paramètres selon la structure du menu Fonctionnement, du menu Configuration et du menu Diagnostic avec une description sommaire : Manuel de mise en service →  $\triangleq$  7
	- Concept des menus de configuration : Manuel de mise en service  $\rightarrow \Box$  7

### 1.3.2 Structure d'une description de paramètre

Les différents éléments d'une description de paramètres sont expliqués dans la suite :

<span id="page-5-0"></span>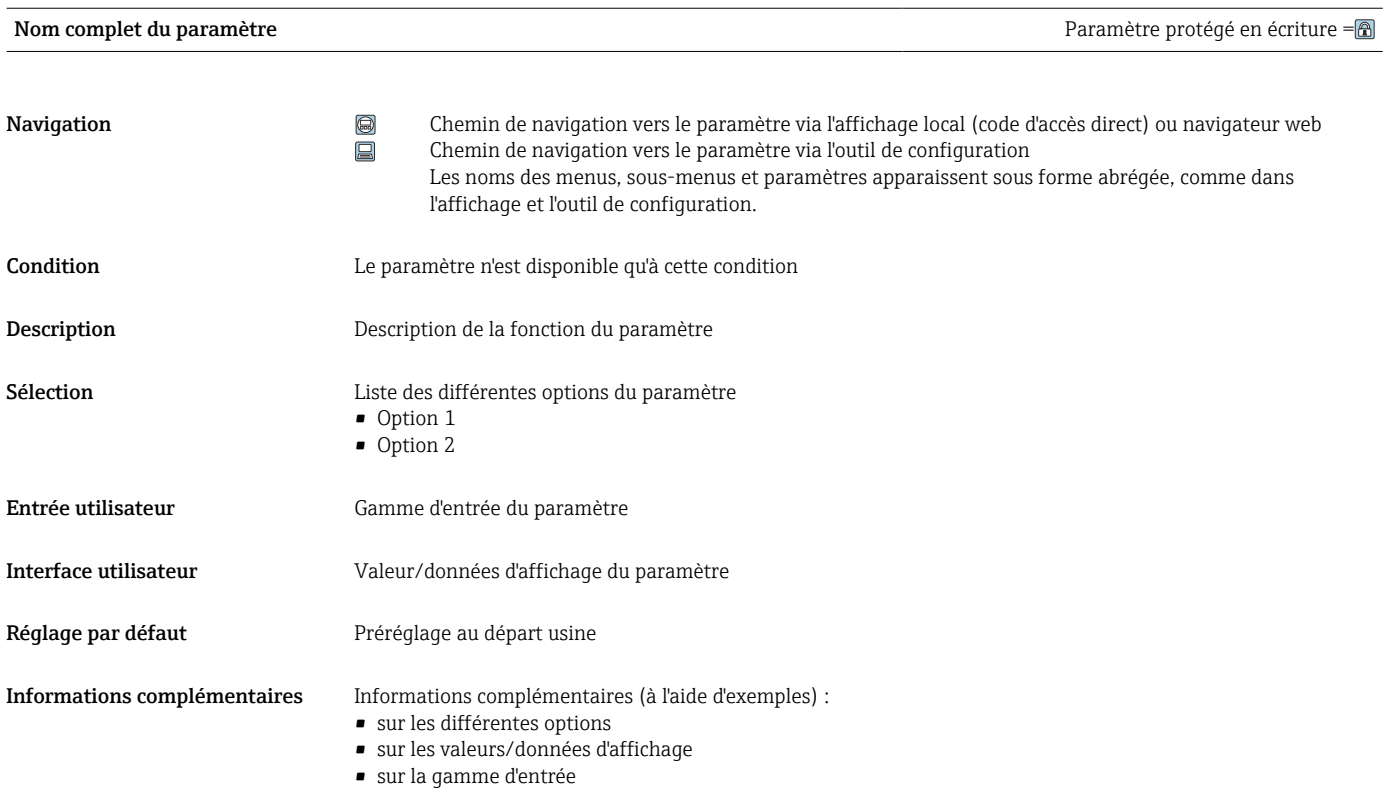

- sur le réglage par défaut
- sur la fonction du paramètre

# 1.4 Symboles utilisés

## 1.4.1 Symboles pour les types d'informations

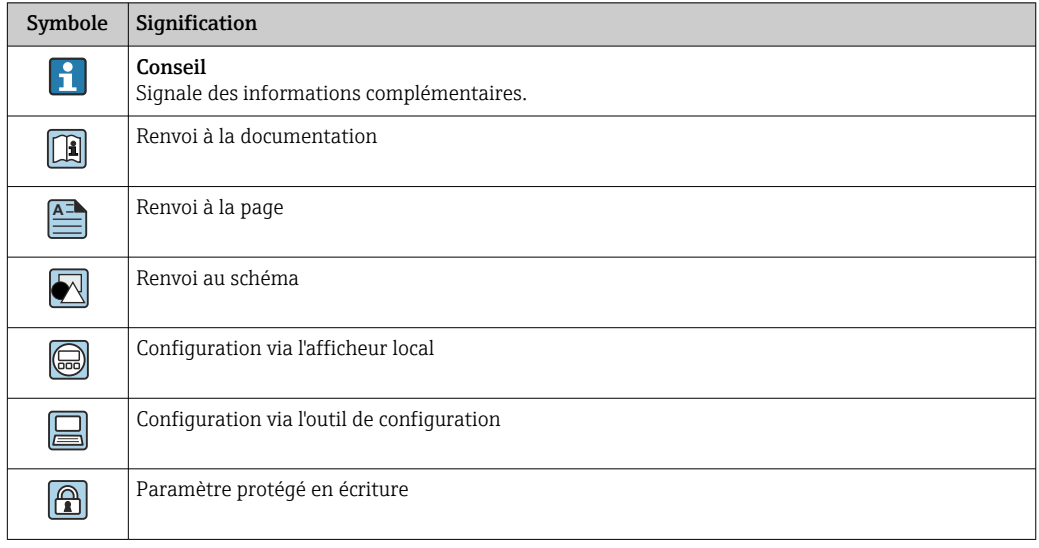

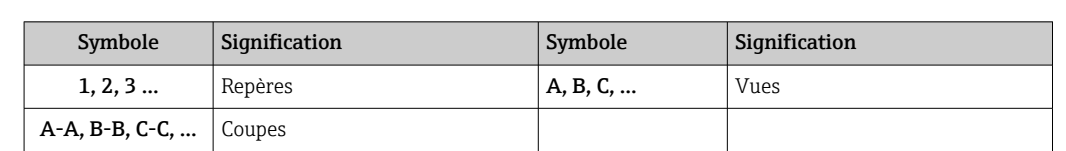

### <span id="page-6-0"></span>1.4.2 Symboles utilisés dans les graphiques

# 1.5 Documentation

#### 1.5.1 Documentation standard

#### Manuel de mise en service

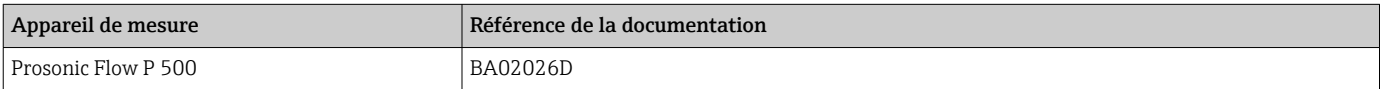

### 1.5.2 Documentation complémentaire spécifique à l'appareil

#### Documentation spéciale

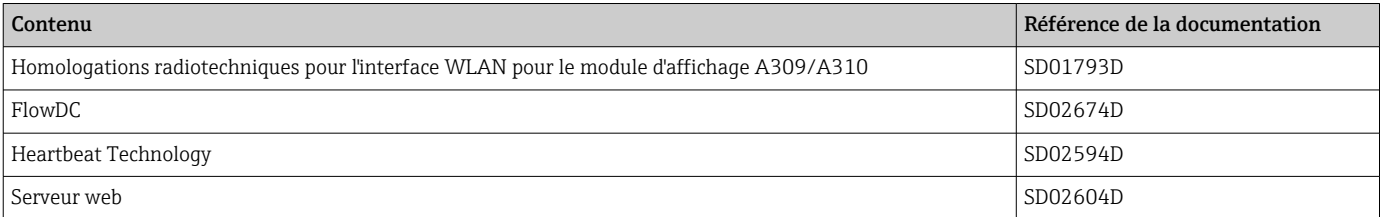

# <span id="page-7-0"></span>2 Aperçu du menu de configuration Expert

Le tableau suivant donne un aperçu de la structure du menu de configuration avec ses paramètres, destiné aux experts. Le numéro de page renvoie à la description du sous-menu ou du paramètre correspondante.

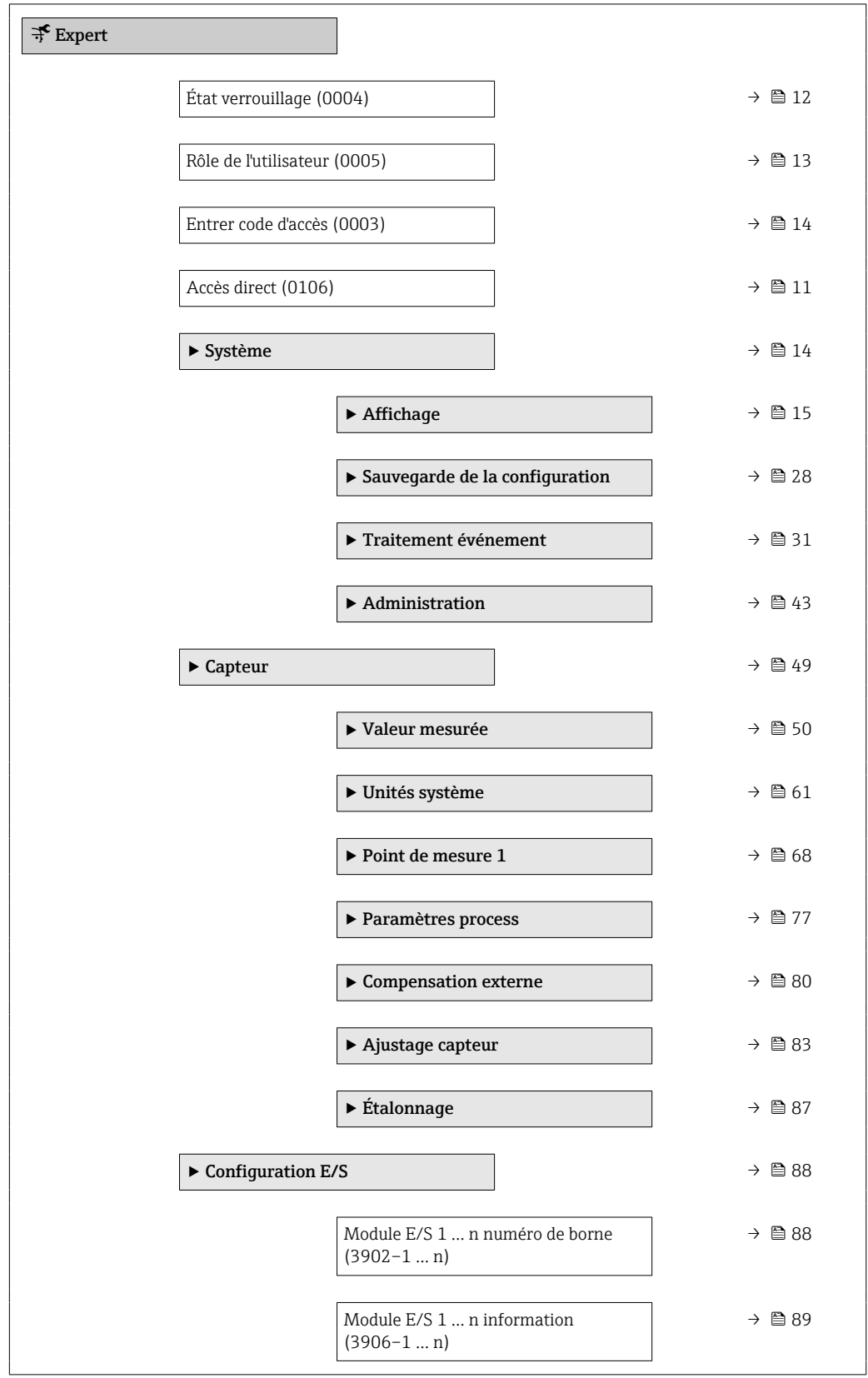

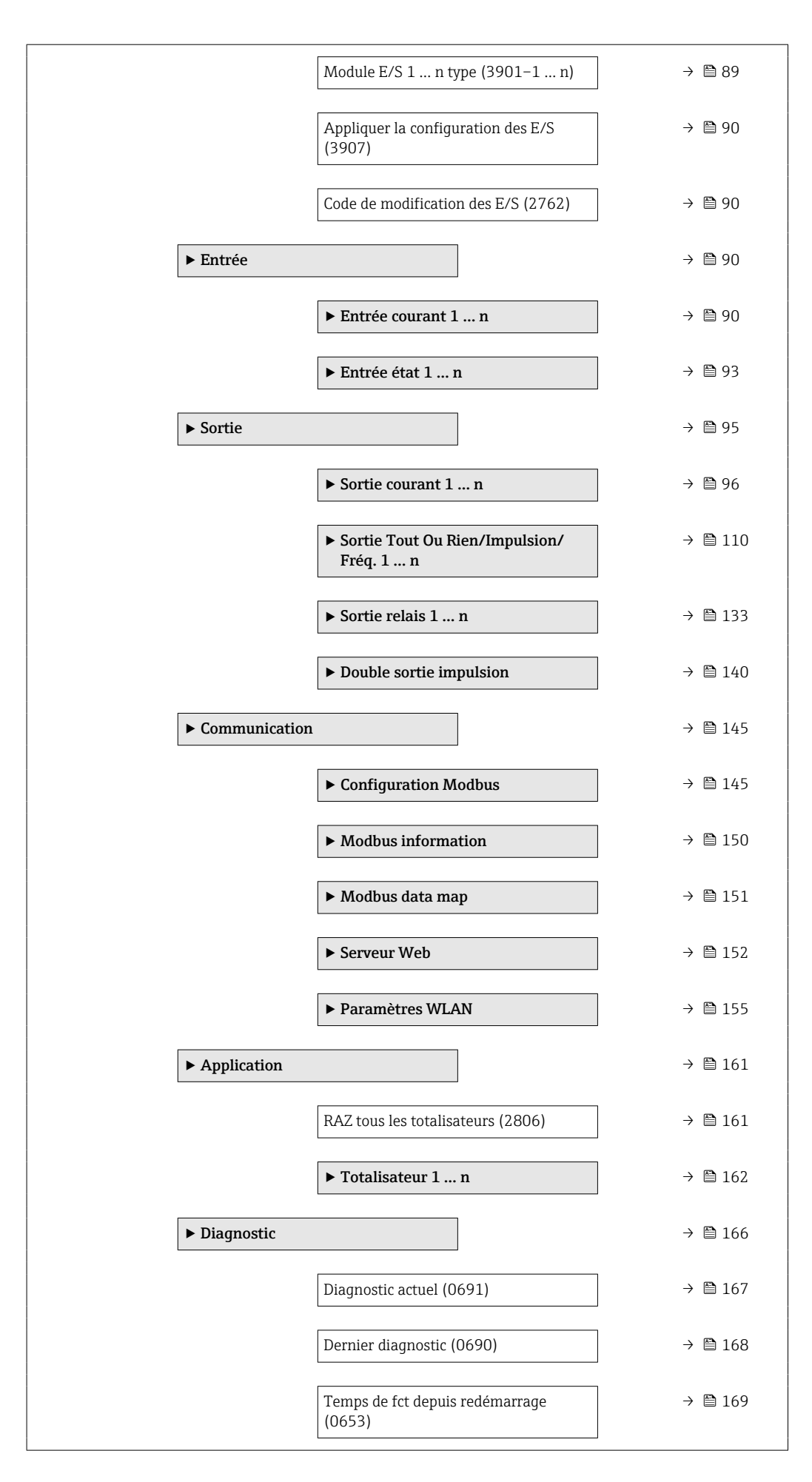

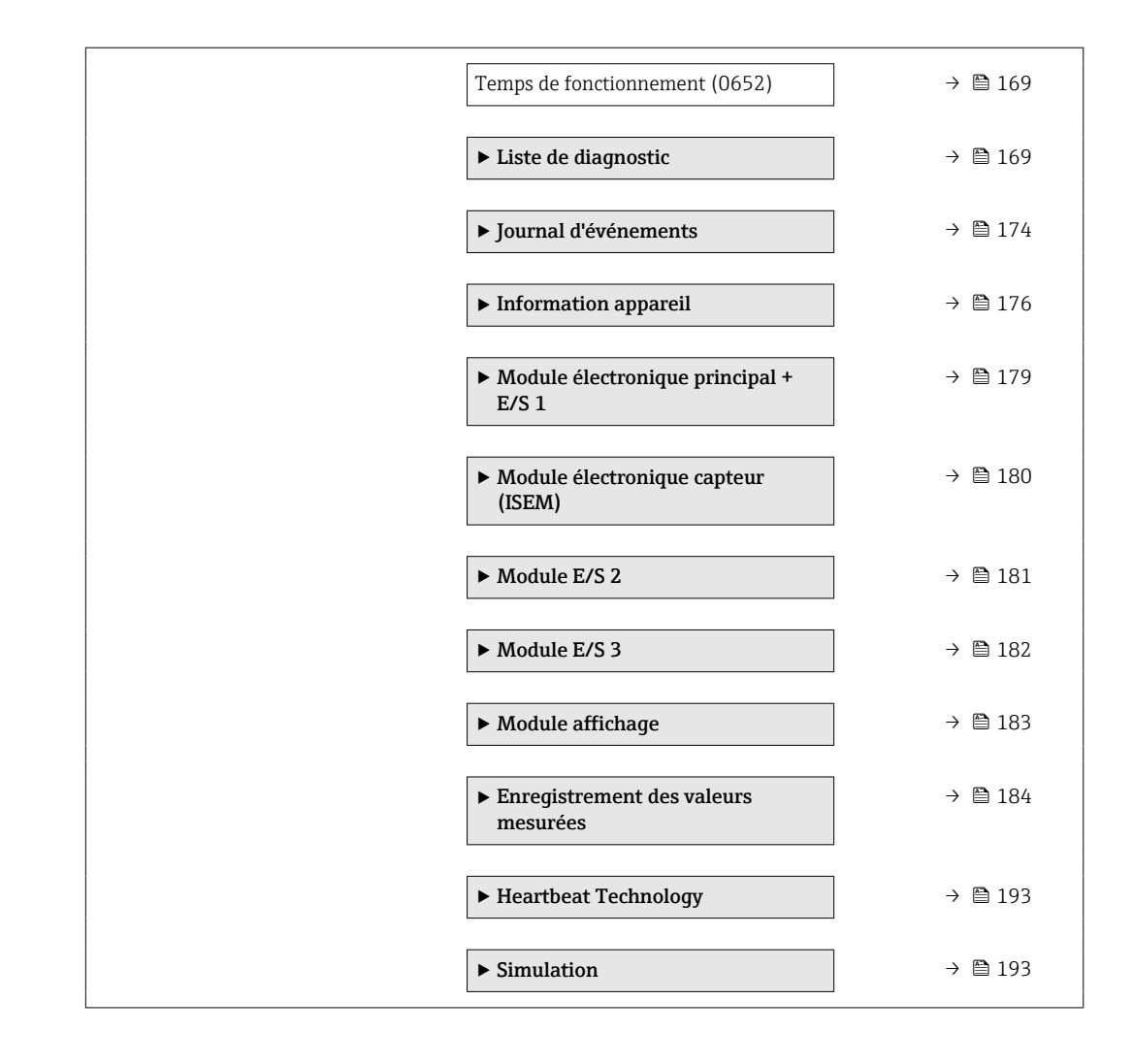

# <span id="page-10-0"></span>3 Description des paramètres de l'appareil

Dans le chapitre suivant, les paramètres sont listés selon la structure de menu de l'afficheur local. Les paramètres spécifiques pour les outils de configuration sont insérés aux points correspondants dans la structure de menu locale.

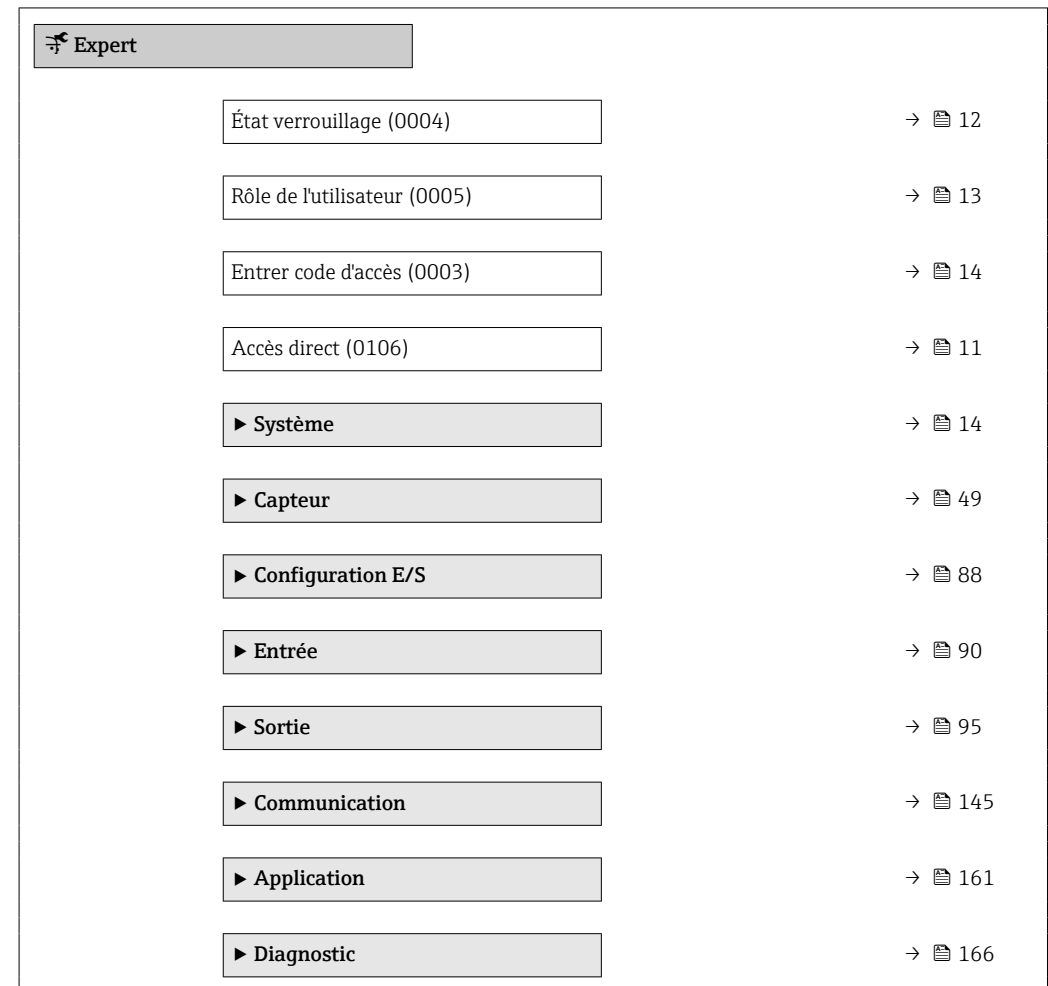

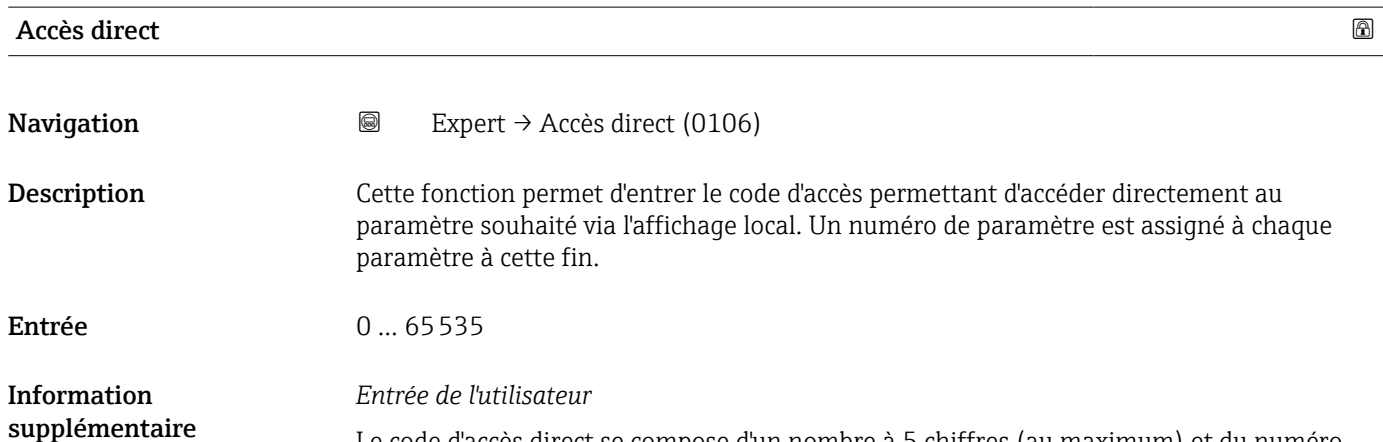

Le code d'accès direct se compose d'un nombre à 5 chiffres (au maximum) et du numéro qui identifie la voie d'une variable de process : p. ex. 00914-2. Celui-ci apparaît pendant la vue navigation à droite dans la ligne d'en-tête du paramètre sélectionné.

A0029414

<span id="page-11-0"></span>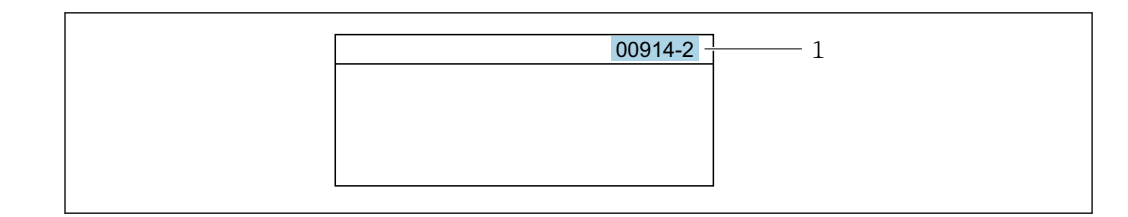

*1 Code d'accès direct*

Lors de l'entrée du code d'accès direct, tenir compte des points suivants :

- Les premiers zéros du code d'accès direct ne doivent pas être saisis. Exemple : Entrer "914" au lieu de "00914"
- Si aucun numéro de voie n'est entré, la voie 1 est ouverte automatiquement. Exemple : Entrer 00914 → paramètre Affecter variable process
- Si une voie différente est ouverte : Entrer le code d'accès direct avec le numéro de voie correspondant.

Exemple : Entrer 00914-2 → paramètre Affecter variable process

#### État verrouillage

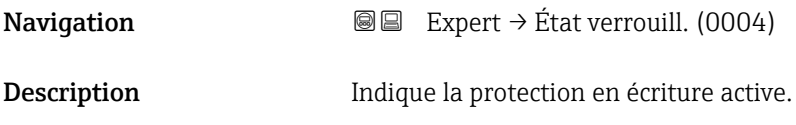

- Affichage Protection en écriture hardware
	- Temporairement verrouillé

#### <span id="page-12-0"></span>*Affichage*

#### • Option Protection en écriture hardware

Option ""

Le commutateur DIP pour la protection hardware est activé. En conséquence, l'accès en écriture aux paramètres est verrouillé.

• Option Temporairement verrouillé

En raison de procédures internes qui sont actuellement en cours (p. ex. téléchargement amont/aval de données, réinitialisation, etc.), l'accès en écriture aux paramètres est temporairement verrouillé. Les paramètres pourront de nouveau être modifiés lorsque les procédures internes sont terminées.

#### *Interface utilisateur*

Si plusieurs modes de protection en écriture sont actifs, c'est la protection en écriture avec la priorité la plus haute qui est affichée. Dans l'outil de configuration, tous les types de protection en écriture actifs sont affichés.

*Sélection*

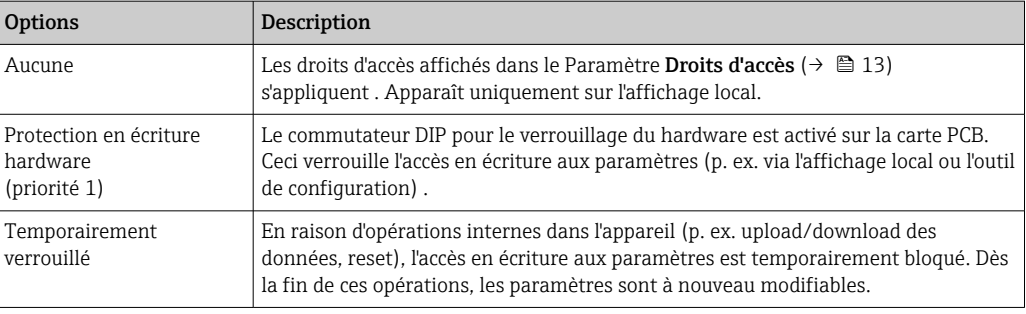

#### Rôle de l'utilisateur

**Navigation**  $\text{Q} \text{Q}$  Expert  $\rightarrow$  Rôle utilisateur (0005)

Description Indique les droits d'accès aux paramètres via l'afficheur local, le navigateur web ou l'outil de configuration.

- Affichage  **Opérateur** 
	- Maintenance

Pour plus d'informations détaillées relatives aux droits d'accès, voir le manuel de mise en service de l'appareil, sections "Rôles utilisateurs et leurs droits d'accès" et "Concept de configuration" $\rightarrow$  ■ 7

<span id="page-13-0"></span>*Affichage*

• Option Opérateur

Permet uniquement un accès en lecture aux paramètres.

• Option Maintenance Permet un accès en lecture et en écriture aux paramètres. Informations supplémentaires : Pour certains paramètres, l'utilisateur doit être enregistré avec le rôle Service pour obtenir un accès en écriture.

#### *Description*

Les droits d'accès peuvent être modifiés via le paramètre Entrer code d'accès  $(\rightarrow \Box$  14).

Si une protection en écriture supplémentaire est activée, elle limite encore plus les  $\vert$   $\vert$   $\vert$ droits d'accès actuels.

#### *Interface utilisateur*

Pour plus d'informations détaillées relatives aux droits d'accès, voir le manuel de mise en service de l'appareil, sections "Rôles utilisateurs et leurs droits d'accès" et "Concept de configuration"→ ■ 7

#### Entrer code d'accès

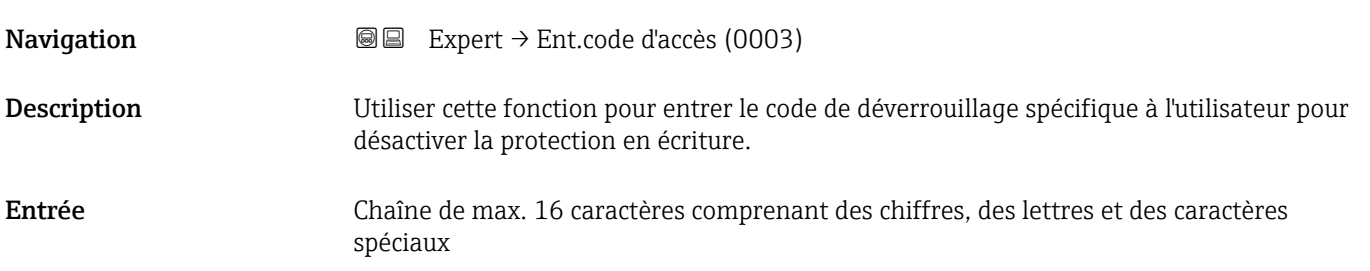

# 3.1 Sous-menu "Système"

*Navigation* 
■■ Expert → Système

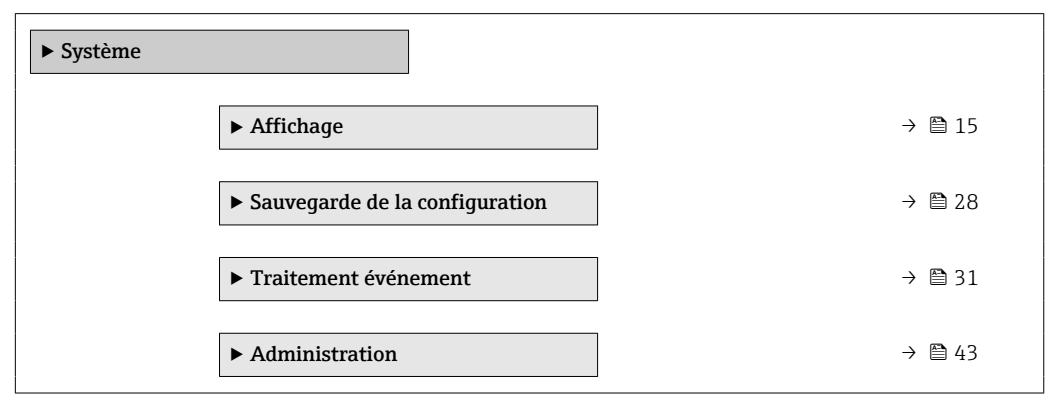

## <span id="page-14-0"></span>3.1.1 Sous-menu "Affichage"

*Navigation* Expert → Système → Affichage

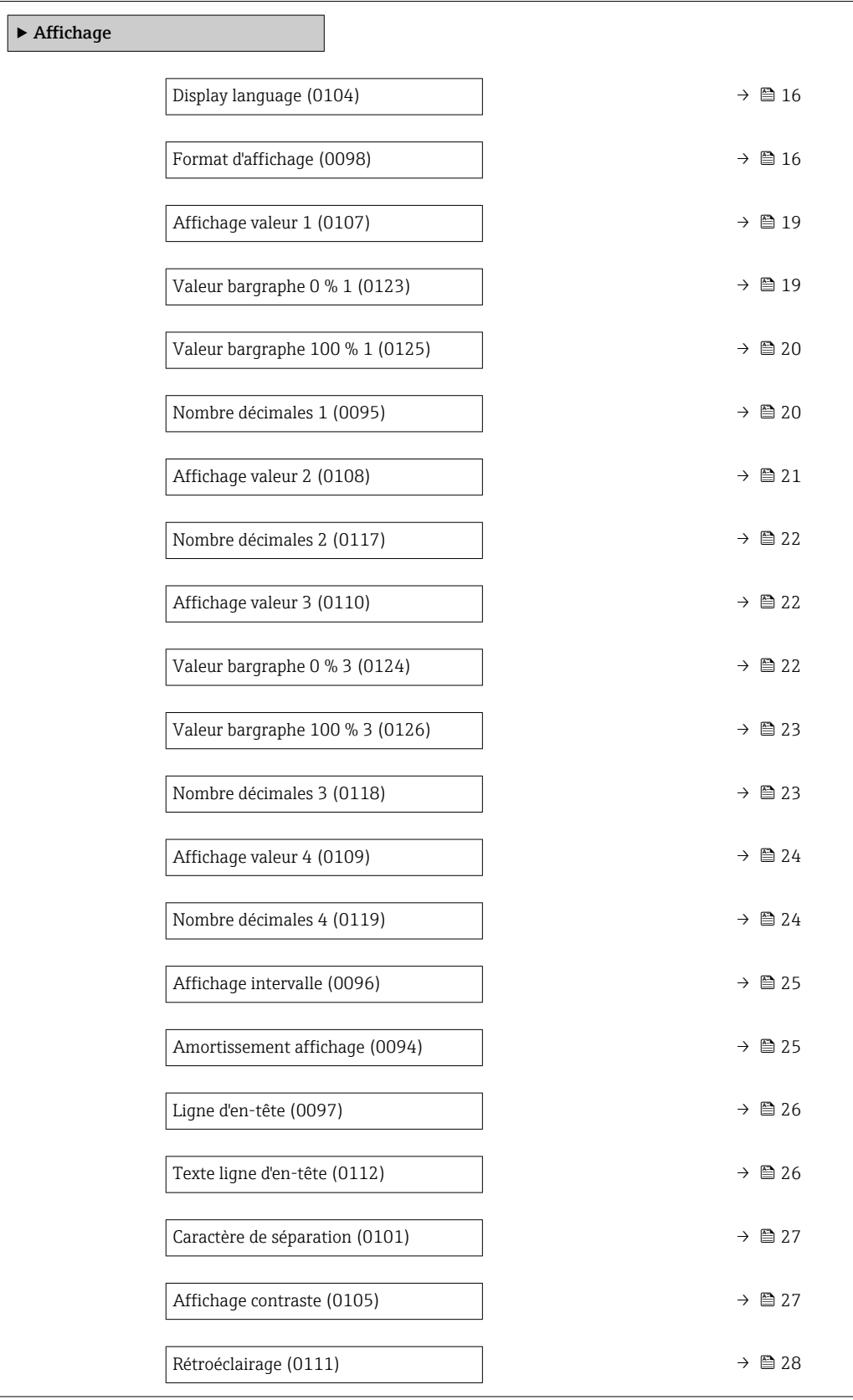

<span id="page-15-0"></span>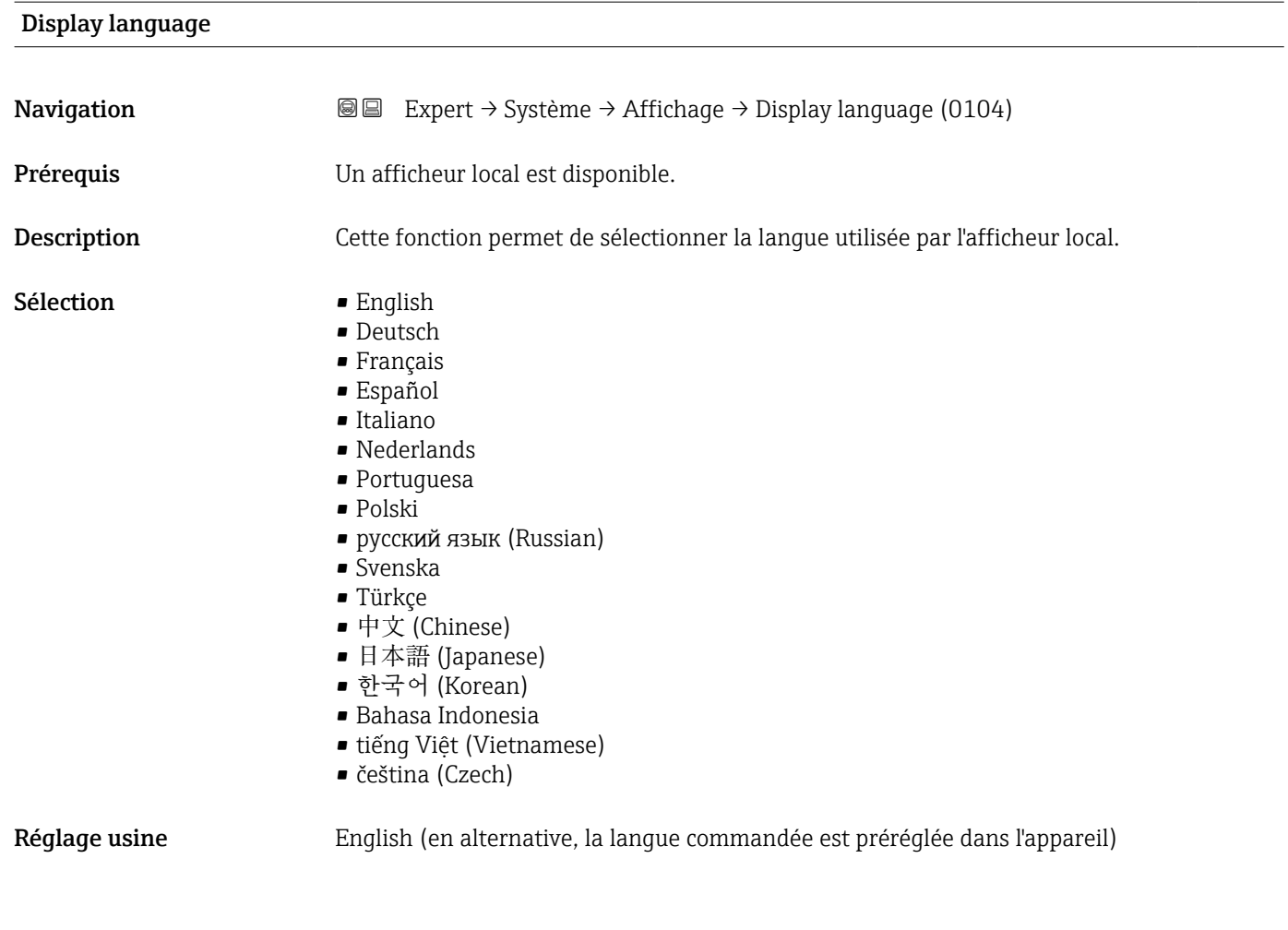

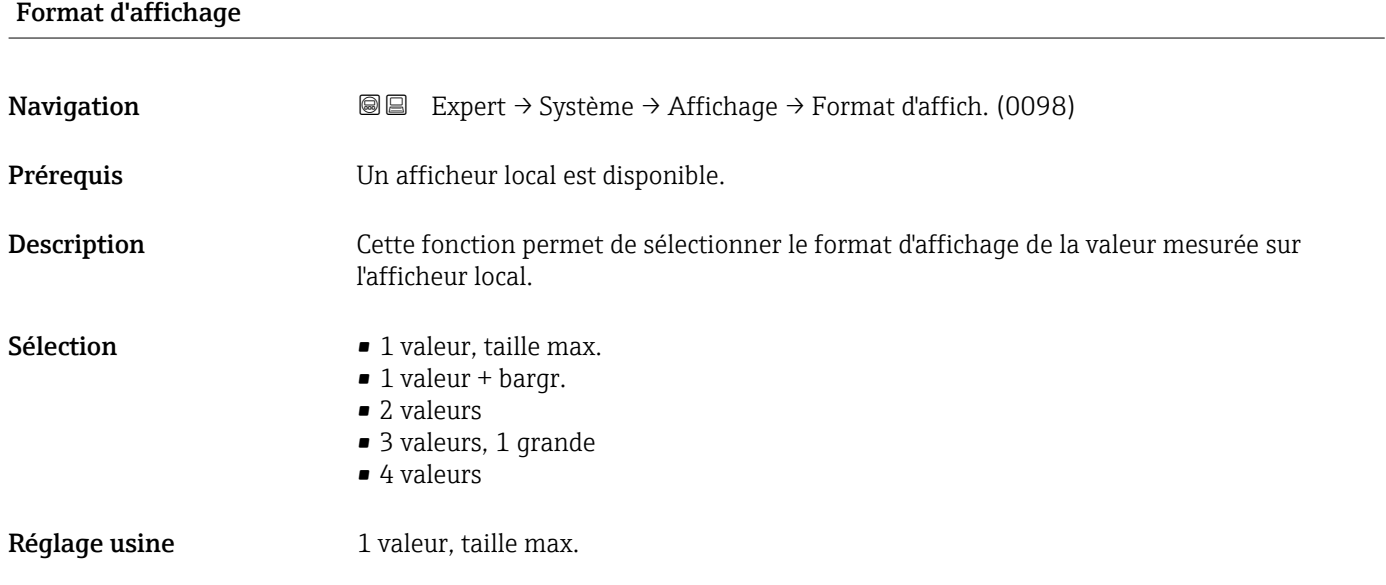

#### *Description*

Le format d'affichage (taille, bargraph, etc.) et le nombre de valeurs mesurées affichées simultanément (1 à 4) peuvent être configurés. Ce réglage ne s'applique qu'au mode normal.

f • Les paramètre Affichage valeur 1 (→ ■ 19) à paramètre Affichage valeur 4

- $(\rightarrow \triangle$  24) sont utilisés pour indiquer les valeurs mesurées apparaissant sur l'afficheur et dans quel ordre.
- Si on a déterminé plus de valeurs mesurées que l'affichage choisi ne le permet, l'appareil affiche les valeurs par alternance. La durée d'affichage jusqu'au prochain changement est configuré dans le paramètre **Affichage intervalle** ( $\rightarrow \Box$  25).

Valeurs mesurées pouvant être affichées sur l'afficheur local :

*Option "1 valeur, taille max."*

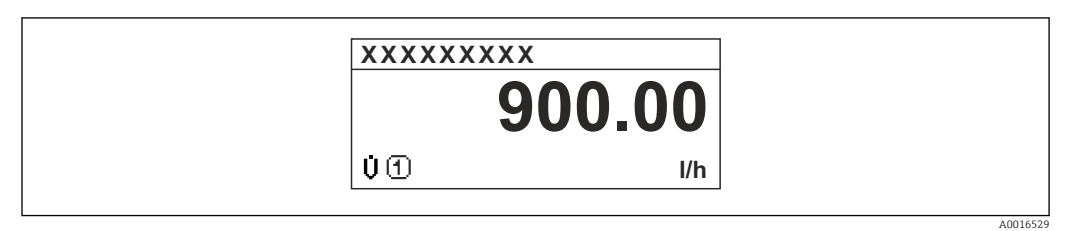

#### *Option "1 valeur + bargr."*

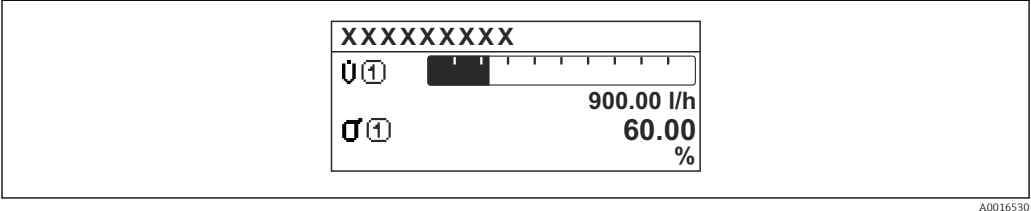

#### *Option "2 valeurs"*

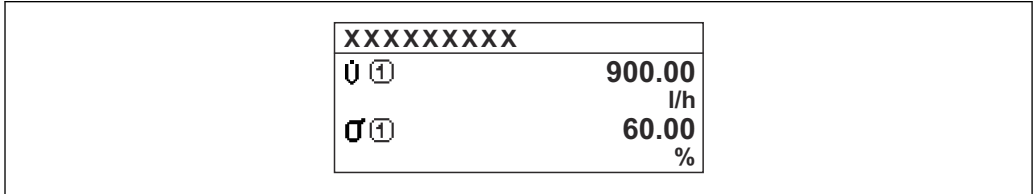

#### *2*

*Option "3 valeurs, 1 grande"*

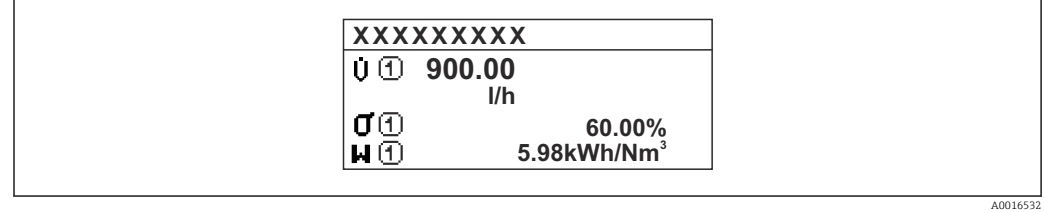

#### *Option "4 valeurs"*

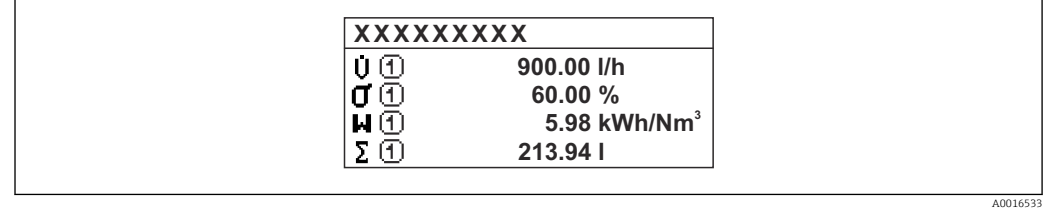

A0016531

<span id="page-18-0"></span>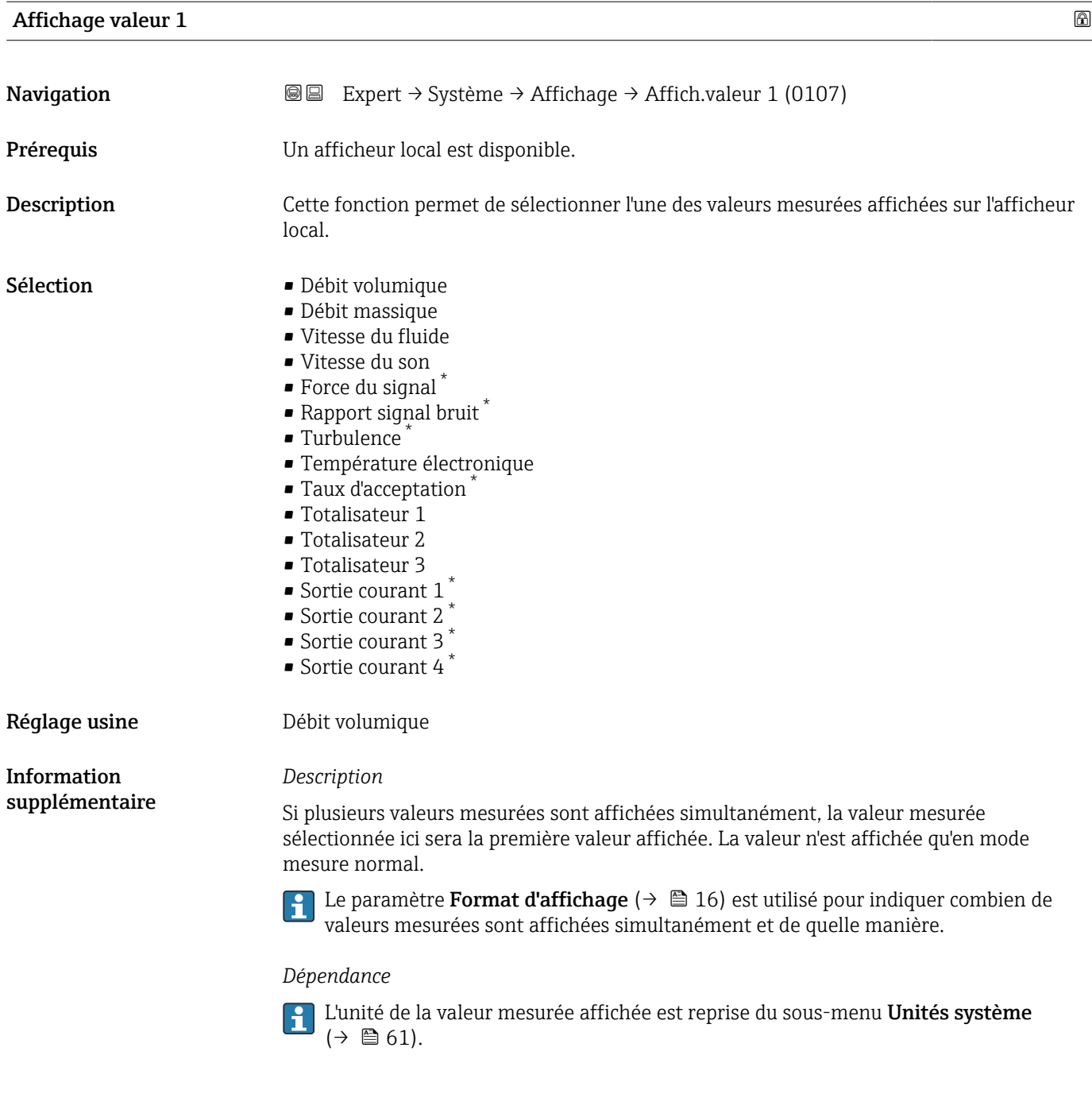

| Valeur bargraphe 0 % 1 |                                                                                                    | ß |
|------------------------|----------------------------------------------------------------------------------------------------|---|
| Navigation             | Expert $\rightarrow$ Système $\rightarrow$ Affichage $\rightarrow$ Val.barg. 0 % 1 (0123)<br>88      |   |
| Prérequis              | Un afficheur local est disponible.                                                                   |   |
| Description            | Utiliser cette fonction pour entrer la valeur de bargraph 0% à afficher pour la valeur<br>mesurée 1. |   |
| Entrée                 | Nombre à virqule flottante avec signe                                                                |   |

<sup>\*</sup> Visualisation dépendant des options de commande ou de la configuration de l'appareil

<span id="page-19-0"></span>Réglage usine En fonction du pays :

*Description*

1 Le paramètre Format d'affichage ( $\rightarrow$   $\blacksquare$  16) est utilisé pour indiquer que la valeur  $\mathbf{F}$ mesurée doit être affichée sous forme de bargraph.

#### *Entrée de l'utilisateur*

L'unité de la valeur mesurée affichée est reprise du sous-menu Unités système ÷  $(\rightarrow \boxplus 61)$ .

# Valeur bargraphe 100 % 1 **Navigation EXpert** → Système → Affichage → Val.barg.100% 1 (0125) Prérequis Un afficheur local est disponible. Description Utiliser cette fonction pour entrer la valeur de bargraph 100% à afficher pour la valeur mesurée 1. Entrée Nombre à virgule flottante avec signe Réglage usine En fonction du pays et du diamètre nominal Information *Description* supplémentaire 1 Le paramètre Format d'affichage ( $\rightarrow \blacksquare$  16) est utilisé pour indiquer que la valeur E mesurée doit être affichée sous forme de bargraph. *Entrée de l'utilisateur* L'unité de la valeur mesurée affichée est reprise du sous-menu Unités système  $(\rightarrow \boxplus 61)$ .

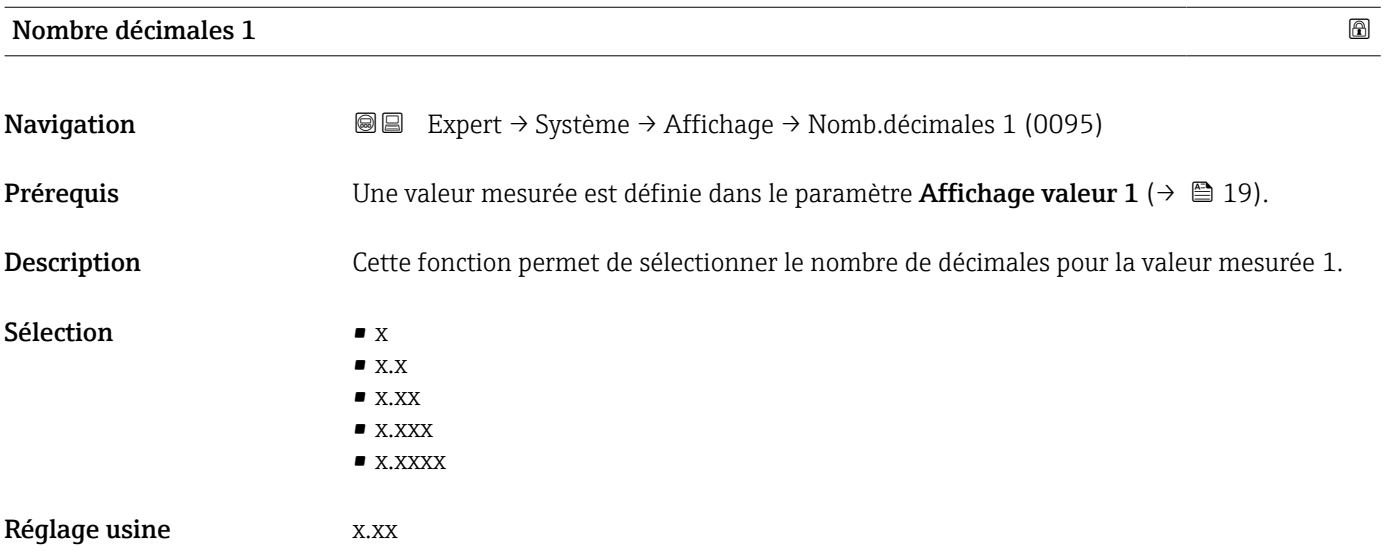

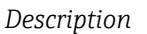

Ce réglage n'affecte pas la précision de mesure ou de calcul de l'appareil. La flèche entre la valeur mesurée et l'unité signifie que l'appareil calcule avec plus de chiffres que ceux indiqués par l'afficheur local.

<span id="page-20-0"></span>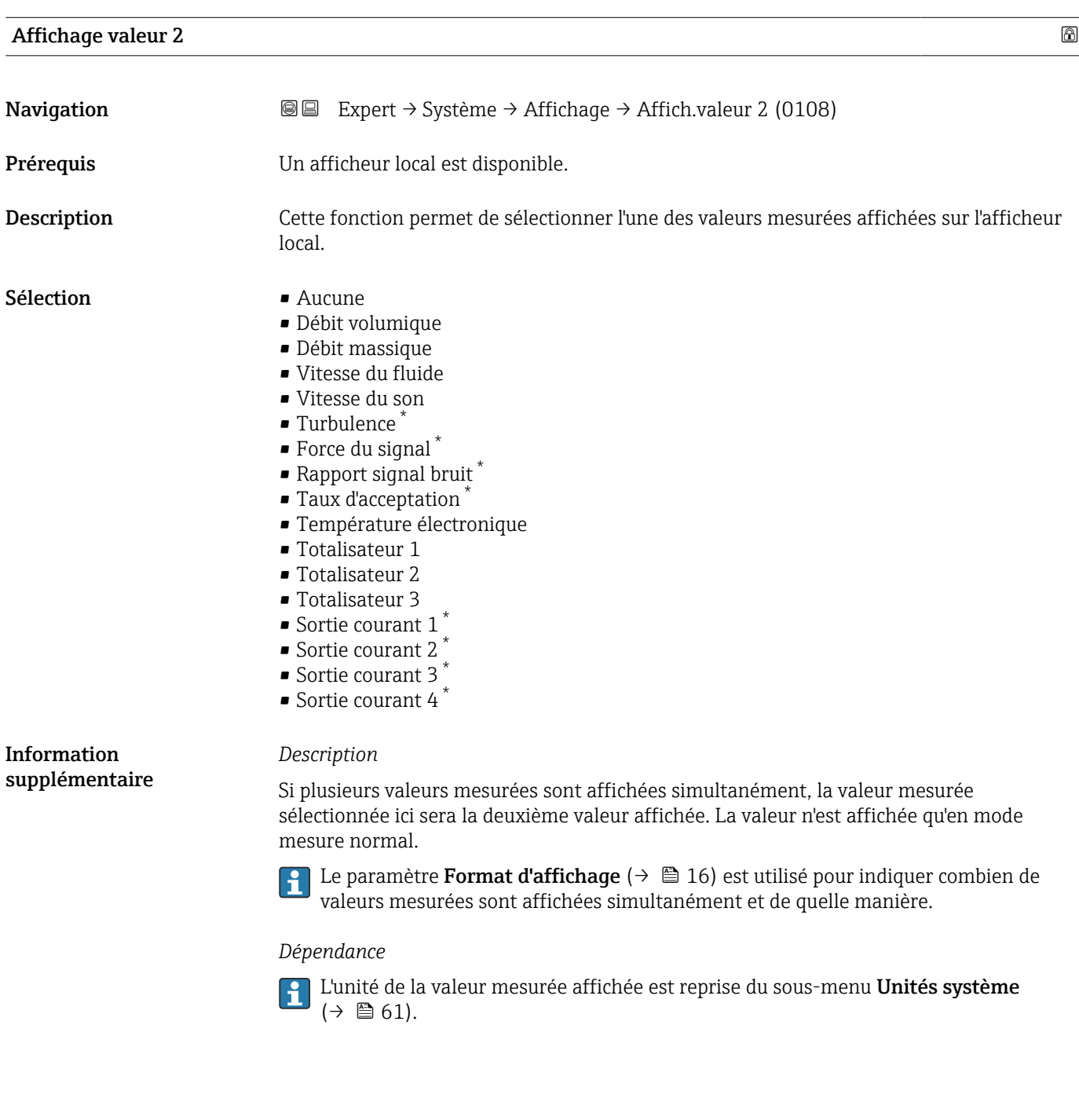

<sup>\*</sup> Visualisation dépendant des options de commande ou de la configuration de l'appareil

# <span id="page-21-0"></span>Nombre décimales 2 Navigation 
and  $\text{Q}$  Expert → Système → Affichage → Nomb.décimales 2 (0117) **Prérequis** Une valeur mesurée est indiquée dans le paramètre **Affichage valeur 2** ( $\rightarrow \Box$  21). Description Utiliser cette fonction pour sélectionner le nombre de décimales pour la valeur mesurée 2. Sélection  $\blacksquare$  x  $\blacksquare$  x.x  $\bullet$  x.xx  $\blacksquare$  x.xxx  $\bullet$  x.xxxx Information supplémentaire *Description* Ce réglage n'affecte pas la précision de mesure ou de calcul de l'appareil. La flèche entre la valeur mesurée et l'unité signifie que l'appareil calcule avec plus de chiffres que ceux indiqués par l'afficheur local.

#### Affichage valeur 3

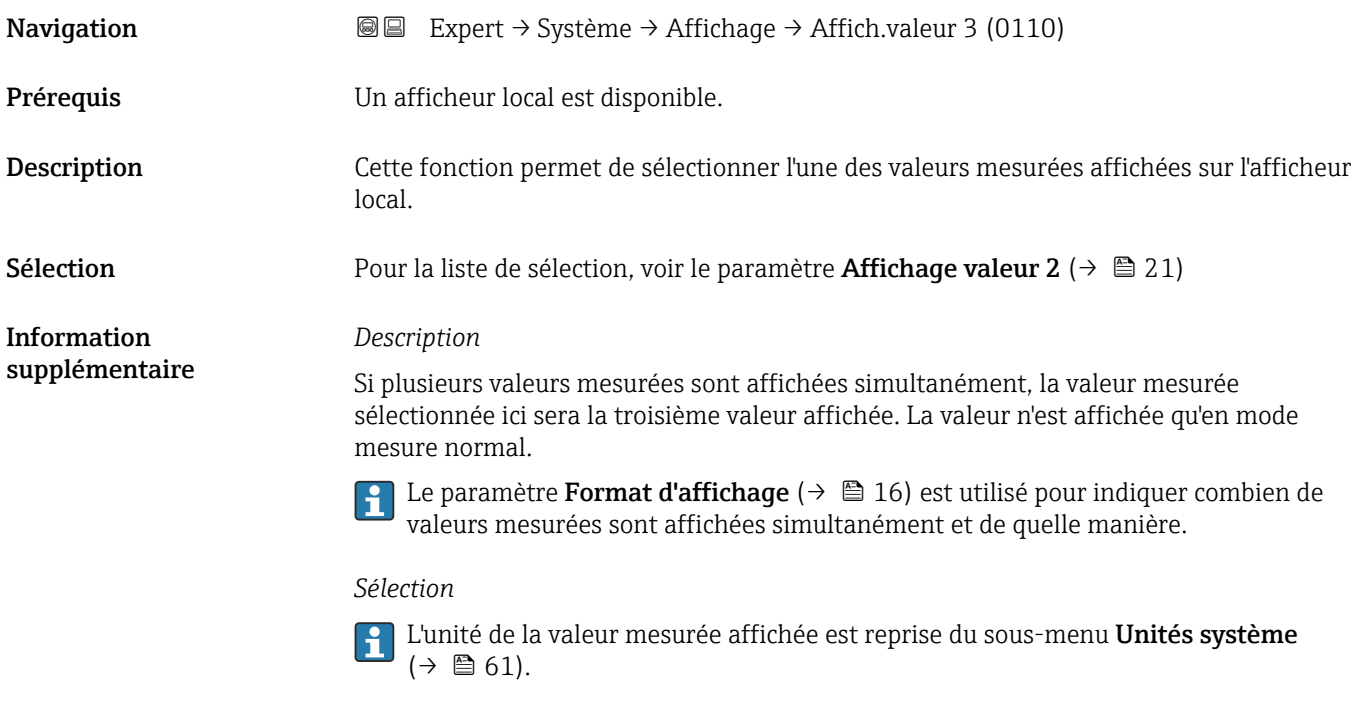

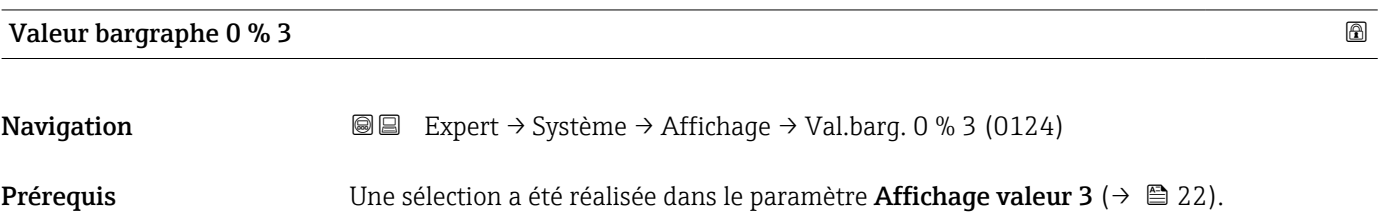

<span id="page-22-0"></span>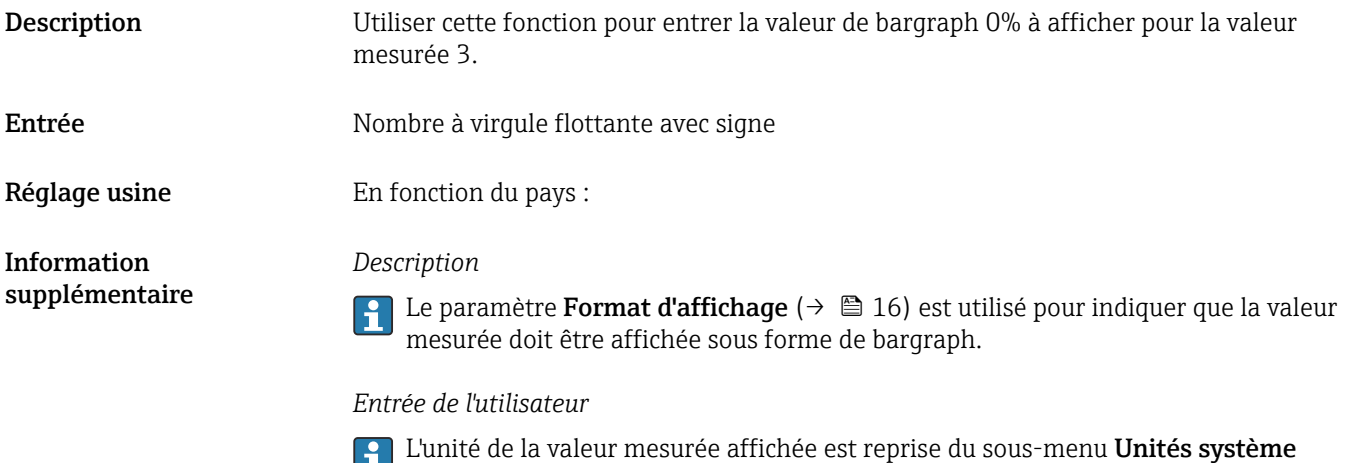

 $(\rightarrow \boxplus 61)$ .

 $(\rightarrow \boxplus 61)$ .

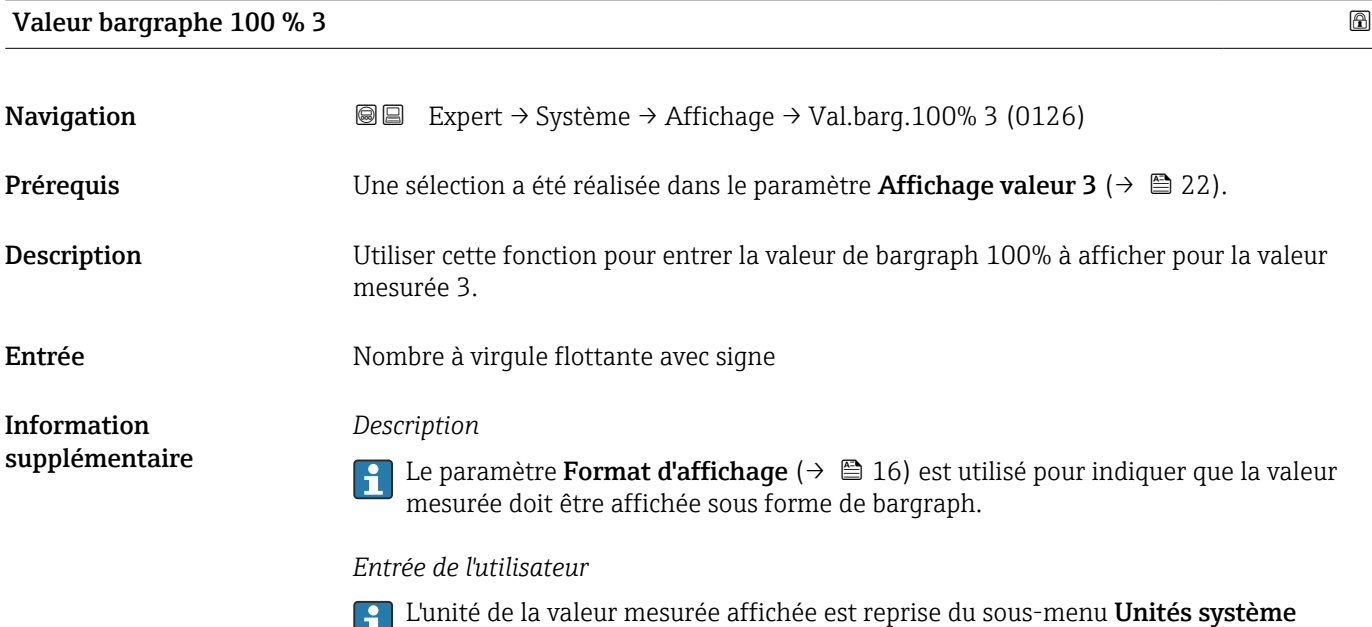

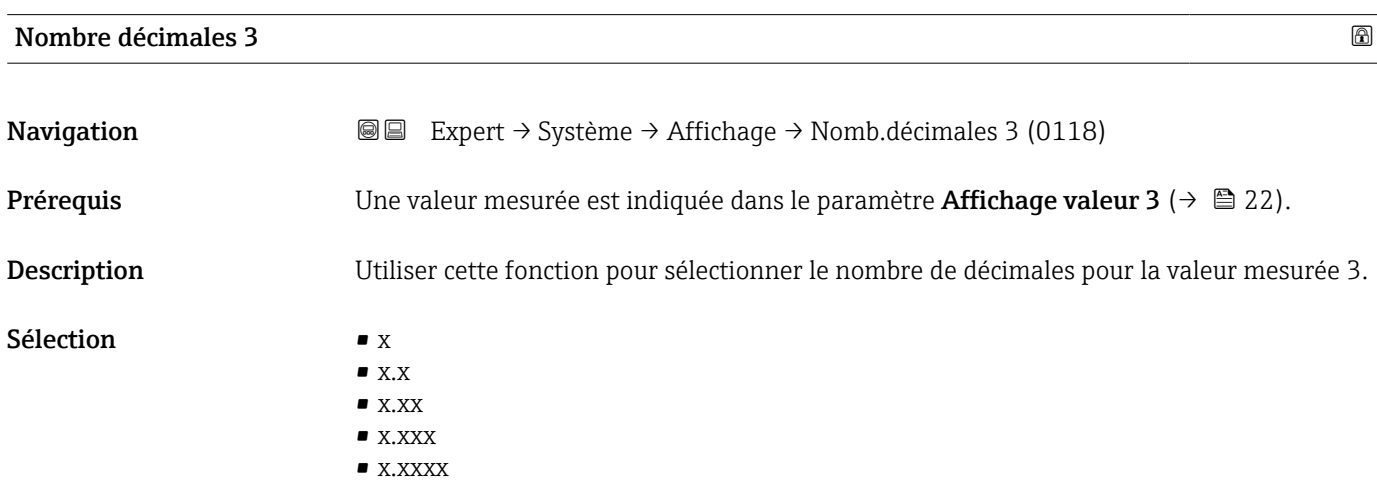

#### *Description*

Ce réglage n'affecte pas la précision de mesure ou de calcul de l'appareil. La flèche entre la valeur mesurée et l'unité signifie que l'appareil calcule avec plus de chiffres que ceux indiqués par l'afficheur local.

<span id="page-23-0"></span>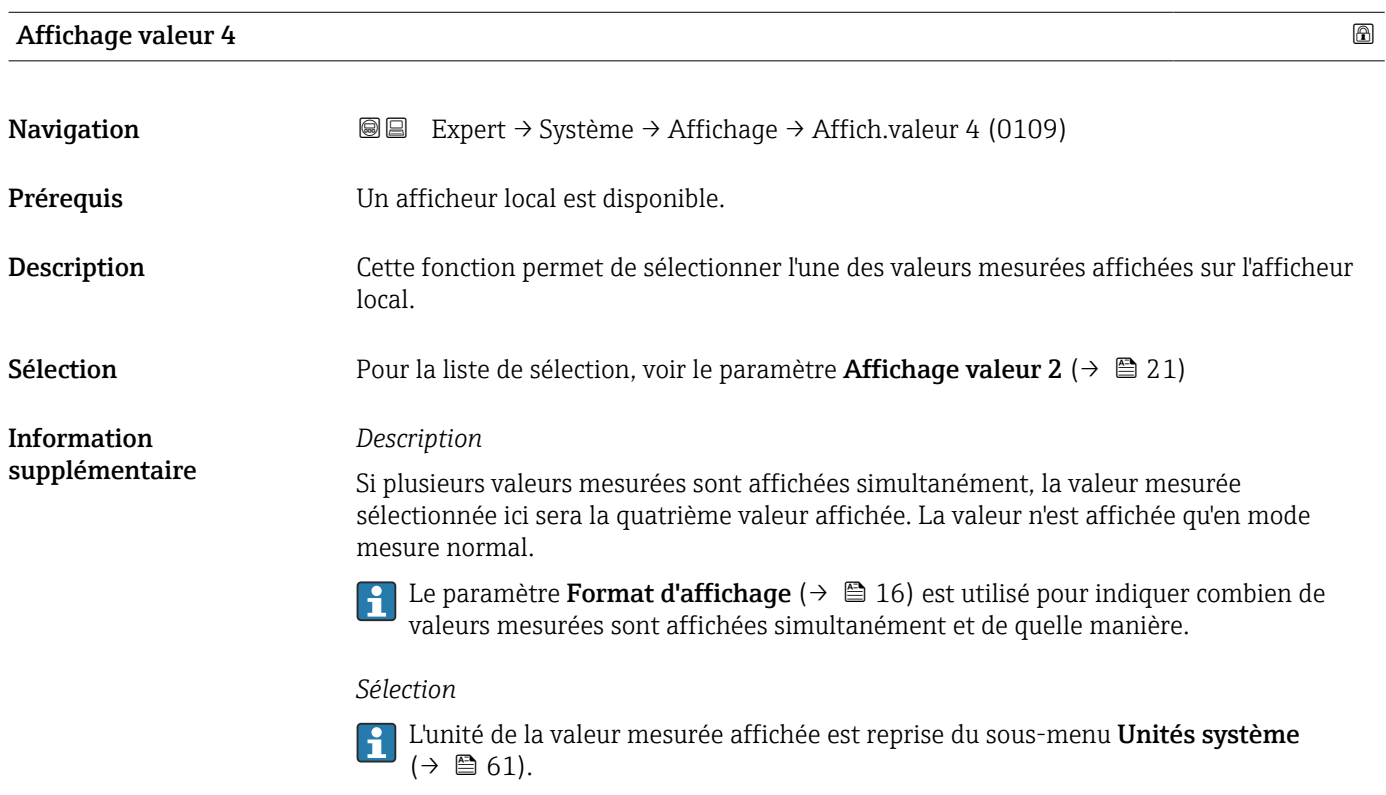

#### Nombre décimales 4

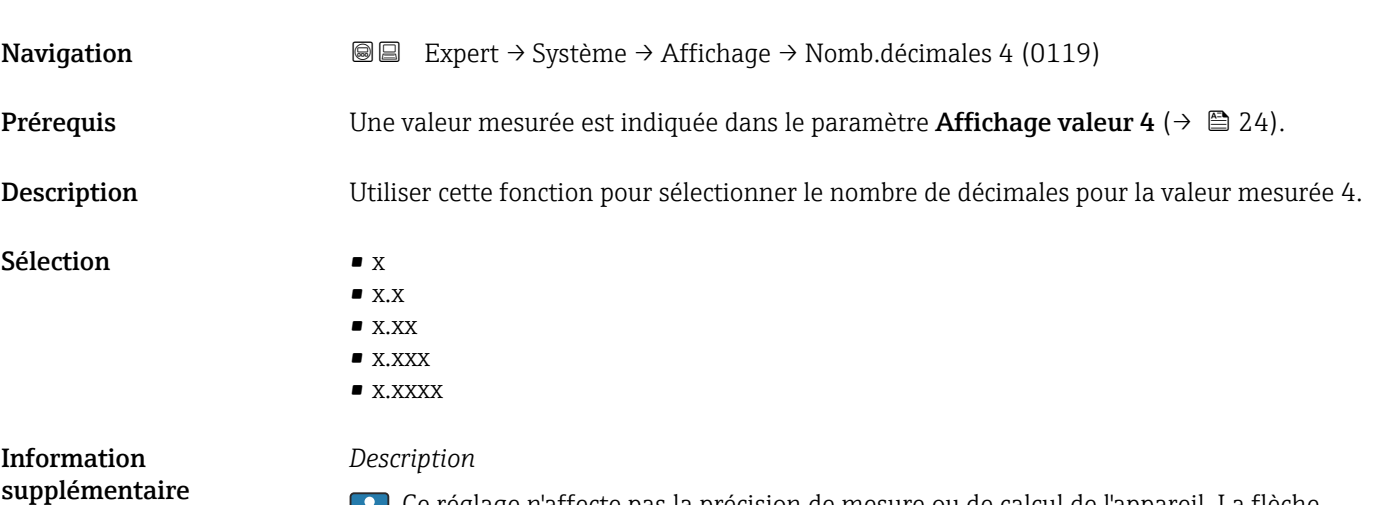

Ce réglage n'affecte pas la précision de mesure ou de calcul de l'appareil. La flèche entre la valeur mesurée et l'unité signifie que l'appareil calcule avec plus de chiffres que ceux indiqués par l'afficheur local.

#### <span id="page-24-0"></span>Affichage intervalle

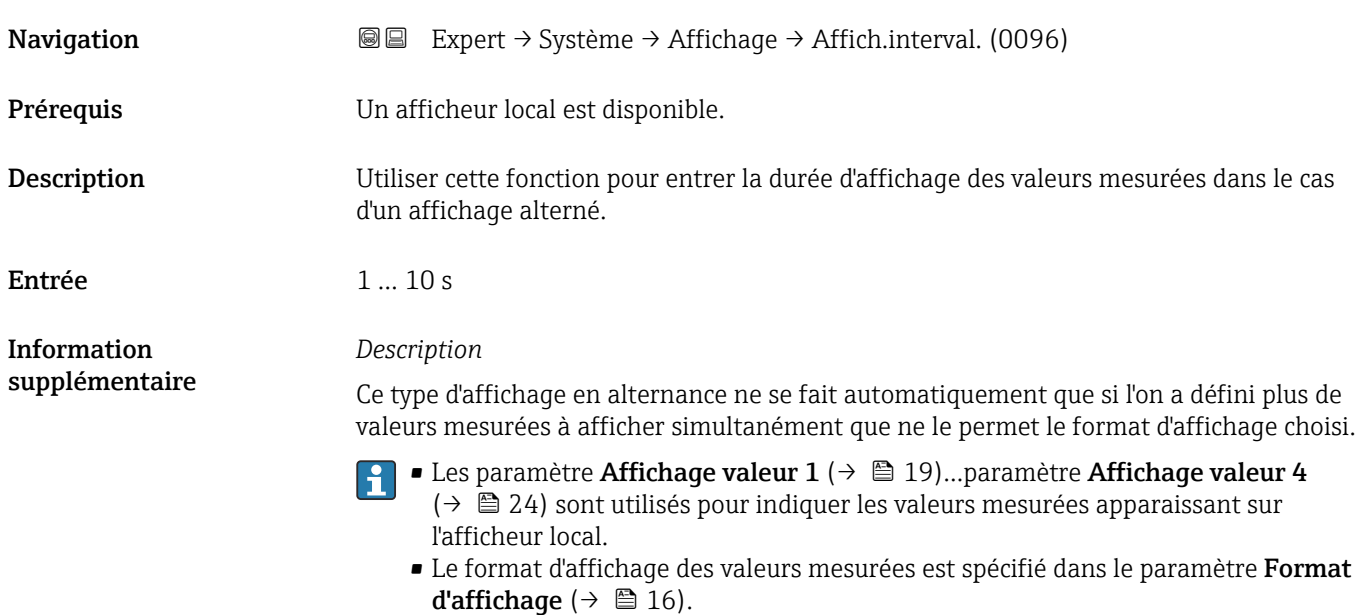

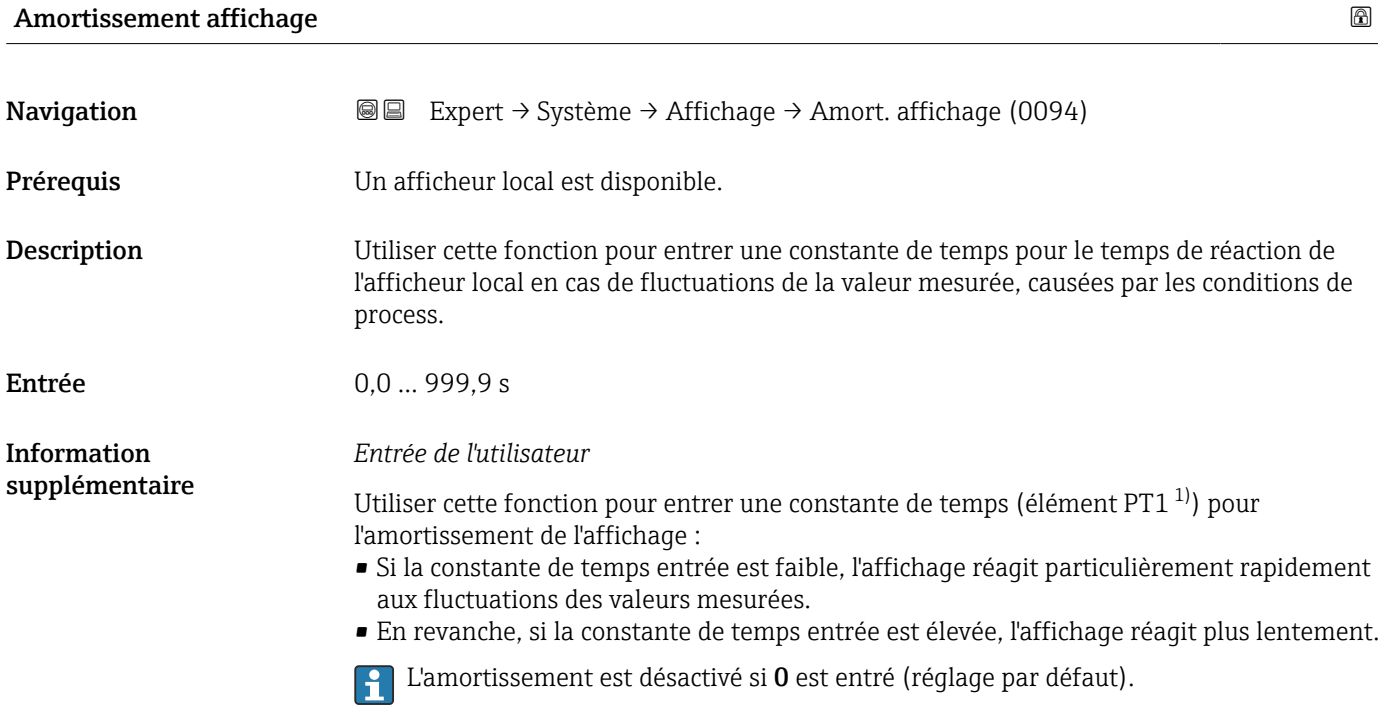

<sup>1)</sup> comportement de transmission proportionnel avec temporisation de 1er ordre

### <span id="page-25-0"></span>Ligne d'en-tête

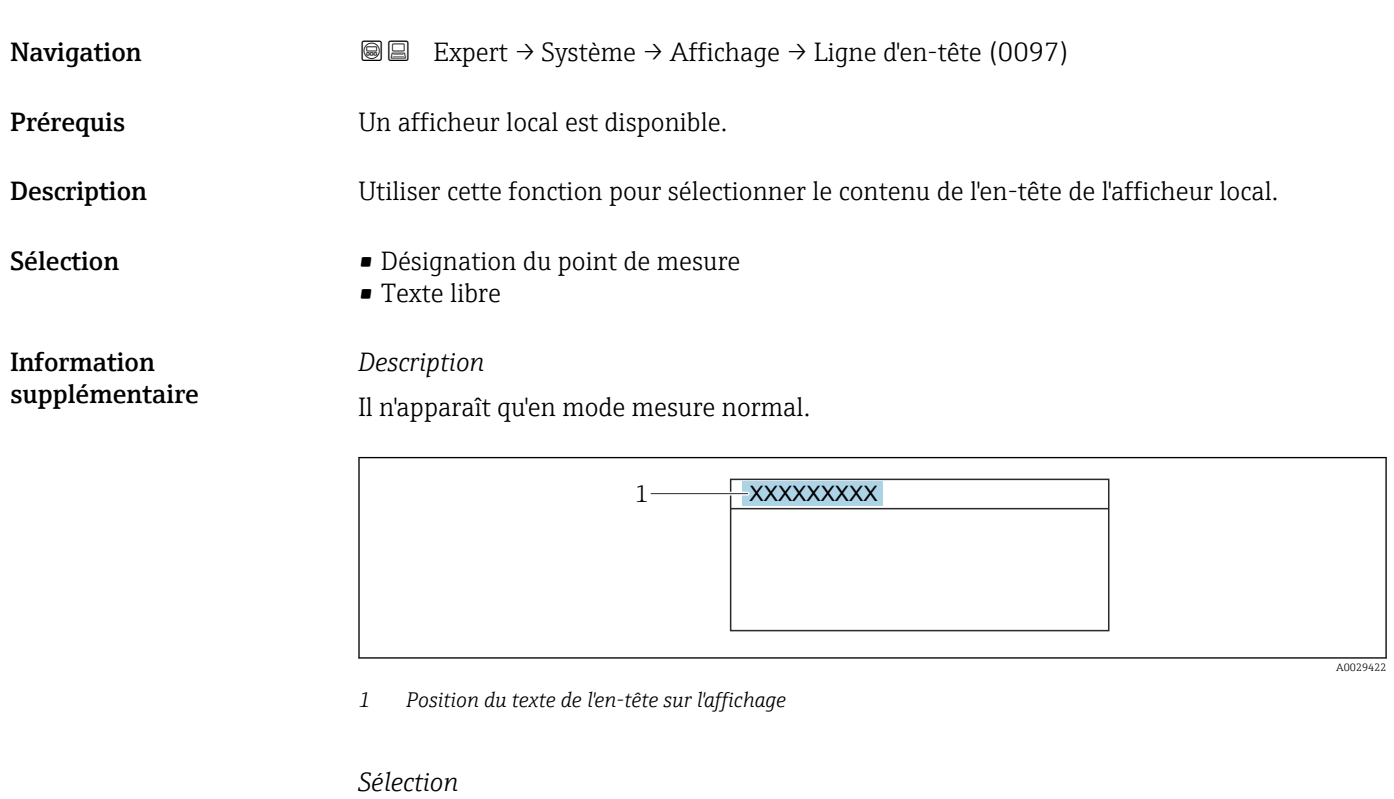

- Désignation du point de mesure Est défini dans le paramètre Désignation du point de mesure ( $\rightarrow \Box$  176). • Texte libre
- Est défini dans le paramètre Texte ligne d'en-tête ( $\rightarrow \blacksquare$  26).

#### Texte ligne d'en-tête

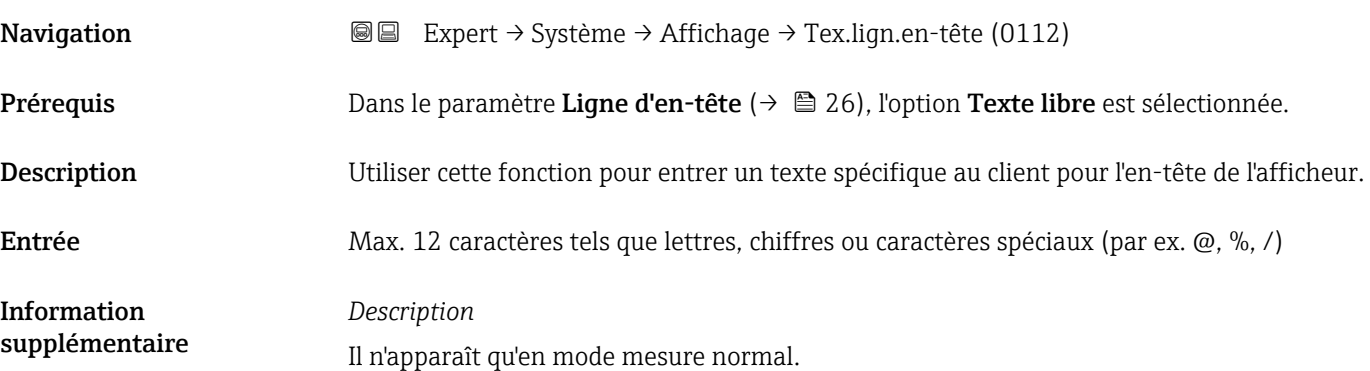

<span id="page-26-0"></span>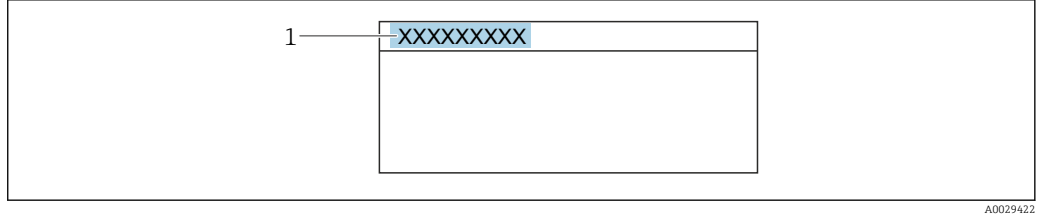

*1 Position du texte de l'en-tête sur l'affichage*

#### *Entrée de l'utilisateur*

Le nombre de caractères affichés dépend des caractères utilisés.

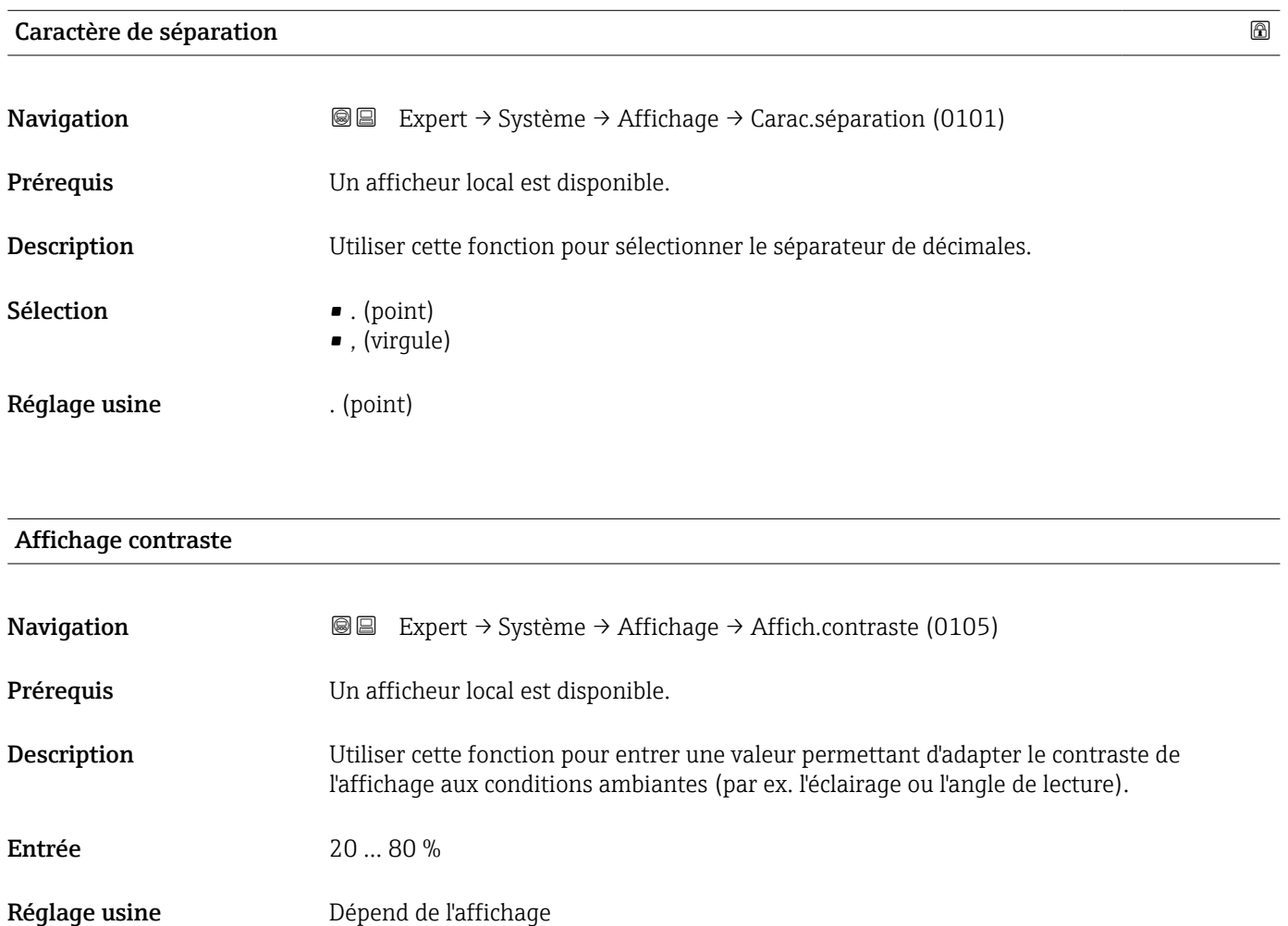

<span id="page-27-0"></span>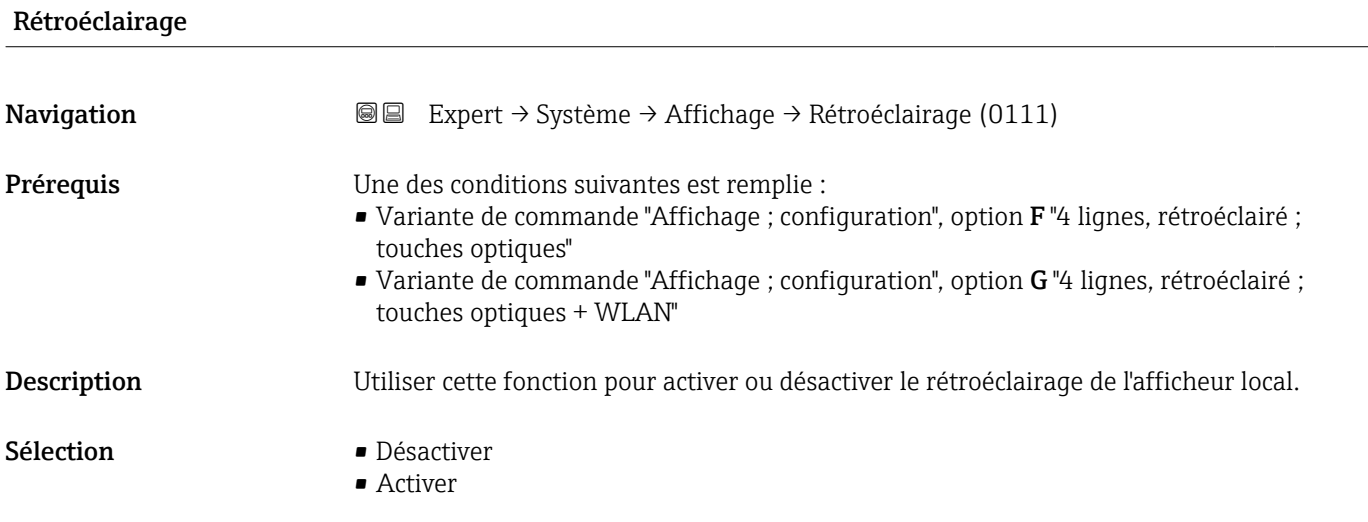

### 3.1.2 Sous-menu "Sauvegarde de la configuration"

*Navigation* 
■■ Expert → Système → Sauveg. config.

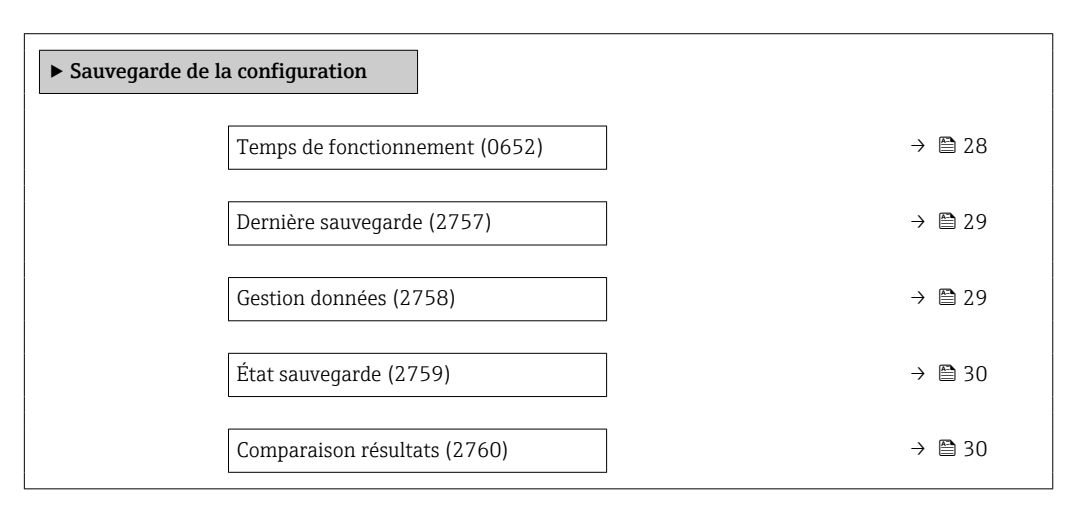

# Temps de fonctionnement **Navigation**  $\text{Q} \text{Q}$  Expert  $\rightarrow$  Système  $\rightarrow$  Sauveg. config.  $\rightarrow$  Temps fonctionm. (0652) Description Utiliser cette fonction poura fficher la durée de fonctionnement de l'appareil. Affichage Jours (d), heures (h), minutes (m) et secondes (s) Information supplémentaire *Interface utilisateur* Le nombre de jours maximal est de 9999, ce qui correspond à 27 ans.

<span id="page-28-0"></span>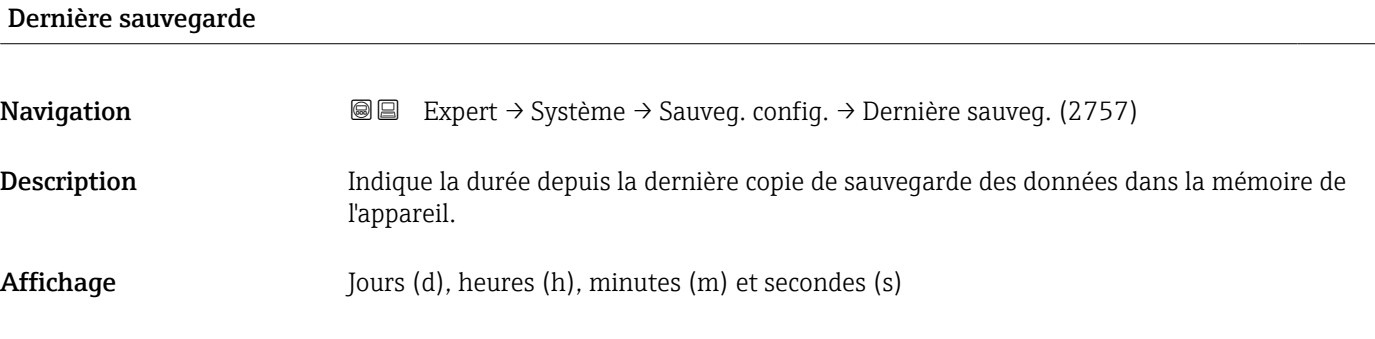

#### Gestion données

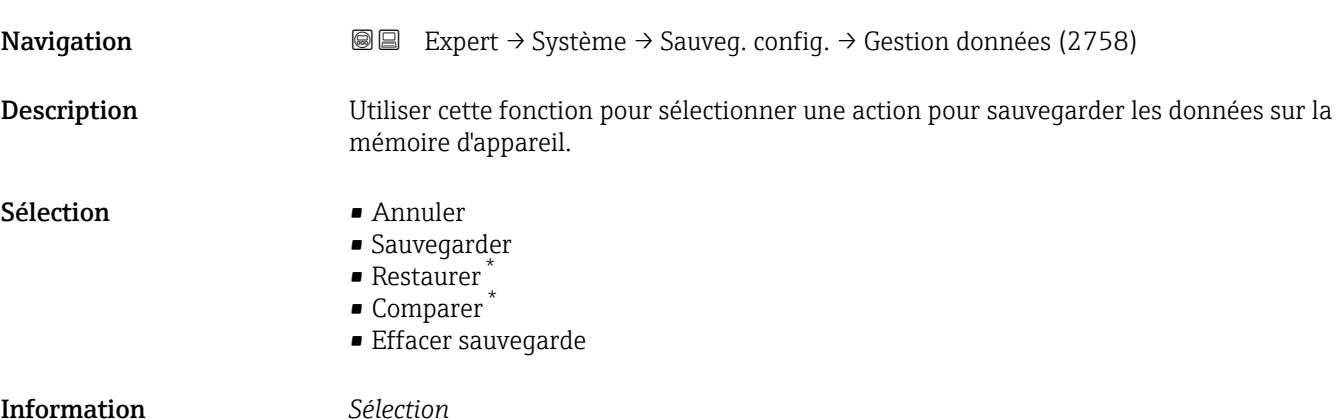

#### Information supplémentaire

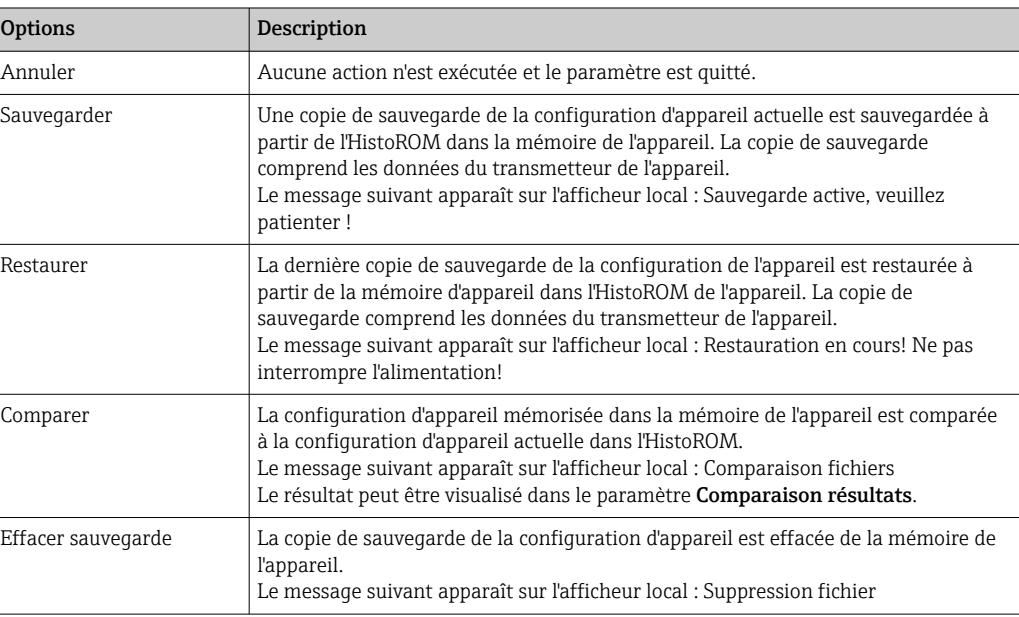

#### *HistoROM*

Il s'agit d'une mémoire "non volatile" sous la forme d'une EEPROM.

<sup>\*</sup> Visualisation dépendant des options de commande ou de la configuration de l'appareil

# <span id="page-29-0"></span>État sauvegarde **Navigation EXPERT** Expert → Système → Sauveg. config. → État sauvegarde (2759) Description L'appareil indique la progression de la sauvegarde des données. Affichage **•** Aucune • Enregistrement en cours • Restauration en cours • Suppression en cours

- Comparaison en cours
- Restauration échoué
- Échec de la sauvegarde

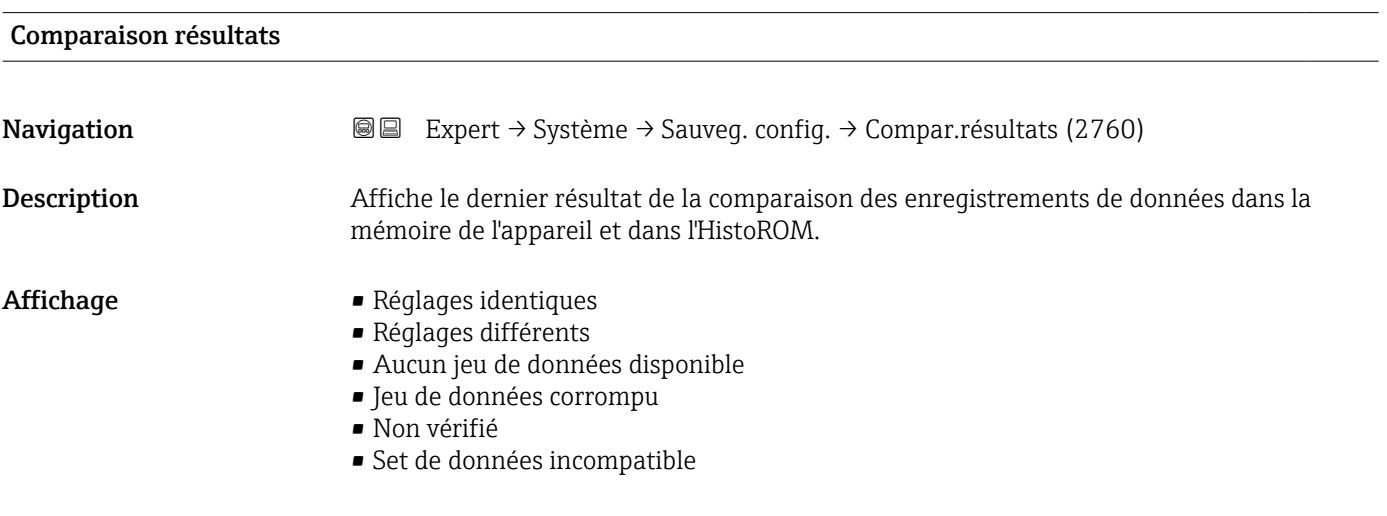

Information supplémentaire

#### *Description*

La comparaison est lancée via l'option Comparer dans le paramètre Gestion données  $\mathbf{f}$  $(\rightarrow \triangleq 29)$ .

*Sélection*

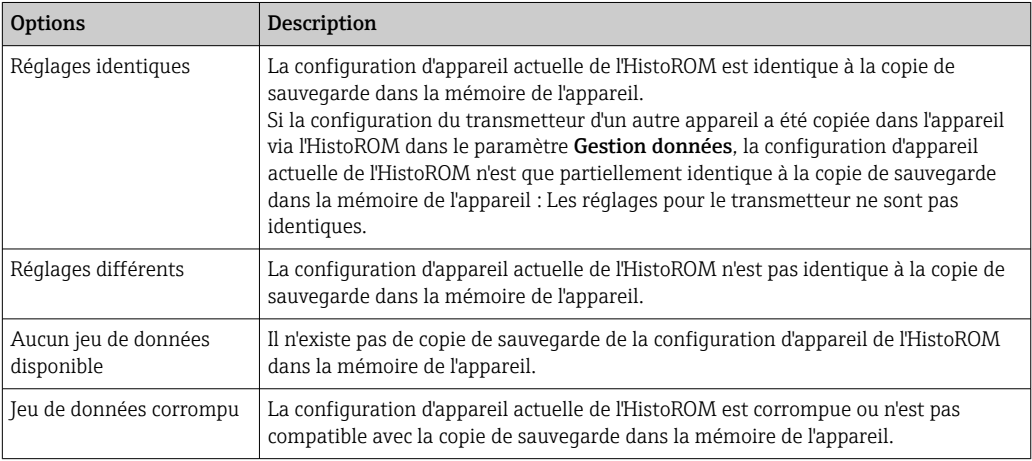

<span id="page-30-0"></span>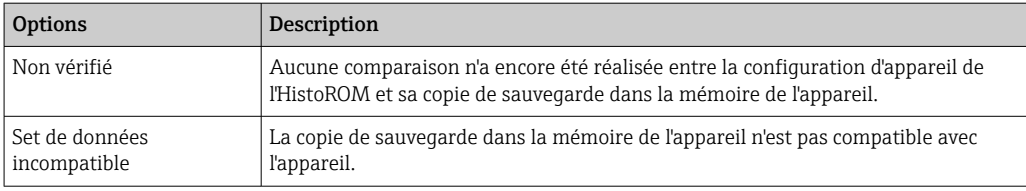

#### *HistoROM*

Il s'agit d'une mémoire "non volatile" sous la forme d'une EEPROM.

#### 3.1.3 Sous-menu "Traitement événement"

*Navigation* 
■■ Expert → Système → Trait. événement

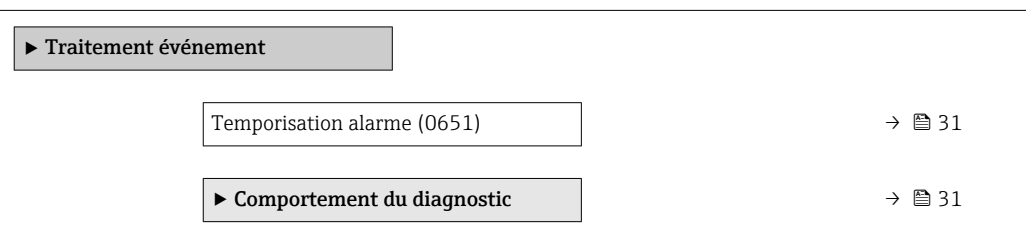

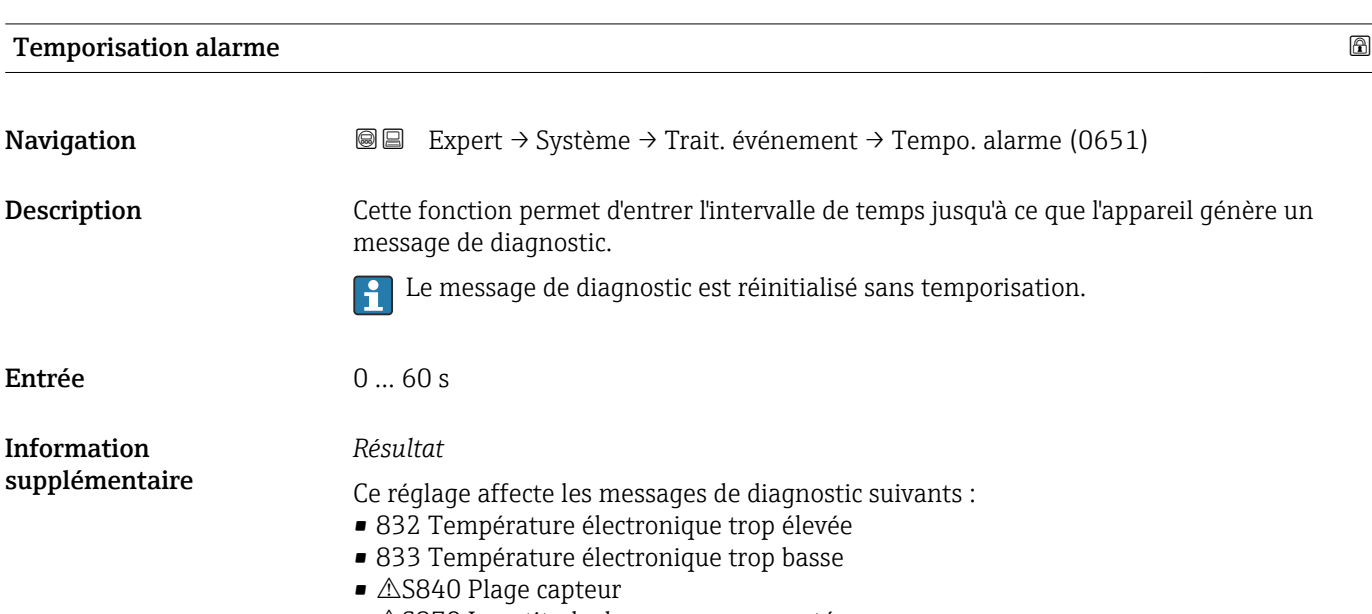

#### •  $\triangle$ S870 Incertitude de mesure augmenté

#### Sous-menu "Comportement du diagnostic"

A chaque information de diagnostic est affecté au départ usine un certain comportement de diagnostic. L'utilisateur peut modifier cette affectation pour certaines informations de diagnostic dans le sous-menu Comportement du diagnostic ( $\rightarrow \Box$  31).

<span id="page-31-0"></span>Les options suivantes sont disponibles dans les paramètres Affecter niveau diagnostic n° xxx :

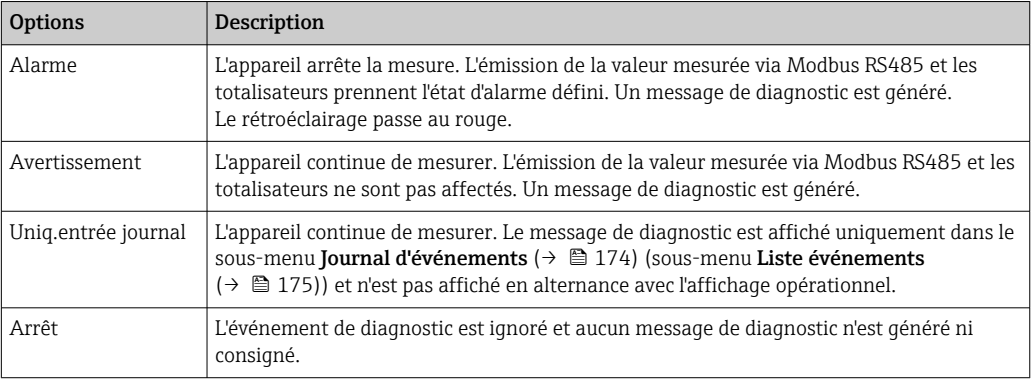

Pour une liste de tous les événements de diagnostic, voir le manuel de mise en service de l'appareil →  $\mathbf{P}$  7

*Navigation* Expert → Système → Trait. événement → Comport. diag.

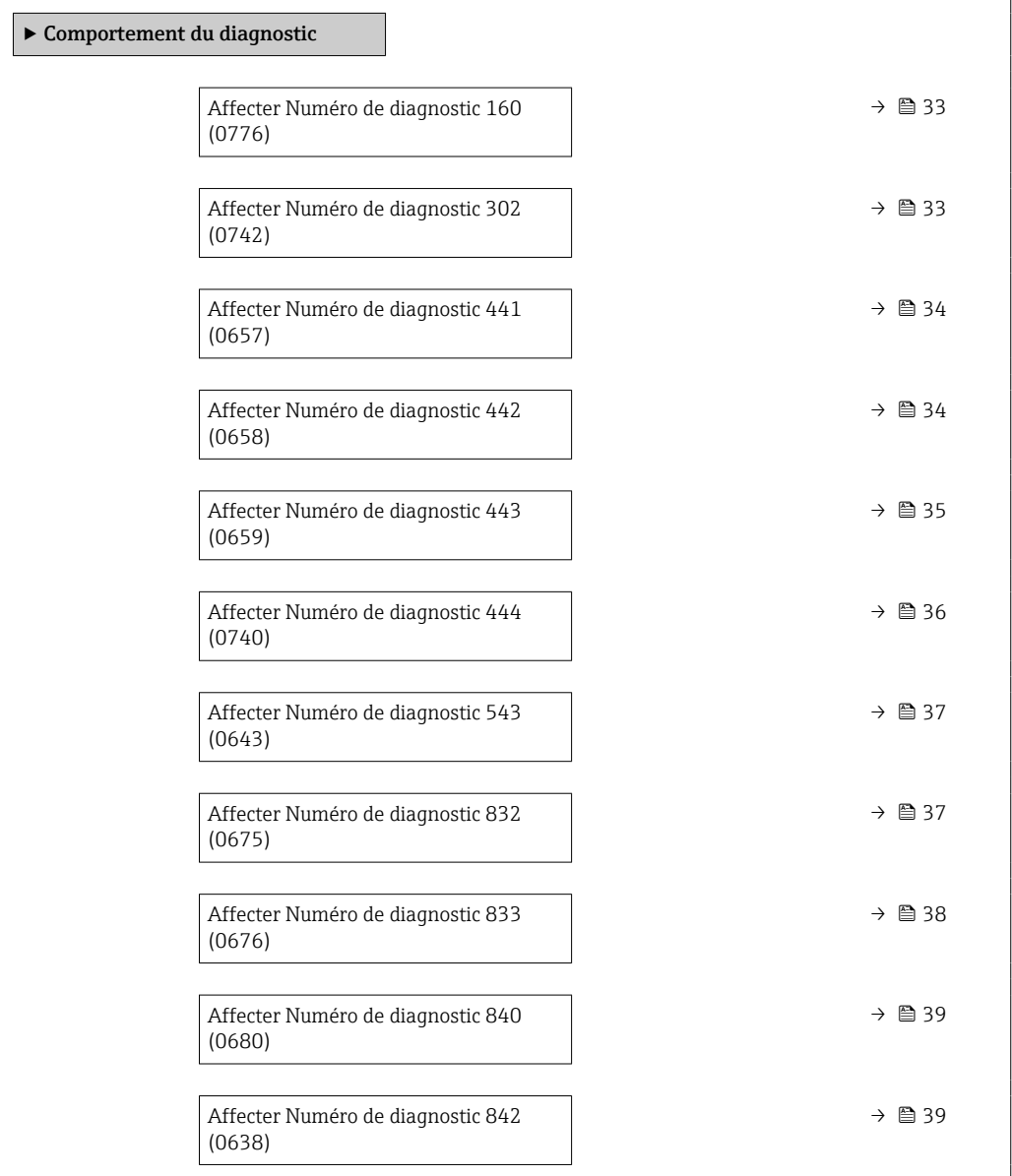

<span id="page-32-0"></span>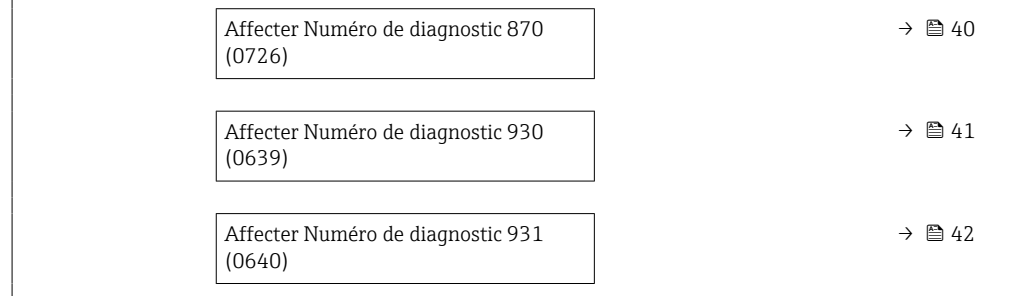

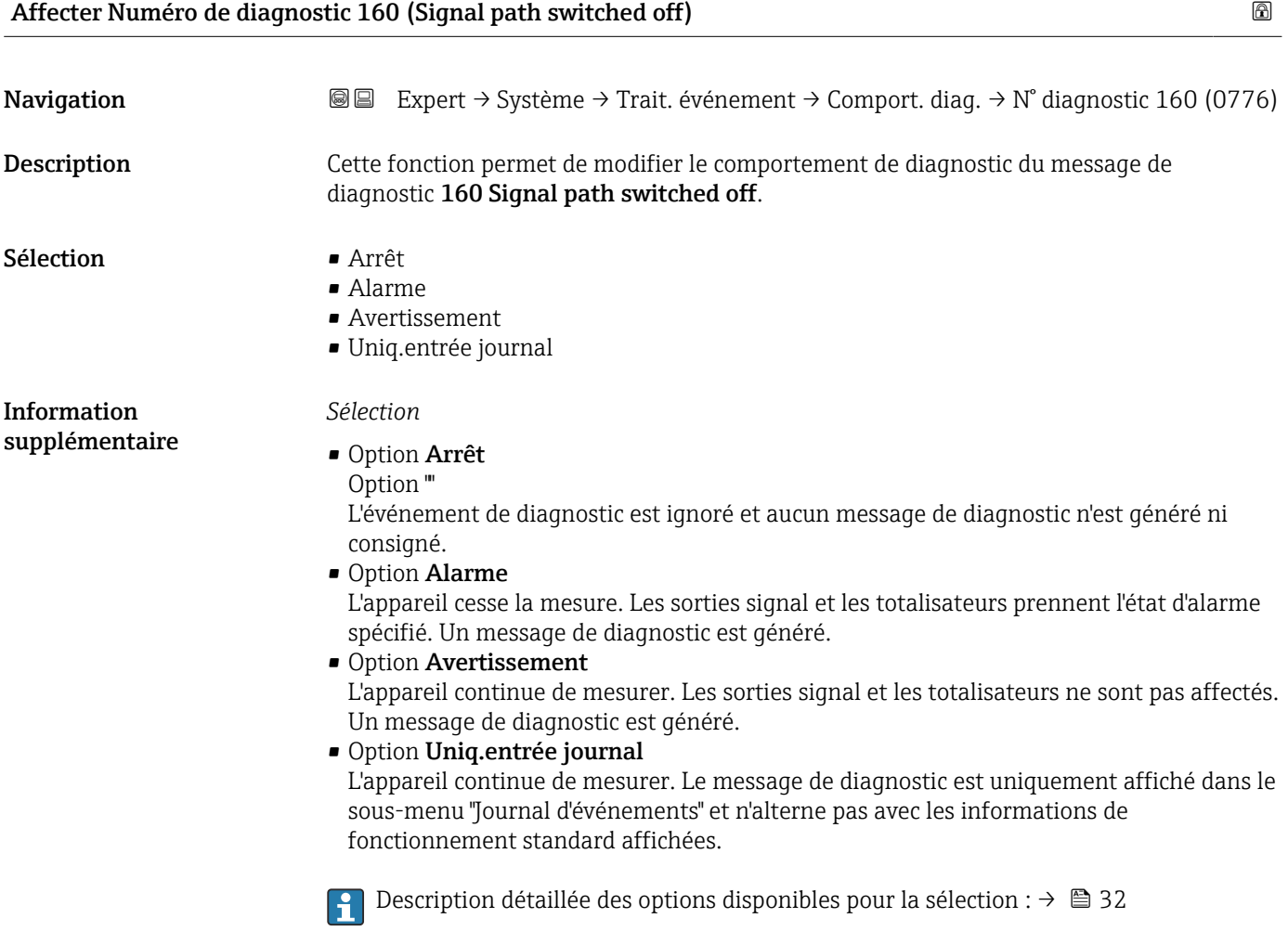

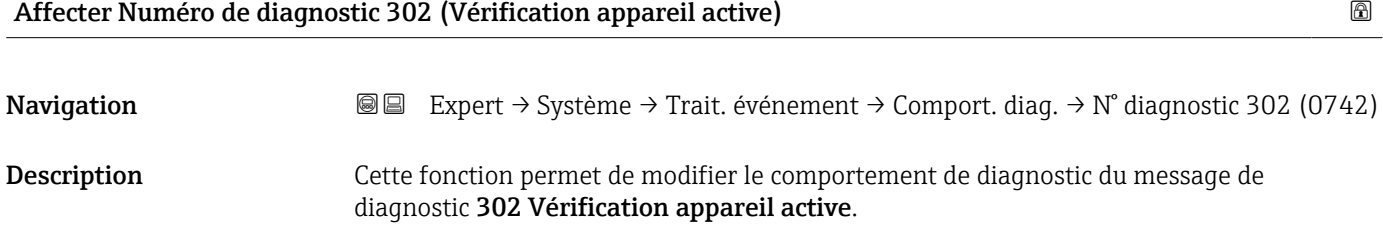

- <span id="page-33-0"></span>Sélection **•** Arrêt
	- Avertissement
	- Uniq.entrée journal

1 Description détaillée des options disponibles pour la sélection : → ■ 32

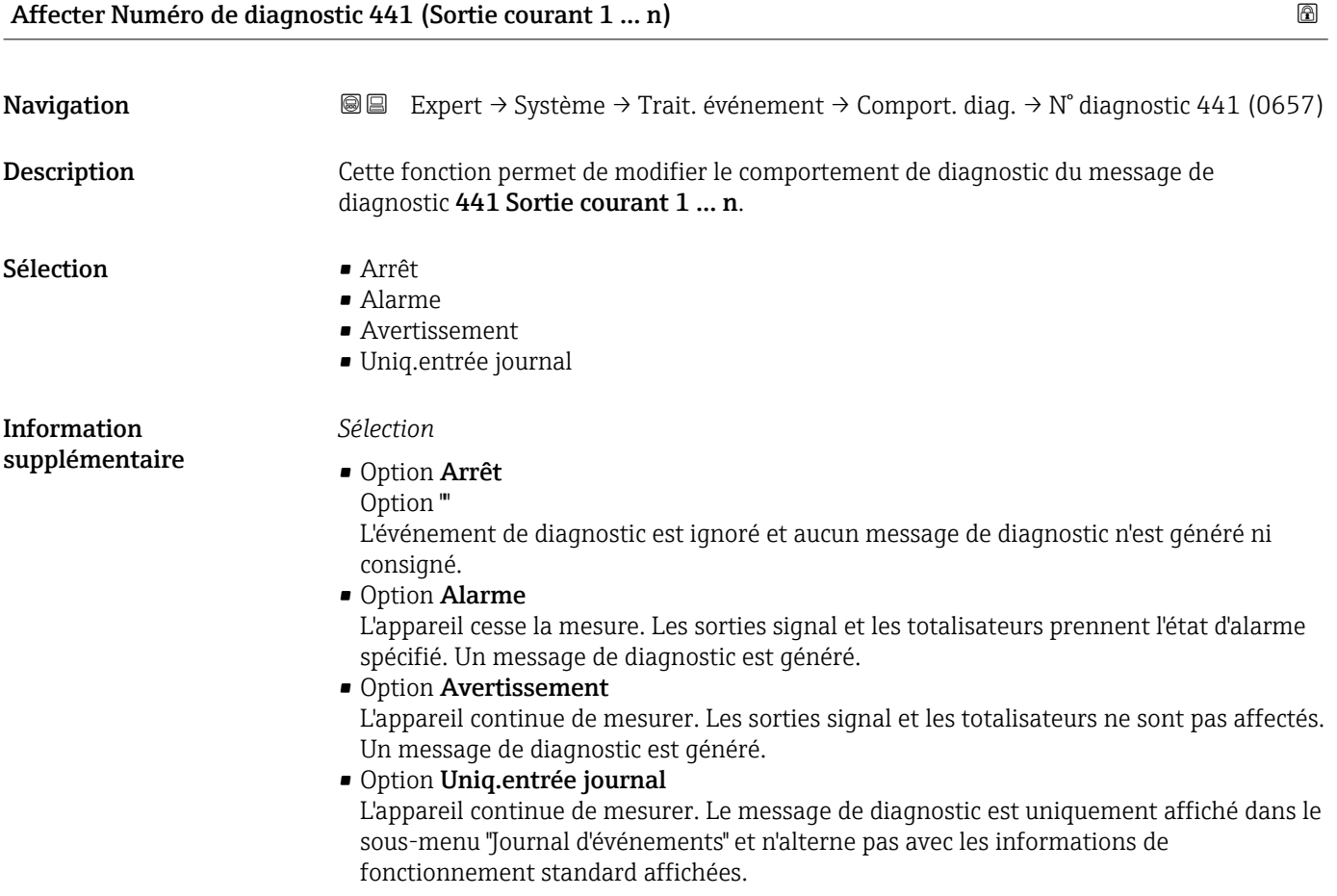

*Sélection*

**P** Description détaillée des options disponibles pour la sélection : → ■ 32

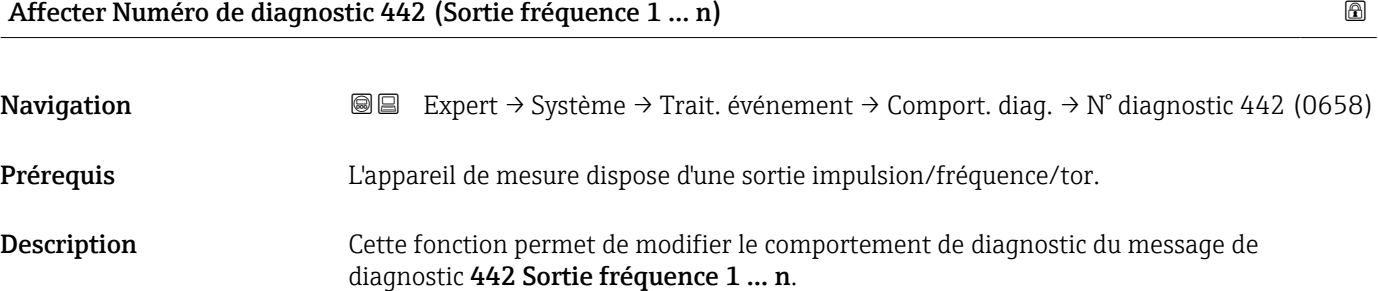

<span id="page-34-0"></span>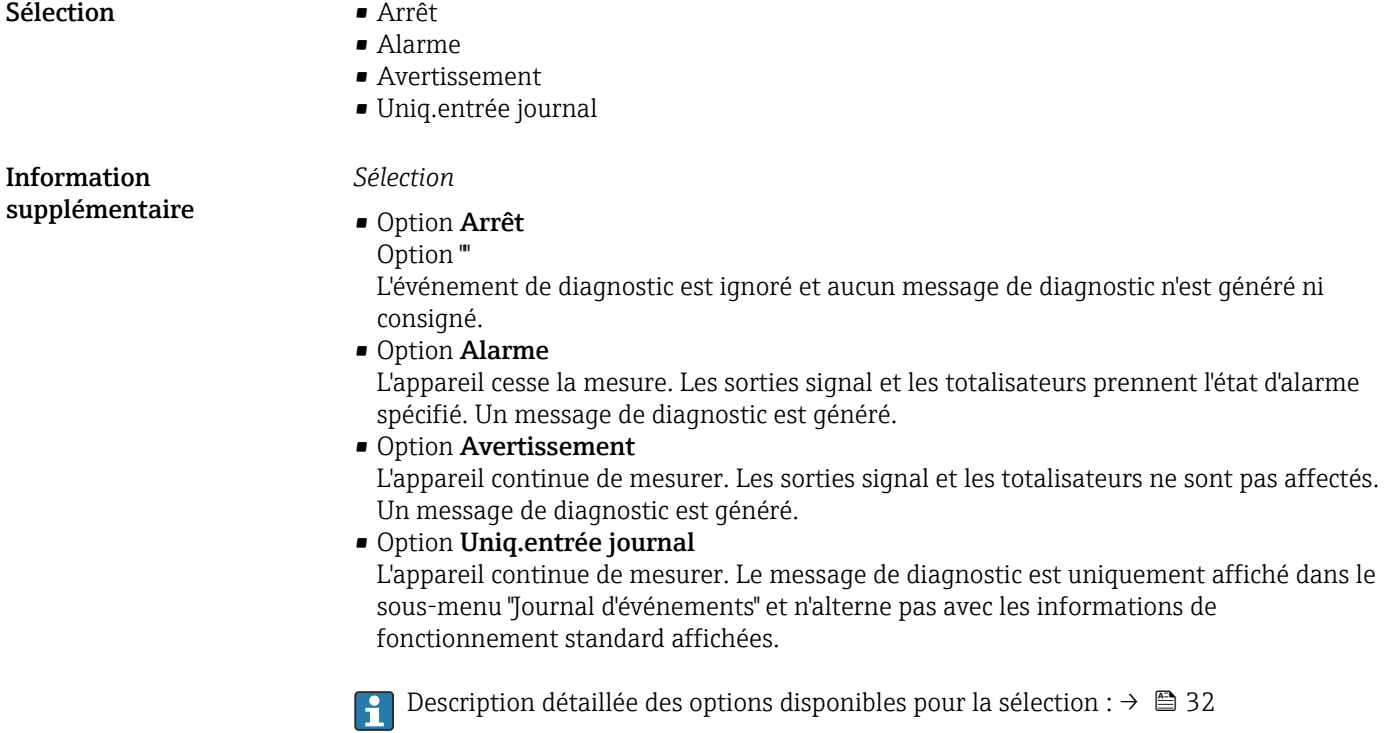

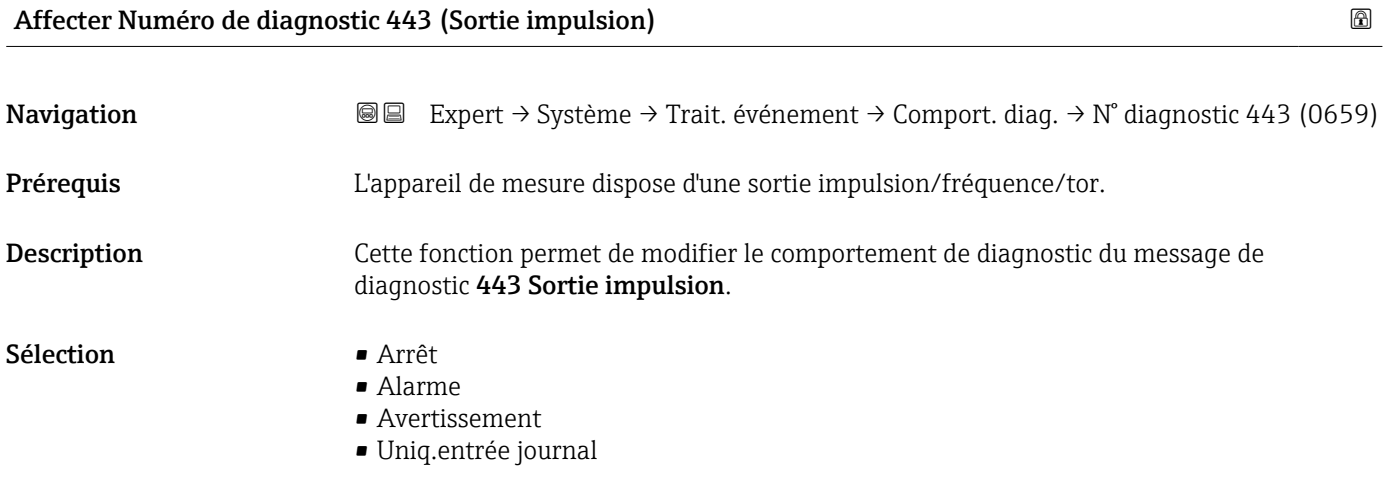

<span id="page-35-0"></span>*Sélection*

• Option Arrêt

Option ""

L'événement de diagnostic est ignoré et aucun message de diagnostic n'est généré ni consigné.

• Option Alarme

L'appareil cesse la mesure. Les sorties signal et les totalisateurs prennent l'état d'alarme spécifié. Un message de diagnostic est généré.

• Option Avertissement

L'appareil continue de mesurer. Les sorties signal et les totalisateurs ne sont pas affectés. Un message de diagnostic est généré.

• Option Uniq.entrée journal

L'appareil continue de mesurer. Le message de diagnostic est uniquement affiché dans le sous-menu "Journal d'événements" et n'alterne pas avec les informations de fonctionnement standard affichées.

#### *Sélection*

Description détaillée des options disponibles pour la sélection : →  $\triangleq$  32 I÷

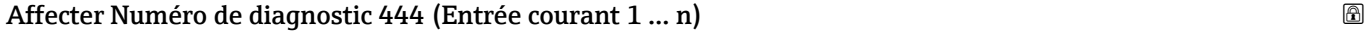

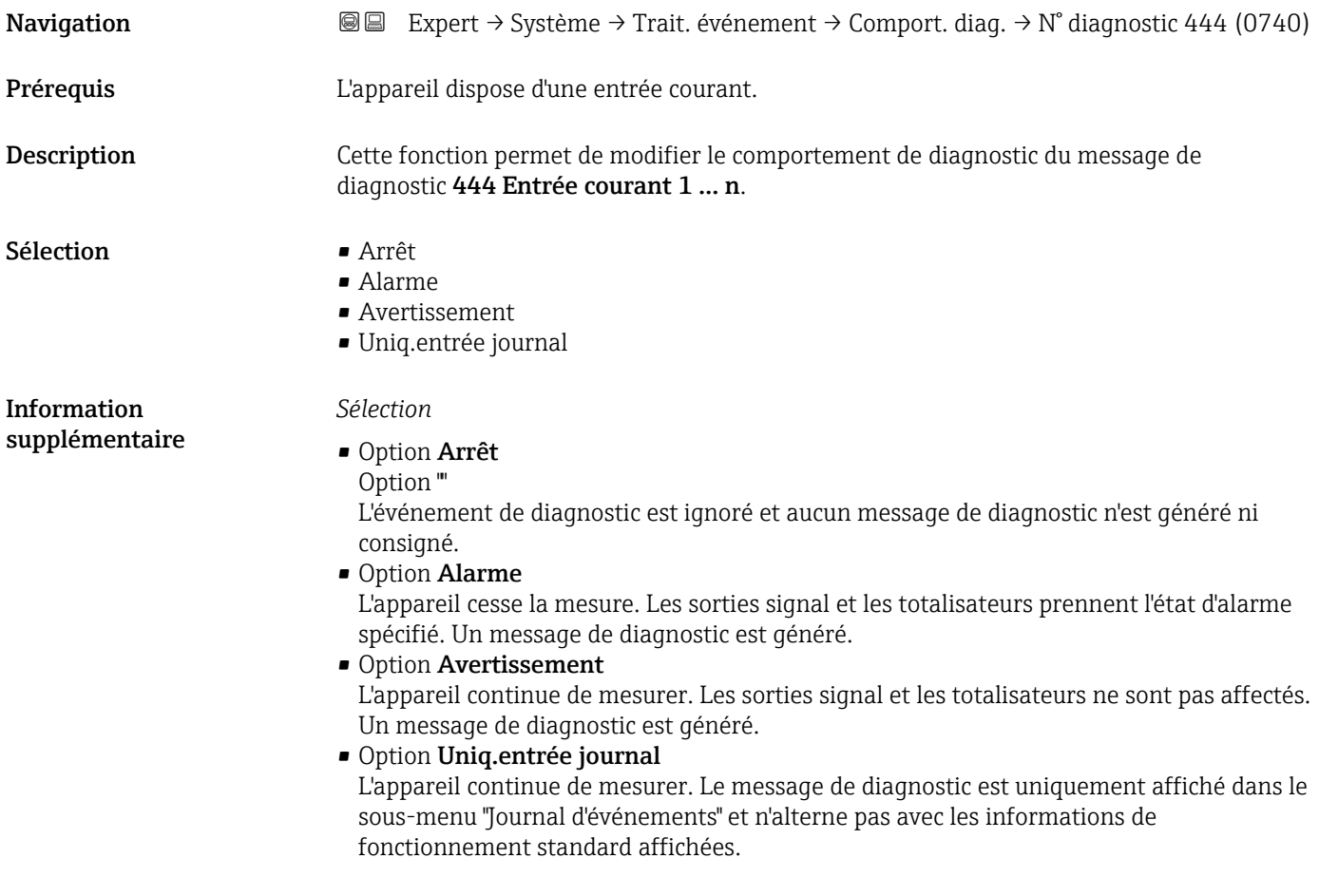

**↑** Description détaillée des options disponibles pour la sélection : → ■ 32
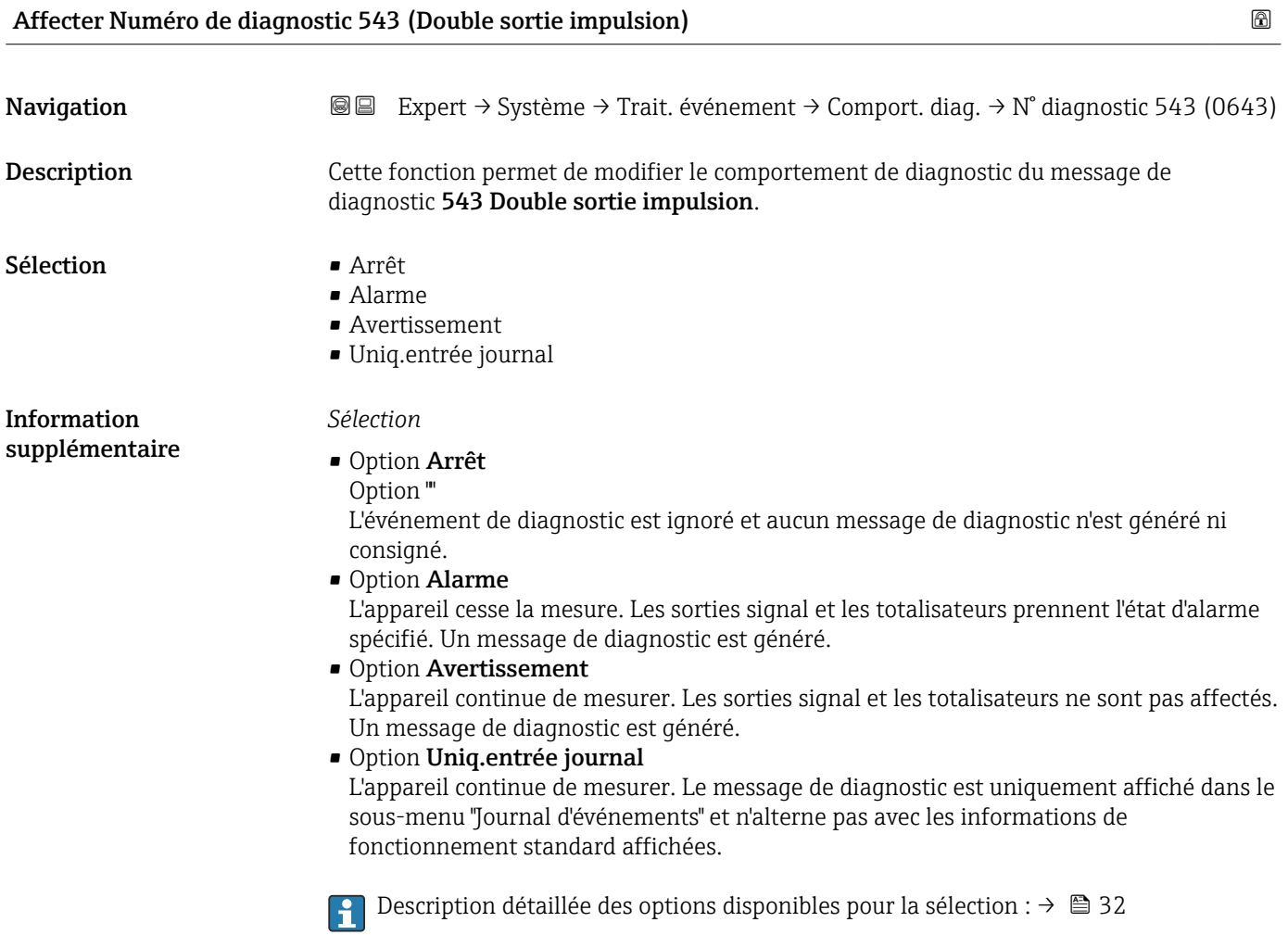

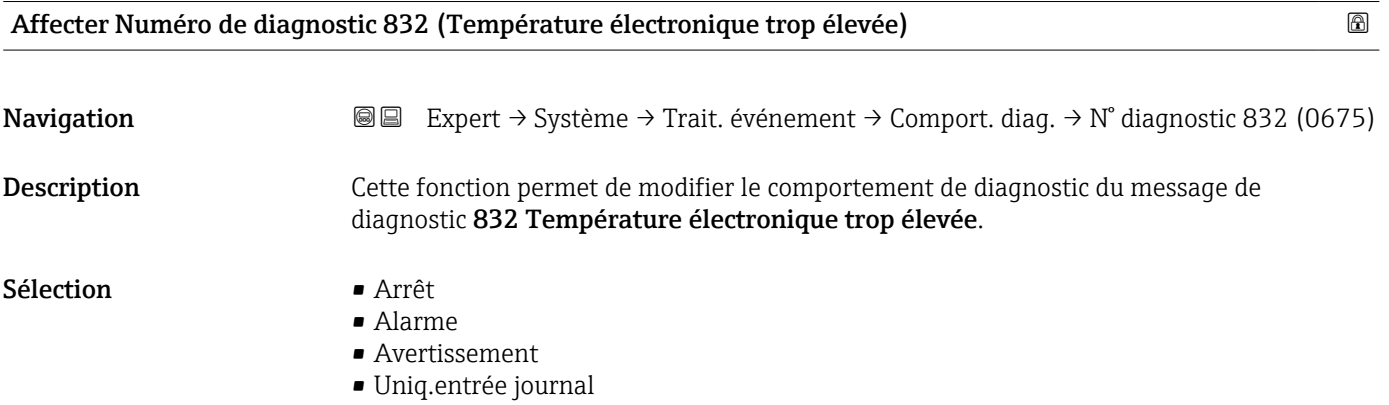

#### Endress+Hauser 37

Information supplémentaire *Sélection*

#### • Option Arrêt

Option ""

L'événement de diagnostic est ignoré et aucun message de diagnostic n'est généré ni consigné.

- Option Alarme L'appareil cesse la mesure. Les sorties signal et les totalisateurs prennent l'état d'alarme
	- spécifié. Un message de diagnostic est généré.
- Option Avertissement

L'appareil continue de mesurer. Les sorties signal et les totalisateurs ne sont pas affectés. Un message de diagnostic est généré.

• Option Uniq.entrée journal

L'appareil continue de mesurer. Le message de diagnostic est uniquement affiché dans le sous-menu "Journal d'événements" et n'alterne pas avec les informations de fonctionnement standard affichées.

Description détaillée des options disponibles pour la sélection :  $\rightarrow \blacksquare$  32 H

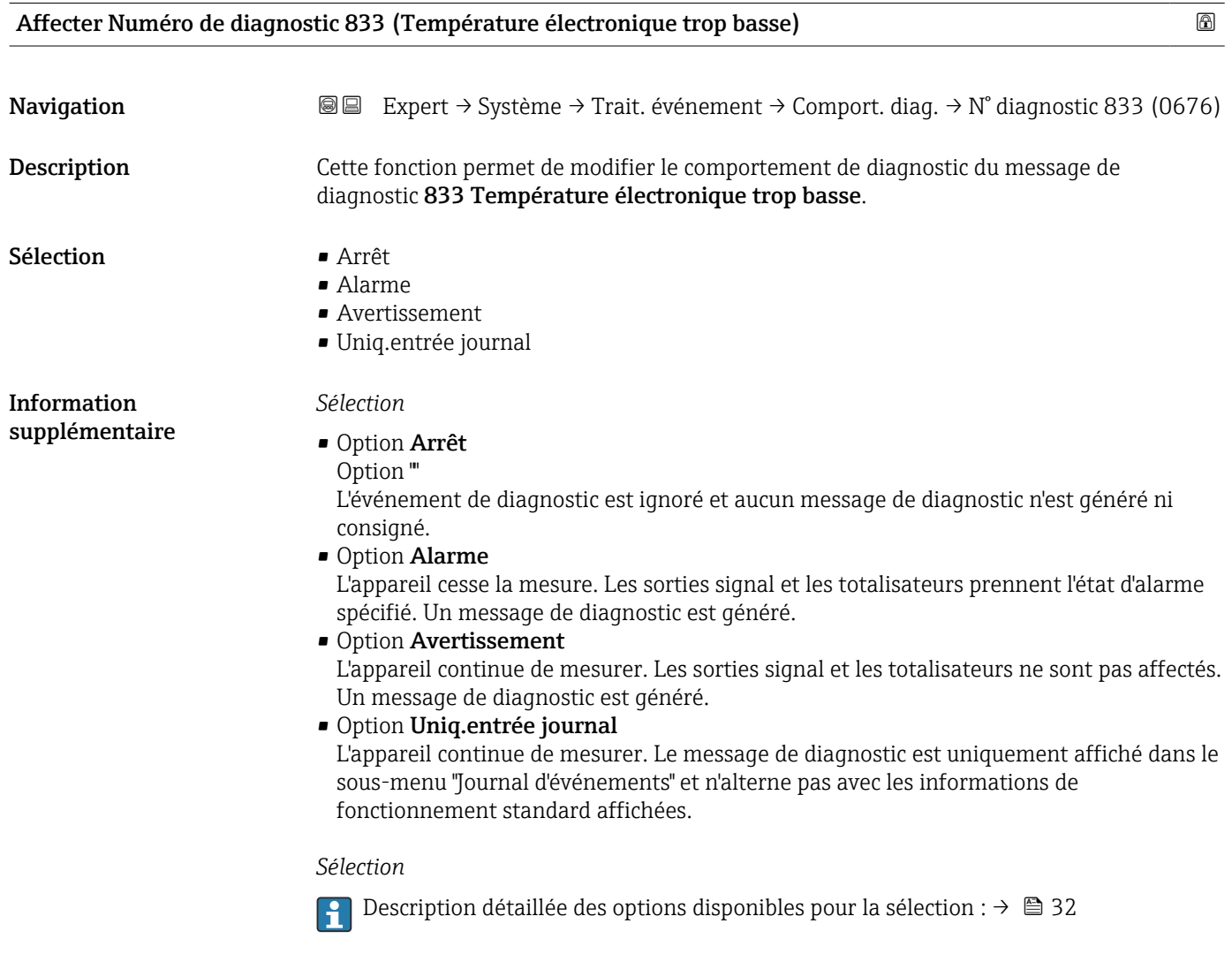

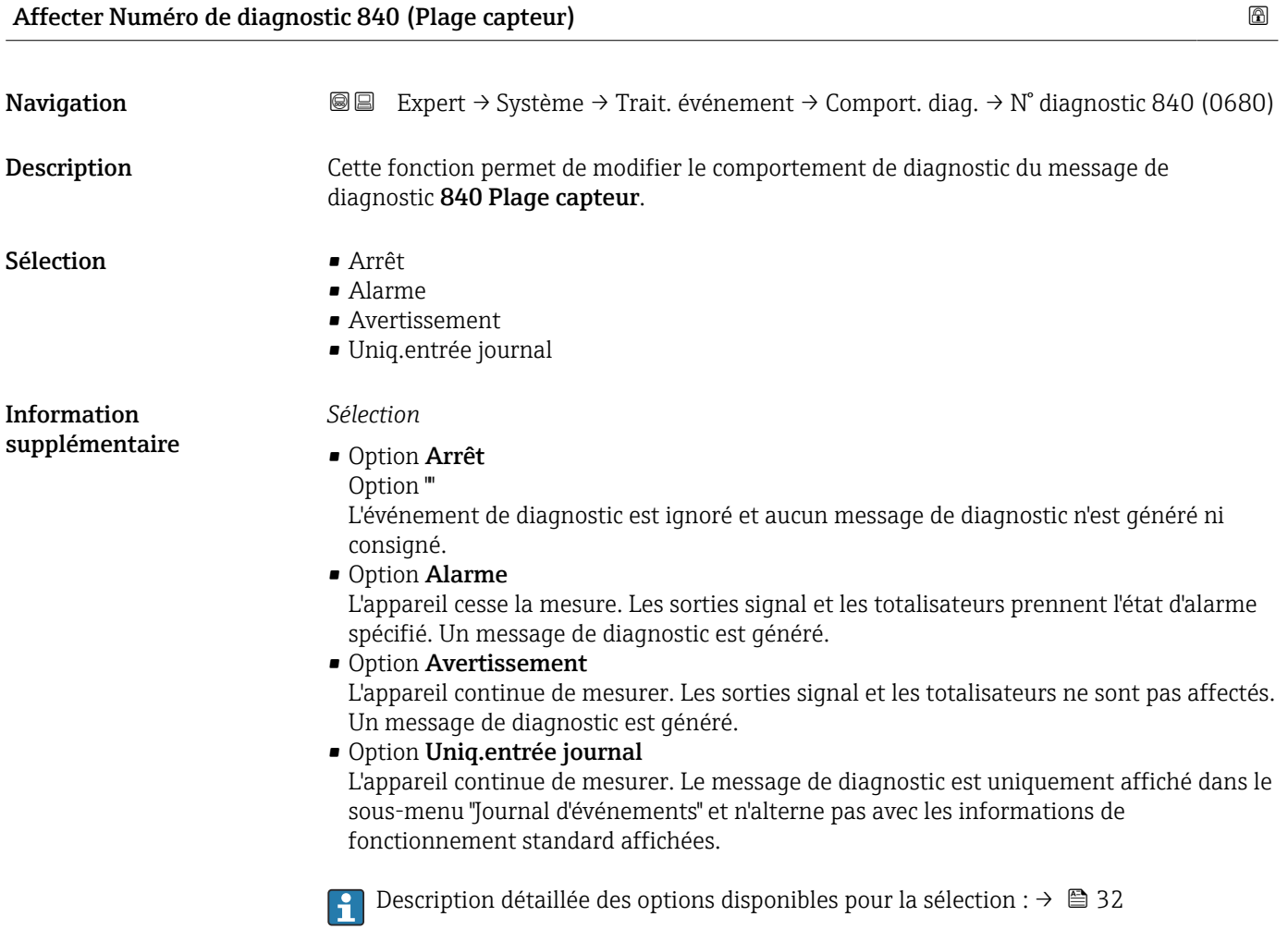

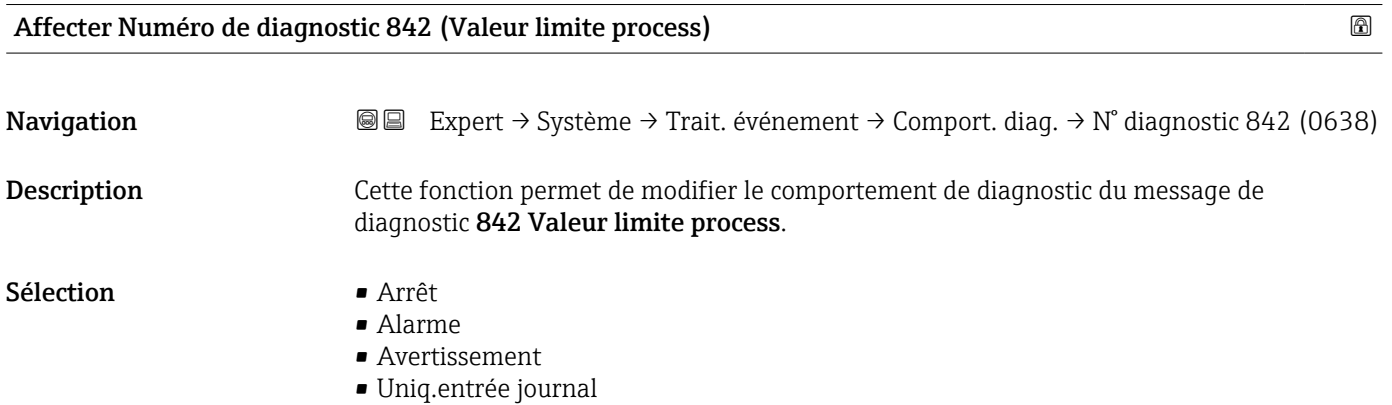

#### Endress+Hauser 39

Information supplémentaire *Sélection*

#### • Option Arrêt

Option ""

L'événement de diagnostic est ignoré et aucun message de diagnostic n'est généré ni consigné.

• Option Alarme L'appareil cesse la mesure. Les sorties signal et les totalisateurs prennent l'état d'alarme

spécifié. Un message de diagnostic est généré.

• Option Avertissement

L'appareil continue de mesurer. Les sorties signal et les totalisateurs ne sont pas affectés. Un message de diagnostic est généré.

• Option Uniq.entrée journal

L'appareil continue de mesurer. Le message de diagnostic est uniquement affiché dans le sous-menu "Journal d'événements" et n'alterne pas avec les informations de fonctionnement standard affichées.

Description détaillée des options disponibles pour la sélection :  $\rightarrow \blacksquare$  32 H

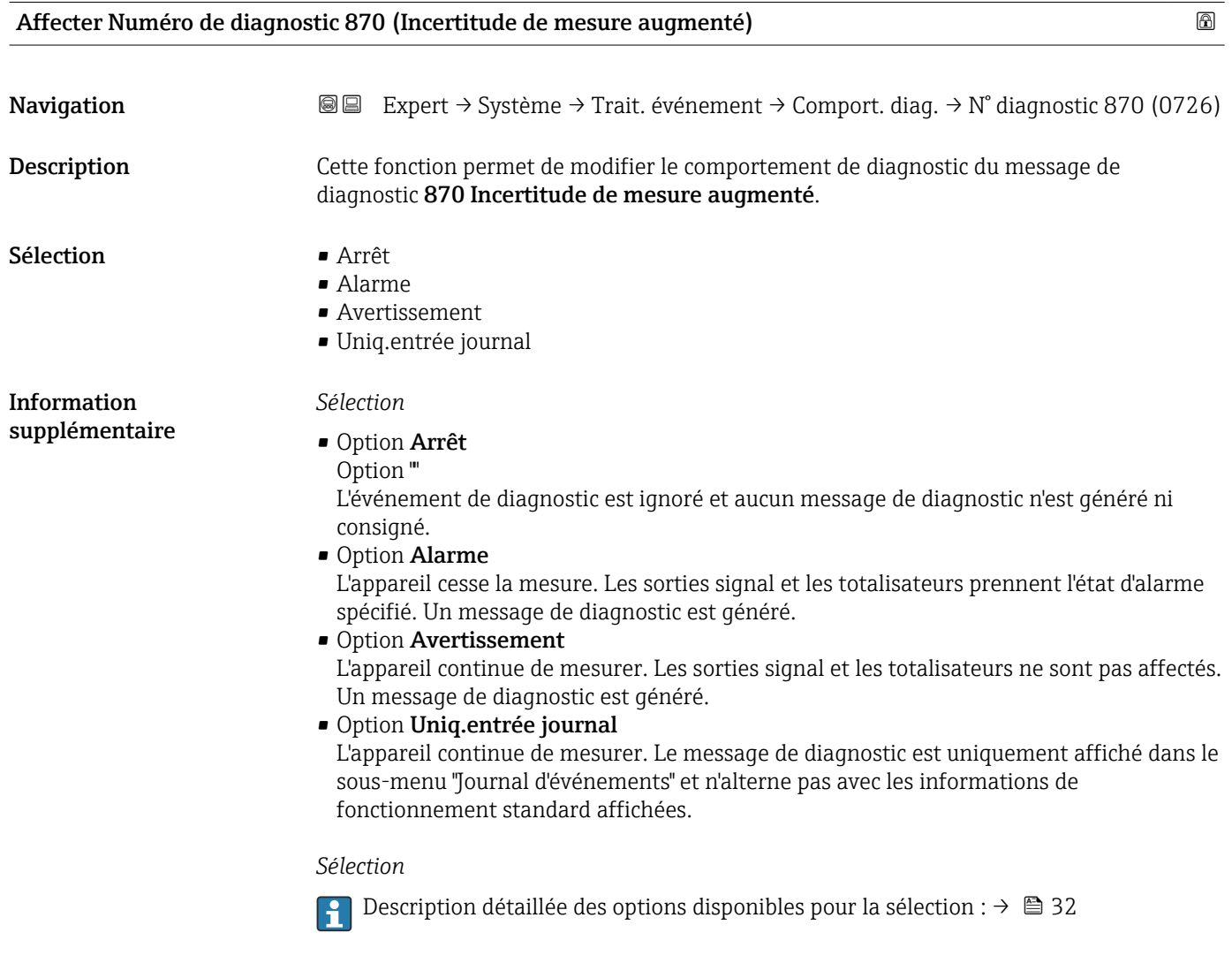

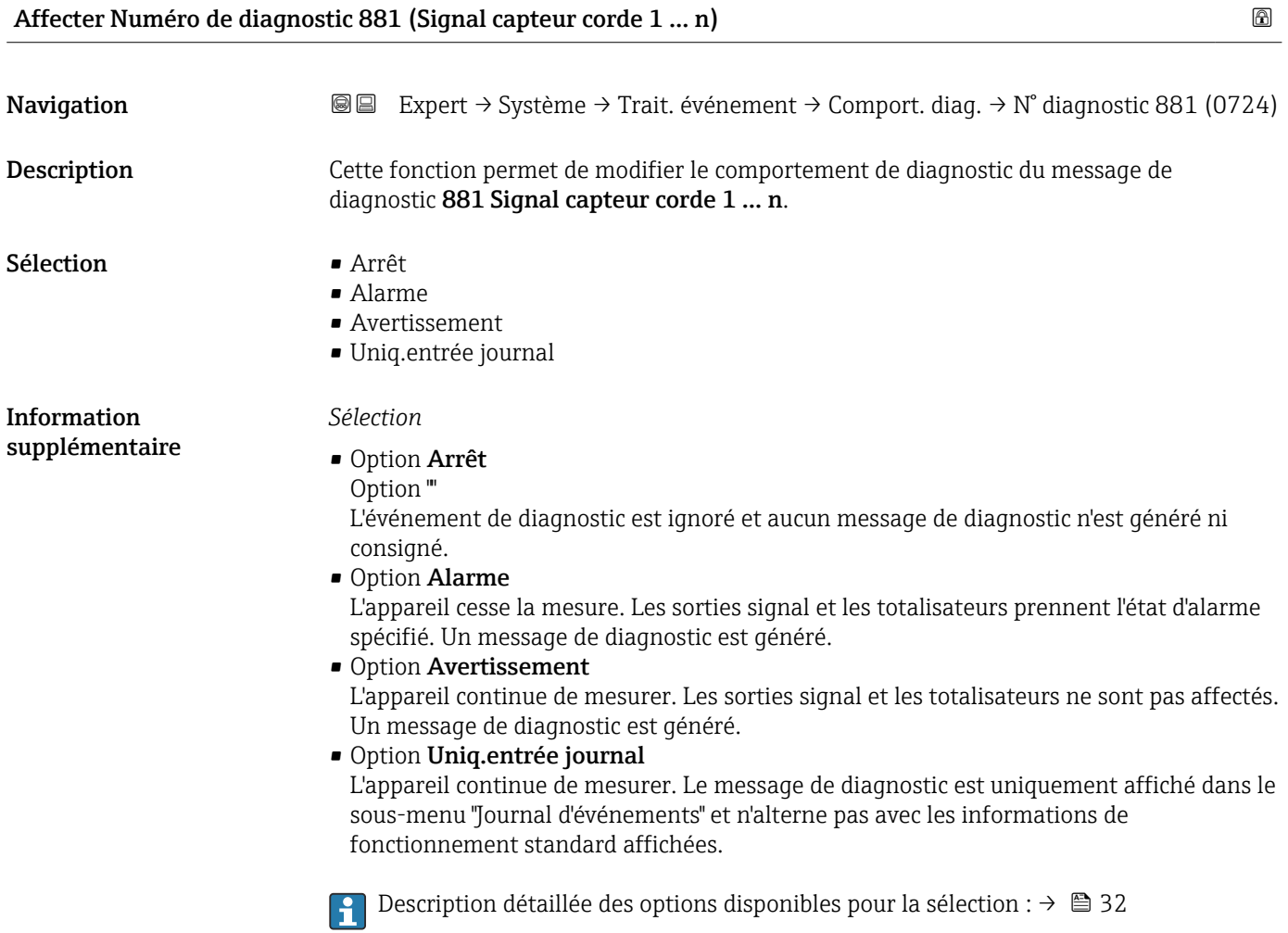

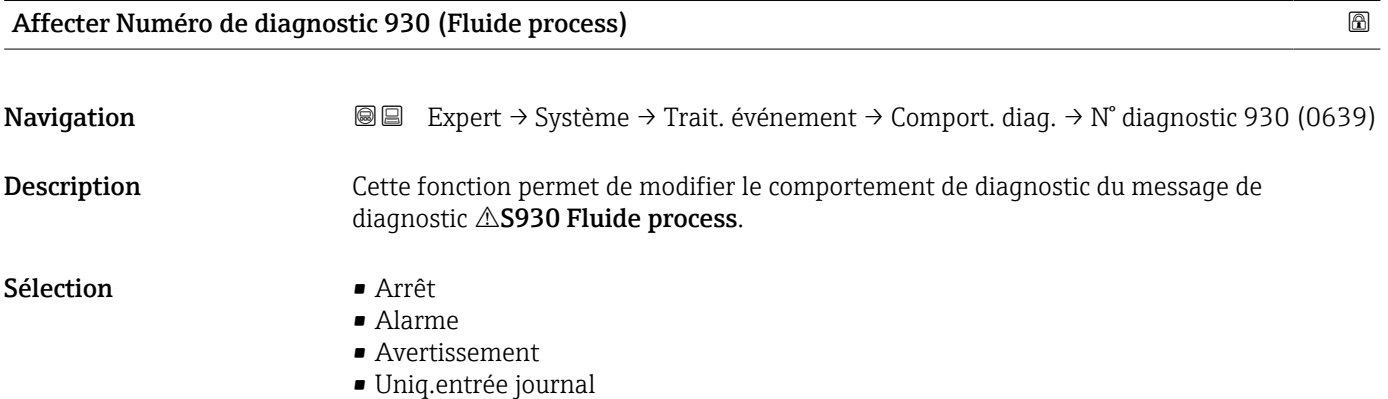

#### Endress+Hauser 41

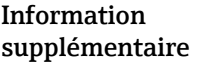

*Sélection*

• Option Arrêt

Option ""

L'événement de diagnostic est ignoré et aucun message de diagnostic n'est généré ni consigné.

- Option Alarme L'appareil cesse la mesure. Les sorties signal et les totalisateurs prennent l'état d'alarme spécifié. Un message de diagnostic est généré.
- Option Avertissement

L'appareil continue de mesurer. Les sorties signal et les totalisateurs ne sont pas affectés. Un message de diagnostic est généré.

• Option Uniq.entrée journal

L'appareil continue de mesurer. Le message de diagnostic est uniquement affiché dans le sous-menu "Journal d'événements" et n'alterne pas avec les informations de fonctionnement standard affichées.

Description détaillée des options disponibles pour la sélection :  $\rightarrow \blacksquare$  32 H

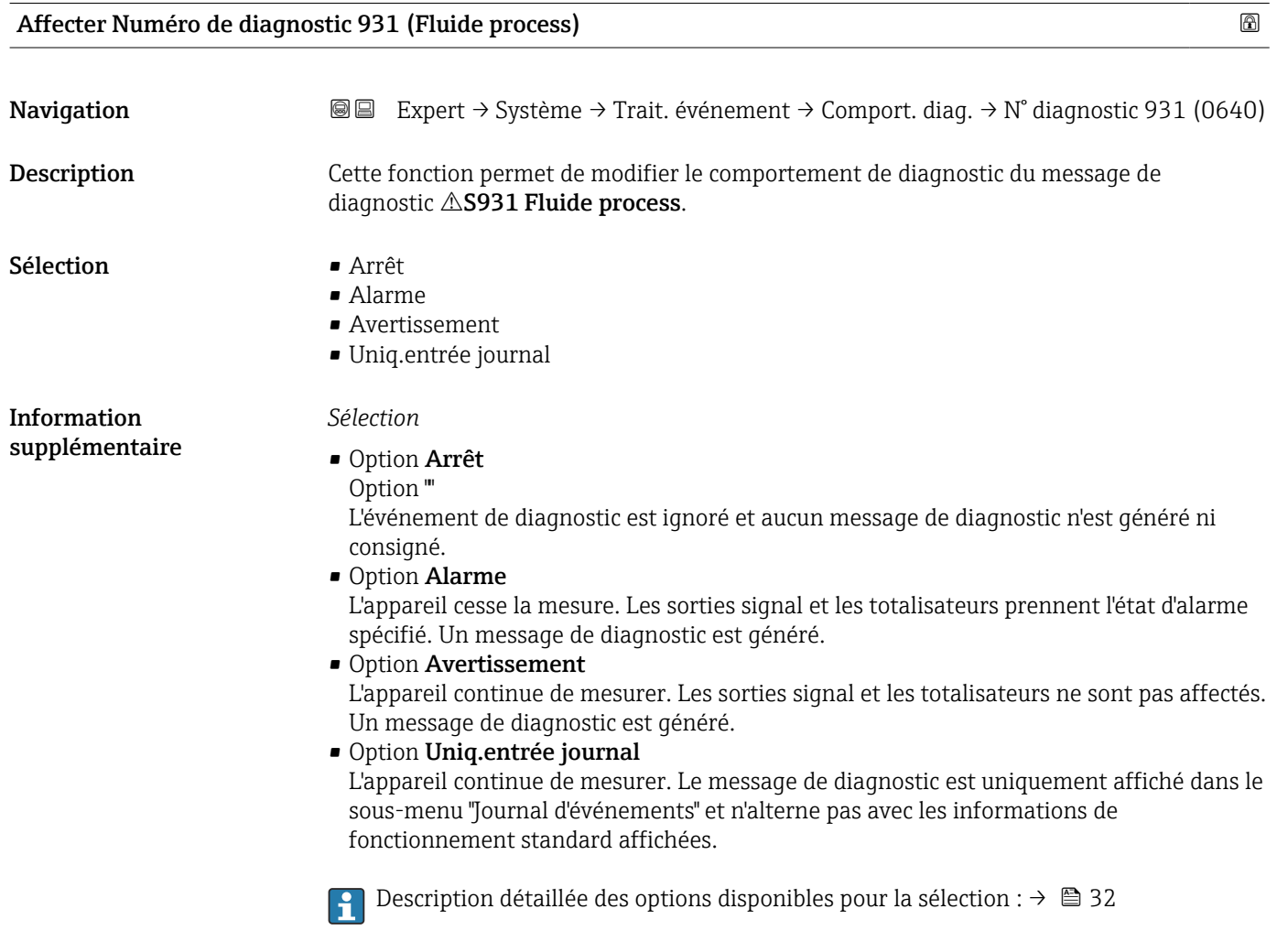

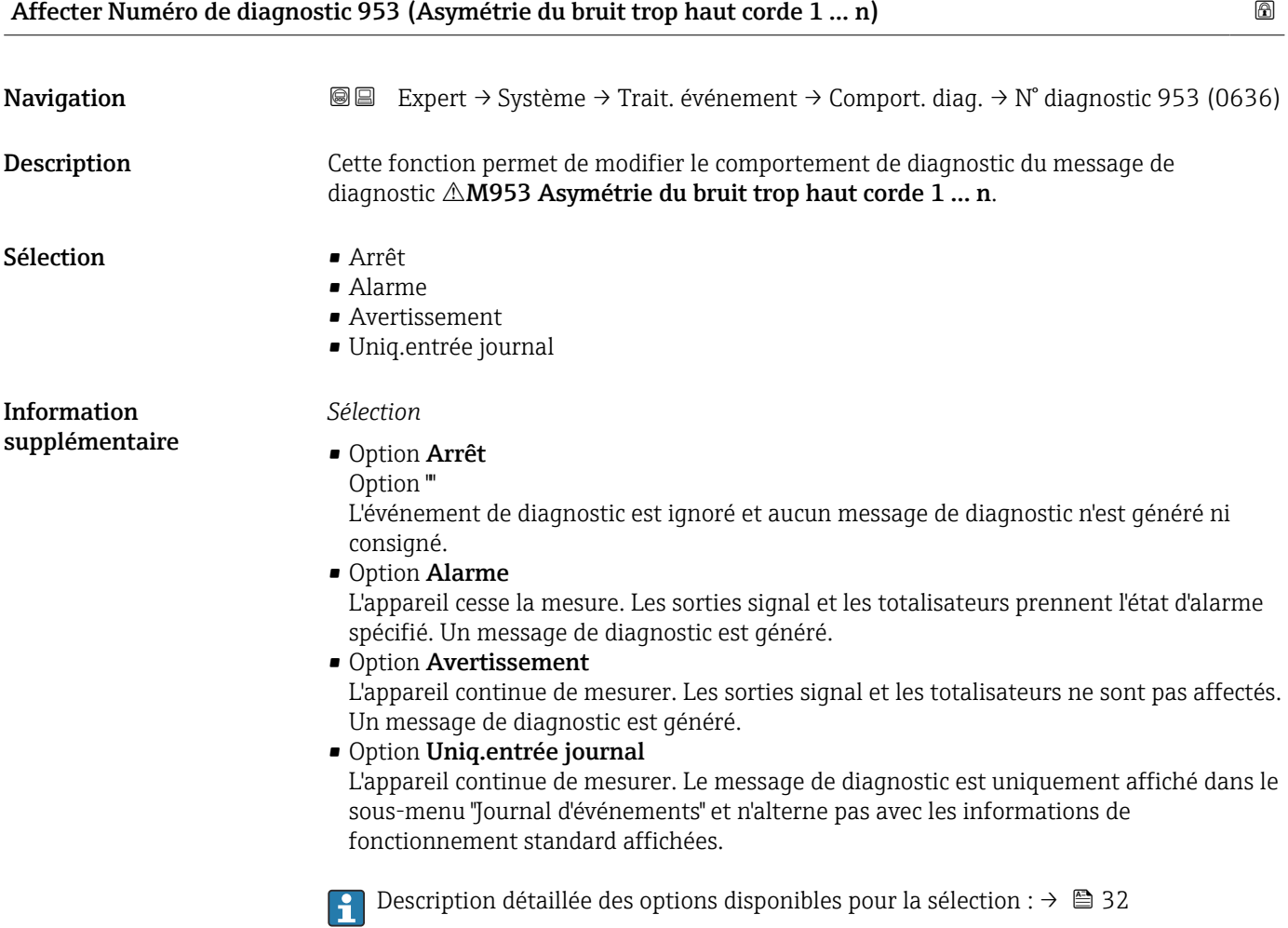

# 3.1.4 Sous-menu "Administration"

*Navigation* 
■■ Expert → Système → Administration

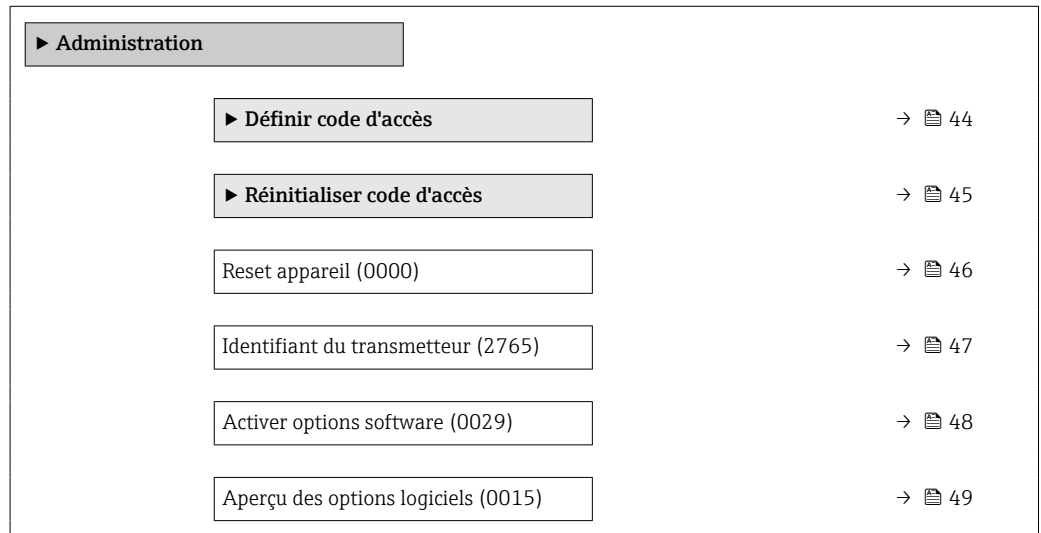

#### <span id="page-43-0"></span>Assistant "Définir code d'accès"

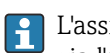

1 L'assistant **Définir code d'accès** (→  $\bigoplus$  44) n'est disponible que lors de la configuration via l'afficheur local ou le navigateur web.

En cas de configuration via l'outil de configuration, le paramètre Définir code d'accès se trouve directement dans le sous-menu Administration. Il n'y a pas de paramètre Confirmer le code d'accès si l'appareil est configuré via l'outil de configuration.

*Navigation* Expert → Système → Administration → Déf.code d'accès

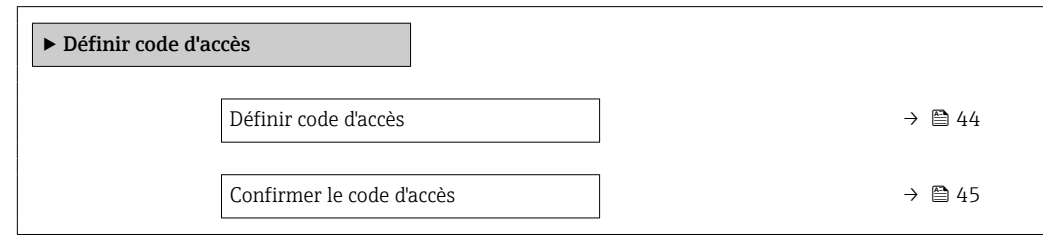

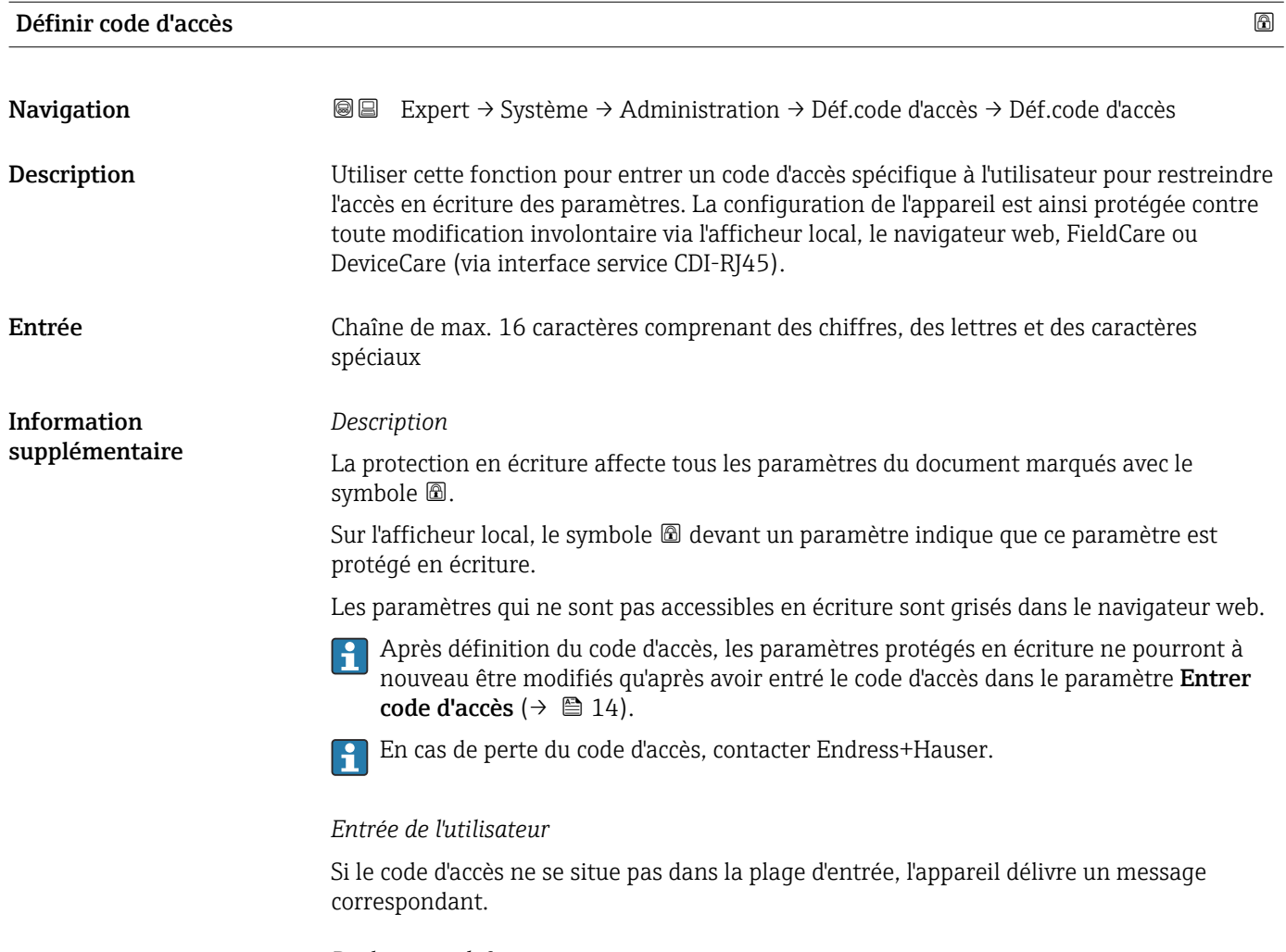

# *Réglage par défaut*

Si le réglage par défaut n'est pas modifié ou si 0 est défini comme code d'accès, les paramètres ne sont pas protégés en écriture et les données de configuration de l'appareil peuvent être modifiées. L'utilisateur est connecté avec le rôle "Chargé de maintenance".

<span id="page-44-0"></span>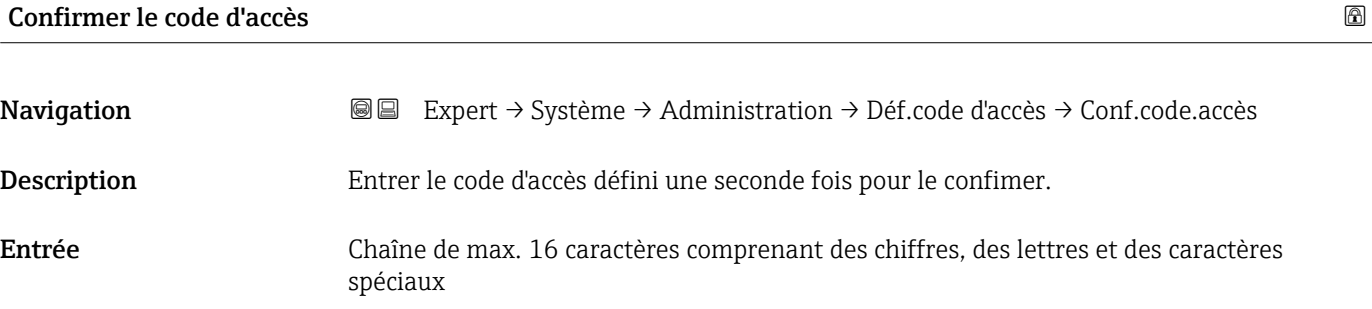

#### Sous-menu "Réinitialiser code d'accès"

*Navigation* Expert → Système → Administration → Réini.code accès

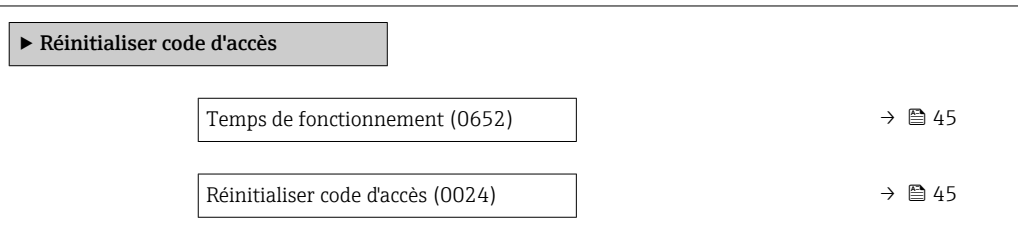

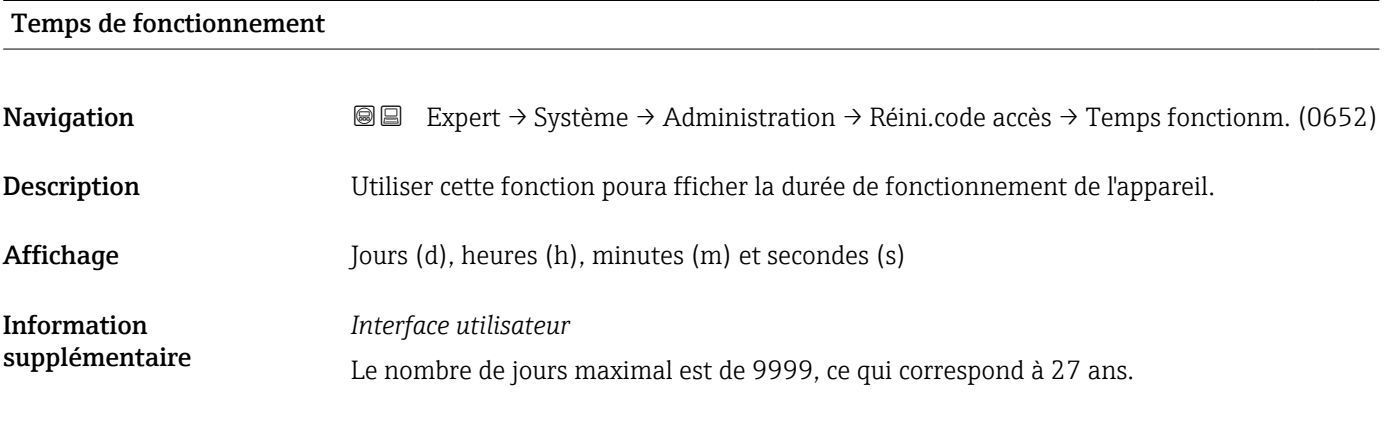

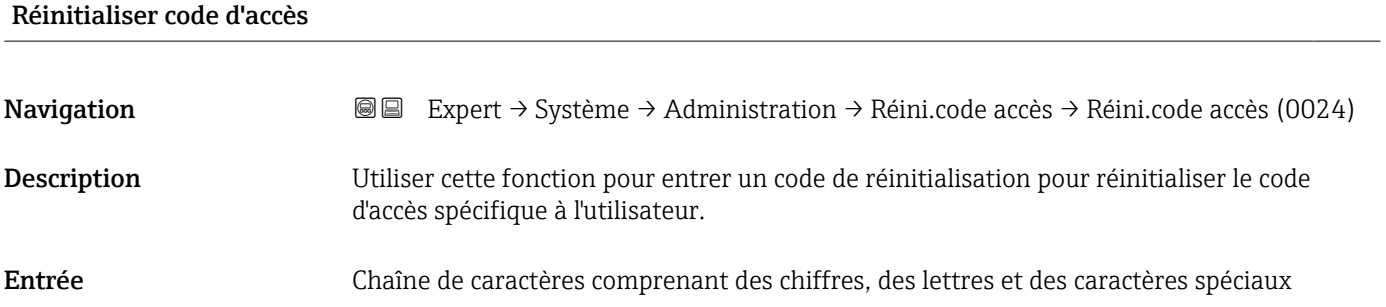

#### <span id="page-45-0"></span>Information supplémentaire

*Description*

Pour un code de réinitialisation, contacter Endress+Hauser. A

#### *Entrée de l'utilisateur*

Le code de réinitialisation ne peut être entré que via :

- Navigateur Web
- DeviceCare, FieldCare (via interface CDI RJ45)
- Bus de terrain

#### Paramètres supplémentaires dans le sous-menu "Administration"

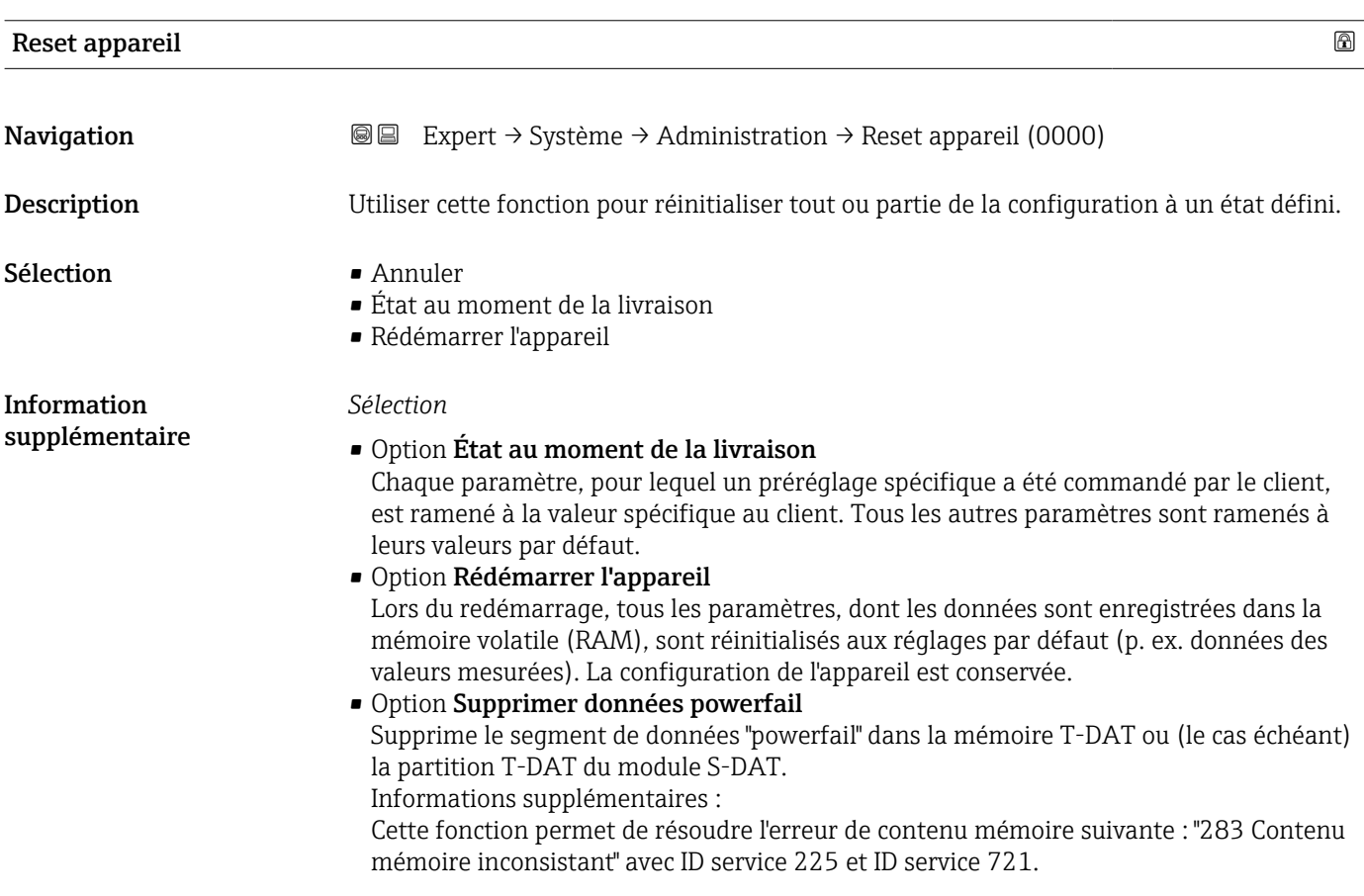

#### <span id="page-46-0"></span>• Option Supprimer T-DAT

Efface la mémoire T-DAT ou (le cas échéant) la partition T-DAT du module S-DAT. Lors de cette opération de suppression, tous les paramètres de la mémoire T-DAT sont réinitialisés aux valeurs par défaut.

Informations supplémentaires :

Cette fonction peut être utilisée pour résoudre tout problème de contenu mémoire sur la T-DAT.

REMARQUE

Les données "powerfail" et les réglages usine de l'appareil ne seront plus disponibles après l'exécution de cette opération de suppression !

• Option Réinitialiser les paramètres erronées

Réinitialise tous les paramètres erronés aux valeurs par défaut lorsque l'erreur de contenu mémoire suivante survient : "283 Contenu mémoire inconsistant" avec ID service 367.

Informations supplémentaires :

Seuls les paramètres erronés sont réinitialisés. Tous les paramètres réinitialisés sont enregistrés dans le journal.

• Option Supprimer paramètres livraison

Efface les réglages usine sur la mémoire T-DAT ou (le cas échéant) la partition T-DAT du module S-DAT.

Informations supplémentaires :

Cette fonction permet de résoudre l'erreur de contenu mémoire suivante : "311 Electronique capteur (ISEM) défectueuse" avec ID service 226.

REMARQUE

Les réglages usine de l'appareil ne seront plus disponibles après l'exécution de cette opération de suppression !

*Sélection*

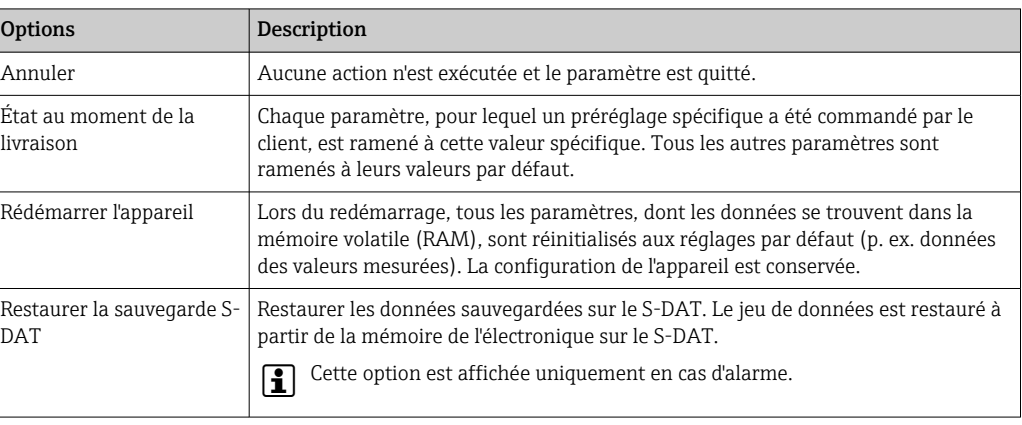

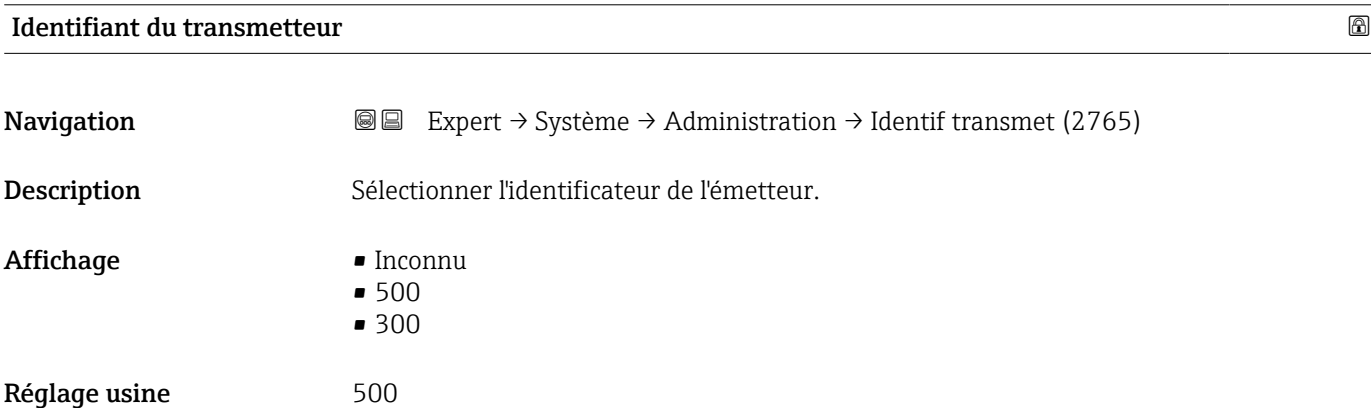

## <span id="page-47-0"></span>Activer options software  $\Box$

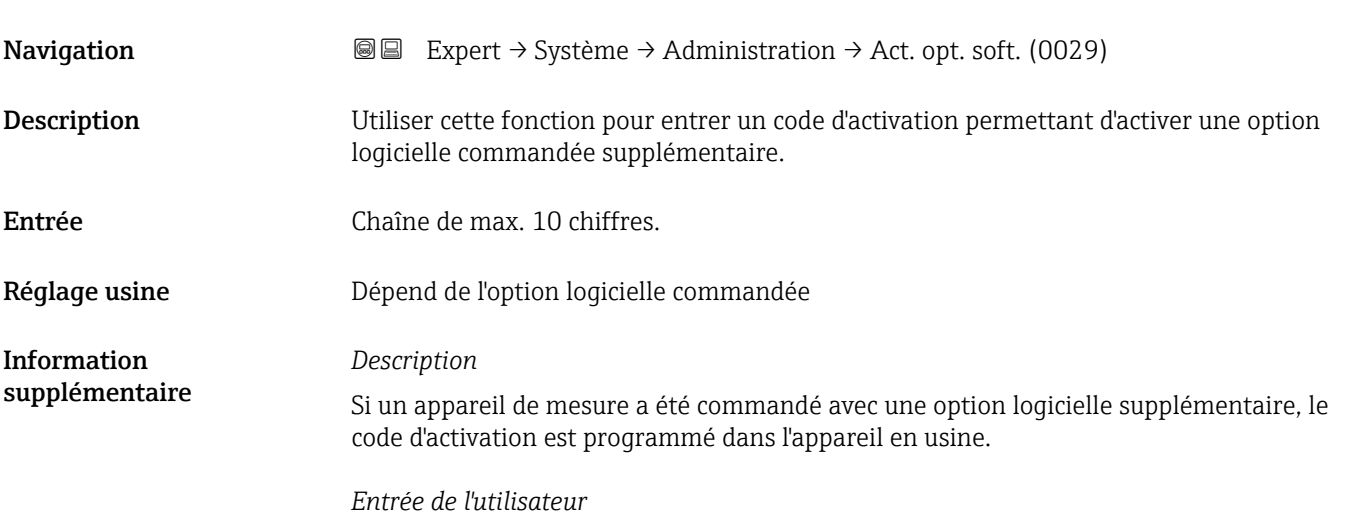

Pour activer l'option logicielle ultérieurement, contacter Endress+Hauser.

#### REMARQUE !

#### Le code d'activation est lié au numéro de série de l'appareil de mesure et varie en fonction de l'appareil et de l'option logicielle.

Si un code incorrect ou invalide est entré, cela entraîne une perte des options logicielles qui étaient jusqu'alors activées.

▸ Avant d'entrer un nouveau code d'activation, noter le code d'activation actuel .

▸ Entrer le nouveau code d'activation fourni par Endress+Hauser lors de la commande de la nouvelle option logicielle.

▸ Une fois le code d'activation entré, vérifiez si la nouvelle option logicielle apparaît dans le paramètre Aperçu des options logiciels ( $\rightarrow \Box$ 49).

Si elle est affichée, la nouvelle option logicielle est active.

 Si la nouvelle option logicielle n'est pas affichée ou si toutes les options logicielles ont été supprimées, le code saisi est soit incorrect soit invalide.

▸ Si le code saisi est incorrect ou invalide, entrer l'ancien code d'activation .

▸ Faire vérifier le nouveau code d'activation par Endress+Hauser en mentionnant le numéro de série ou redemander le code.

#### *Exemple d'une option logicielle*

Variante de commande "Pack d'applications", option EA "HistoROM étendu"

Les options logicielles actuellement activées sont affichées dans le paramètre Aperçu des options logiciels ( $\rightarrow \Box$  49).

#### *Navigateur Web*

PUne fois l'option logicielle activée, la page doit être rechargée dans le navigateur web.

## <span id="page-48-0"></span>Aperçu des options logiciels

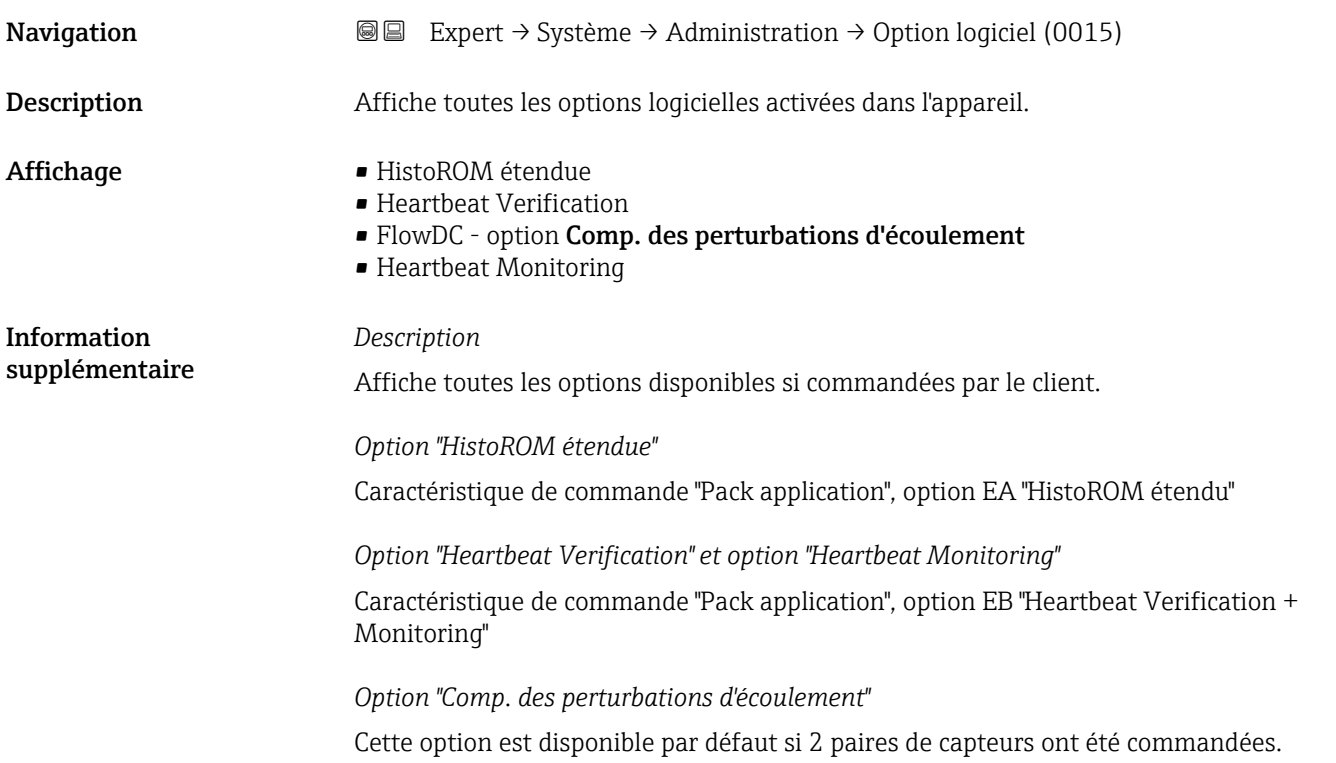

# 3.2 Sous-menu "Capteur"

*Navigation* 
■■ Expert → Capteur

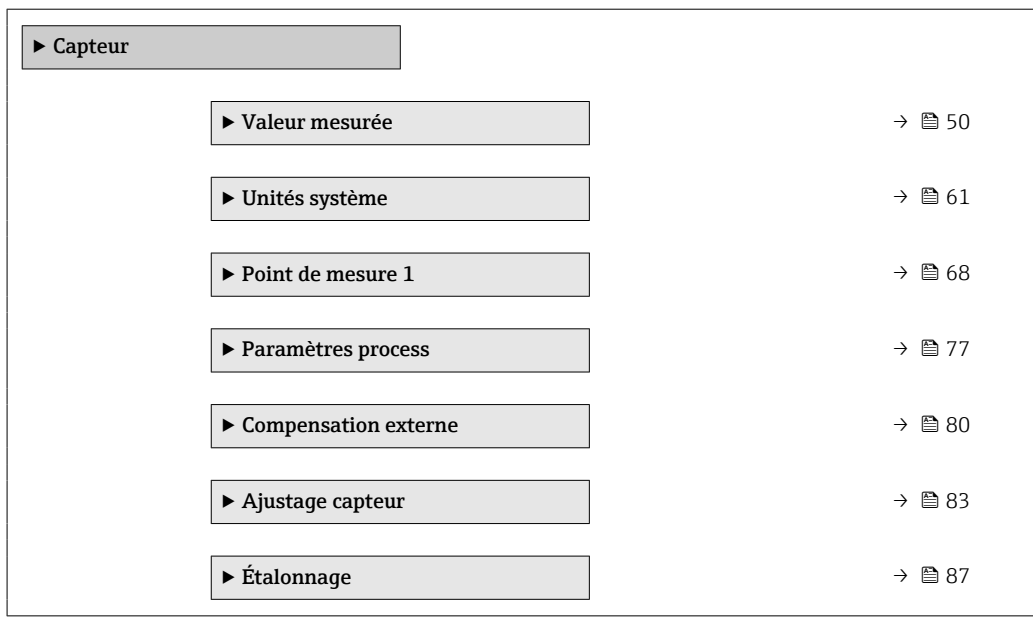

#### <span id="page-49-0"></span>3.2.1 Sous-menu "Valeur mesurée"

*Navigation* 
■■ Expert → Capteur → Val. mesurée

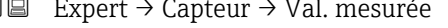

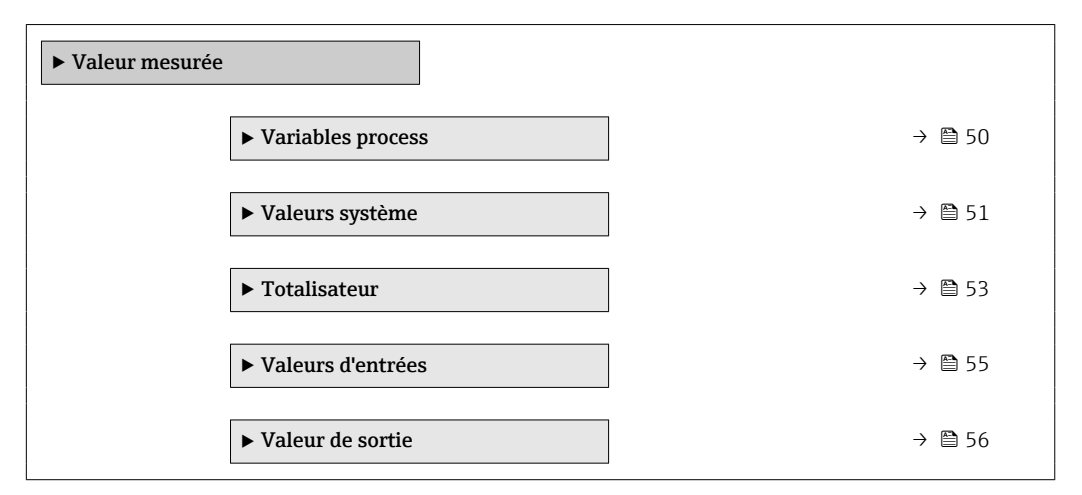

#### Sous-menu "Variables process"

*Navigation* **III** III Expert → Capteur → Val. mesurée → Variables proc.

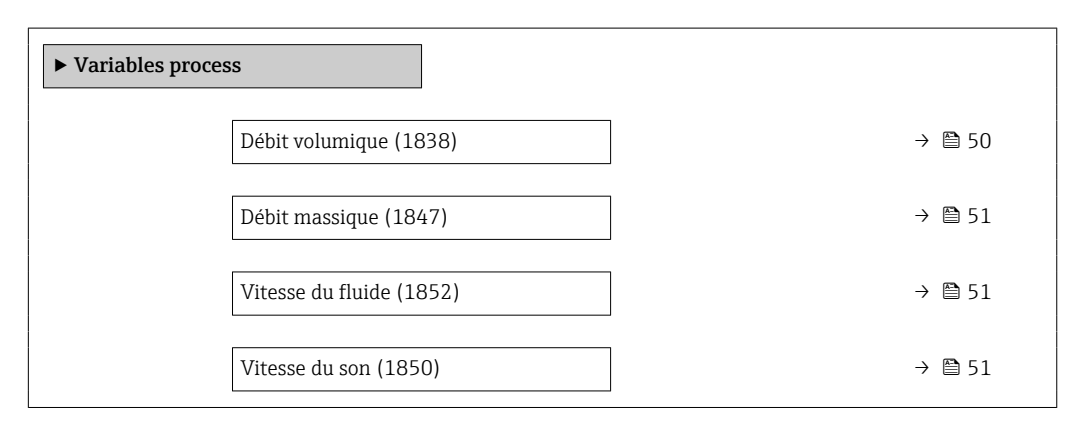

#### Débit volumique

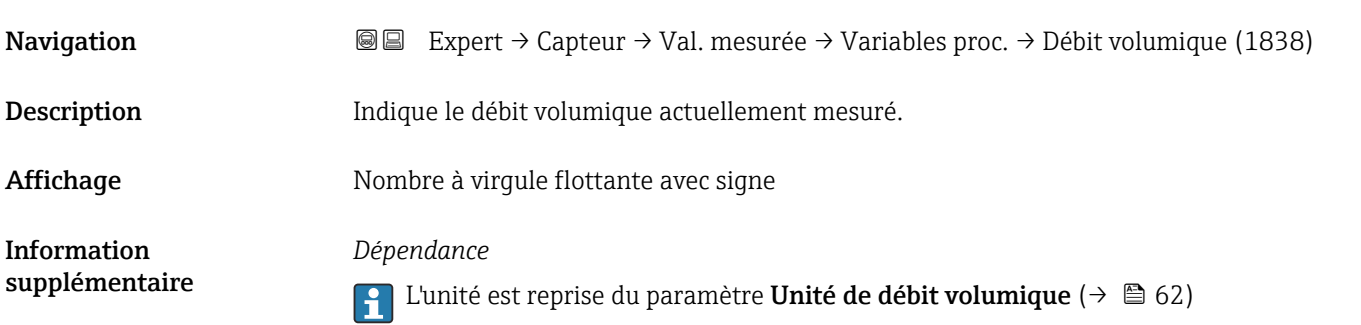

<span id="page-50-0"></span>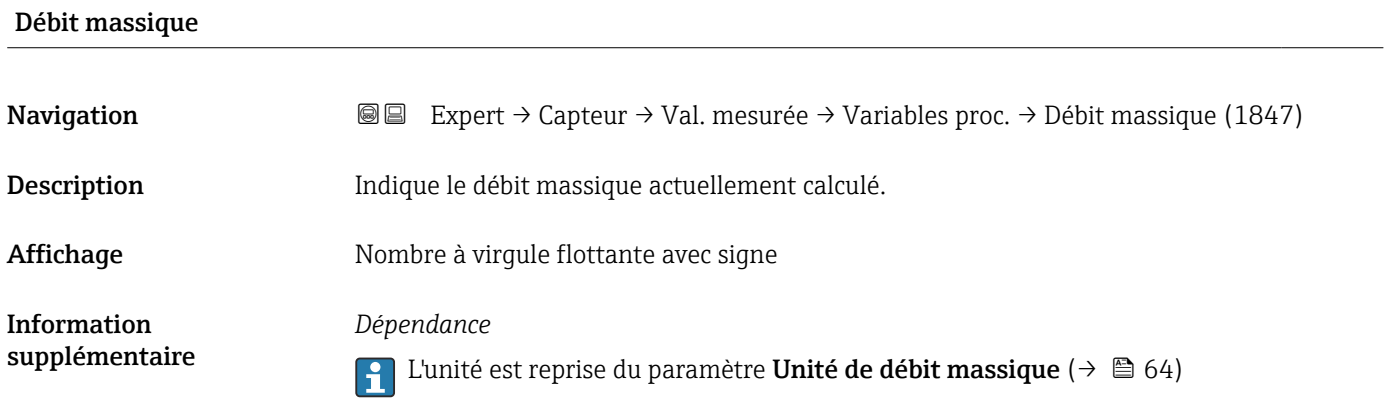

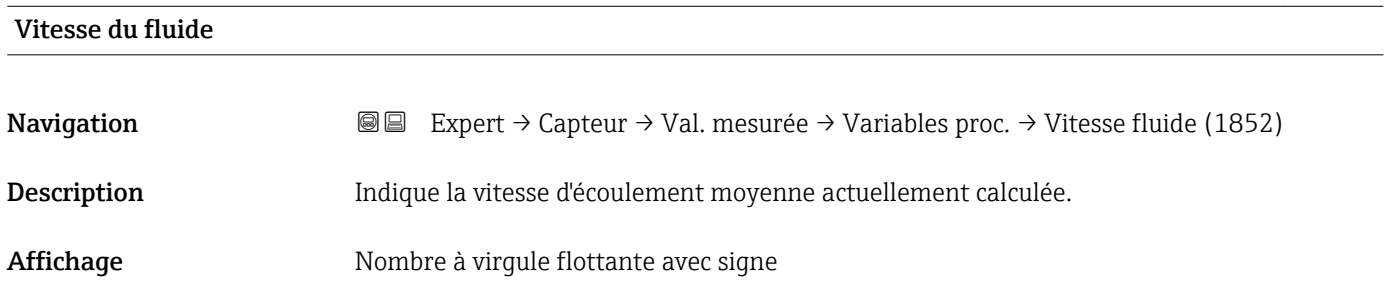

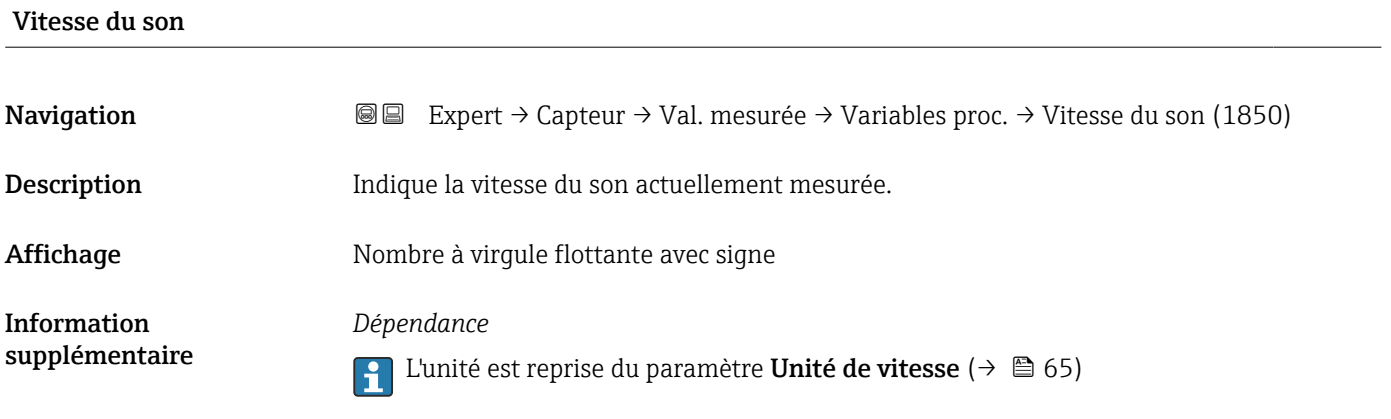

# Sous-menu "Valeurs système"

*Navigation* Expert → Capteur → Val. mesurée → Valeurs système

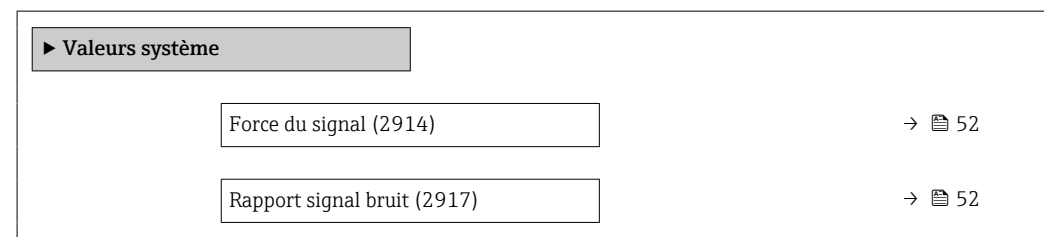

<span id="page-51-0"></span>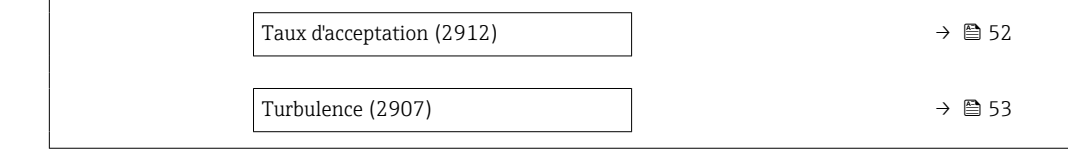

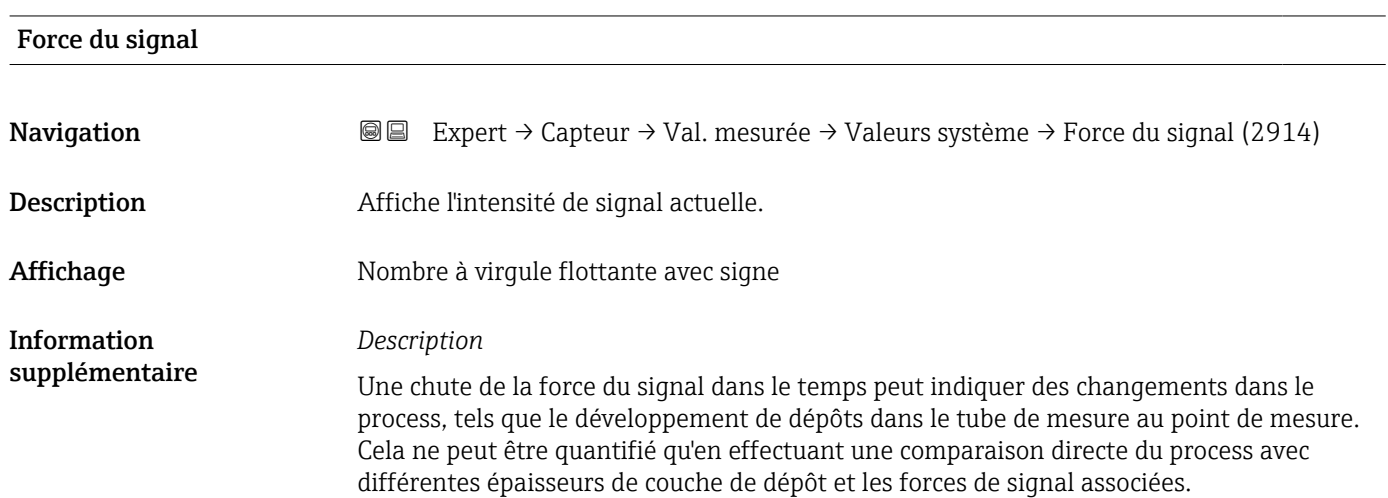

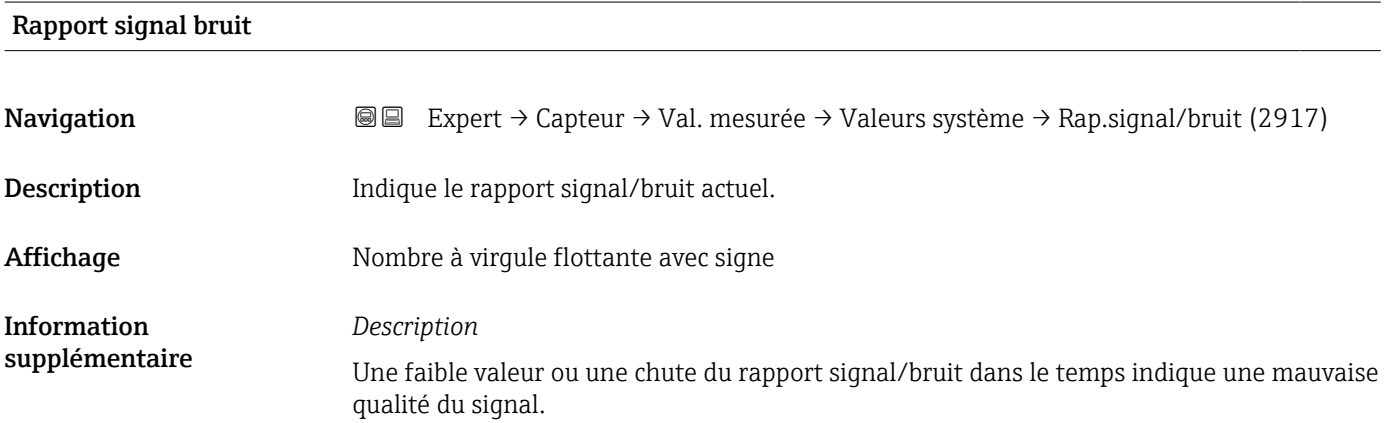

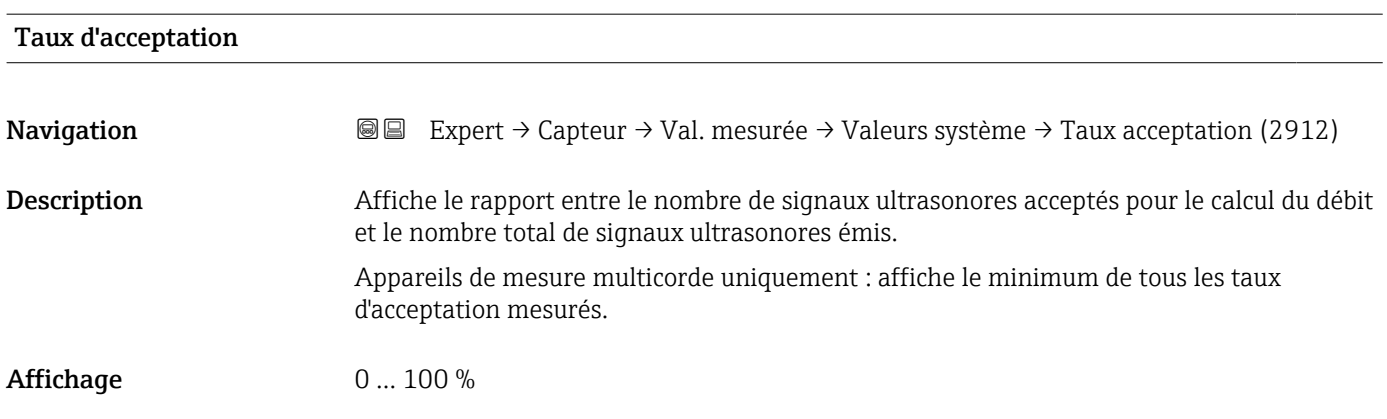

<span id="page-52-0"></span>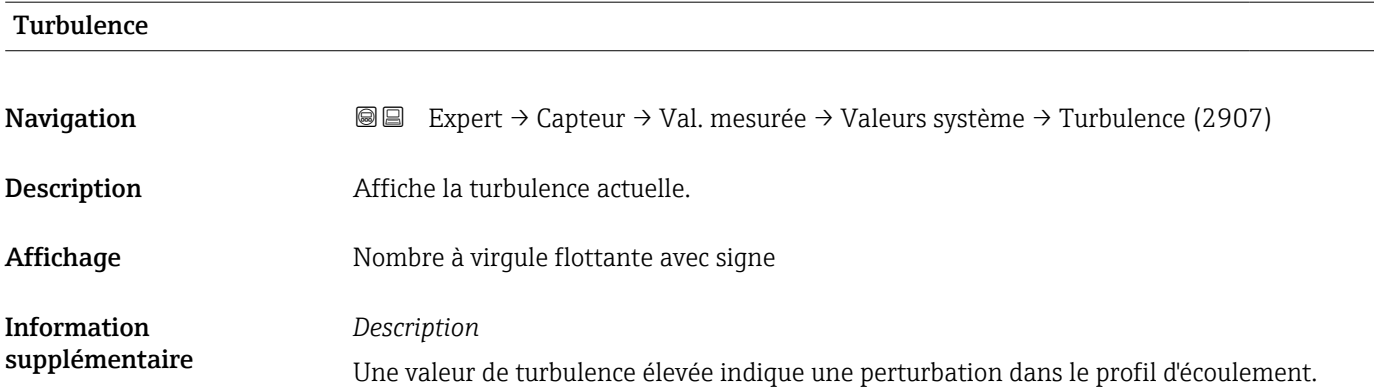

#### Sous-menu "Totalisateur"

*Navigation* **and ■ Expert → Capteur → Val. mesurée → Totalisateur** 

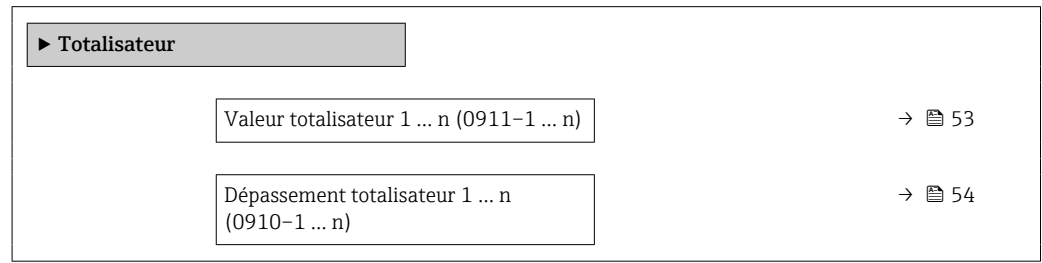

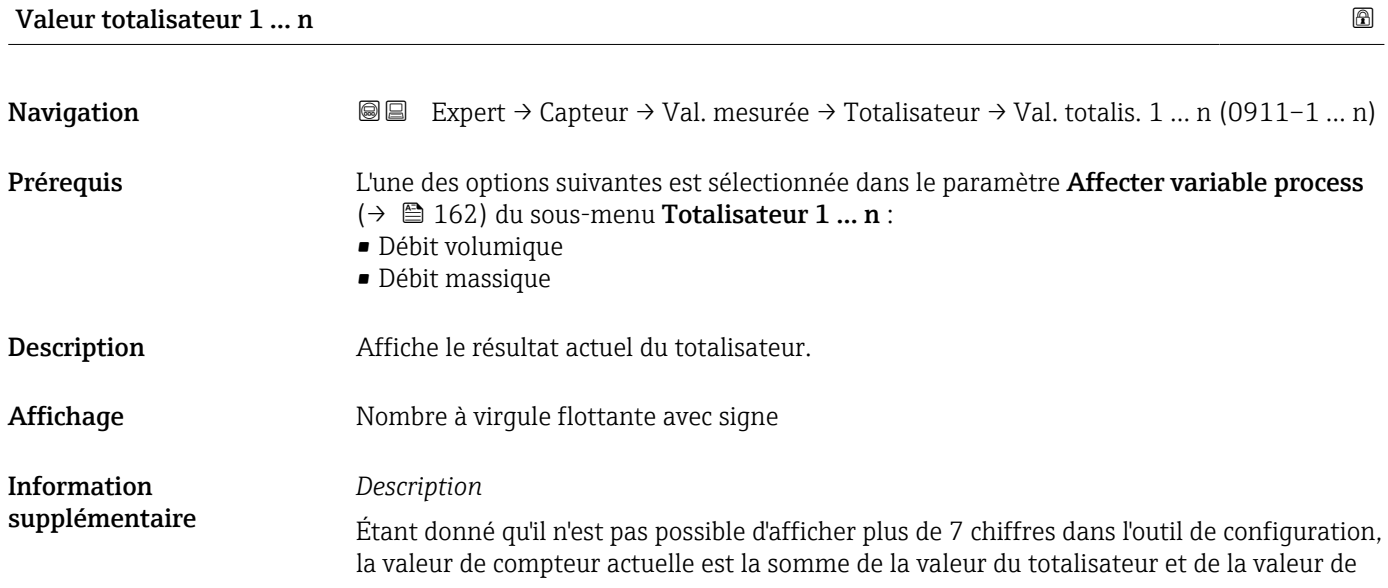

<span id="page-53-0"></span>dépassement du paramètre Dépassement totalisateur 1 ... n si la gamme d'affichage est dépassée.

En cas d'erreur, le totalisateur adopte le mode défini dans le paramètre Mode défaut  $(\rightarrow \blacksquare 166)$ .

#### *Interface utilisateur*

La valeur de la variable de process totalisée depuis le début de la mesure peut être positive ou négative. Cela dépend des réglages dans le paramètre Mode de fonctionnement totalisateur ( $\rightarrow \Box$  164).

L'unité de la variable de process sélectionnée est indiquée pour le totalisateur dans le paramètre Unité totalisateur ( $\rightarrow \Box$  163).

#### *Exemple*

Calcul de l'état actuel du totalisateur après dépassement de la gamme d'affichage à 7 digits de l'outil de configuration :

- Valeur dans le paramètre Valeur totalisateur 1 : 1968457 m<sup>3</sup>
- Valeur dans le paramètre Dépassement totalisateur 1:  $1 \cdot 10^7$  (1 dépassement) =  $10000000 \text{ m}^3$
- **•** État actuel du totalisateur : 11968457 m<sup>3</sup>

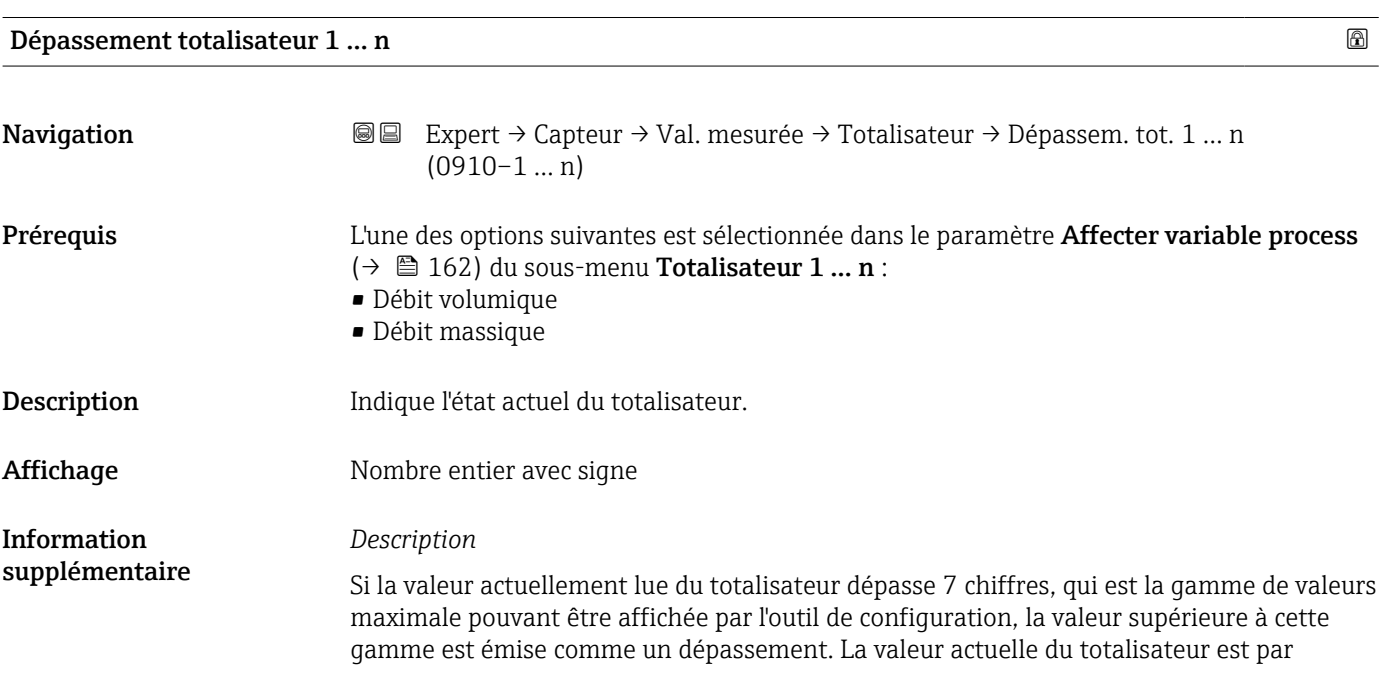

<span id="page-54-0"></span>conséquent la somme de la valeur de dépassement et de la valeur du totalisateur du paramètre Valeur totalisateur 1 … n.

#### *Interface utilisateur*

L'unité de la variable de process sélectionnée est indiquée pour le totalisateur dans le paramètre Unité totalisateur ( $\rightarrow \Box$  163).

#### *Exemple*

Calcul de l'état actuel du totalisateur après dépassement de la gamme d'affichage à 7 digits de l'outil de configuration :

- Valeur dans le paramètre Valeur totalisateur 1 : 1968457 m<sup>3</sup>
- Valeur dans le paramètre Dépassement totalisateur 1 : 2 ⋅ 107 (2 dépassements) =  $20000000$   $\ln^3$
- **•** État actuel du totalisateur : 21968457 m<sup>3</sup>

#### Sous-menu "Valeurs d'entrées"

*Navigation* **III Expert → Capteur → Val. mesurée → Valeurs entrées** 

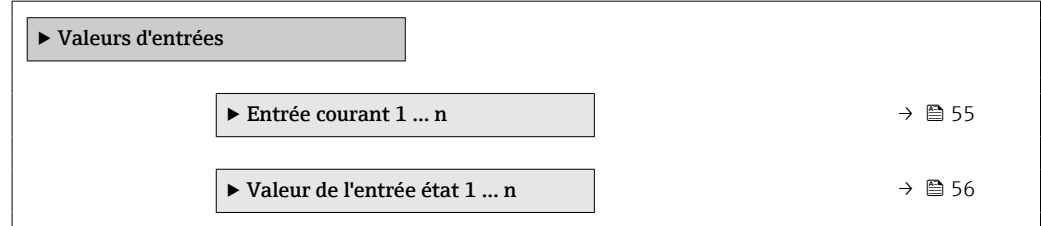

*Sous-menu "Entrée courant 1 … n"*

*Navigation* Expert → Capteur → Val. mesurée → Valeurs entrées → Ent. courant 1 … n

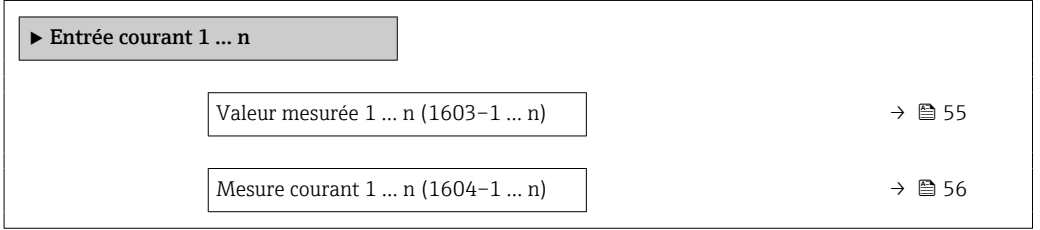

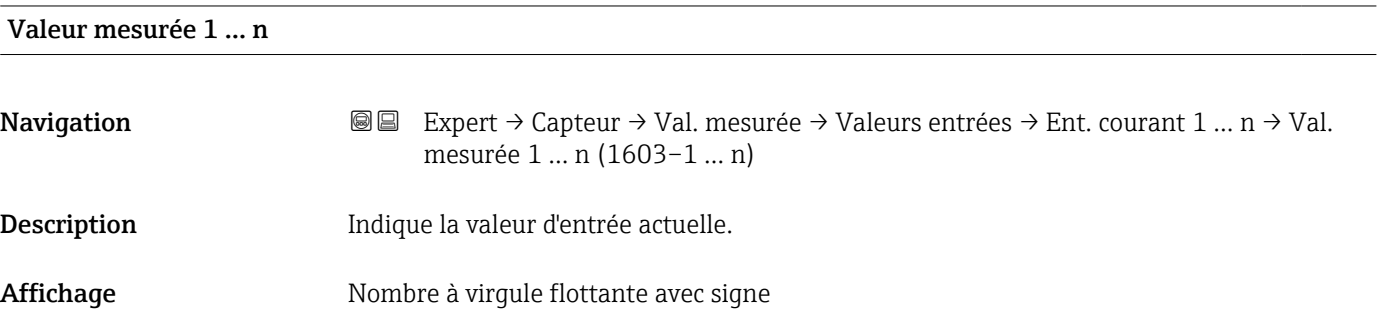

<span id="page-55-0"></span>Information supplémentaire *Dépendance*

L'unité est reprise du paramètre Unité de pression

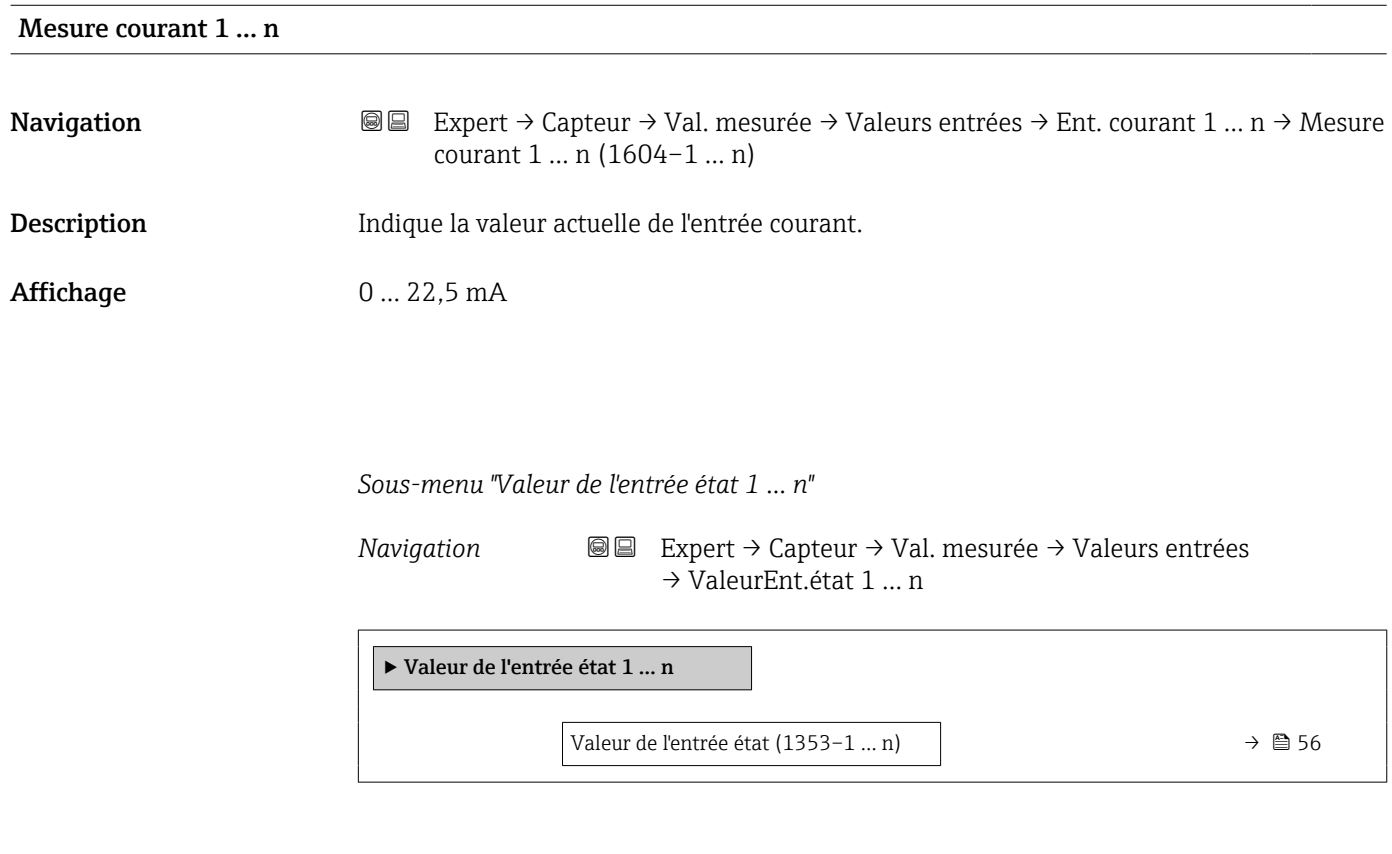

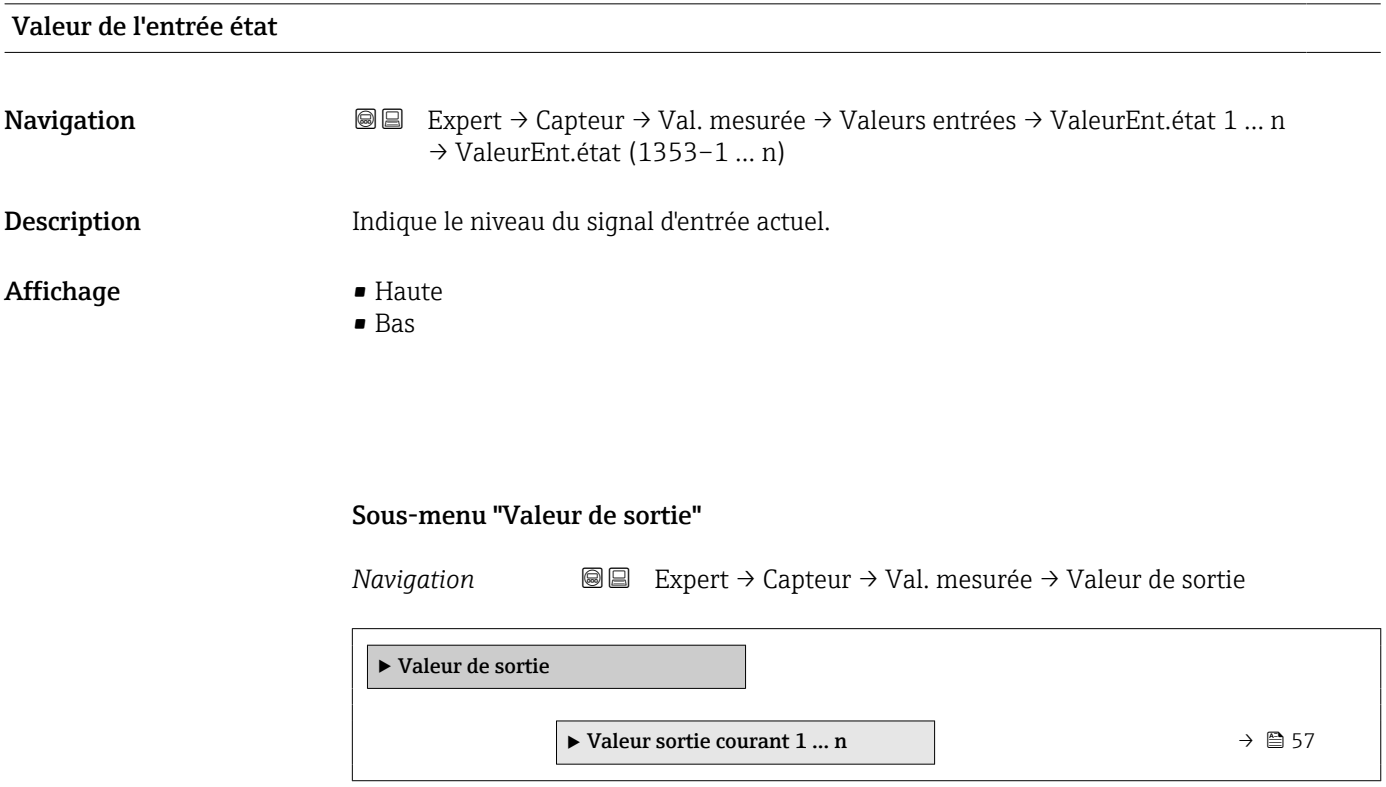

<span id="page-56-0"></span>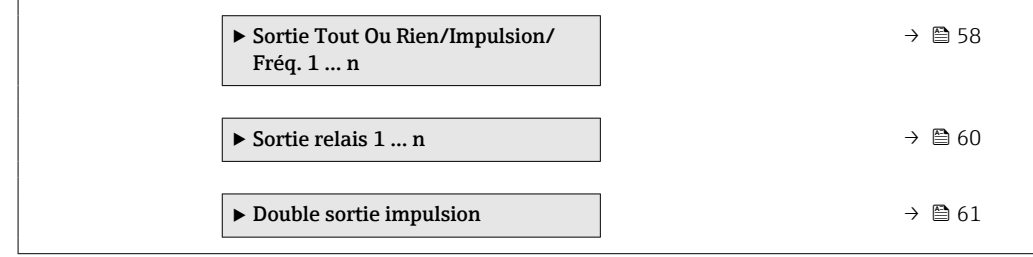

*Sous-menu "Valeur sortie courant 1 … n"*

*Navigation* Expert → Capteur → Val. mesurée → Valeur de sortie → Val. sort.crt 1 … n

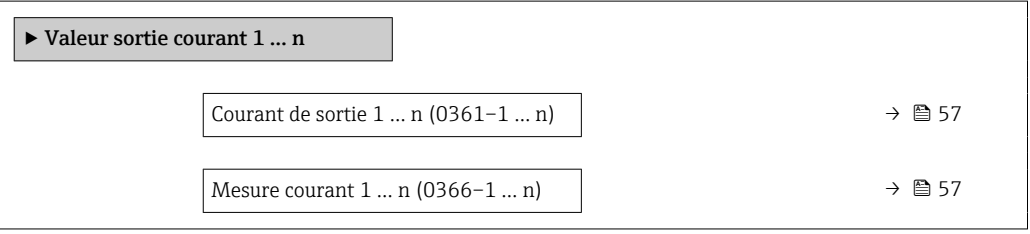

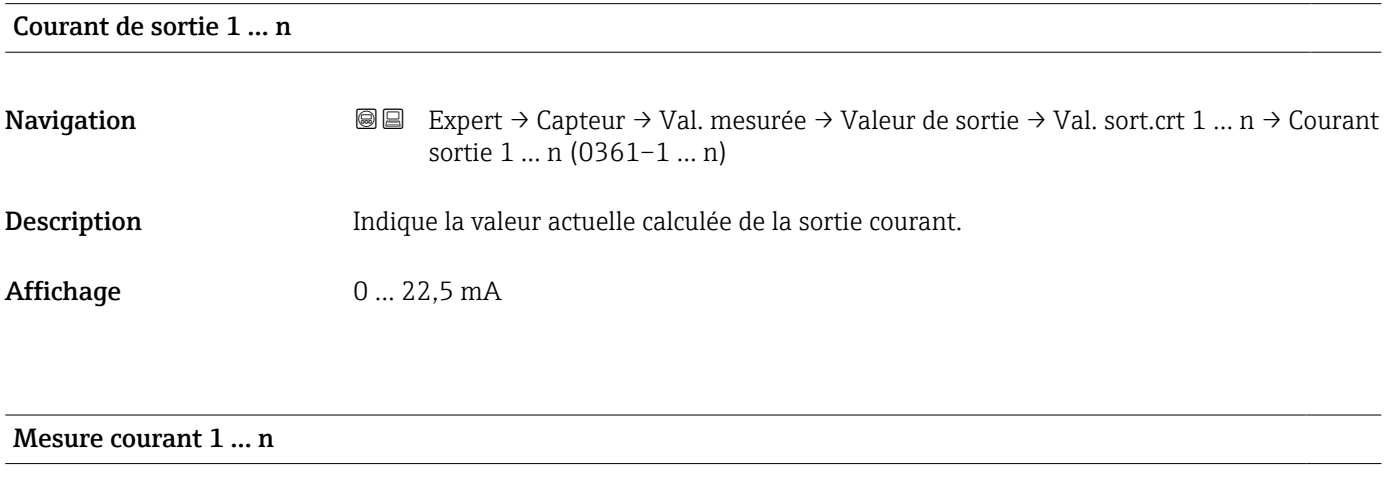

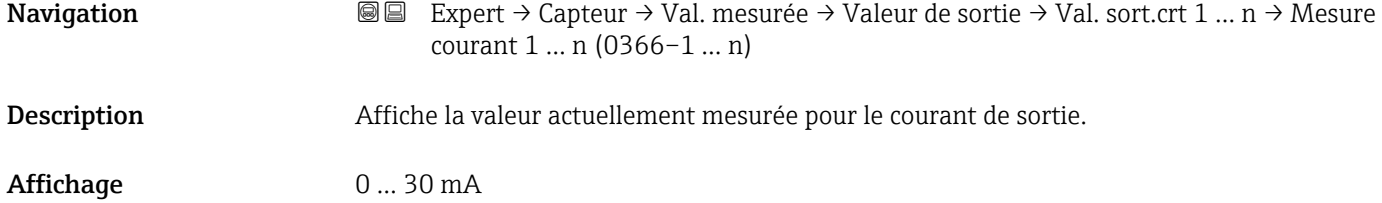

<span id="page-57-0"></span>*Sous-menu "Sortie Tout Ou Rien/Impulsion/Fréq. 1 … n"*

*Navigation* 
■■ Expert → Capteur → Val. mesurée → Valeur de sortie  $\rightarrow$  Sor.TOR/P./F. 1 ... n

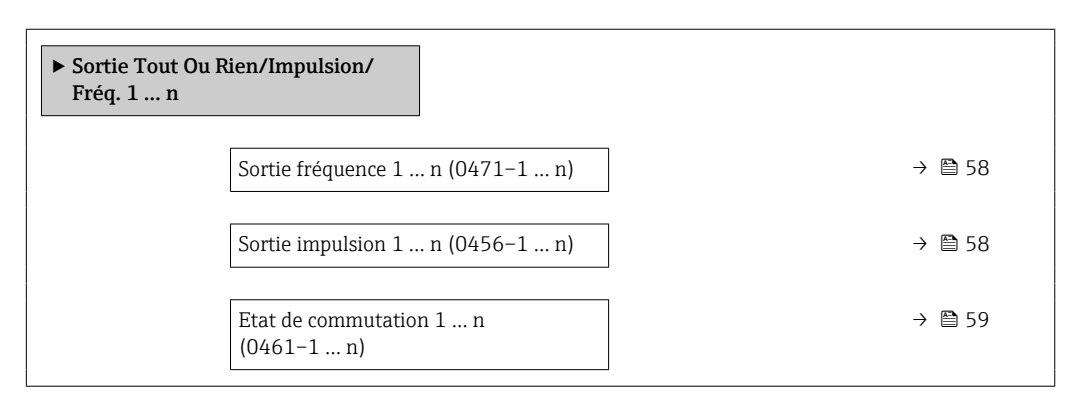

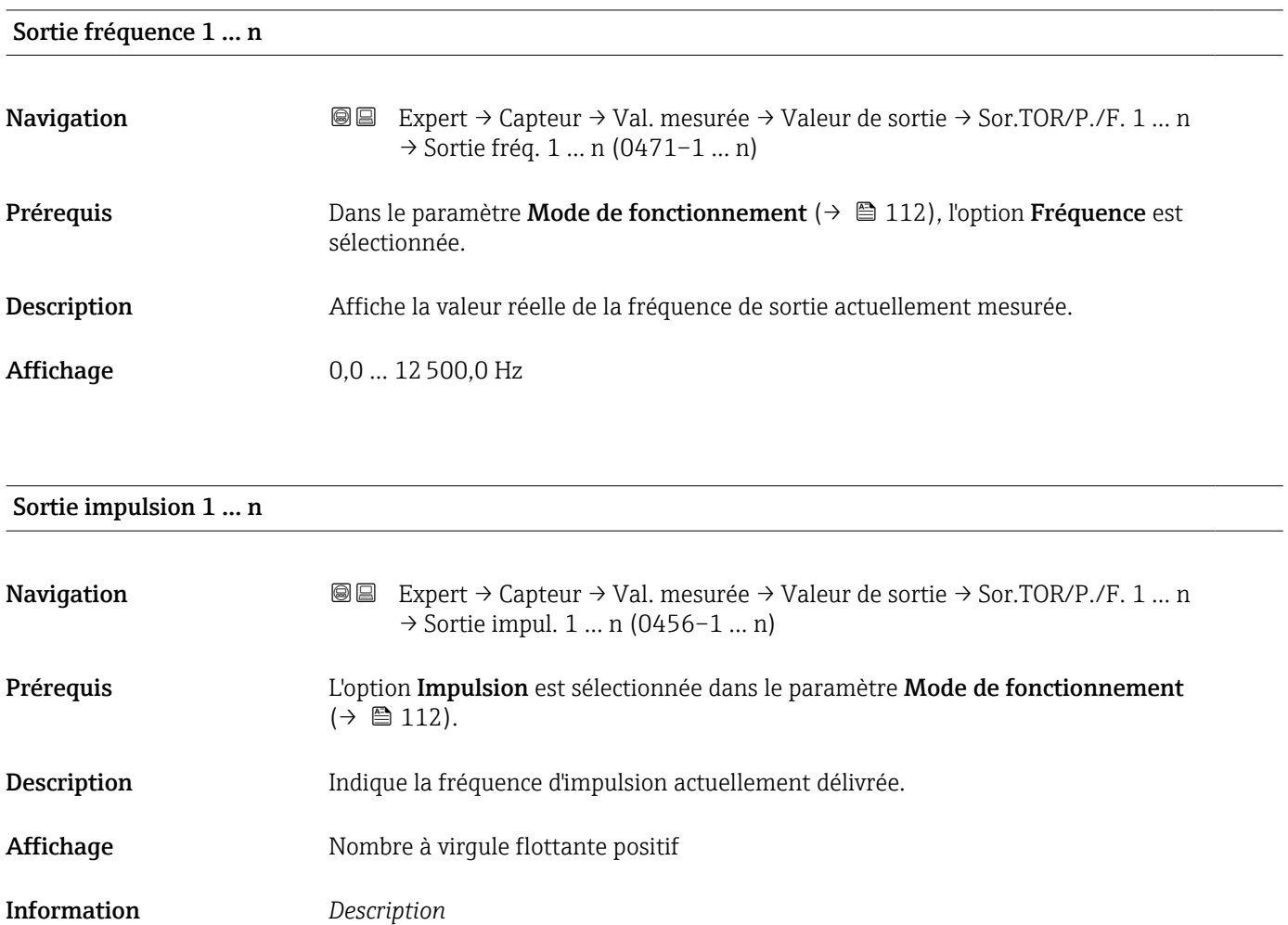

- Information supplémentaire
- La sortie impulsion est une sortie collecteur ouvert. • Elle est configurée en usine de sorte que le transistor est conducteur pendant la durée de l'impulsion (contact à fermeture) et orienté sécurité.

<span id="page-58-0"></span>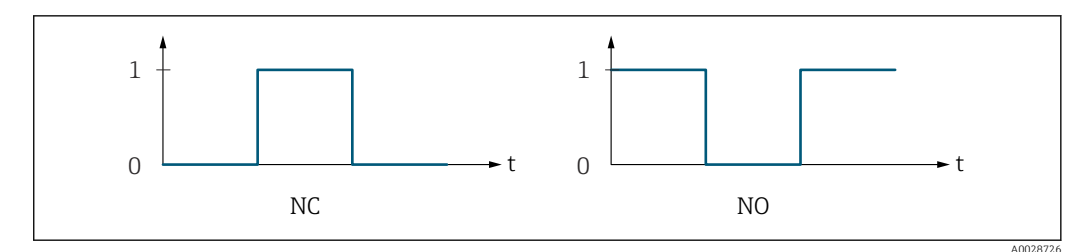

*0 Non conducteur*

*1 Conducteur*

*NC Contact d'ouverture (normalement fermé)*

*NO Contact de fermeture (normalement ouvert)*

Le comportement de la sortie peut être inversé via le paramètre Signal sortie inversé [\(→ 133\),](#page-132-0) c'est-à-dire que le transistor n'est pas conducteur pendant la durée de l'impulsion.

De plus, le comportement de la sortie en cas d'alarme appareil (paramètre Mode défaut  $(\rightarrow \Box$  117)) peut être configuré.

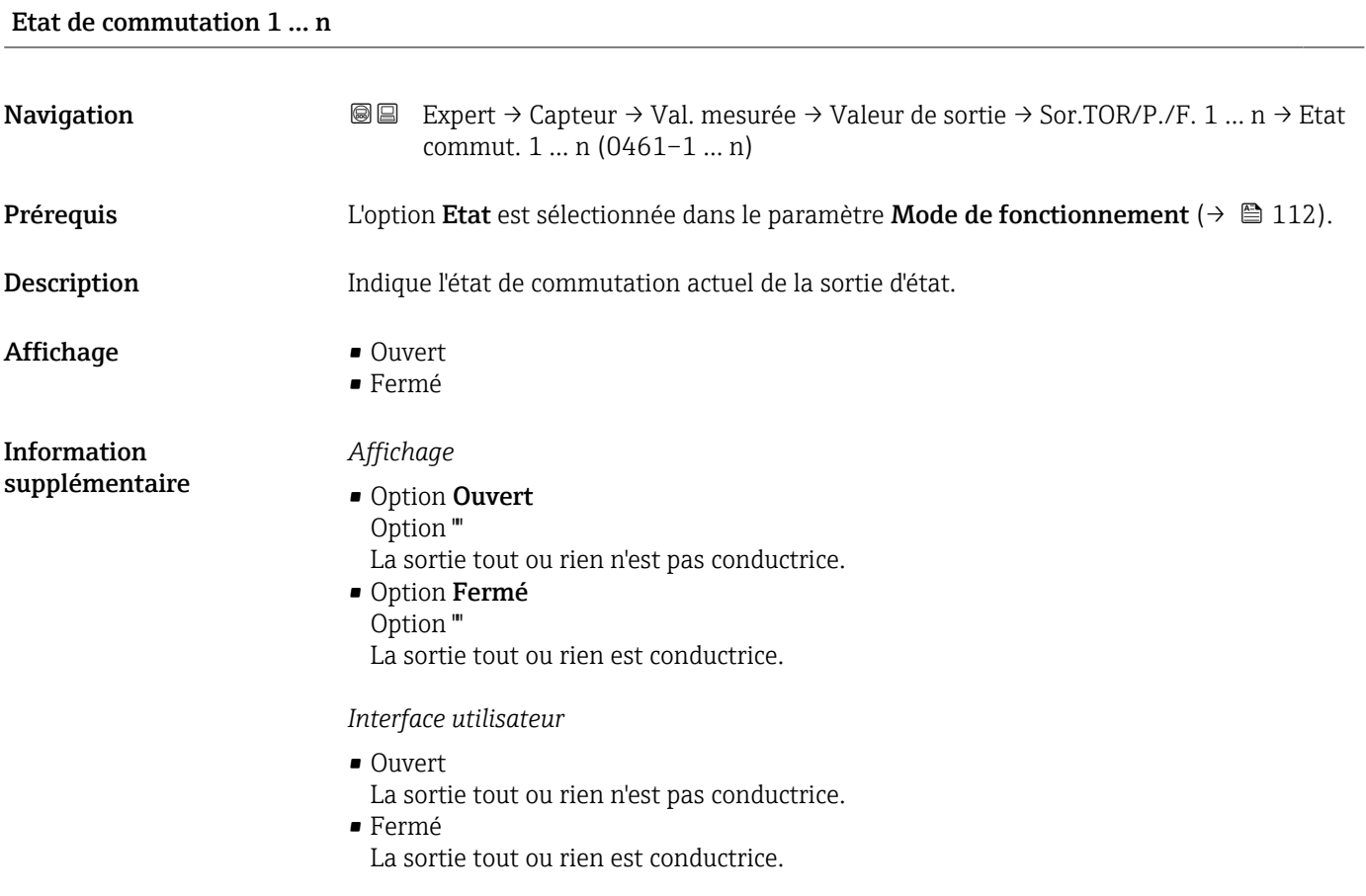

<span id="page-59-0"></span>*Sous-menu "Sortie relais 1 … n"*

*Navigation* **I** I Expert → Capteur → Val. mesurée → Valeur de sortie → Sortie relais 1 … n

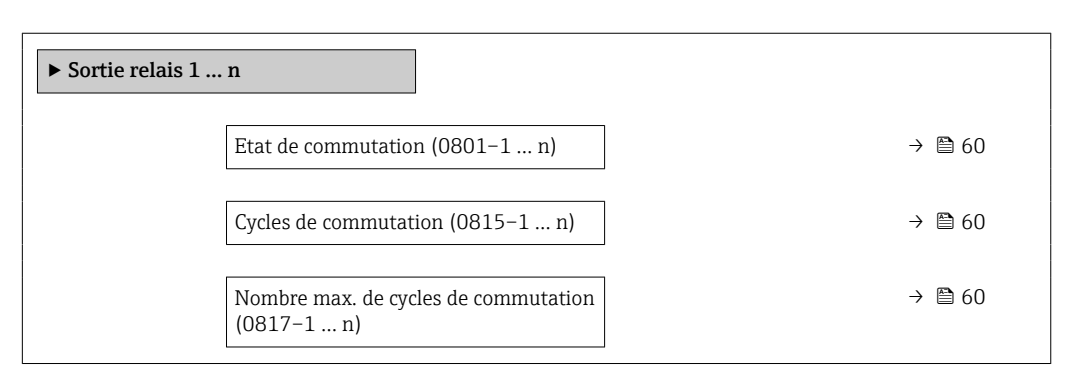

# Etat de commutation Navigation  $\text{□}$  Expert → Capteur → Val. mesurée → Valeur de sortie → Sortie relais 1 ... n → Etat commut. (0801–1 … n) Description Indique l'état actuel de la sortie relais. Affichage **• Ouvert** • Fermé Information supplémentaire *Interface utilisateur* • Ouvert La sortie relais n'est pas conductrice. • Fermé La sortie relais est conductrice.

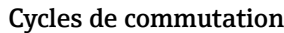

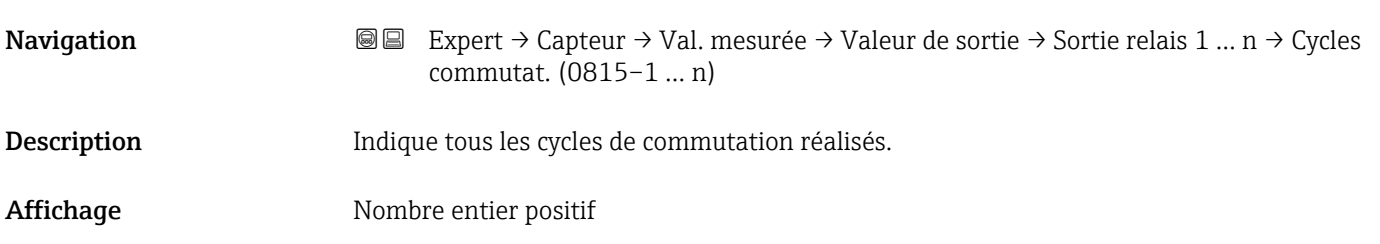

#### Nombre max. de cycles de commutation

**Navigation**  $\text{■} \quad \text{■} \quad \text{■} \quad \text{■} \quad \text{■} \quad \text{■} \quad \text{■} \quad \text{■} \quad \text{■} \quad \text{1} \quad \text{1} \quad \text{$ cycles (0817–1 … n)

Description Indique le nombre maximum de cycles de commutation garantis.

<span id="page-60-0"></span>Affichage Nombre entier positif

*Sous-menu "Double sortie impulsion"*

*Navigation* 
■■ Expert → Capteur → Val. mesurée → Valeur de sortie → Double sort.imp.

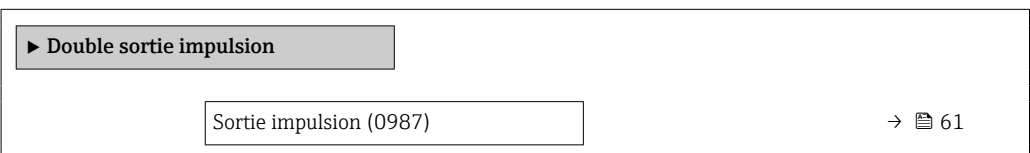

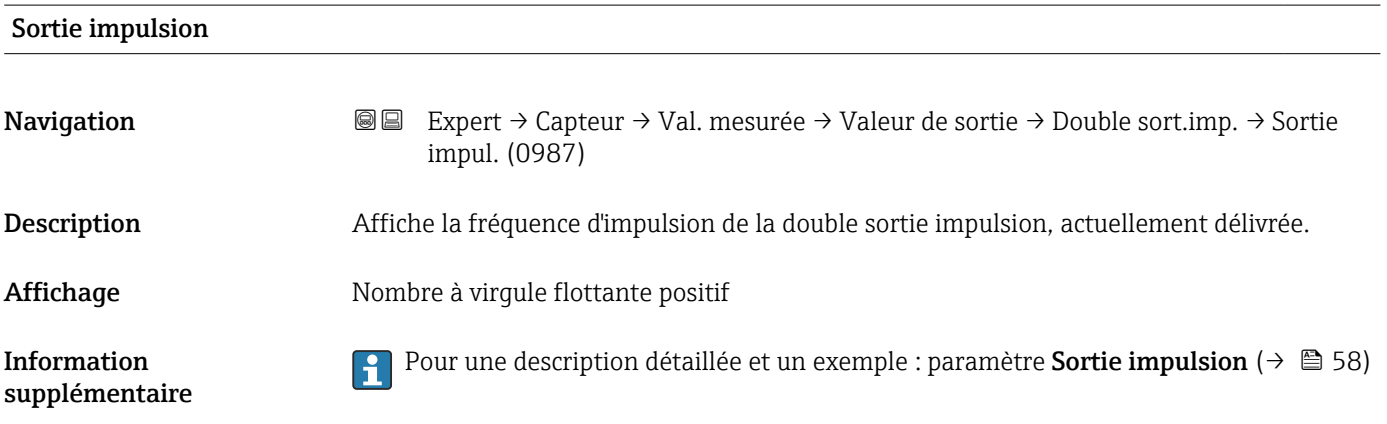

# 3.2.2 Sous-menu "Unités système"

*Navigation* Expert → Capteur → Unités système

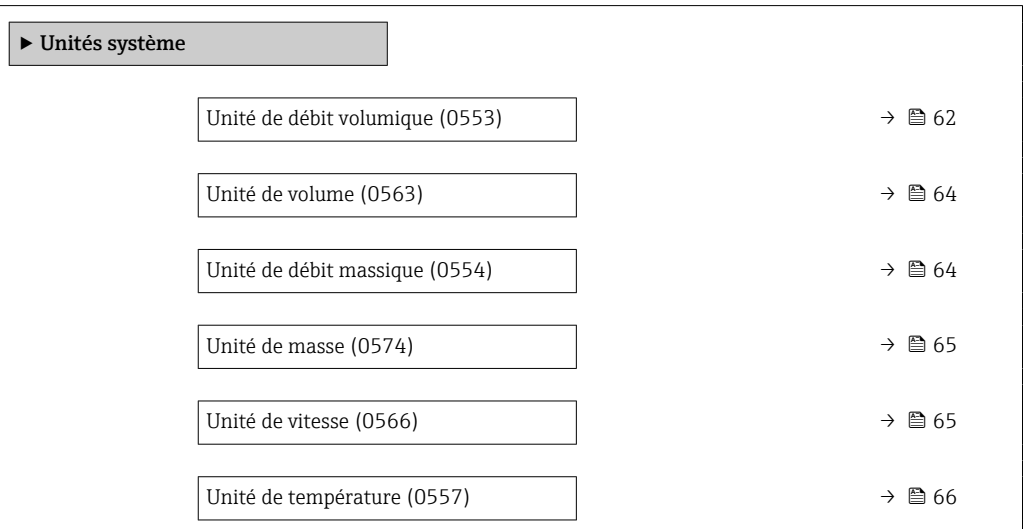

<span id="page-61-0"></span>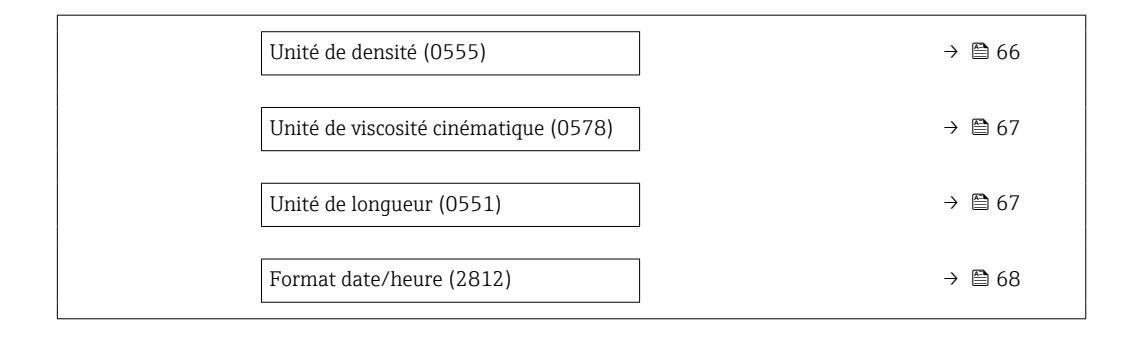

#### Unité de débit volumique

**Navigation EXPERT** → Capteur → Unités système → Unité débit vol. (0553)

Description Cette fonction permet de sélectionner l'unité pour le débit volumique.

#### Sélection *Unités SI*

- $\mathbb{R} \text{ cm}^3/\text{s}$
- $\bullet$  cm<sup>3</sup>/min
- $\mathbf{r}$  cm<sup>3</sup>/h
- $\mathbf{r}$  cm<sup>3</sup>/d
- $dm^3/s$
- $\bullet$  dm<sup>3</sup>/min
- $dm^3/h$  $dm^3/d$
- 
- $m^3/s$
- $\bullet$  m<sup>3</sup>/min
- $\bullet$  m<sup>3</sup>/h
- $m^3/d$
- $m!/s$
- ml/min
- $m!/h$
- ml/d
- $\blacksquare$  l/s
- $\blacksquare$  1/min
- $-1/h$
- l/d
- $\blacksquare$  hl/s
- hl/min  $\blacksquare$  hl/h
- 
- hl/d  $-Ml/s$
- Ml/min
- Ml/h
- Ml/d
- *Unités US*  $\overline{\mathsf{a}}$  af/s
- $\blacksquare$  af/min
- $\bullet$  af/h
- af/d
- $ft^3/s$
- $\blacksquare$  ft<sup>3</sup>/min
- 
- $ft^3/h$  $\mathbf{f}$  ft<sup>3</sup>/d
- 
- $\bullet$  MMft $^3/s$
- $\bullet$  MMft<sup>3</sup>/min
- $\bullet$  MMft<sup>3</sup>/h
- $\blacksquare$  Mft<sup>3</sup>/d
- $\blacksquare$  fl oz/s (us)
- $\blacksquare$  fl oz/min (us)
- $\blacksquare$  fl oz/h (us)
- fl oz/d (us)
- $\bullet$  gal/s (us)
- gal/min (us)
- $\bullet$  qal/h (us)
- $\bullet$  qal/d (us)
- Mgal/s (us)
- Mgal/min (us)
- Mgal/h (us)
- Mgal/d (us)
- bbl/s (us;liq.)
- bbl/min (us;liq.)
- bbl/h (us;liq.)
- bbl/d (us;liq.)
- bbl/s (us;beer)
- bbl/min (us;beer)
- bbl/h (us;beer)
- bbl/d (us;beer)
- bbl/s (us;oil)
- bbl/min (us;oil)
- bbl/h (us;oil)
- bbl/d (us:oil)
- bbl/s (us;tank)
- bbl/min (us;tank)
- bbl/h (us;tank)
- bbl/d (us;tank)
- kgal/s (us)
- $\bullet$  kgal/min (us)
- $\bullet$  kgal/h (us)
- kgal/d (us)

- Réglage usine En fonction du pays :
	- $m^3/h$  $\blacksquare$  ft<sup>3</sup>/min
- Proline Prosonic Flow P 500 Description des paramètres de l'appareil
	- *Unités Imperial*
	- $\bullet$  gal/s (imp)
	- gal/min (imp)
	- gal/h (imp)
	- $\bullet$  qal/d (imp)
	- Mgal/s (imp)
	- Mgal/min (imp)
	-
	- Mgal/h (imp)
	- Mgal/d (imp)
	- · bbl/s (imp;beer)
	- bbl/min (imp;beer)
	- bbl/h (imp;beer)
	- · bbl/d (imp;beer)
	- bbl/s (imp;oil)
	- bbl/min (imp;oil)
	- bbl/h (imp;oil)
	- bbl/d (imp;oil)

#### <span id="page-63-0"></span>Information supplémentaire

*Résultat*

L'unité sélectionnée est valable pour : Paramètre Débit volumique ( $\rightarrow \Box$  50)

#### *Sélection*

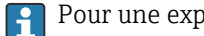

Pour une explication des unités abrégées :  $\rightarrow \blacksquare$  205

#### *Unités spécifiques clients*

L'unité pour le volume spécifique au client est spécifiée dans le paramètre **Nom unité** volume utilisateur.

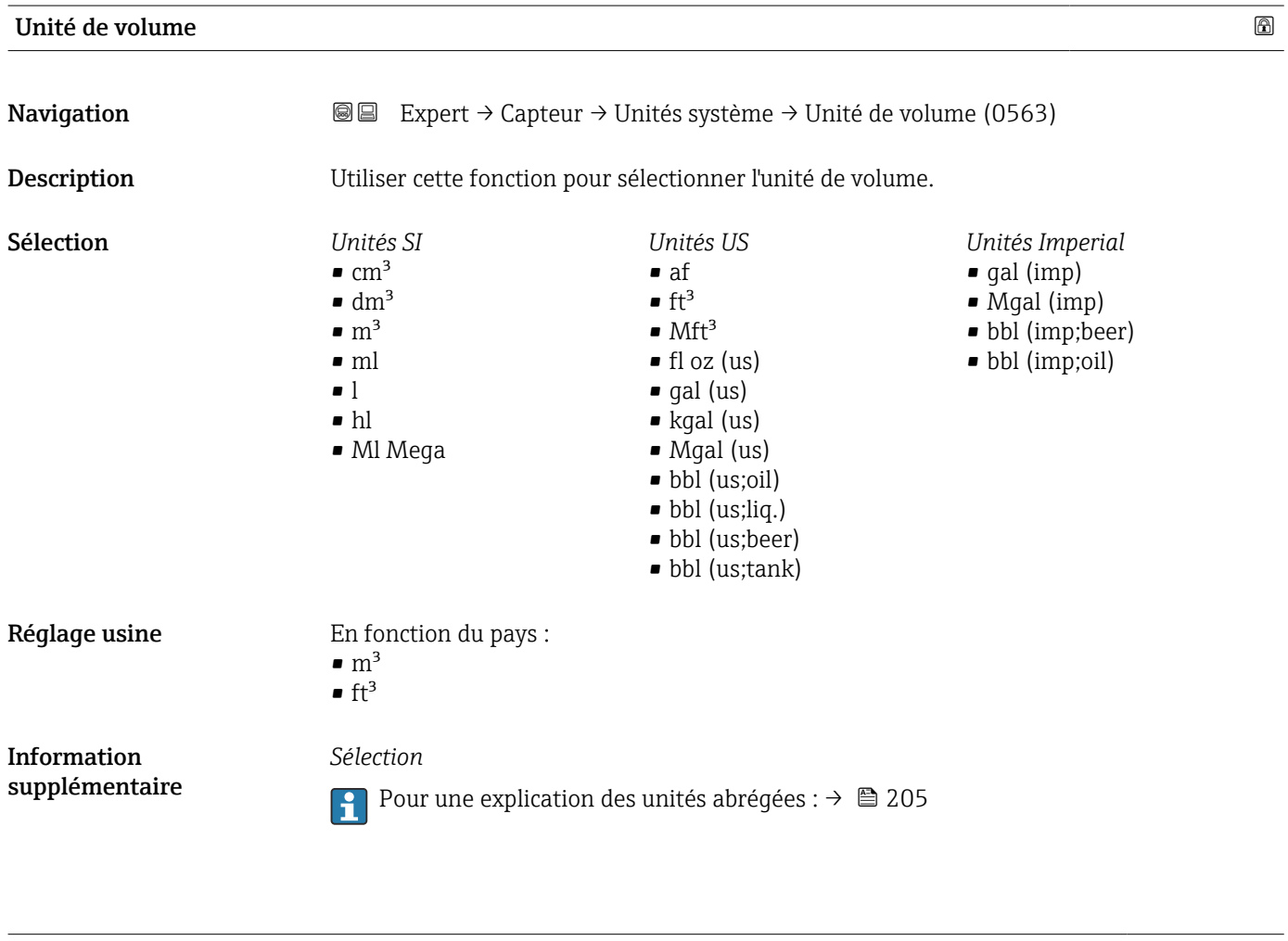

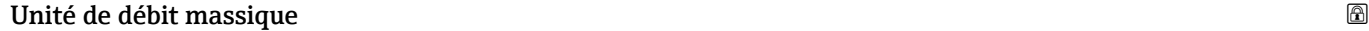

Navigation  $\text{■}$  Expert → Capteur → Unités système → Unité déb. mass. (0554)

# Description Cette fonction permet de sélectionner l'unité pour le débit massique.

<span id="page-64-0"></span>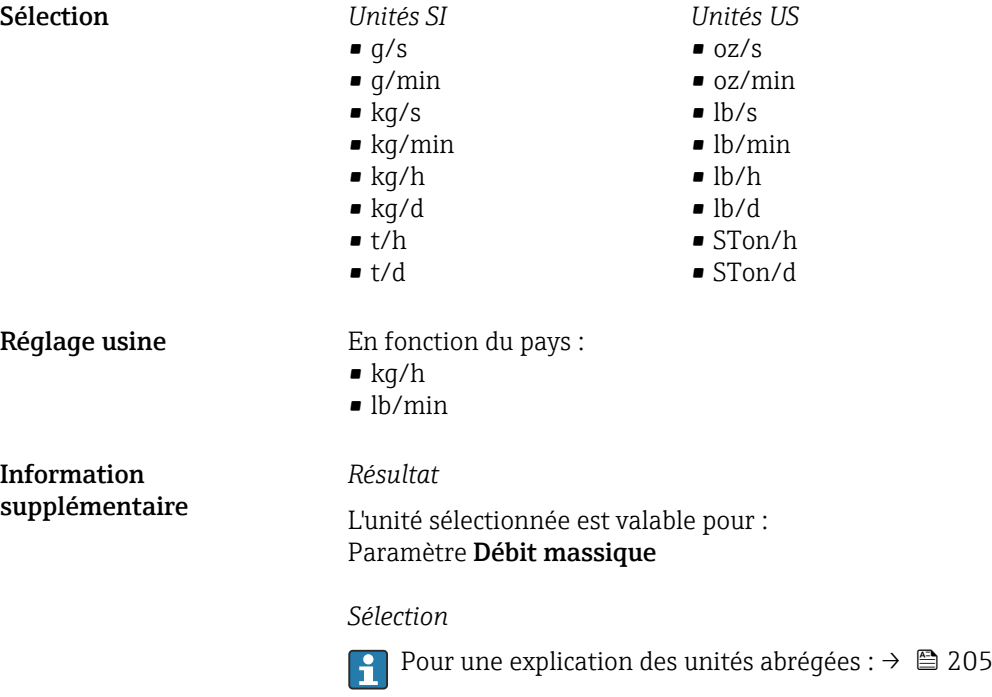

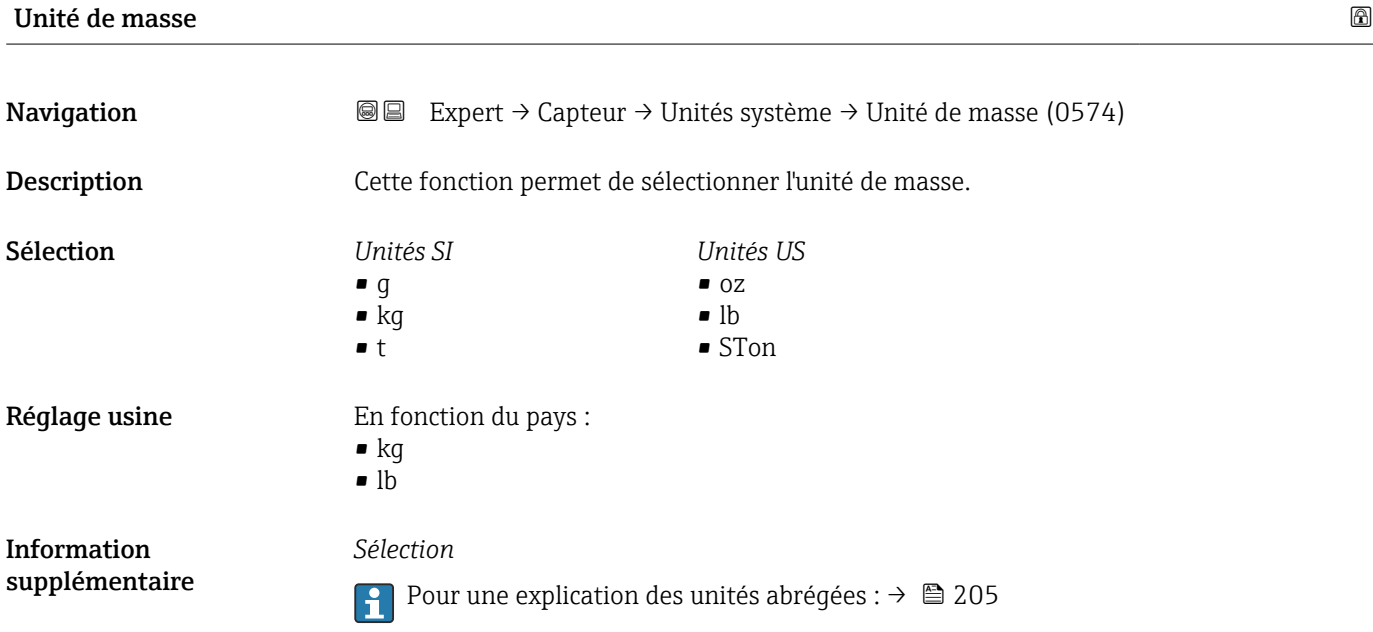

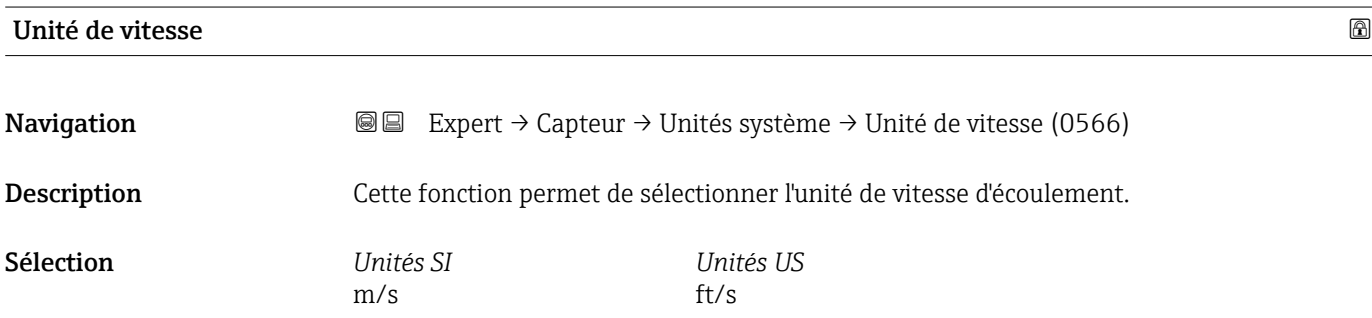

<span id="page-65-0"></span>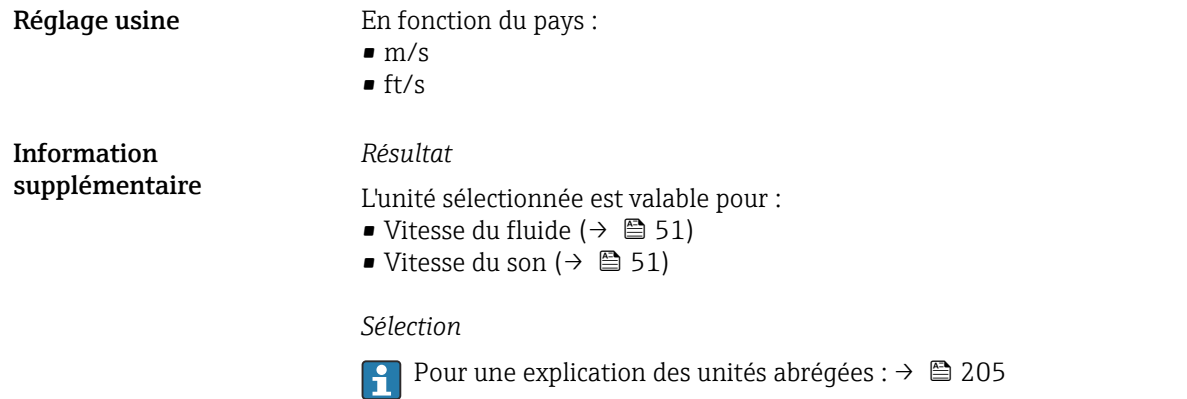

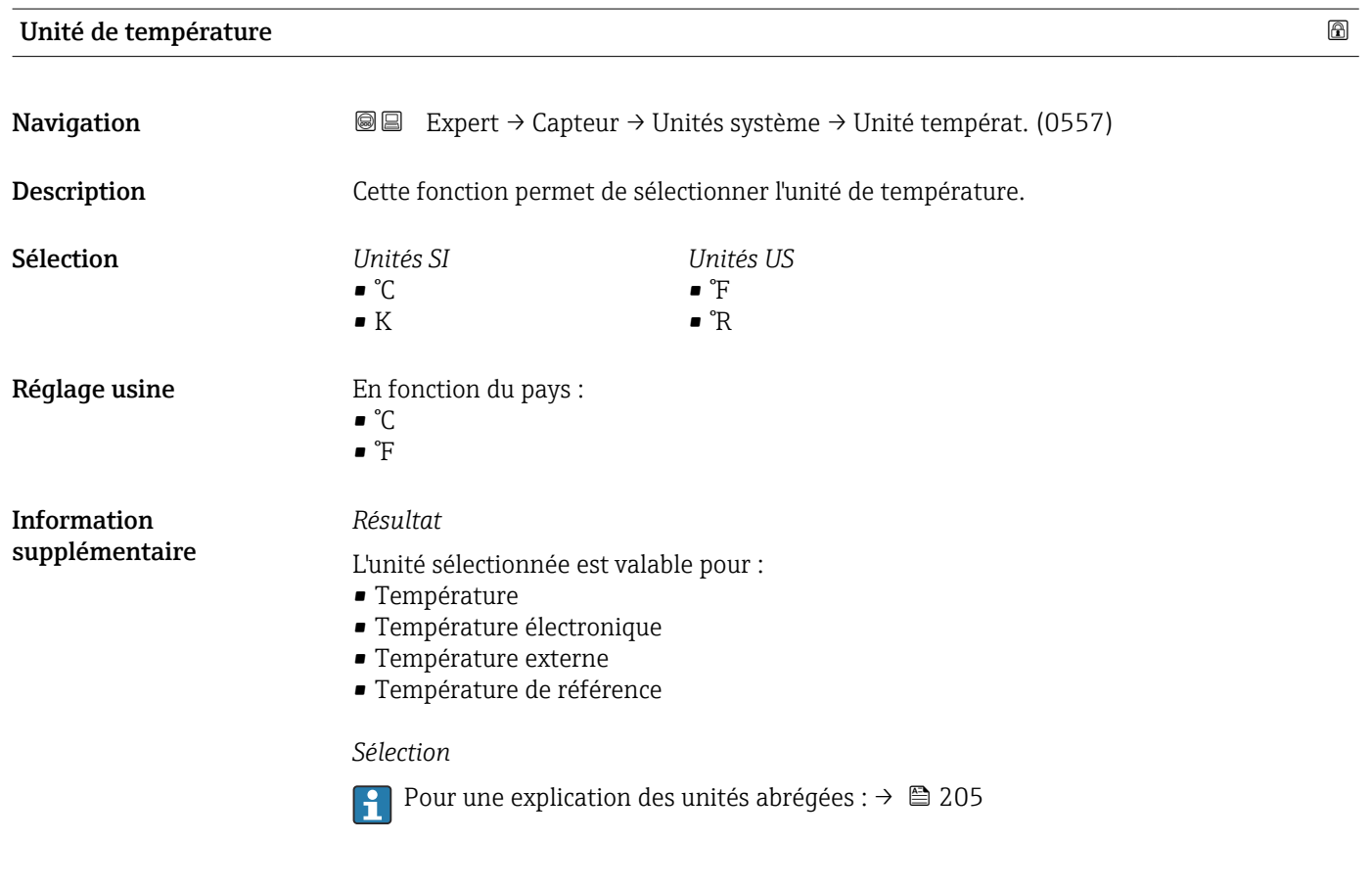

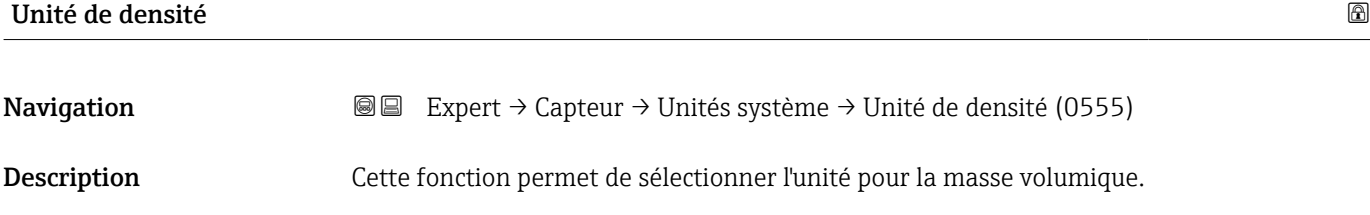

<span id="page-66-0"></span>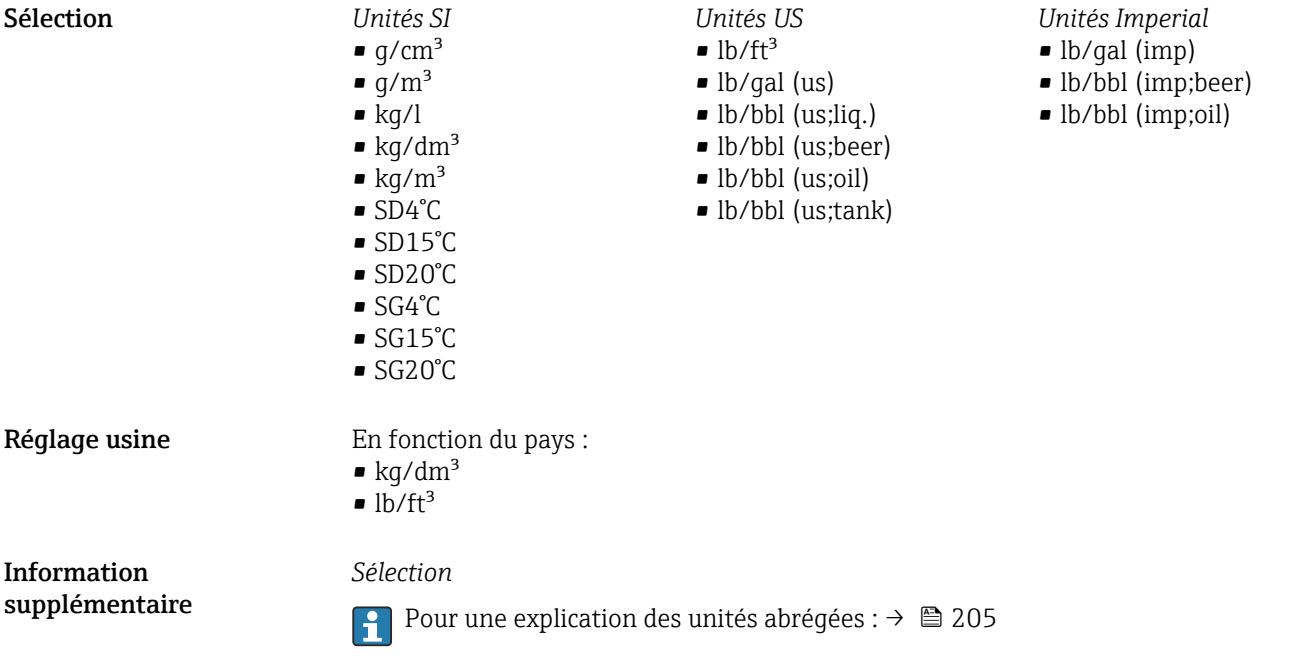

# Unité de viscosité cinématique Navigation  $\text{■}$ Expert → Capteur → Unités système → Unité visco.cin. (0578) Description Cette fonction permet de sélectionner l'unité de viscosité cinématique.

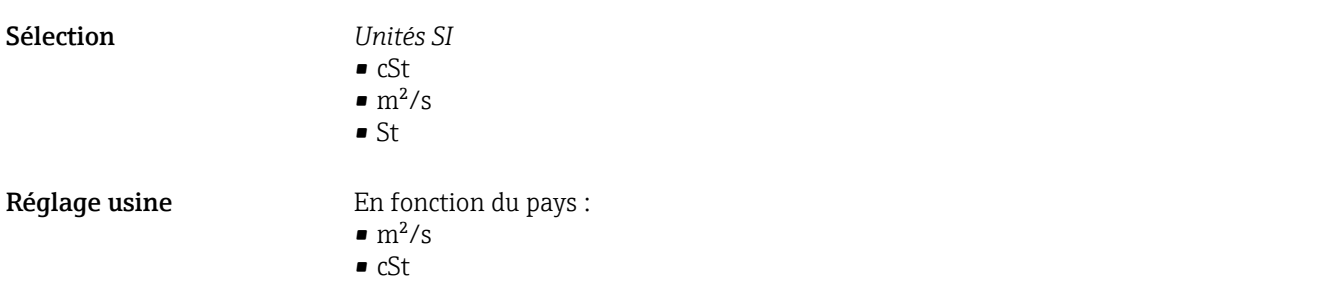

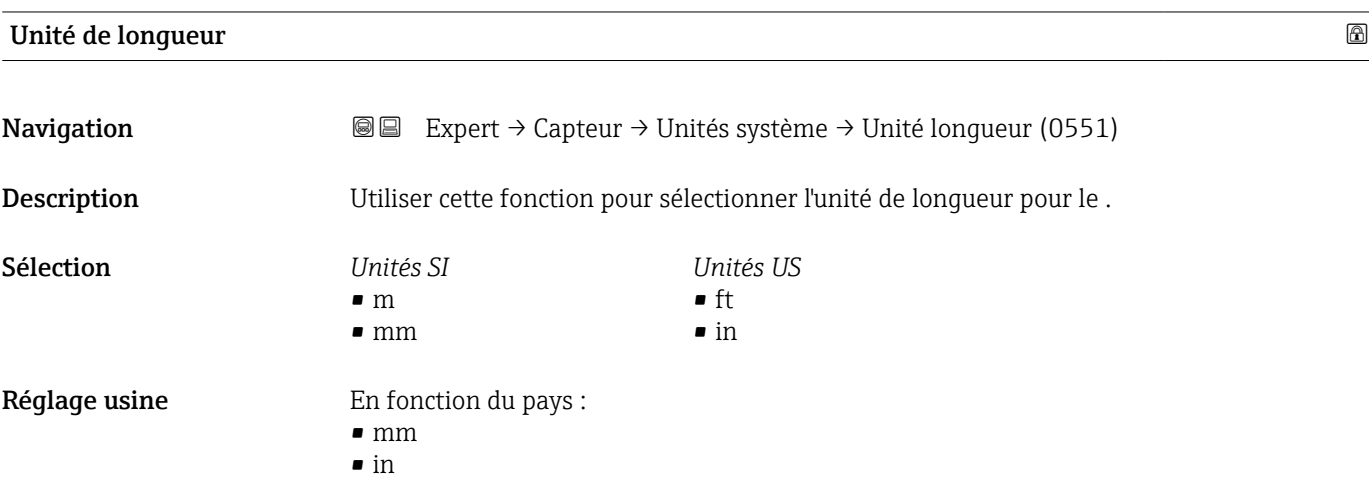

<span id="page-67-0"></span>Information supplémentaire *Sélection*

1 Pour une explication des unités abrégées : → ■ 205

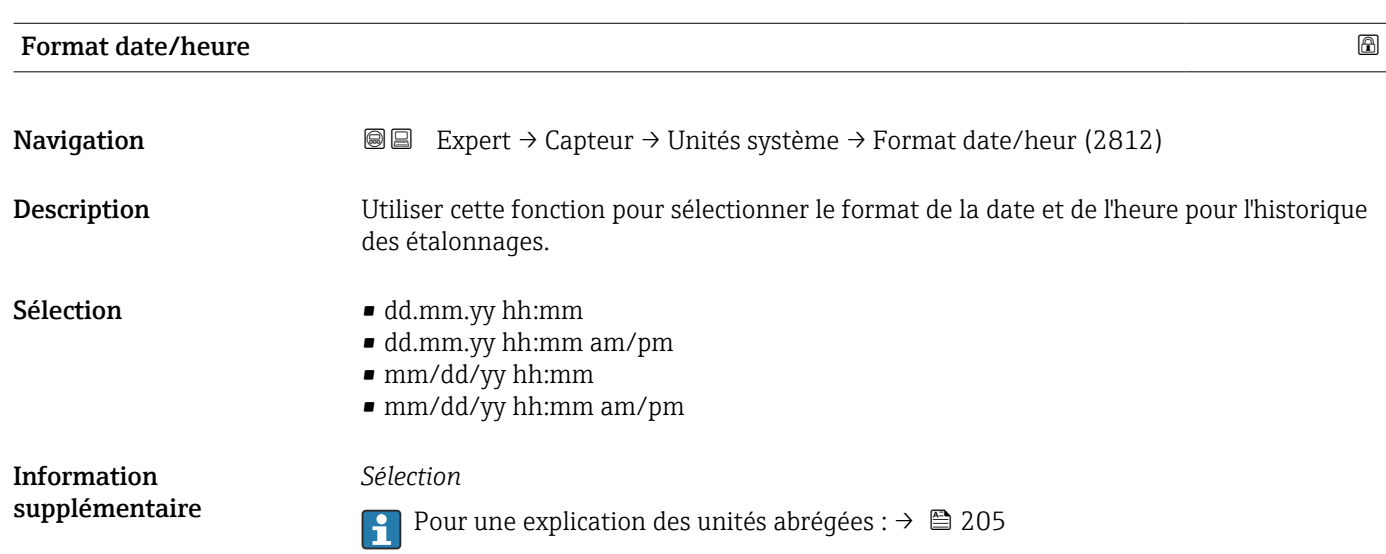

# 3.2.3 Assistant "Point de mesure"

*Navigation* 
■■ Expert → Capteur → Pt de mesure 1

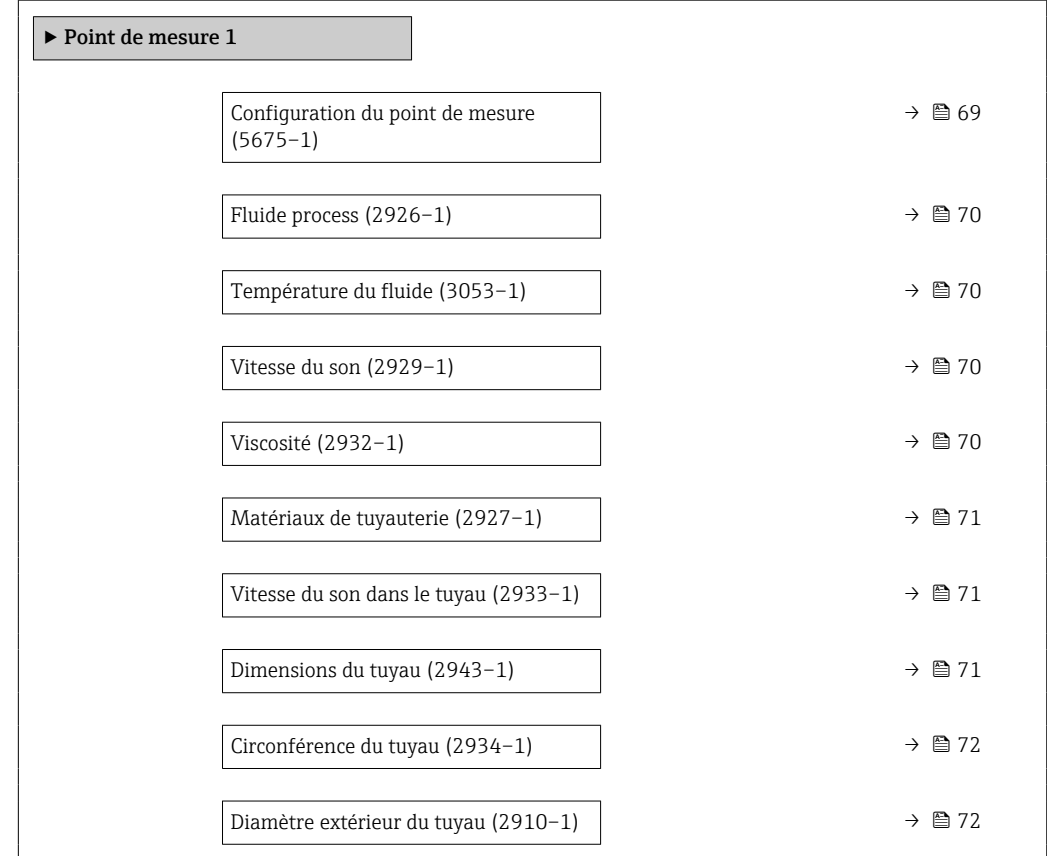

<span id="page-68-0"></span>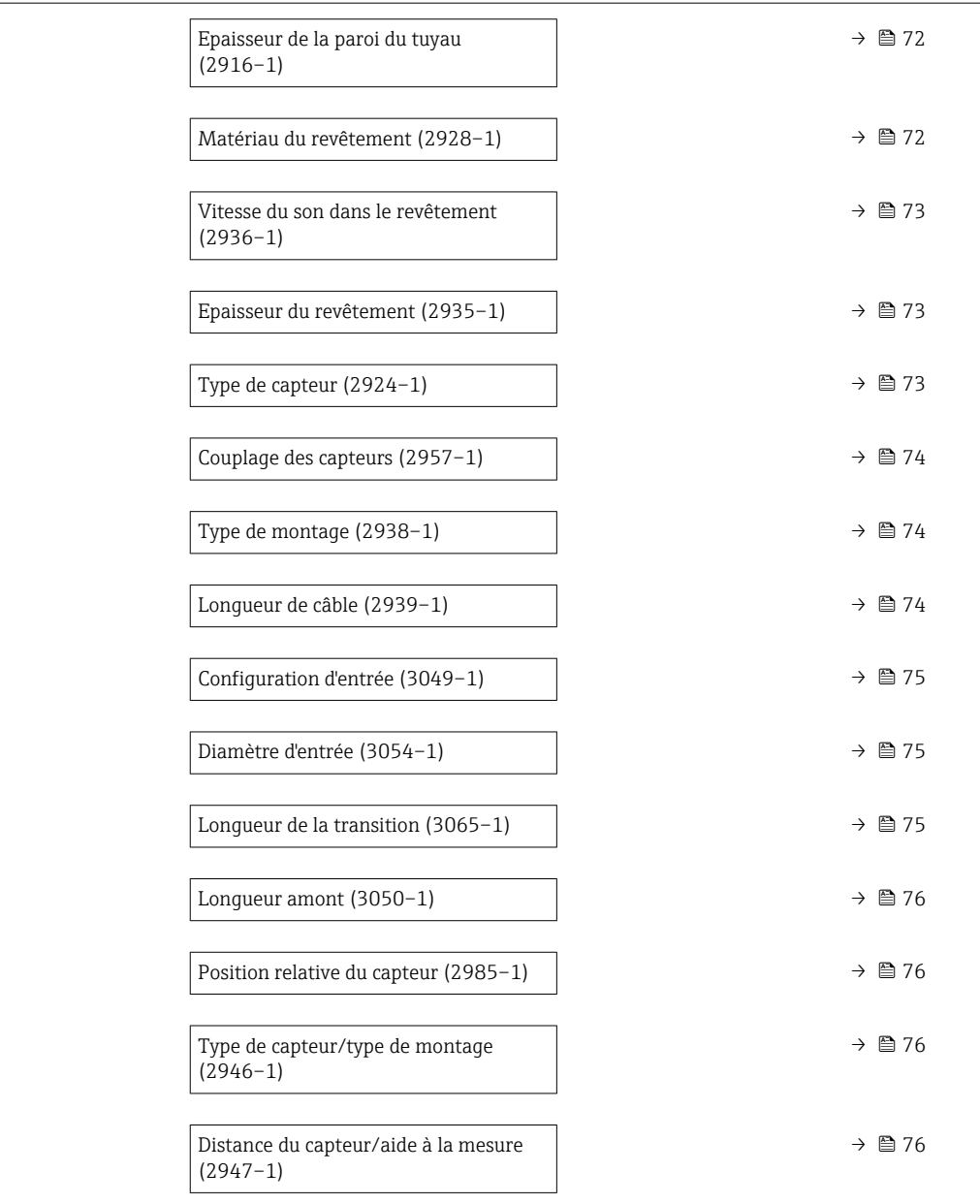

| Configuration du point de mesure |                                                                                                    |
|----------------------------------|----------------------------------------------------------------------------------------------------|
| Navigation                       | Expert $\rightarrow$ Capteur $\rightarrow$ Pt de mesure 1 $\rightarrow$ Config. pt mesur (5675-1)<br>88                   |
| <b>Description</b>               | Affiche la configuration du point de mesure. Le point de mesure a 1 ou 2 cordes de mesure<br>selon la version du capteur. |
| Sélection                        | ■ 1 point de mesure - cordes 1<br>■ 1 point de mesure - cordes 2 $^*$<br>■ 1 point de mesure - 2 cordes                   |
| Réglage usine                    | Selon la version du capteur                                                                                               |

<sup>\*</sup> Visualisation dépendant des options de commande ou de la configuration de l'appareil

<span id="page-69-0"></span>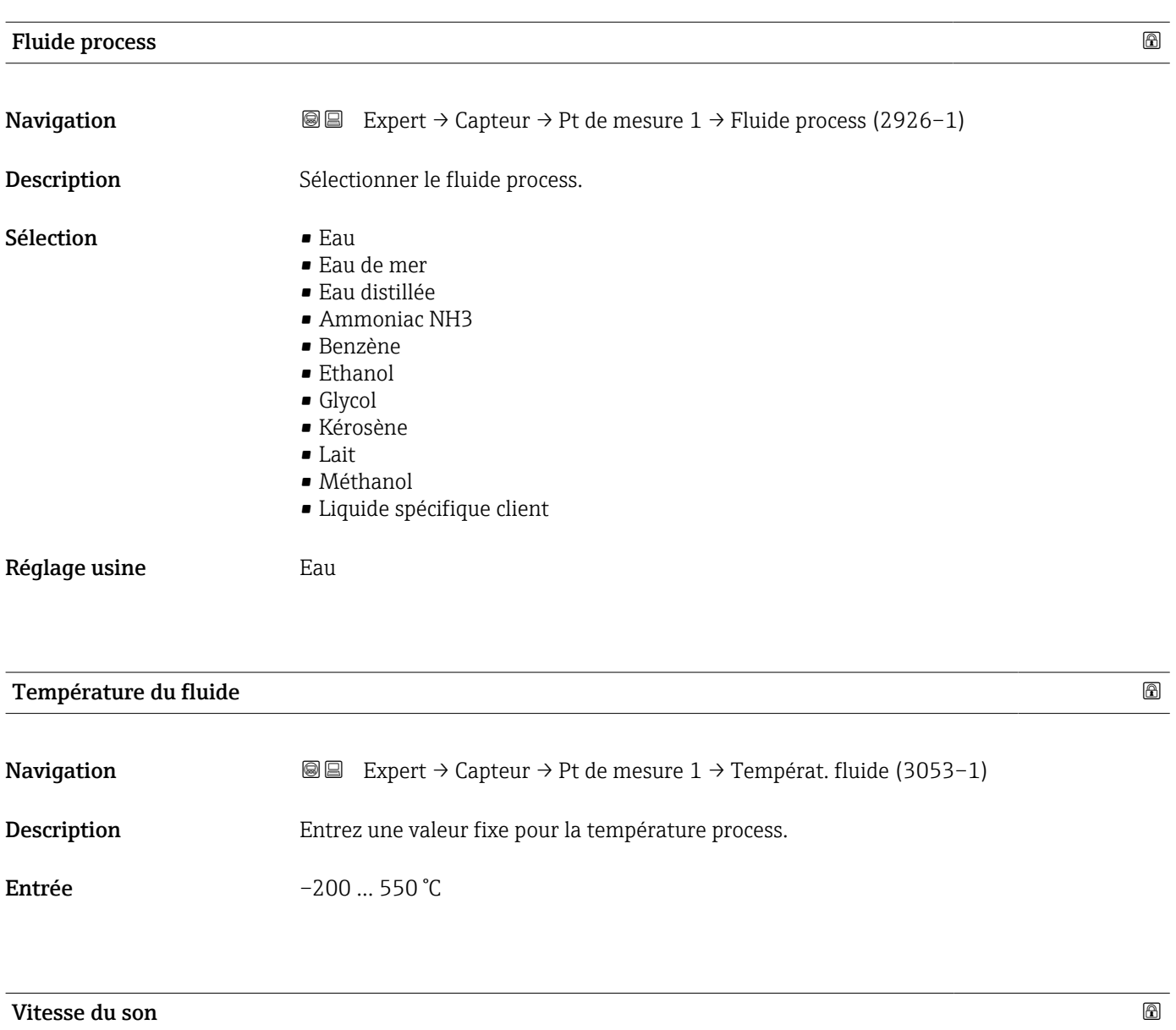

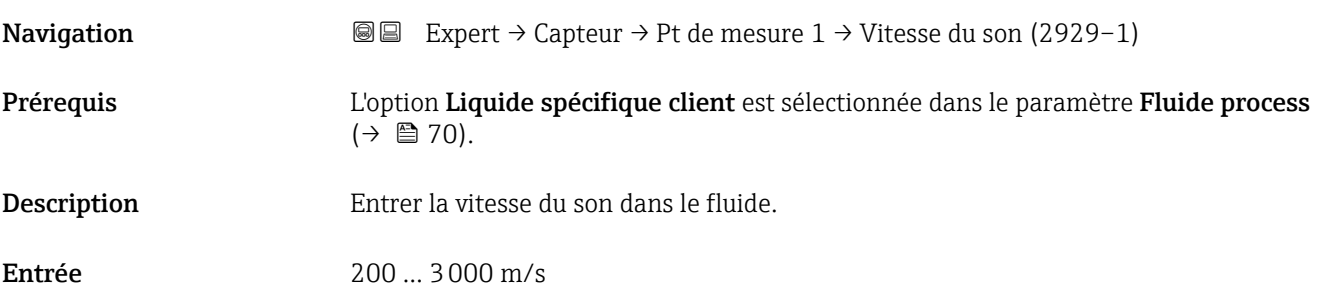

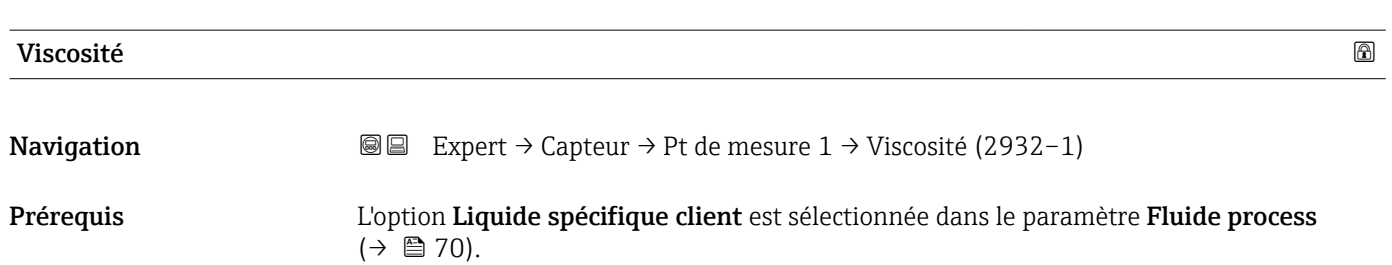

<span id="page-70-0"></span>Description Entrer la viscosité moyenne à la température d'installation.

**Entrée**  $1E-10$  ...  $0.01 \text{ m}^2/\text{s}$ 

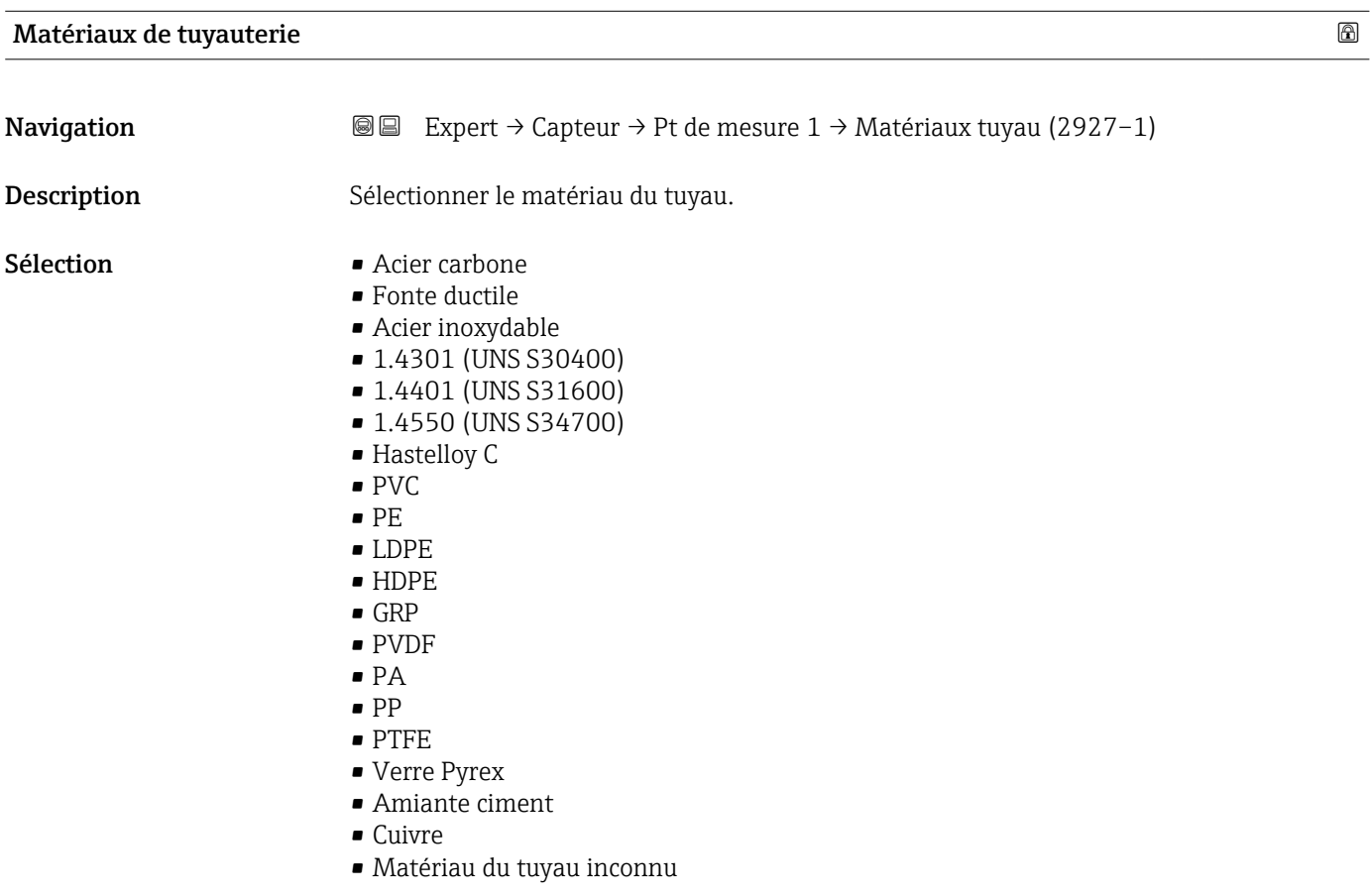

## Vitesse du son dans le tuyau

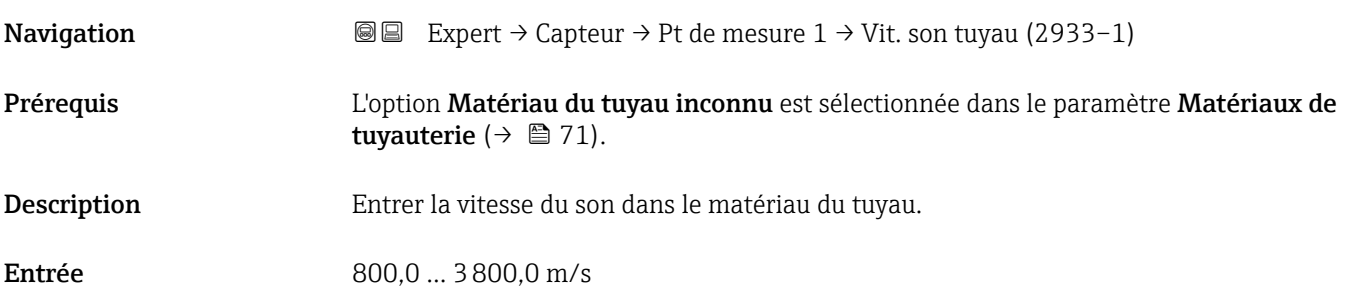

## Dimensions du tuyau

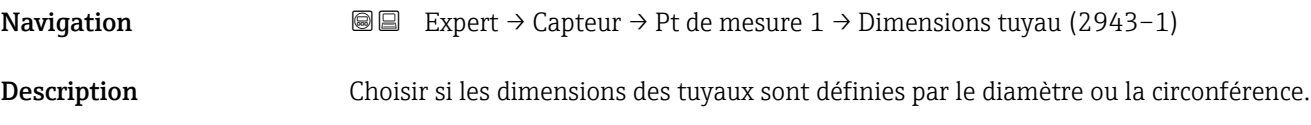

- <span id="page-71-0"></span>Sélection Diamètre
	- Circonférence du tuyau

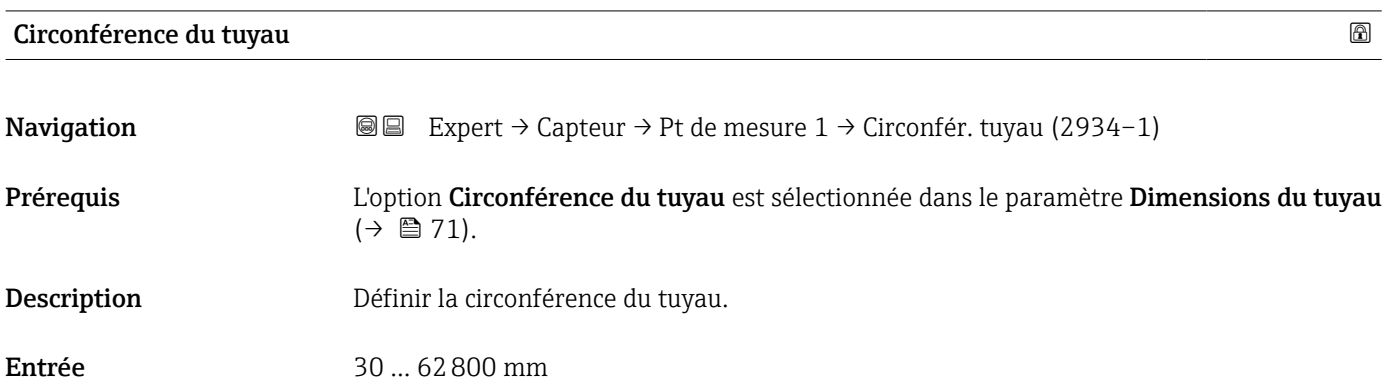

## Diamètre extérieur du tuyau

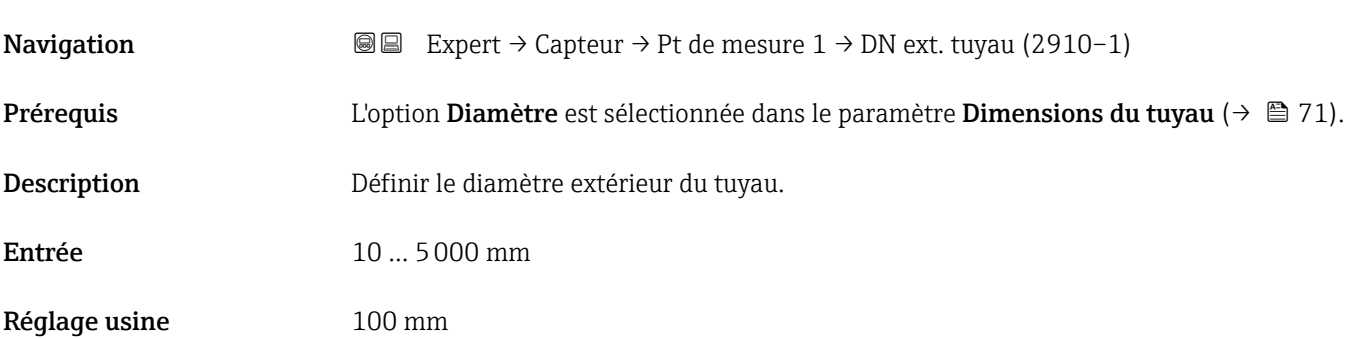

# Epaisseur de la paroi du tuyau

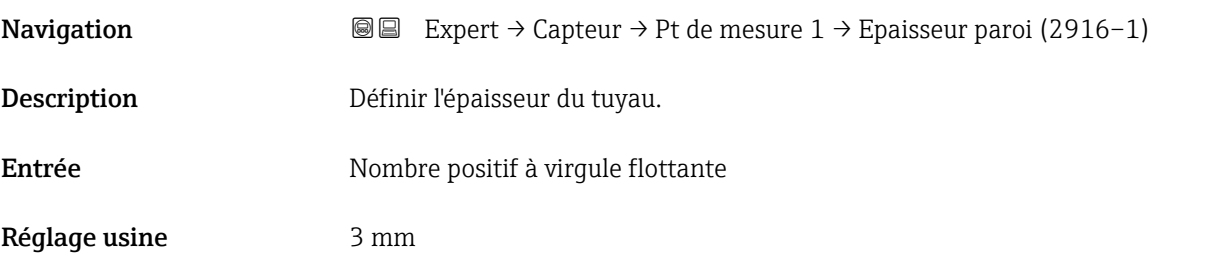

## Matériau du revêtement

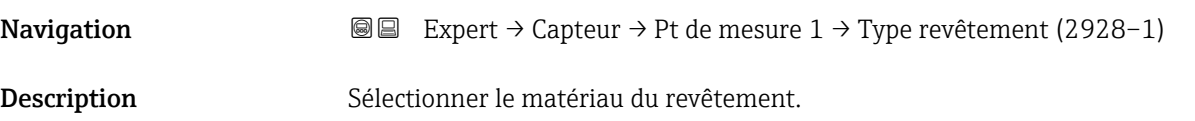
## Sélection **•** Aucune

- 
- Ciment
- Caoutchouc
- Résine époxy
- Matériau du revêtement inconnu

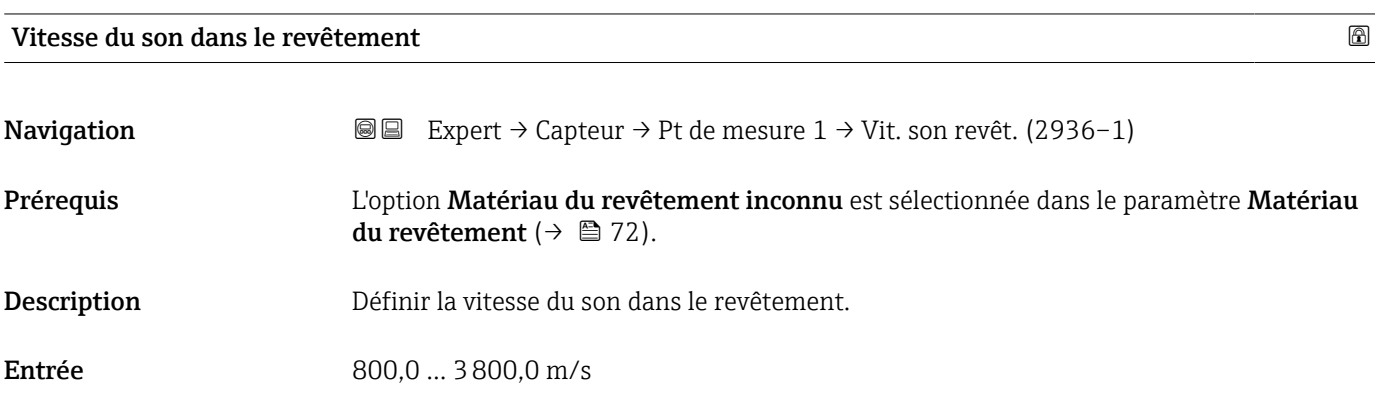

#### Epaisseur du revêtement

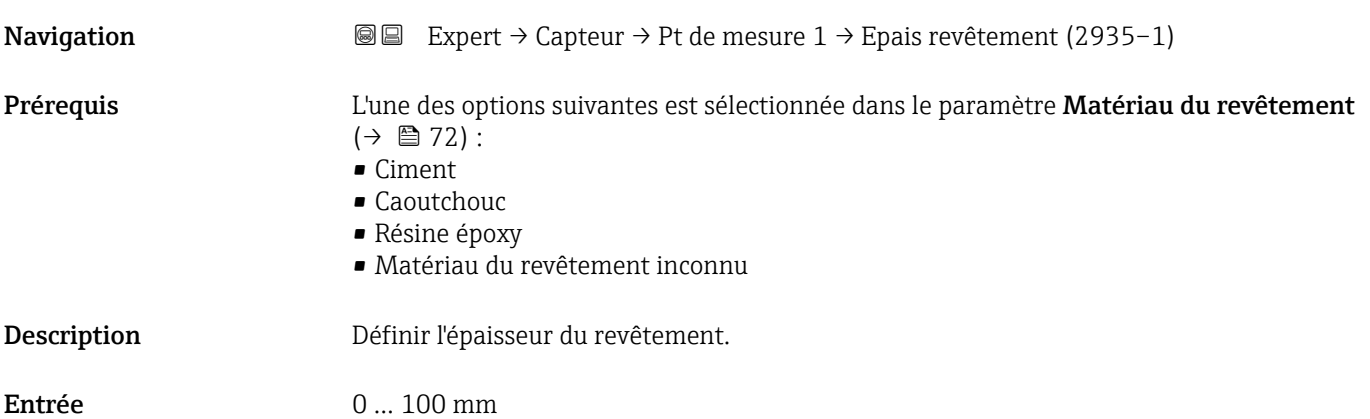

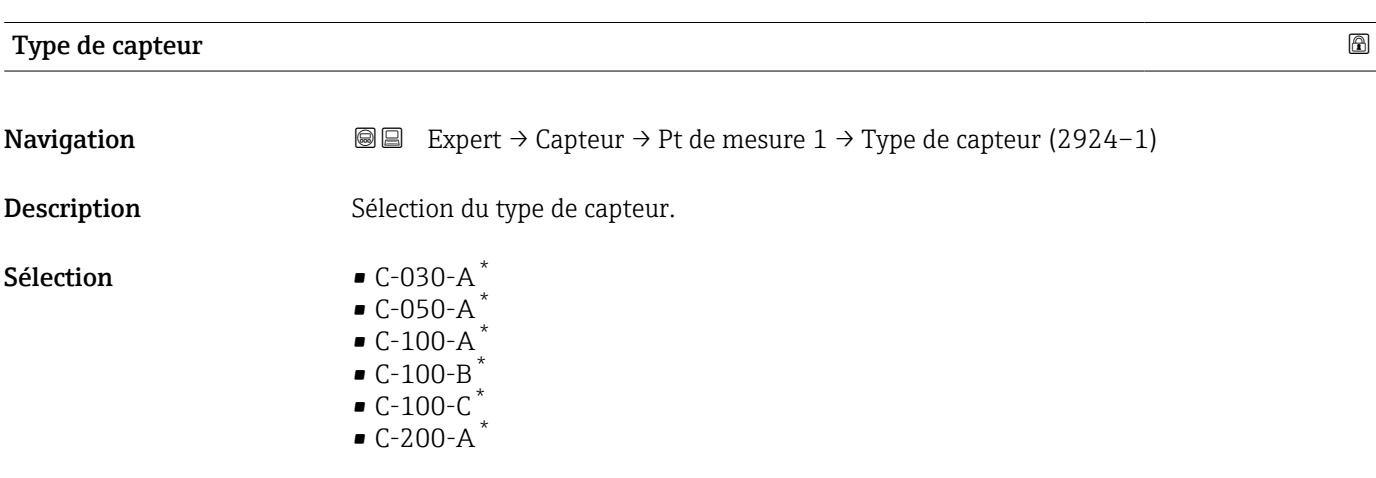

\* Visualisation dépendant des options de commande ou de la configuration de l'appareil

 $\bullet$  C-200-B<sup>\*</sup>  $\bullet$  C-200-C<sup>\*</sup>  $\bullet$  C-500-A<sup>\*</sup>

Réglage usine Selon la commande

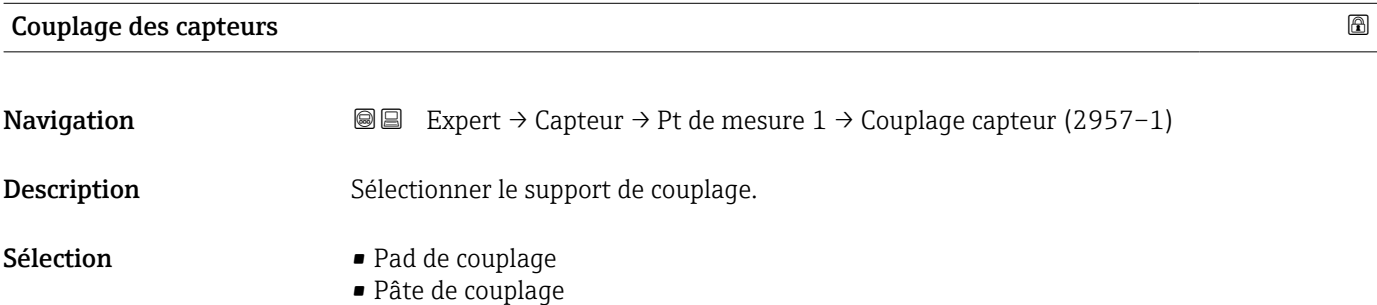

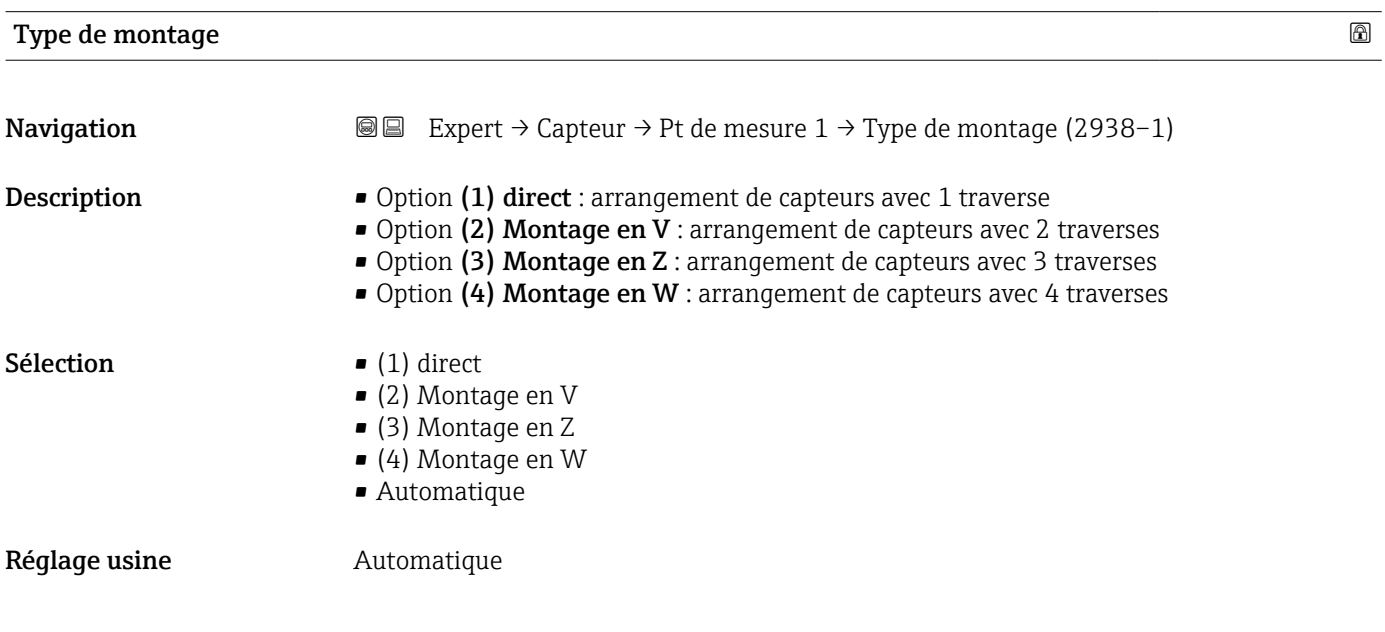

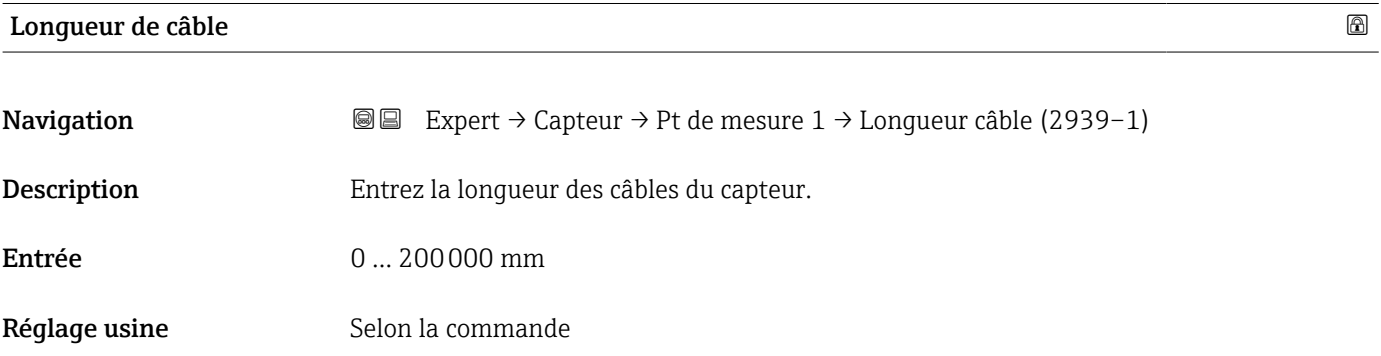

<sup>\*</sup> Visualisation dépendant des options de commande ou de la configuration de l'appareil

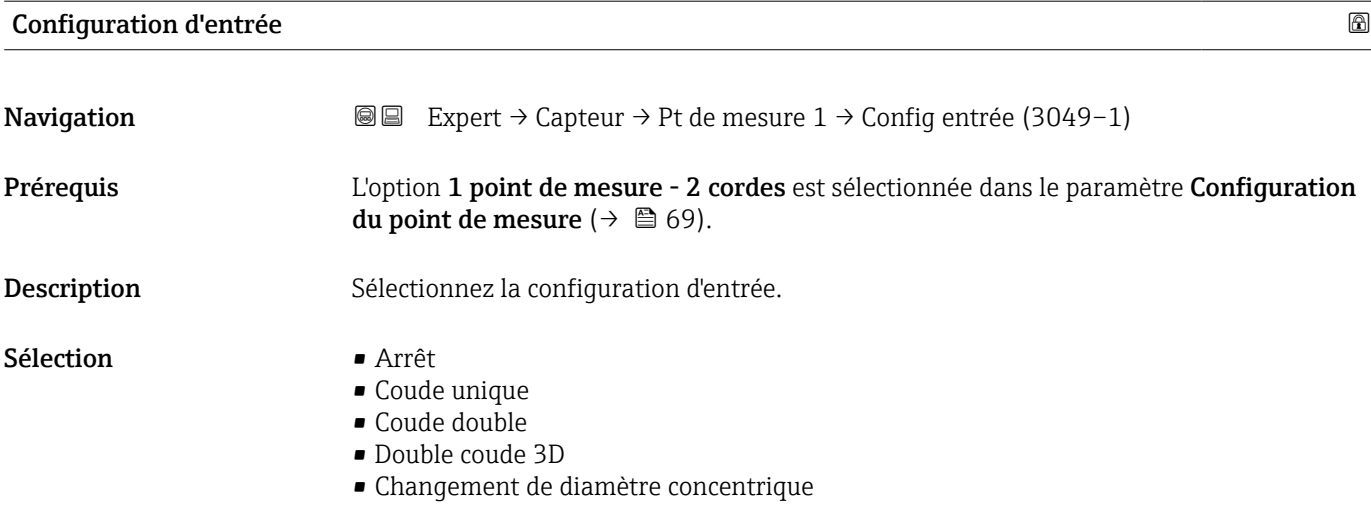

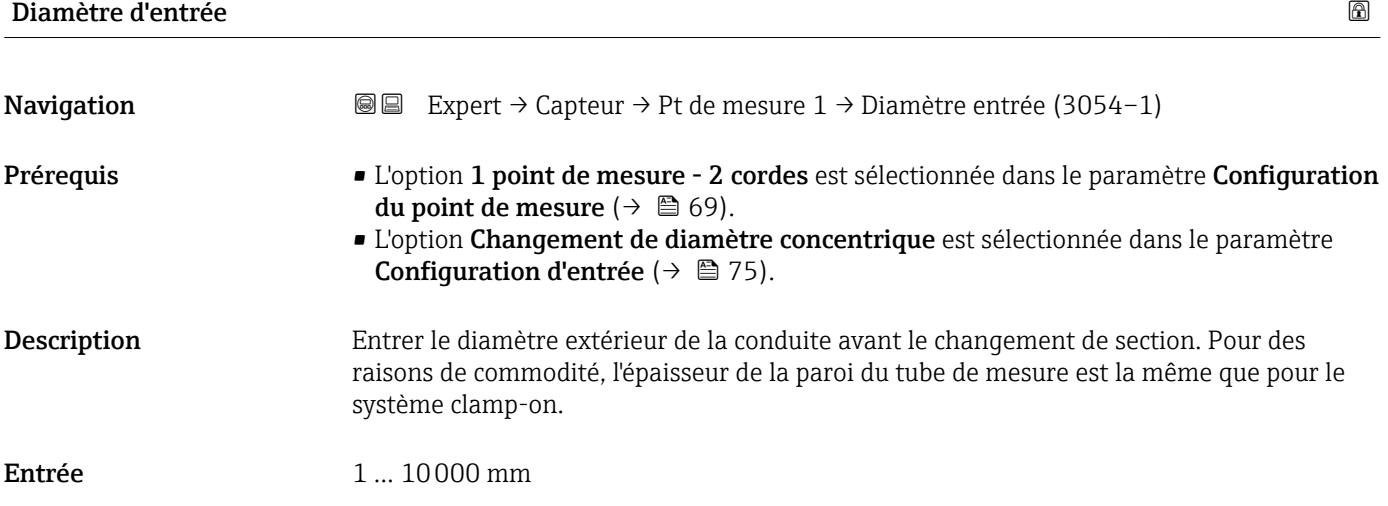

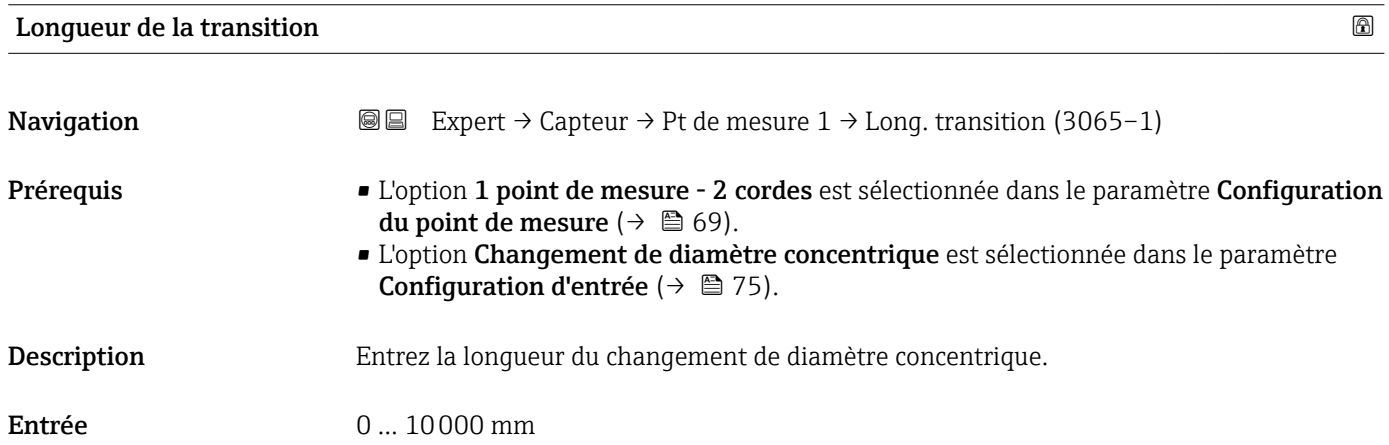

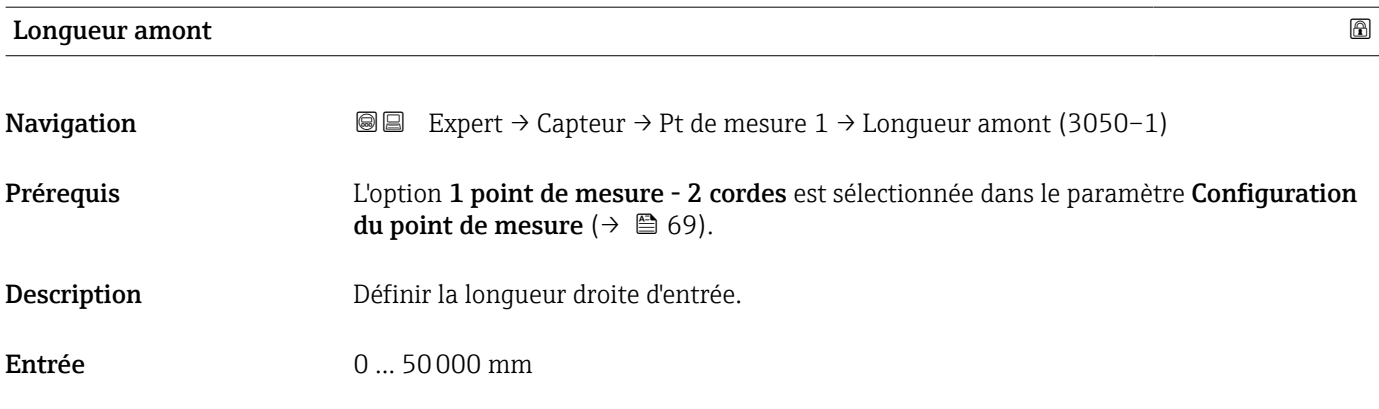

## Position relative du capteur

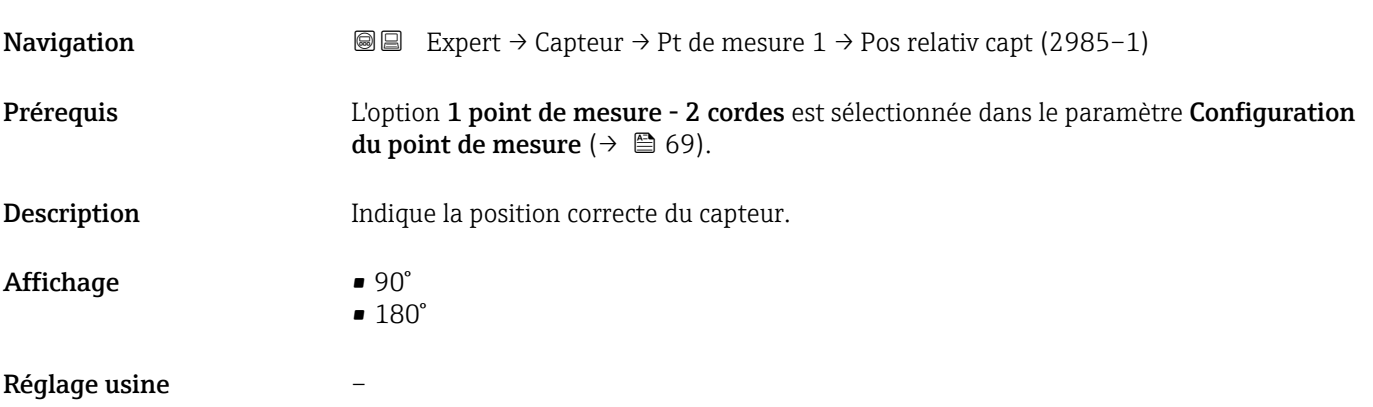

# Type de capteur/type de montage

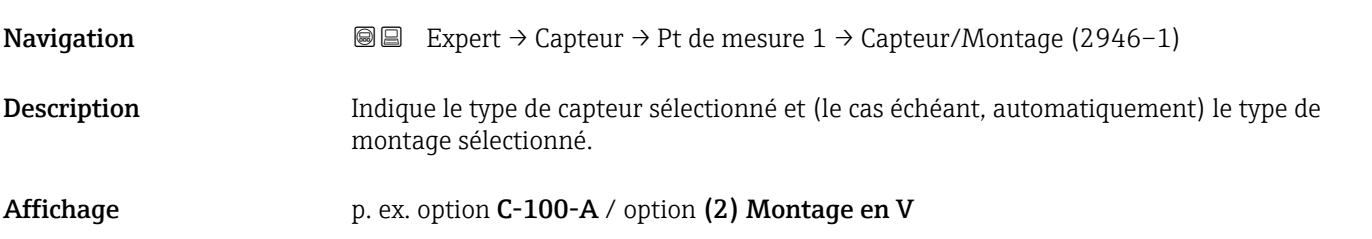

## Distance du capteur/aide à la mesure

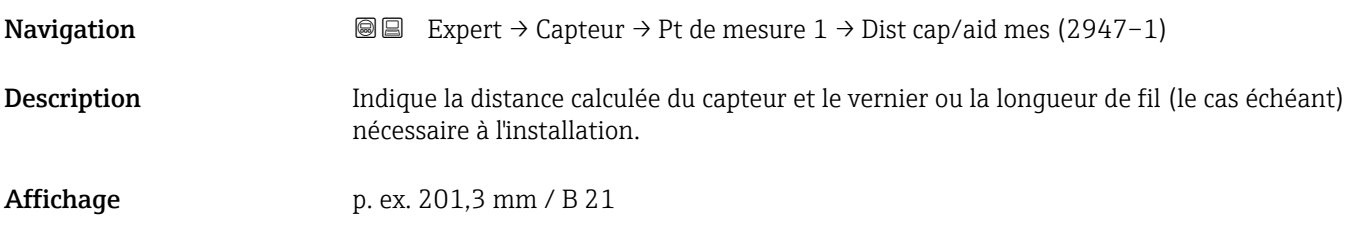

# <span id="page-76-0"></span>3.2.4 Sous-menu "Paramètres process"

*Navigation* 
■■ Expert → Capteur → Paramèt. process

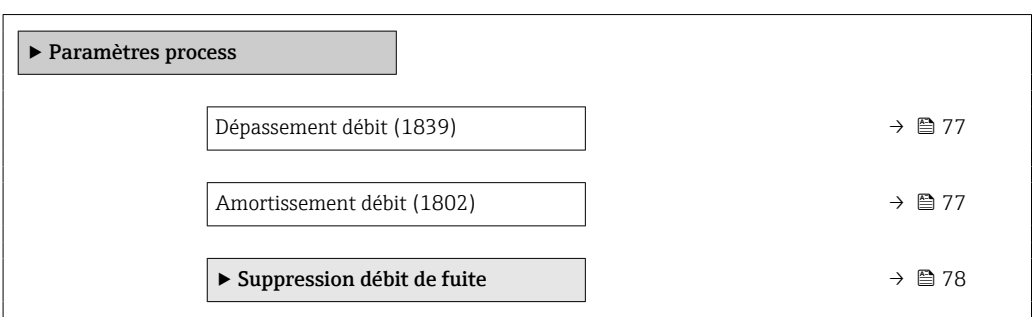

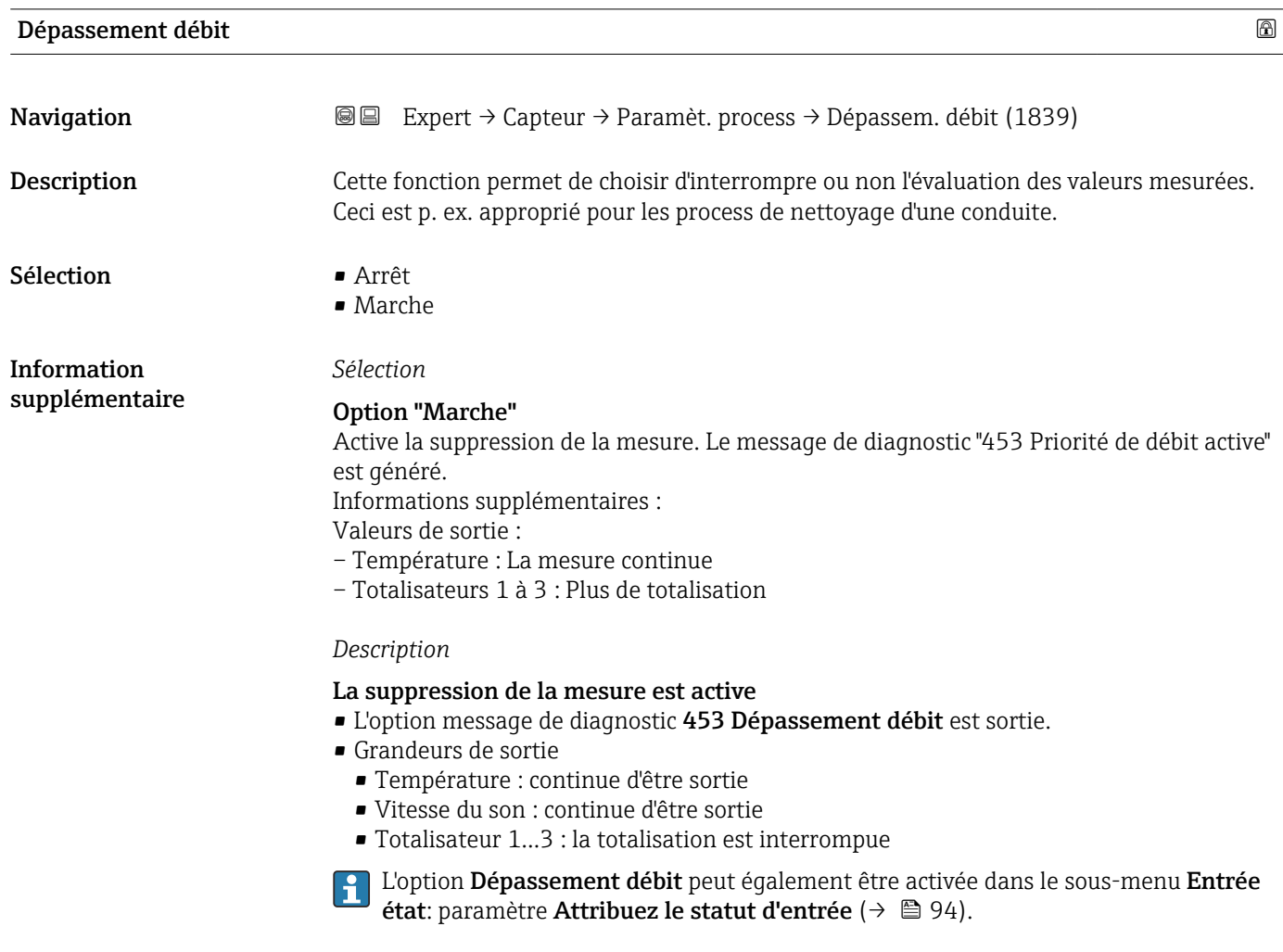

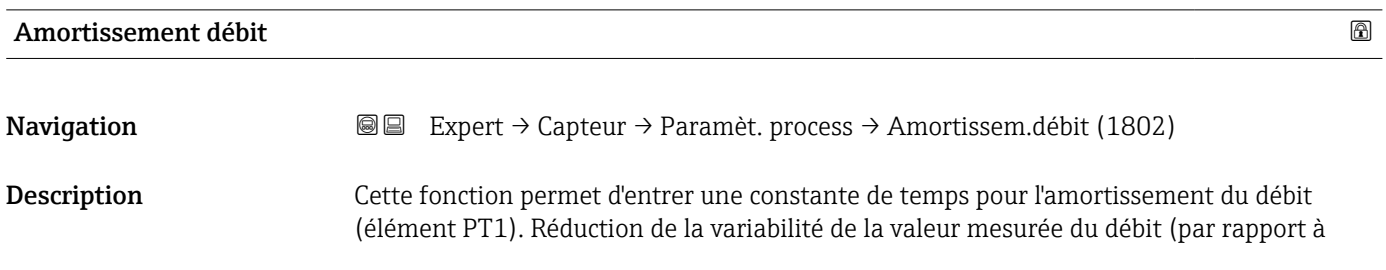

l'interférence). Pour cela, la profondeur du filtre de débit est ajustée : lorsque le réglage du filtre augmente, le temps de réaction de l'appareil augmente également.

<span id="page-77-0"></span>Entrée 0 … 999,9 s

Réglage usine 1 s

Information supplémentaire *Description*

L'amortissement est réalisé par un élément PT $1^{\,2)}$ . I÷

## *Entrée de l'utilisateur*

- $\bullet$  Valeur = 0 : pas d'amortissement
- Valeur > 0 : l'amortissement augmente
- L'amortissement est désactivé si 0 est entré (réglage par défaut).  $\vert \cdot \vert$

### *Résultat*

L'amortissement affecte les variables suivantes de l'appareil :

- Sorties  $\rightarrow$   $\blacksquare$  95
- Suppression des débits de fuite  $\rightarrow$   $\blacksquare$  78
- Totalisateurs  $\rightarrow$   $\blacksquare$  162

### Sous-menu "Suppression débit de fuite"

*Navigation* Expert → Capteur → Paramèt. process → Supp.débit fuite

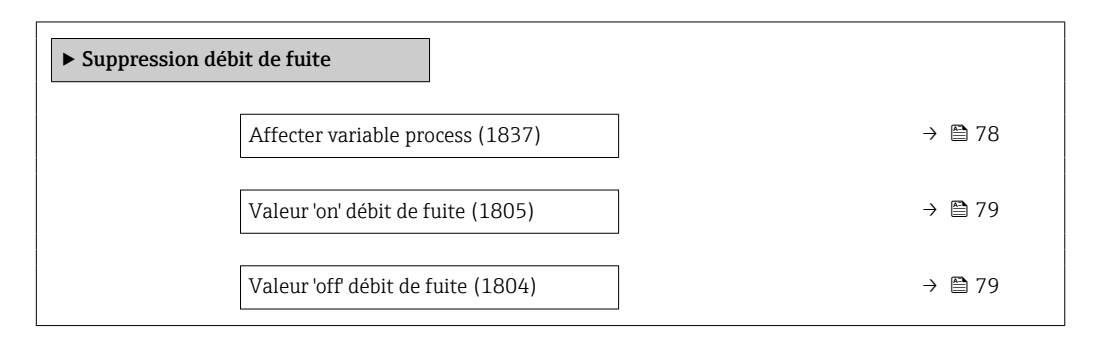

## Affecter variable process

**Navigation**  $\text{■}$   $\text{■}$   $\text{■}$   $\text{■}$   $\text{■}$   $\text{■}$   $\text{■}$   $\text{ln}$   $\text{ln}$   $\text{ln}$   $\text{ln}$   $\text{ln}$   $\text{ln}$   $\text{ln}$   $\text{ln}$   $\text{ln}$   $\text{ln}$   $\text{ln}$   $\text{ln}$   $\text{ln}$   $\text{ln}$   $\text{ln}$   $\text{ln}$   $\text{ln}$   $\text{ln}$   $\text{ln}$ 

Description Cette fonction permet de sélectionner la variable de process pour la détection de la suppression des débits de fuite.

<sup>2)</sup> Comportement proportionnel avec décalage de premier ordre

#### <span id="page-78-0"></span>Sélection **•** Arrêt

- 
- Débit volumique
- Débit massique
- Vitesse du fluide

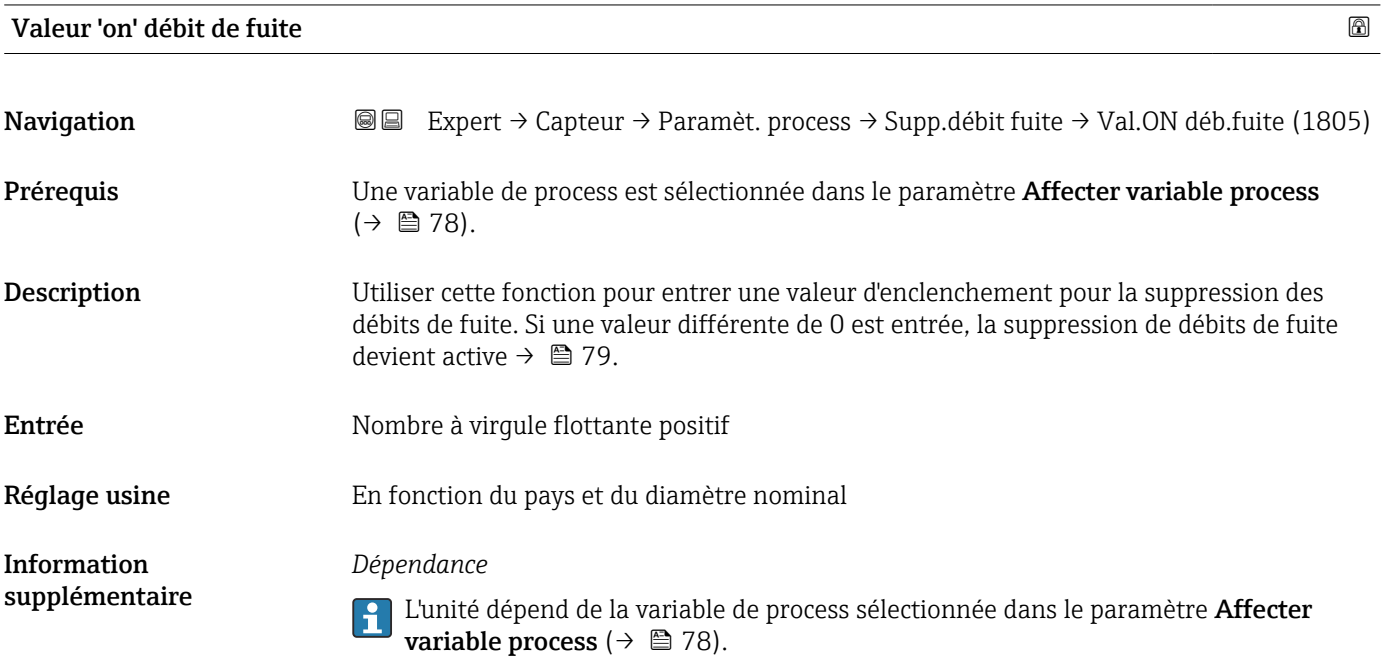

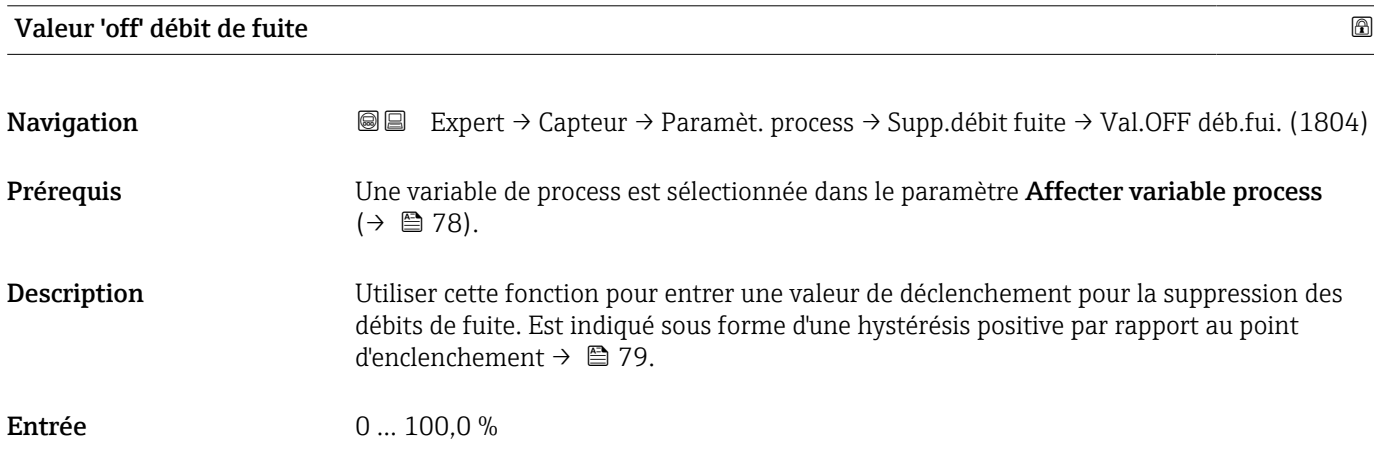

## Information supplémentaire

*Exemple*

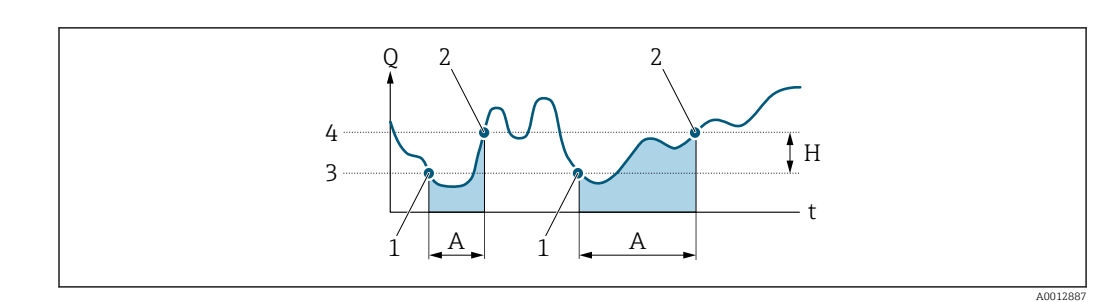

- *Q Débit*
- *t Heure*
- *H Hystérésis*
- *A Suppression des débits de fuite active*
- *1 Suppression des débits de fuite est activée 2 Suppression des débits de fuite est désactivée*
- 
- *3 Point d'enclenchement entré 4 Point de déclenchement entré*

# 3.2.5 Sous-menu "Compensation externe"

*Navigation* 
■■ Expert → Capteur → Compens. externe

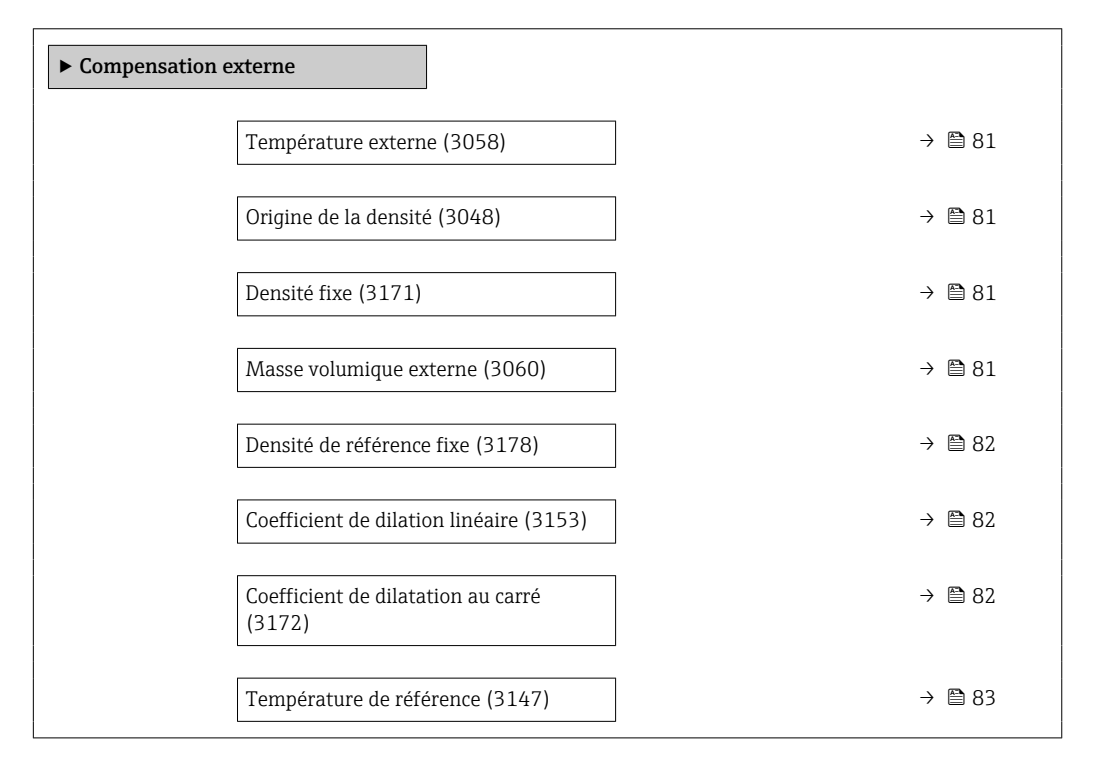

<span id="page-80-0"></span>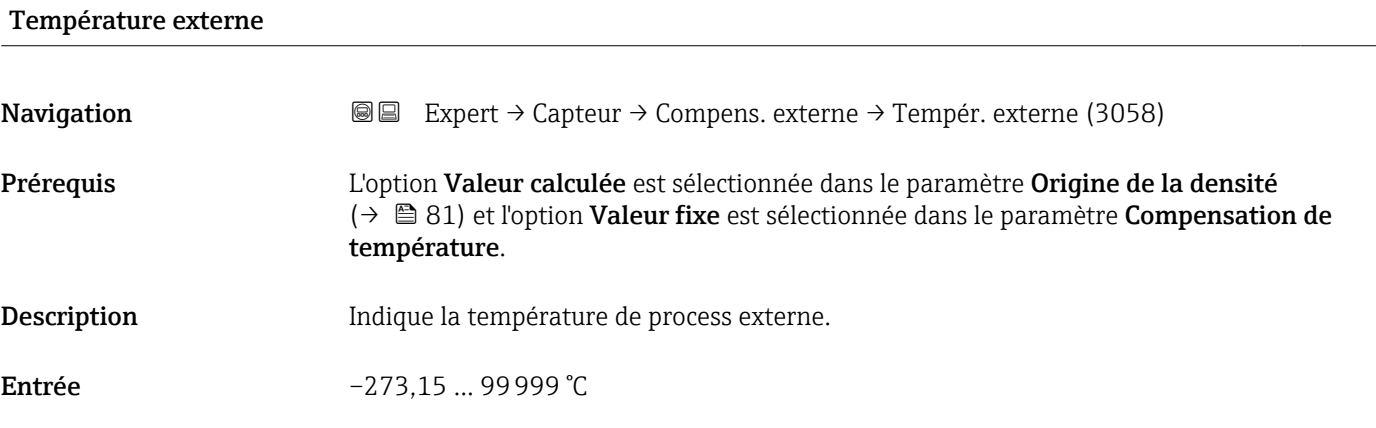

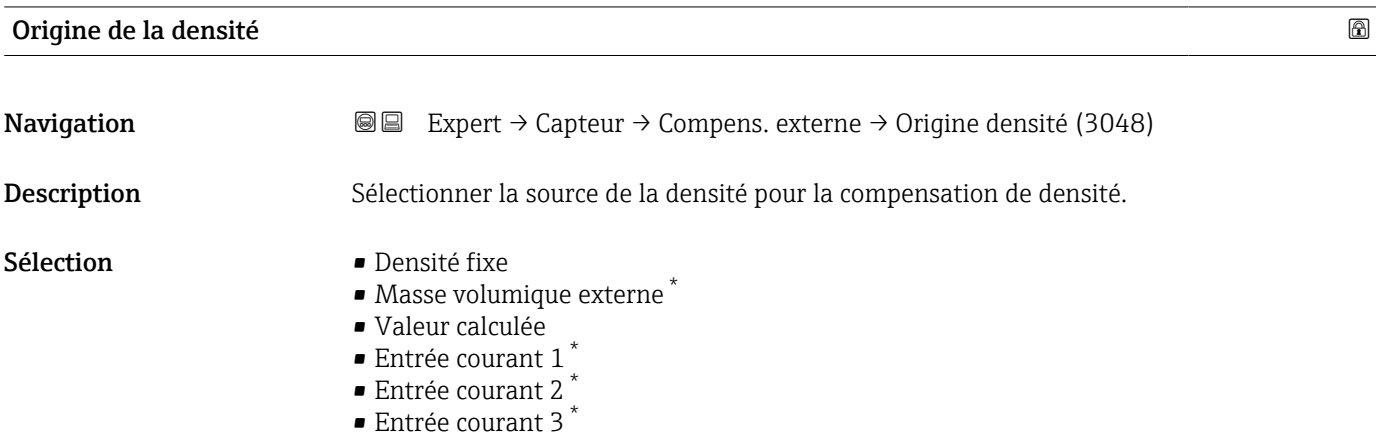

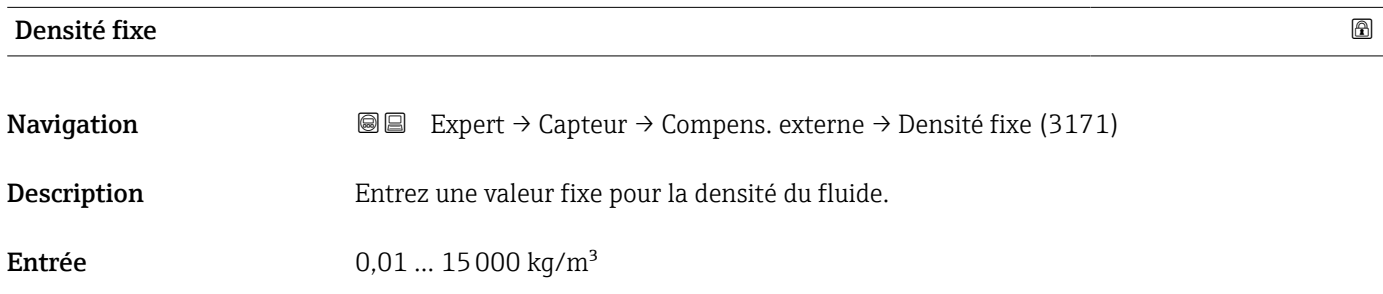

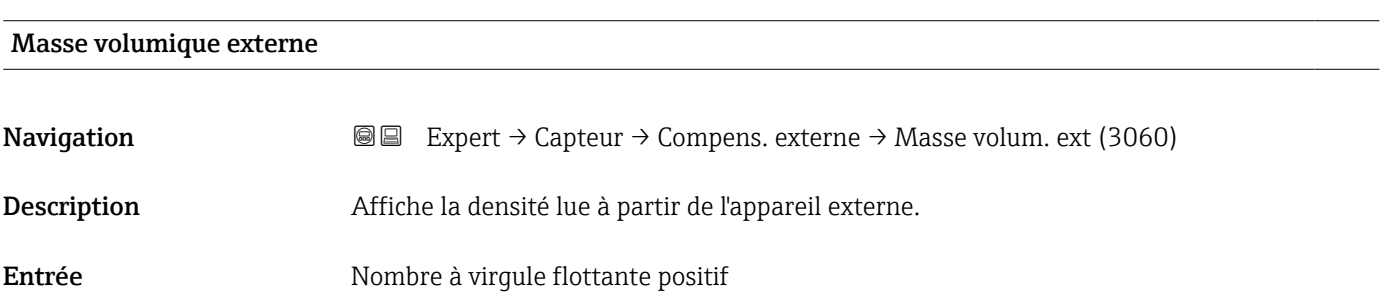

<sup>\*</sup> Visualisation dépendant des options de commande ou de la configuration de l'appareil

<span id="page-81-0"></span>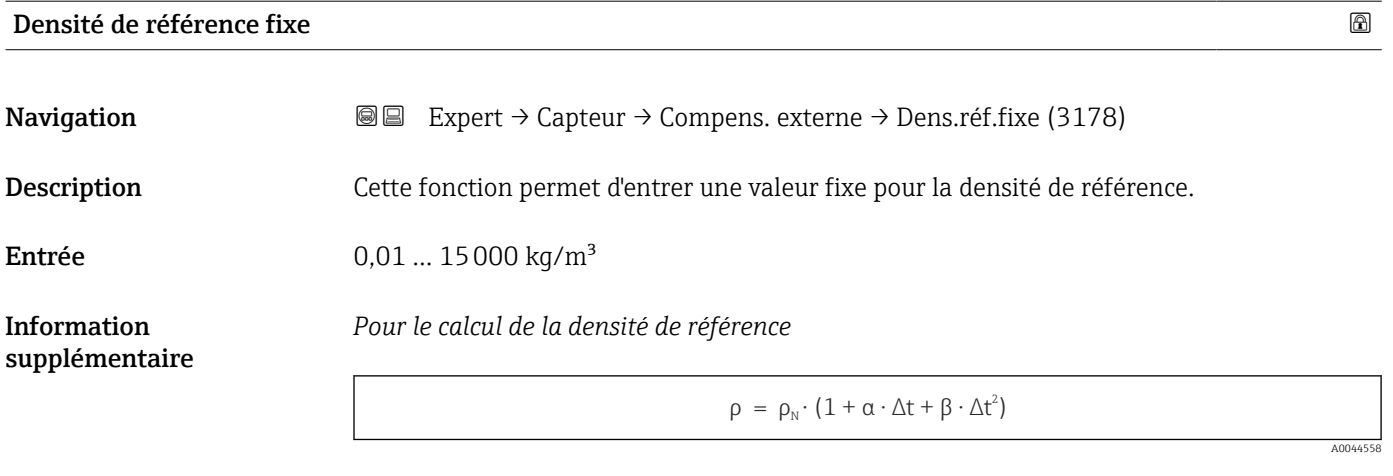

- ρ : densité actuellement utilisée pour calculer le débit massique
- $\bullet$   $\rho_N$  : densité de référence
- t : température actuellement lue ou température fixe selon le réglage paramètre Compensation de température
- $\bullet$  t<sub>N</sub> : la température de référence à laquelle la densité de référence s'applique (p. ex. 20 °C)
- $\Delta t$  :  $t t_N$
- $\bullet$   $\alpha$  : coefficient de dilatation linéaire du produit, unité = [1/K] ; K = Kelvin
- β : coefficient de dilatation au carré du produit, unité =  $[1/K^2]$

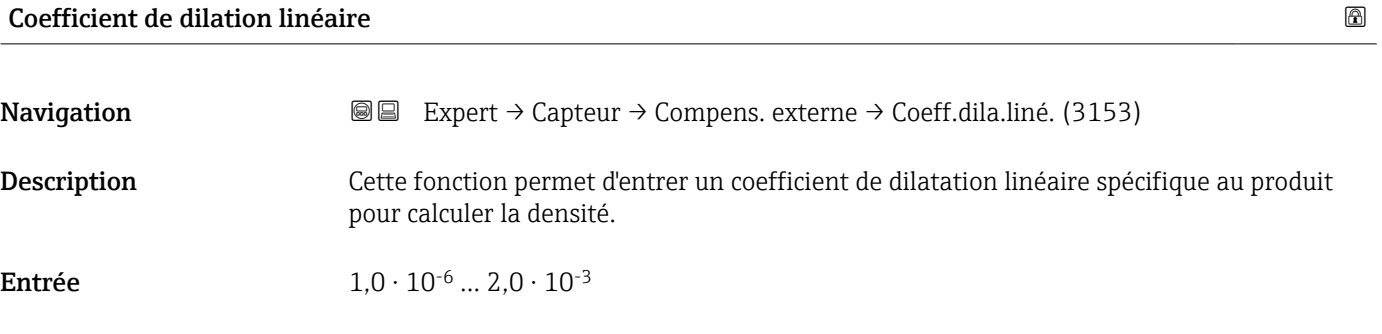

## Coefficient de dilatation au carré

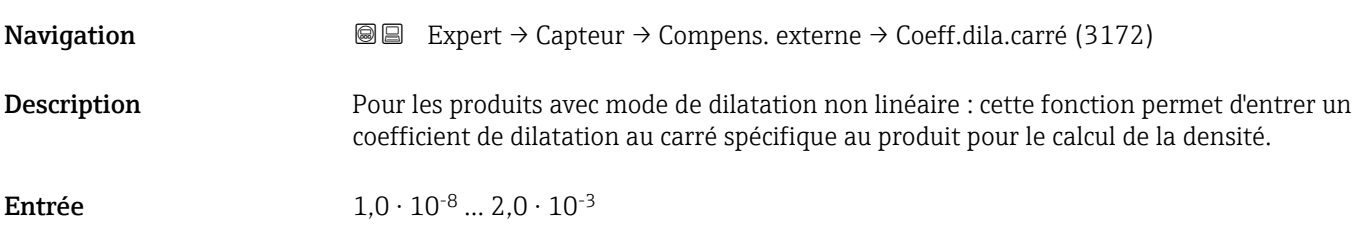

<span id="page-82-0"></span>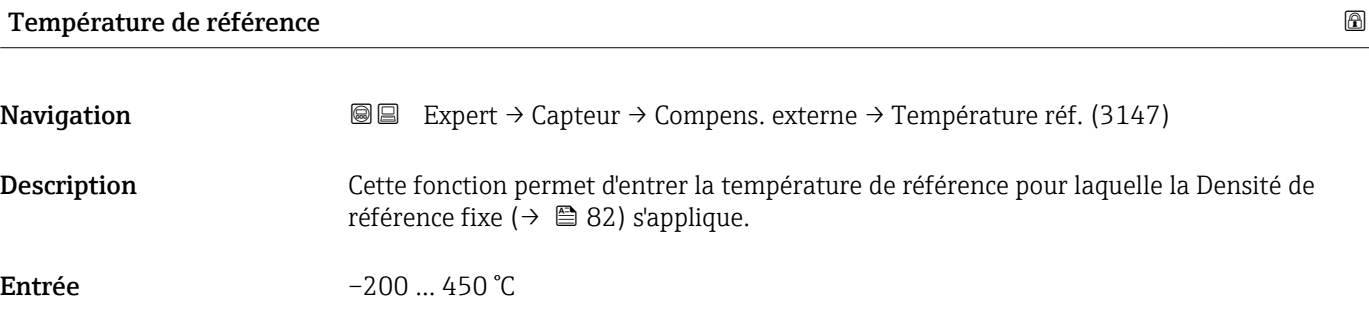

# 3.2.6 Sous-menu "Ajustage capteur"

*Navigation* **■** Expert → Capteur → Ajustage capteur

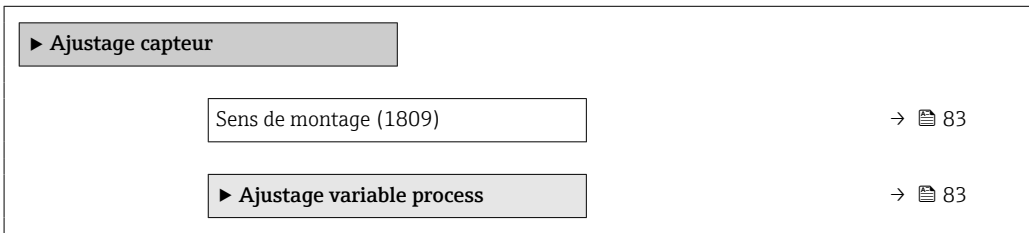

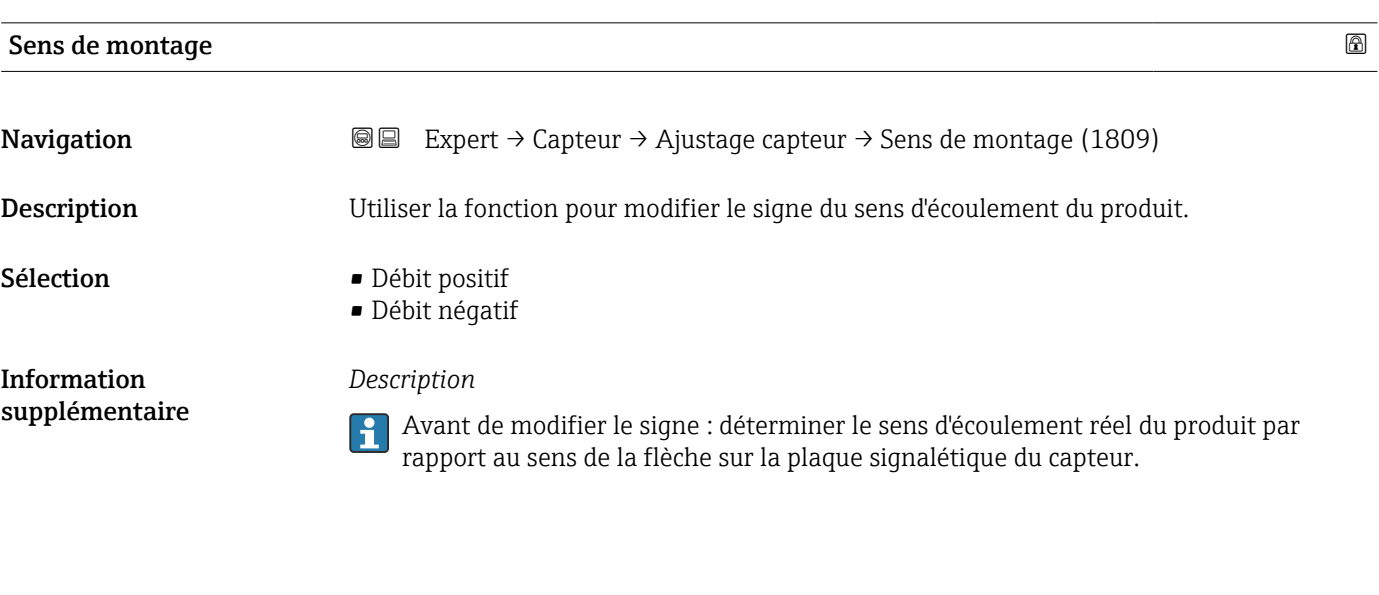

#### Sous-menu "Ajustage variable process"

*Navigation* 
■■ Expert → Capteur → Ajustage capteur → Ajust.var.proces

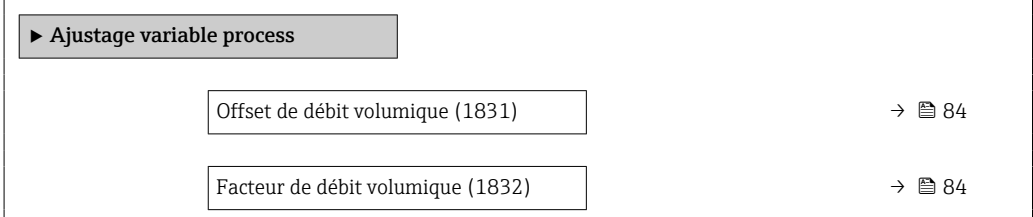

<span id="page-83-0"></span>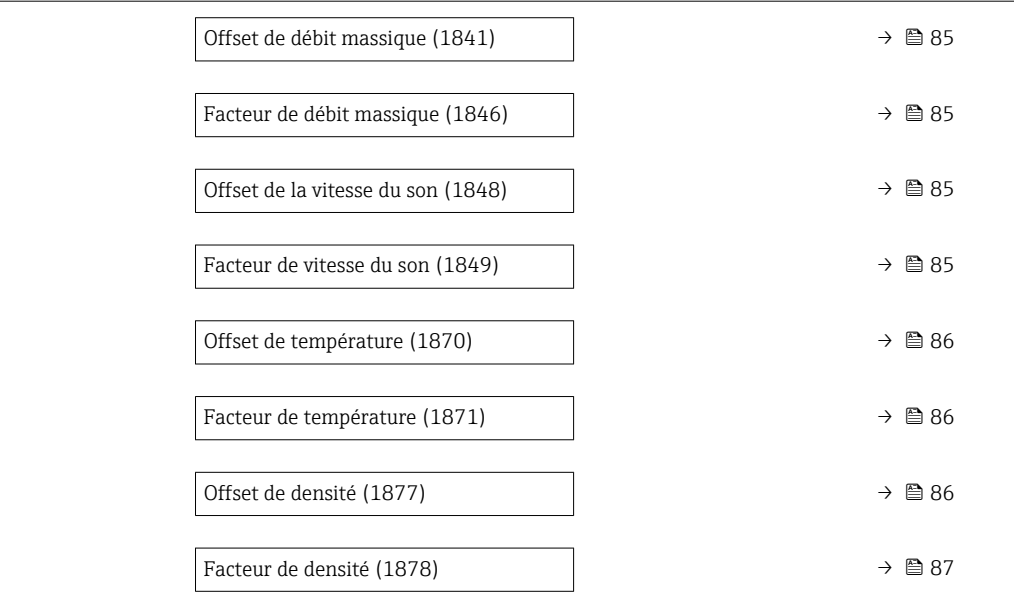

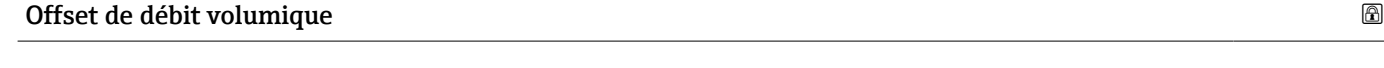

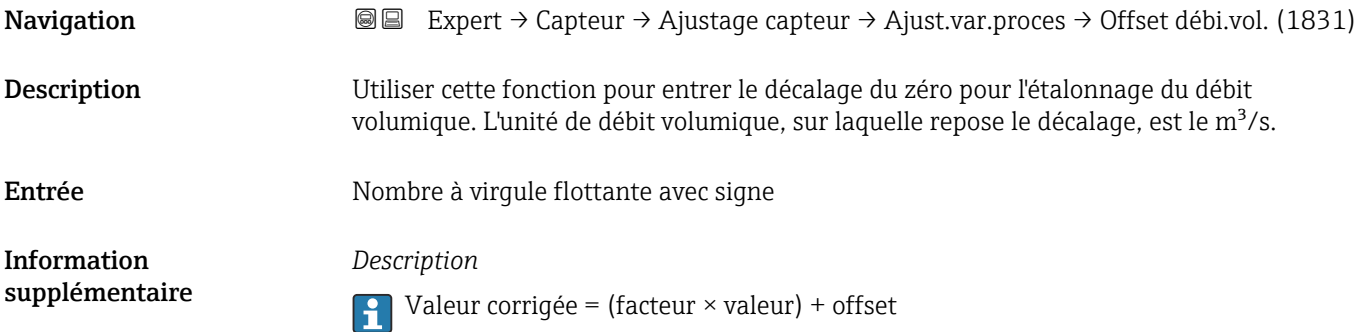

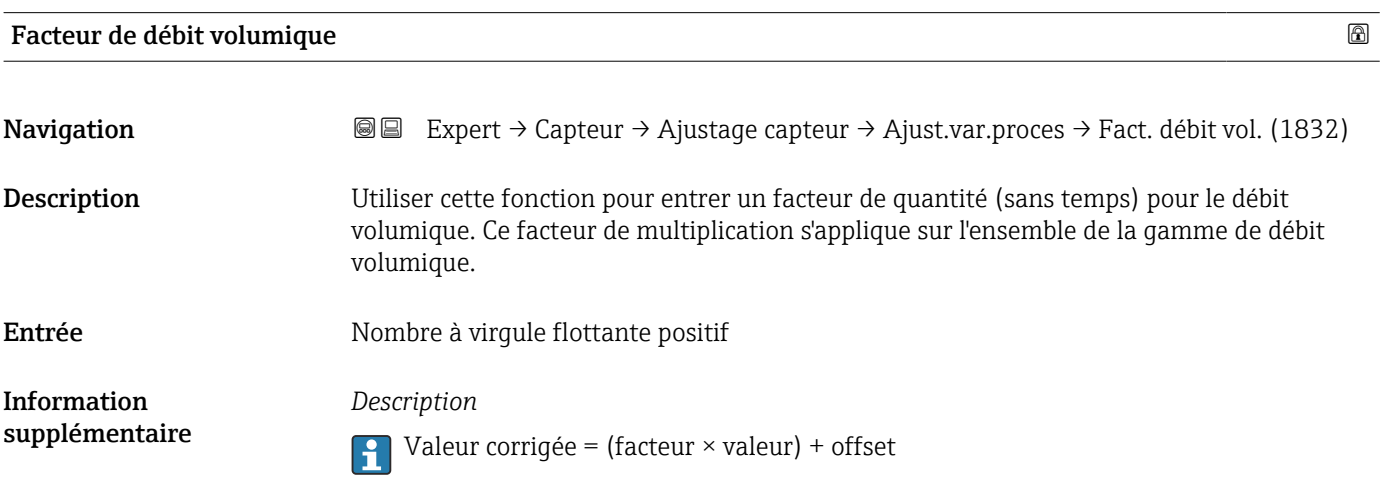

<span id="page-84-0"></span>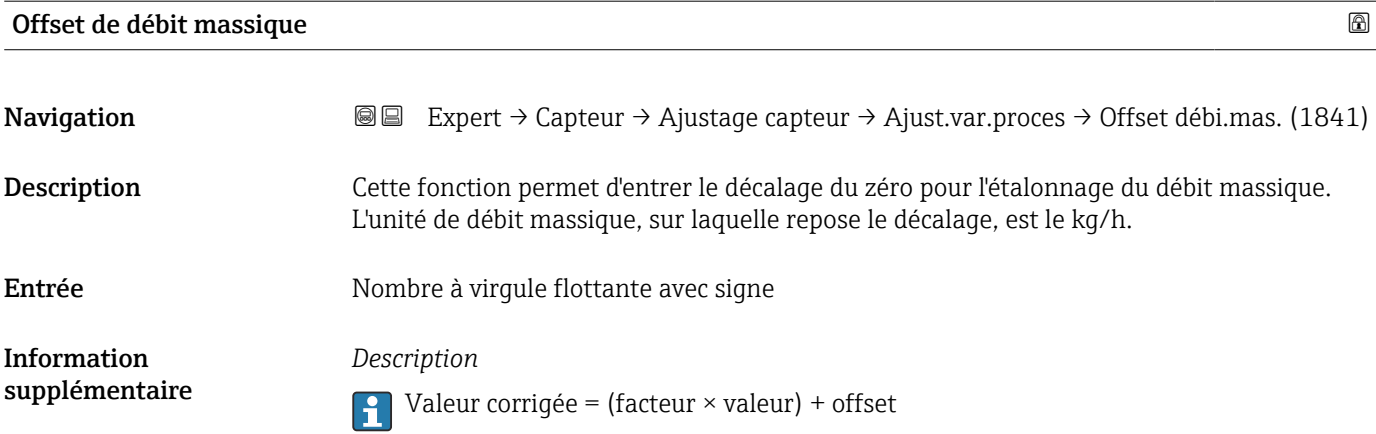

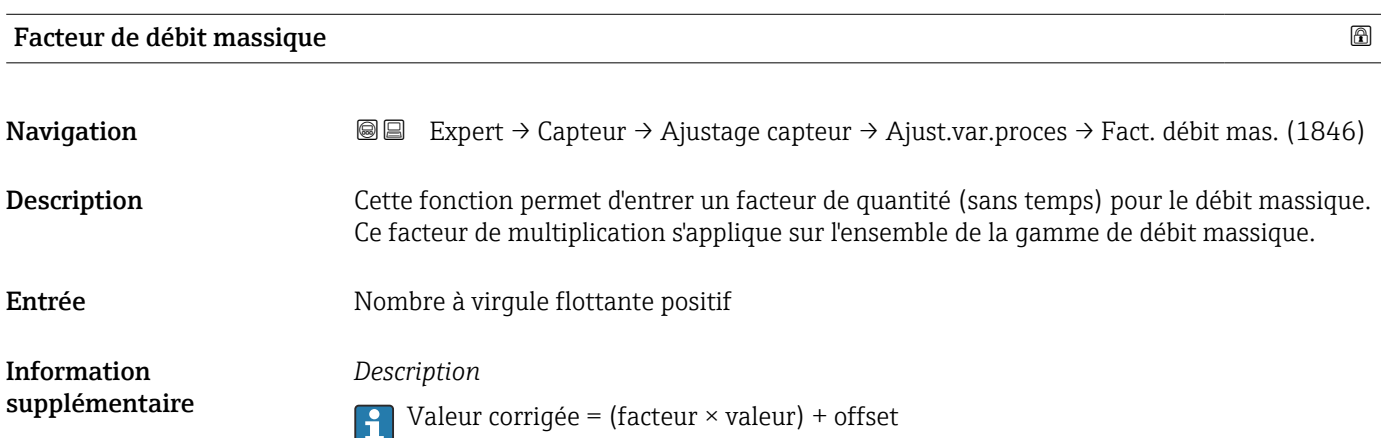

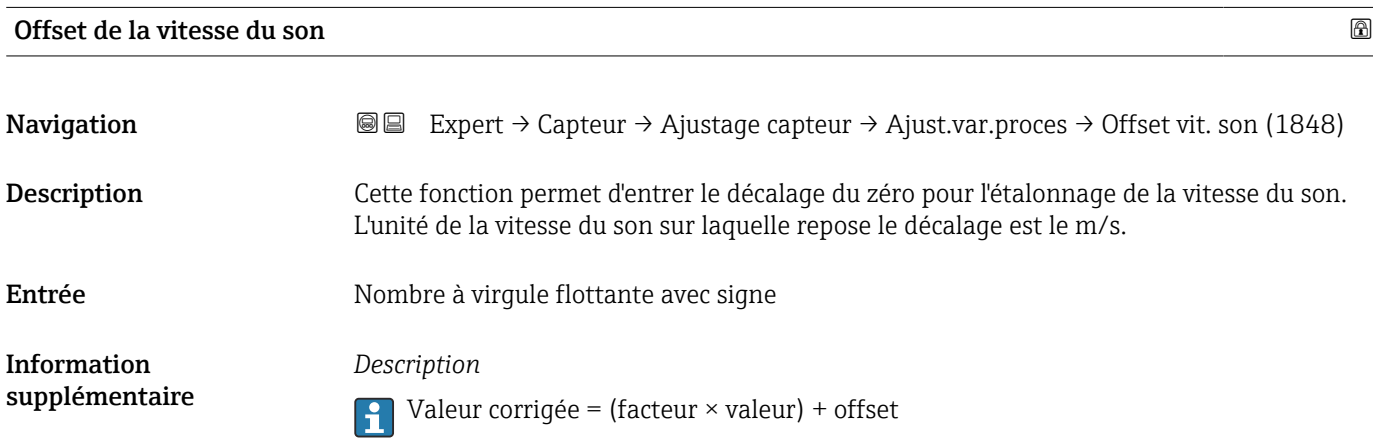

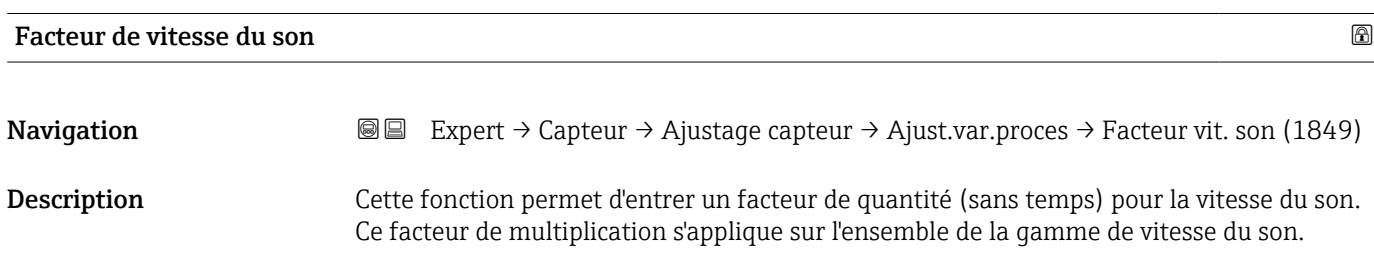

<span id="page-85-0"></span>Entrée Nombre à virgule flottante positif

Information supplémentaire *Description*

Valeur corrigée = (facteur × valeur) + offset

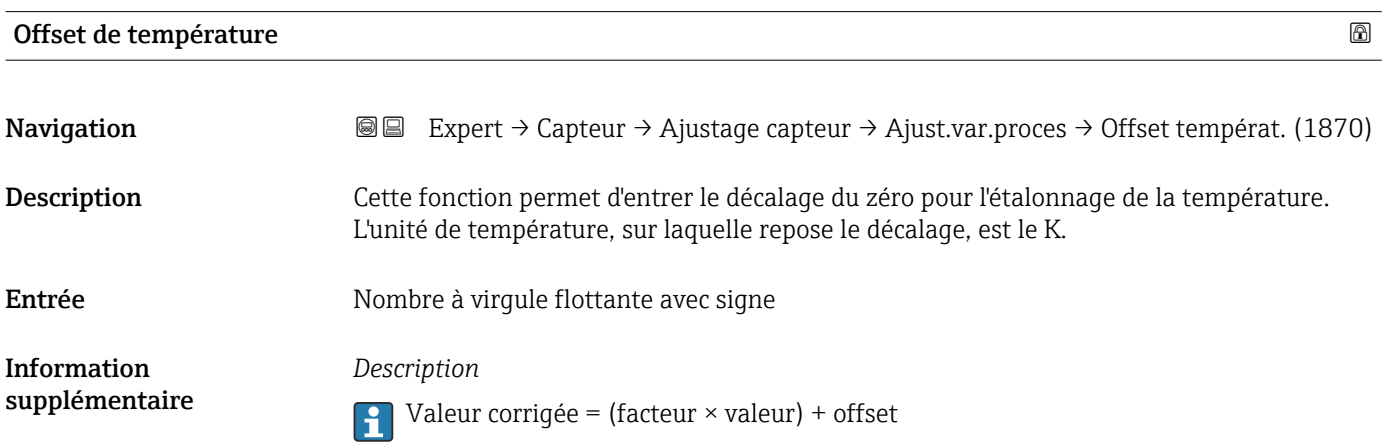

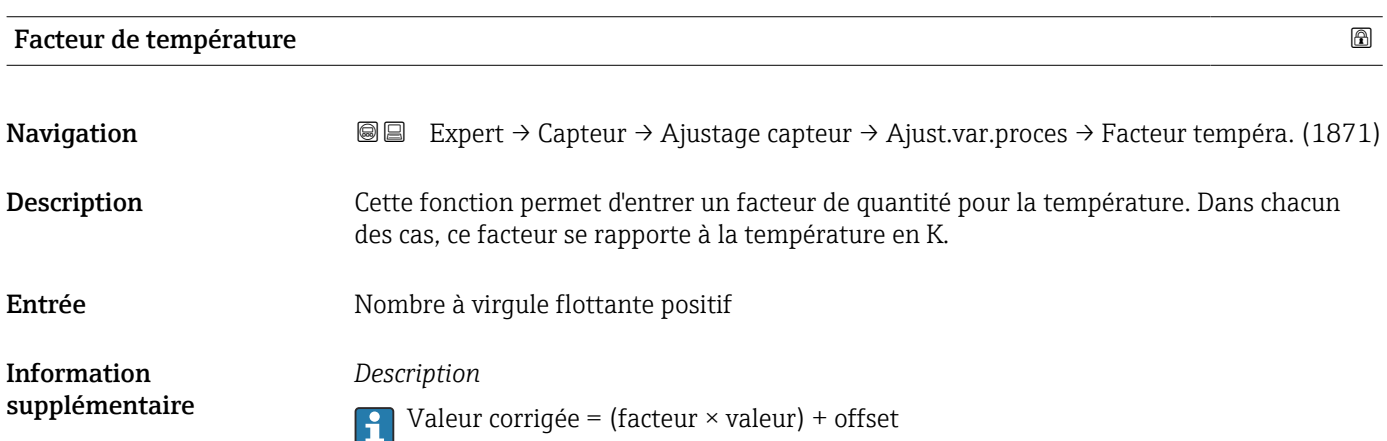

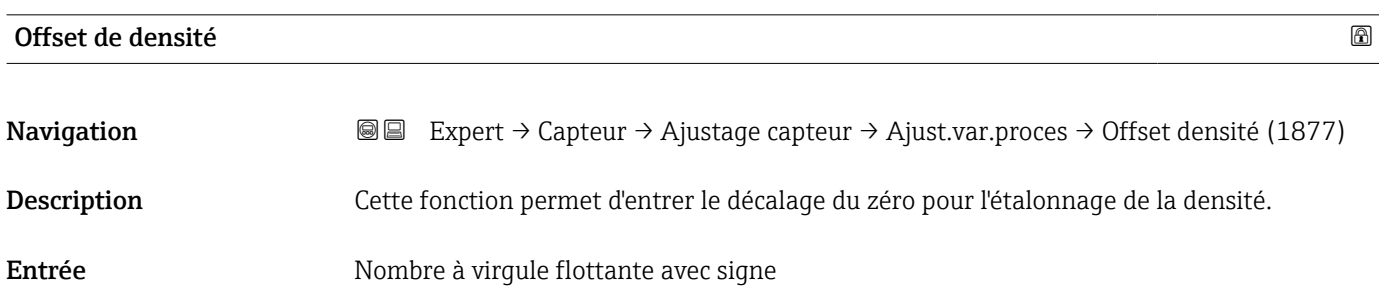

<span id="page-86-0"></span>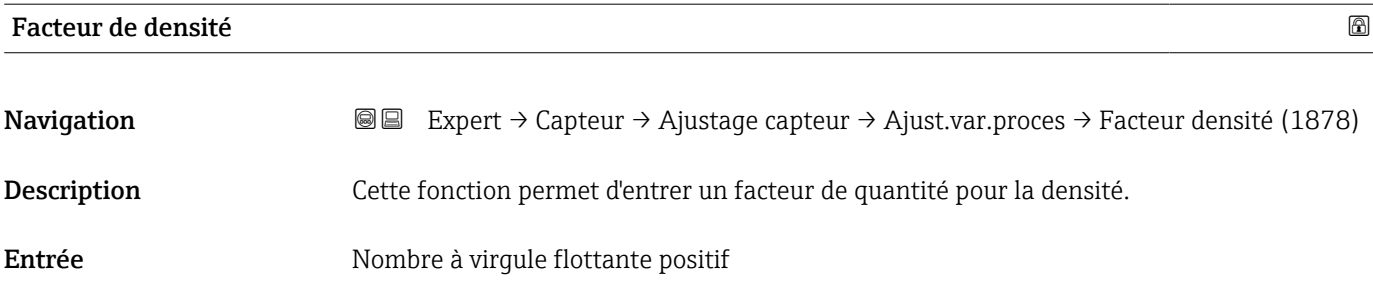

# 3.2.7 Sous-menu "Étalonnage"

*Navigation* 
■■ Expert → Capteur → Étalonnage

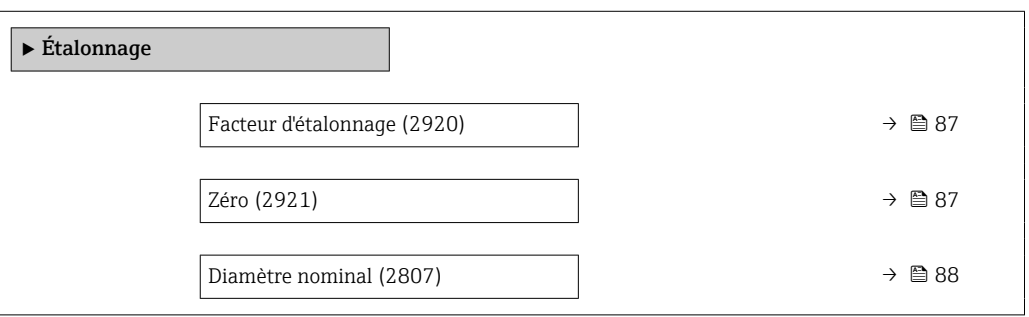

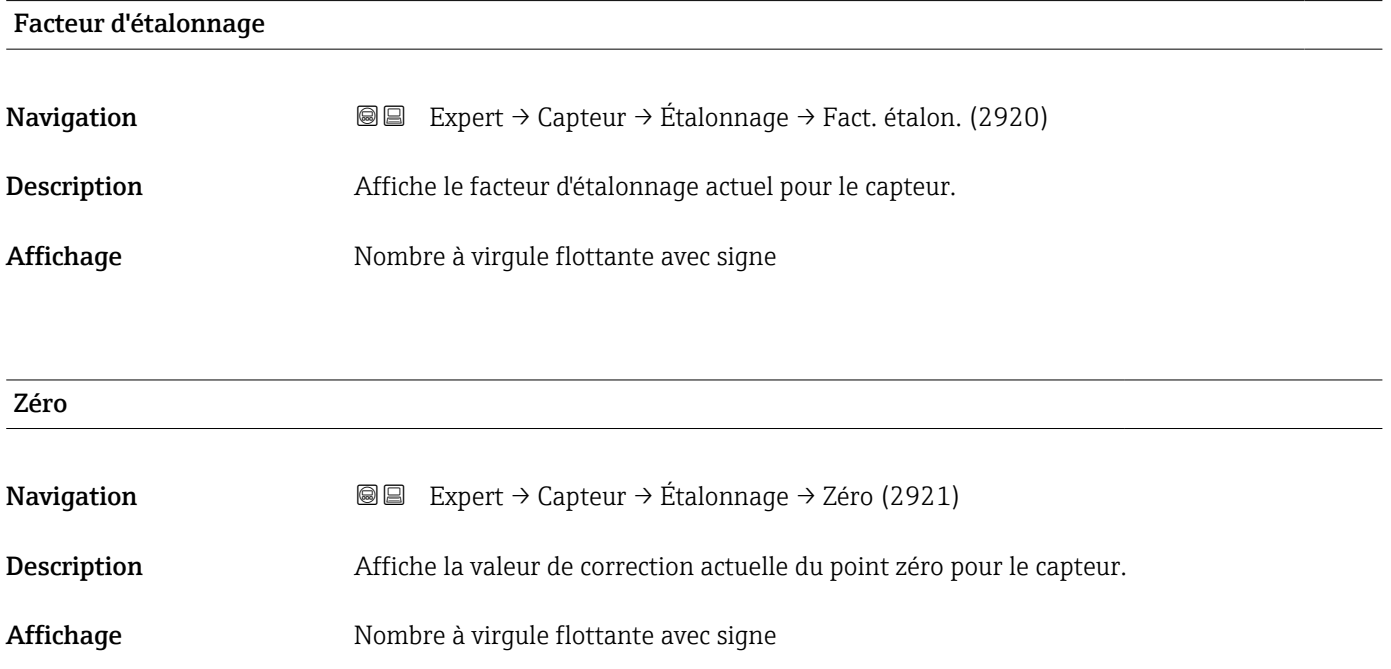

<span id="page-87-0"></span>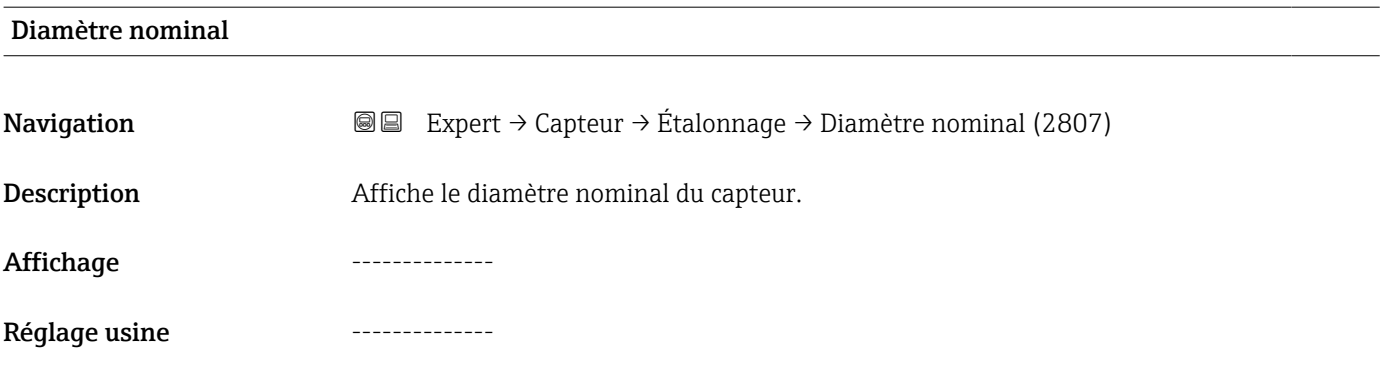

# 3.3 Sous-menu "Configuration E/S"

*Navigation* **■**■ Expert → Config. E/S

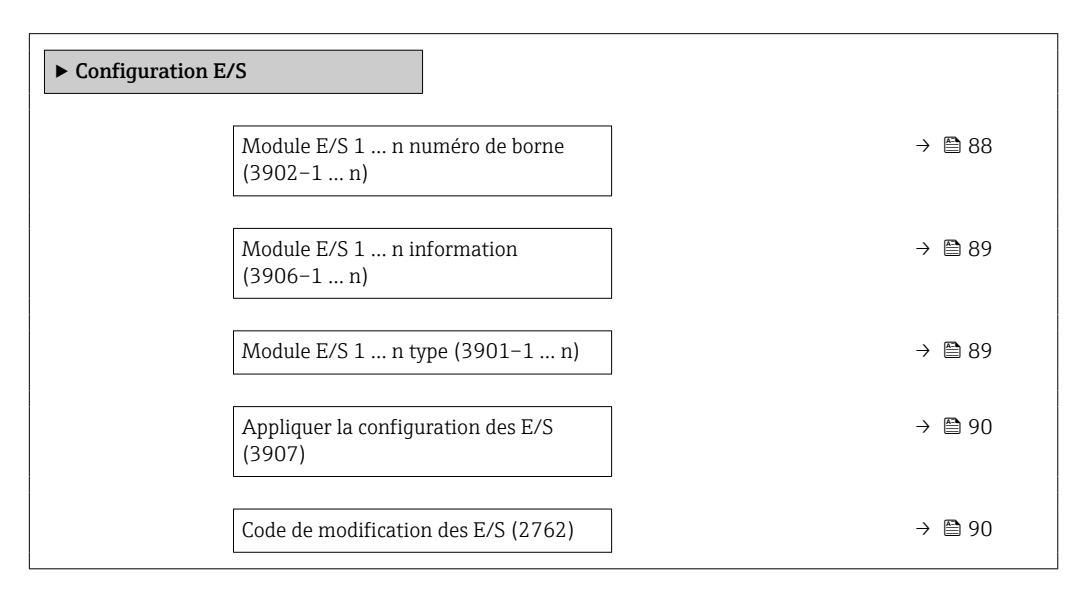

# Module E/S 1 … n numéro de borne

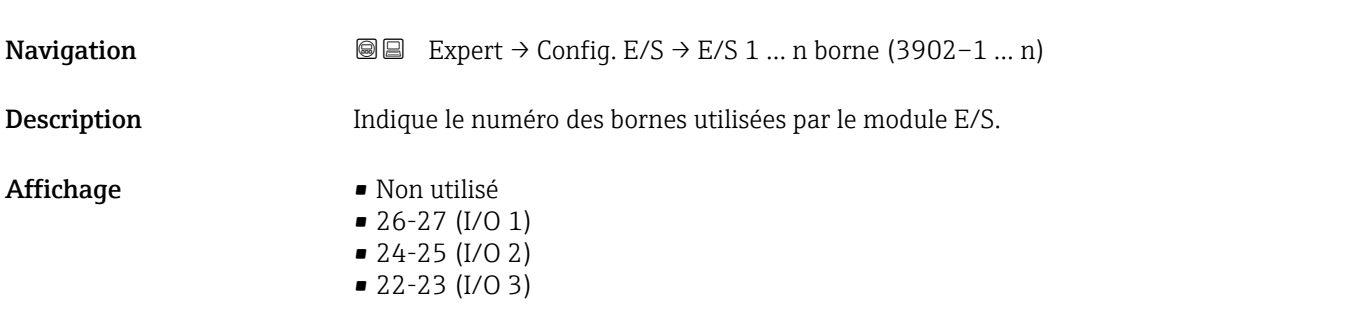

# <span id="page-88-0"></span>Module E/S 1 … n information

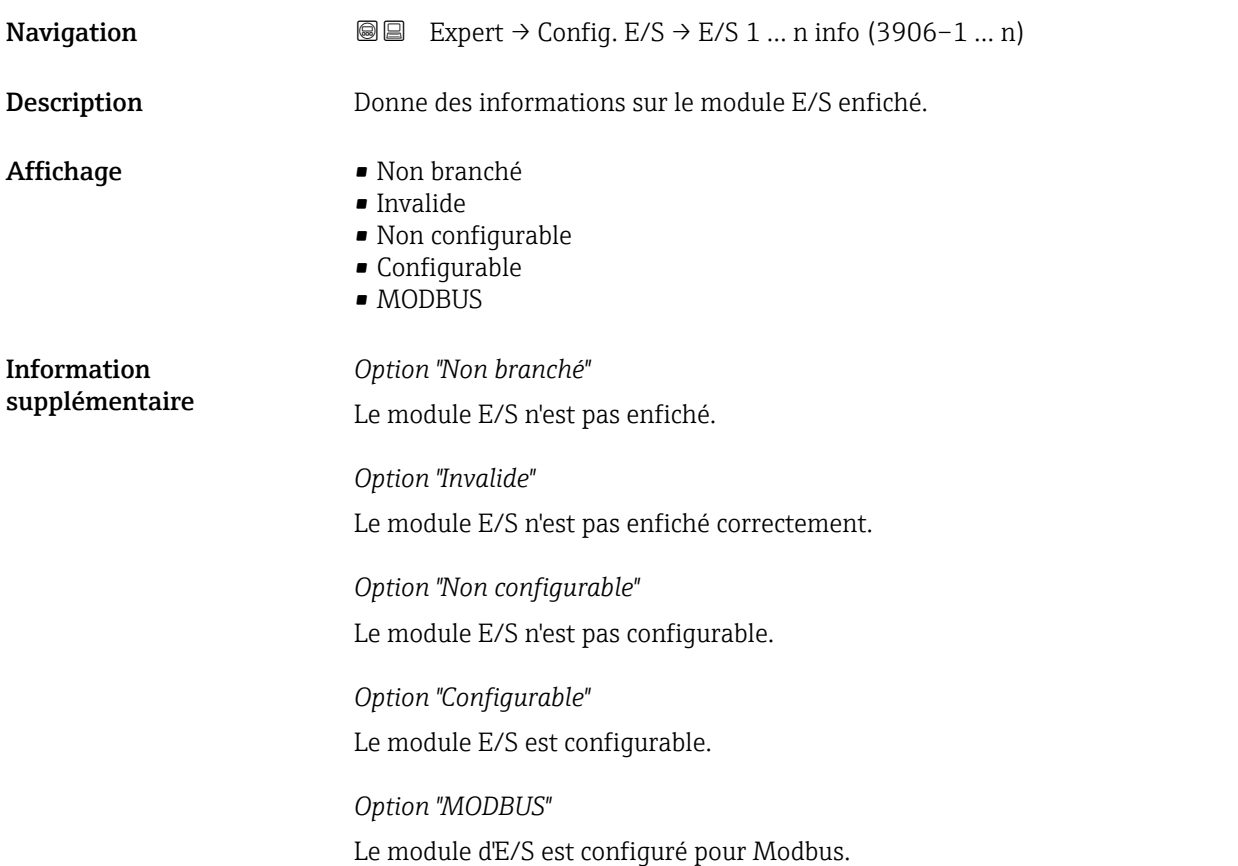

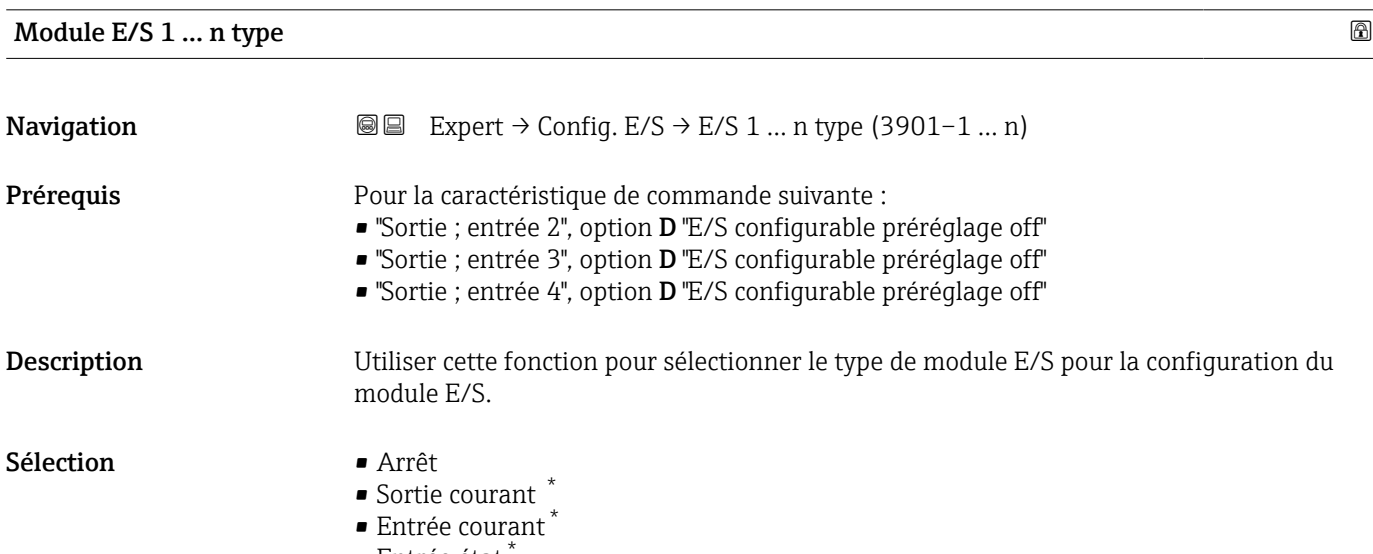

- $\blacksquare$  Entrée état
- Sortie Tout Ou Rien/Impulsion/Fréq. \*
- Double sortie impulsion \*
- Sortie relais \*

<sup>\*</sup> Visualisation dépendant des options de commande ou de la configuration de l'appareil

# <span id="page-89-0"></span>Appliquer la configuration des E/S

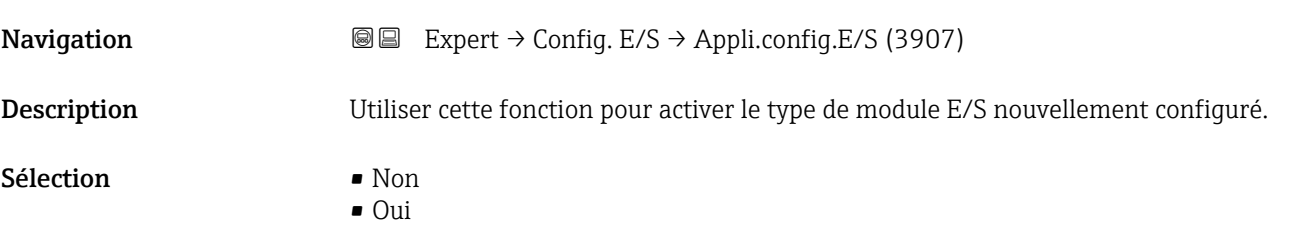

### Code de modification des E/S

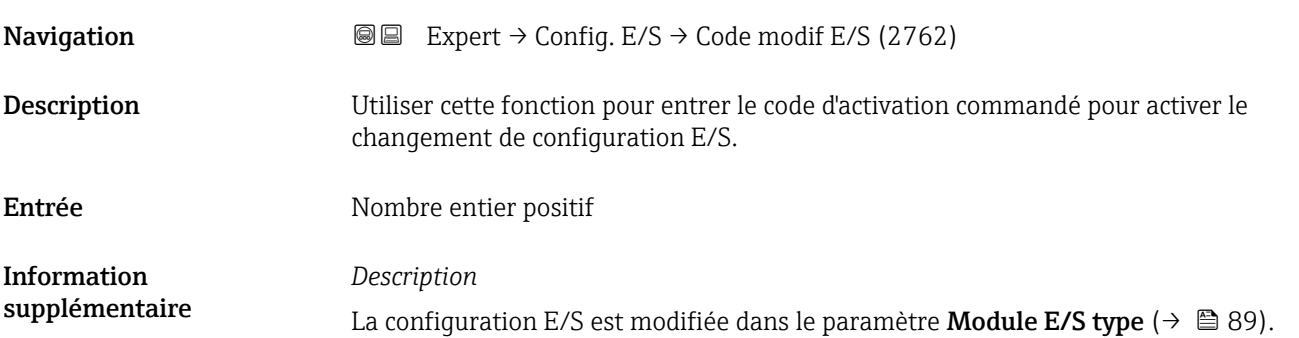

# 3.4 Sous-menu "Entrée"

*Navigation* **■** Expert → Entrée

‣ Entrée ► Entrée courant 1 … n  $\rightarrow$  90 → Entrée état 1 … n  $\rightarrow$  @ 93

## 3.4.1 Sous-menu "Entrée courant 1 … n"

*Navigation* 
■■ Expert → Entrée → Ent. courant 1 ... n

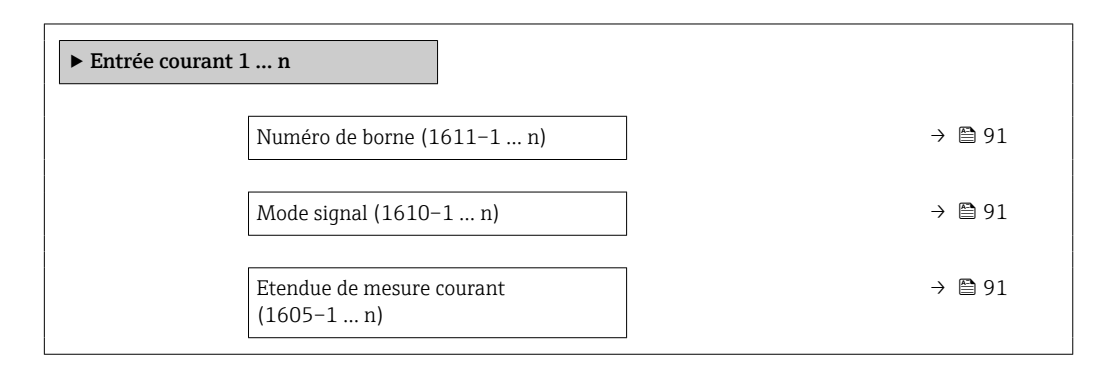

<span id="page-90-0"></span>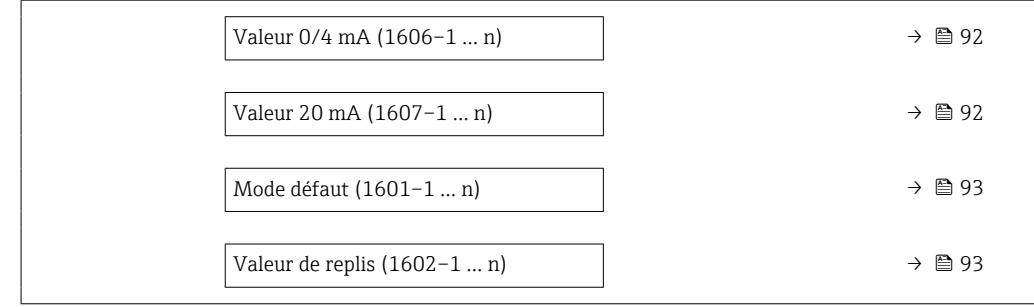

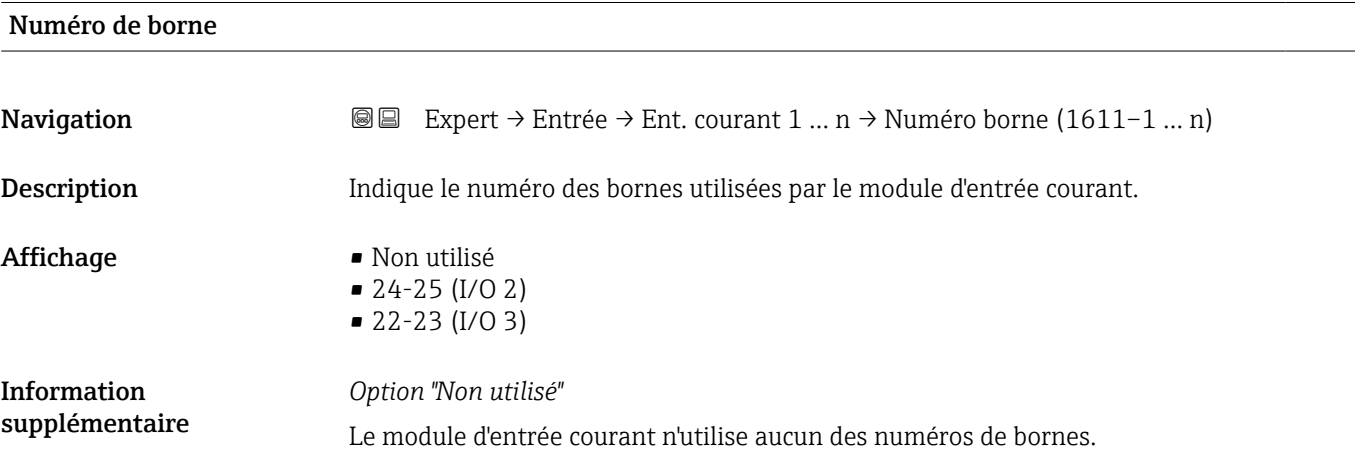

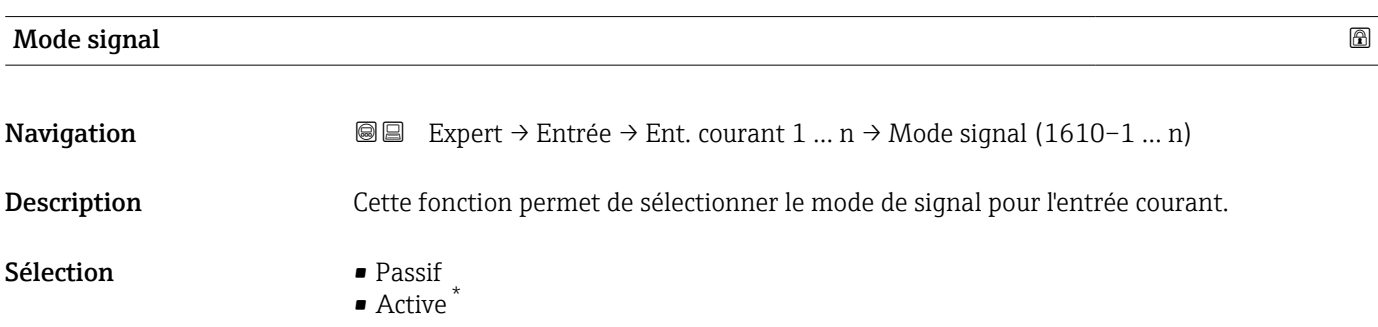

| Etendue de mesure courant<br>l6ai |                                                                                                    |
|-----------------------------------|----------------------------------------------------------------------------------------------------|
| Navigation                        | Expert $\rightarrow$ Entrée $\rightarrow$ Ent. courant 1  n $\rightarrow$ Eten.mes.courant (1605–1  n)<br>88                                              |
| Description                       | Utiliser cette fonction pour sélectionner la gamme de courant pour la sortie de la valeur de<br>process et le niveau haut et bas pour le signal d'alarme. |
| Sélection                         | $\bullet$ 420 mA (4 20.5 mA)<br>$\bullet$ 420 mA NAMUR (3.820.5 mA)<br>$\bullet$ 420 mA US (3.920.8 mA)<br>$\bullet$ 020 mA (0 20.5 mA)                   |

<sup>\*</sup> Visualisation dépendant des options de commande ou de la configuration de l'appareil

<span id="page-91-0"></span>Réglage usine En fonction du pays : • 4...20 mA NAMUR (3.8...20.5 mA)

• 4...20 mA US (3.9...20.8 mA)

Information supplémentaire *Exemples*

Valeurs d'échantillon pour la gamme de courant : paramètre Etendue de mesure  $\vert \mathbf{f} \vert$ courant ( $\rightarrow \text{ } \oplus$  97)

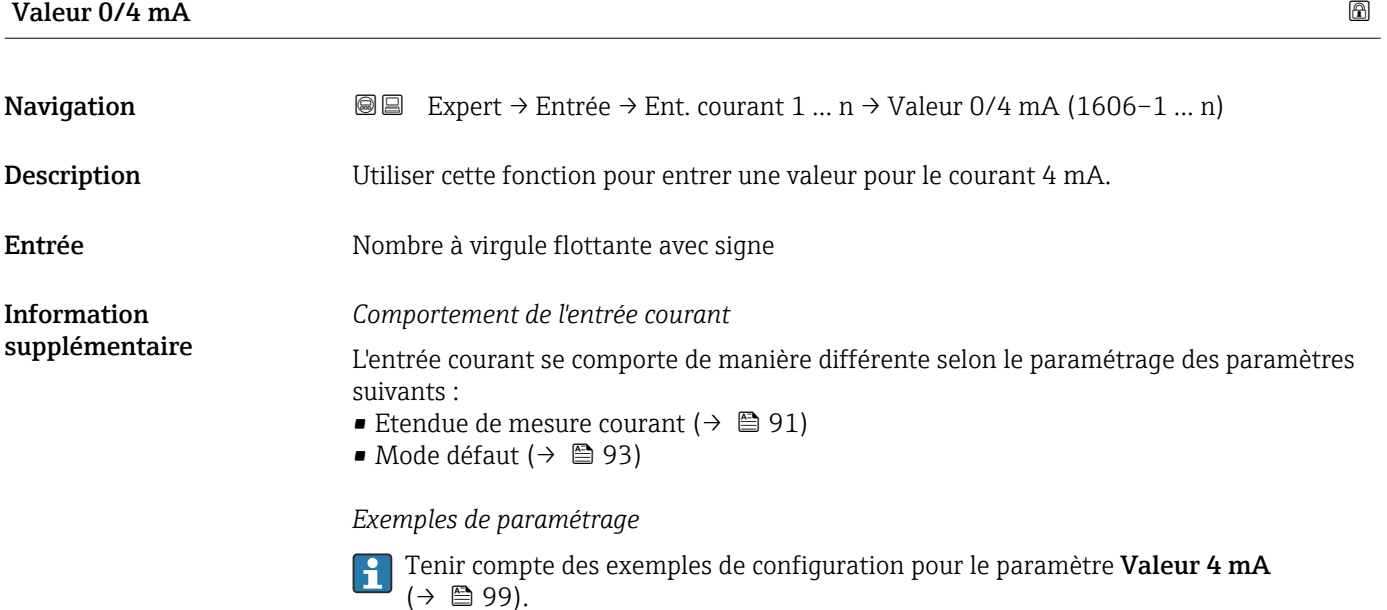

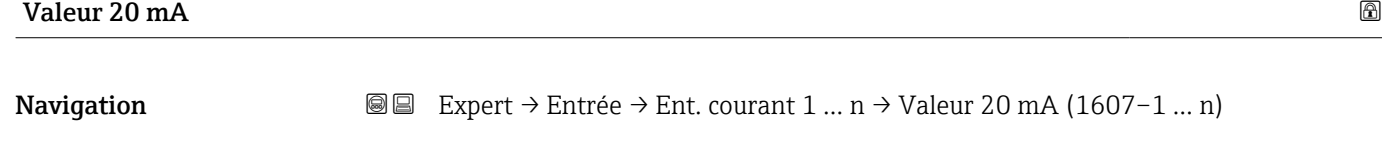

Description Utiliser cette fonction pour entrer une valeur pour le courant 20 mA.

Entrée Nombre à virgule flottante avec signe

Réglage usine En fonction du pays et du diamètre nominal

Information supplémentaire *Exemples de paramétrage* Tenir compte des exemples de configuration pour le paramètre Valeur 4 mA ۱ì  $(\rightarrow \Box$  99).

<span id="page-92-0"></span>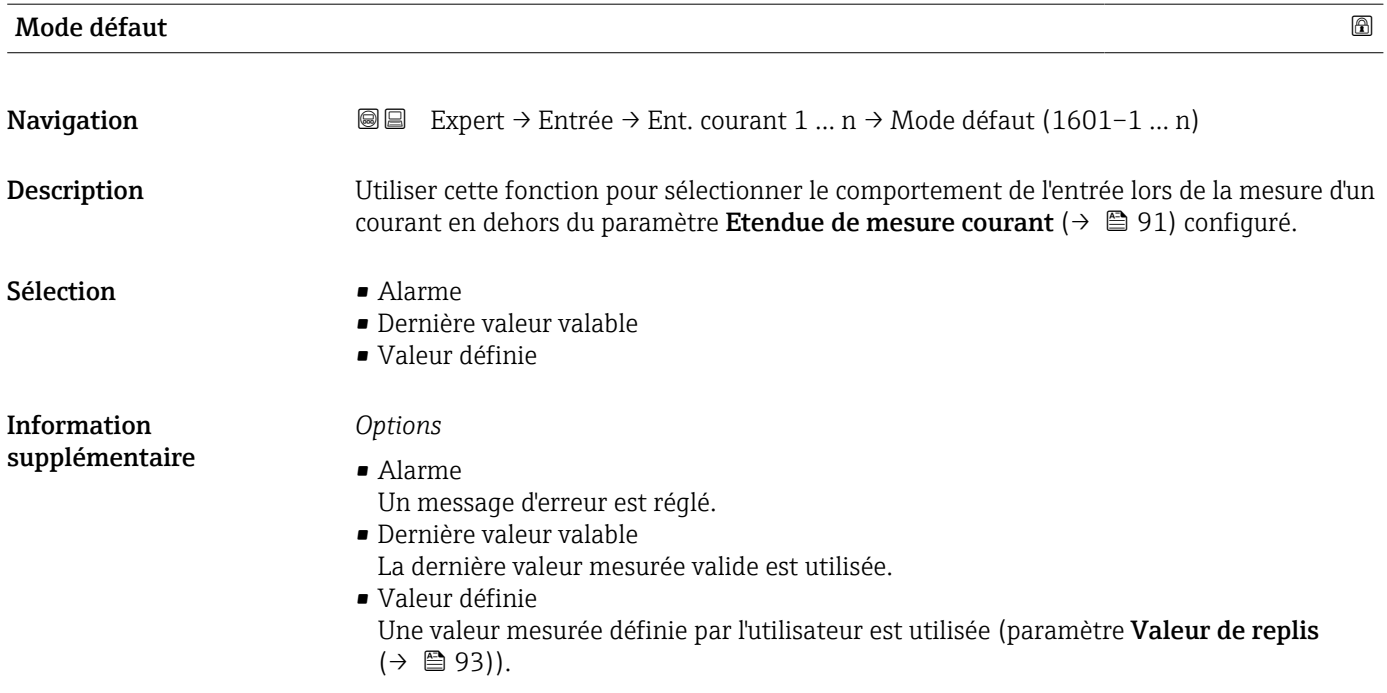

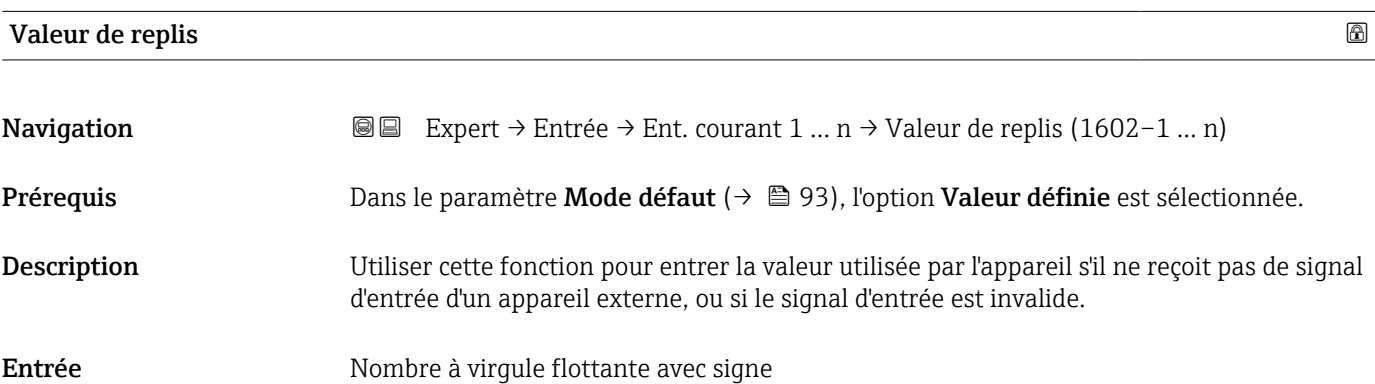

# 3.4.2 Sous-menu "Entrée état 1 … n"

*Navigation* Expert → Entrée → Entrée état 1 … n

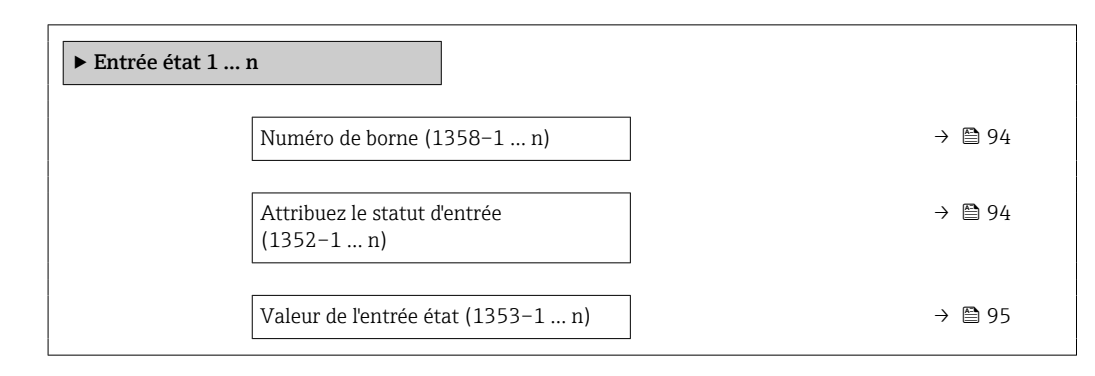

<span id="page-93-0"></span>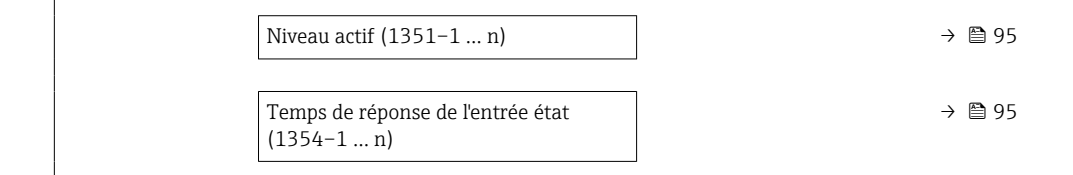

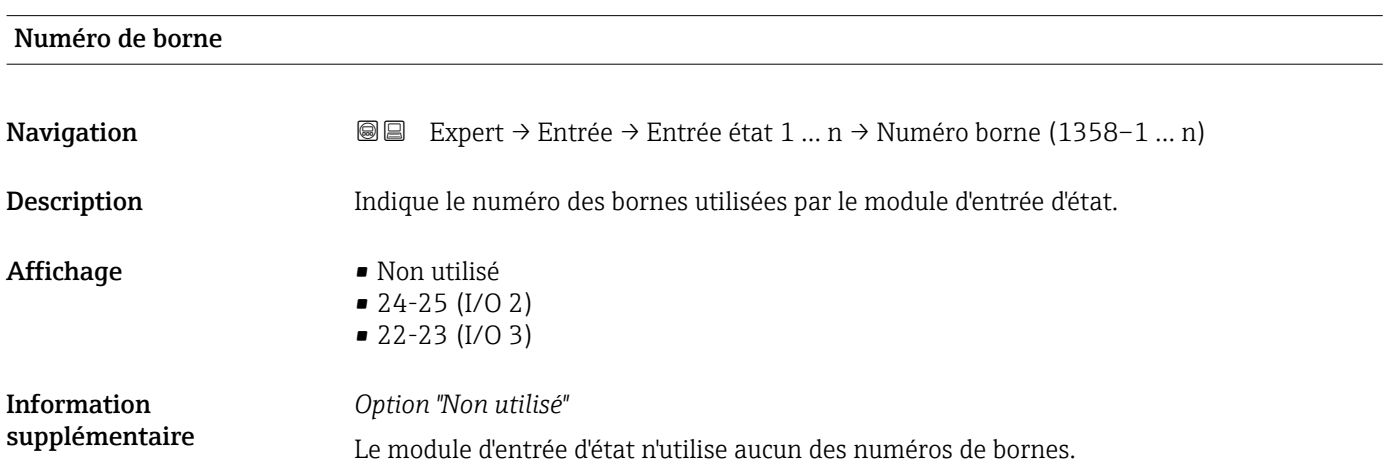

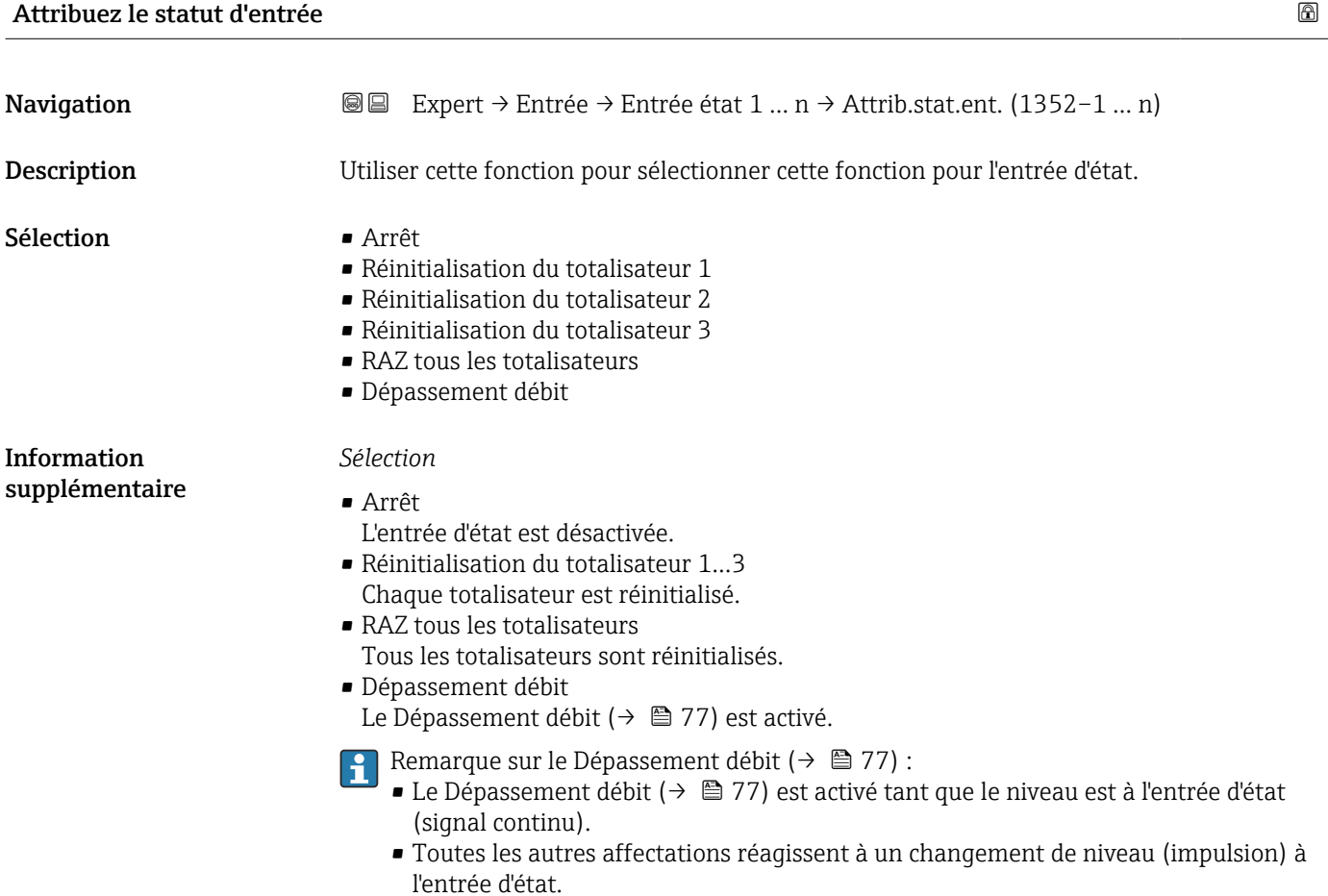

<span id="page-94-0"></span>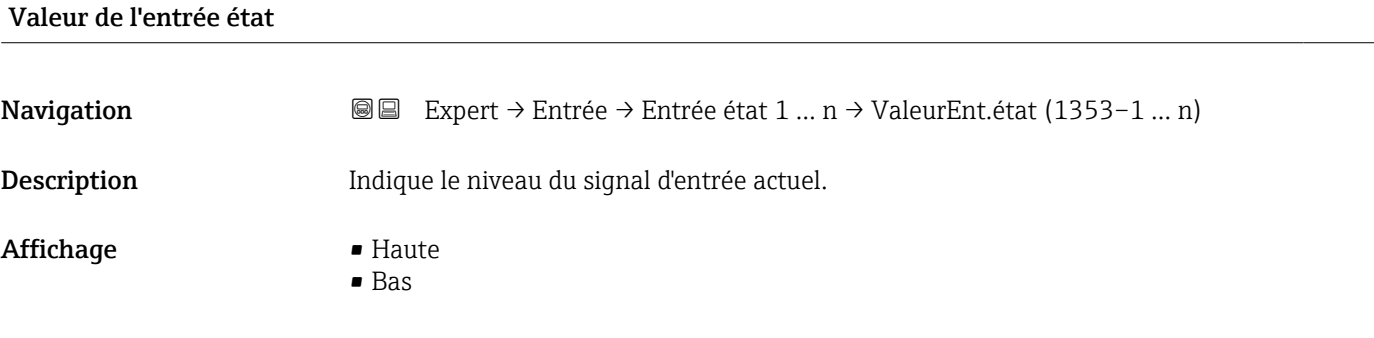

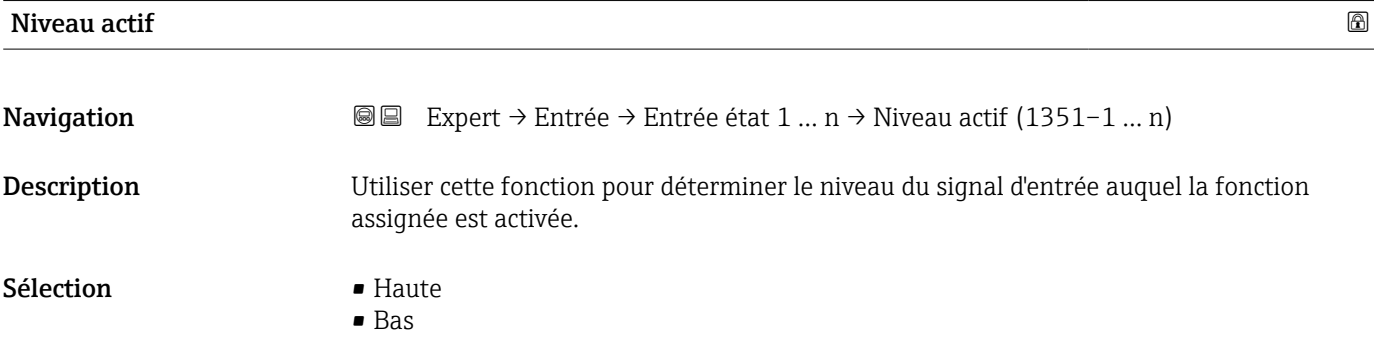

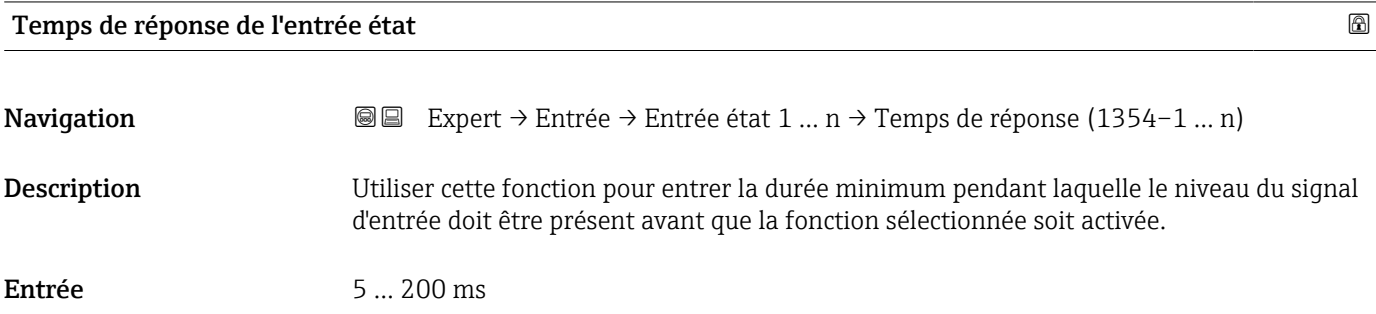

# 3.5 Sous-menu "Sortie"

*Navigation* ■■ Expert → Sortie

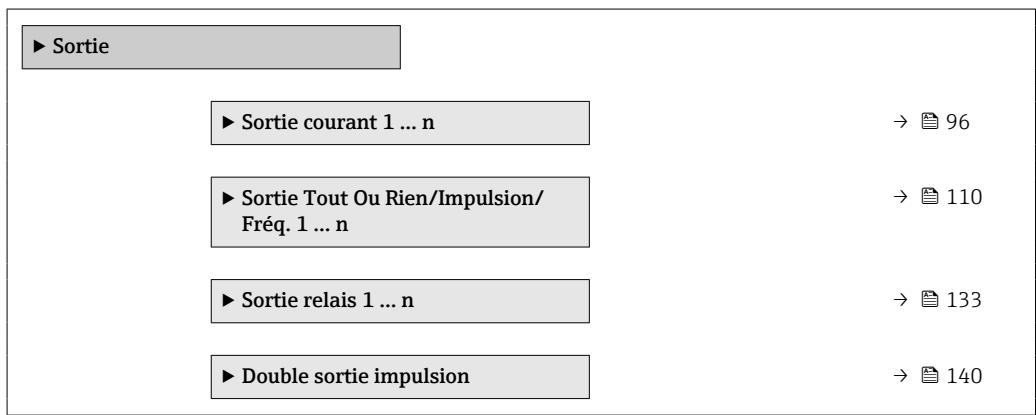

## <span id="page-95-0"></span>3.5.1 Sous-menu "Sortie courant 1 … n"

*Navigation* 
■■ Expert → Sortie → Sortie cour. 1 ... n

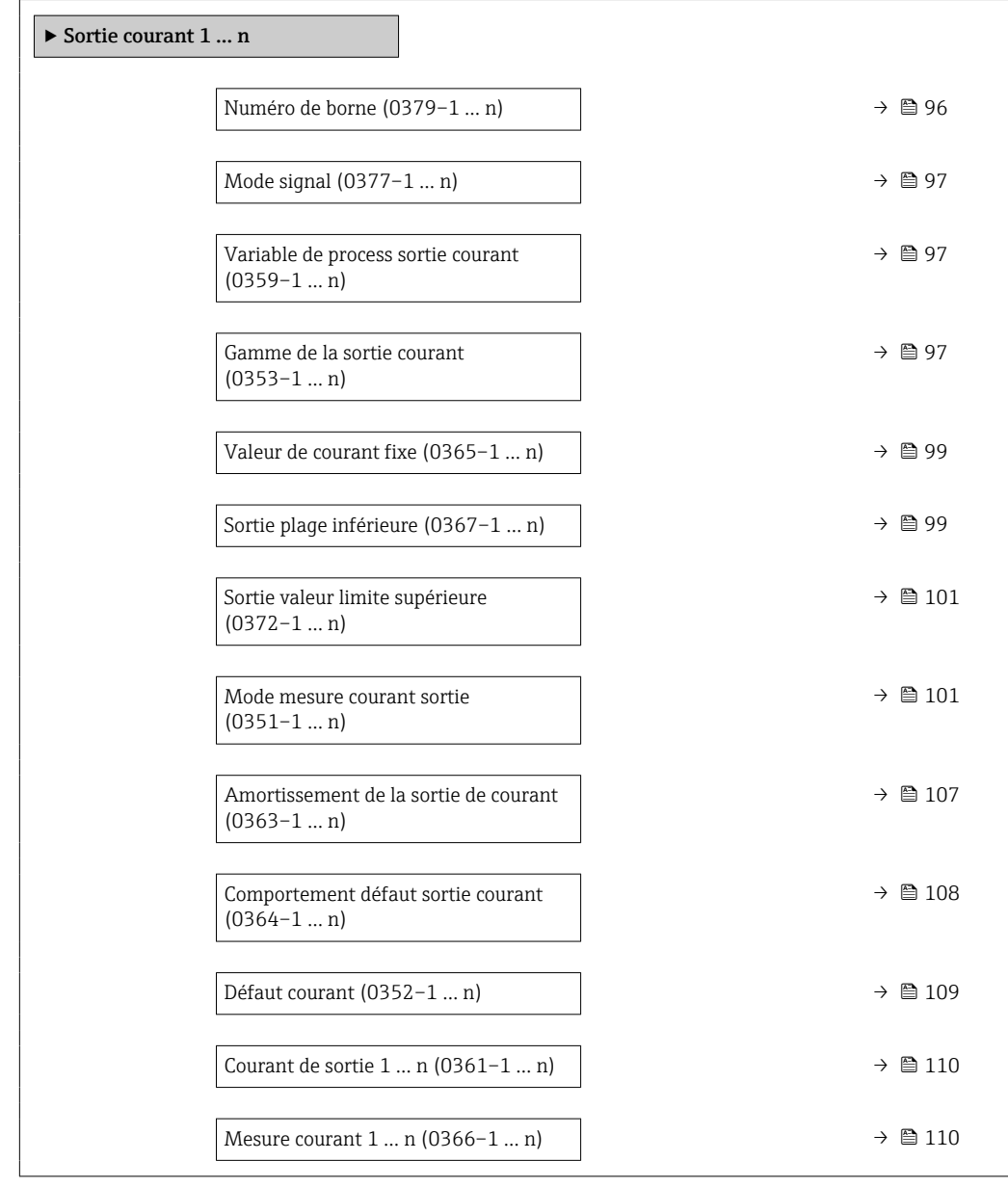

# Numéro de borne

**Navigation EXPERT** Expert → Sortie → Sortie cour. 1 ... n → Numéro borne (0379–1 ... n) Description Indique le numéro des bornes utilisées par le module de sortie courant. Affichage • Non utilisé • 24-25 (I/O 2) • 22-23 (I/O 3)

#### <span id="page-96-0"></span>Information supplémentaire *Option "Non utilisé"* Le module de sortie courant n'utilise aucun des numéros de bornes.

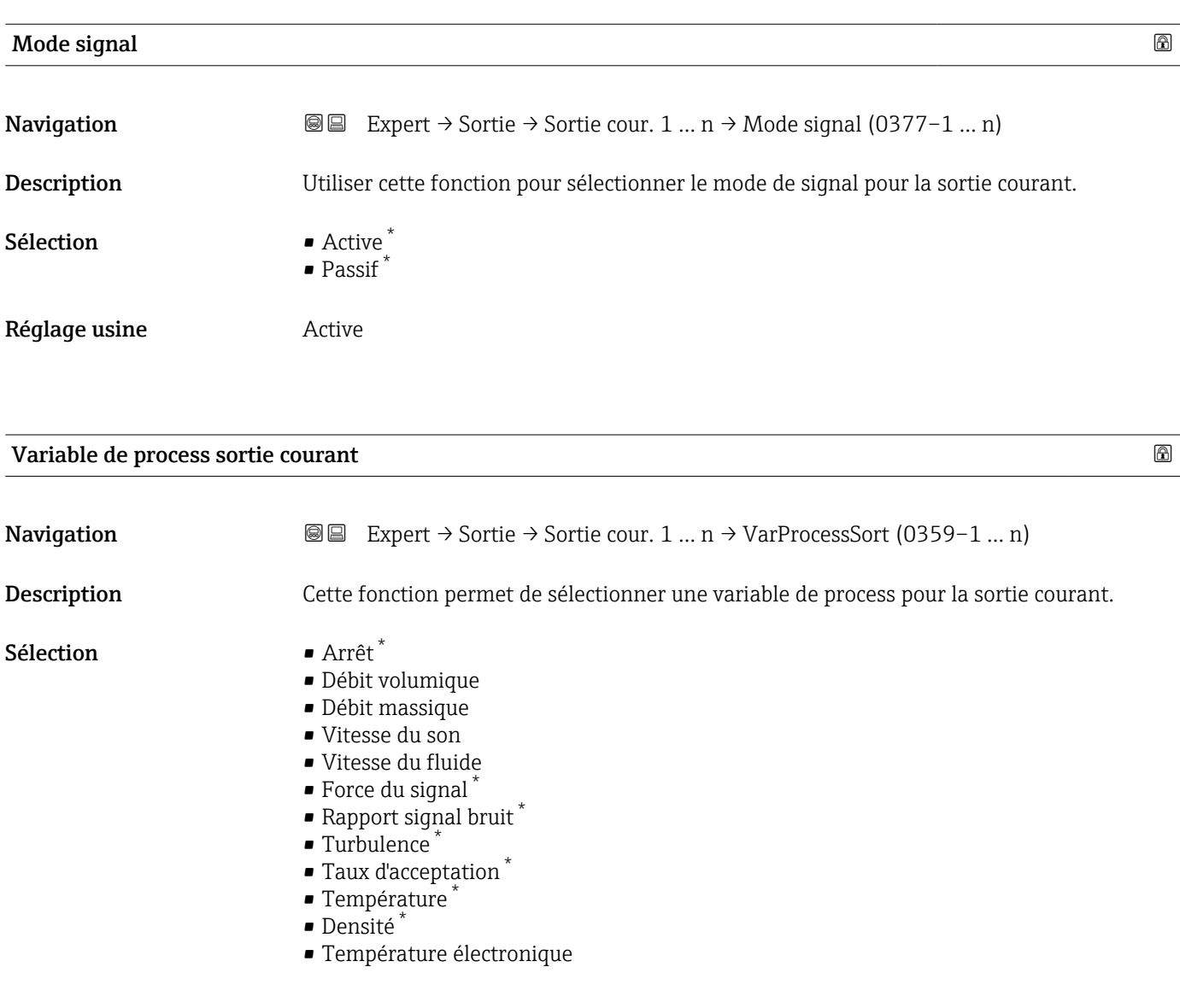

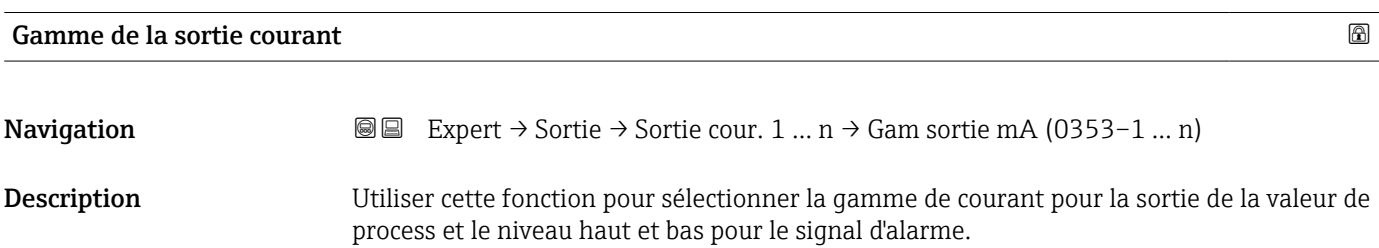

<sup>\*</sup> Visualisation dépendant des options de commande ou de la configuration de l'appareil

## **Sélection** • 4...20 mA NAMUR (3.8...20.5 mA) • 4...20 mA US (3.9...20.8 mA) • 4...20 mA (4... 20.5 mA) • 0...20 mA (0... 20.5 mA) • Valeur fixe Réglage usine En fonction du pays : • 4...20 mA NAMUR (3.8...20.5 mA) • 4...20 mA US (3.9...20.8 mA) Information supplémentaire *Sélection* Option "Valeur fixe" Sélectionner cette option pour définir la sortie courant à une valeur de courant au lieu d'une gamme.

### *Description*

- En cas d'alarme d'appareil, la sortie courant adopte la valeur spécifiée dans le paramètre Mode défaut ( $\rightarrow \Box$  108).
	- Si la valeur mesurée est en dehors de la gamme de mesure, le message de diagnostic S441 Sortie courant 1 … n est affiché.
	- La gamme de mesure est spécifiée dans les paramètre **Valeur 0/4 mA** ( $\rightarrow \Box$ 99) et paramètre Valeur 20 mA ( $\rightarrow \Box$  101).

#### *Option "Valeur de courant fixe"*

La valeur de courant se règle via le paramètre Valeur de courant fixe ( $\rightarrow \Box$ 99).

### *Exemple*

Montre la relation entre la gamme de courant pour l'émission de la variable de process et les niveaux d'alarme inférieur et supérieur :

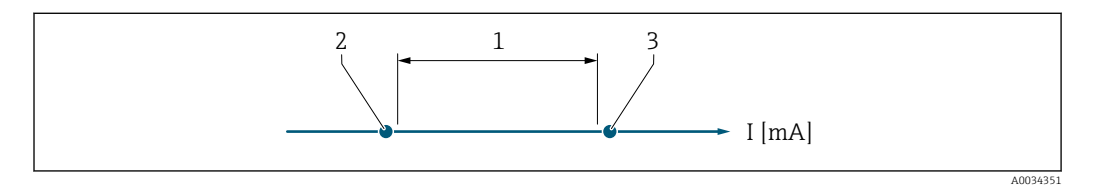

*1 Gamme de courant pour la valeur de process*

- *2 Niveau inférieur du signal de défaut*
- *3 Niveau supérieur du signal de défaut*

#### *Sélection*

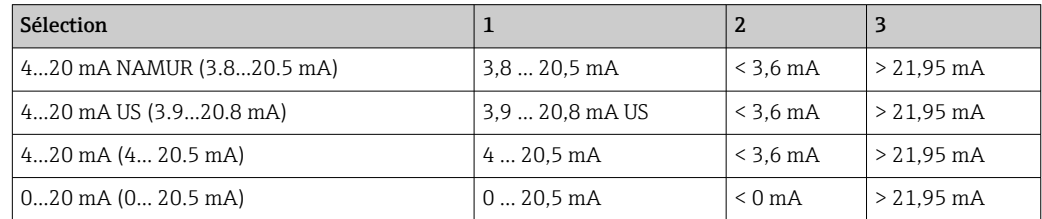

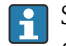

Si le débit dépasse ou chute sous le niveau haut ou bas du signal d'alarme, le message de diagnostic  $\triangle$ S441 Sortie courant 1 ... n s'affiche.

<span id="page-98-0"></span>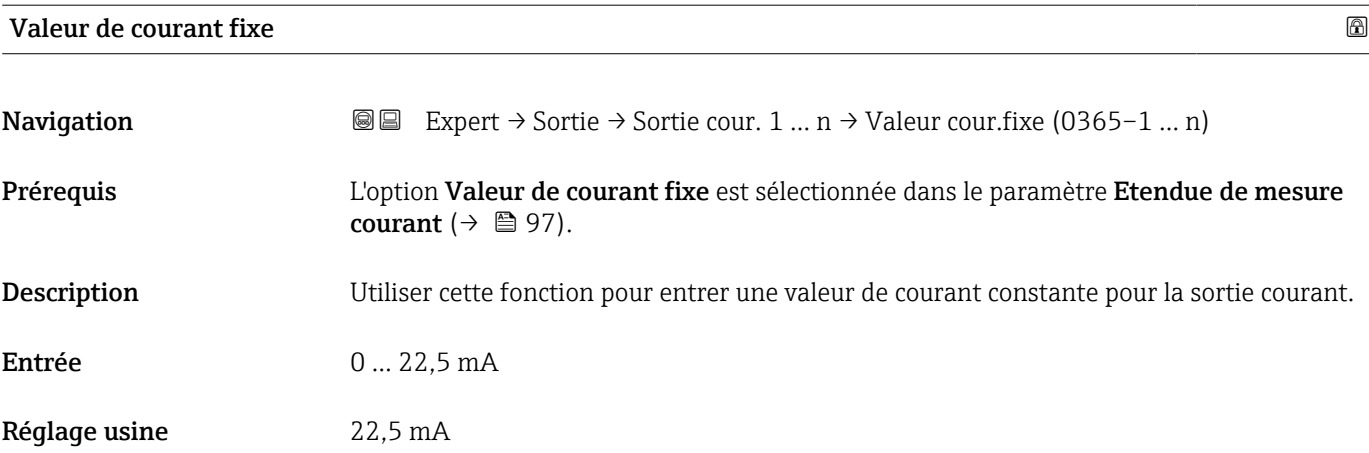

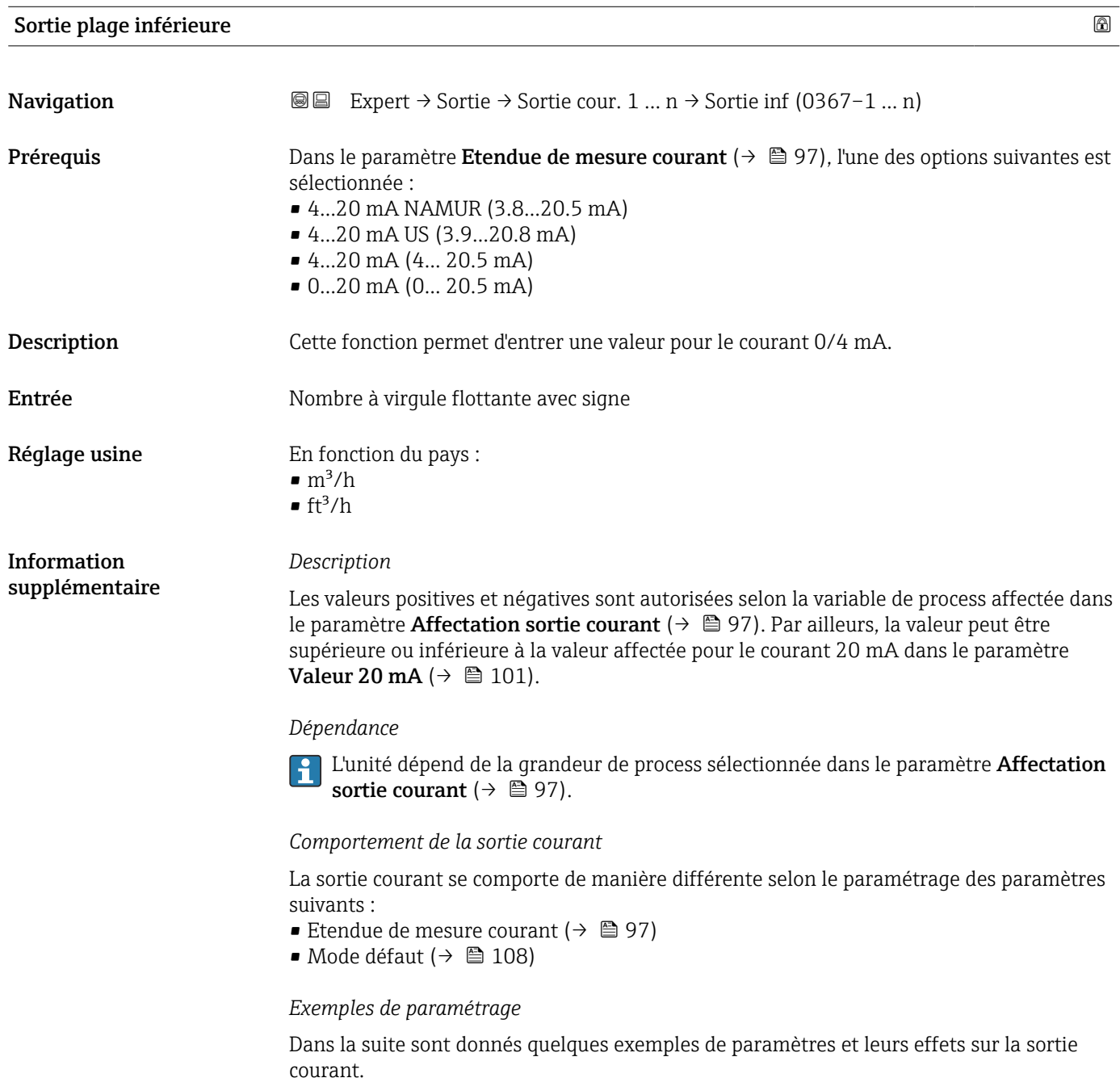

#### Exemple de configuration A

Mode de mesure avec option Débit positif

- **Paramètre Valeur 0/4 mA** (→  $\triangleq$  99) = différent de débit nul (p. ex. -250 m<sup>3</sup>/h)
- Paramètre Valeur 20 mA ( $\rightarrow$  101) = différent de débit nul (p. ex. +750 m<sup>3</sup>/h)
- Valeur de courant calculée = 8 mA au débit nul

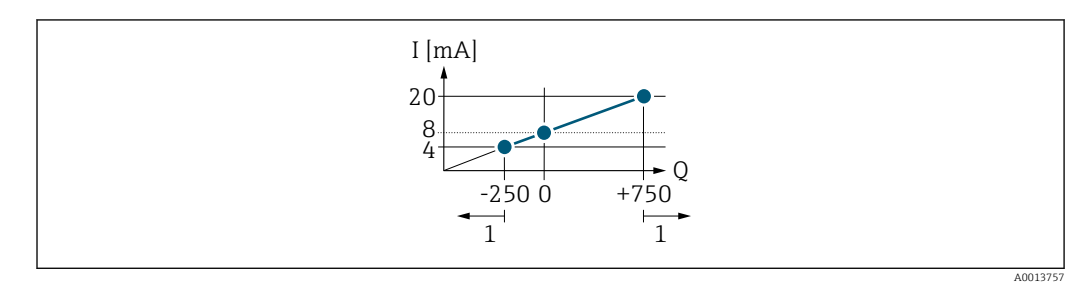

*Q Débit*

*I Courant*

*1 Gamme de mesure est dépassée par excès ou par défaut*

La gamme de travail de l'appareil de mesure est définie par les valeurs entrées pour les paramètre Valeur 0/4 mA ( $\rightarrow \Box$  99) et paramètre Valeur 20 mA ( $\rightarrow \Box$  101). Si le débit réel dépasse ou chute sous cette gamme de travail, le message de diagnostic  $\triangle$ S441 Sortie courant 1 … n s'affiche.

#### Exemple de configuration B

Mode de mesure avec option Débit bidirectionnel

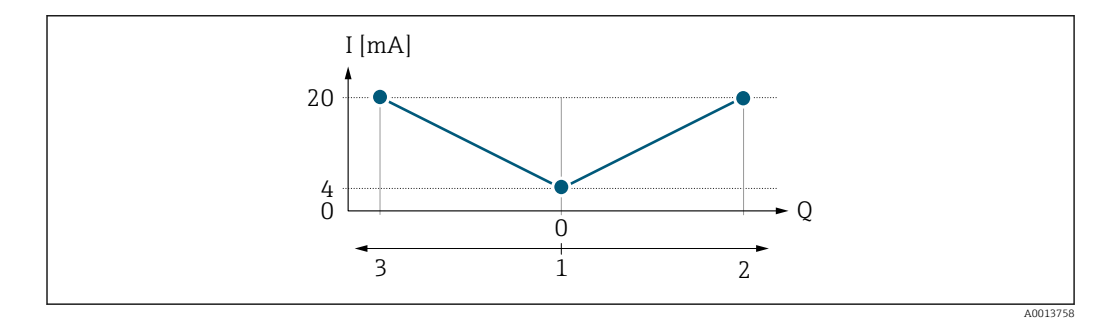

- *I Courant*
- *Q Débit*

*1 Valeur affectée au courant 0/4 mA*

*2 Débit positif*

*3 Débit négatif*

Le signal de sortie courant est indépendant du sens d'écoulement (valeur absolue de la variable mesurée). Les valeurs pour le paramètre Valeur 0/4 mA ( $\rightarrow \Box$ 99) et le paramètre Valeur 20 mA ( $\rightarrow \Box$  101) doivent avoir le même signe. La valeur pour le paramètre Valeur 20 mA ( $\rightarrow \Box$  101) (p. ex. débit négatif) correspond à la valeur recopiée pour le paramètre Valeur 20 mA ( $\rightarrow \Box$  101) (p. ex. débit positif).

#### Exemple de configuration C

### Mode mesure avec option Compensation débit inverse

Dans le cas d'un débit fortement fluctuant (p. ex. application avec pompe à piston), les parts de débit situées en dehors de la gamme de mesure sont mémorisées, additionnées et émises avec une temporisation de max. 60 s →  $\triangleq$  101.

<span id="page-100-0"></span>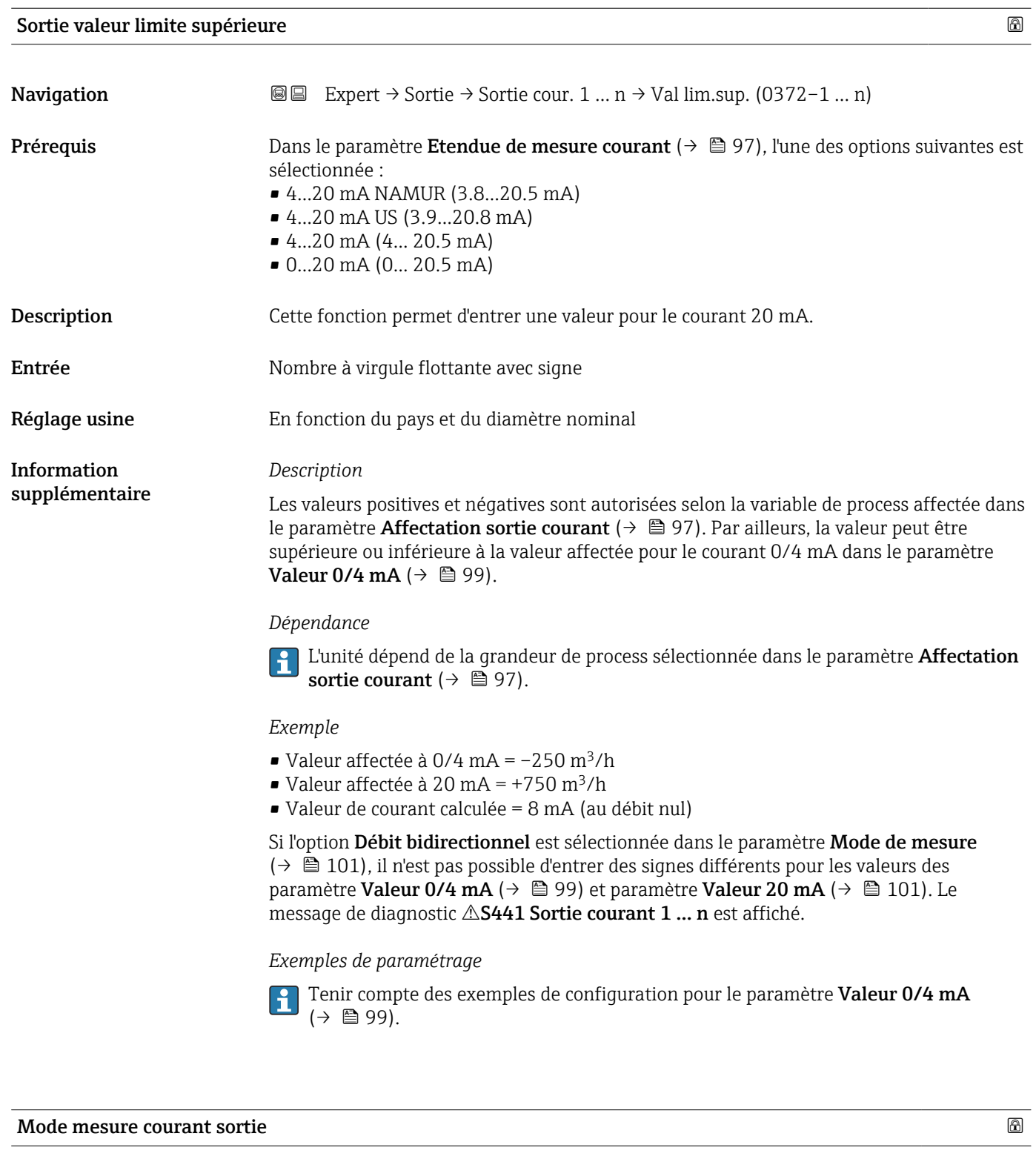

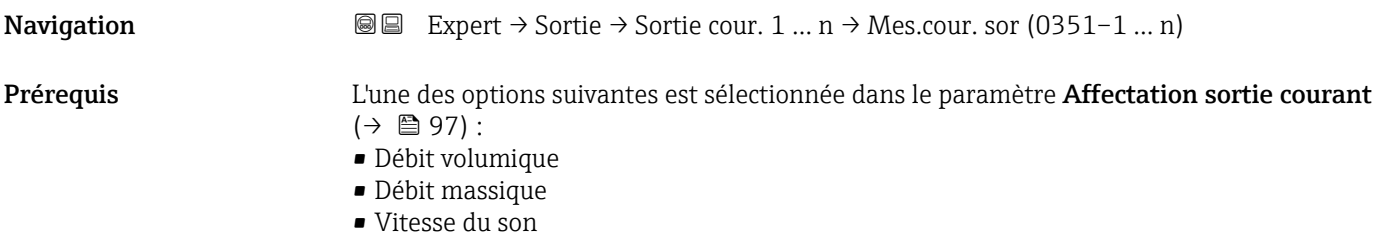

• Vitesse du fluide

- Force du signal \*
- $\bullet$  Rapport signal bruit<sup>\*</sup>
- Turbulence \*
- Taux d'acceptation \*
- Température \*
- Densité \*
- Température électronique

L'une des options suivantes est sélectionnée dans le paramètre Etendue de mesure courant  $(\rightarrow \text{ } \textcircled{1}$  97) :

- 4...20 mA NAMUR (3.8...20.5 mA)
- 4...20 mA US (3.9...20.8 mA)
- 4...20 mA (4... 20.5 mA)
- 0...20 mA (0... 20.5 mA)

Description Cette fonction permet de sélectionner le mode de mesure de la sortie courant.

- Sélection **•** Débit positif
	- Débit bidirectionnel \*
	- Compensation débit inverse

Visualisation dépendant des options de commande ou de la configuration de l'appareil

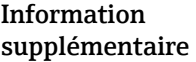

#### *Sélection*

#### • Option Débit positif

Le signal de la sortie courant est proportionnel à la valeur mesurée pour la variable de process assignée.

Informations supplémentaires :

- La valeur limite inférieure (paramètre "Sortie plage inférieure ") et la valeur limite supérieure (paramètre "Sortie valeur limite supérieure ") de la gamme de valeurs mesurées ne doivent pas avoir le même signe algébrique, c'est-à-dire que la valeur limite inférieure peut être négative et la valeur limite supérieure positive.

- Si la valeur mesurée se situe en dehors de la gamme de valeurs mesurées mise à l'échelle, le message de diagnostic "441 Sortie courant en défaut" est généré.

#### • Option Débit bidirectionnel

La sortie courant délivre la valeur absolue de la variable de process assignée (réflexion sur la valeur limite inférieure de la gamme de valeurs mesurées). Informations supplémentaires :

- La valeur limite inférieure (paramètre "Sortie plage inférieure ") et la valeur limite supérieure (paramètre "Sortie valeur limite supérieure ") de la gamme de valeurs mesurées doivent avoir le même signe algébrique.

- Si la valeur absolue dépasse la valeur limite supérieure de la gamme de valeurs mesurées, le message de diagnostic "441 Sortie courant en défaut" est généré.

- Ce réglage n'est généralement utilisé que pour les variables de process liées au débit.

## • Option Compensation débit inverse

Le signal de la sortie courant est proportionnel à la valeur mesurée pour la variable de process assignée.

Informations supplémentaires :

- La valeur limite inférieure (paramètre "Sortie plage inférieure ") et la valeur limite supérieure (paramètre "Sortie valeur limite supérieure ") de la gamme de valeurs mesurées ne doivent pas avoir le même signe algébrique, c'est-à-dire que la valeur limite inférieure peut être négative et la valeur limite supérieure positive.

- Le débit inverse (une valeur mesurée inférieure à la valeur limite inférieure de la gamme de valeurs mesurées) est stocké dans une mémoire tampon et traité après un délai maximum de 60 s avec le débit suivant.

- Lorsque le débit dépasse la valeur maximale ou que le débit inverse stocké dans la mémoire tampon ne peut être traité dans un délai d'environ 60 s, le message de diagnostic "441 Sortie courant en défaut" est généré.

- Cette option est utilisée, par exemple, pour compenser un débit inverse intermittent, qui peut se produire avec les pompes volumétriques en raison de l'usure ou d'une viscosité élevée.

- Il n'y a pas d'amortissement du débit avec ce réglage.

#### *Description*

La variable de process affectée à la sortie courant via le paramètre Affectation sortie courant ( $\rightarrow$  **□** 97) est affichée sous le paramètre.

#### *Option "Débit positif"*

Le signal de sortie courant est proportionnel à la variable de process affectée. La gamme de mesure est déterminée par les valeurs affectées à la valeur de courant 0/4 mA et 20 mA.

Les parts de débit situées en dehors de la gamme de mesure mise à l'échelle sont prises en compte de la manière suivante lors de l'émission du signal :

Les deux valeurs sont définies de telle sorte qu'elles ne sont pas égales au débit zéro, p. ex. : • Valeur de courant  $0/4$  mA =  $-5$  m<sup>3</sup>/h

• Valeur de courant 20 mA =  $10 \text{ m}^3/h$ 

*Option "Débit bidirectionnel"*

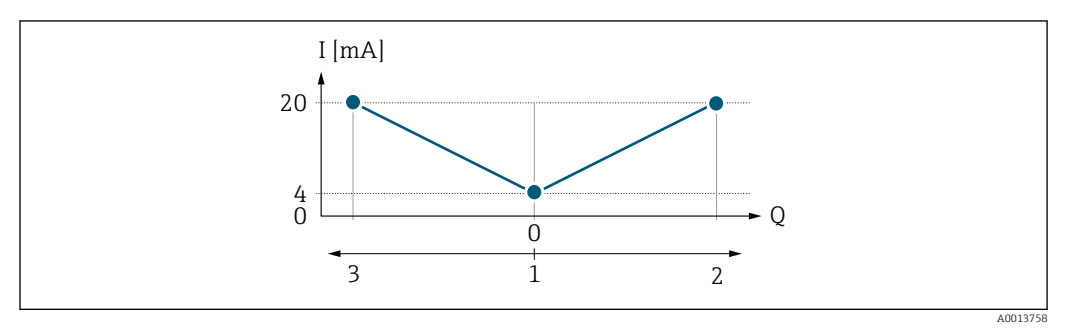

- *I Courant*
- *Q Débit*
- *1 Valeur affectée au courant 0/4 mA*
- *2 Débit positif*
- *3 Débit négatif*
- Le signal de sortie courant est indépendant du sens d'écoulement (valeur absolue de la variable mesurée). Les valeurs pour le paramètre Valeur 0/4 mA ( $\rightarrow \Box$ 99) et le paramètre Valeur 20 mA ( $\rightarrow \Box$  101) doivent avoir le même signe.
- La valeur pour le paramètre **Valeur 20 mA**  $(\rightarrow \Box 101)$  (p. ex. débit négatif) correspond à la valeur recopiée pour le paramètre **Valeur 20 mA**  $(\rightarrow \Box$  101) (p. ex. débit positif).

#### *Option "Compensation débit inverse"*

L'option Compensation débit inverse est principalement utilisée pour compenser les inversions brusques de débit (débit négatif) qui peuvent se produire avec les pompes volumétriques en raison de l'usure ou d'une viscosité élevée. Le débit négatif est enregistré dans une mémoire tampon et compensé par le prochain débit positif.

En cas d'inversion de débit prolongée et non souhaitée, les valeurs de débit peuvent s'accumuler dans la mémoire tampon. En raison de la configuration de la sortie courant, ces valeurs ne sont toutefois pas prises en compte, c'est-à-dire qu'il n'y a pas de compensation pour le débit négatif.

Si cette option est activée, l'appareil de mesure ne lisse pas le signal de débit. Le signal de débit n'est pas atténué.

#### *Exemples de comportement de la sortie courant*

#### Exemple 1

Gamme de mesure définie : début et fin d'échelle ayant le même signe

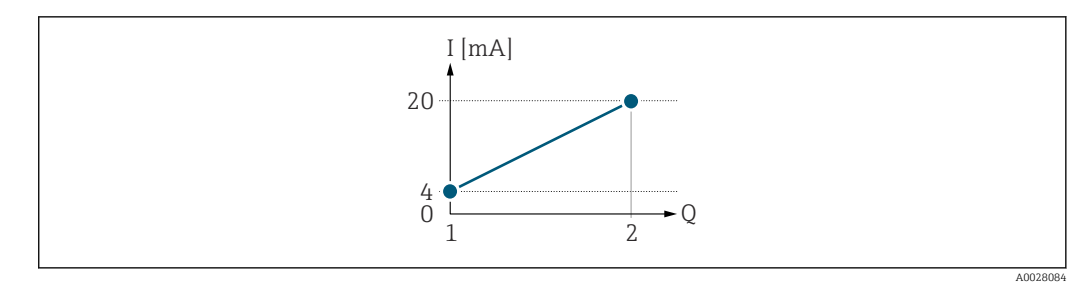

- *3 Gamme de mesure*
- *I Courant*
- *Q Débit*
- *1 Valeur de début d'échelle (valeur affectée au courant 0/4 mA)*
- *2 Valeur de fin d'échelle (valeur affectée au courant 20 mA)*

Avec mode de débit suivant :

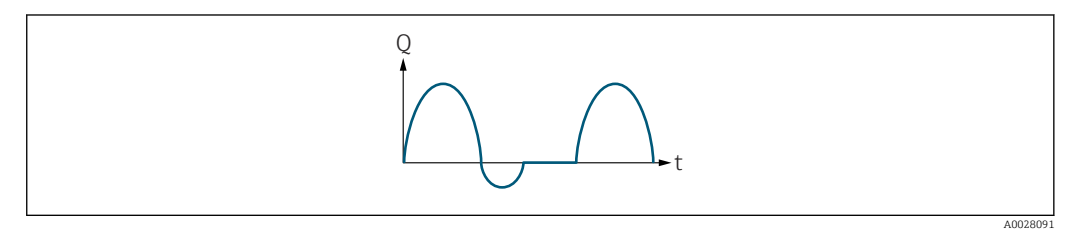

- *4 Comportement du débit*
- *Q Débit*
- *t Temps*

#### Avec option Débit positif,

Le signal de sortie courant est proportionnel à la variable de process affectée. Les parts de débit en dehors de la gamme de mesure ne sont pas prises en compte lors de l'émission du signal.

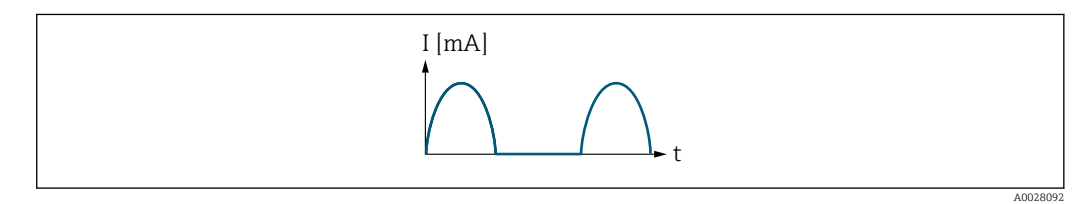

*I Courant*

*t Temps*

#### Avec option Débit bidirectionnel,

Le signal de sortie courant est indépendant du sens d'écoulement.

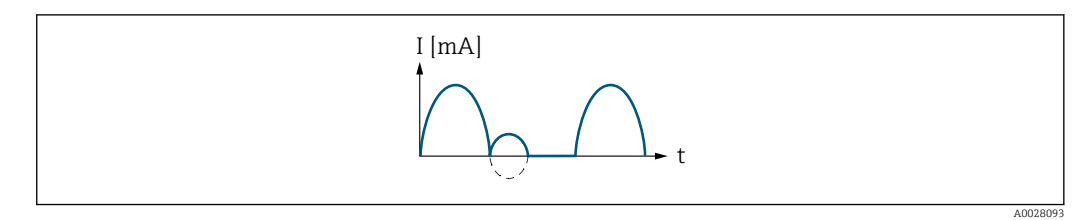

*I Courant*

*t Temps*

Avec option Compensation débit inverse,

Les parts de débit en dehors de la gamme de mesure sont stockées temporairement, additionnées et émises avec une temporisation max. de 60 s.

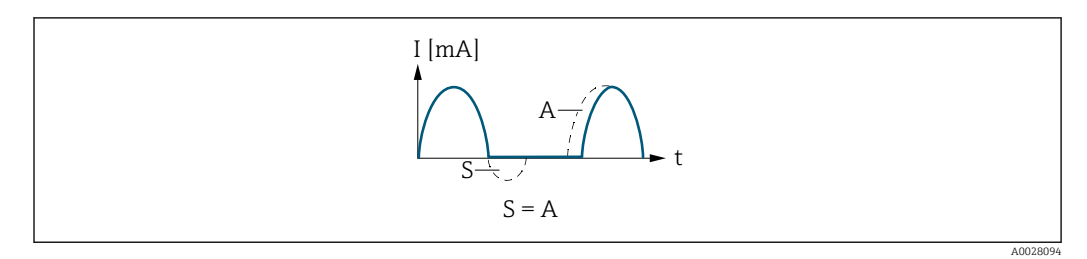

- *I Courant*
- *t Temps*
- *S Parts de débit mémorisées*
- *A Addition des parts de débit mémorisées*

#### Exemple 2

Gamme de mesure définie : début et fin d'échelle ayant des signes différents

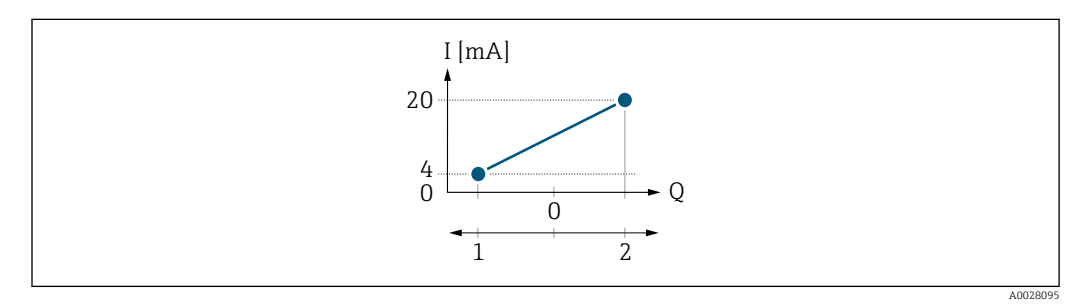

 *5 Gamme de mesure*

- *I Courant*
- *Q Débit*
- *1 Valeur de début d'échelle (valeur affectée au courant 0/4 mA)*
- *2 Valeur de fin d'échelle (valeur affectée au courant 20 mA)*

Avec débit a (—) en dehors, b (- -) à l'intérieur de la gamme de mesure

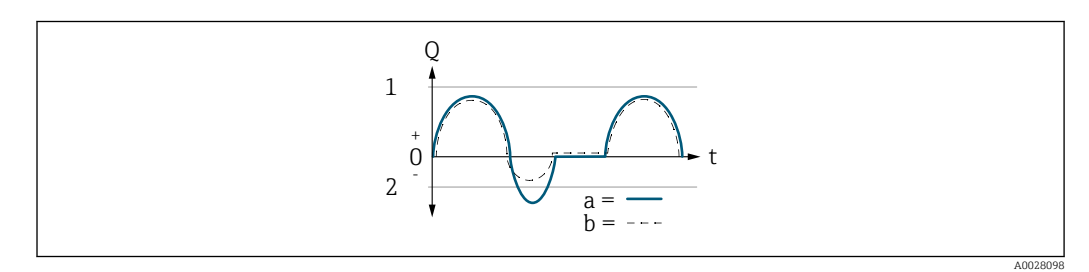

- *Q Débit*
- *t Temps*
- *1 Valeur de début d'échelle (valeur affectée au courant 0/4 mA)*
- *2 Valeur de fin d'échelle (valeur affectée au courant 20 mA)*

Avec option Débit positif,

- $\bullet$  a  $\left(\left(\left(\right) \right)$ : Les parts de débit situées en dehors de la gamme de mesure mise à l'échelle ne peuvent pas être prises en compte lors de l'émission du signal.
- L'option message de diagnostic  $\triangle$ S441 Sortie courant 1 ... n est sortie.
- b (- -) : Le signal de sortie courant est proportionnel à la variable de process affectée.

<span id="page-106-0"></span>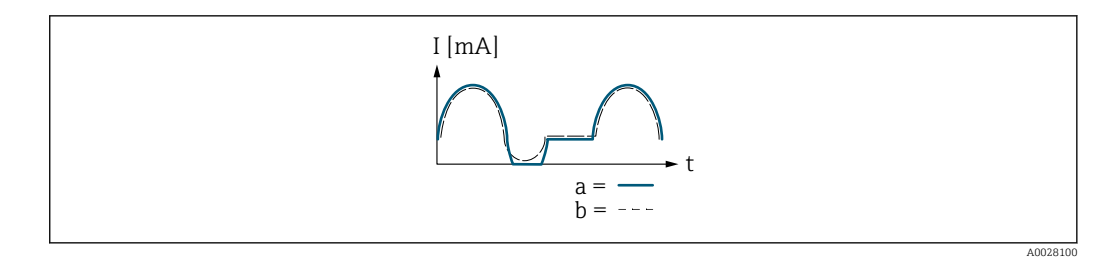

*I Courant*

*t Temps*

Avec option Débit bidirectionnel,

Cette option ne peut pas être sélectionnée étant donné que les valeurs pour le paramètre Valeur 0/4 mA (→  $\triangleq$  99) et le paramètre Valeur 20 mA (→  $\triangleq$  101) ont des signes algébriques différents.

Avec option Compensation débit inverse,

Les parts de débit en dehors de la gamme de mesure sont stockées temporairement, additionnées et émises avec une temporisation max. de 60 s.

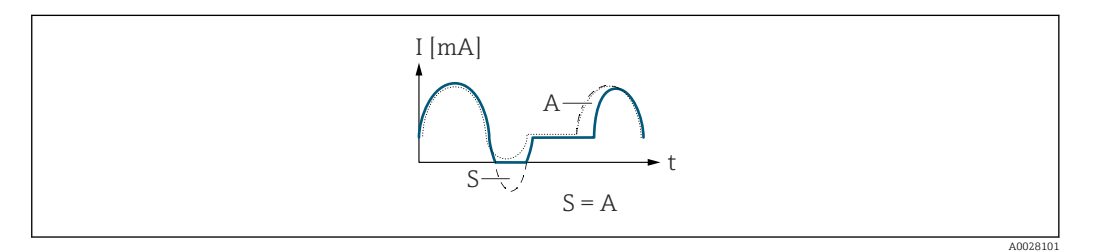

*I Courant*

- *t Temps*
- *S Parts de débit mémorisées*
- *A Addition des parts de débit mémorisées*

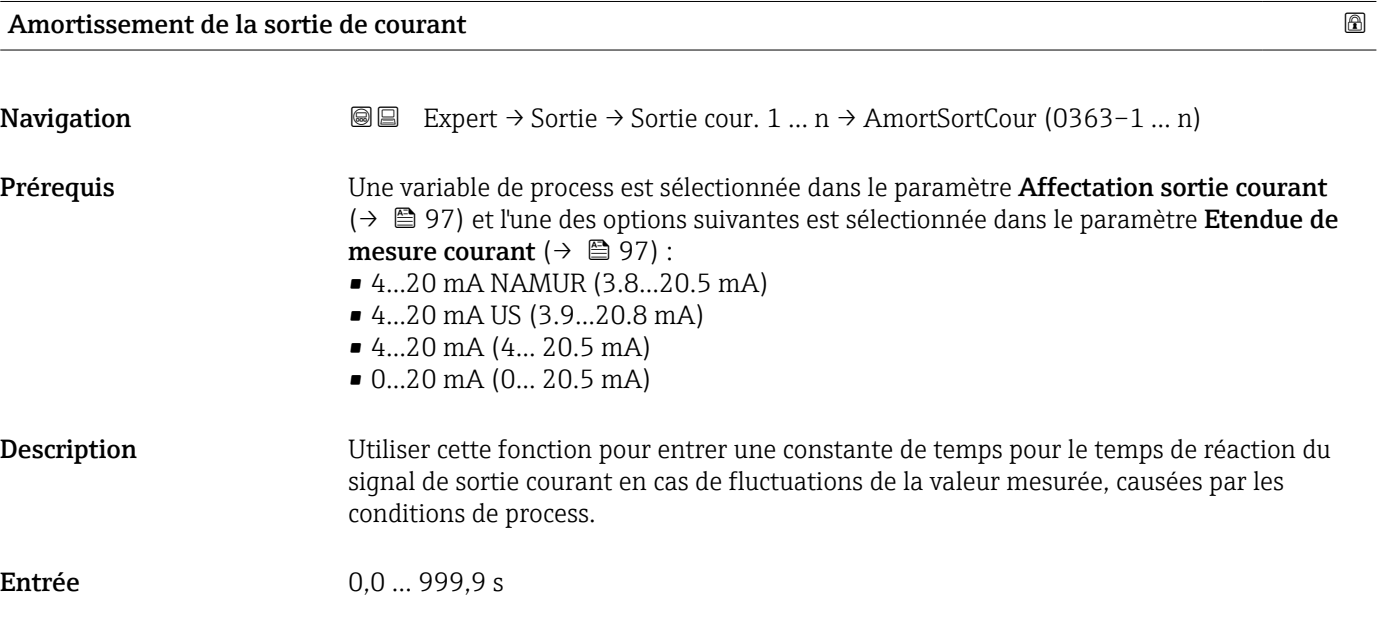

### <span id="page-107-0"></span>Information supplémentaire

#### *Entrée de l'utilisateur*

Utiliser cette fonction pour entrer une constante de temps (élément PT1<sup>3)</sup>) pour l'amortissement de la sortie courant :

- Si la constante de temps entrée est faible, la sortie courant réagit particulièrement rapidement aux fluctuations des valeurs mesurées.
- En revanche, si la constante de temps entrée est élevée, la sortie courant réagit plus lentement.
- L'amortissement est désactivé si 0 est entré (réglage par défaut). F

#### Comportement défaut sortie courant

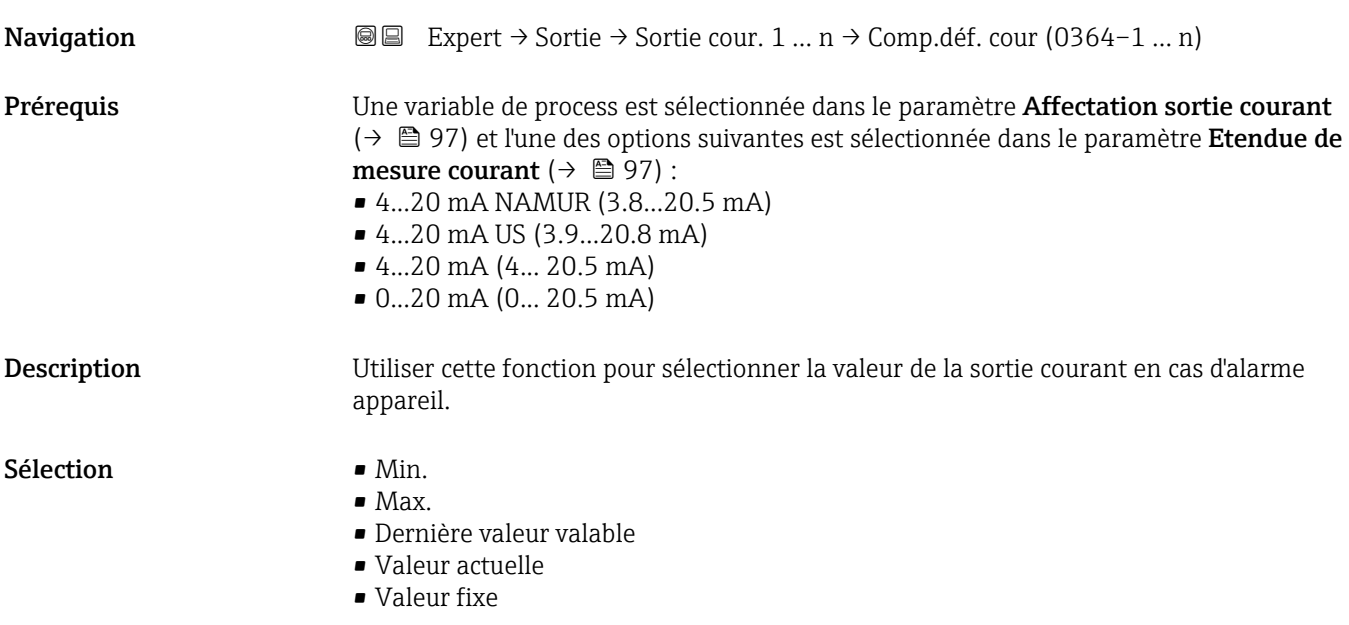

<sup>3)</sup> comportement de transmission proportionnel avec temporisation de 1er ordre
*Sélection*

• Option Min.

La sortie courant délivre la valeur minimale pour la gamme de courant spécifiée. Informations supplémentaires :

La gamme de courant est spécifiée dans le paramètre "Plage sortie courant ".

• Option Max.

La sortie courant délivre la valeur maximale pour la gamme de courant spécifiée. Informations supplémentaires :

La gamme de courant est spécifiée dans le paramètre "Plage sortie courant ".

- Option Dernière valeur valable La sortie courant délivre la dernière valeur valide mesurée avant la survenue de l'alarme appareil.
- Option Valeur actuelle
- La sortie courant délivre la valeur de courant pour la valeur actuellement mesurée.
- Option Valeur fixe La sortie courant délivre la valeur spécifiée. Informations supplémentaires :

La valeur est spécifiée dans le paramètre "Défaut courant ".

#### *Description*

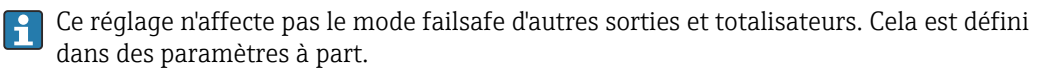

#### *Option "Min."*

La sortie courant délivre la valeur du niveau inférieur du signal de défaut.

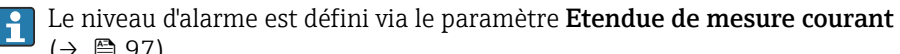

 $(\rightarrow \triangleq 97)$ .

*Option "Max."*

La sortie courant délivre la valeur du niveau supérieur du signal de défaut.

Le niveau d'alarme est défini via le paramètre Etendue de mesure courant  $(\rightarrow \triangleq 97)$ .

*Option "Dernière valeur valable"*

La sortie courant adopte la dernière valeur mesurée valable avant l'apparition de l'alarme appareil.

*Option "Valeur actuelle"*

La sortie courant adopte la valeur mesurée sur la base de la mesure du débit actuel ; l'alarme appareil est ignorée.

*Option "Valeur définie"*

La sortie courant émet une valeur définie.

La valeur mesurée est définie via le paramètre Courant de défaut ( $\rightarrow \Box$  109).

#### Défaut courant

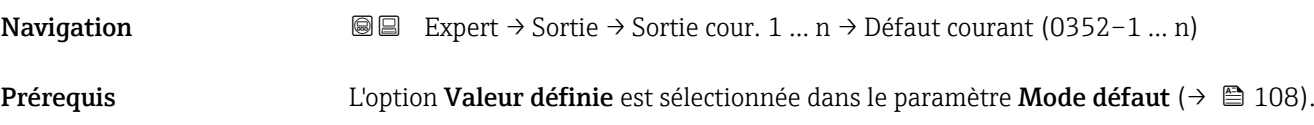

Description Utiliser cette fonction pour entrer une valeur fixe que la sortie courant adopte en cas d'alarme appareil.

Entrée 0 … 22,5 mA

Réglage usine 22,5 mA

# Courant de sortie 1 … n

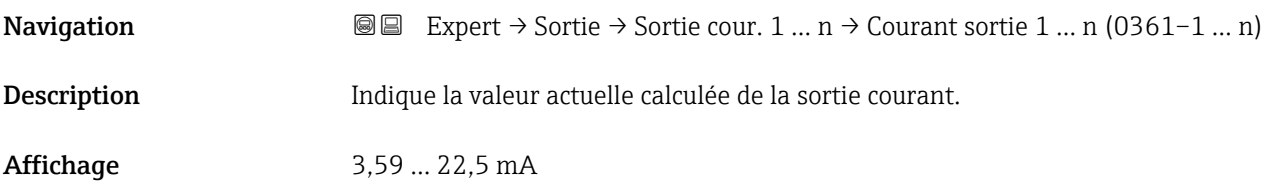

#### Mesure courant 1 … n

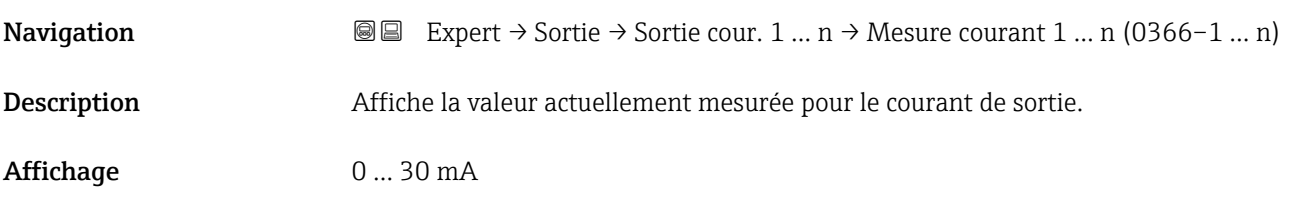

# 3.5.2 Sous-menu "Sortie Tout Ou Rien/Impulsion/Fréq. 1 … n"

*Navigation* Expert → Sortie → Sor.TOR/P./F. 1 … n

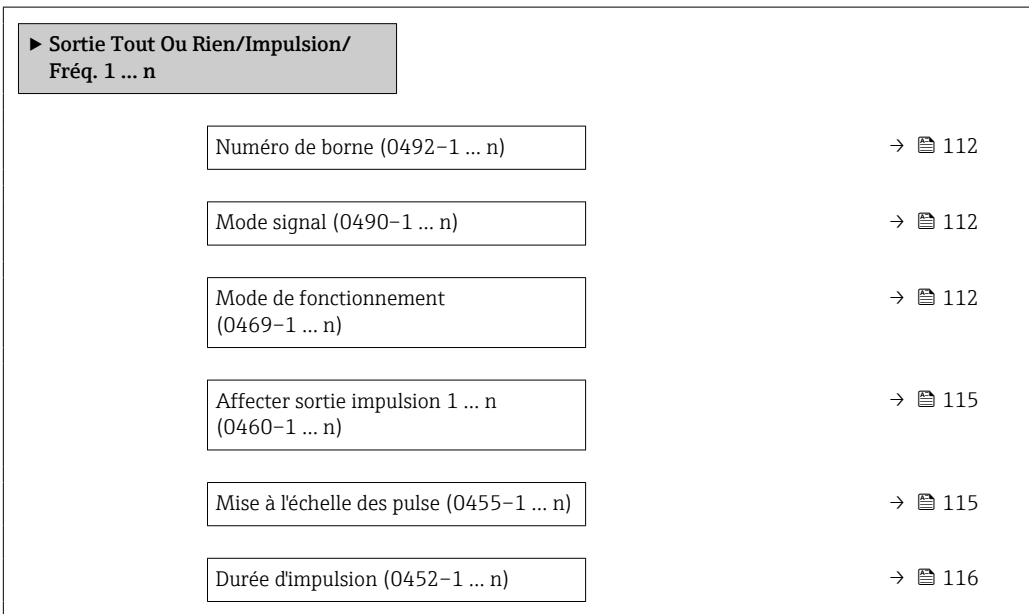

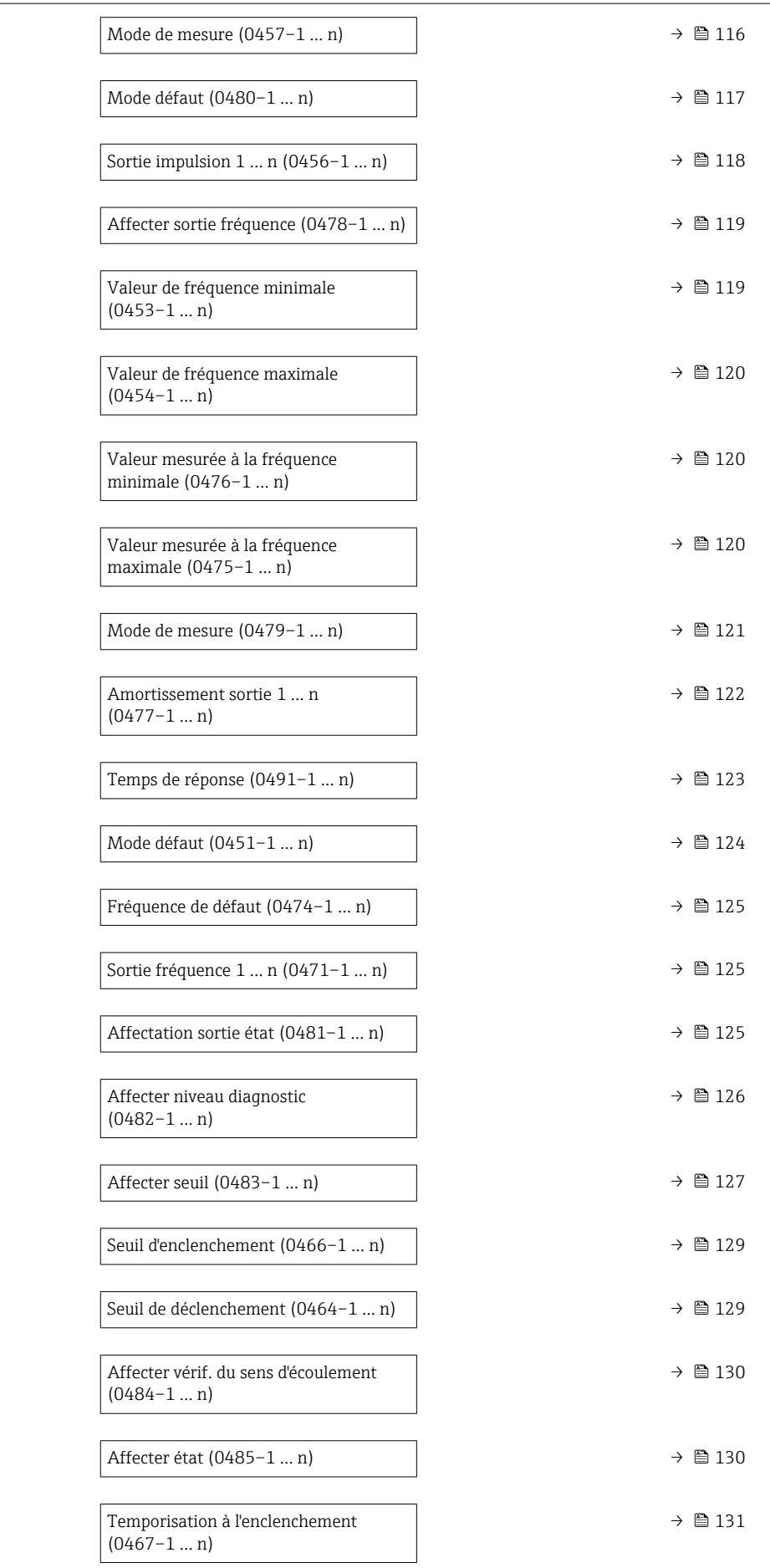

<span id="page-111-0"></span>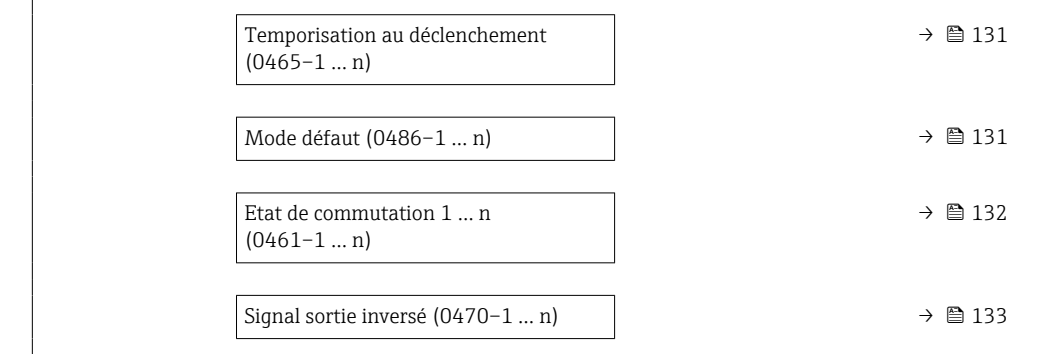

# Numéro de borne

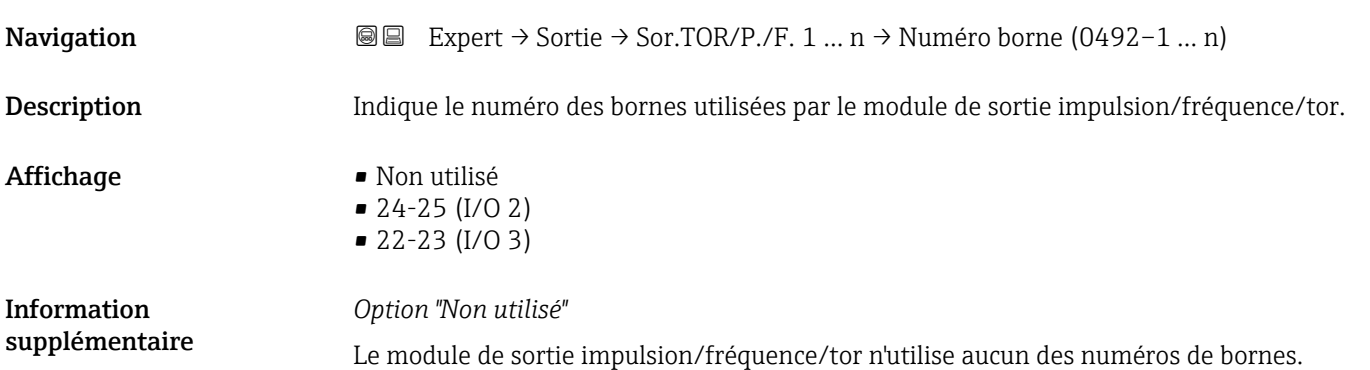

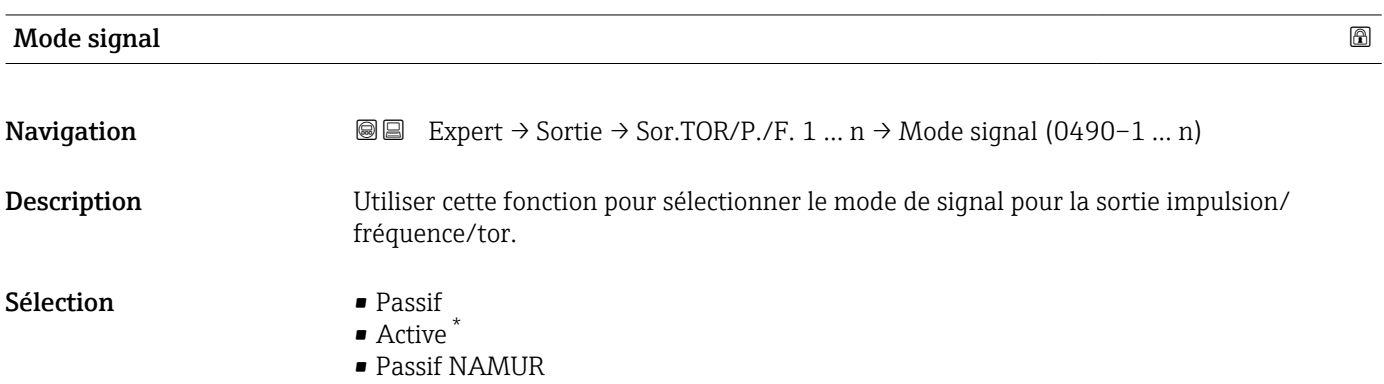

# Mode de fonctionnement

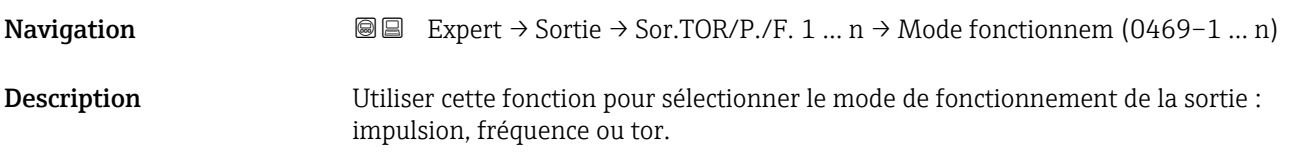

<sup>\*</sup> Visualisation dépendant des options de commande ou de la configuration de l'appareil

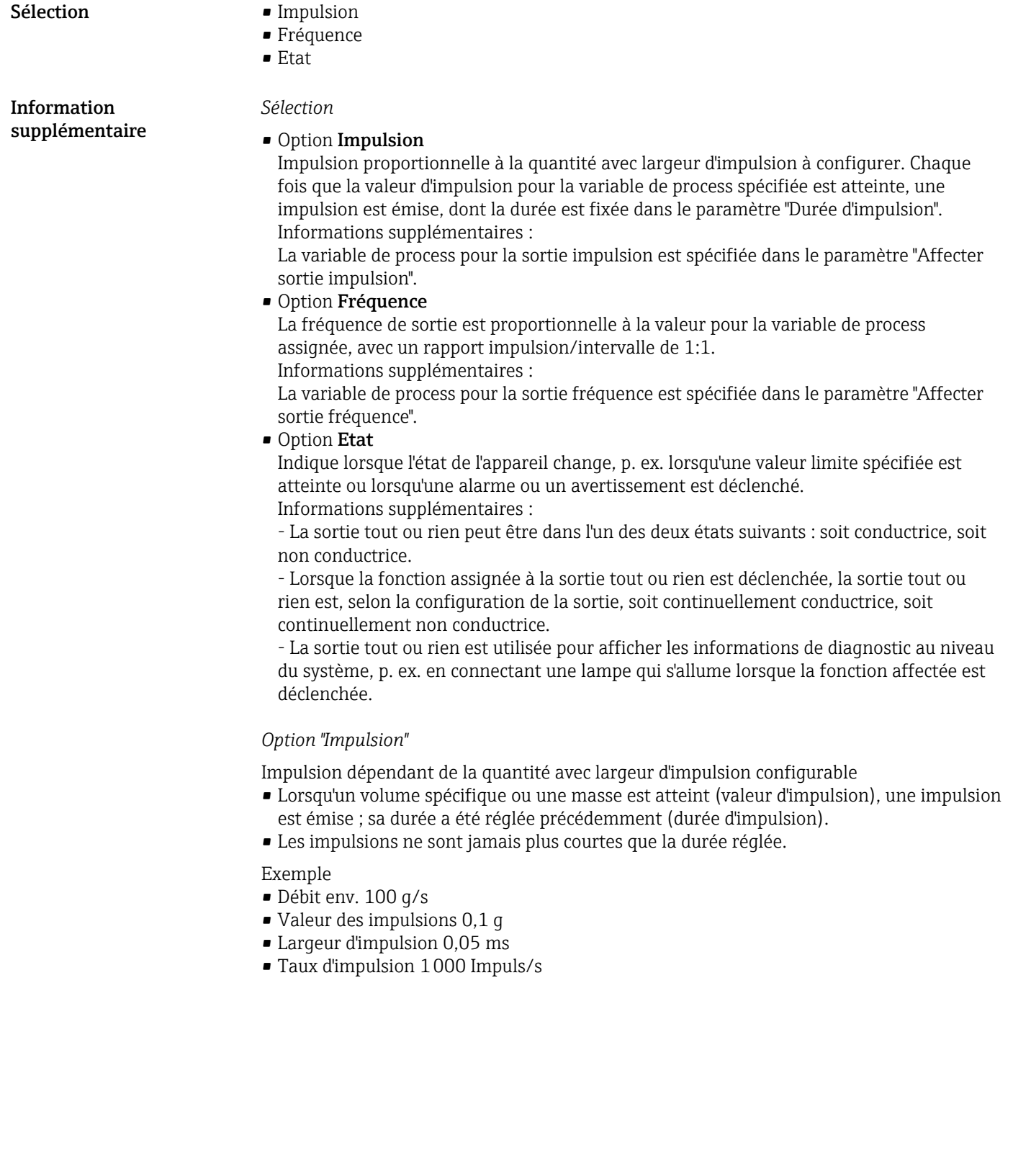

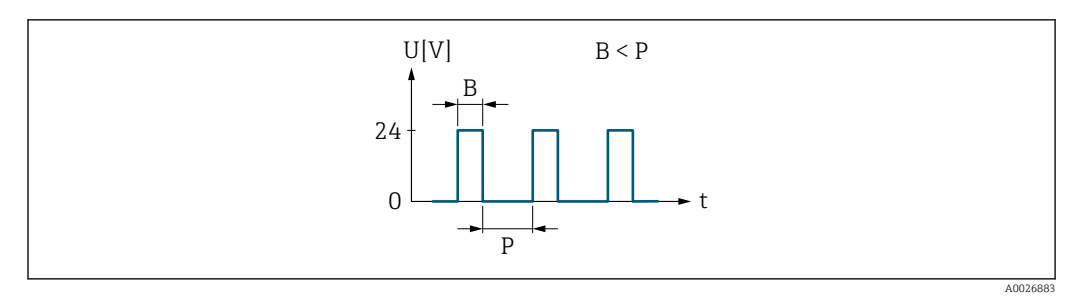

 *6 Impulsion proportionnelle à la quantité (valeur d'impulsion) avec largeur d'impulsion à configurer*

- *B Largeur d'impulsion entrée*
- *P Pauses entre chaque impulsion*

#### *Option "Fréquence"*

Sortie fréquence proportionnelle au débit avec rapport on/off 1:1 Une fréquence de sortie, proportionnelle à la valeur d'une variable de process, comme le débit volumique, le débit massique, la température, la vitesse du son, la vitesse d'écoulement, le taux d'acceptation, l'asymétrie du débit, la turbulence, l'intensité du signal ou le rapport signal/bruit, est émise.

#### Exemple

- Débit env. 100 g/s
- Fréquence max. 10 kHz
- Débit à la fréquence max. 1000 g/s
- Fréquence de sortie env. 1000 Hz

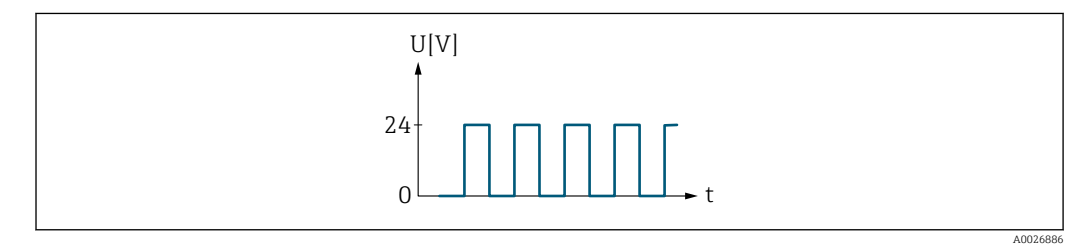

 *7 Sortie fréquence proportionnelle au débit*

#### *Option "Etat"*

Contact pour l'affichage d'un état (p. ex. alarme ou avertissement si une valeur limite est atteinte)

#### Exemple

Mode alarme sans alarme

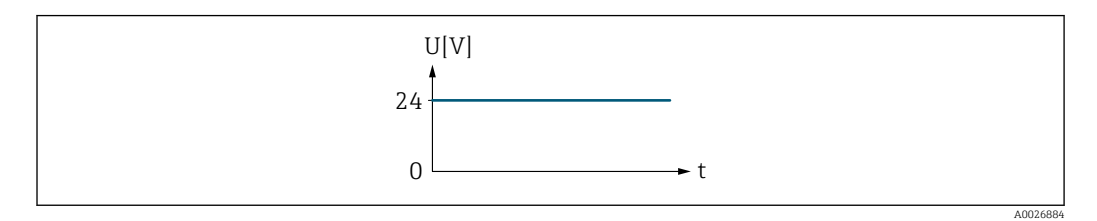

 *8 Pas d'alarme, niveau haut*

Exemple Mode alarme en cas d'alarme

<span id="page-114-0"></span>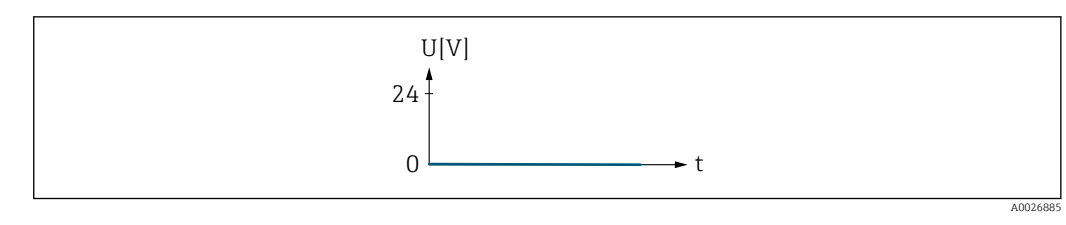

 *9 Alarme, niveau bas*

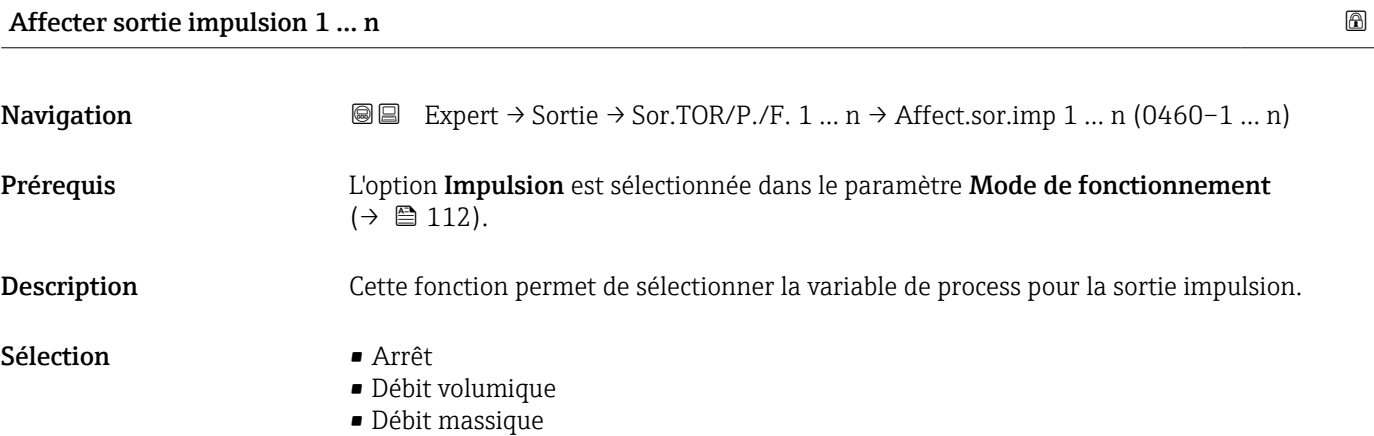

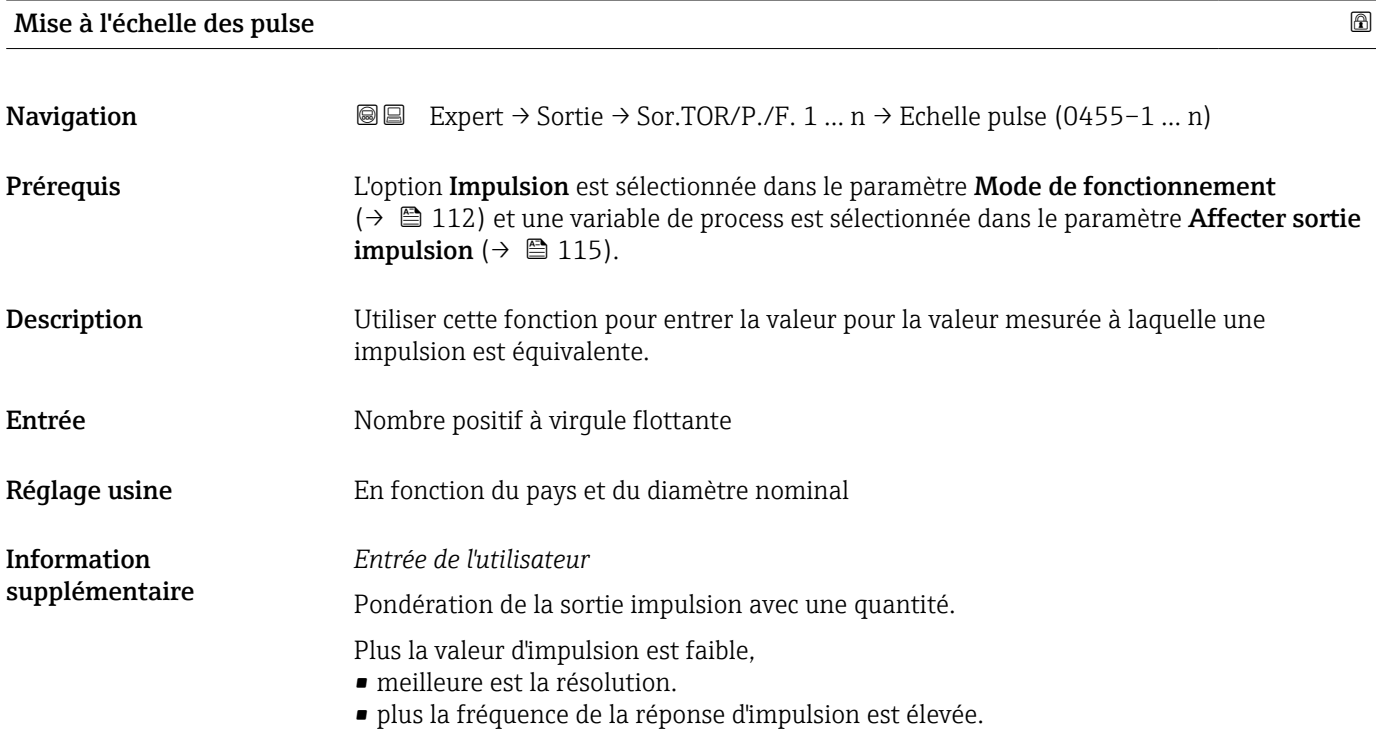

<span id="page-115-0"></span>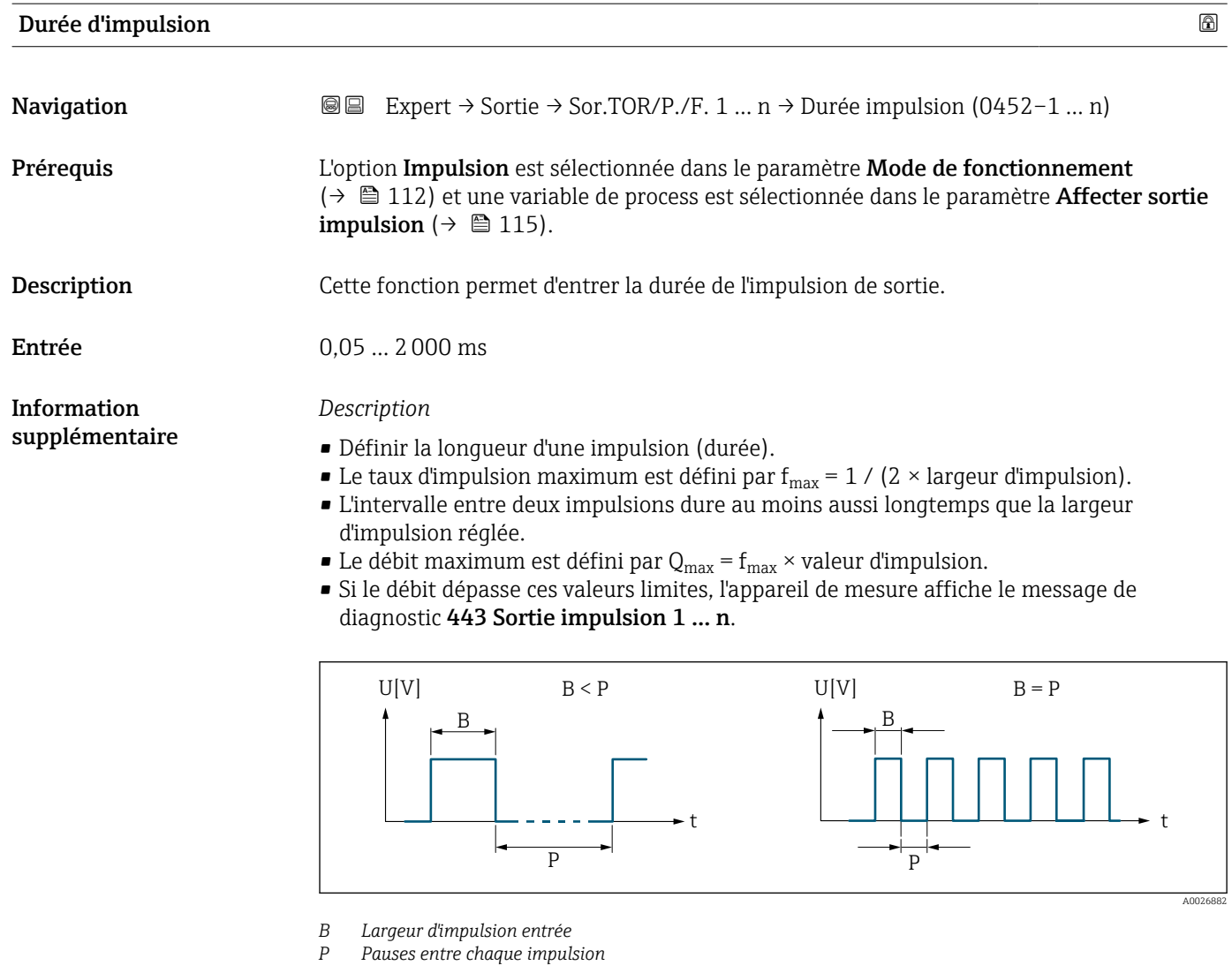

# *Exemple*

- Valeur d'impulsion : 0,1 g
- Largeur d'impulsion : 0,1 ms
- $f_{\text{max}}$ : 1 / (2 × 0,1 ms) = 5 kHz
- $\bullet$  Q<sub>max</sub> : 5 kHz  $\times$  0,1 g = 0,5 kg/s

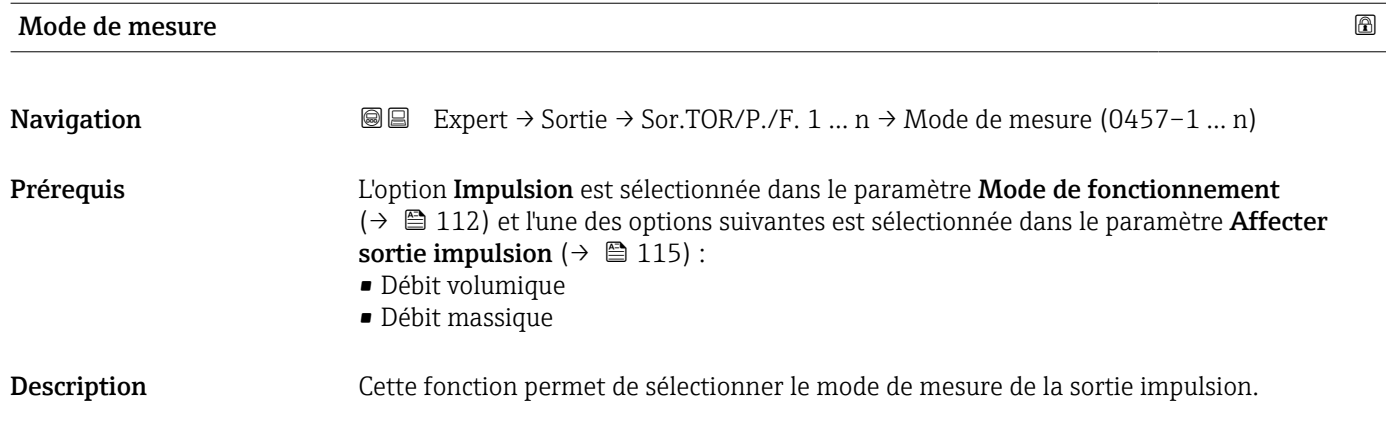

<span id="page-116-0"></span>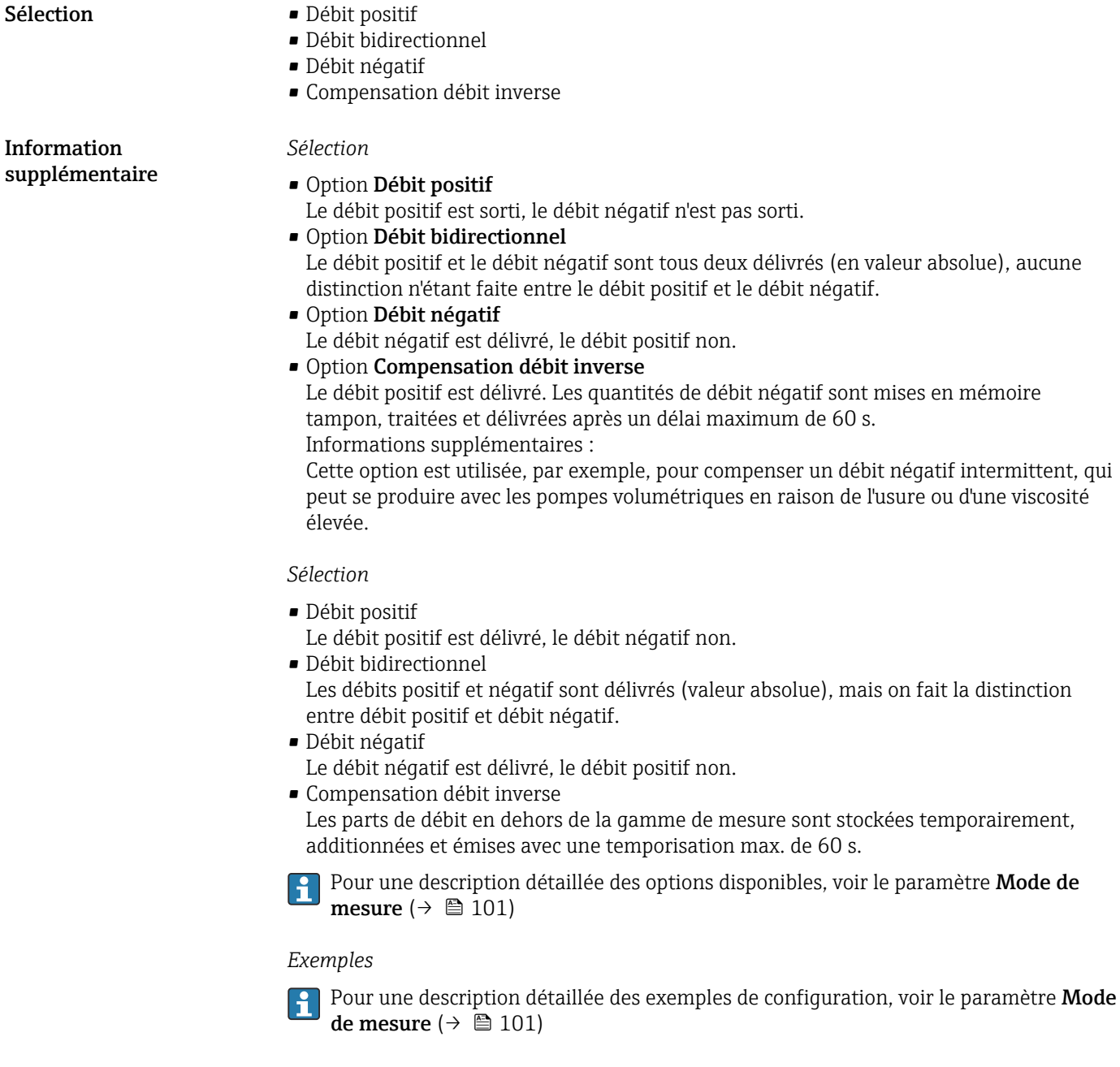

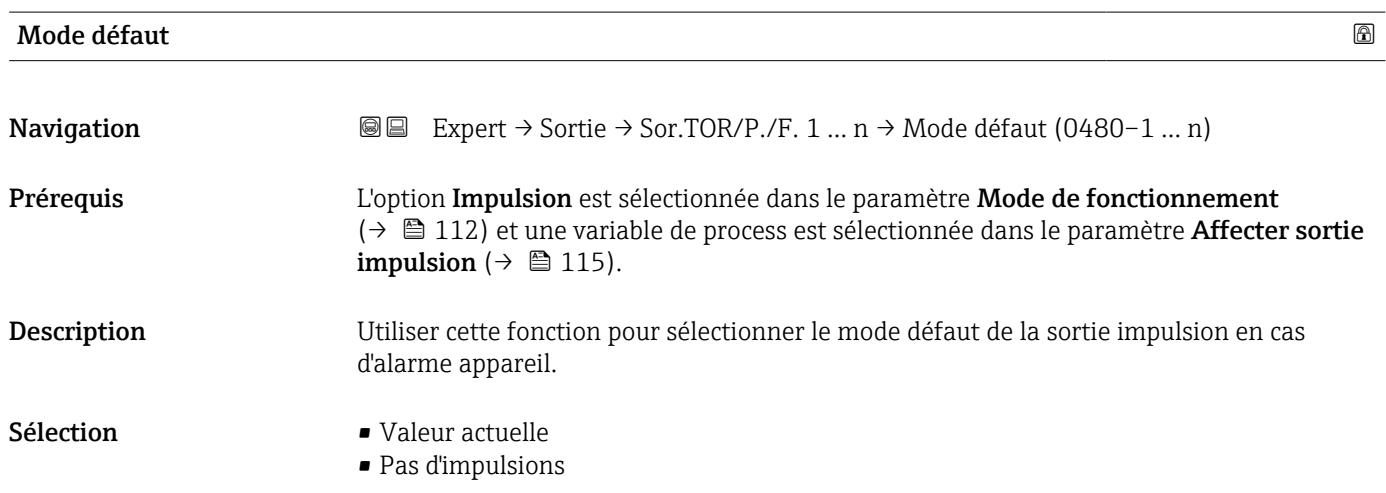

<span id="page-117-0"></span>*Sélection*

#### • Option Valeur actuelle

Option ""

En cas d'alarme appareil, la sortie impulsion continue sur la base de la mesure actuelle du débit. Le problème est ignoré.

Informations supplémentaires :

Une alarme appareil indique un dysfonctionnement grave de l'appareil de mesure qui peut affecter la qualité des mesures prises, au point que la précision ne peut plus être assurée. Cette option est uniquement recommandée si les dispositifs de protection nécessaires sont en place pour garantir qu'aucune condition d'alarme ne peut impacter la qualité des mesures prises.

• Option Pas d'impulsions

Dans le cas d'une alarme appareil, aucune impulsion n'est émise.

#### *Description*

Pour des raisons de sécurité, il est recommandé de veiller à ce que la sortie impulsion présente un comportement prédéfini en cas d'alarme appareil.

#### *Sélection*

• Valeur actuelle

En cas d'alarme appareil, la sortie impulsion continue sur la base de la mesure du débit actuel. Le défaut est ignoré.

• Pas d'impulsions

En cas d'alarme appareil, la sortie impulsion est "désactivée".

AVIS ! Une alarme appareil est une erreur de l'appareil de mesure qu'il faut prendre au sérieux. Elle peut affecter la qualité de la mesure si bien que la qualité ne peut plus être garantie. L'option Valeur actuelle est recommandée uniquement si on peut garantir que toutes les conditions d'alarme possibles n'affecteront pas la qualité de la mesure.

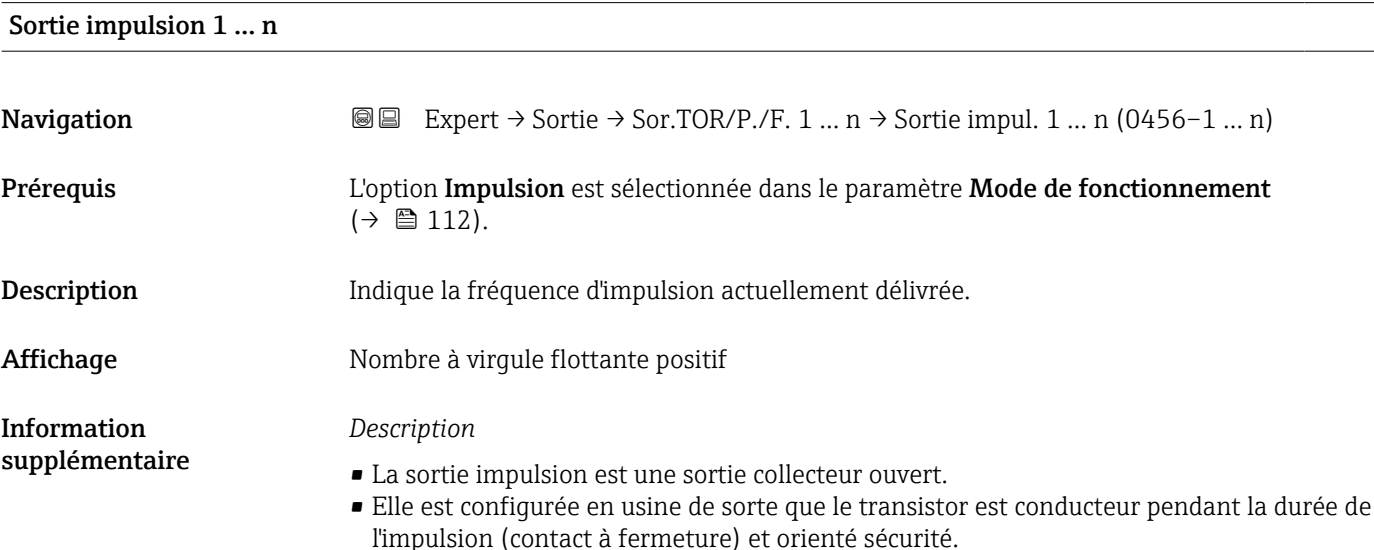

<span id="page-118-0"></span>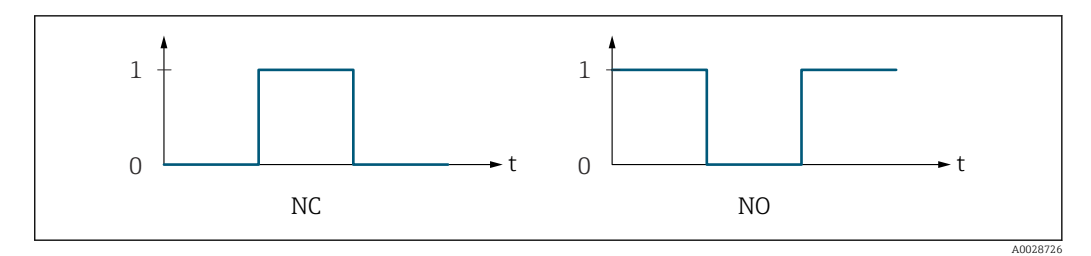

*0 Non conducteur*

*1 Conducteur*

*NC Contact d'ouverture (normalement fermé)*

*NO Contact de fermeture (normalement ouvert)*

Le comportement de la sortie peut être inversé via le paramètre Signal sortie inversé [\(→ 133\),](#page-132-0) c'est-à-dire que le transistor n'est pas conducteur pendant la durée de l'impulsion.

De plus, le comportement de la sortie en cas d'alarme appareil (paramètre Mode défaut  $(\rightarrow \Box$  117)) peut être configuré.

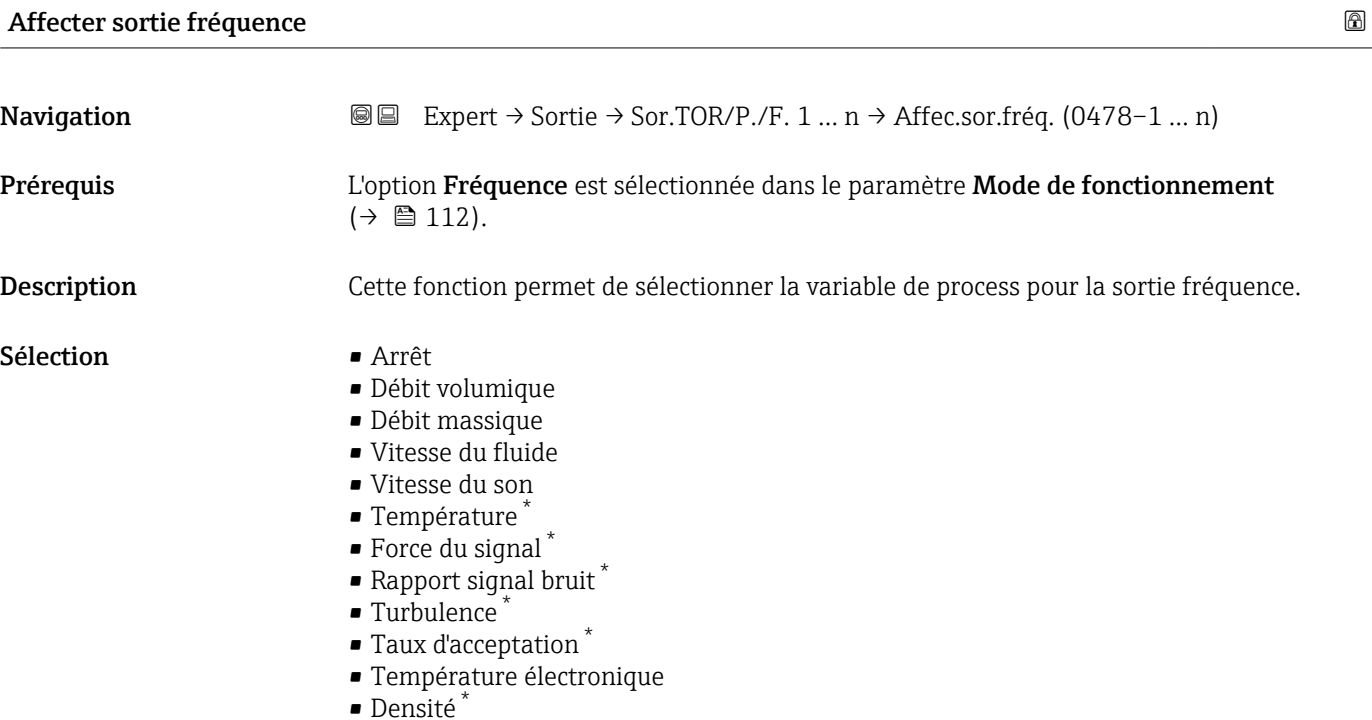

Valeur de fréquence minimale

Navigation  $\text{□}$  Expert → Sortie → Sor.TOR/P./F. 1 ... n → Valeur fréq. min (0453–1 ... n) Prérequis L'option Fréquence est sélectionnée dans le paramètre Mode de fonctionnement  $(\rightarrow \Box$  112) et une variable de process est sélectionnée dans le paramètre **Affecter sortie** fréquence ( $\rightarrow \Box$  119).

Visualisation dépendant des options de commande ou de la configuration de l'appareil

<span id="page-119-0"></span>Description Utiliser cette fonction pour entrer la fréquence minimum.

Entrée 0,0 … 10000,0 Hz

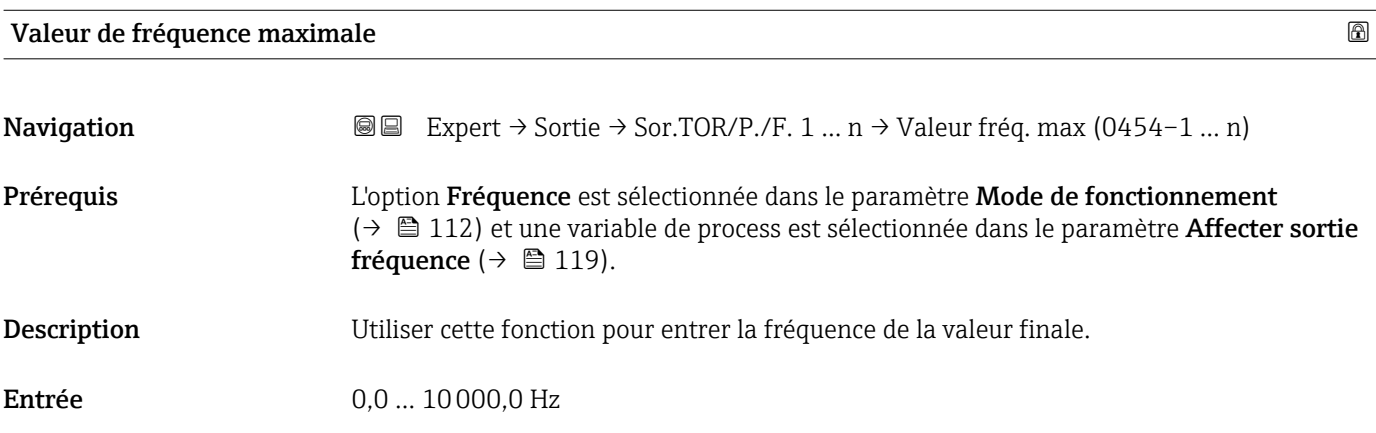

# Valeur mesurée à la fréquence minimale

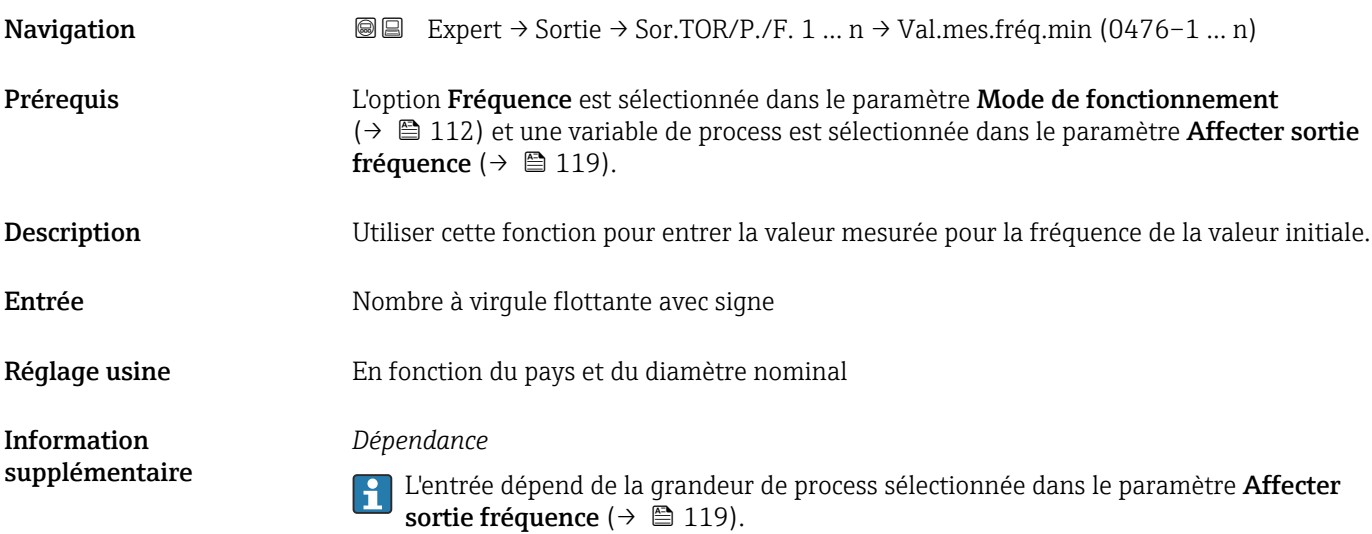

# Valeur mesurée à la fréquence maximale

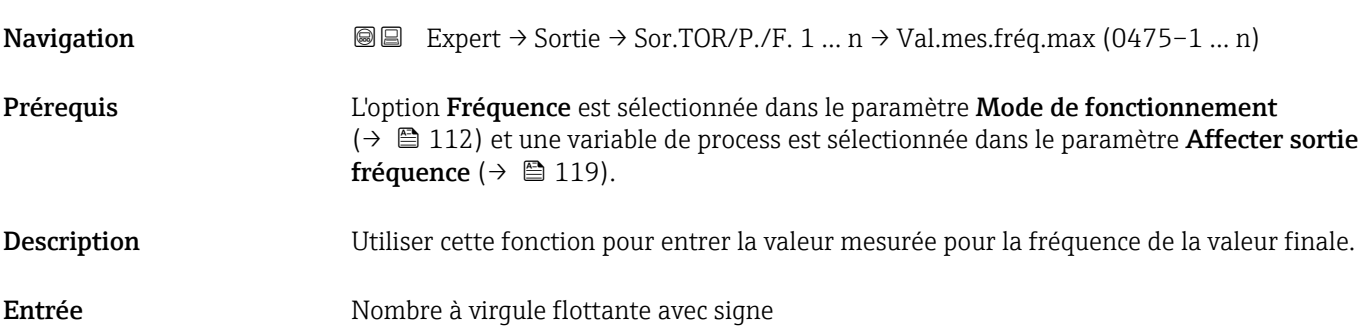

<span id="page-120-0"></span>Réglage usine En fonction du pays et du diamètre nominal

#### *Description*

Utiliser cette fonction pour entrer la valeur mesurée maximum à la fréquence maximum. La variable de process sélectionnée est délivrée en tant que fréquence proportionnelle.

#### *Dépendance*

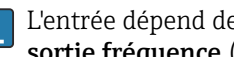

<sup>1</sup> L'entrée dépend de la grandeur de process sélectionnée dans le paramètre Affecter sortie fréquence ( $\rightarrow \blacksquare$  119).

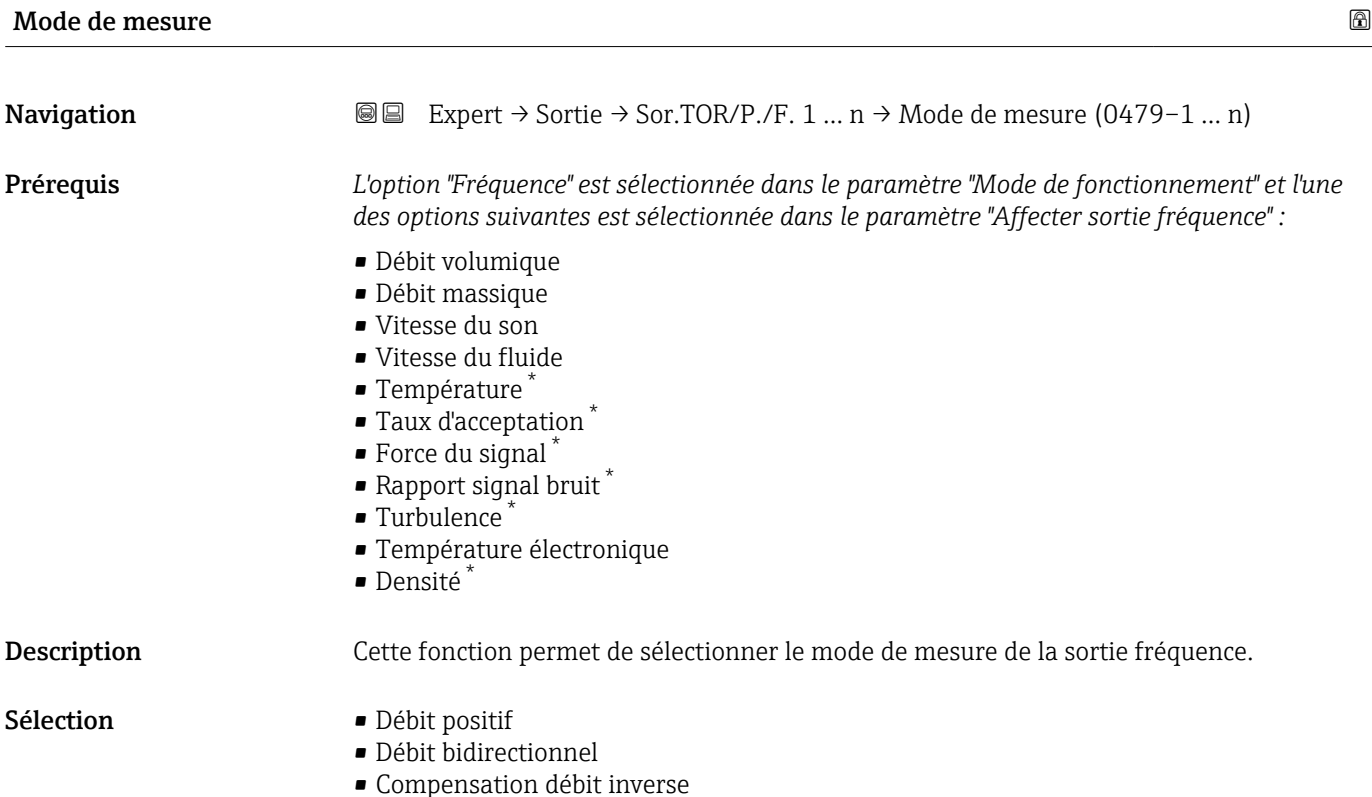

<sup>\*</sup> Visualisation dépendant des options de commande ou de la configuration de l'appareil

#### <span id="page-121-0"></span>*Sélection*

#### • Option Débit positif

Le signal de sortie est proportionnel à la valeur mesurée pour la variable de process assignée.

Informations supplémentaires :

- La valeur limite inférieure (paramètre "Valeur mesurée à la fréquence minimale") et la valeur limite supérieure (paramètre "Valeur mesurée à la fréquence maximale") de la gamme de valeurs mesurées ne doivent pas avoir le même signe algébrique, c'est-à-dire que la valeur limite inférieure peut être négative et la valeur limite supérieure positive. - Si la valeur mesurée se situe en dehors de la gamme de valeurs mesurées mise à l'échelle, le message de diagnostic "442 Sortie fréquence défectueuse" est généré.

#### • Option Débit bidirectionnel

La sortie délivre la valeur absolue de la variable de process assignée (réflexion sur la valeur limite inférieure de la gamme de valeurs mesurées). Informations supplémentaires :

- La valeur limite inférieure (paramètre "Valeur mesurée à la fréquence minimale") et la valeur limite supérieure (paramètre "Valeur mesurée à la fréquence maximale") de la gamme de valeurs mesurées doivent avoir le même signe algébrique.

- Si la valeur absolue dépasse la valeur limite supérieure de la gamme de valeurs mesurées, le message de diagnostic "442 Sortie fréquence défectueuse" est généré. - Ce réglage est généralement utilisé pour les variables de process liées au débit.

#### • Option Compensation débit inverse

Le signal de sortie est proportionnel à la valeur mesurée pour la variable de process assignée.

Informations supplémentaires :

- La valeur limite inférieure (paramètre "Valeur mesurée à la fréquence minimale") et la valeur limite supérieure (paramètre "Valeur mesurée à la fréquence maximale") de la gamme de valeurs mesurées ne doivent pas avoir le même signe algébrique, c'est-à-dire que la valeur limite inférieure peut être négative et la valeur limite supérieure positive. - Le débit inverse (une valeur mesurée inférieure à la valeur limite inférieure de la gamme de valeurs mesurées) est stocké dans une mémoire tampon et traité après un délai maximum de 60 s avec le débit suivant.

- Lorsque le débit dépasse la valeur maximale ou que le débit inverse stocké dans la mémoire tampon ne peut être traité dans un délai d'environ 60 s, le message de diagnostic "442 Sortie fréquence défectueuse" est généré.

- Cette option est utilisée, par exemple, pour compenser un débit inverse intermittent, qui peut se produire avec les pompes volumétriques en raison de l'usure ou d'une viscosité élevée.

- Il n'y a pas d'amortissement du débit avec ce réglage.

#### *Sélection*

Pour une description détaillée des options disponibles, voir le paramètre Mode de mesure ( $\rightarrow \equiv$  101)

#### *Exemples*

Pour une description détaillée des exemples de configuration, voir le paramètre Mode de mesure ( $\rightarrow \Box$  101)

Amortissement sortie 1 … n

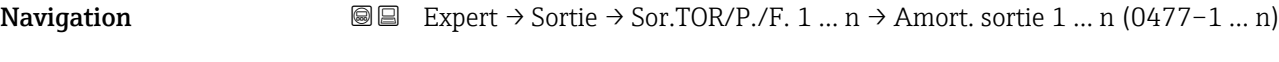

Prérequis *L'option "Fréquence" est sélectionnée dans le paramètre "Mode de fonctionnement" et l'une des options suivantes est sélectionnée dans le paramètre "Affecter sortie fréquence" :*

<span id="page-122-0"></span>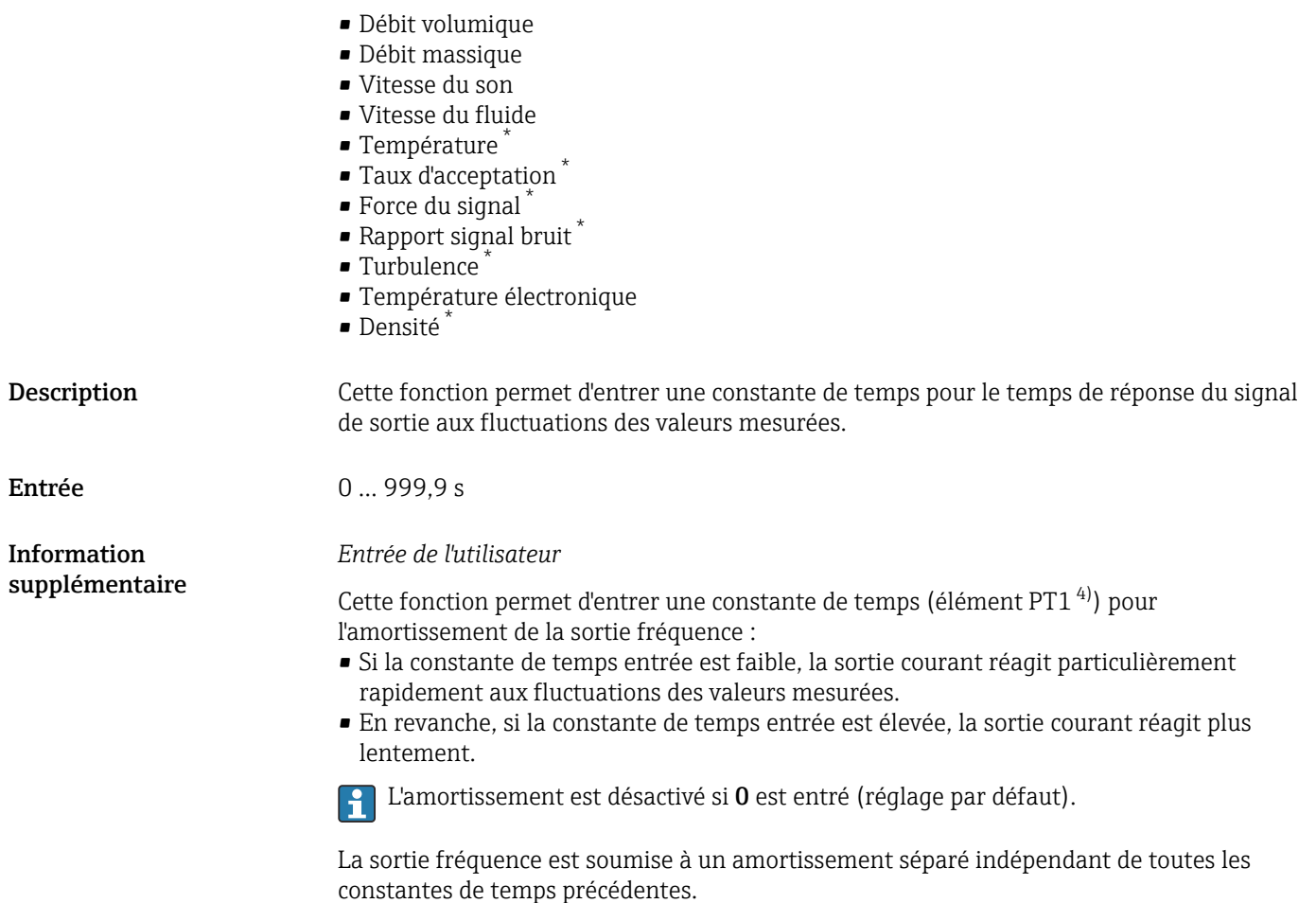

| Temps de réponse |                                                                                                    |  |
|------------------|----------------------------------------------------------------------------------------------------|--|
| Navigation       | Expert $\rightarrow$ Sortie $\rightarrow$ Sor.TOR/P./F. 1  n $\rightarrow$ Temps de réponse (0491-1  n)<br>8 E                                                                                                    |  |
| Prérequis        | L'option "Fréquence" est sélectionnée dans le paramètre "Mode de fonctionnement" et l'une<br>des options suivantes est sélectionnée dans le paramètre "Affecter sortie fréquence" :                                                                                 |  |
|                  | · Débit volumique<br>• Débit massique<br>■ Vitesse du son<br>■ Vitesse du fluide<br>■ Température<br>■ Taux d'acceptation<br>$\bullet$ Force du signal $*$<br>$\bullet$ Rapport signal bruit $*$<br>■ Turbulence<br>• Température électronique<br>$\bullet$ Densité |  |
| Description      | Affiche le temps de réponse. Indique la vitesse à laquelle la sortie impulsion/fréquence/<br>tout ou rien atteint 63 % pour 100 % de la modification de la valeur mesurée.                                                                                          |  |

<sup>\*</sup> Visualisation dépendant des options de commande ou de la configuration de l'appareil

<sup>4)</sup> comportement de transmission proportionnel avec temporisation de 1er ordre

<span id="page-123-0"></span>Affichage Mombre à virgule flottante positif

#### Information supplémentaire

*Description*

- Le temps de réponse se compose des indications de temps des amortissements suivants :
	- Amortissement de la sortie impulsion/fréquence/tout ou rien  $\rightarrow$  107 et
	- en fonction de la grandeur de mesure affectée à la sortie.
	- Amortissement du débit
		- ou
	- Amortissement de la température

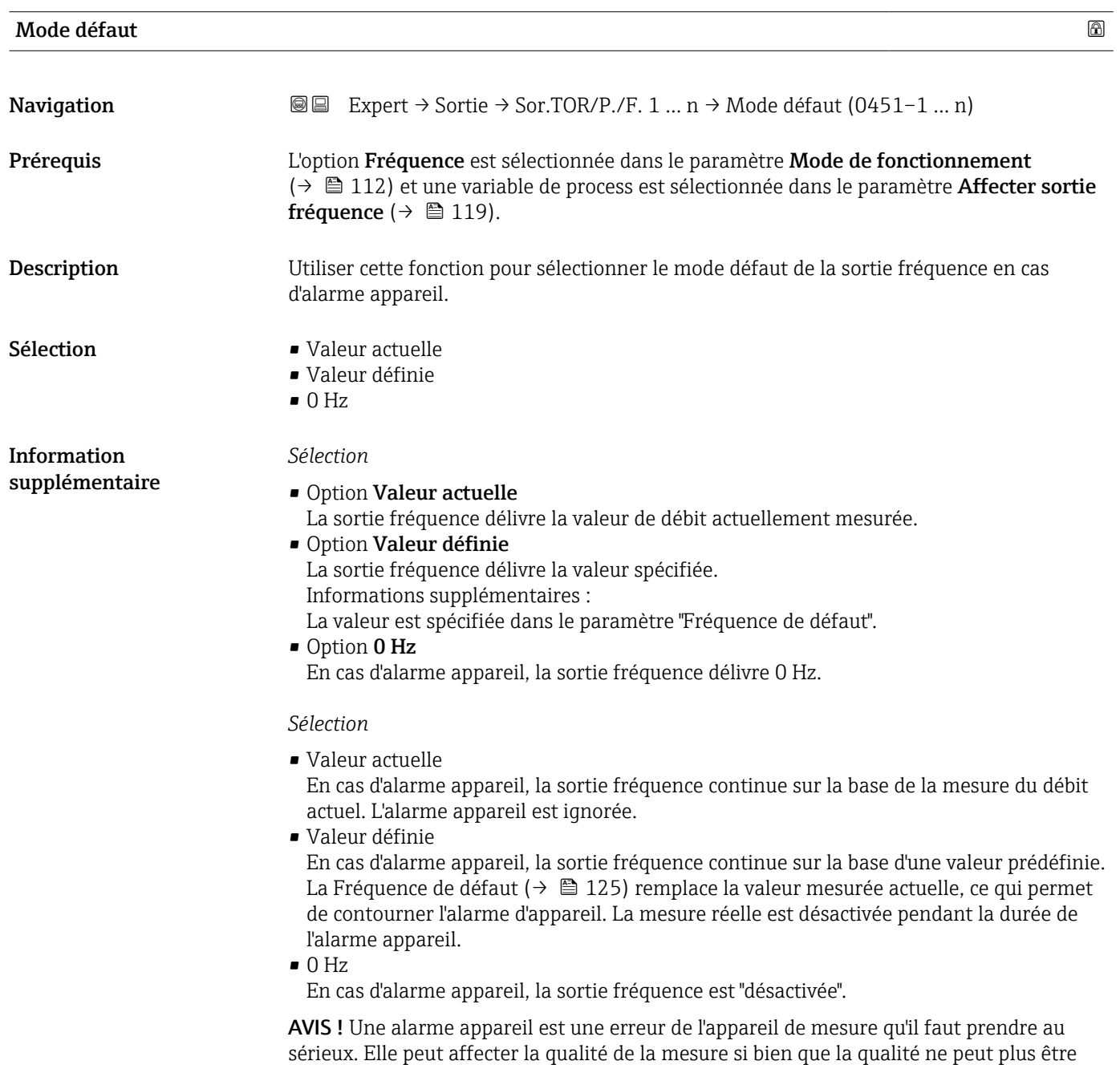

garantie. L'option Valeur actuelle est recommandée uniquement si on peut garantir que

toutes les conditions d'alarme possibles n'affecteront pas la qualité de la mesure.

<span id="page-124-0"></span>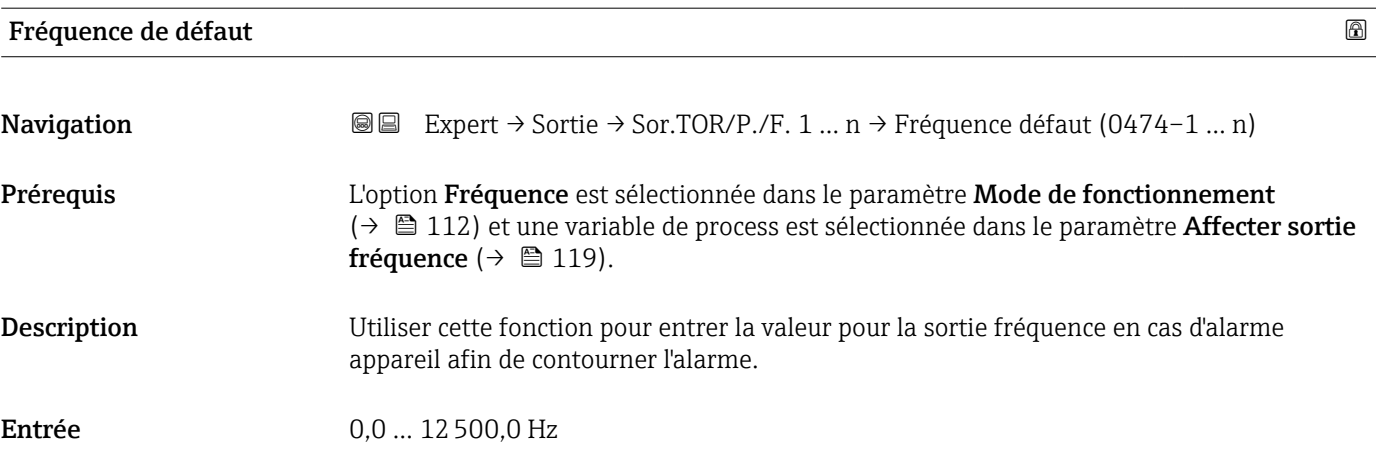

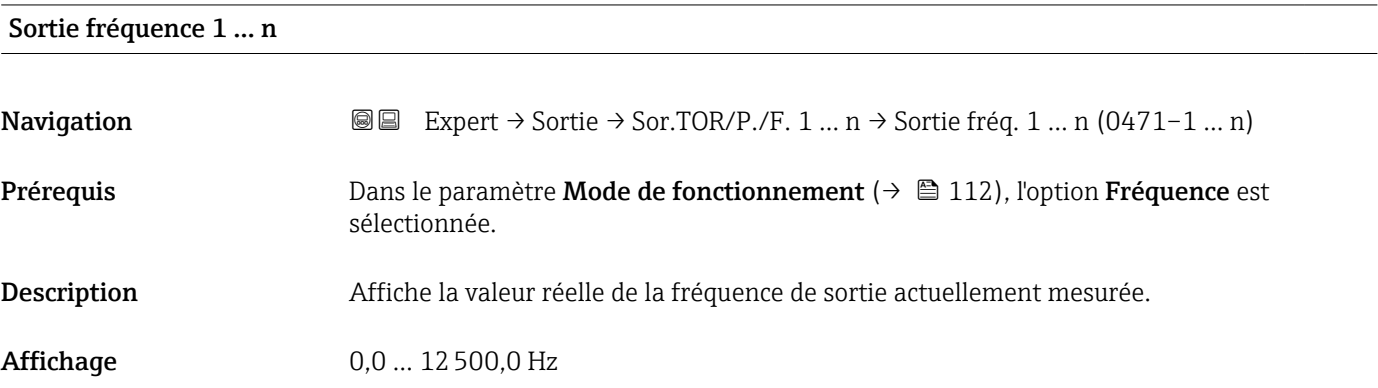

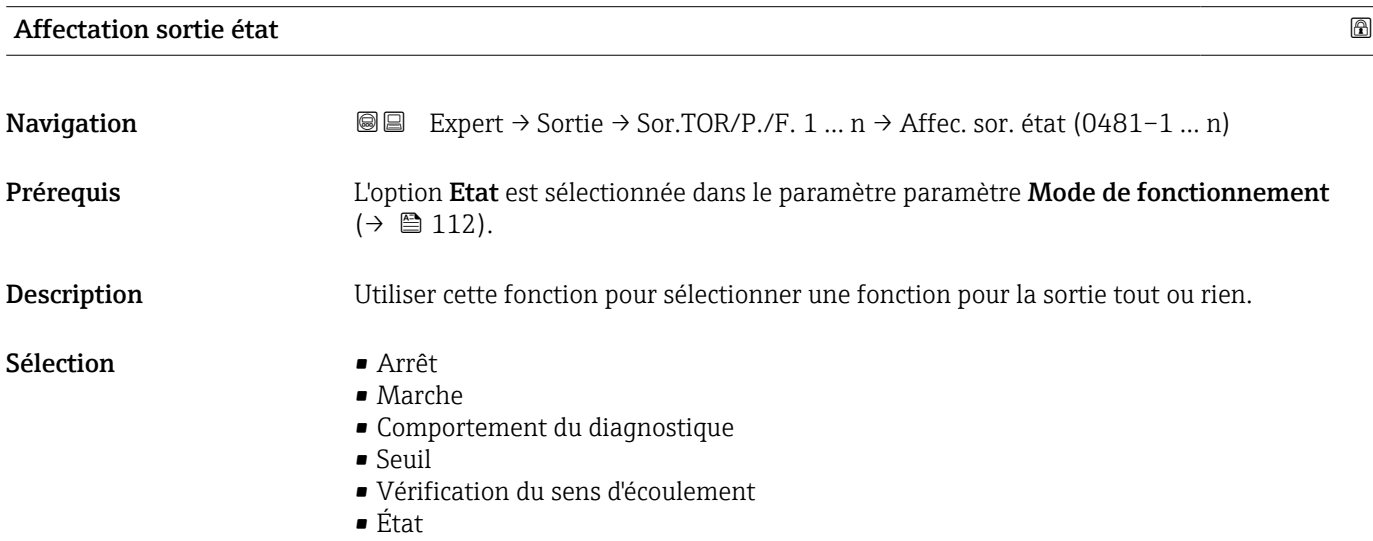

<span id="page-125-0"></span>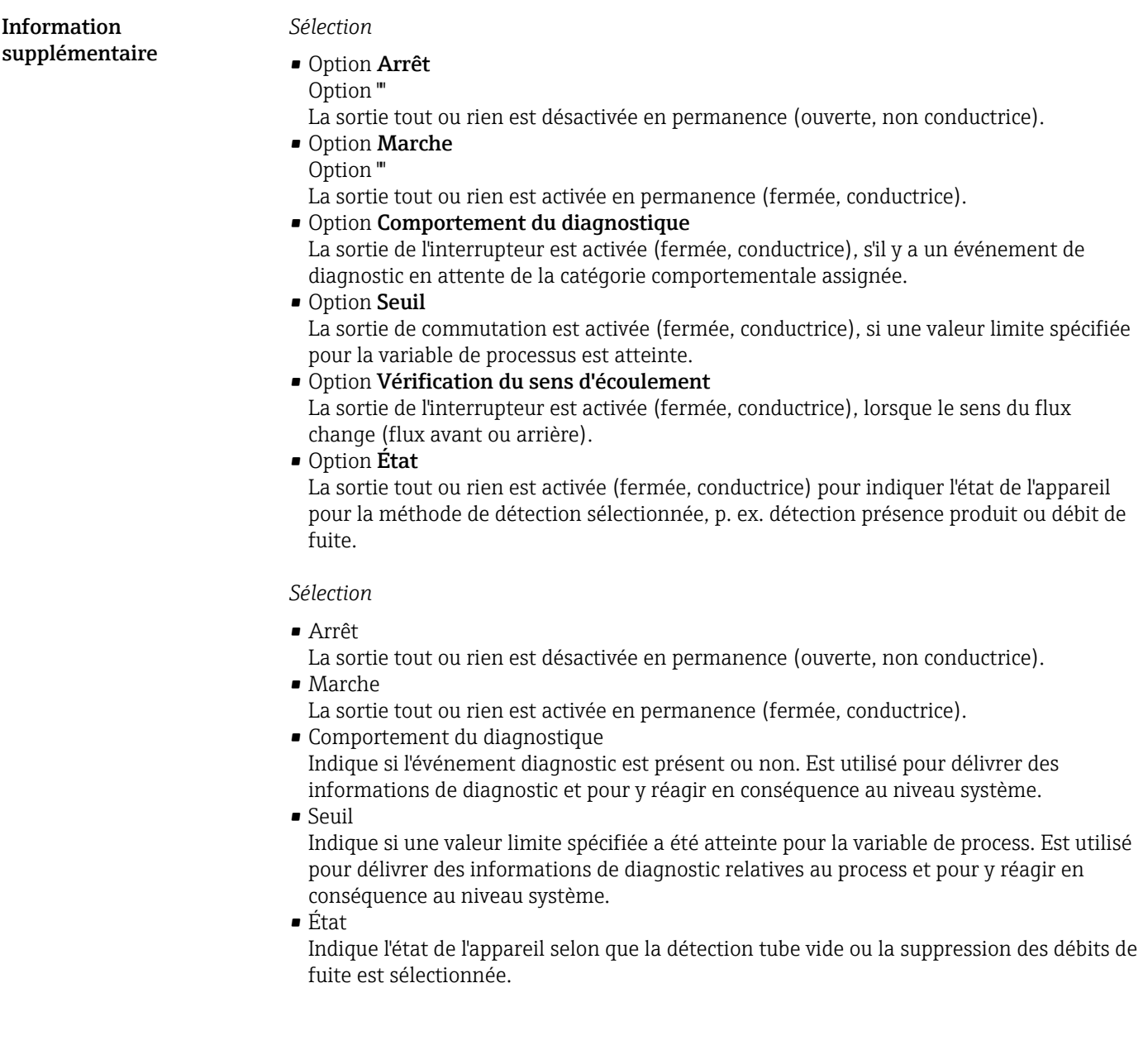

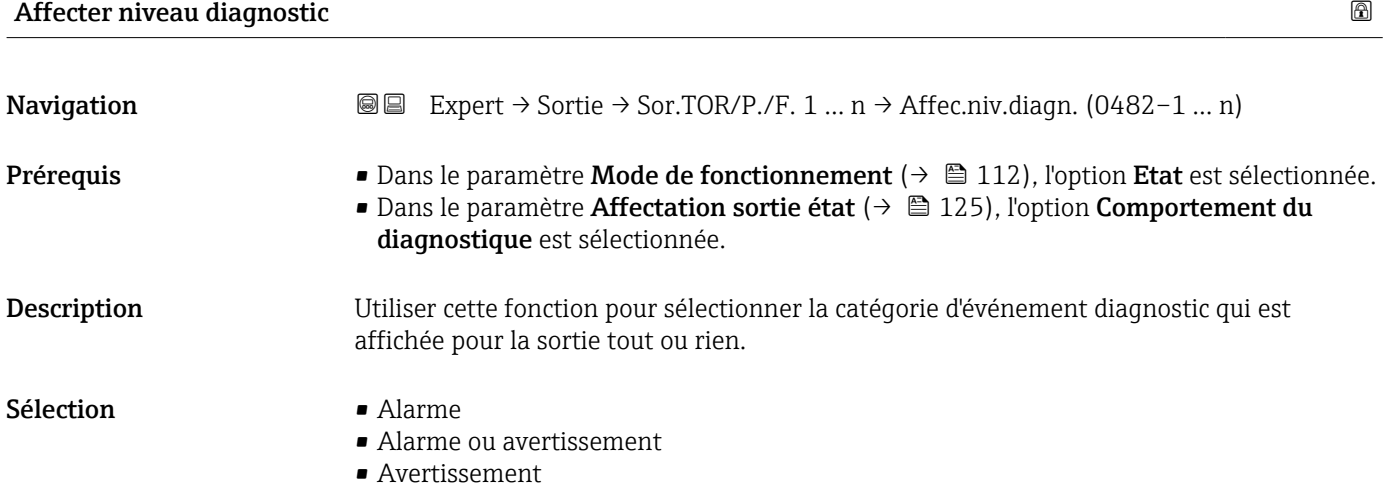

<span id="page-126-0"></span>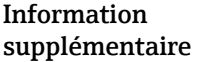

# *Sélection*

#### • Option Alarme

La sortie tout ou rien est uniquement activée pour les événements de diagnostic de la catégorie "Alarme".

• Option Alarme ou avertissement

La sortie tout ou rien est activée pour les événements de diagnostic de la catégorie "Alarme" ou "Avertissement".

• Option Avertissement

La sortie tout ou rien est uniquement activée pour les événements de diagnostic de la catégorie "Avertissement".

#### *Description*

S'il n'y a aucun événement diagnostic en cours, la sortie tout ou rien est fermée et H conductrice.

*Sélection*

• Alarme

La sortie tout ou rien signale uniquement les événements de diagnostic dans la catégorie alarme.

- Alarme ou avertissement La sortie tout ou rien signale uniquement les événements de diagnostic dans la catégorie alarme et avertissement.
- Avertissement La sortie tout ou rien signale uniquement les événements de diagnostic dans la catégorie avertissement.

| Affecter seuil | $^{\circ}$                                                                                                    |
|----------------|----------------------------------------------------------------------------------------------------|
| Navigation     | Expert $\rightarrow$ Sortie $\rightarrow$ Sor.TOR/P./F. 1  n $\rightarrow$ Affecter seuil (0483-1  n)<br>88                                                                                                    |
| Prérequis      | • L'option Etat est sélectionnée dans le paramètre Mode de fonctionnement ( $\rightarrow \equiv 112$ ).<br>• L'option Seuil est sélectionnée dans le paramètre Affectation sortie état ( $\rightarrow \Box$ 125).                                                                                                    |
| Description    | Cette fonction permet de sélectionner une variable de process pour la fonction de seuil.                                                                                                    |
| Sélection      | $Arr$ êt<br>· Débit volumique<br>· Débit massique<br>■ Vitesse du son<br>■ Vitesse du fluide<br>■ Température<br>$\bullet$ Force du signal $\check{\phantom{a}}$<br>$\bullet$ Rapport signal bruit $^*$<br>■ Turbulence<br>■ Température électronique<br>· Taux d'acceptation<br>■ Totalisateur 1<br>■ Totalisateur 2<br>■ Totalisateur 3<br>$\blacksquare$ Dencité $\tilde{ }$ |

 $\blacksquare$  Densité

Visualisation dépendant des options de commande ou de la configuration de l'appareil

#### *Description*

- Comportement de la sortie d'état si Seuil d'enclenchement > Seuil de déclenchement :
- Variable de process > Seuil d'enclenchement : le transistor est conducteur
- Variable de process < Seuil de déclenchement : le transistor est non conducteur

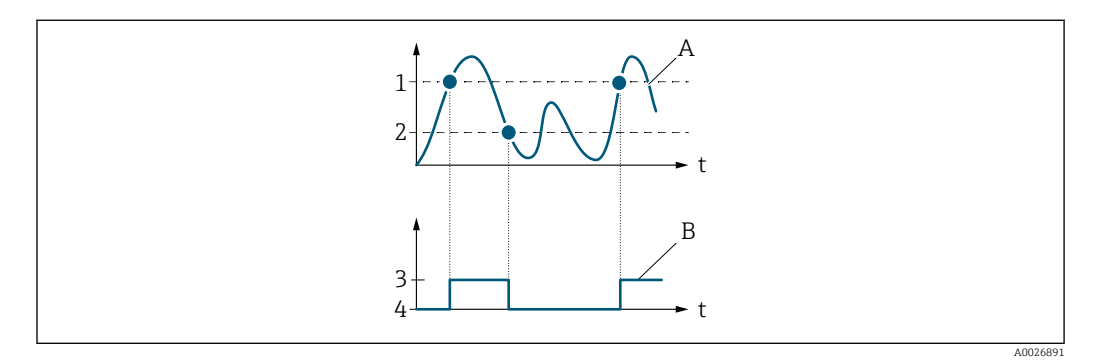

- *1 Seuil d'enclenchement*
- *2 Seuil de déclenchement*
- *3 Conducteur*
- *4 Non conducteur*
- *A Variable de process*
- *B État sortie*

Comportement de la sortie d'état si Seuil d'enclenchement < Seuil de déclenchement :

- Variable de process < Seuil d'enclenchement : le transistor est conducteur
- Variable de process > Seuil de déclenchement : le transistor est non conducteur

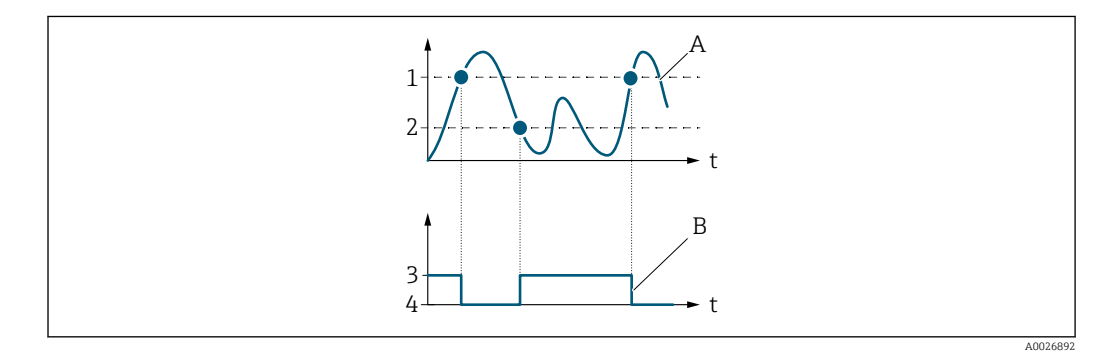

- *1 Seuil de déclenchement*
- *2 Seuil d'enclenchement*
- *3 Conducteur*
- *4 Non conducteur*
- *A Variable de process*
- *B État sortie*

Comportement de la sortie d'état si Seuil d'enclenchement = Seuil de déclenchement :

- Variable de process > Seuil d'enclenchement : le transistor est conducteur
- Variable de process < Seuil de déclenchement : le transistor est non conducteur

<span id="page-128-0"></span>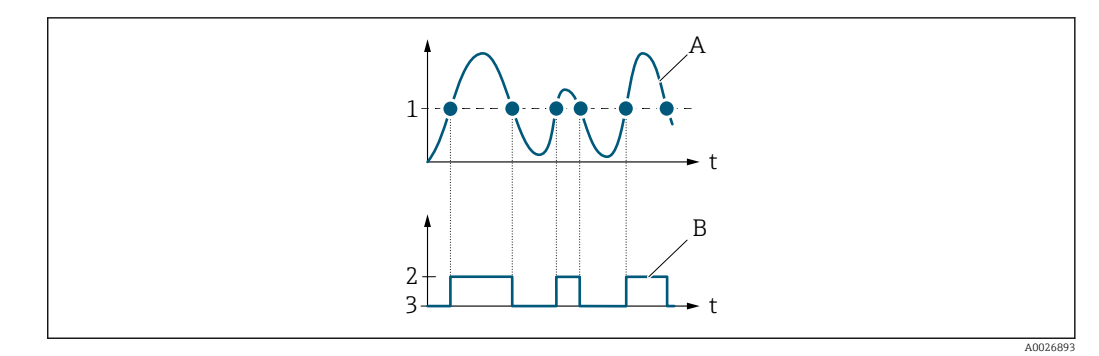

- *1 Seuil d'enclenchement = Seuil de déclenchement*
- 
- *2 Conducteur 3 Non conducteur*
- *A Variable de process*
- *B État sortie*

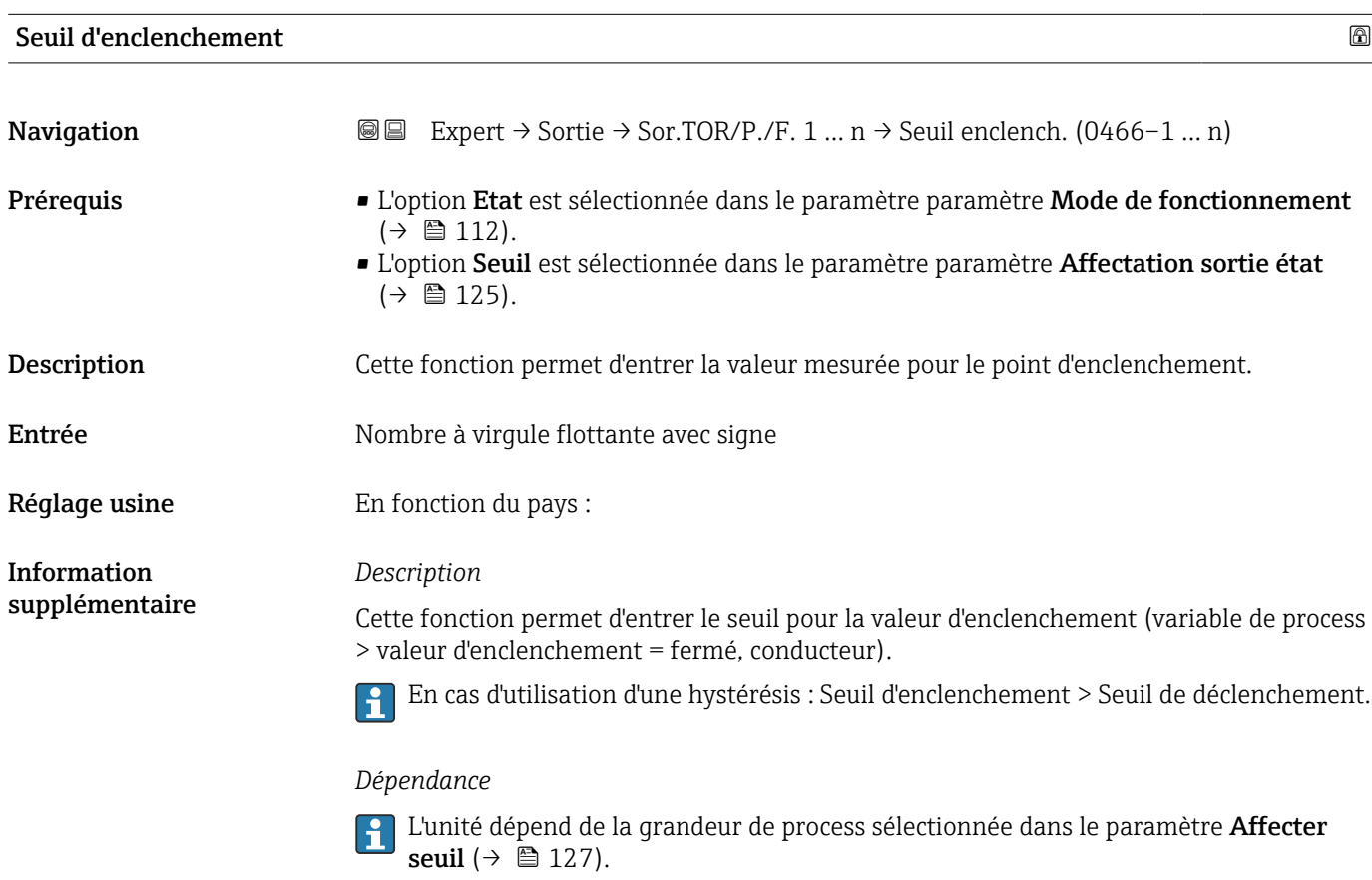

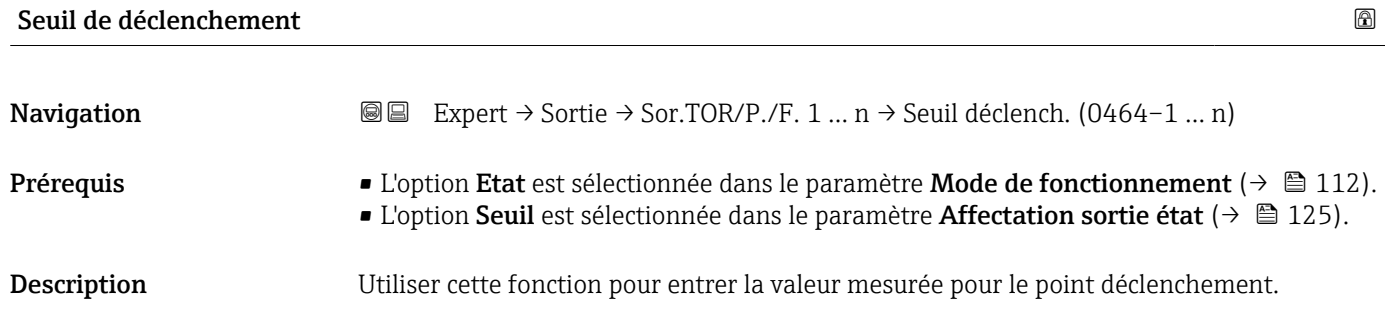

<span id="page-129-0"></span>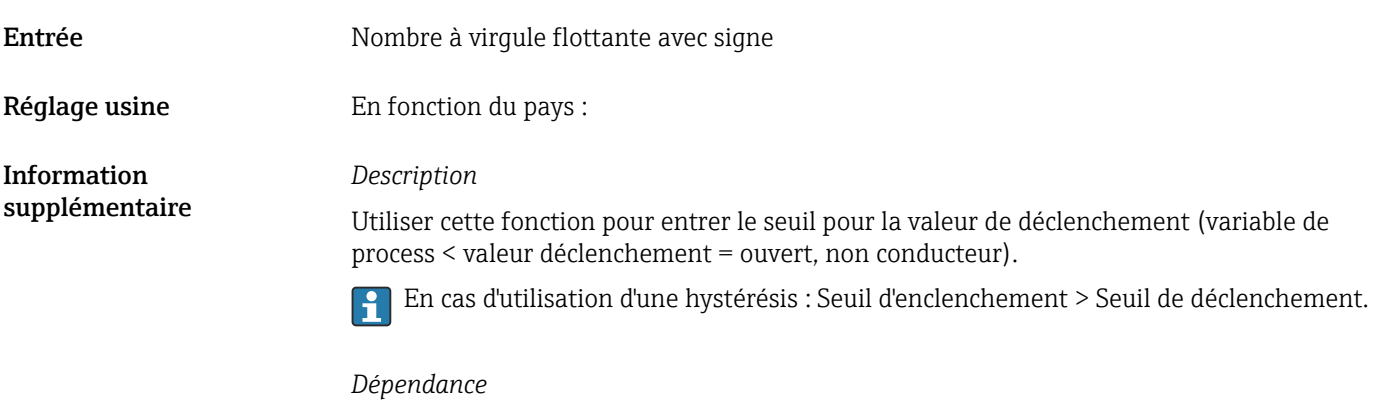

L'unité dépend de la grandeur de process sélectionnée dans le paramètre **Affecter** seuil ( $\rightarrow \blacksquare$  127).

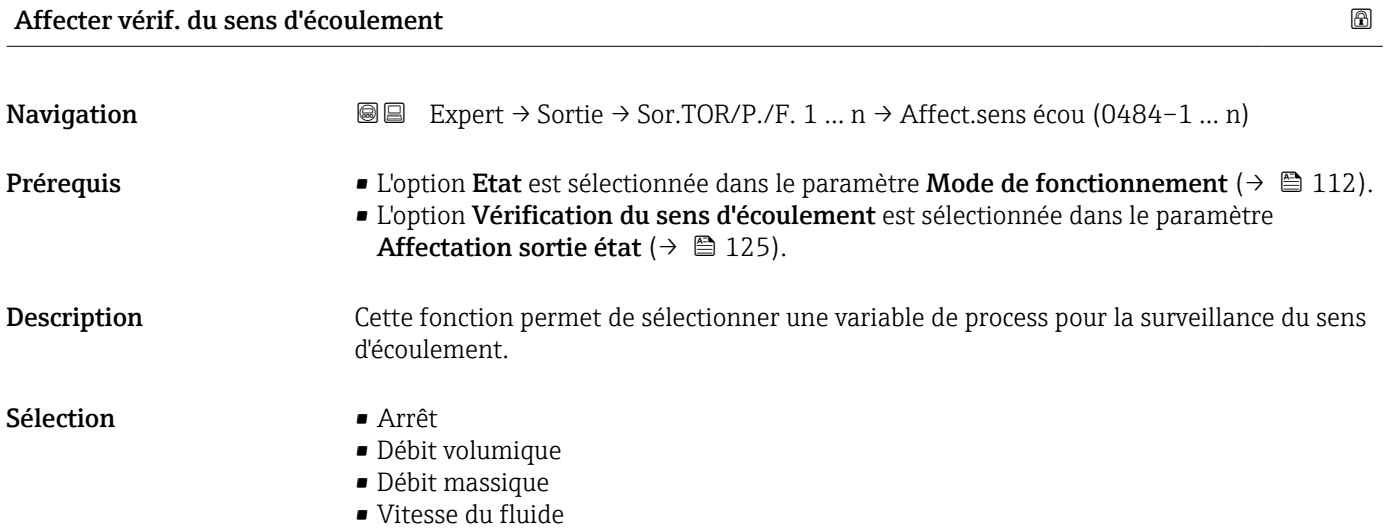

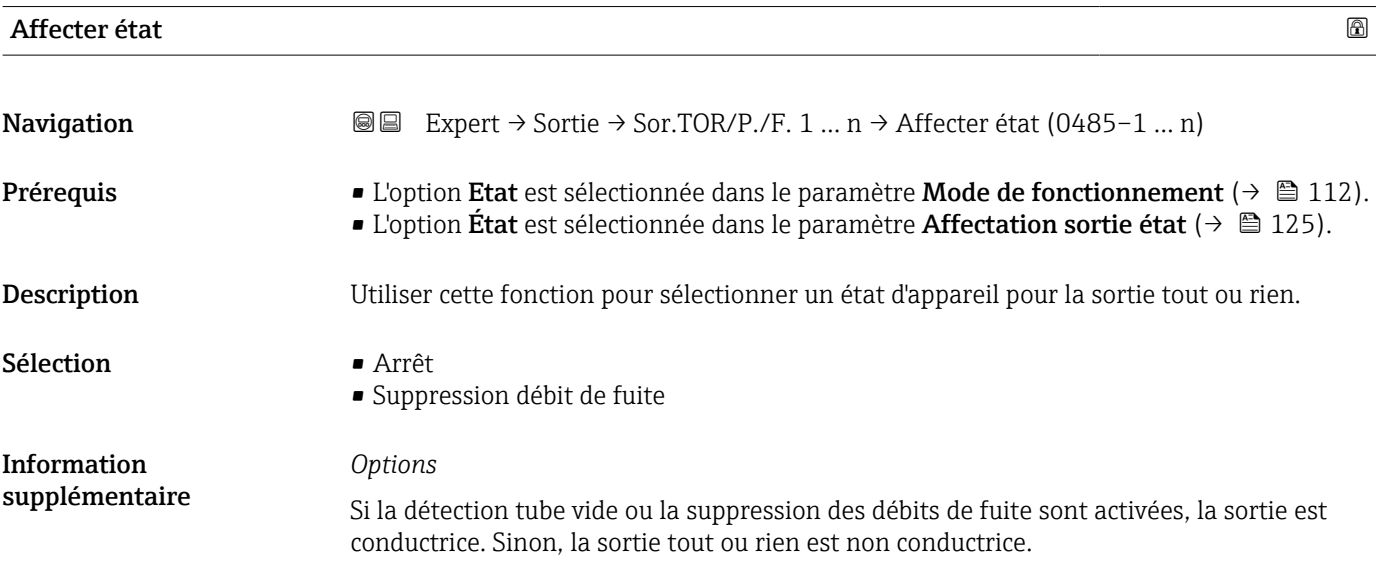

<span id="page-130-0"></span>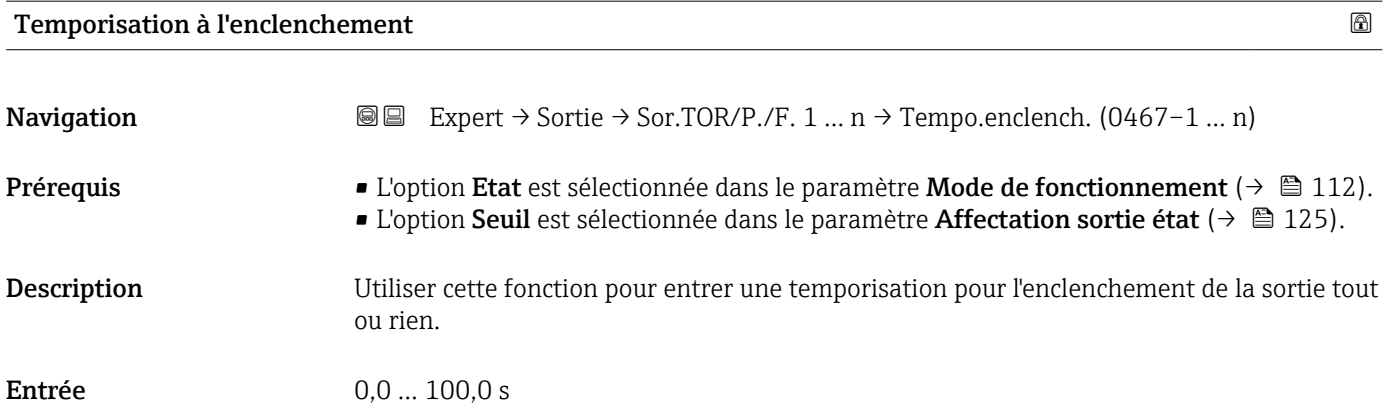

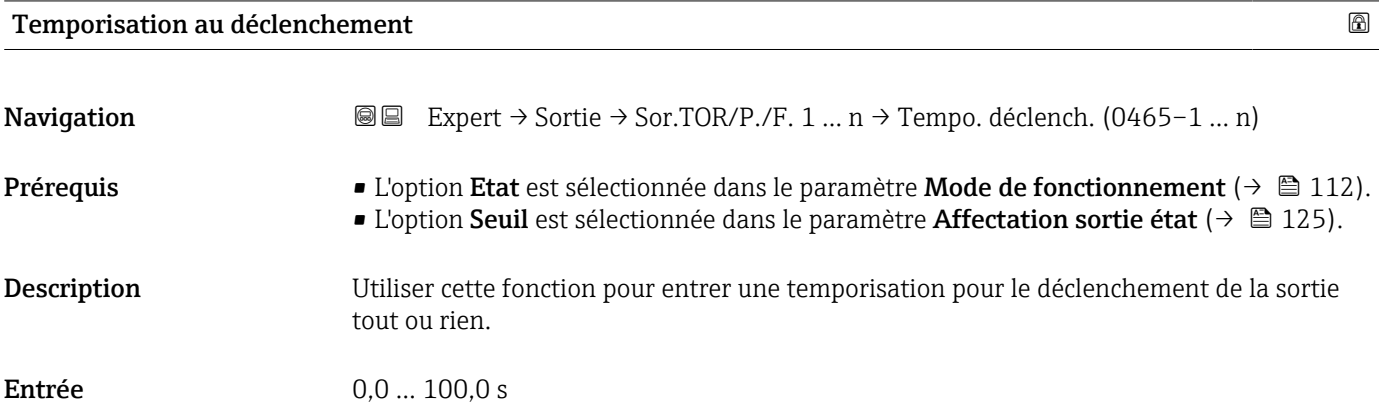

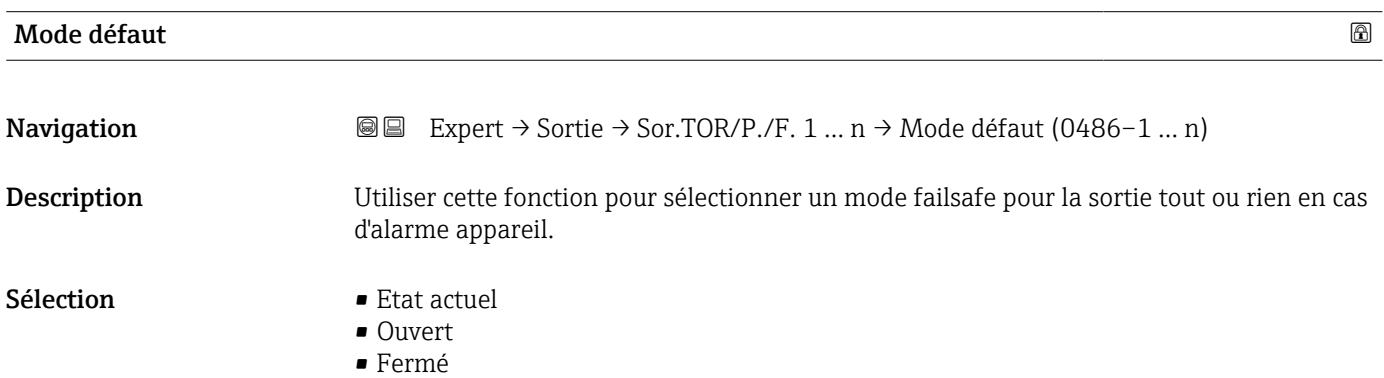

<span id="page-131-0"></span>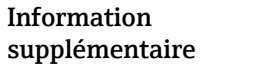

*Sélection*

• Option Etat actuel

Dans le cas d'une alarme appareil, le problème est ignoré et la sortie tout ou rien adopte le comportement actuellement spécifié pour le paramètre "Affectation sortie état".

• Option Ouvert Option ""

> En cas d'alarme appareil, le transistor de la sortie tout ou rien est réglé sur "non conducteur".

#### *Options*

• Etat actuel

En cas d'alarme appareil, les défauts sont ignorés et le comportement actuel de la valeur d'entrée est délivré par la sortie tout ou rien. L'option Etat actuel se comporte de la même manière que la valeur de l'entrée courant.

• Ouvert

En cas d'alarme appareil, le transistor de la sortie tout ou rien est réglé sur non conducteur.

• Fermé

En cas d'alarme appareil, le transistor de la sortie tout ou rien est réglé sur conducteur.

#### Etat de commutation 1 … n

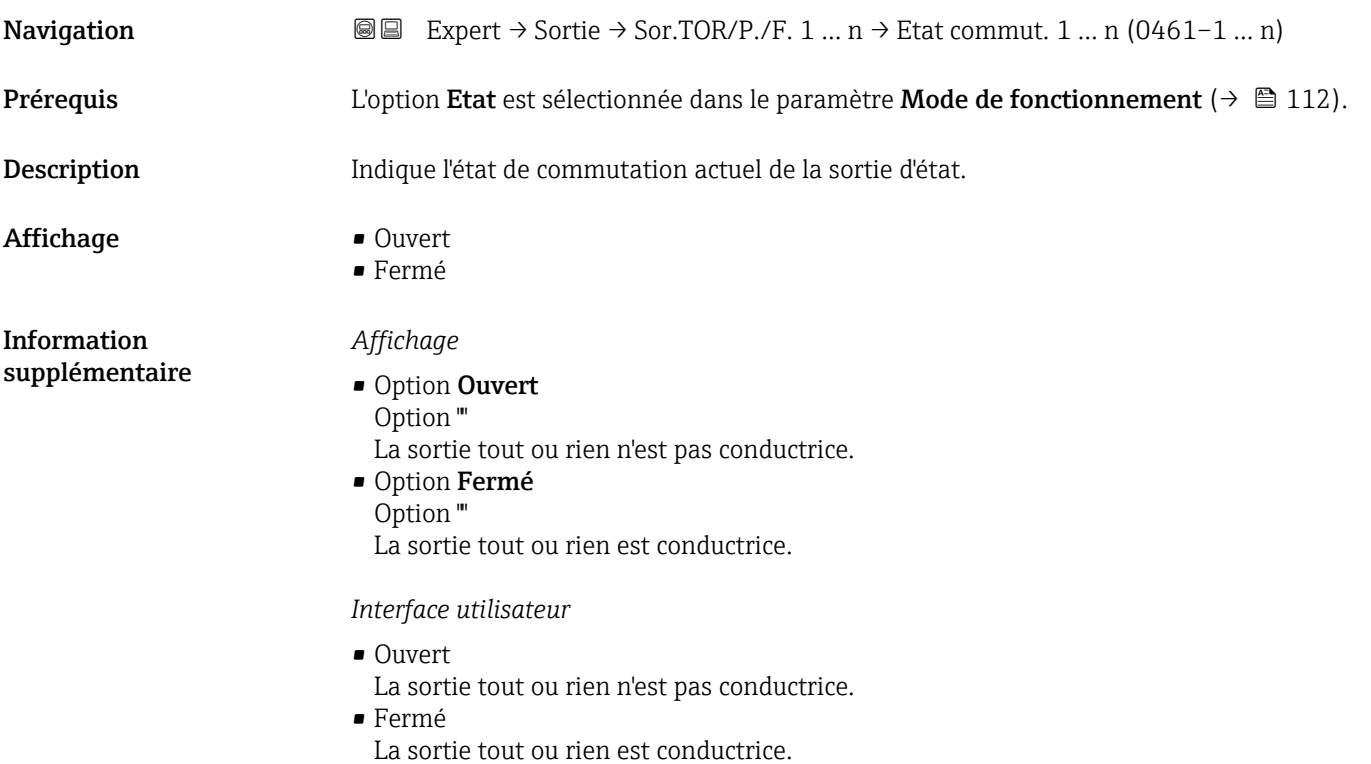

# <span id="page-132-0"></span>Signal sortie inversé

**Navigation**  $\text{Q} \text{Q}$  Expert  $\rightarrow$  Sortie  $\rightarrow$  Sor.TOR/P./F. 1 ... n  $\rightarrow$  Signal sor.inver (0470-1 ... n)

Description Utiliser cette fonction pour sélectionner si le signal de sortie doit être inversé.

Sélection **• Non** 

• Oui

*Sélection*

Information supplémentaire

Option Non (passive - négative)

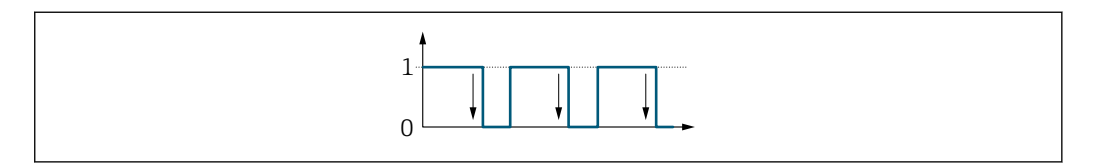

Option Oui (passive - positive)

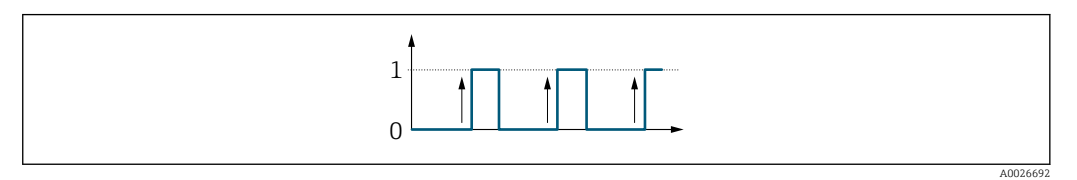

# 3.5.3 Sous-menu "Sortie relais 1 … n"

*Navigation* **圖圖** Expert → Sortie → Sortie relais 1 ... n

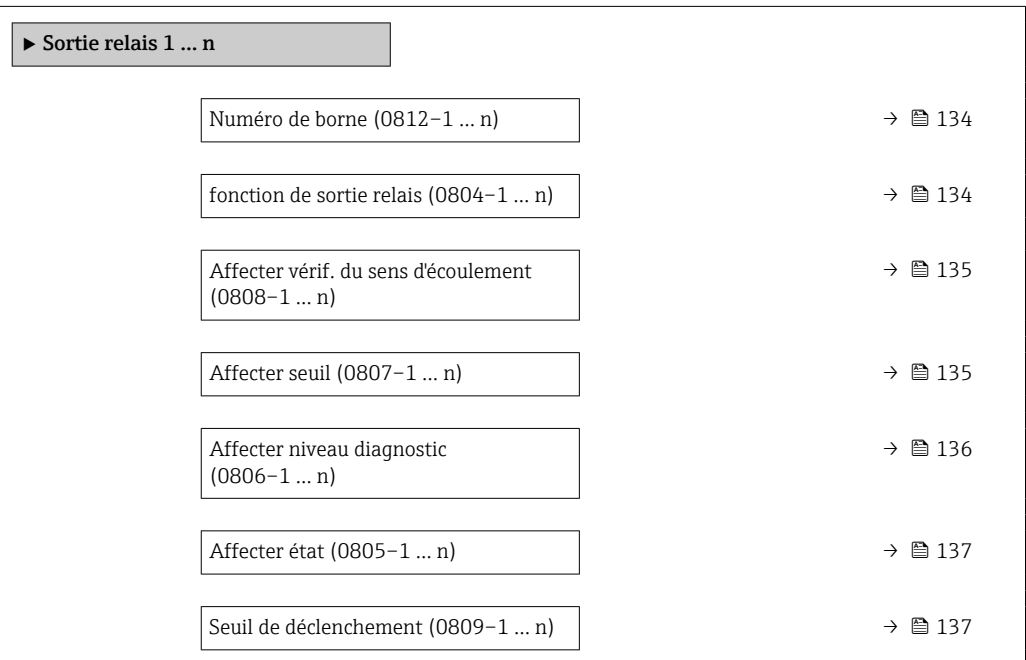

A0026693

<span id="page-133-0"></span>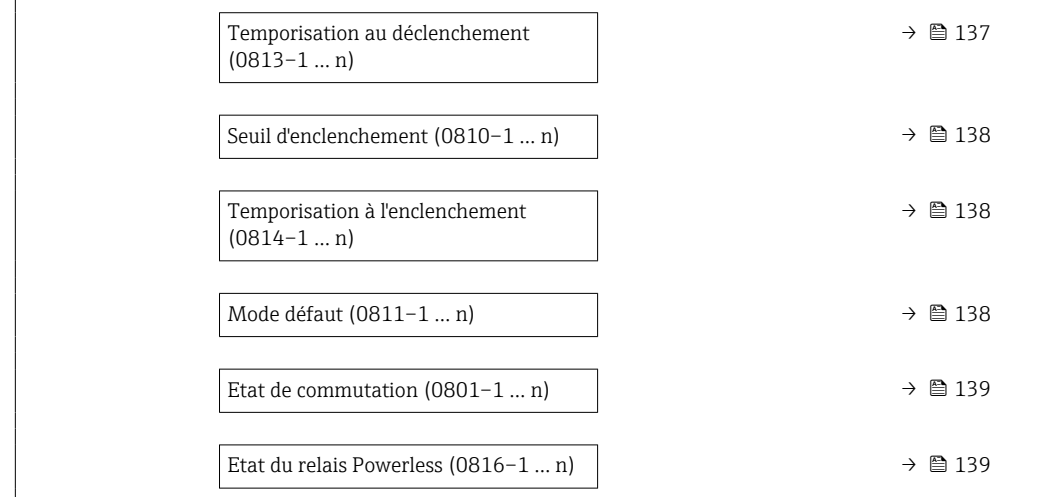

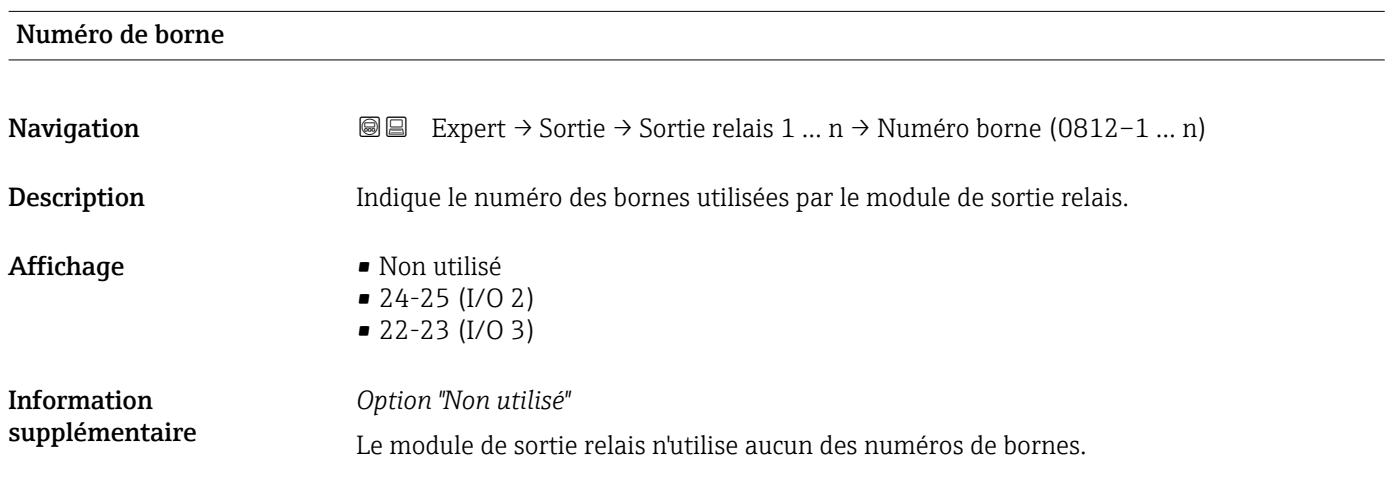

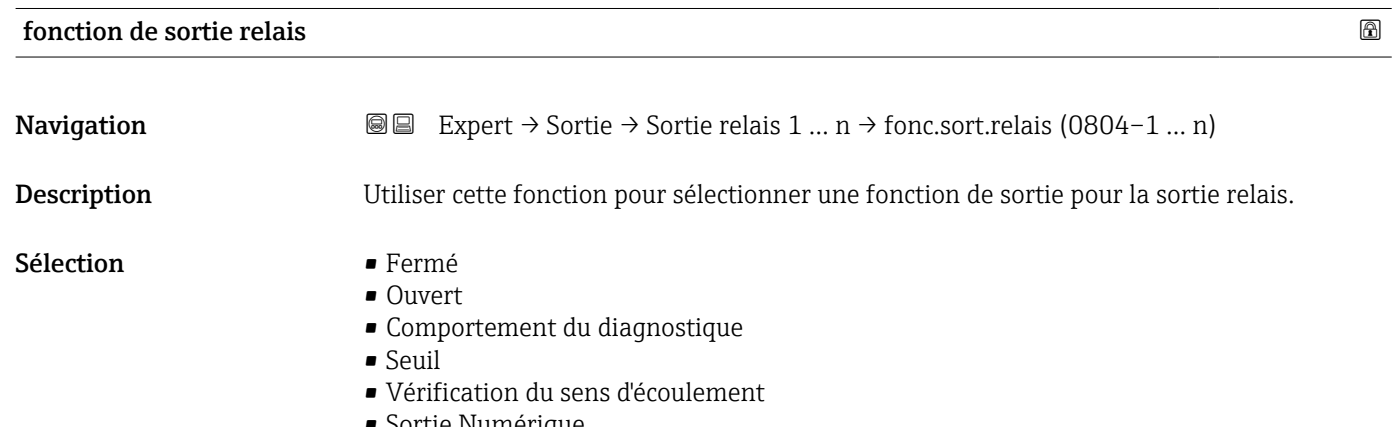

• Sortie Numérique

<span id="page-134-0"></span>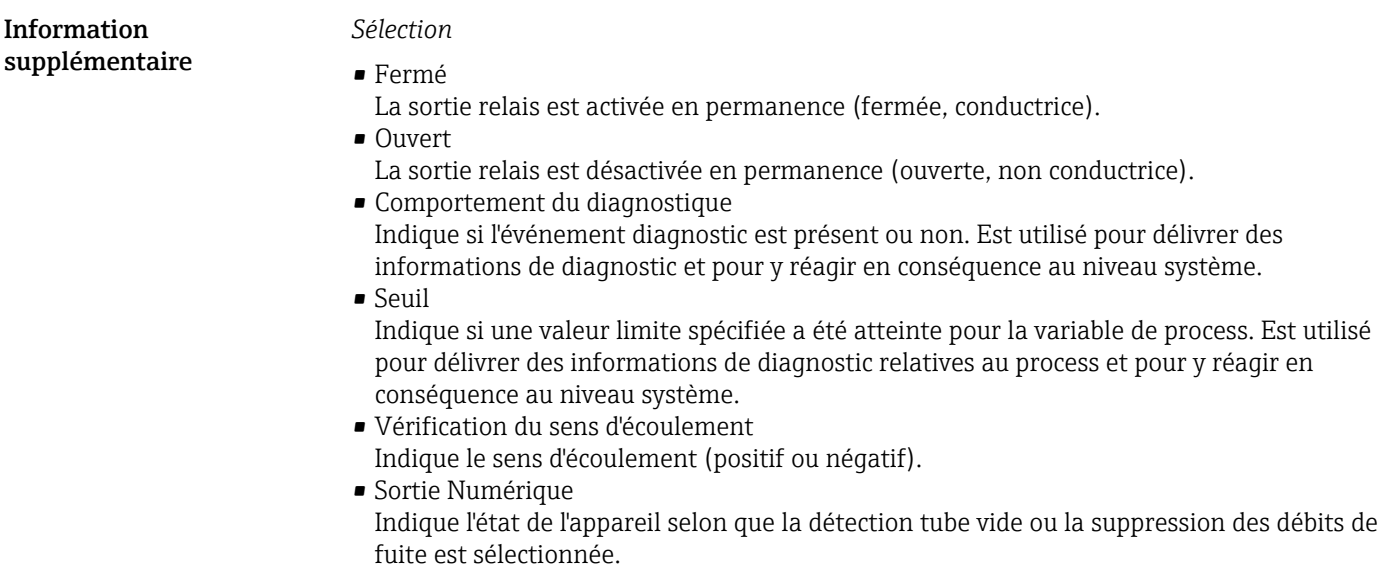

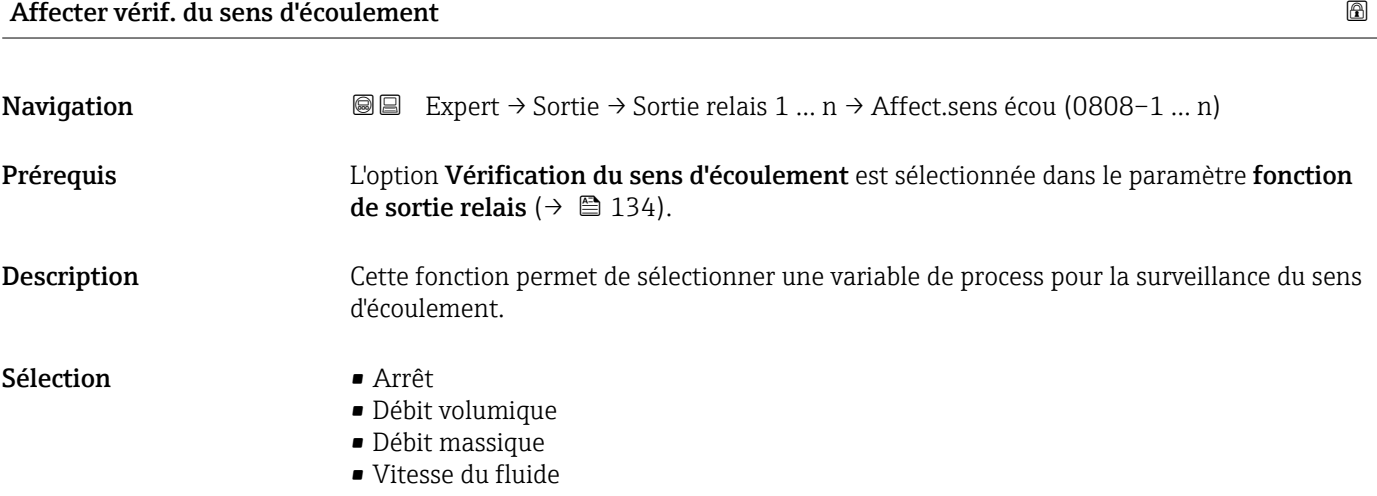

| Affecter seuil |                                                                                                    | 6 |
|----------------|----------------------------------------------------------------------------------------------------|---|
| Navigation     | Expert $\rightarrow$ Sortie $\rightarrow$ Sortie relais 1  n $\rightarrow$ Affecter seuil (0807-1  n)<br>88                                                         |   |
| Prérequis      | L'option Seuil est sélectionnée dans le paramètre fonction de sortie relais ( $\rightarrow \Box$ 134).                                                              |   |
| Description    | Cette fonction permet de sélectionner une variable de process pour la fonction de seuil.                                                                            |   |
| Sélection      | ■ Arrêt<br>• Débit volumique<br>$\blacksquare$ Débit massique<br>■ Vitesse du son<br>■ Vitesse du fluide<br>■ Température<br>$\bullet$ Force du signal <sup>*</sup> |   |

<sup>\*</sup> Visualisation dépendant des options de commande ou de la configuration de l'appareil

- <span id="page-135-0"></span>• Rapport signal bruit \*
- $\blacksquare$  Turbulence
- Température électronique
- Taux d'acceptation \*
- **Totalisateur 1**
- Totalisateur 2
- Totalisateur 3
- Densité \*

# Affecter niveau diagnostic

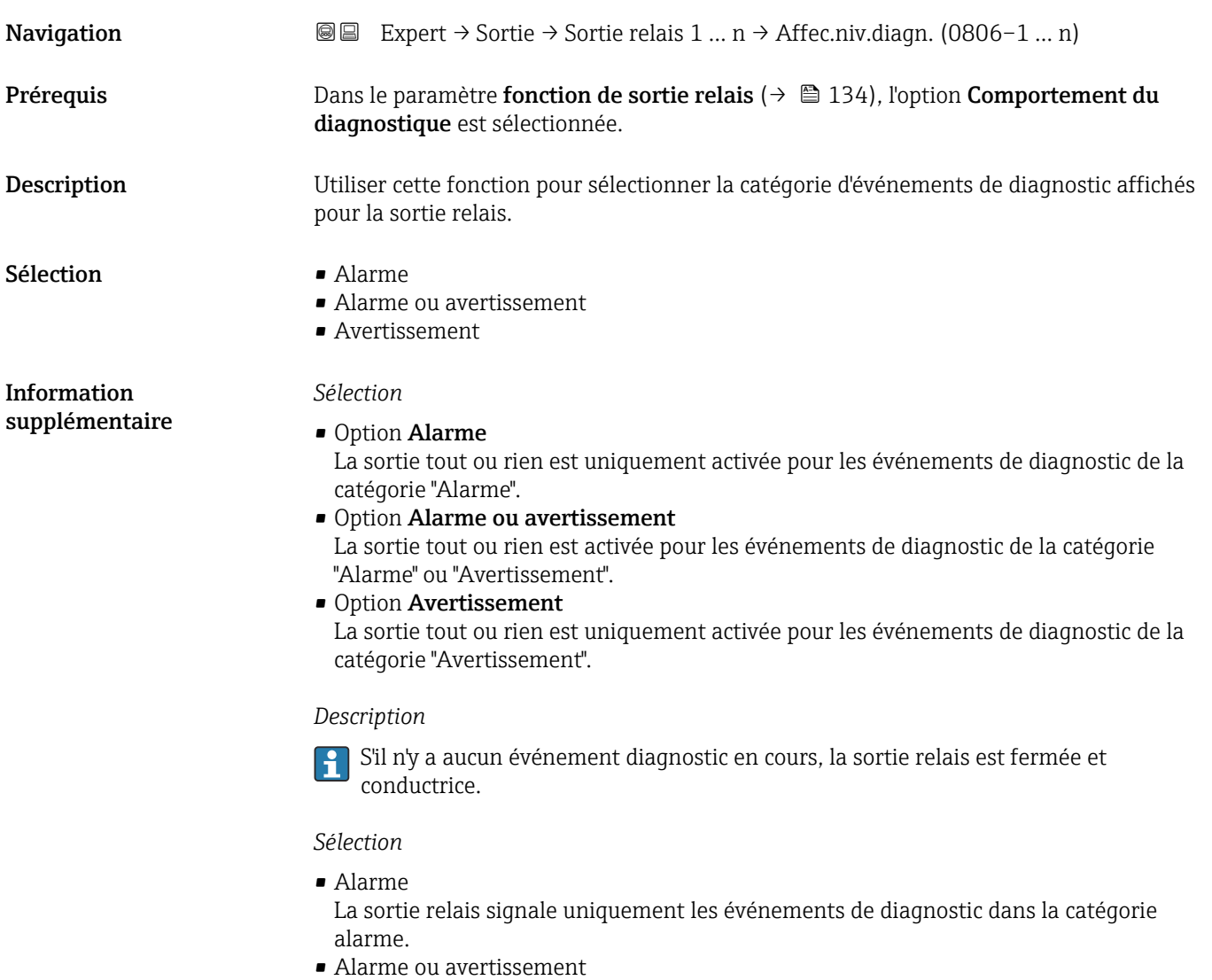

- La sortie relais signale uniquement les événements de diagnostic dans la catégorie alarme et avertissement.
- Avertissement La sortie relais signale uniquement les événements de diagnostic dans la catégorie avertissement.

Visualisation dépendant des options de commande ou de la configuration de l'appareil

<span id="page-136-0"></span>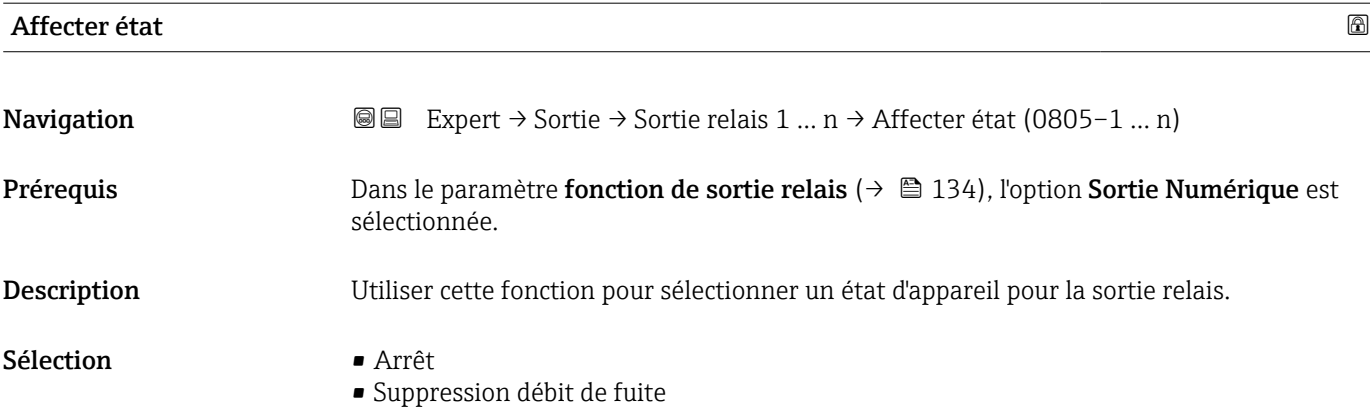

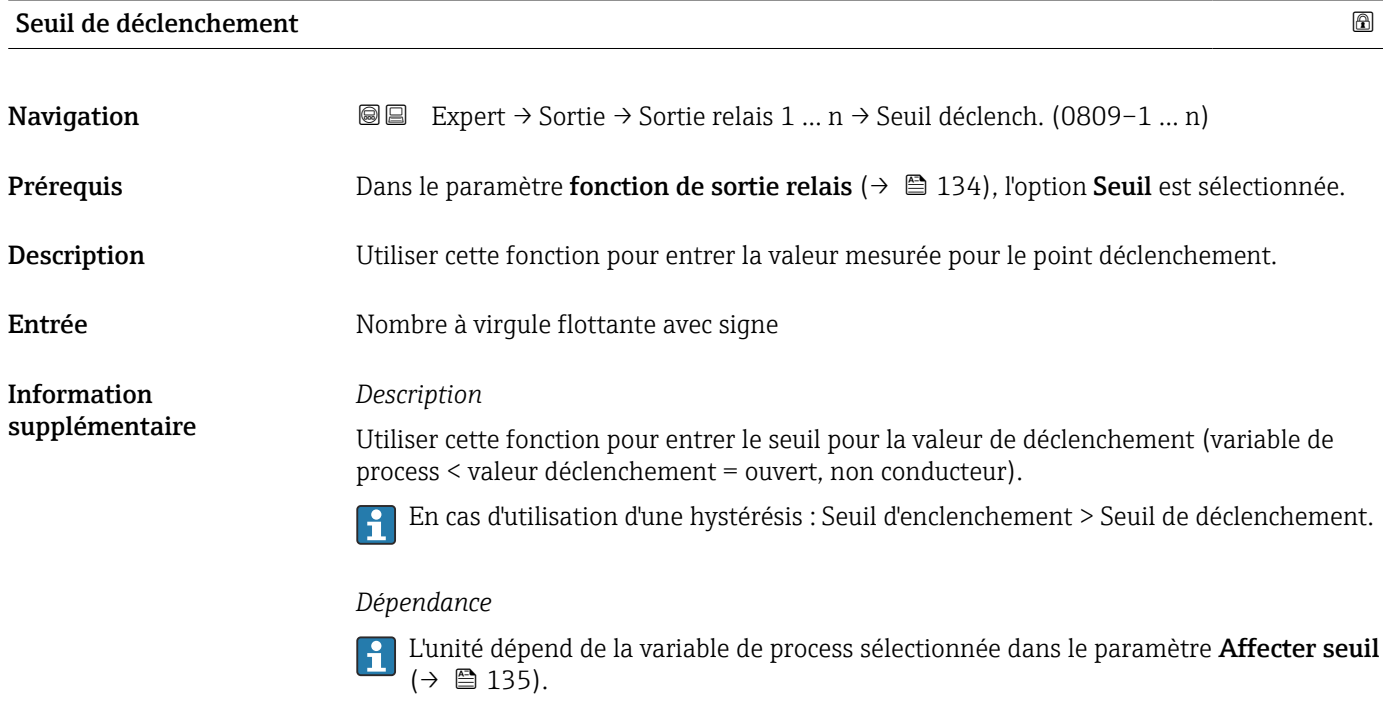

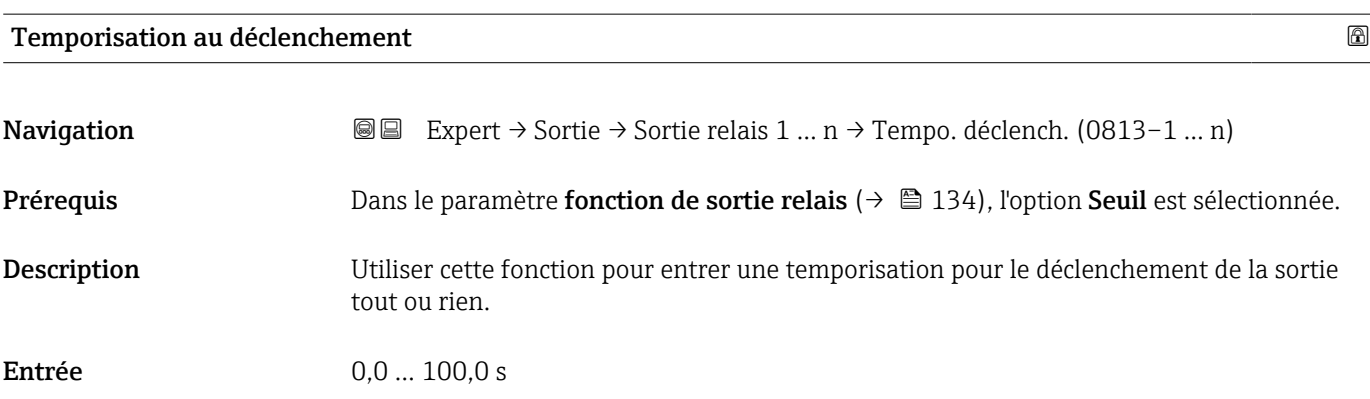

# <span id="page-137-0"></span>Seuil d'enclenchement

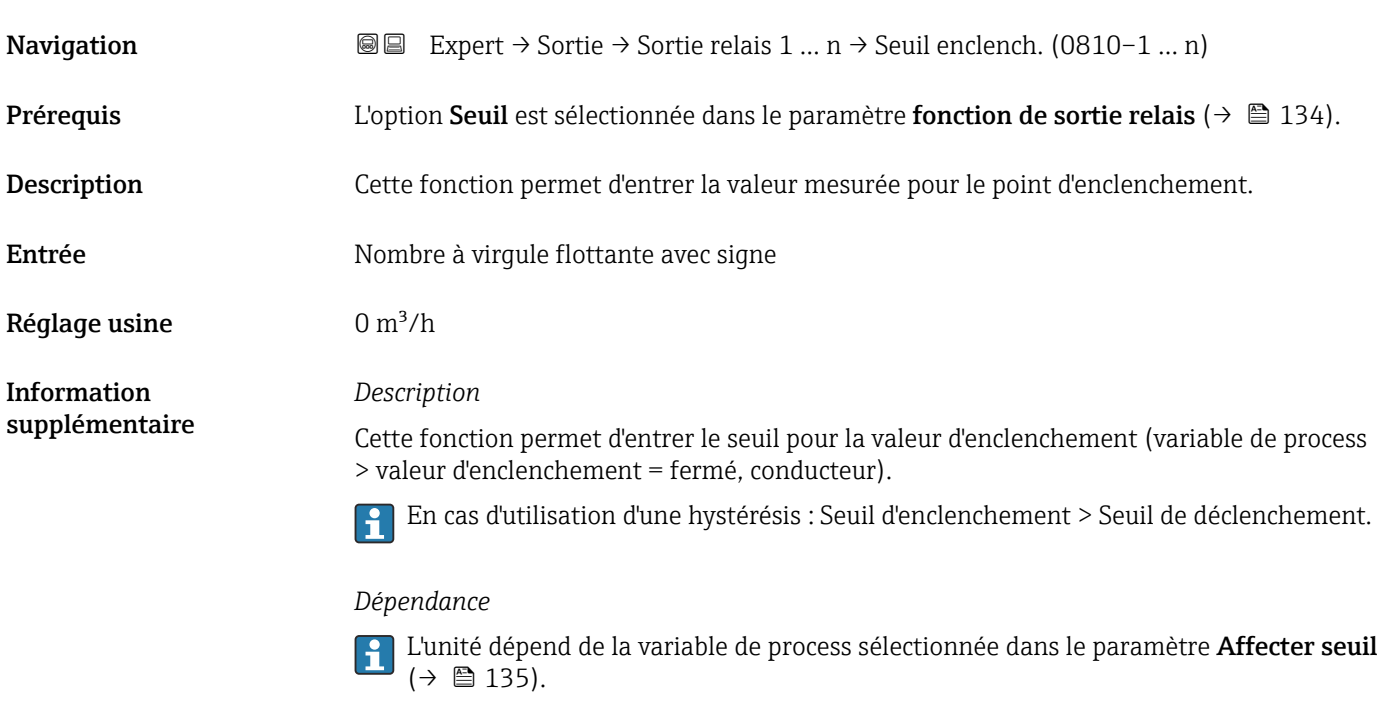

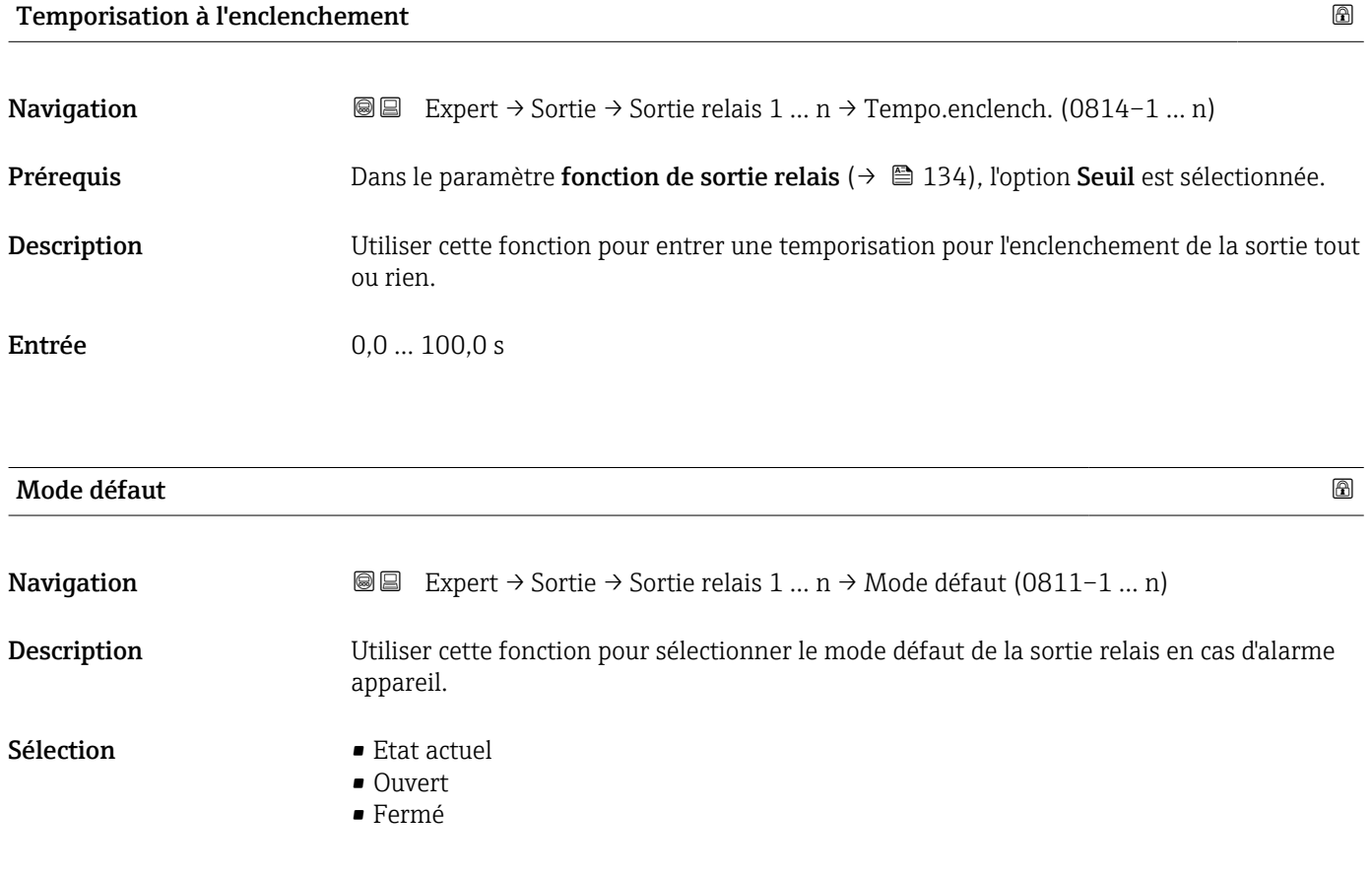

<span id="page-138-0"></span>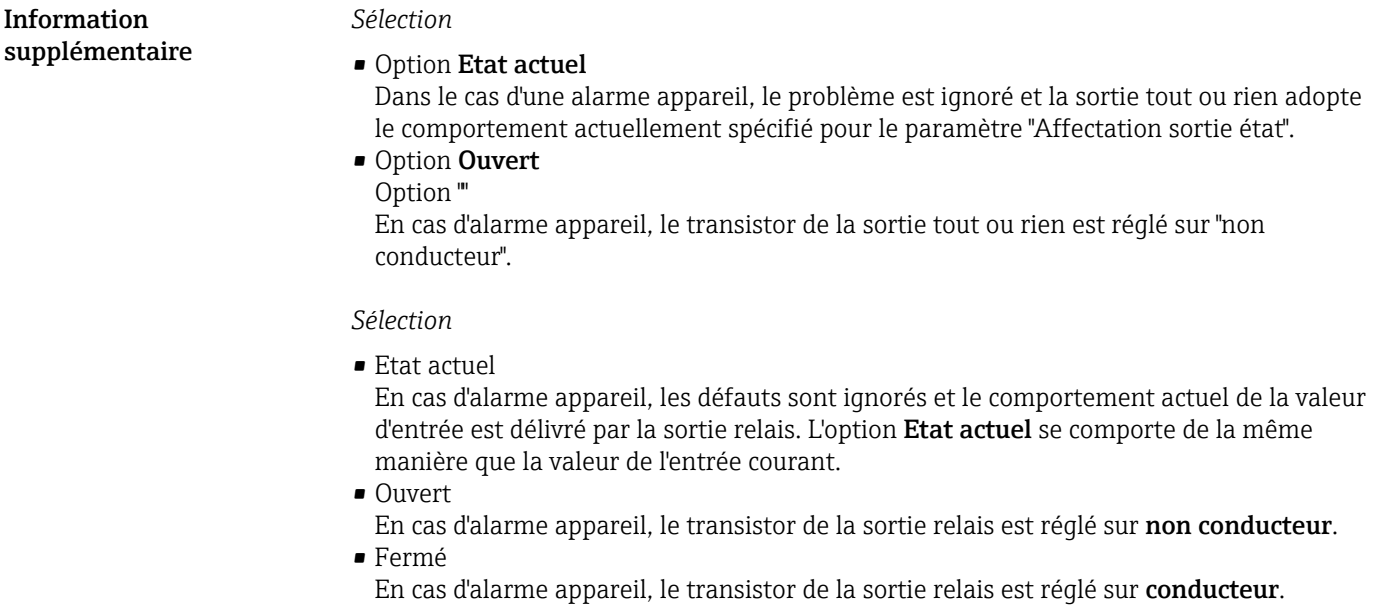

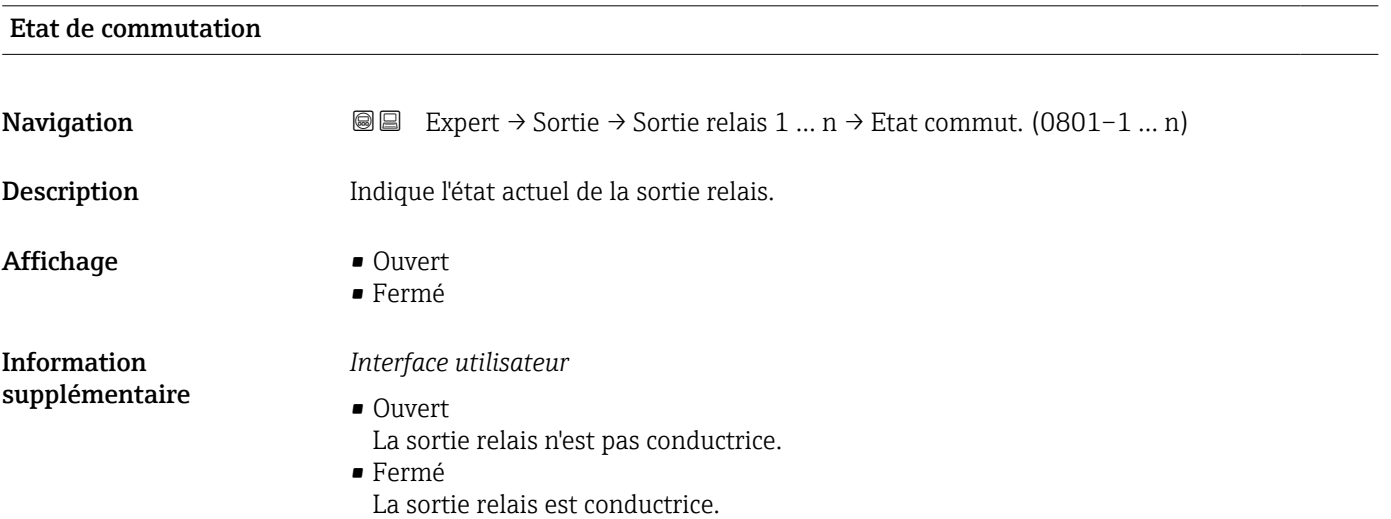

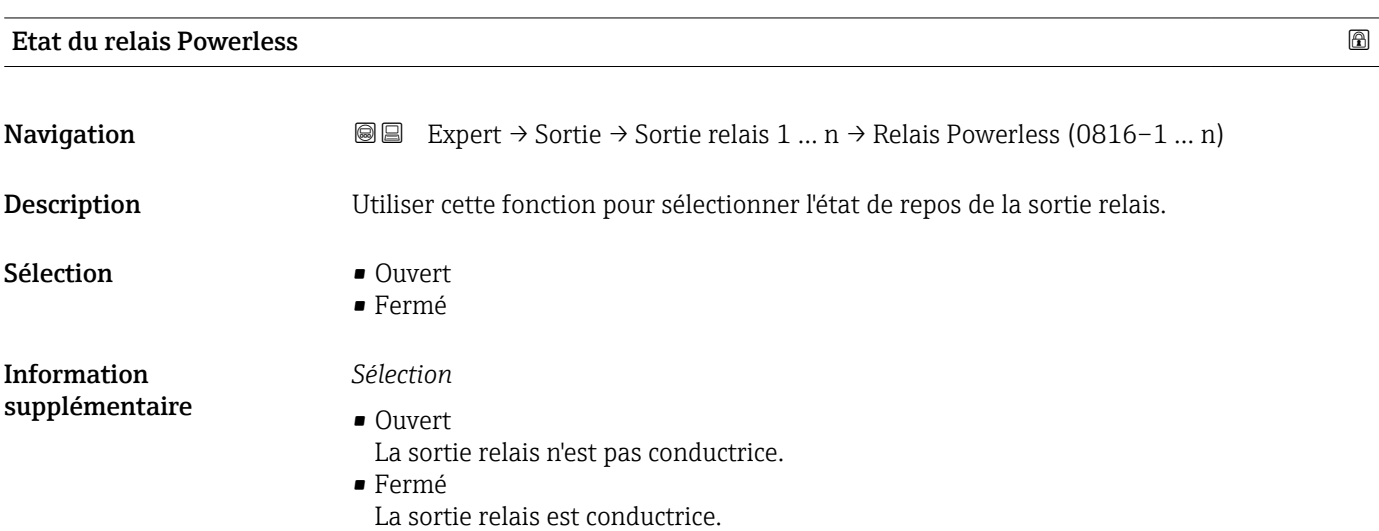

# 3.5.4 Sous-menu "Double sortie impulsion"

*Navigation*  $\text{Q} \text{Q}$  Expert  $\rightarrow$  Sortie  $\rightarrow$  Double sort.imp.

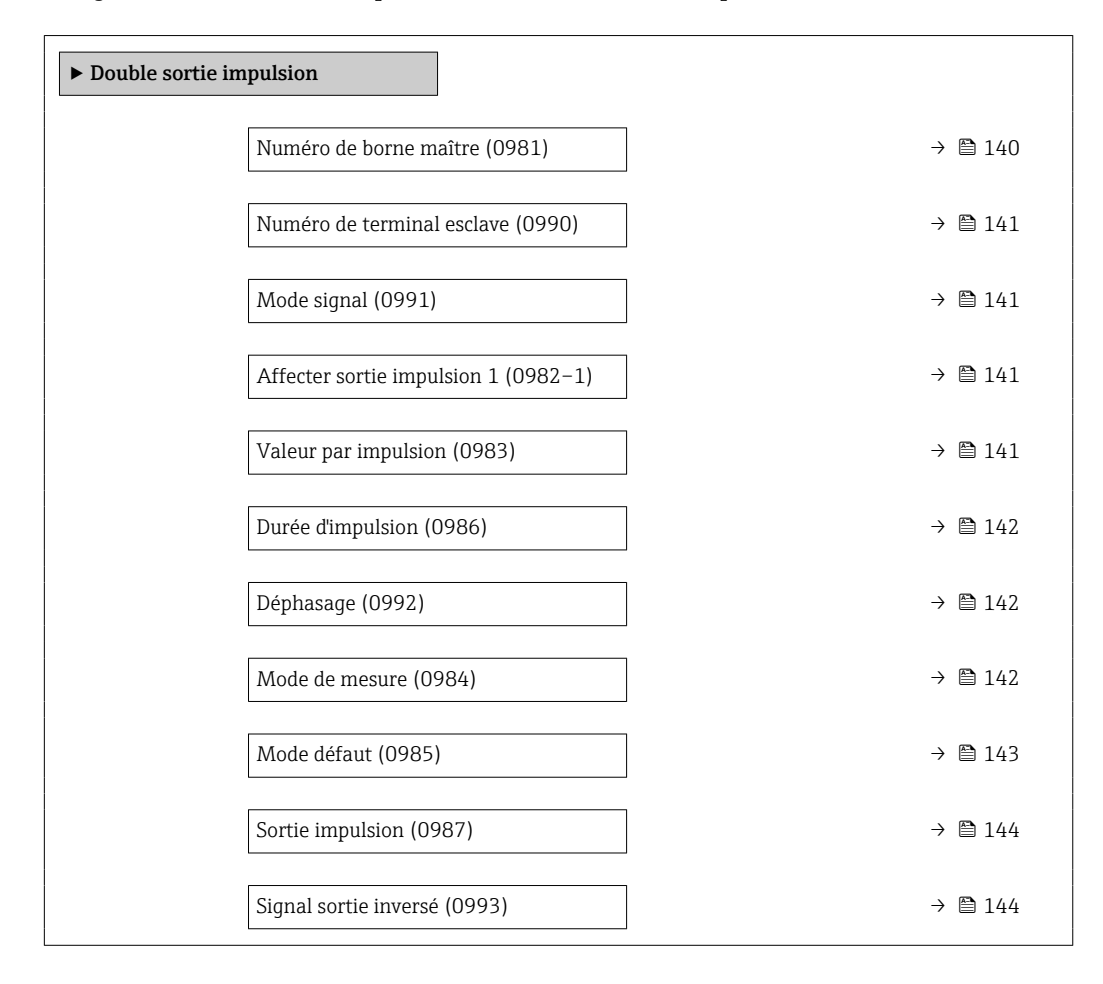

#### Numéro de borne maître

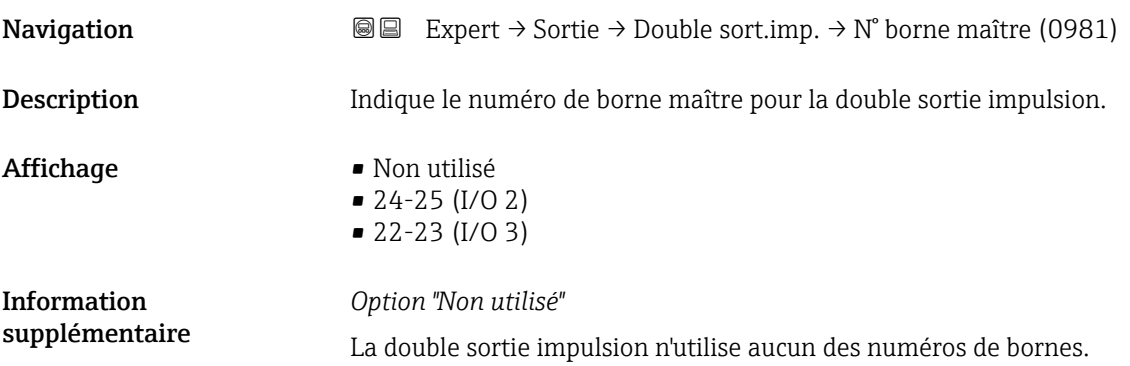

<span id="page-140-0"></span>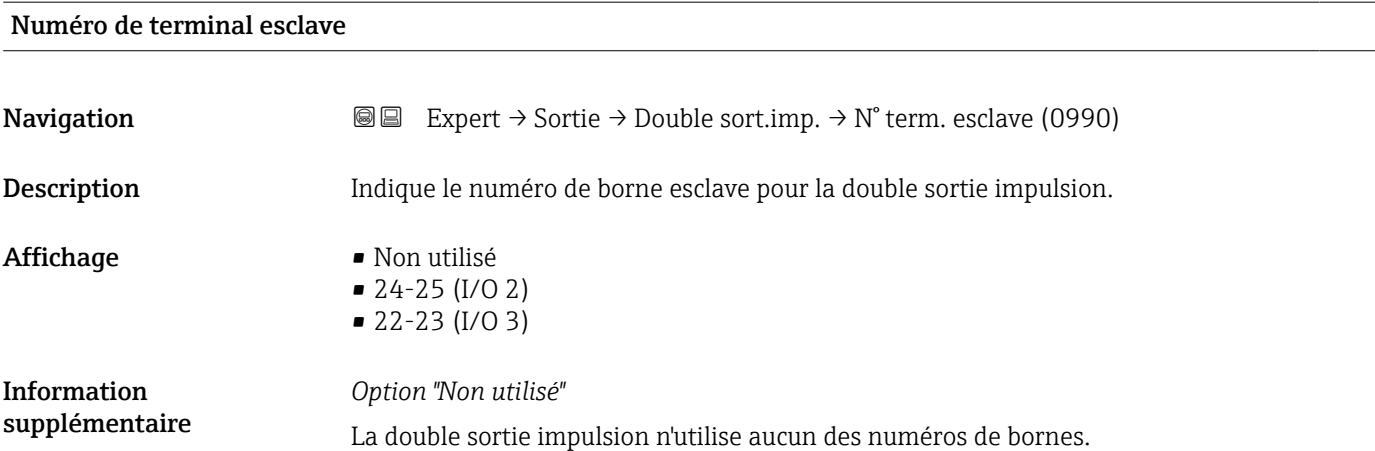

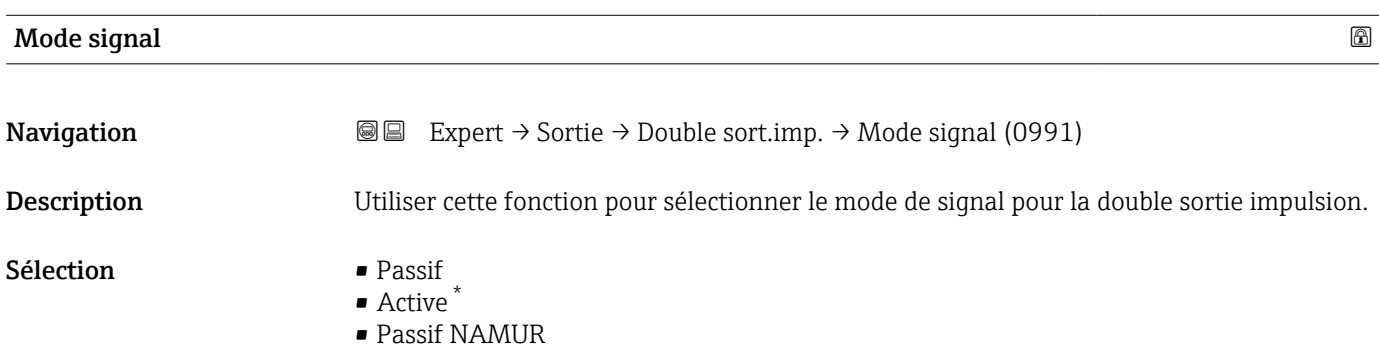

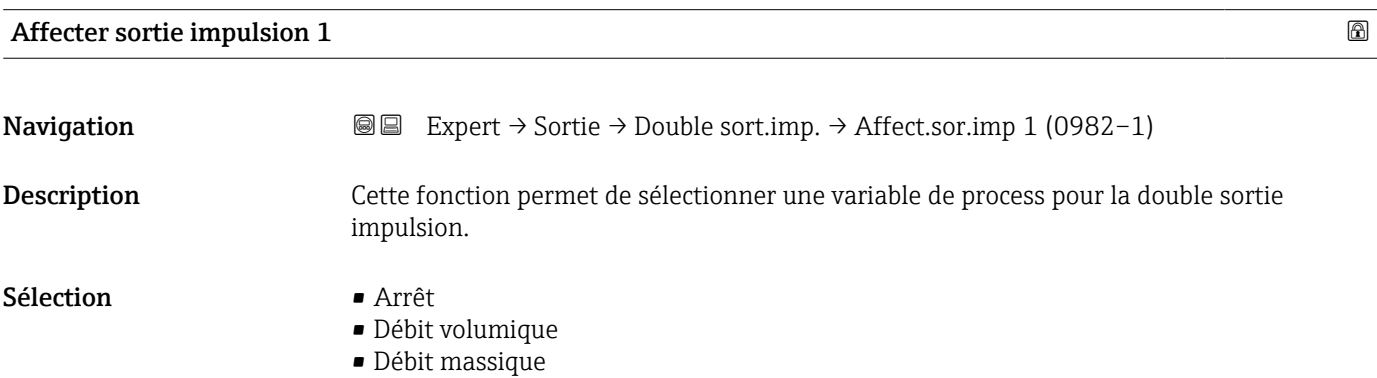

|                                                                                                    | ⋒ |
|----------------------------------------------------------------------------------------------------|---|
| Expert $\rightarrow$ Sortie $\rightarrow$ Double sort.imp. $\rightarrow$ Valeur par imp. (0983)<br>88             |   |
| Utiliser cette fonction pour entrer la valeur pour la valeur mesurée à laquelle une<br>impulsion est équivalente. |   |
| Nombre à virqule flottante avec signe                                                                             |   |
|                                                                                                    |   |

<sup>\*</sup> Visualisation dépendant des options de commande ou de la configuration de l'appareil

<span id="page-141-0"></span>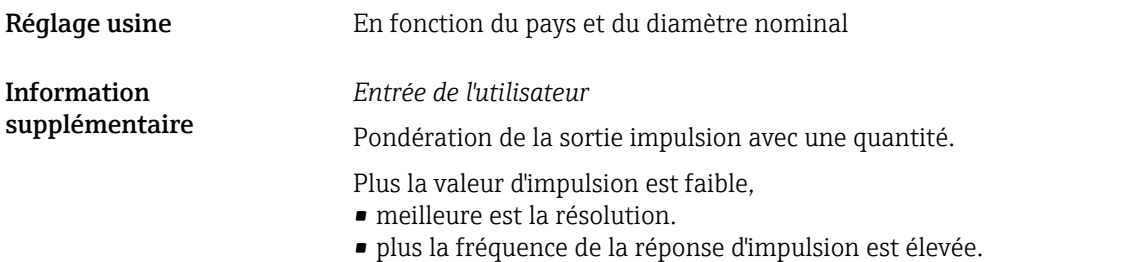

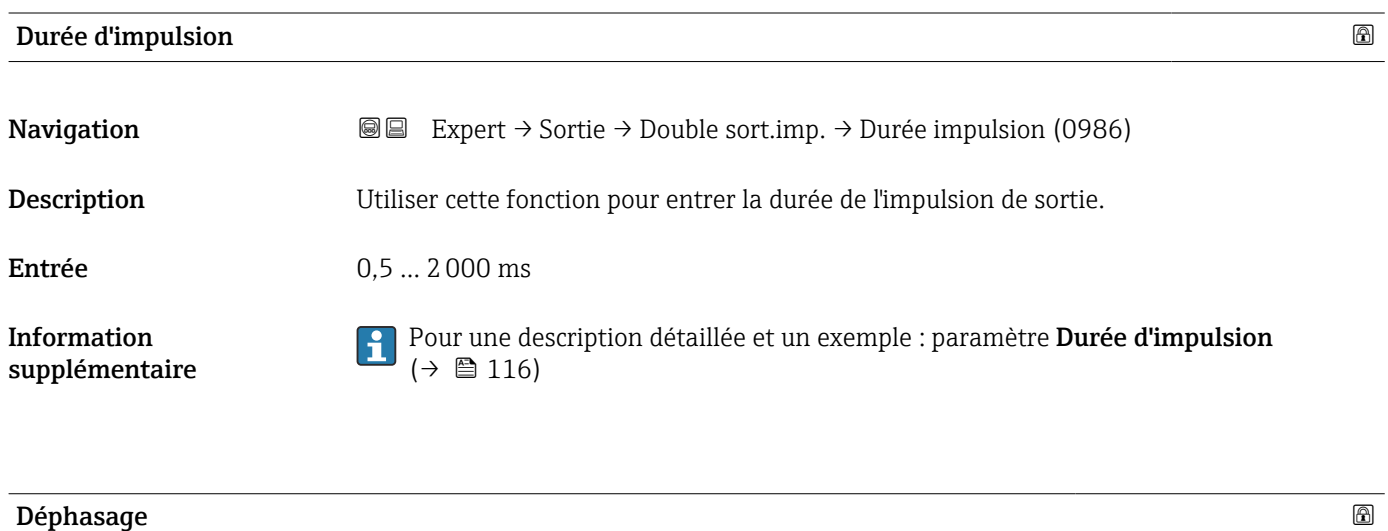

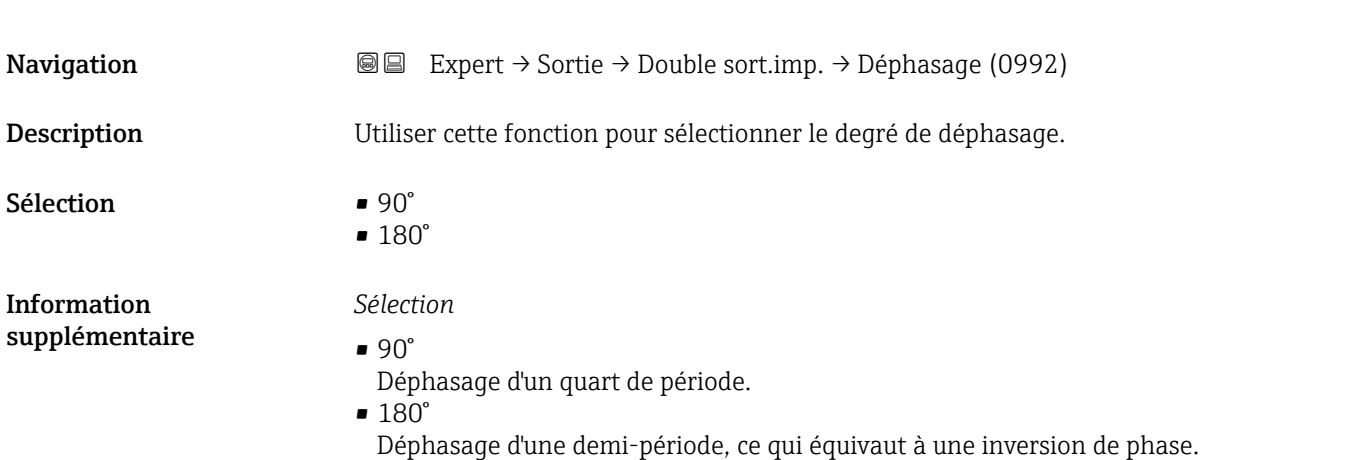

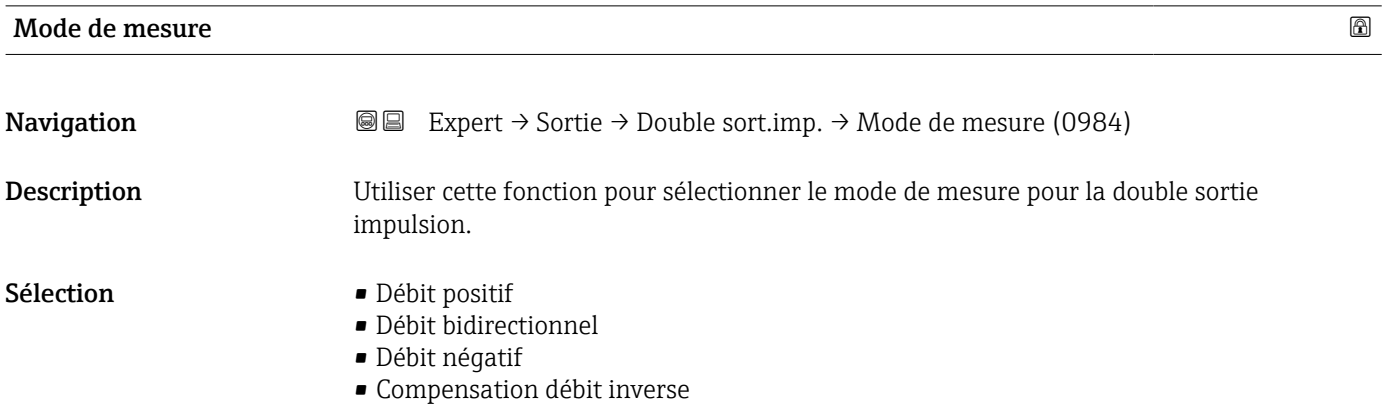

<span id="page-142-0"></span>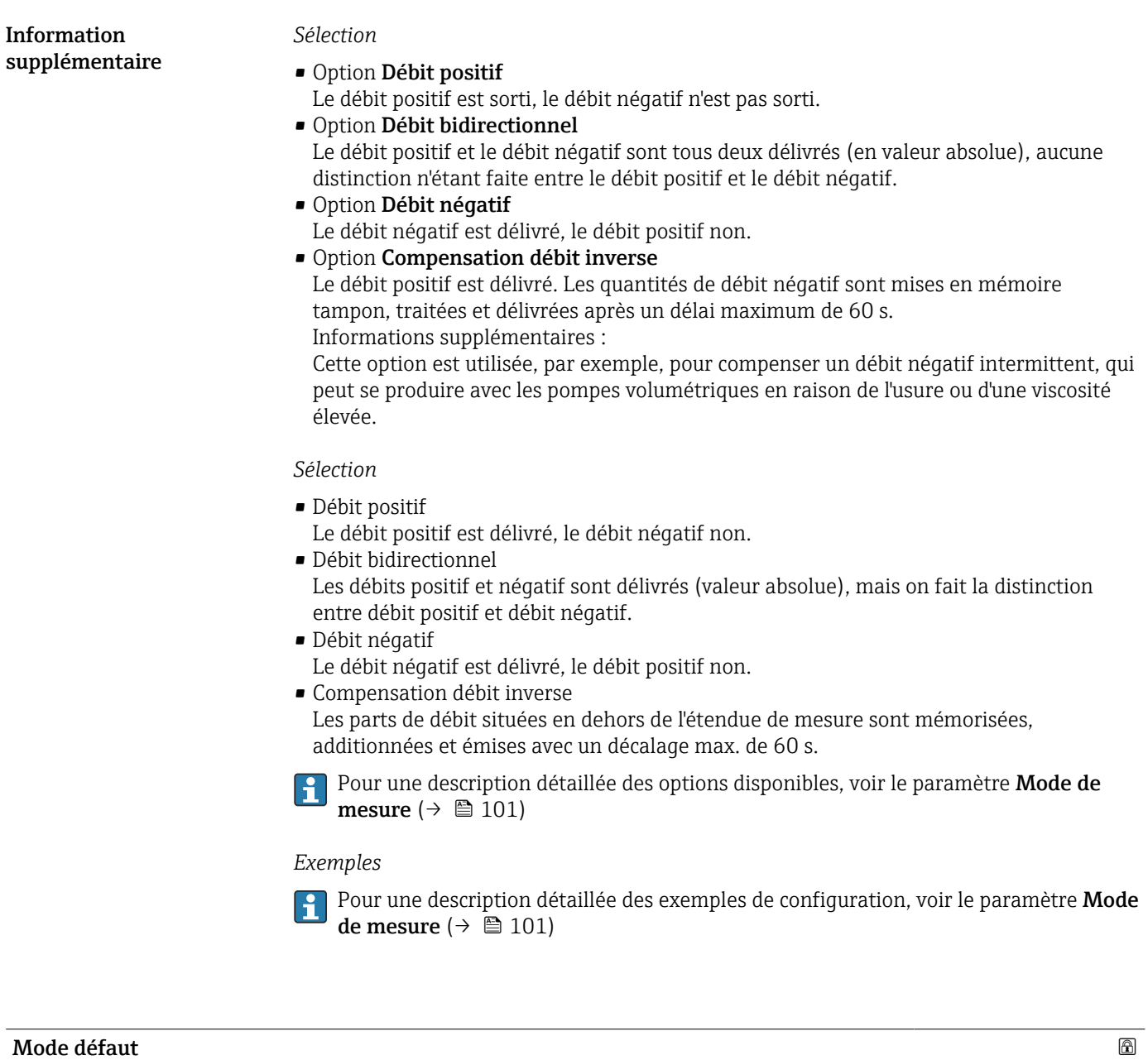

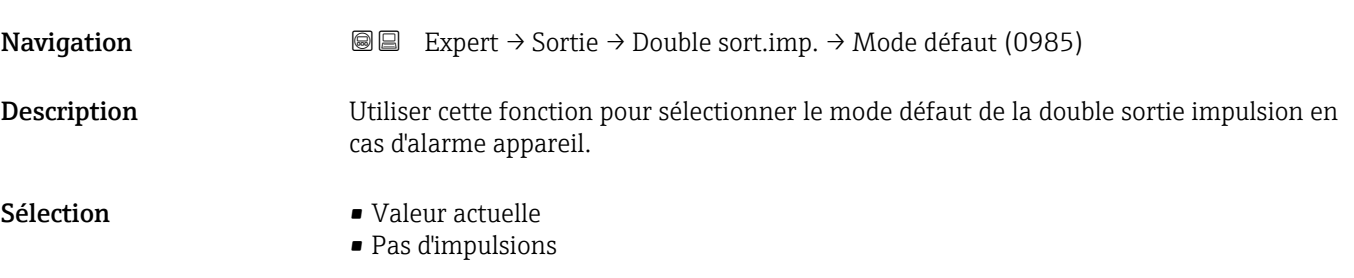

<span id="page-143-0"></span>*Sélection*

#### • Option Valeur actuelle

Option ""

En cas d'alarme appareil, la sortie impulsion continue sur la base de la mesure actuelle du débit. Le problème est ignoré.

Informations supplémentaires :

Une alarme appareil indique un dysfonctionnement grave de l'appareil de mesure qui peut affecter la qualité des mesures prises, au point que la précision ne peut plus être assurée. Cette option est uniquement recommandée si les dispositifs de protection nécessaires sont en place pour garantir qu'aucune condition d'alarme ne peut impacter la qualité des mesures prises.

• Option Pas d'impulsions

Dans le cas d'une alarme appareil, aucune impulsion n'est émise.

#### *Description*

Pour des raisons de sécurité, il est recommandé de veiller à ce que la double sortie impulsion présente un comportement prédéfini en cas d'alarme appareil.

#### *Sélection*

• Valeur actuelle

En cas d'alarme appareil, la double sortie impulsion continue sur la base de la mesure du débit actuel. Le défaut est ignoré.

• Pas d'impulsions

En cas d'alarme appareil, la double sortie impulsion est "désactivée".

AVIS ! Une alarme appareil est une erreur de l'appareil de mesure qu'il faut prendre au sérieux. Elle peut affecter la qualité de la mesure si bien que la qualité ne peut plus être garantie. L'option Valeur actuelle est recommandée uniquement si on peut garantir que toutes les conditions d'alarme possibles n'affecteront pas la qualité de la mesure.

# Sortie impulsion **Navigation**  $\text{□}$  Expert → Sortie → Double sort.imp. → Sortie impul. (0987) Description Affiche la fréquence d'impulsion de la double sortie impulsion, actuellement délivrée. Affichage Nombre à virgule flottante positif Information Pour une description détaillée et un exemple : paramètre Sortie impulsion (→  $\triangleq$  58)  $| \cdot |$ supplémentaire

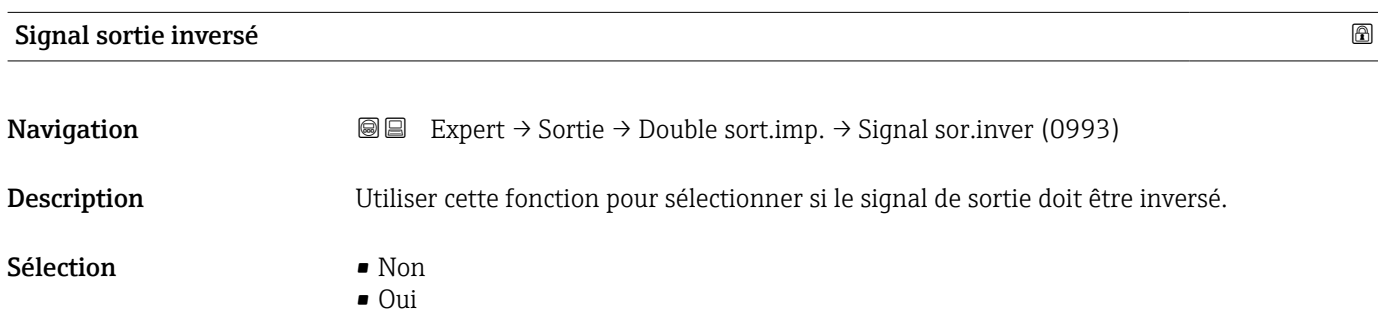
#### *Sélection*

Option Non (passive - négative)

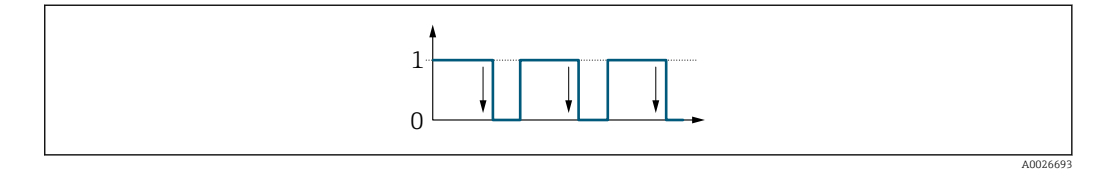

Option Oui (passive - positive)

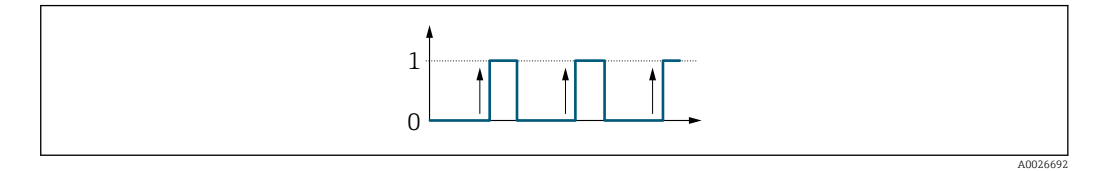

# 3.6 Sous-menu "Communication"

*Navigation* 
■ Expert → Communication

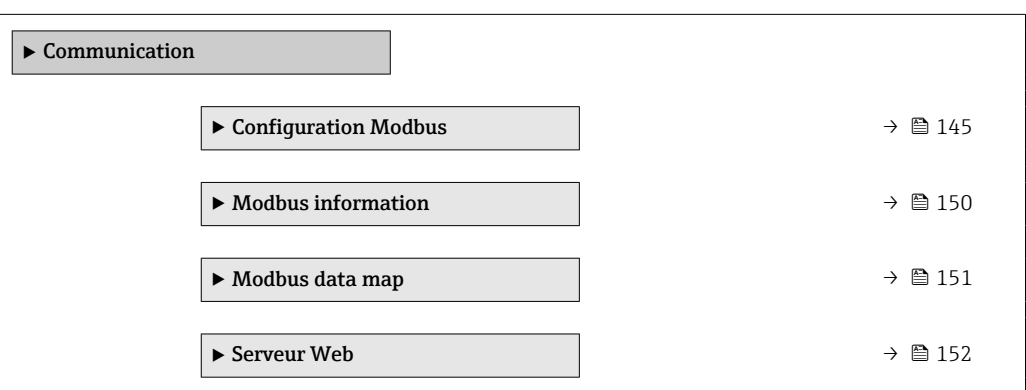

## 3.6.1 Sous-menu "Configuration Modbus"

*Navigation* 
■ Expert → Communication → Config. Modbus

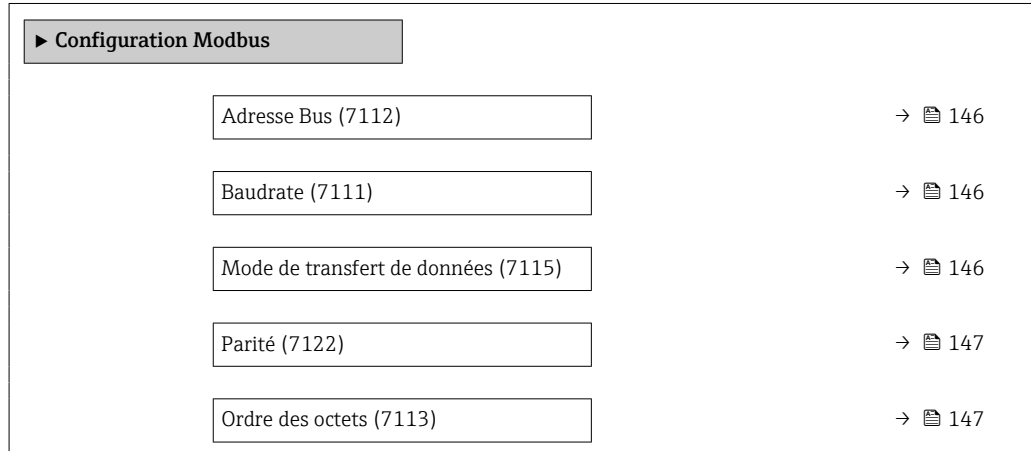

<span id="page-145-0"></span>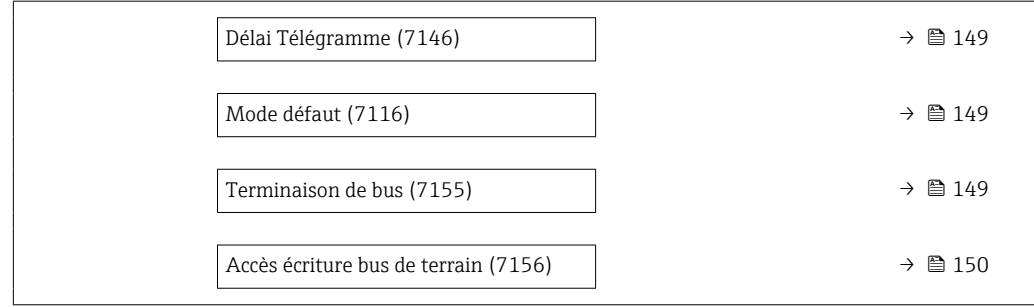

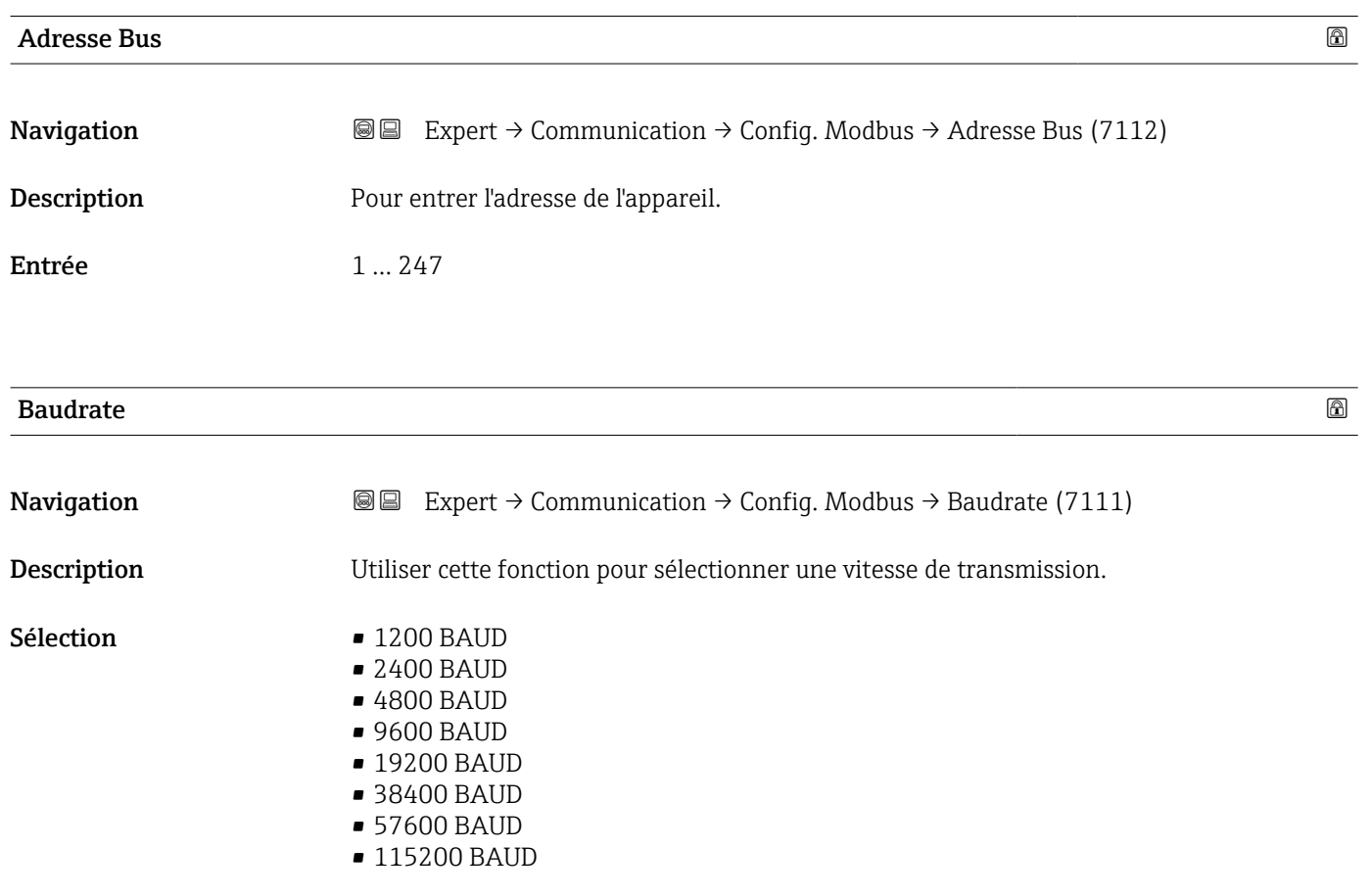

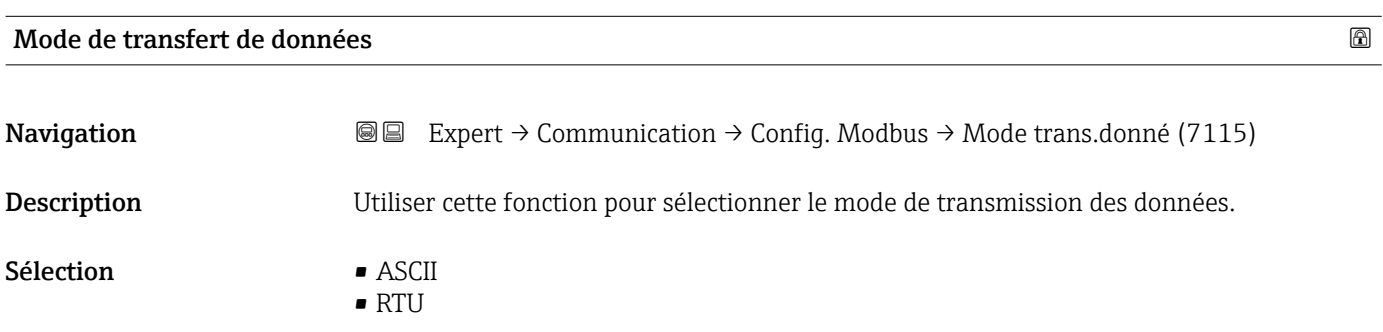

<span id="page-146-0"></span>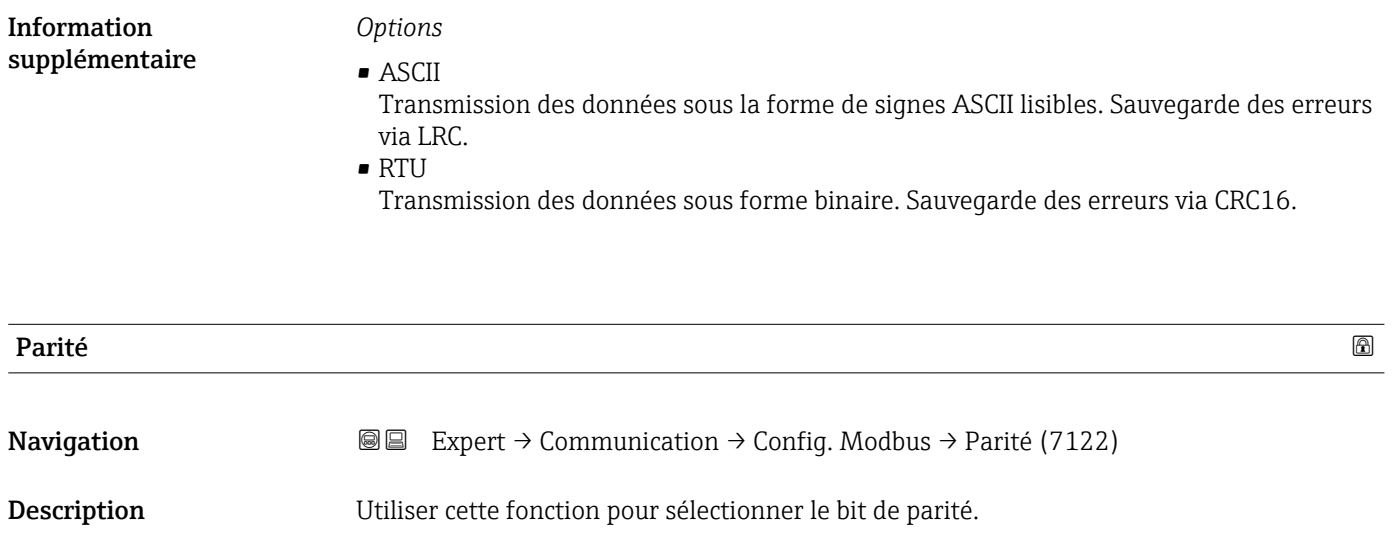

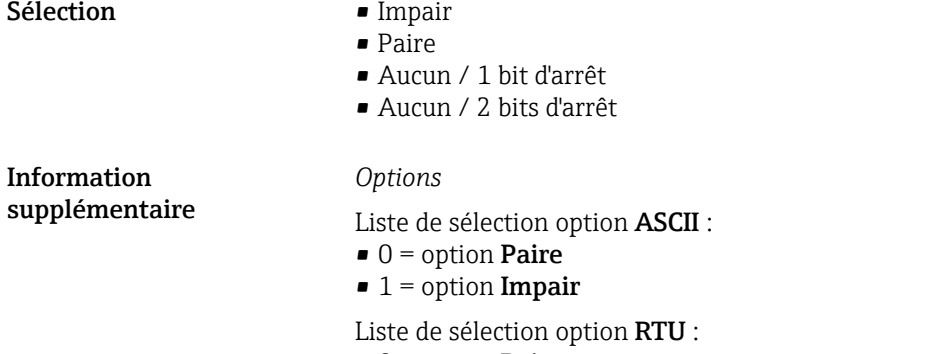

- $\bullet$  0 = option **Paire**  $\bullet$  1 = option Impair
- $\bullet$  2 = option Aucun / 1 bit d'arrêt
- 3 = option **Aucun / 2 bits d'arrêt**

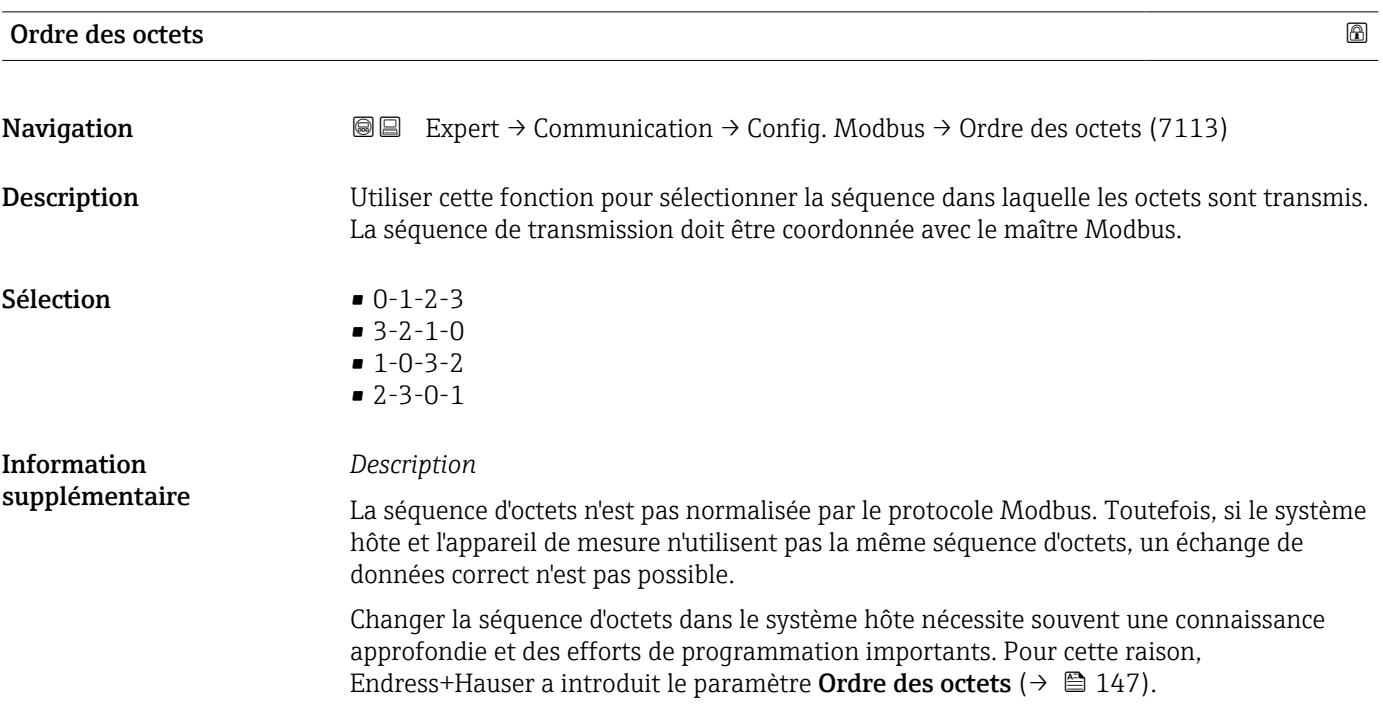

Il est ainsi possible d'utiliser les réglages standard du système hôte et de modifier la séquence d'octets de l'appareil de mesure par tâtonnements. S'il n'est pas possible d'obtenir un échange de données correct en modifiant la séquence d'octets, les réglages de la séquence d'octets du système hôte doivent être adaptés en conséquence.

#### *Séquence de transmission d'octets*

Dans la spécification Modbus, l'adressage des octets, c'est-à-dire la séquence de transmission des octets, n'est pas spécifiée. Pour cette raison, il est important d'harmoniser ou d'ajuster la méthode d'adressage entre le maître et l'esclave lors de la mise en service. Ceci peut être configuré dans l'appareil de mesure à l'aide du paramètre Ordre des octets  $(\rightarrow \Box$  147).

Ces octets sont transmis en fonction de la sélection effectuée dans le paramètre Ordre des octets ( $\rightarrow$   $\blacksquare$  147) :

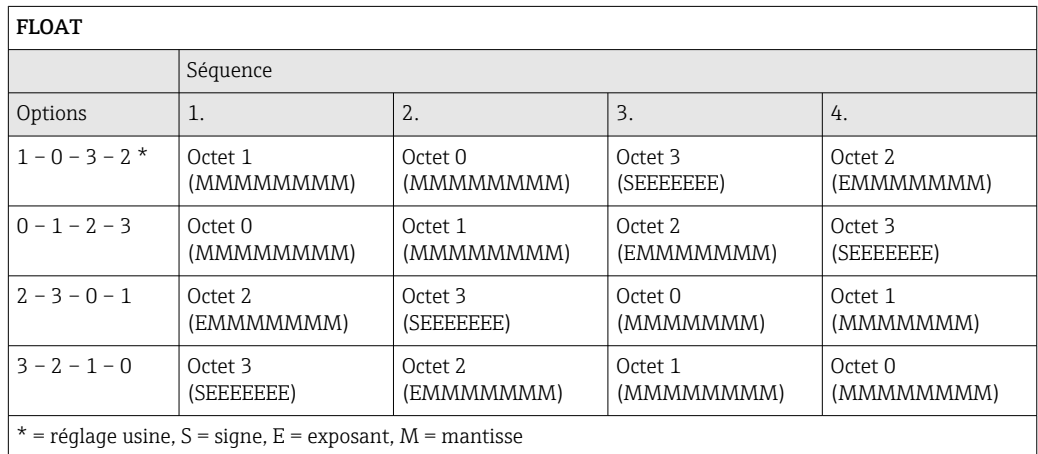

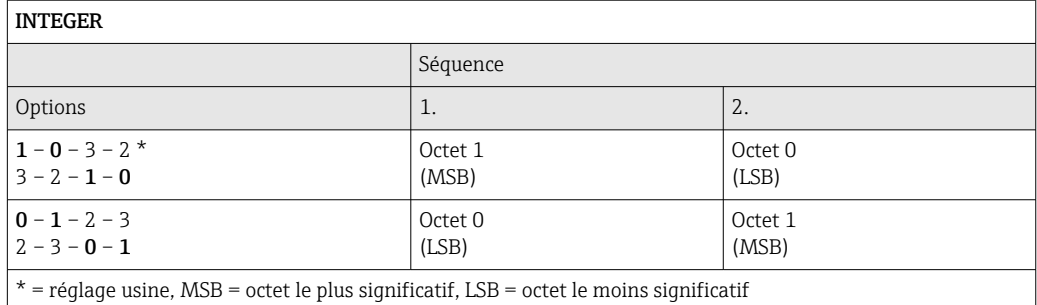

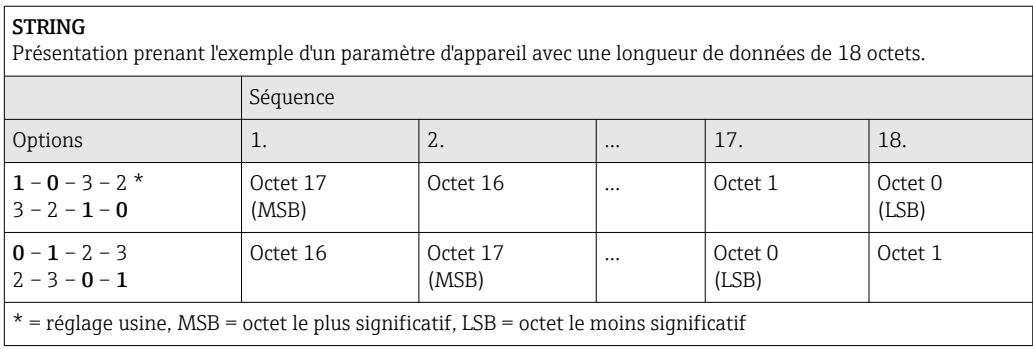

<span id="page-148-0"></span>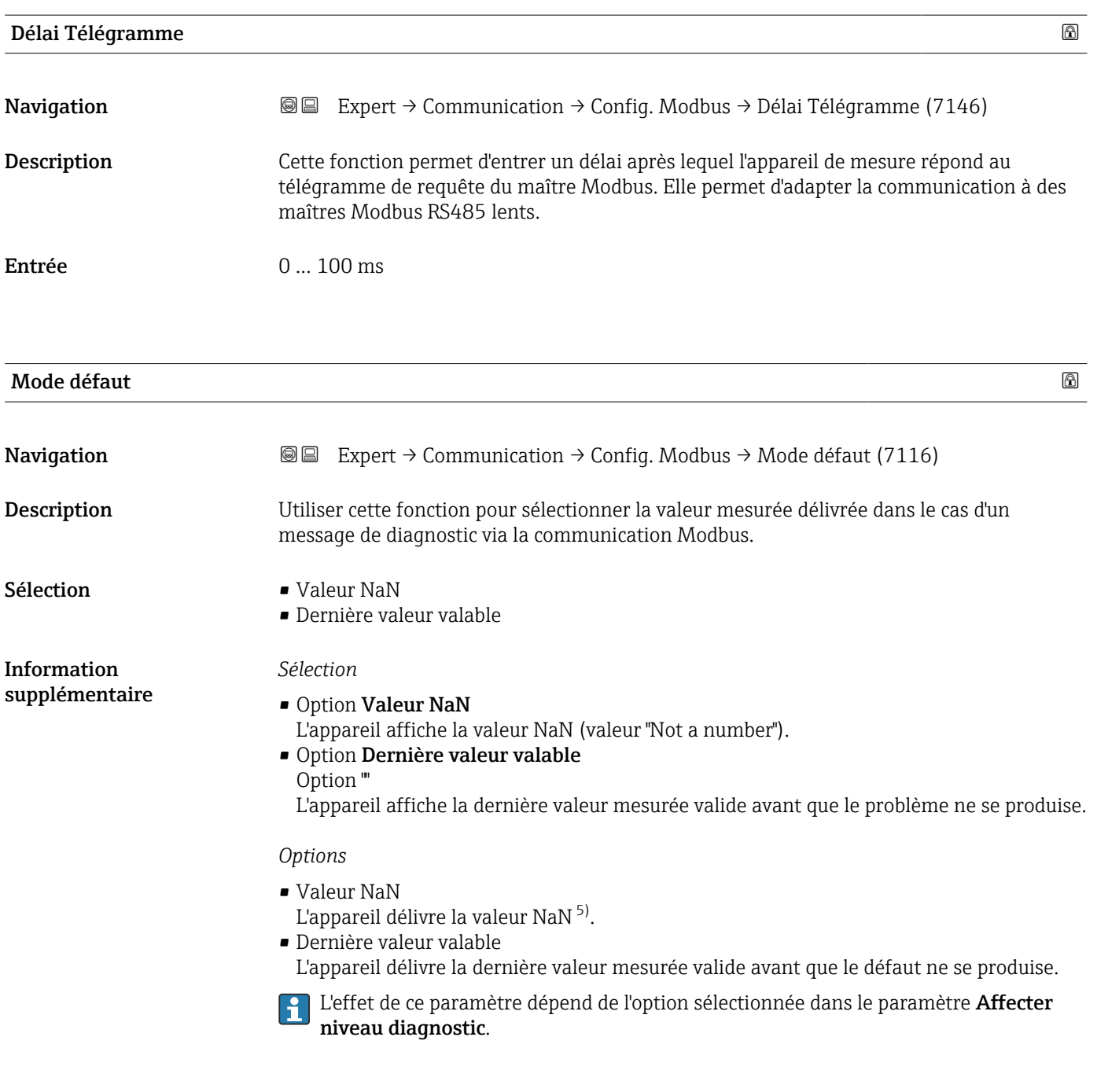

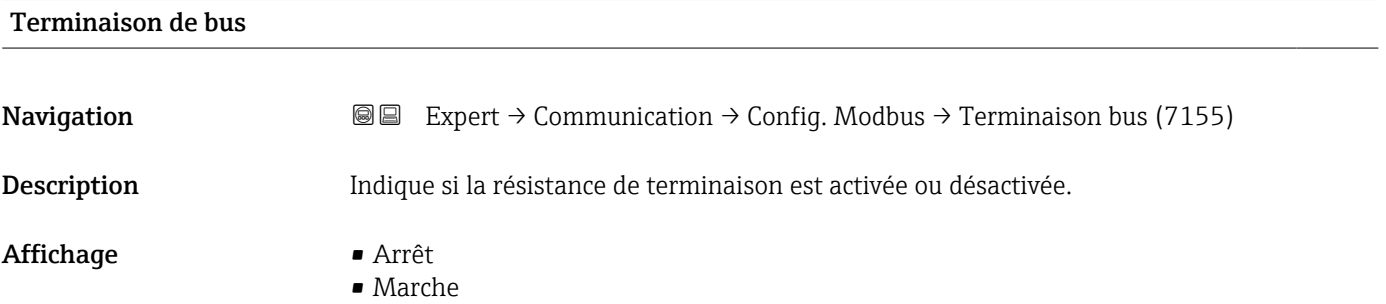

<sup>5)</sup> Not a Number

- <span id="page-149-0"></span>*Sélection*
- Arrêt

La résistance de terminaison est désactivée.

• Marche

La résistance de terminaison est activée.

Pour les informations détaillées sur l'activation de la résistance de terminaison, voir le manuel de mise en service relatif à l'appareil, section "Activation de la résistance de terminaison"

### Accès écriture bus de terrain

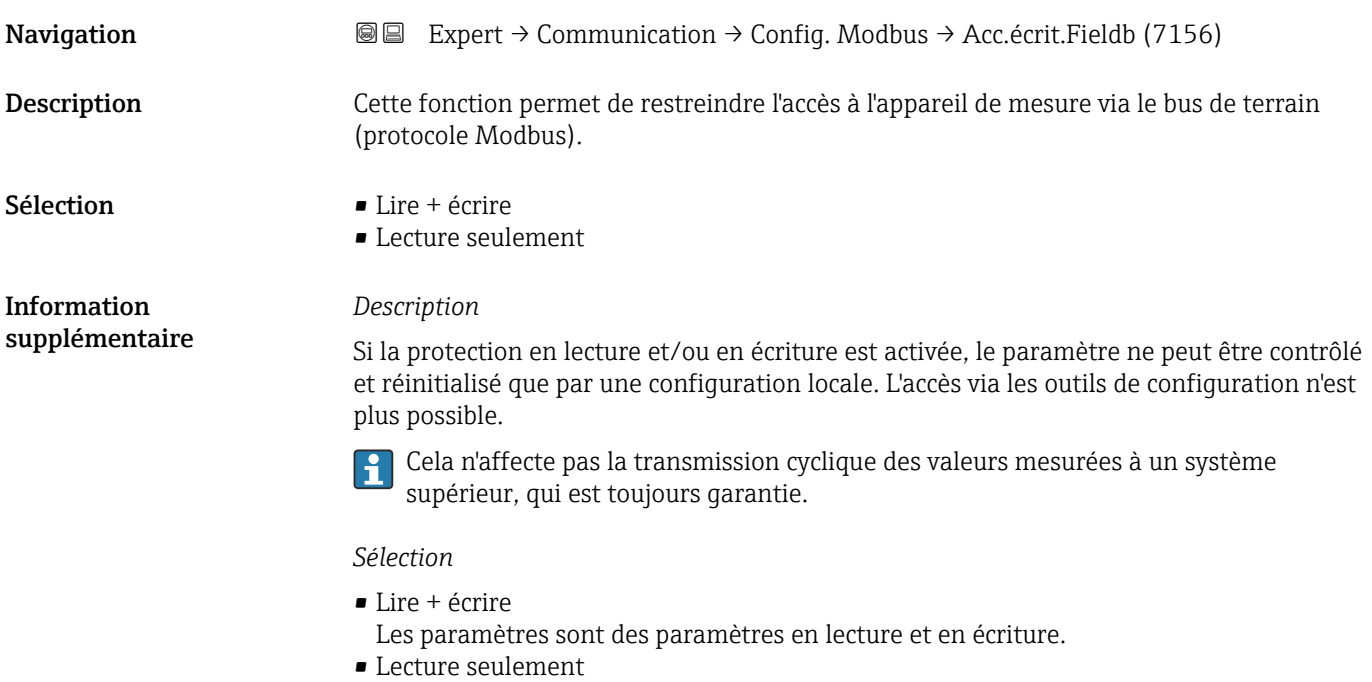

• Les paramètres sont des paramètres en lecture seule.

### 3.6.2 Sous-menu "Modbus information"

*Navigation* 
■
Expert → Communication → Modbus info

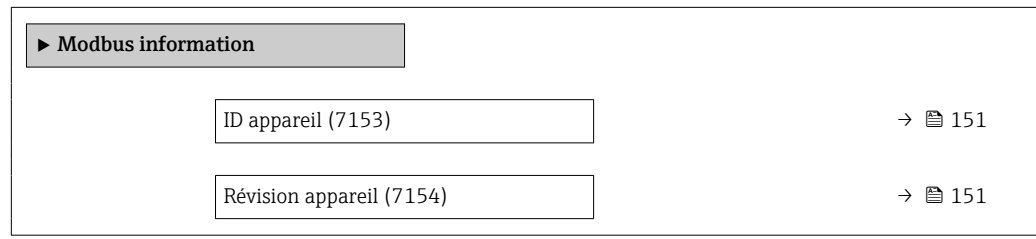

# <span id="page-150-0"></span>ID appareil

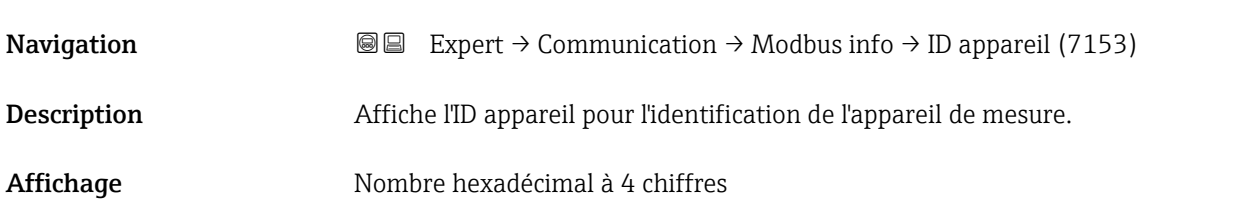

#### Révision appareil

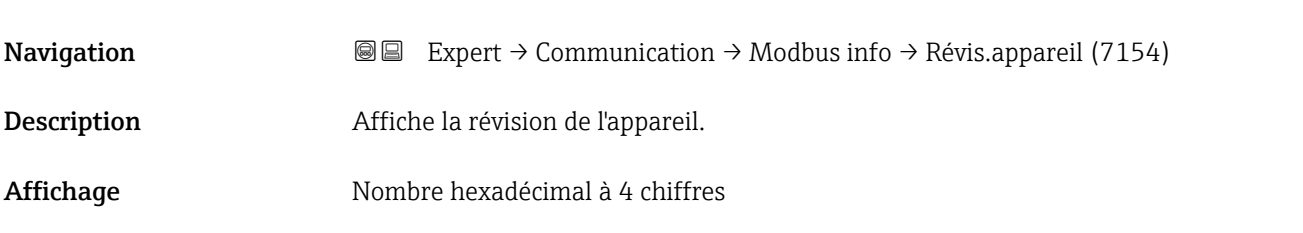

### 3.6.3 Sous-menu "Modbus data map"

*Navigation* 
■ Expert → Communication → Modbus data map

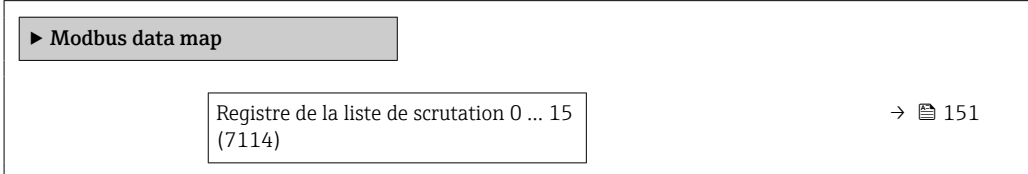

### Registre de la liste de scrutation 0 … 15

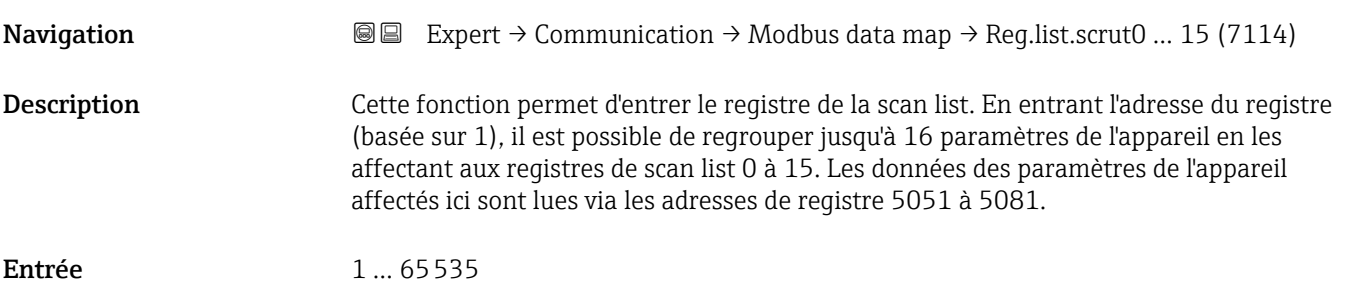

### <span id="page-151-0"></span>3.6.4 Sous-menu "Serveur Web"

*Navigation* Expert → Communication → Serveur Web

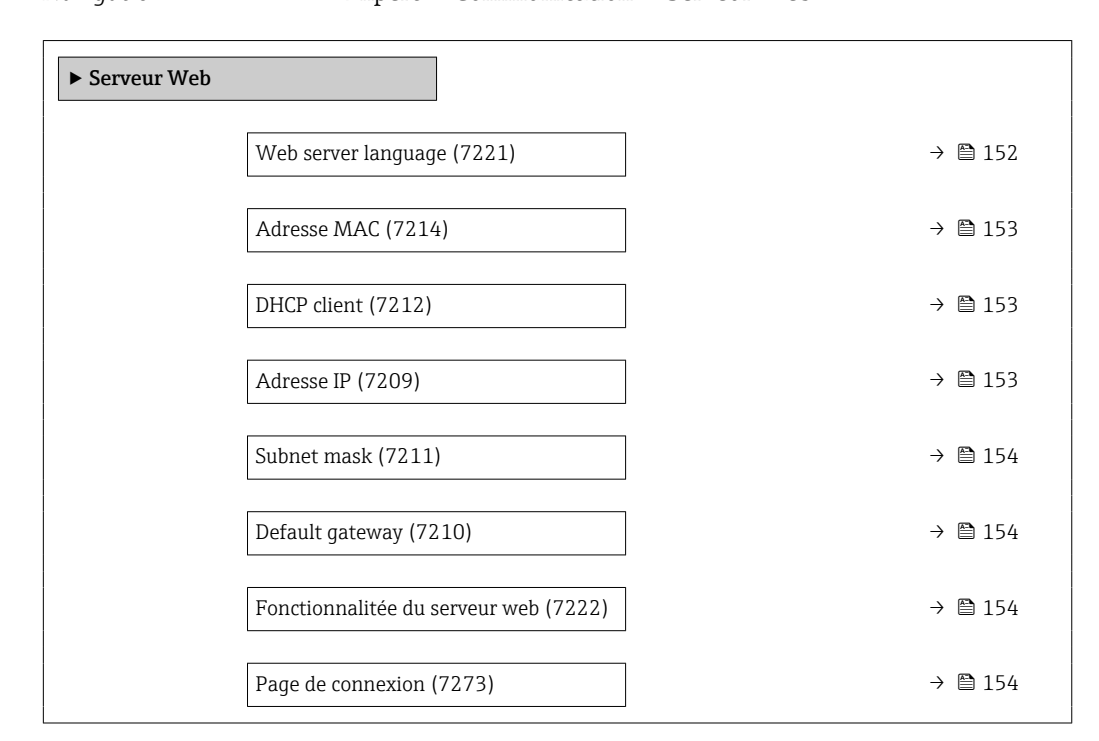

# Web server language **Navigation EXPERCI** Expert  $\rightarrow$  Communication  $\rightarrow$  Serveur Web  $\rightarrow$  Webserv.language (7221) Description Cette fonction permet de sélectionner la langue du serveur web. Sélection **• English** • Deutsch • Français • Español • Italiano • Nederlands • Portuguesa • Polski • русский язык (Russian) • Svenska • Türkçe

- 中文 (Chinese)
- 日本語 (Japanese)
- 한국어 (Korean)
- Bahasa Indonesia
- tiếng Việt (Vietnamese)
- čeština (Czech)

### <span id="page-152-0"></span>Adresse MAC

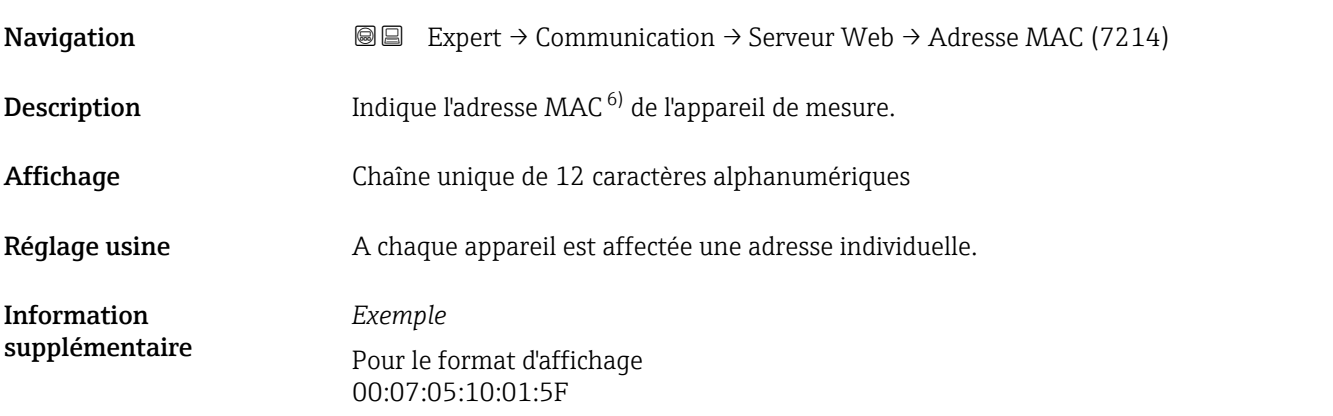

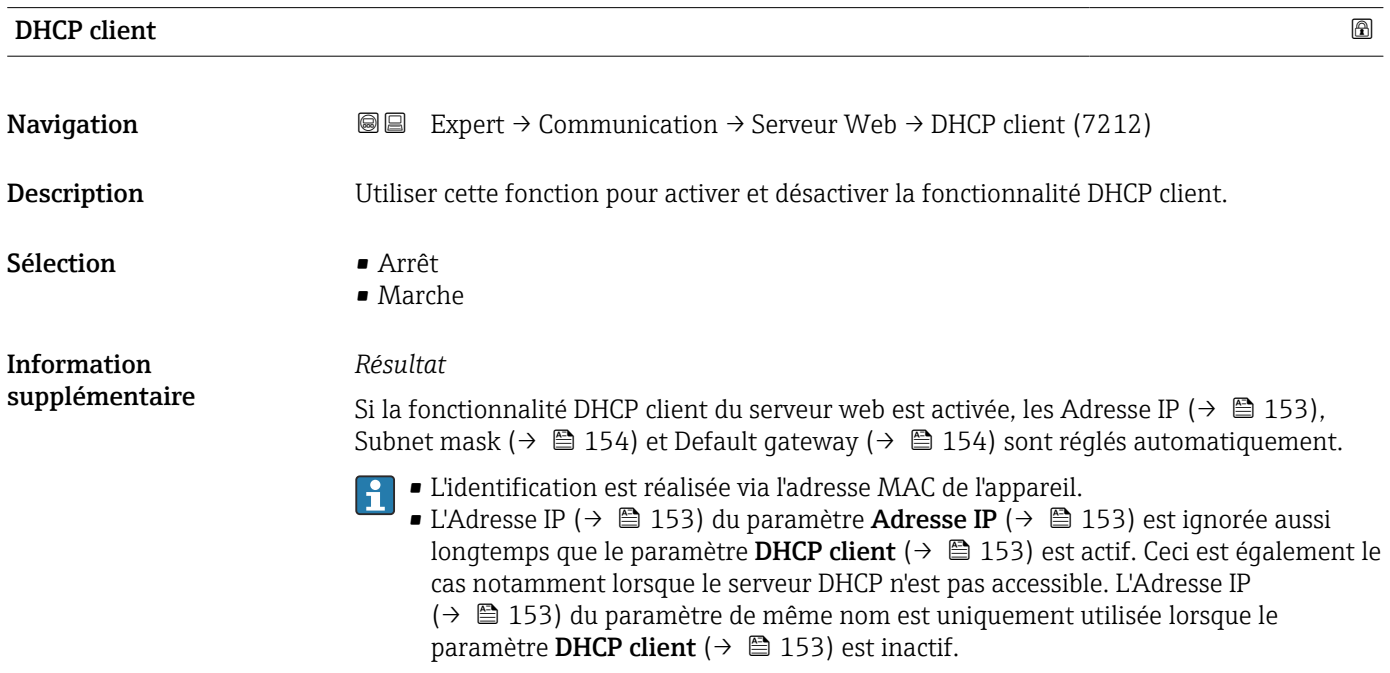

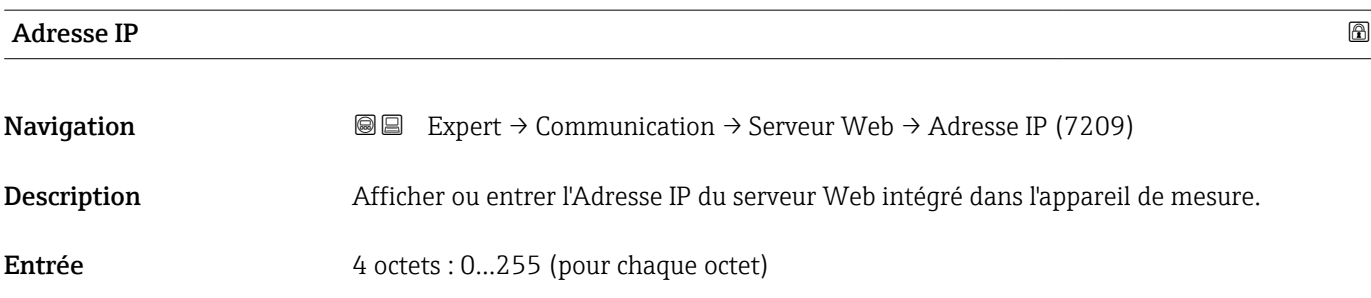

<sup>6)</sup> Media Access Control

### <span id="page-153-0"></span>Subnet mask

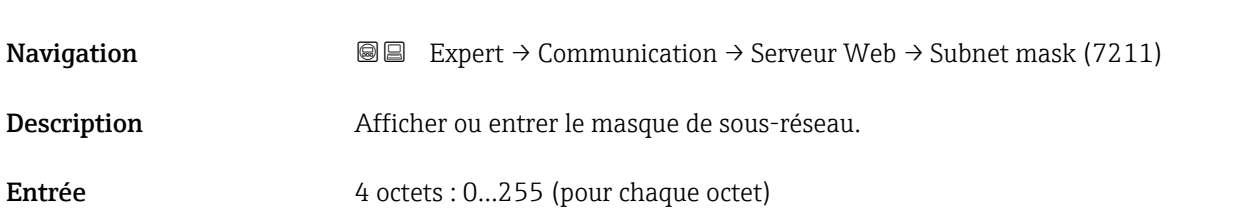

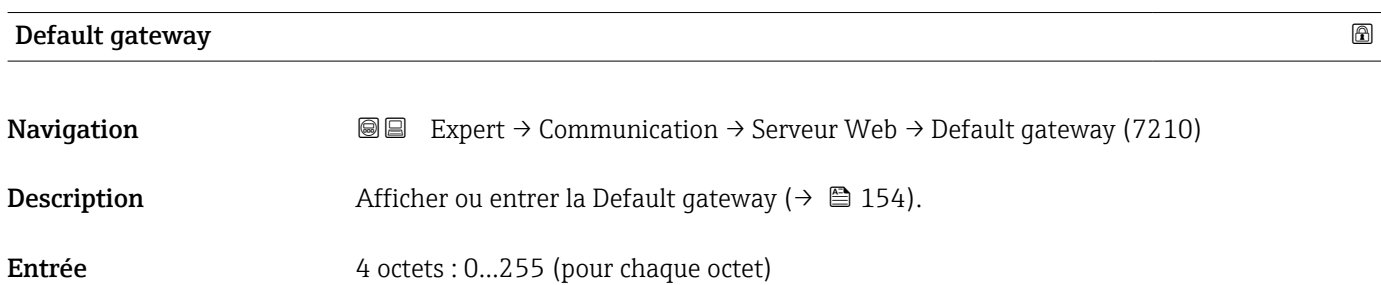

### Fonctionnalitée du serveur web

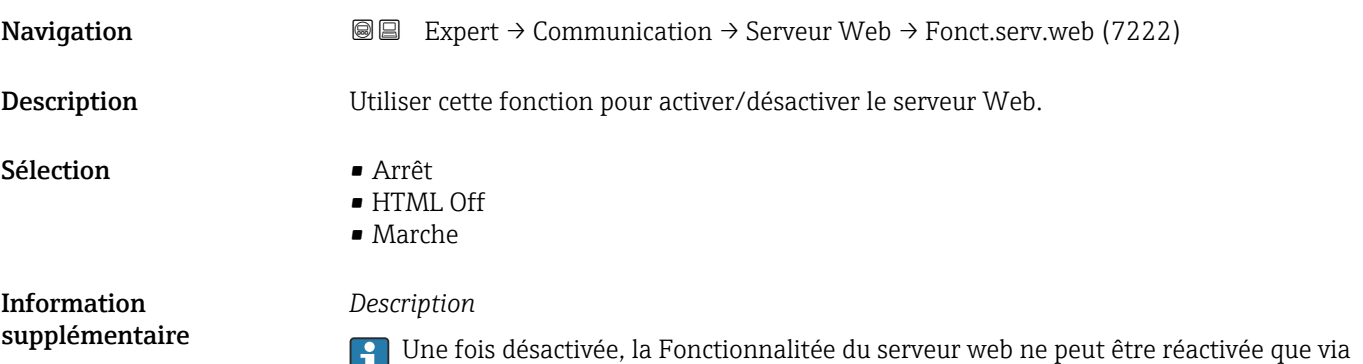

ou l'outil de configuration FieldCare.

#### *Sélection*

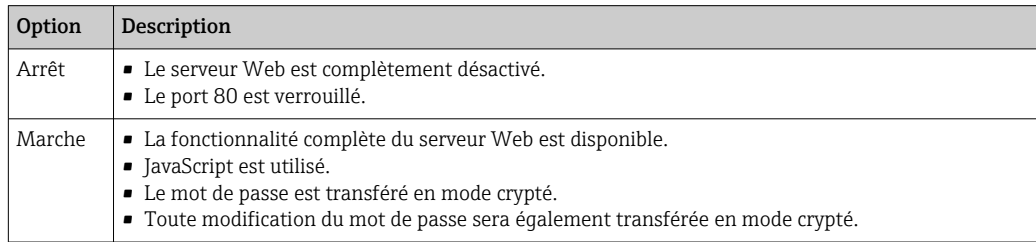

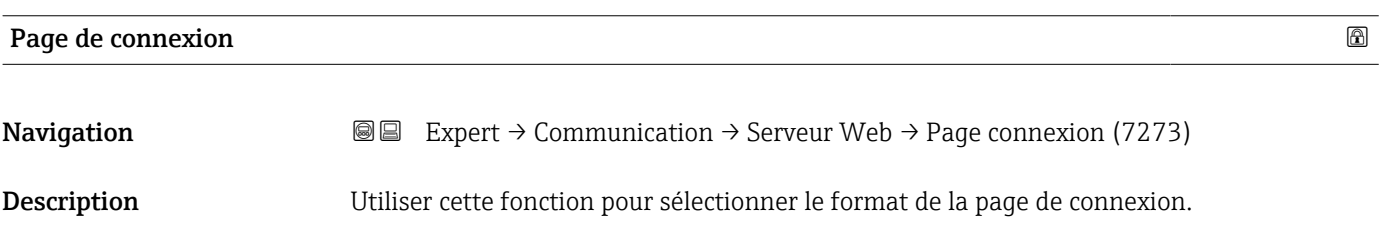

#### Sélection **•** Sans entête

• Avec en-tête

### 3.6.5 Assistant "Paramètres WLAN"

*Navigation* 
■■ Expert → Communication → Paramètres WLAN

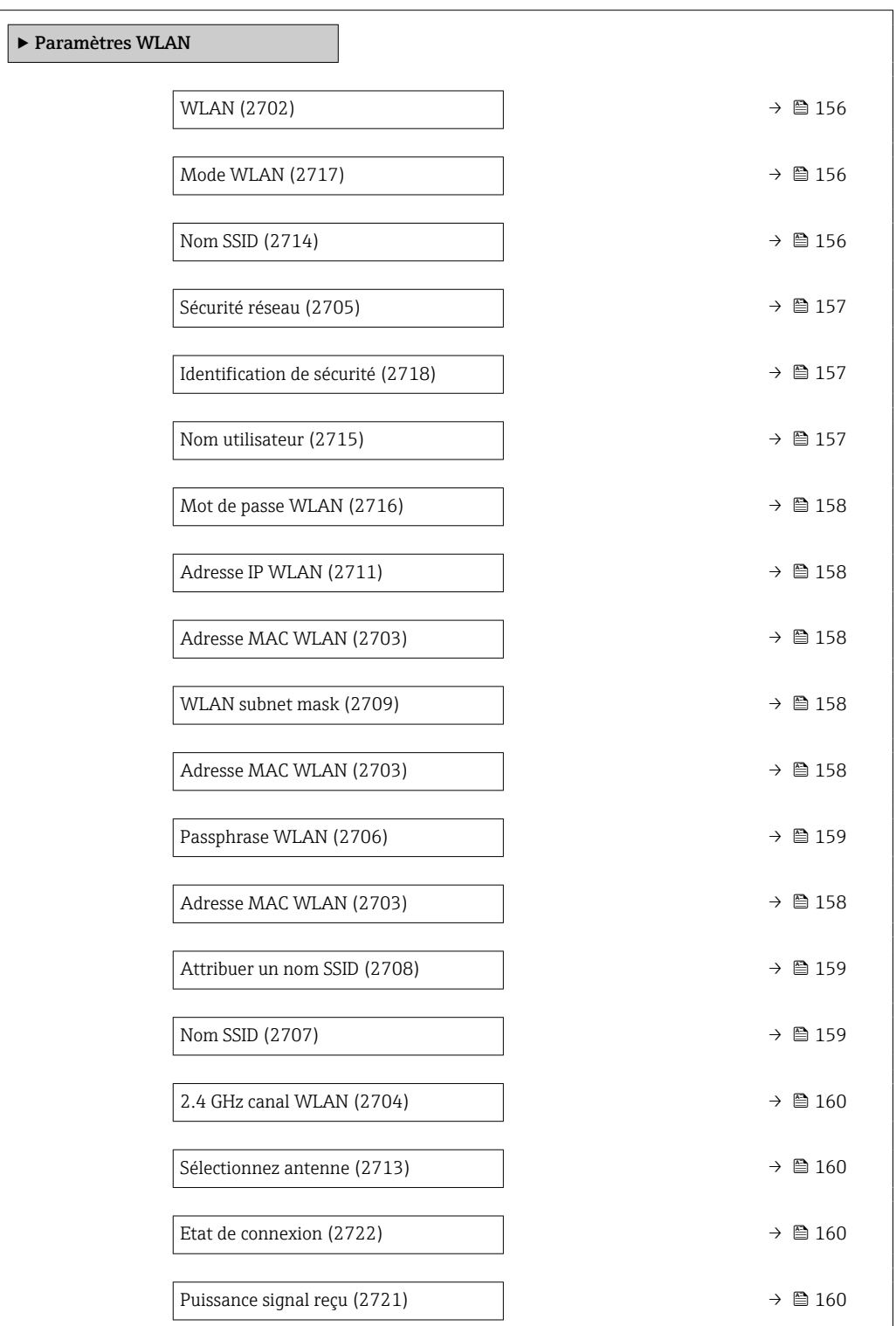

<span id="page-155-0"></span>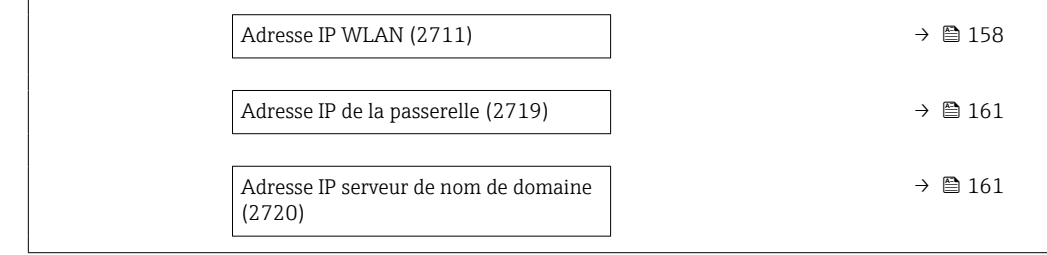

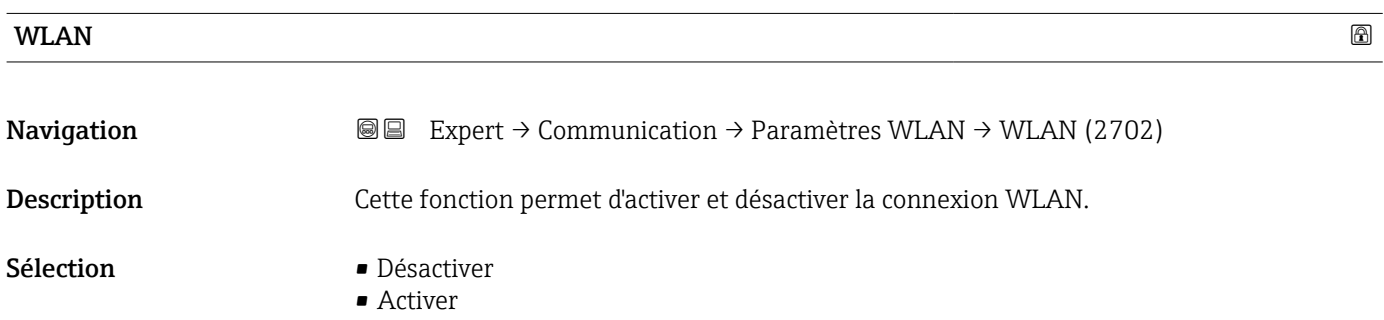

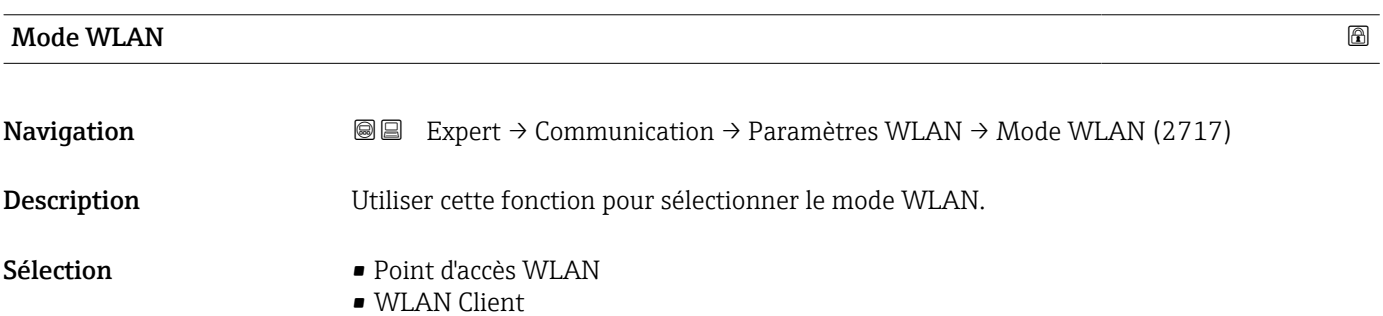

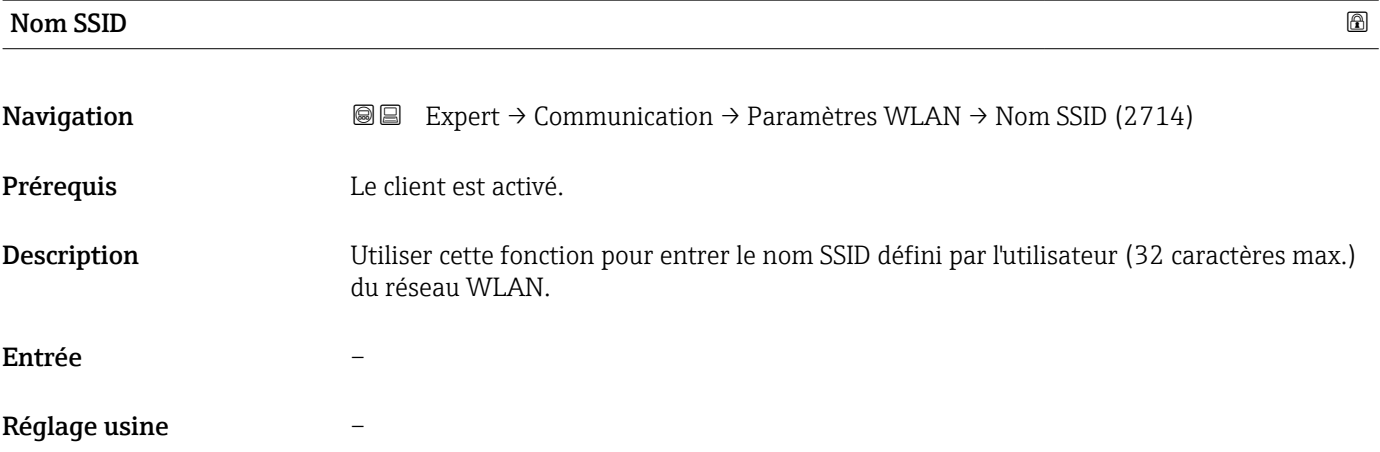

<span id="page-156-0"></span>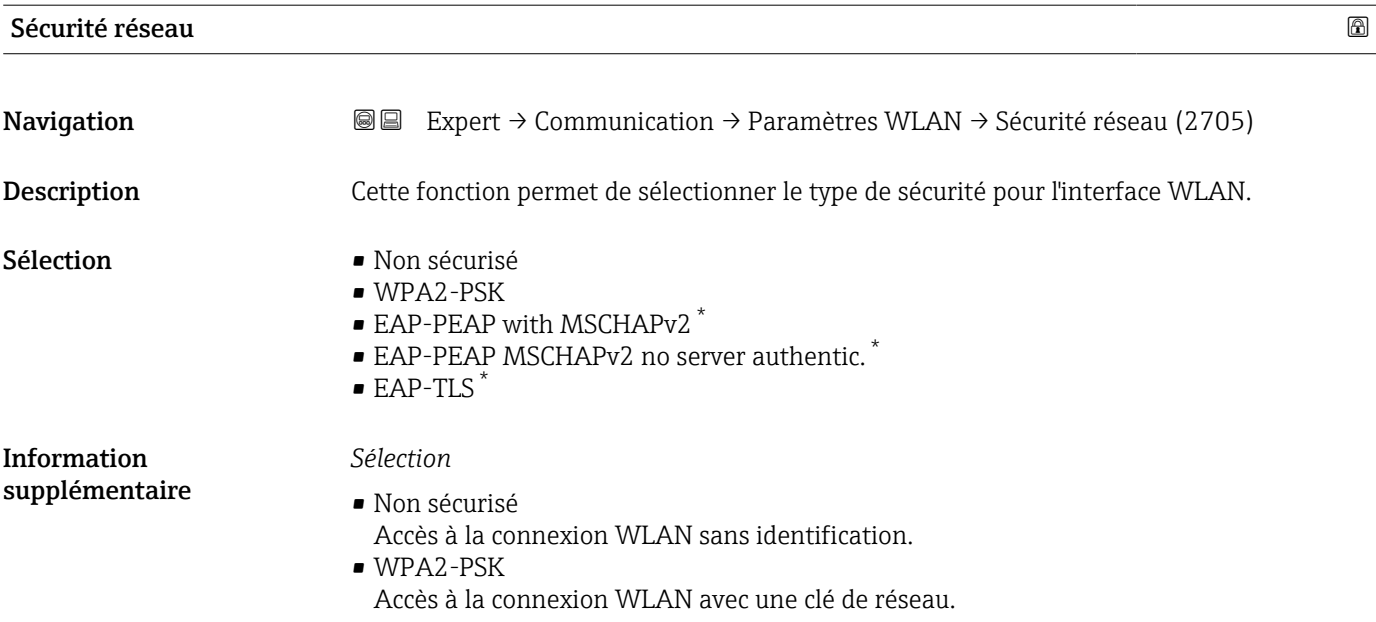

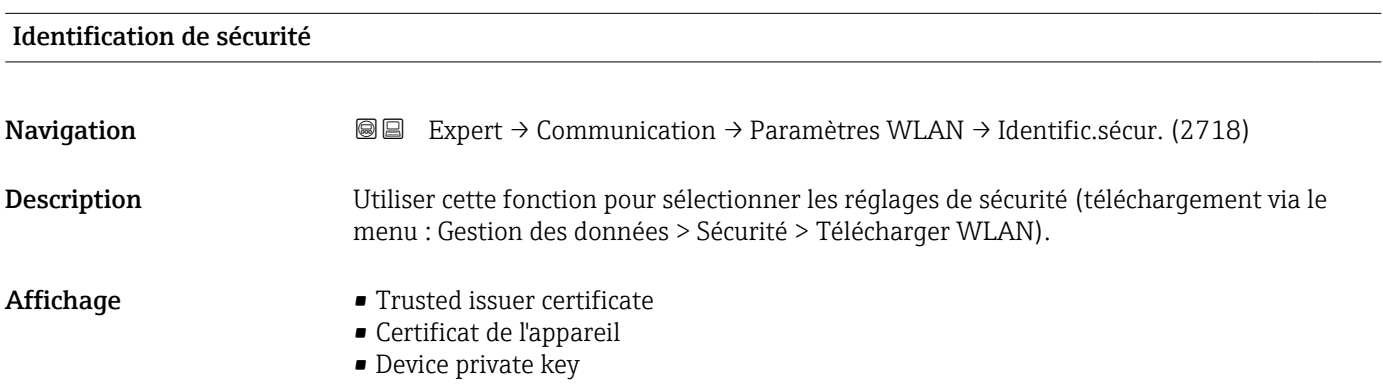

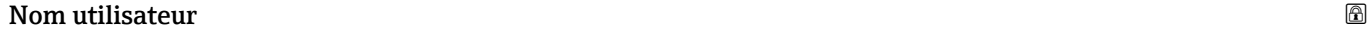

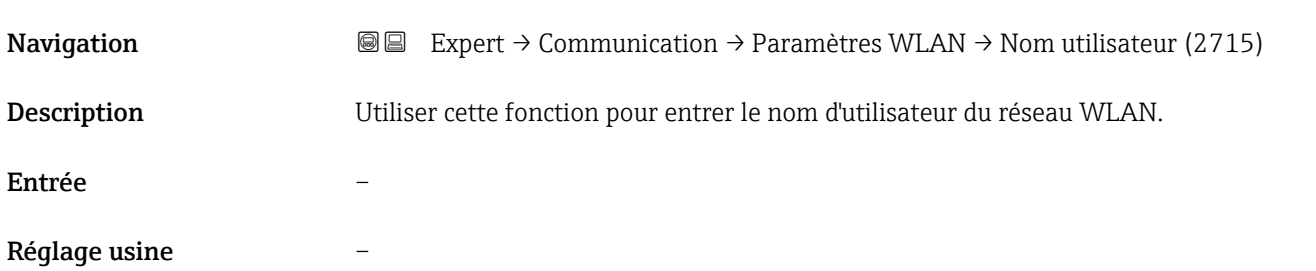

<sup>\*</sup> Visualisation dépendant des options de commande ou de la configuration de l'appareil

<span id="page-157-0"></span>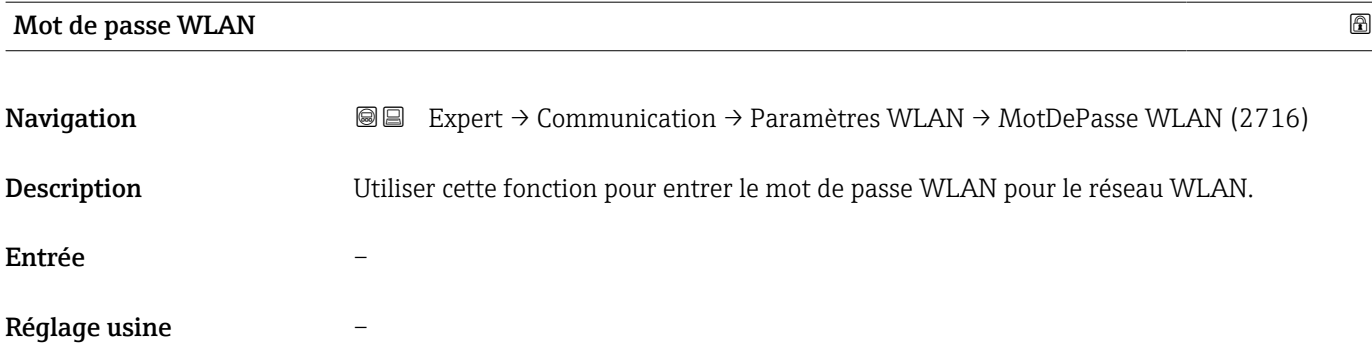

### Adresse IP WLAN

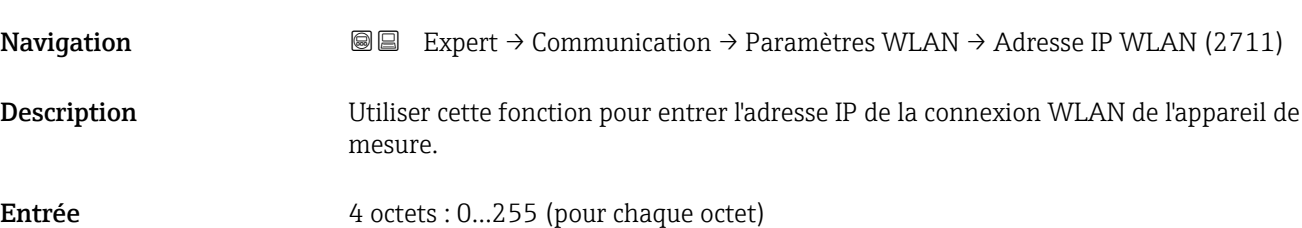

### Adresse MAC WLAN

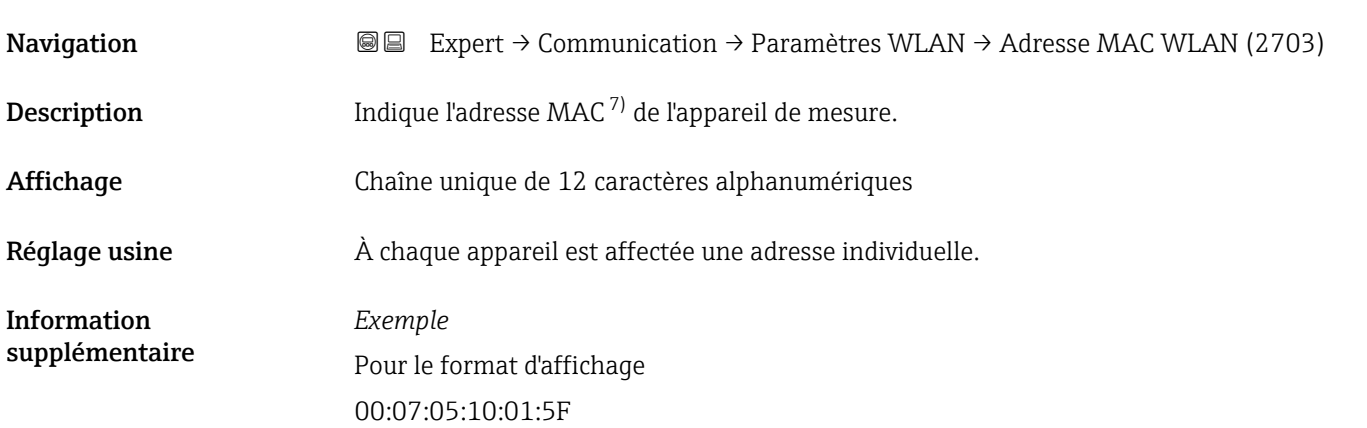

### WLAN subnet mask

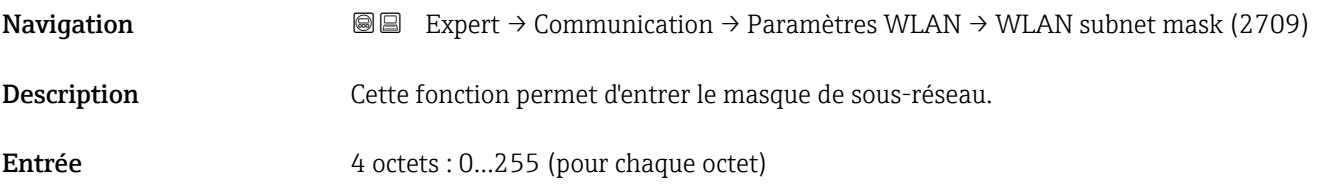

<sup>7)</sup> Media Access Control

<span id="page-158-0"></span>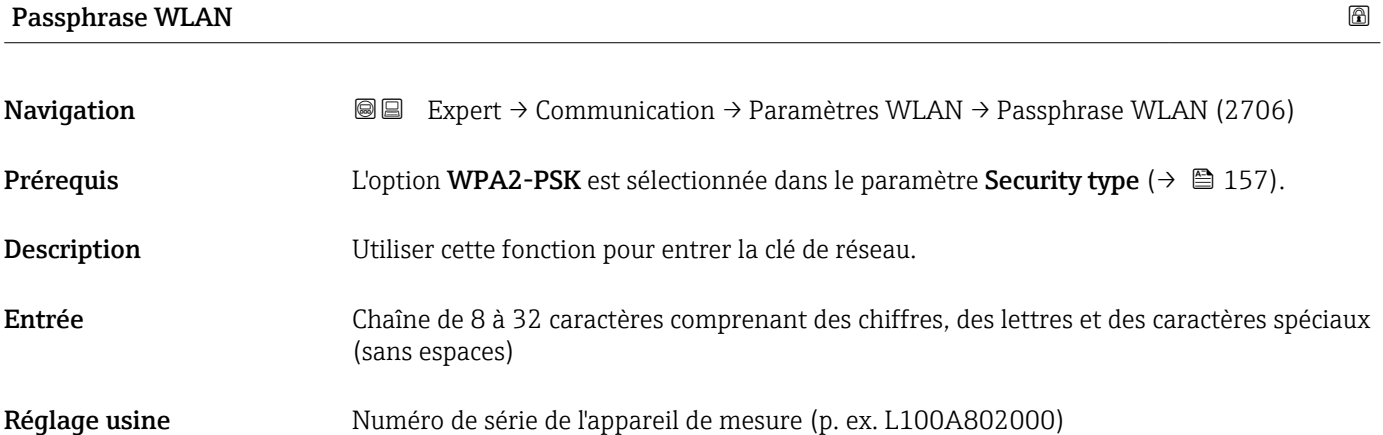

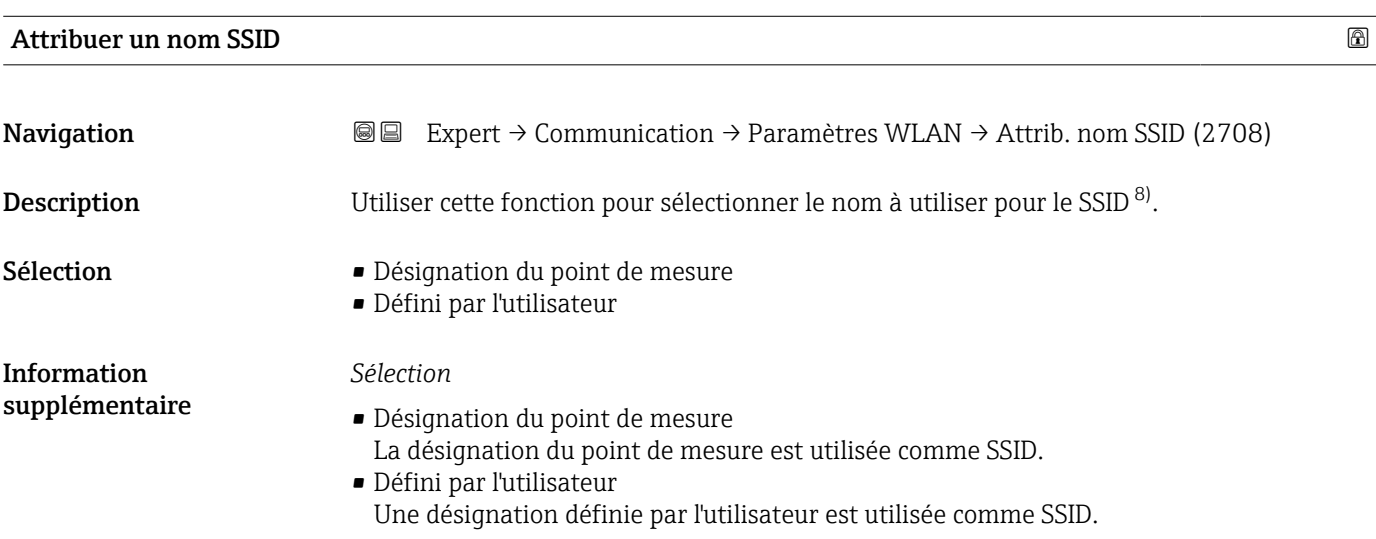

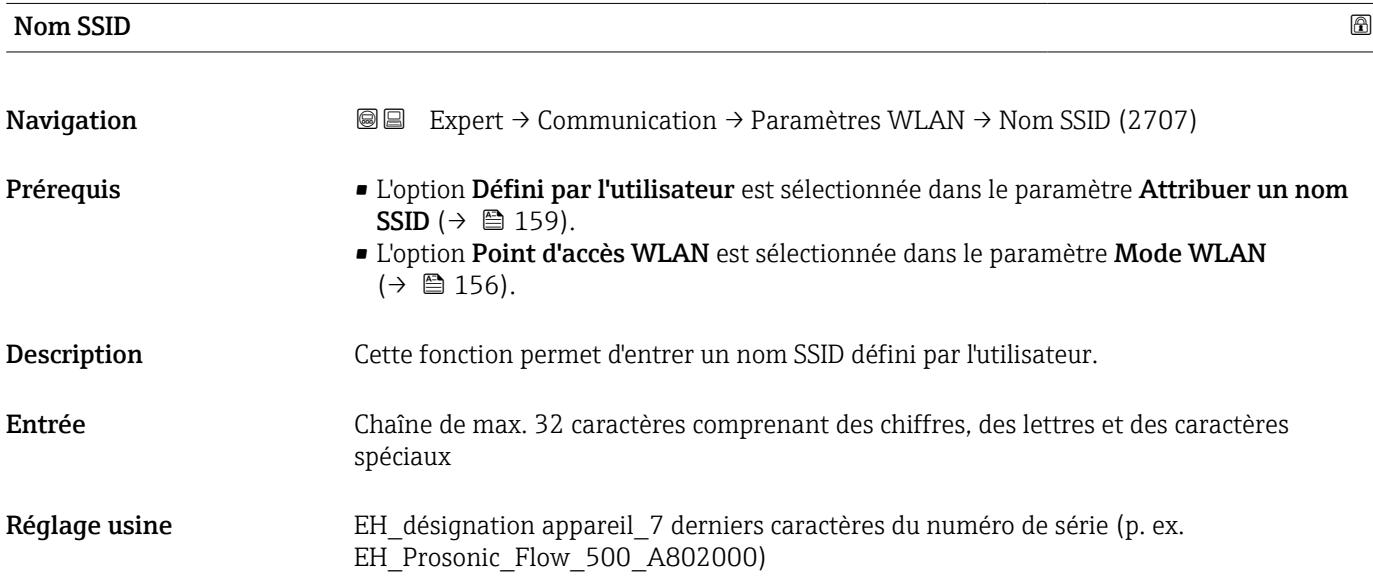

<sup>8)</sup> Service Set Identifier

## <span id="page-159-0"></span>2.4 GHz canal WLAN

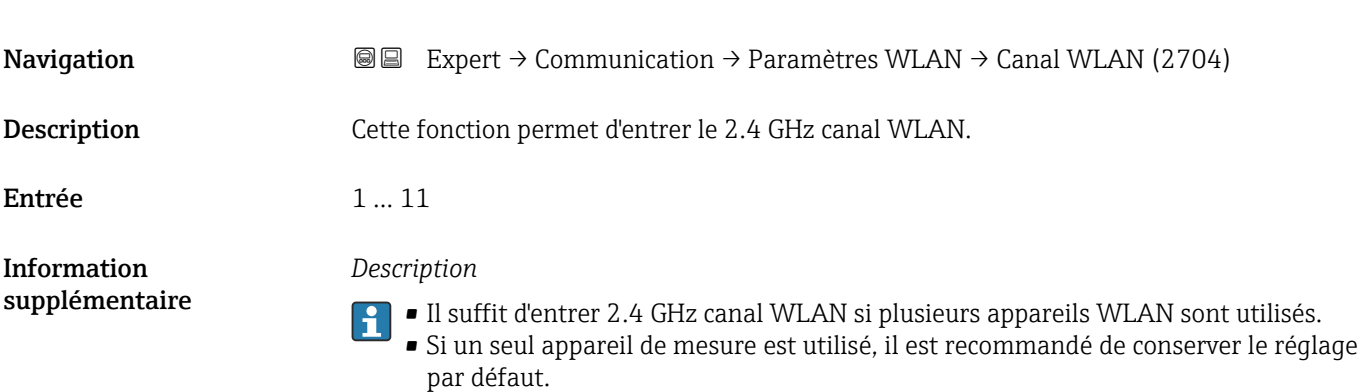

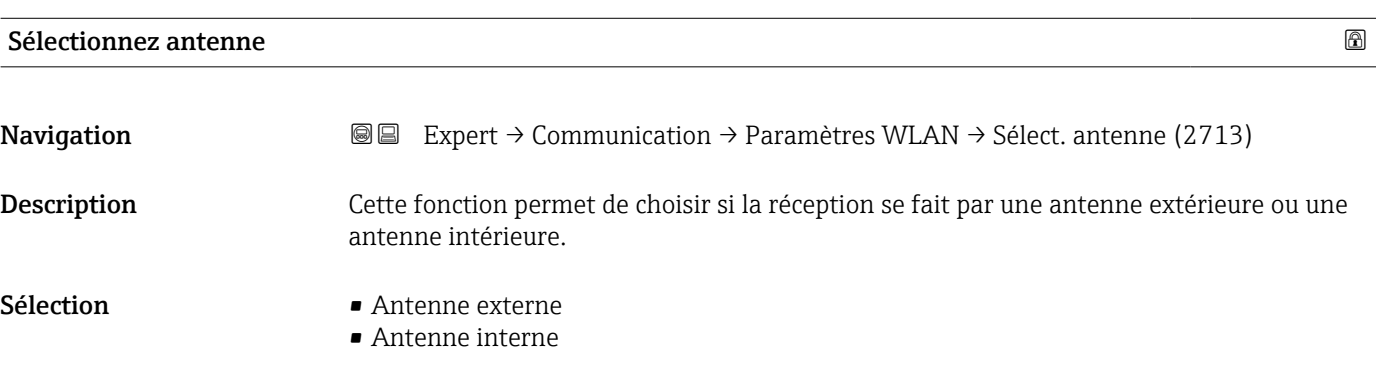

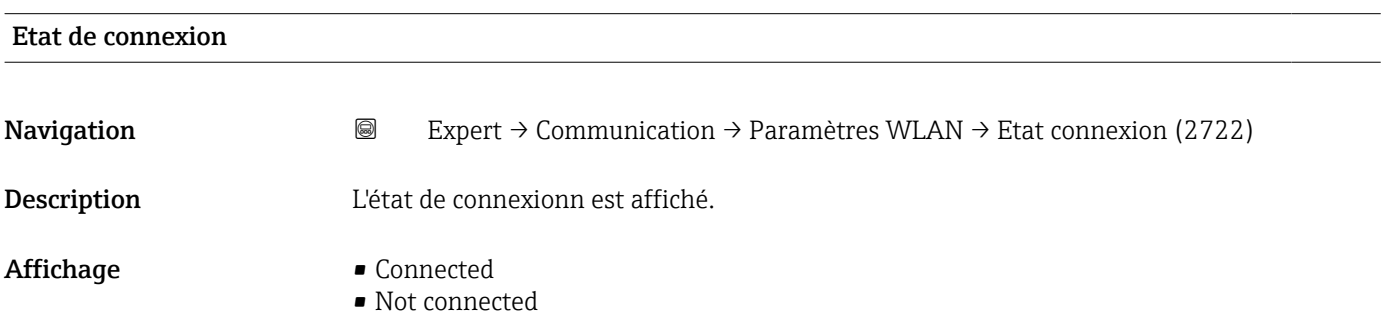

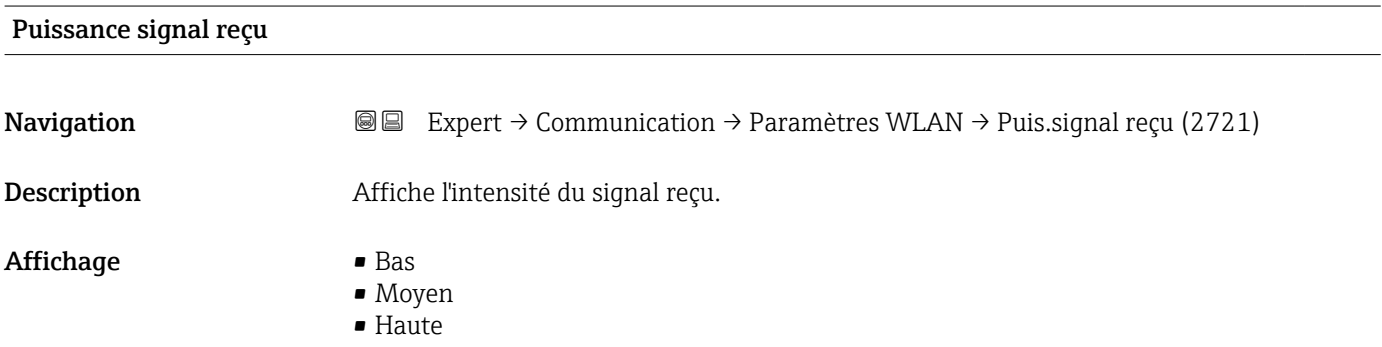

<span id="page-160-0"></span>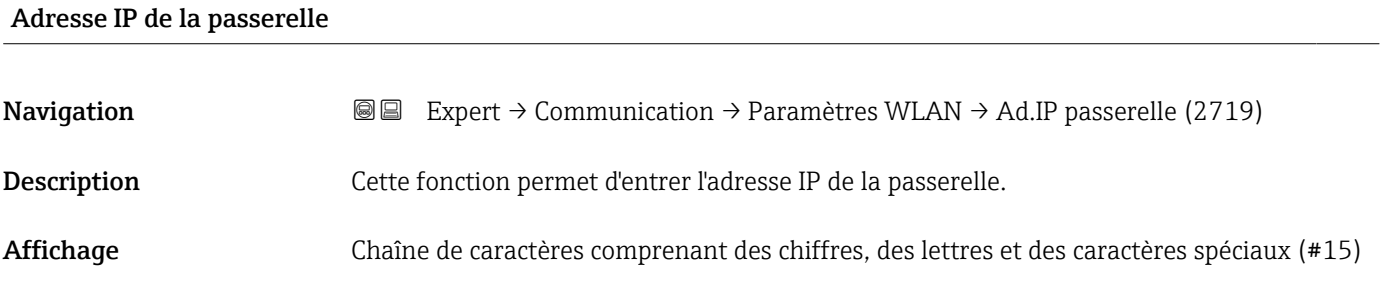

### Adresse IP serveur de nom de domaine

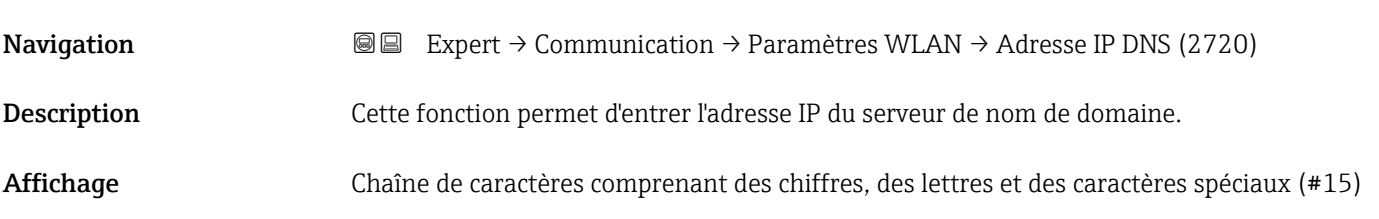

# 3.7 Sous-menu "Application"

*Navigation* 
■■ Expert → Application

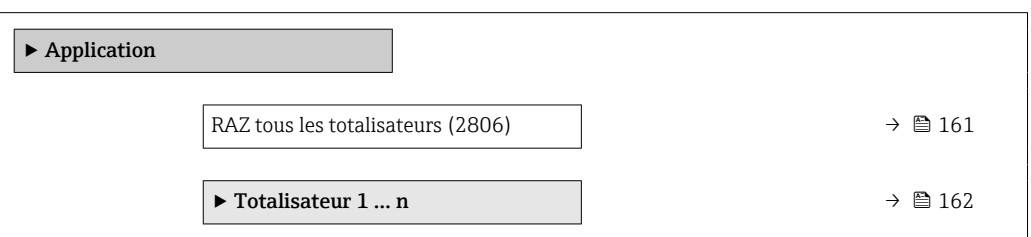

#### RAZ tous les totalisateurs

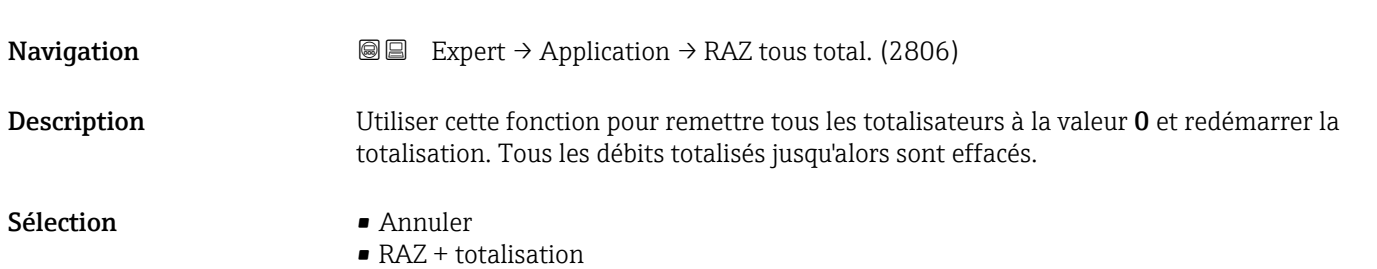

<span id="page-161-0"></span>*Sélection*

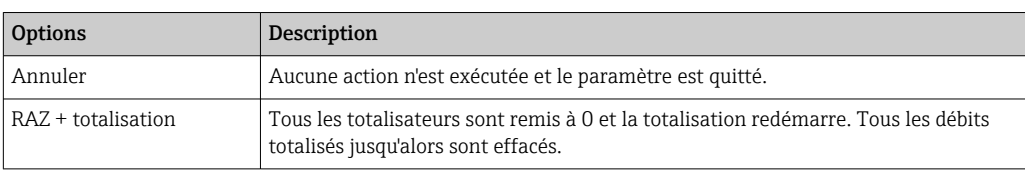

### 3.7.1 Sous-menu "Totalisateur 1 … n"

*Navigation* **■** Expert → Application → Totalisateur 1 ... n

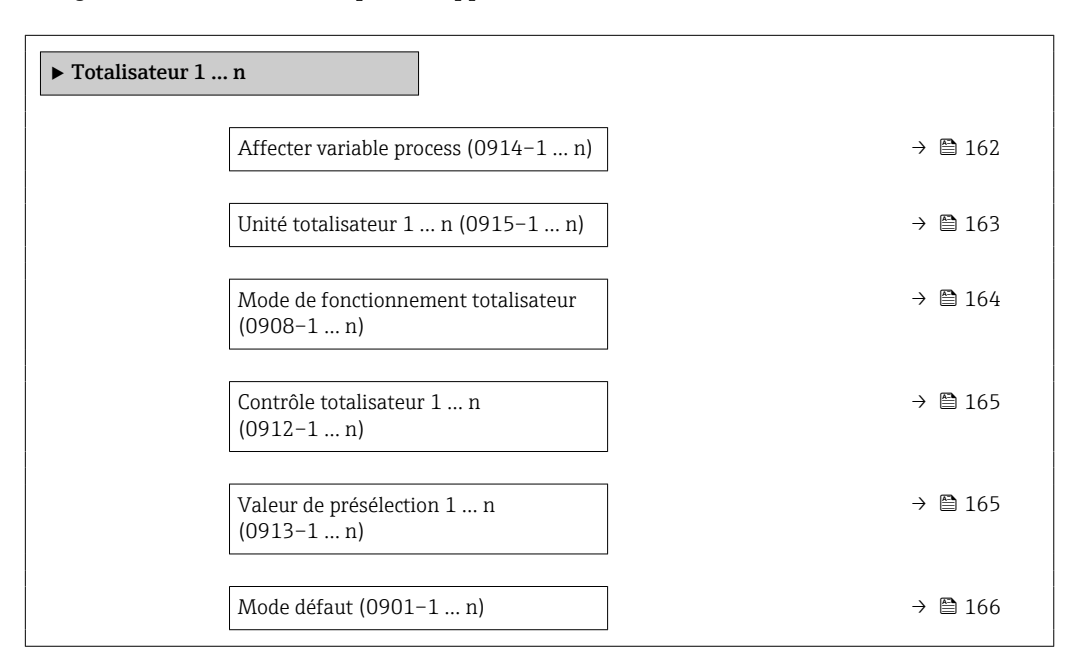

#### Affecter variable process

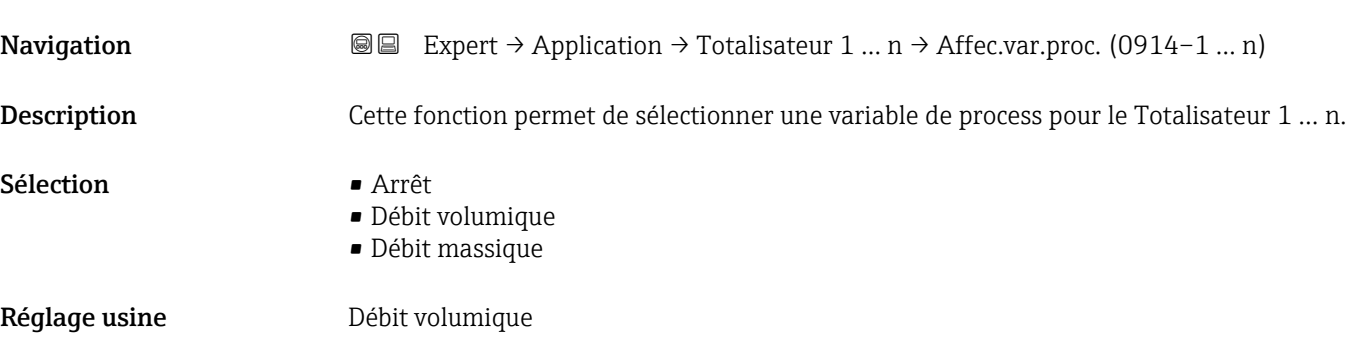

<span id="page-162-0"></span>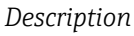

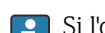

Si l'option sélectionnée est modifiée, l'apparail remet le totalisateur à 0.

#### *Sélection*

Si l'option Arrêt est sélectionnée, seul le paramètre Affecter variable process (→  $\triangleq$  162) est affiché dans le sous-menu Totalisateur 1 ... n. Tous les autres paramètres du sousmenu sont cachés.

| Unité totalisateur 1  n |                                                                                                    | 6 |
|-------------------------|----------------------------------------------------------------------------------------------------|---|
| Navigation              | Expert $\rightarrow$ Application $\rightarrow$ Totalisateur 1  n $\rightarrow$ Unité tot. 1  n (0915-1  n)<br>8 E                                                                                                    |   |
| Prérequis               | Une variable de process est sélectionnée dans le paramètre Affecter variable process<br>$\Rightarrow$ $\cong$ 162) du sous-menu Totalisateur 1  n.                                                                                                    |   |
| Description             | Cette fonction permet de sélectionner l'unité de la variable de process pour le Totalisateur<br>$1  n$ ( $\rightarrow \blacksquare 162$ ).                                                                                                    |   |
| Sélection               | g<br>$\bullet$ kg<br>$\bullet$ t<br>$\bullet$ 0Z<br>$\blacksquare$ lb<br>$\blacksquare$ STon<br>$\bullet$ cm <sup>3*</sup><br>$\bullet$ dm <sup>3</sup> <sup>*</sup><br>$\blacksquare$ m^3 $^\star$<br>$m^*$<br>$\blacksquare$<br>$\bullet$ hl $^*$<br>$\blacksquare$ Ml Mega $\lq$<br>$\bullet$ af $^{*}$<br>$ft^3$<br>$\blacksquare$ Mft^3 $^{\star}$<br>$\blacksquare$ fl oz (us)<br>$\bullet$ gal (us)<br>$\bullet$ kgal (us)<br>$\blacksquare$ Mgal (us)<br>· bbl (us;liq.)<br>· bbl (us;beer)<br>· bbl (us;oil)<br>$\bullet$ bbl (us;tank)<br>$\bullet$ qal (imp) <sup>*</sup><br>$\bullet$ Mgal (imp) $^{\star}$<br>· bbl (imp;beer)<br>$\begin{minipage}{.4\linewidth} \begin{tabular}{l} \hline \texttt{bbl (imp;oil)}\\ \texttt{I} \end{tabular}$ |   |
| Réglage usine           | En fonction du pays :<br>m <sup>3</sup><br>$ft^3$                                                                                                    |   |

<sup>\*</sup> Visualisation dépendant des options de commande ou de la configuration de l'appareil

#### <span id="page-163-0"></span>*Description*

 $\mathbf{L}$ L'unité est sélectionnée séparément pour chaque totalisateur. Elle est indépendante de l'option sélectionnée dans le sous-menu Unités système ( $\rightarrow \Box$  61).

#### *Sélection*

La sélection dépend de la variable de process sélectionnée dans le paramètre Affecter variable process ( $\rightarrow \Box$  162).

#### Mode de fonctionnement totalisateur

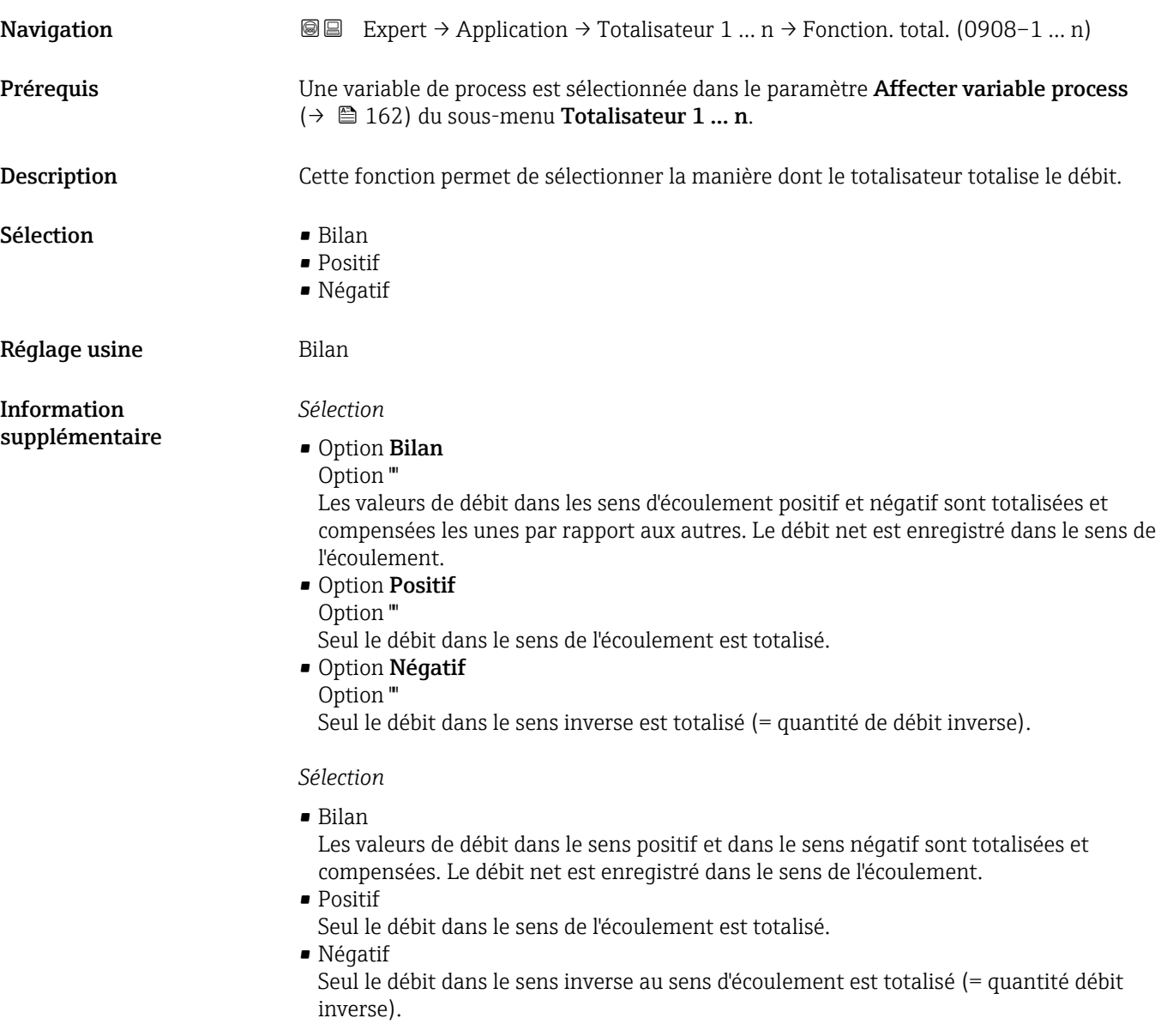

<span id="page-164-0"></span>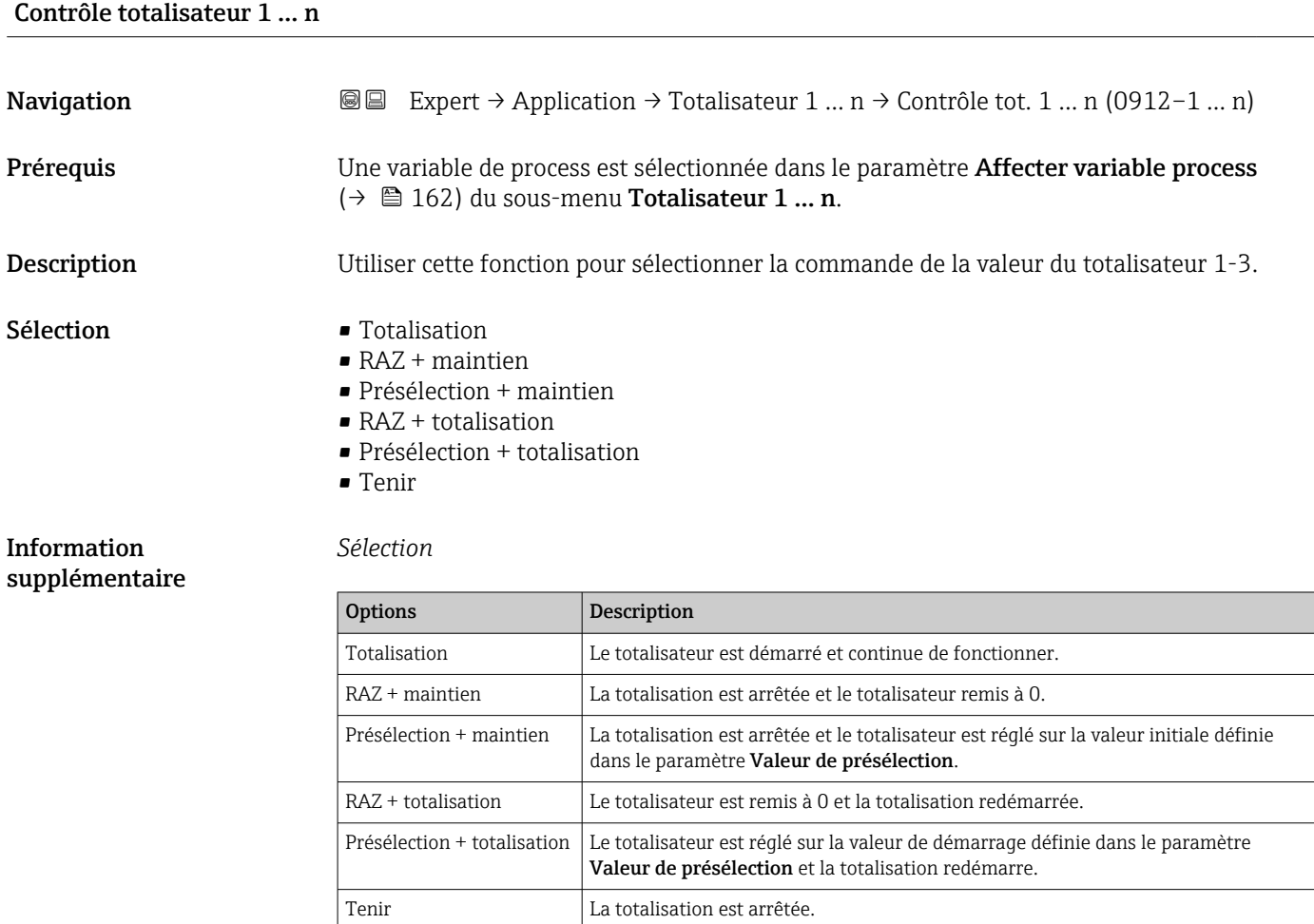

#### Valeur de présélection 1 … n

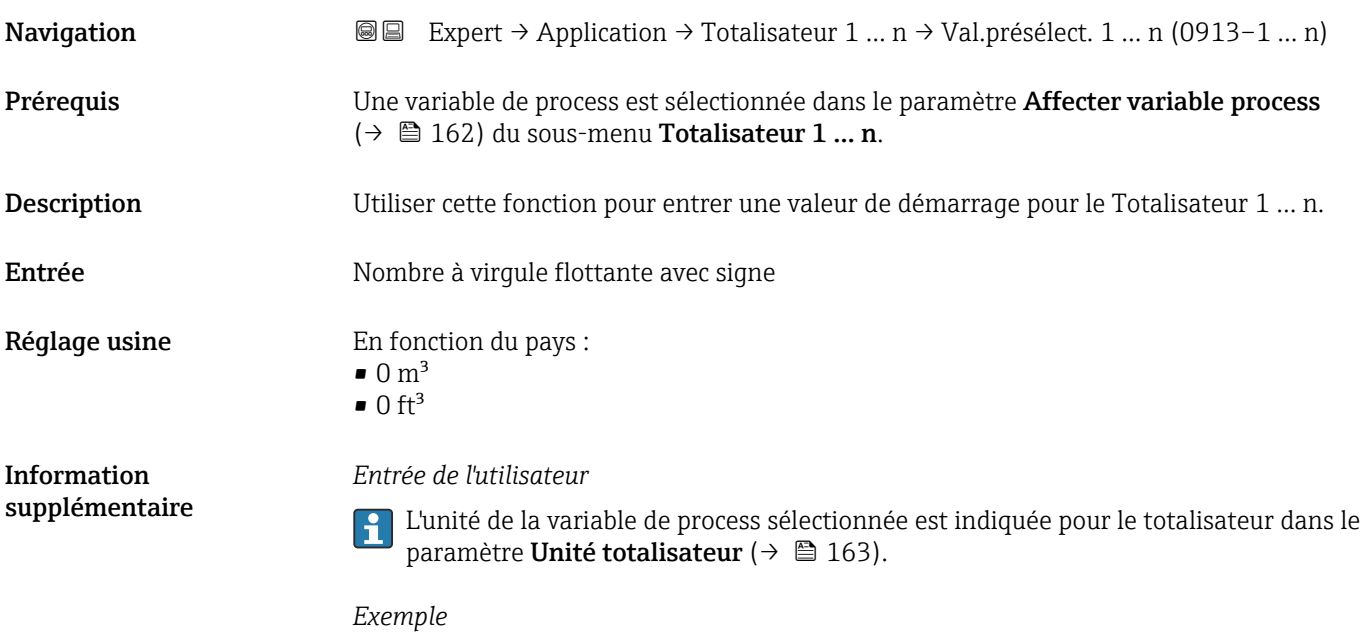

Ce réglage est intéressant p. ex. pour des process de dosage récurrents avec une quantité dosée fixe.

<span id="page-165-0"></span>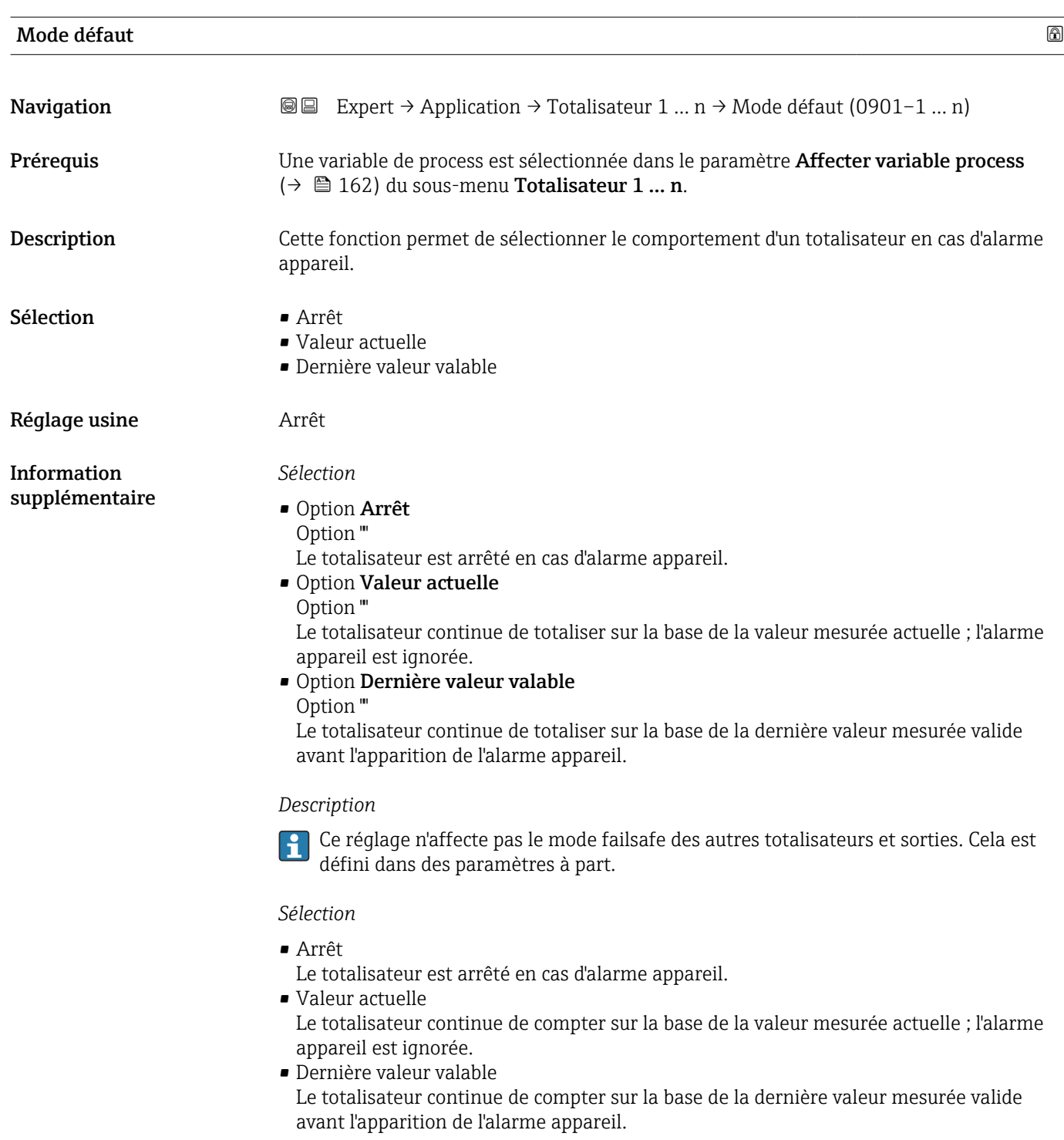

# 3.8 Sous-menu "Diagnostic"

*Navigation* 
■■ Expert → Diagnostic

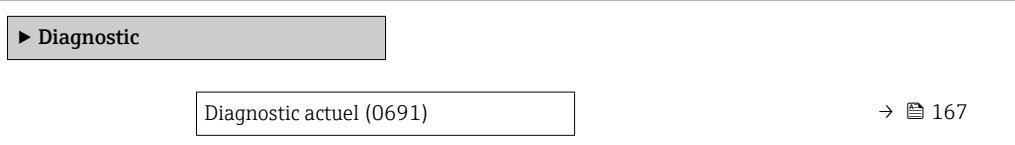

<span id="page-166-0"></span>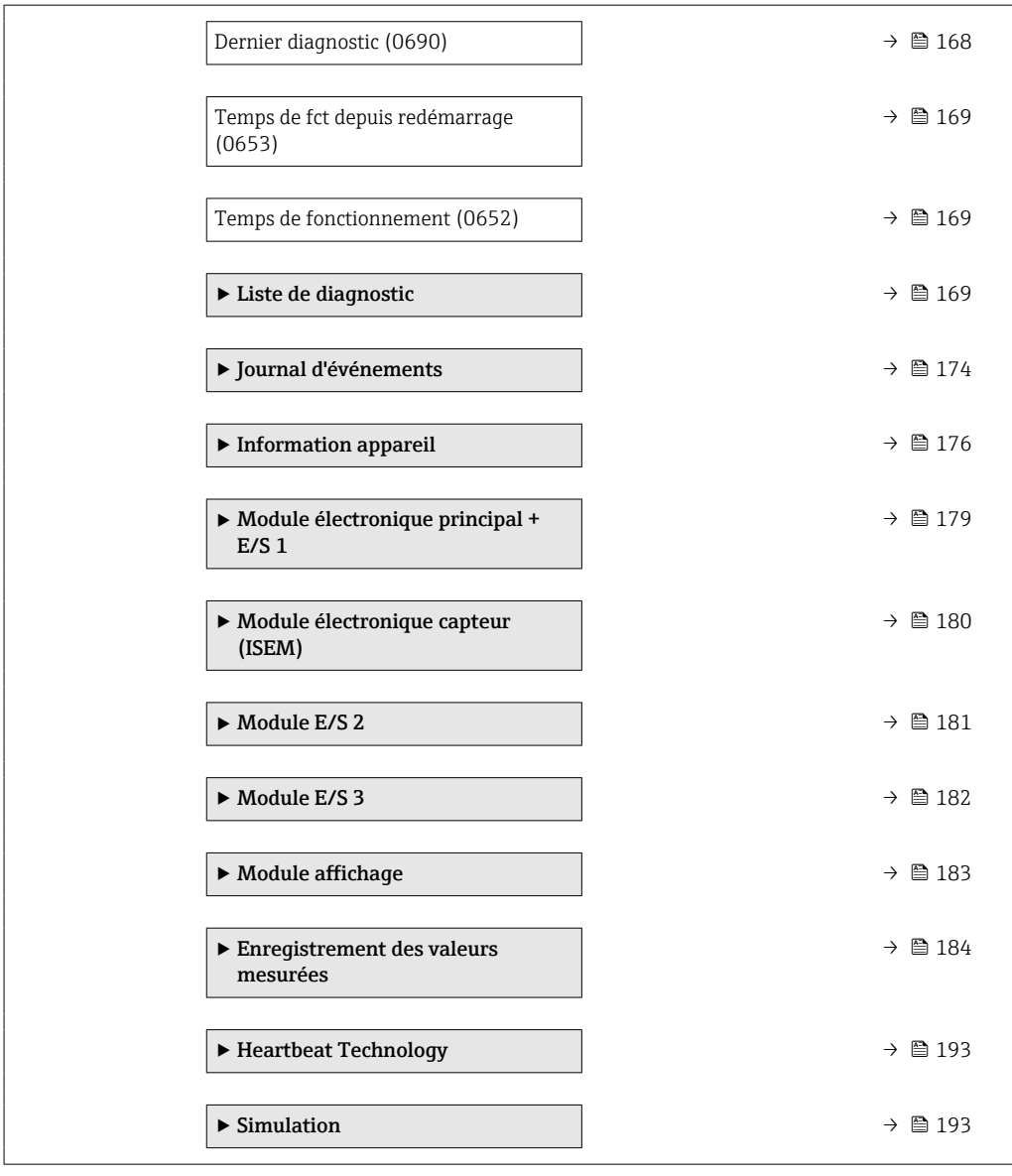

#### Diagnostic actuel

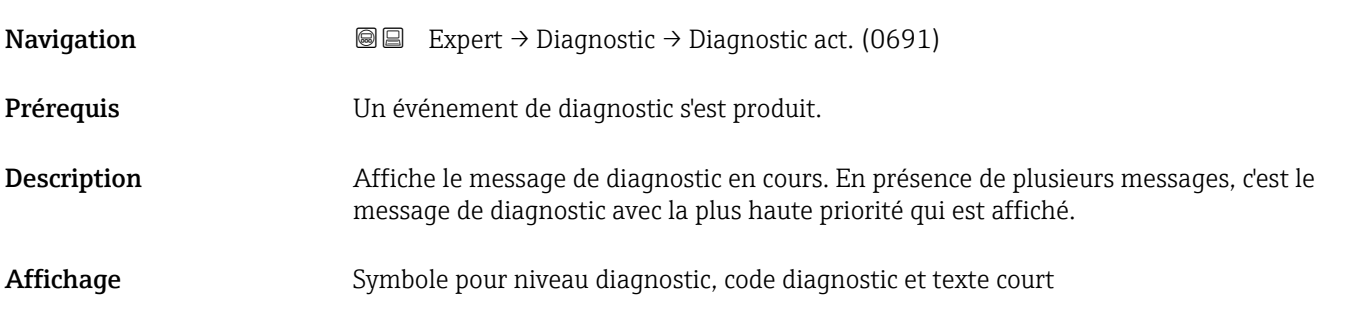

### <span id="page-167-0"></span>*Affichage*

Les messages de diagnostic supplémentaires en cours peuvent être visualisés dans le sous-menu Liste de diagnostic ( $\rightarrow \Box$  169).

Via l'afficheur local : il est possible d'accéder à l'horodatage et aux mesures correctives H relatives à la cause du message de diagnostic via la touche  $\mathbb E$ .

#### *Exemple*

Pour le format d'affichage : F271 Défaut électronique principale

# Horodatage **Navigation**  $□$  Expert → Diagnostic → Horodatage Description Affiche l'heure à laquelle le message de diagnostic actuel est apparu. Affichage Jours (d), heures (h), minutes (m) et secondes (s) Information supplémentaire *Affichage* Le message de diagnostic peut être visualisé via le paramètre Diagnostic actuel  $(\rightarrow \text{ } \text{ } \text{ } 167)$ . *Exemple* Pour le format d'affichage : 24d12h13m00s

#### Dernier diagnostic

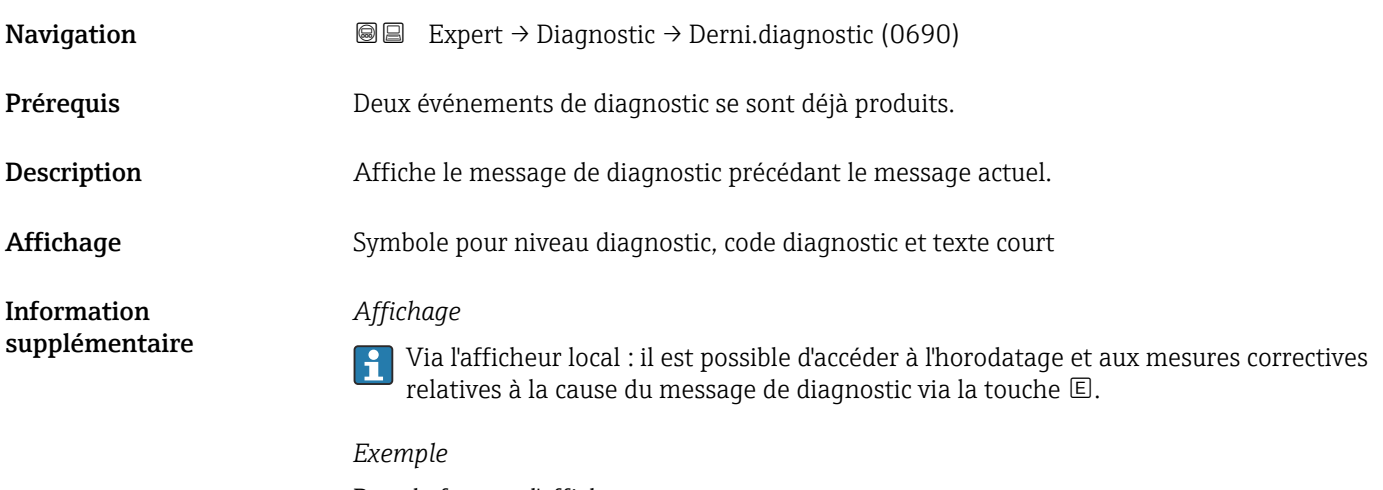

Pour le format d'affichage : F271 Défaut électronique principale

<span id="page-168-0"></span>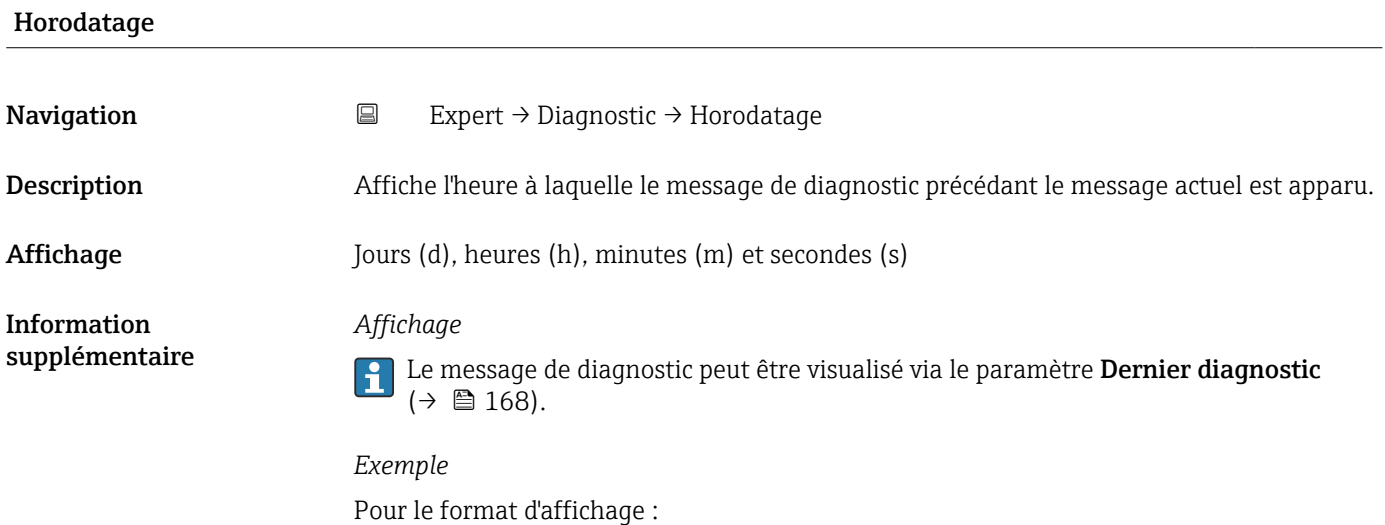

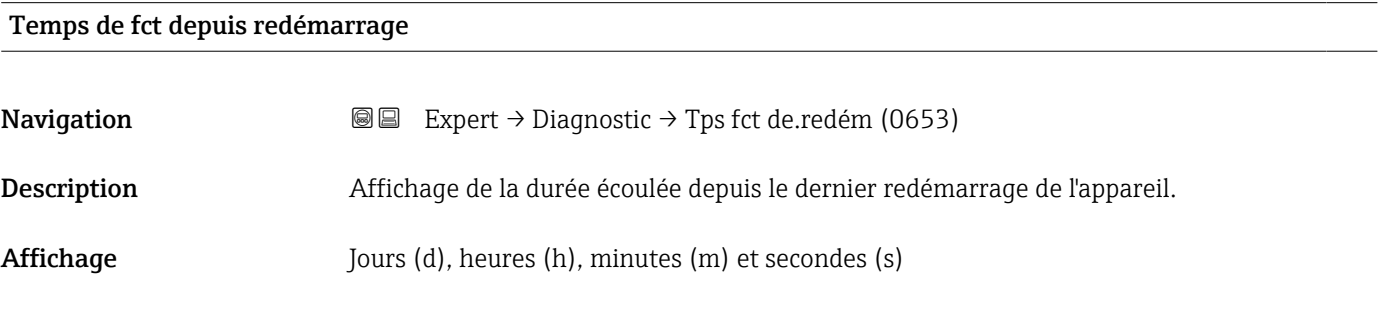

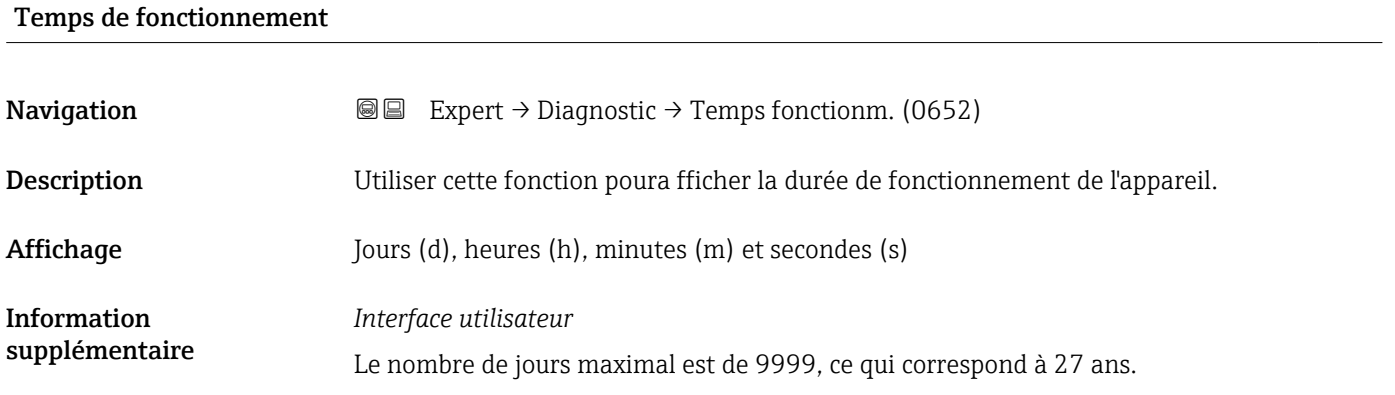

# 3.8.1 Sous-menu "Liste de diagnostic"

24d12h13m00s

*Navigation* Expert → Diagnostic → Liste diagnostic

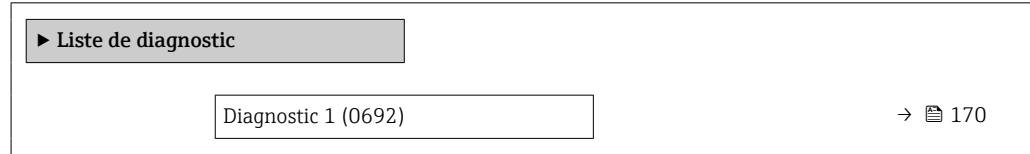

<span id="page-169-0"></span>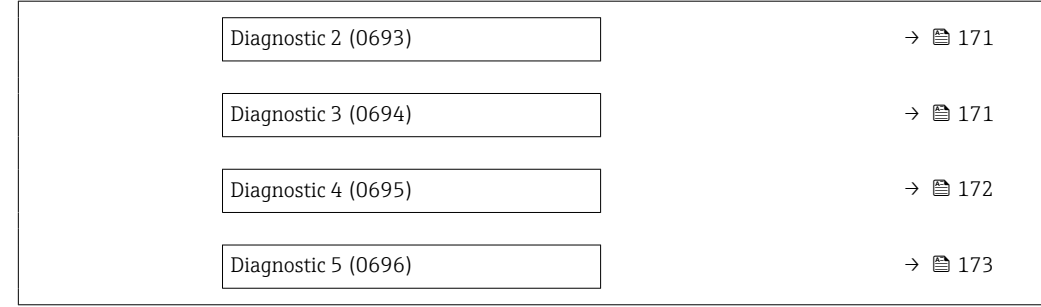

### Diagnostic 1

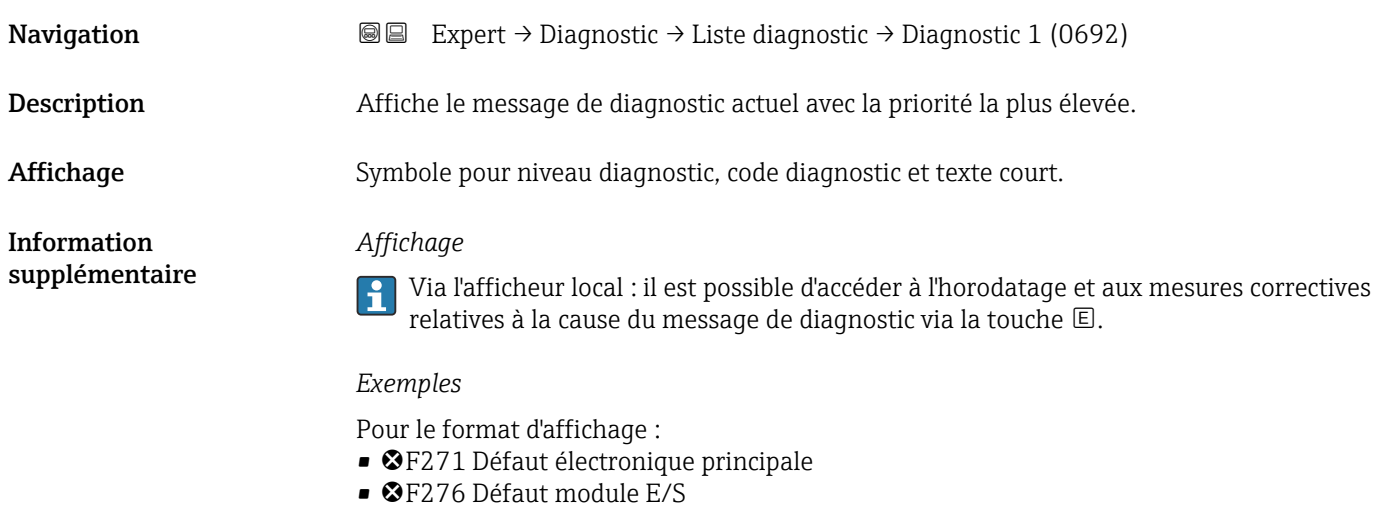

#### Horodatage

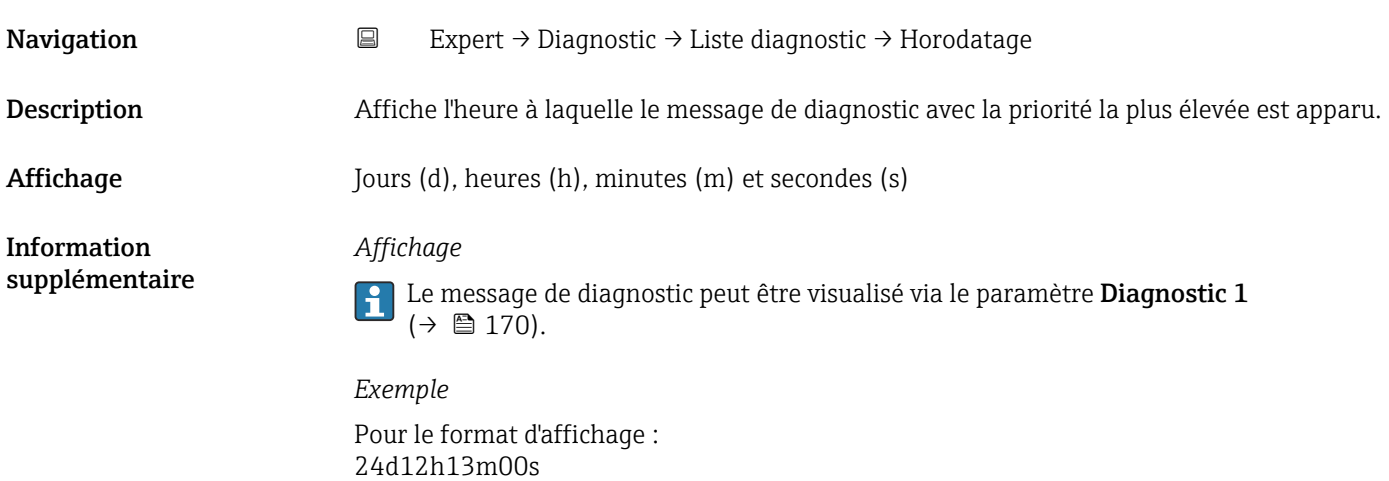

### <span id="page-170-0"></span>Diagnostic 2

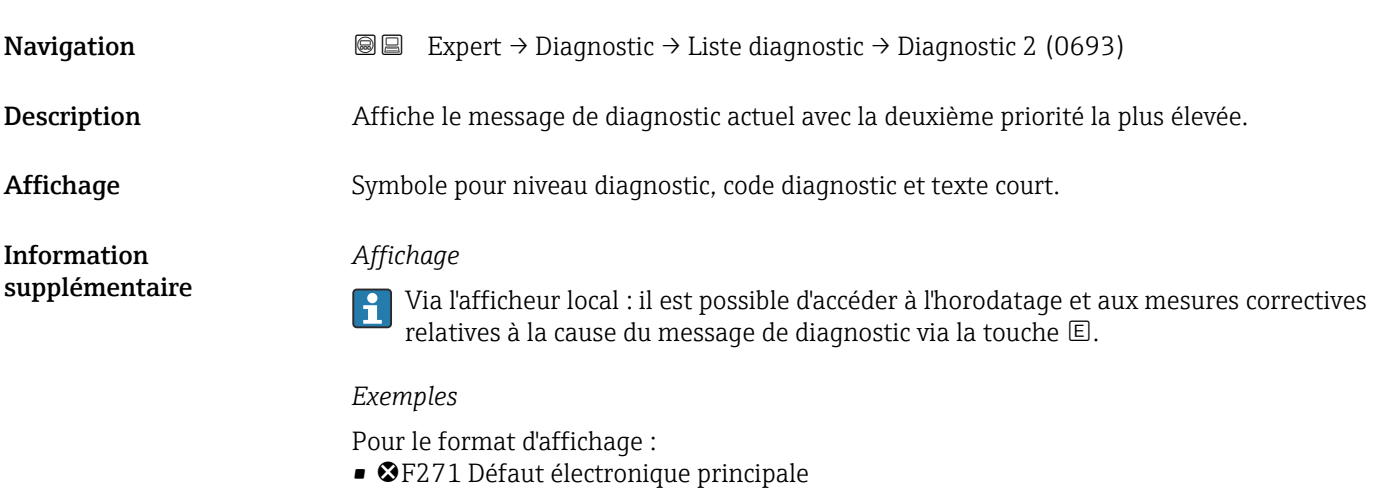

- 
- F276 Défaut module E/S

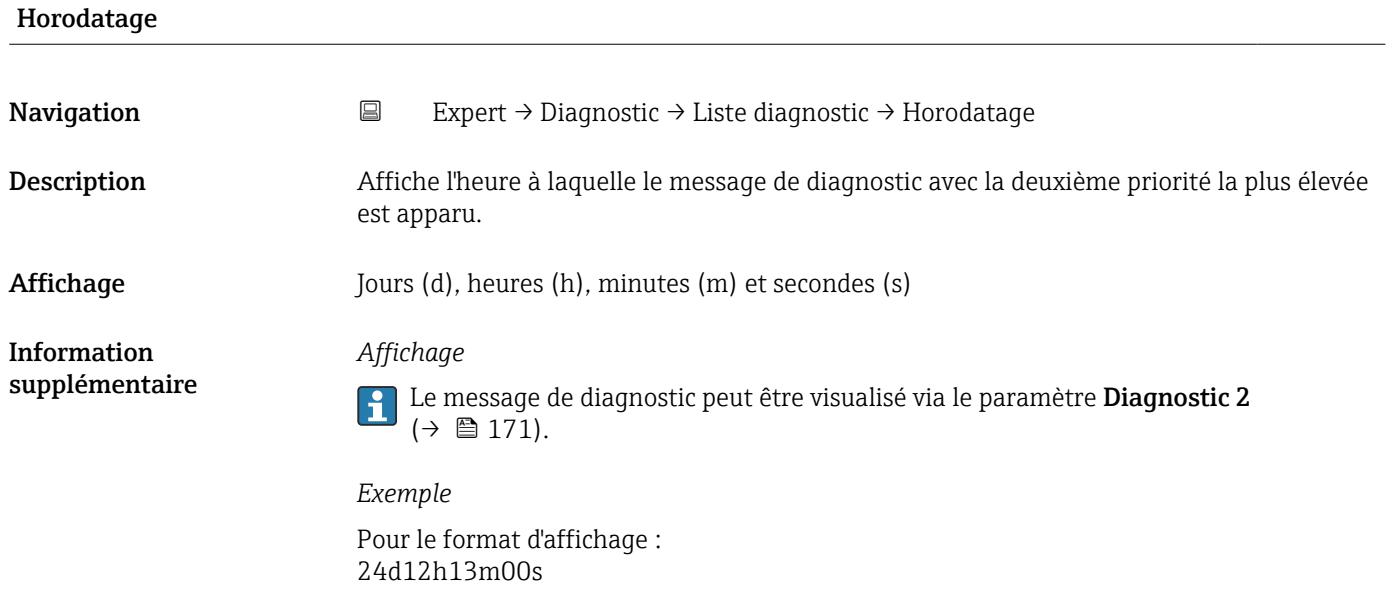

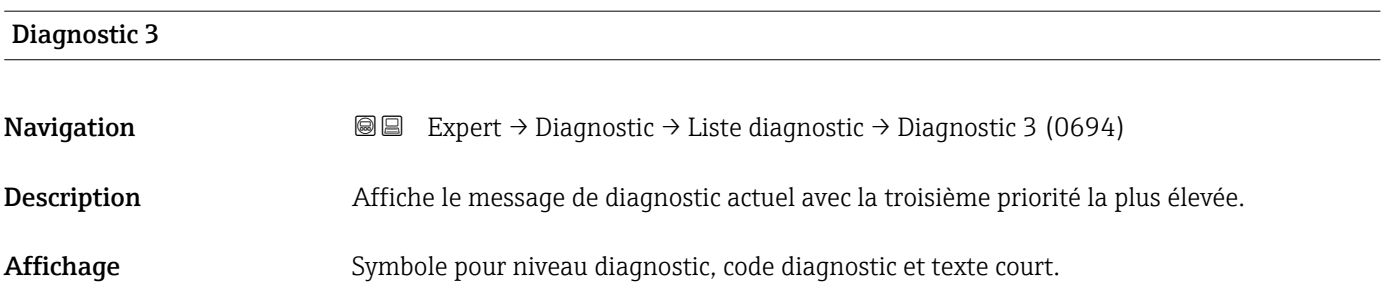

### <span id="page-171-0"></span>*Affichage*

Via l'afficheur local : il est possible d'accéder à l'horodatage et aux mesures correctives relatives à la cause du message de diagnostic via la touche .

#### *Exemples*

Pour le format d'affichage :

- F271 Défaut électronique principale
- F276 Défaut module E/S

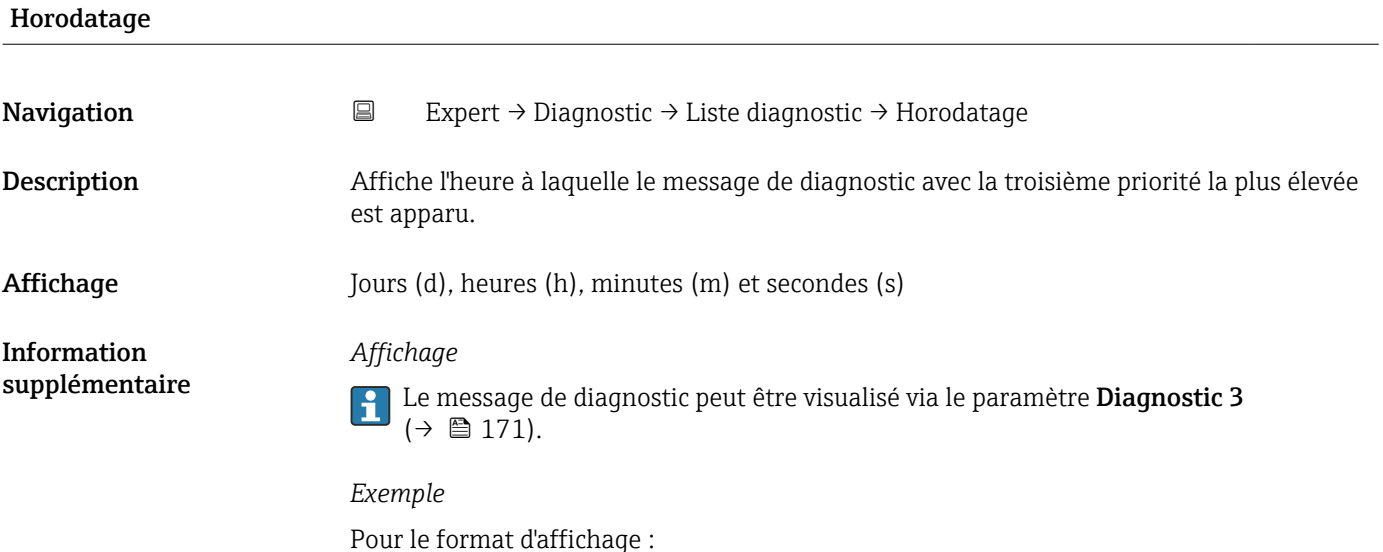

#### Diagnostic 4

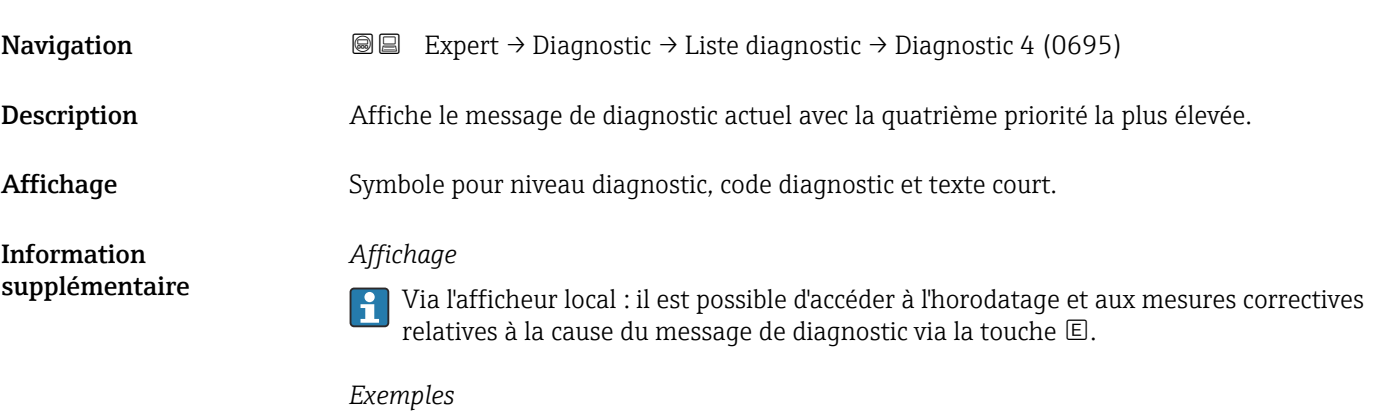

Pour le format d'affichage :

24d12h13m00s

- F271 Défaut électronique principale
- F276 Défaut module E/S

<span id="page-172-0"></span>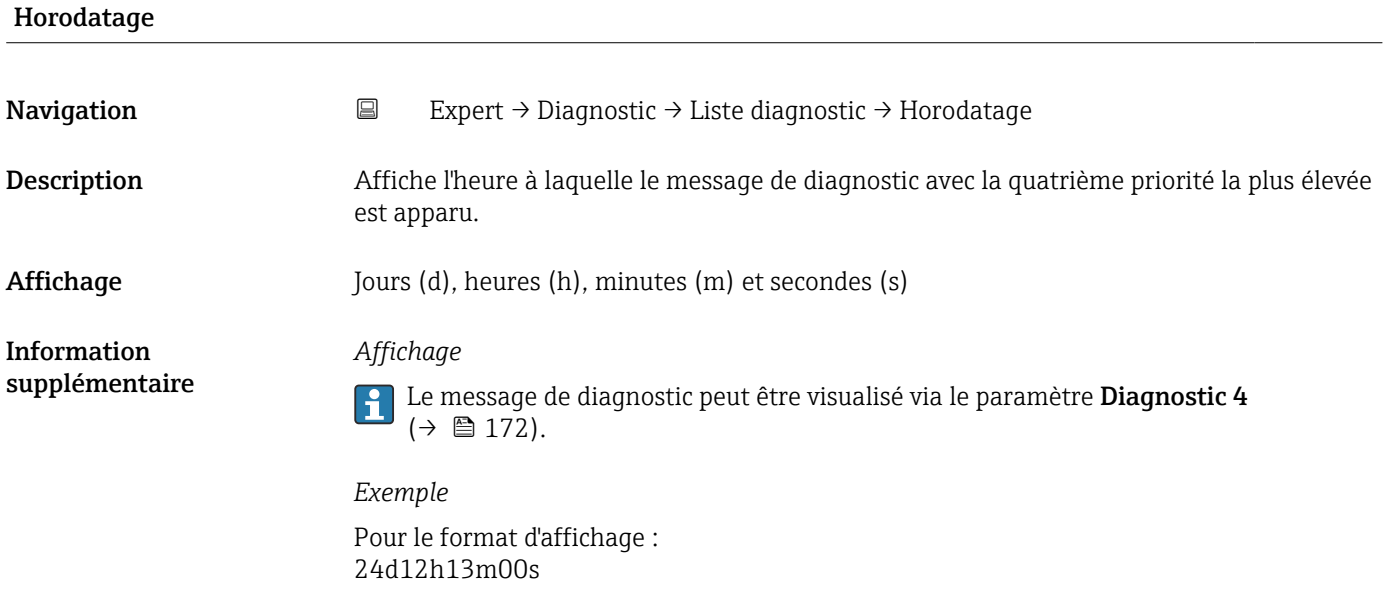

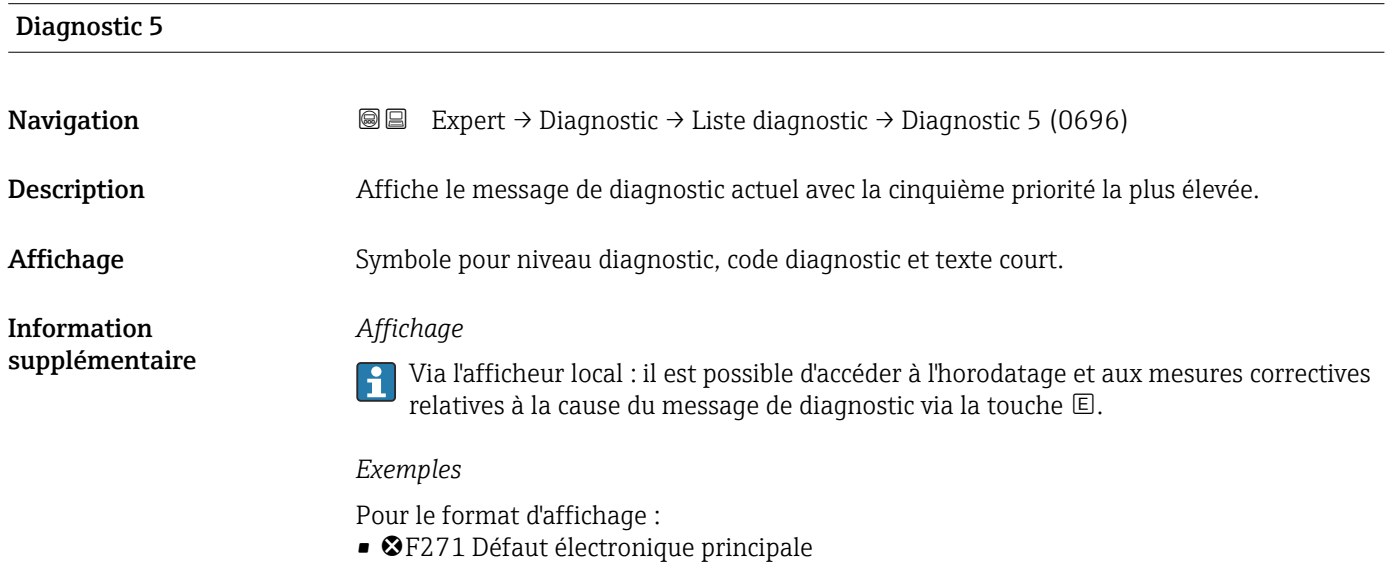

• ©F276 Défaut module E/S

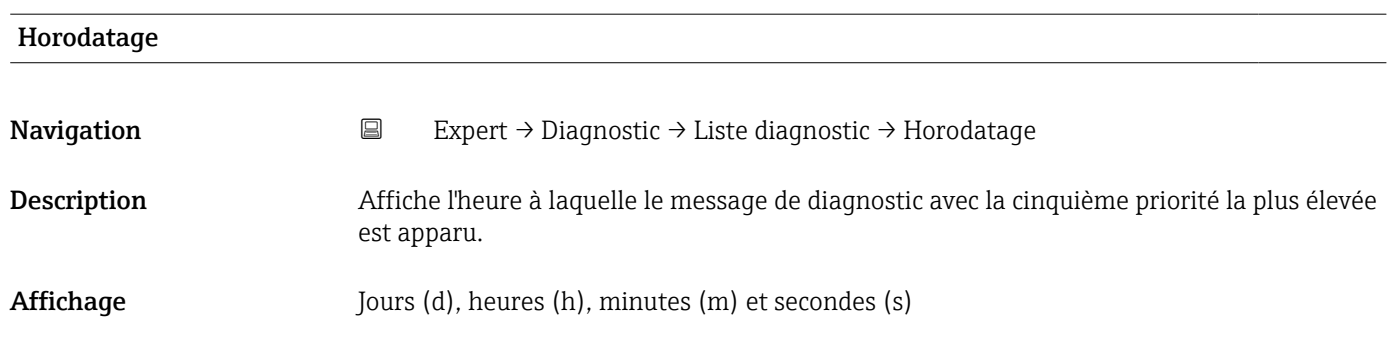

<span id="page-173-0"></span>*Affichage*

Le message de diagnostic peut être visualisé via le paramètre Diagnostic 5 H  $(\rightarrow \triangleq 173)$ .

*Exemple*

Pour le format d'affichage : 24d12h13m00s

### 3.8.2 Sous-menu "Journal d'événements"

Visualisation des messages d'événement

Les messages d'événement sont affichés dans l'ordre chronologique. L'historique des événements inclut à la fois les événements de diagnostic et les événements d'information. Le symbole placé devant l'horodateur indique si l'événement a commencé ou est terminé.

*Navigation* Expert → Diagnostic → Journ.événement.

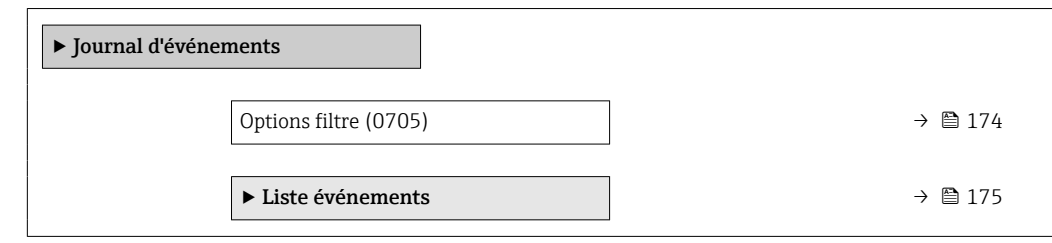

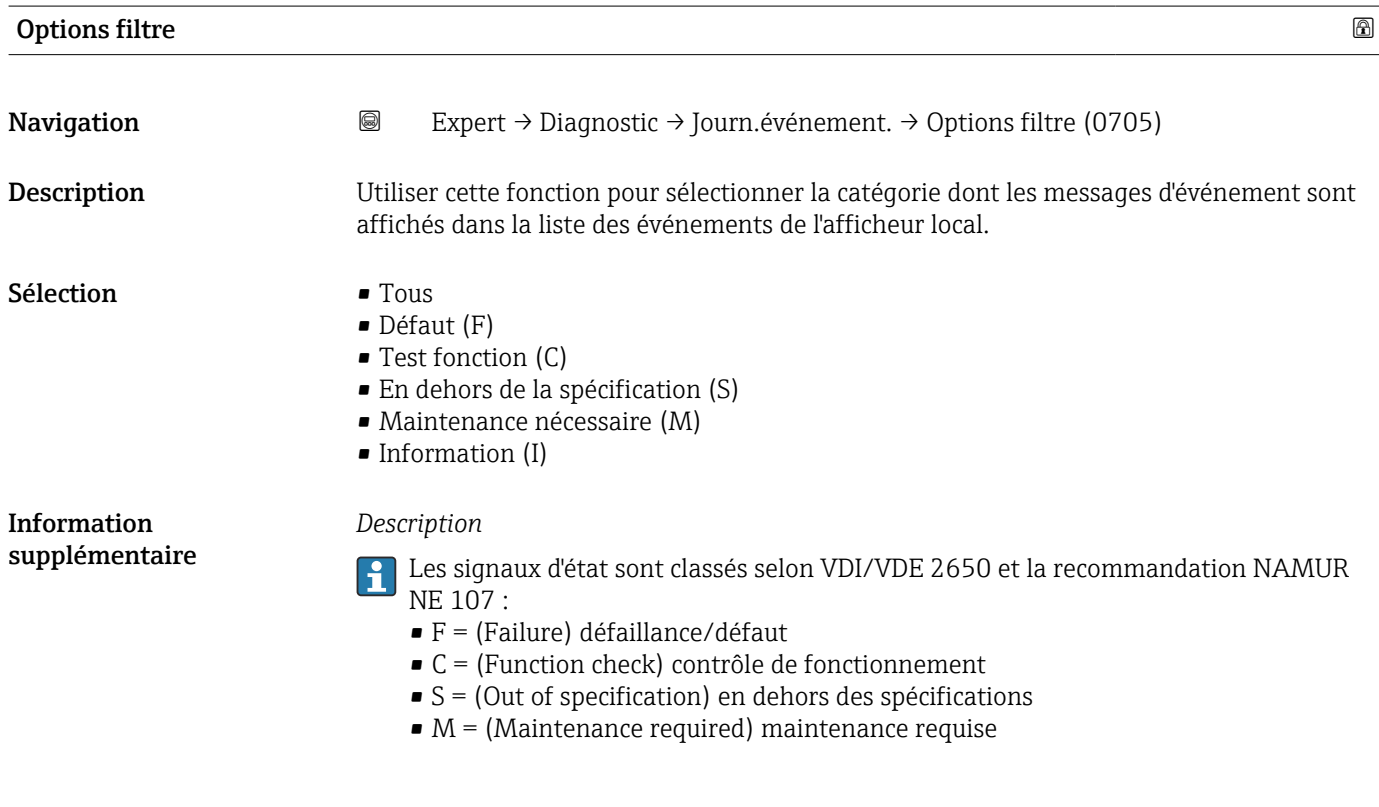

#### <span id="page-174-0"></span>Sous-menu "Liste événements"

Le sous-menu Liste événements n'est affiché que dans le cas de la configuration via l'affichage local.

En cas de configuration via l'outil de configuration FieldCare, la liste des événements peut être consultée à l'aide d'un module FieldCare séparé.

En cas de configuration via le navigateur web, les messages d'événement se trouvent directement dans le sous-menu Journal d'événements.

*Navigation* **III** III Expert → Diagnostic → Journ.événement. → Liste événements

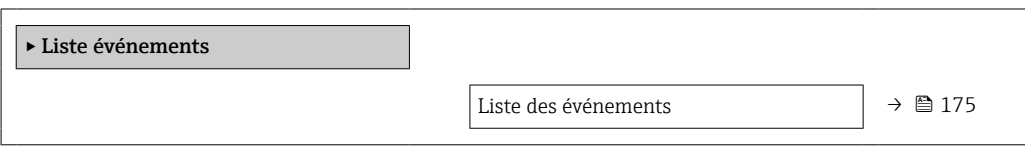

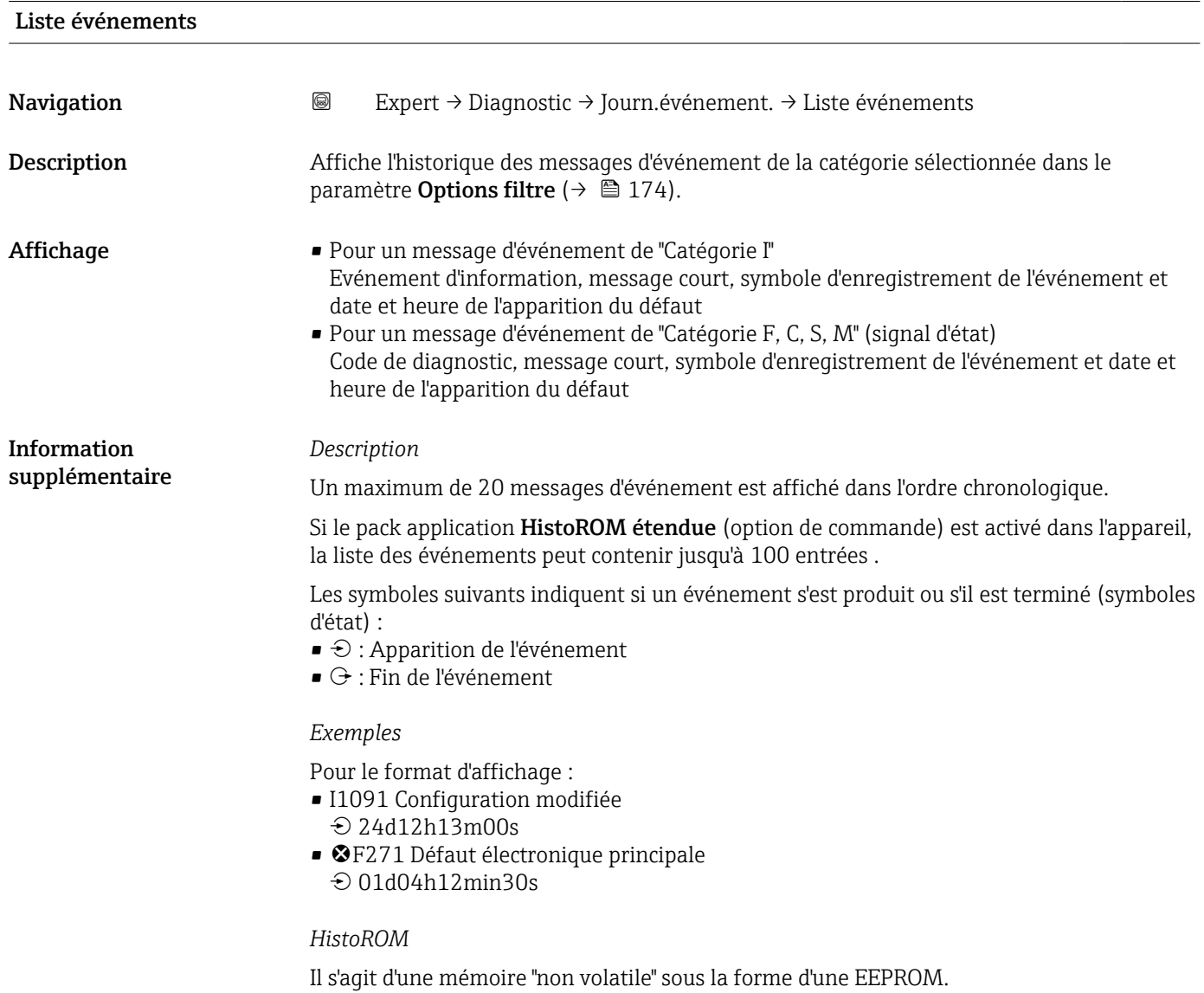

### <span id="page-175-0"></span>3.8.3 Sous-menu "Information appareil"

*Navigation* 
■■ Expert → Diagnostic → Info.appareil

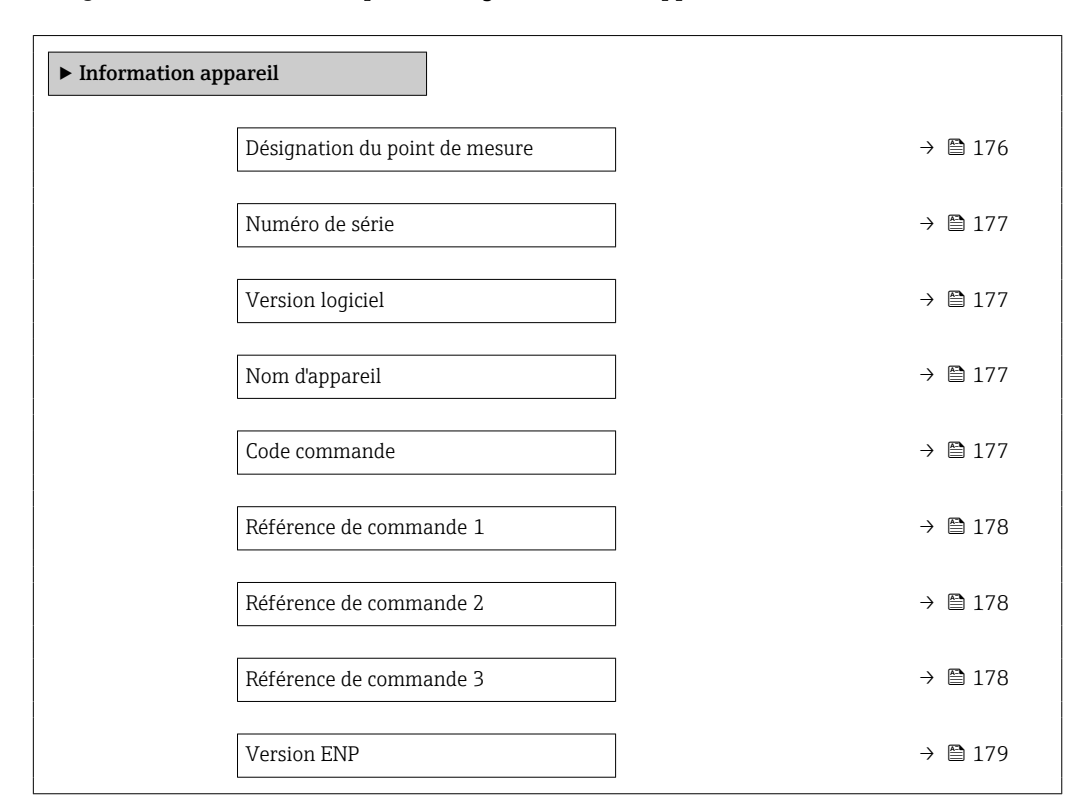

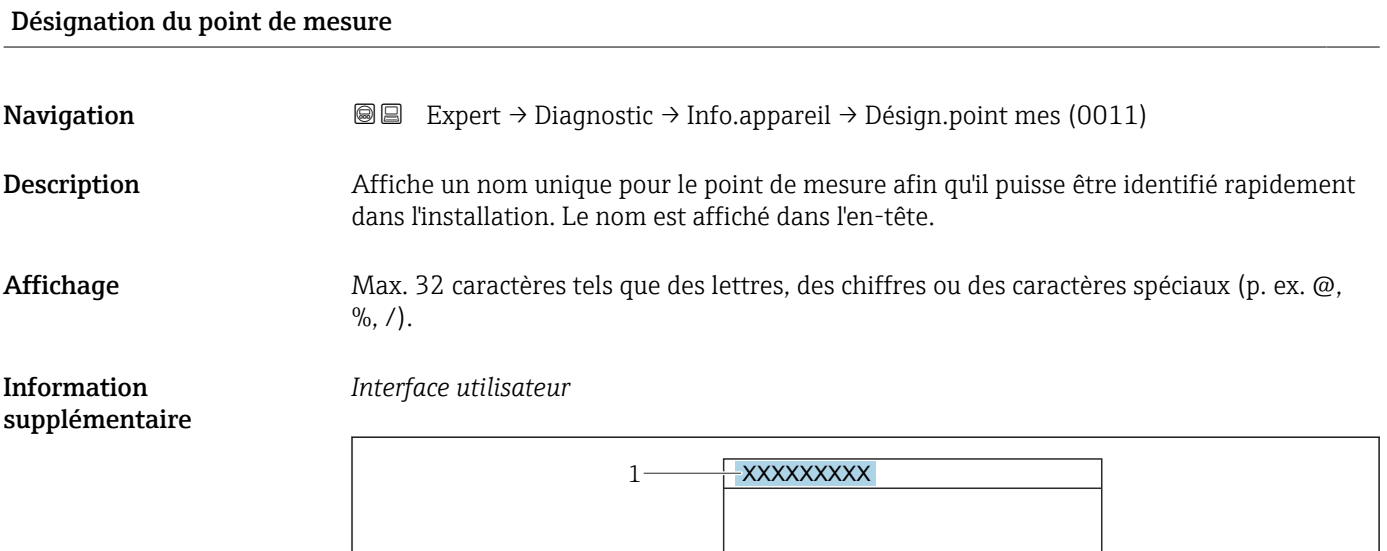

*1 Position du texte de l'en-tête sur l'affichage*

Le nombre de caractères affichés dépend des caractères utilisés.

A0029422

<span id="page-176-0"></span>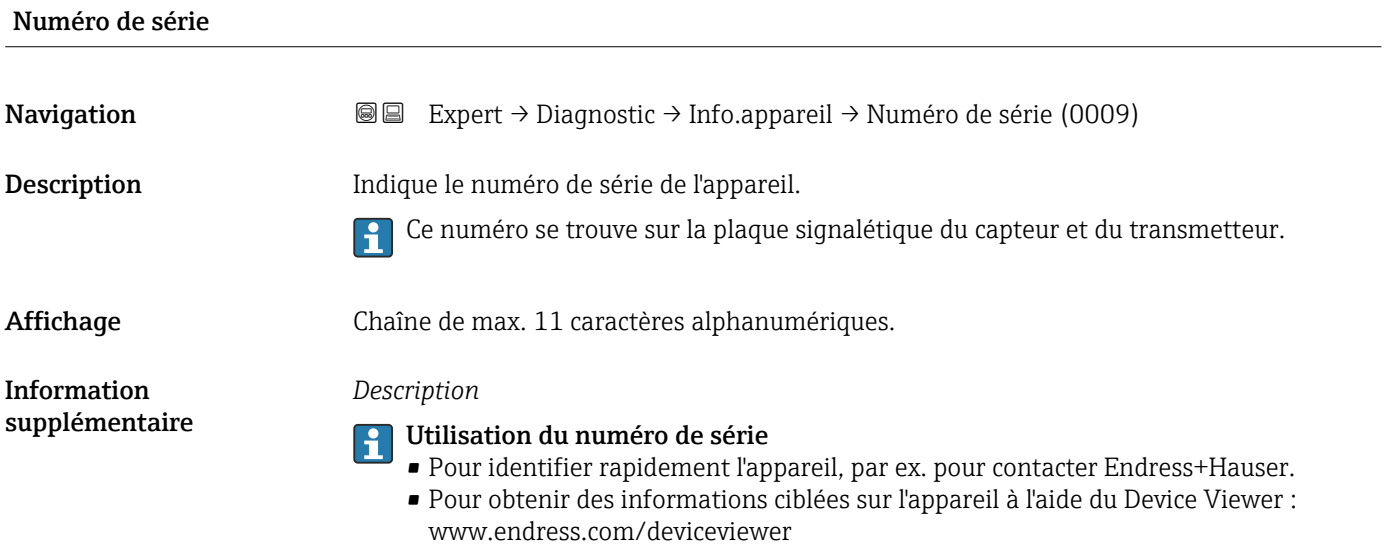

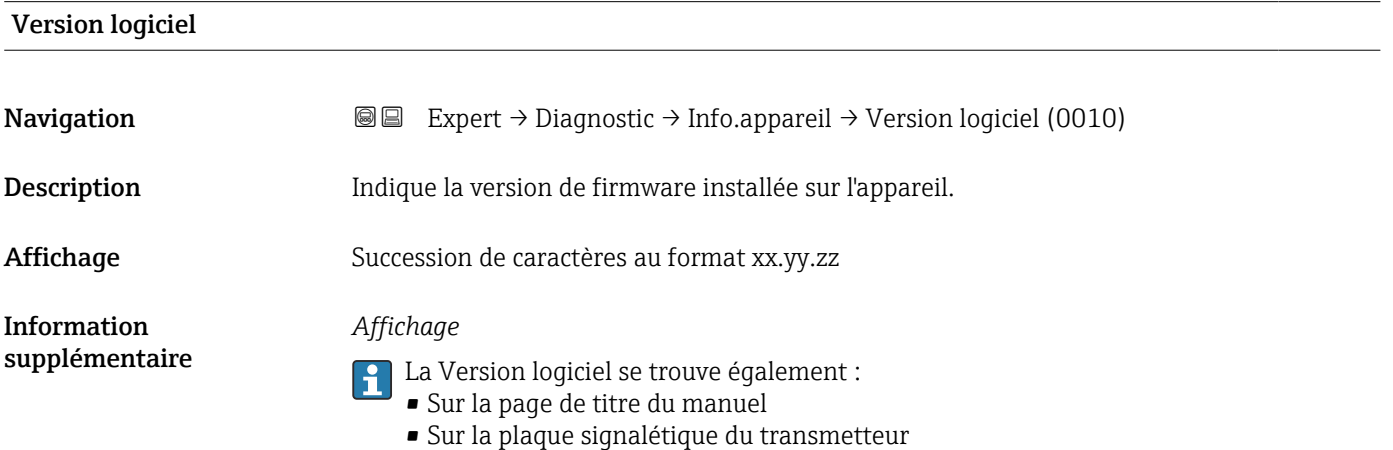

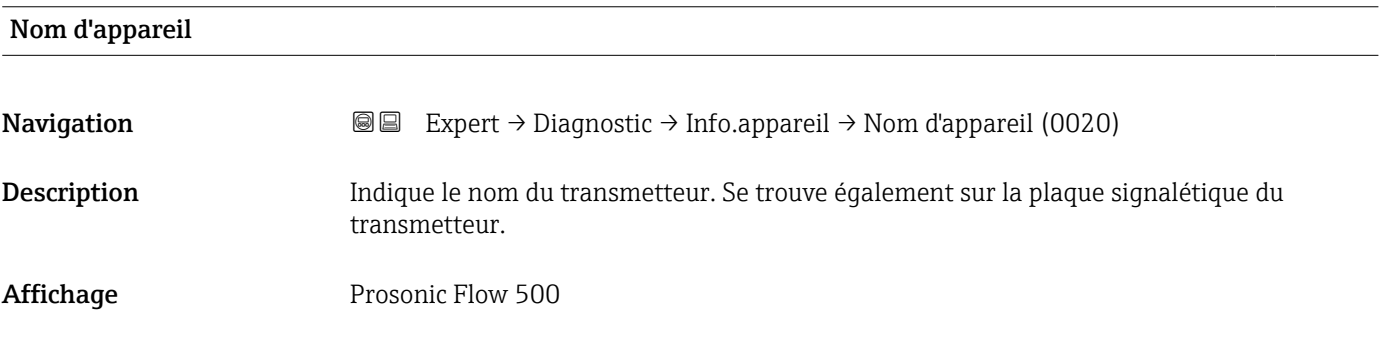

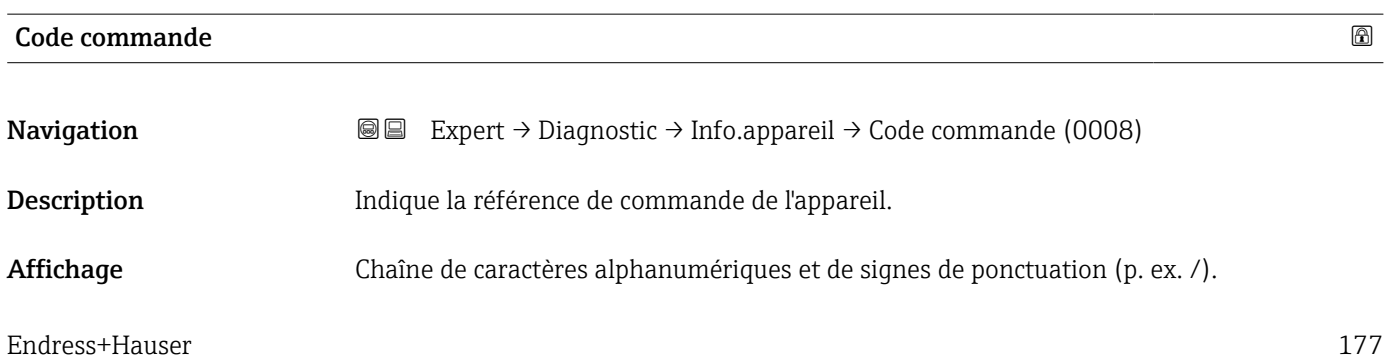

<span id="page-177-0"></span>*Description*

Se trouve sur la plaque signalétique du capteur et du transmetteur, dans la case "Order H code".

La référence de commande est générée à partir de la référence de commande étendue par un processus de transformation réversible. La référence de commande étendue indique les options de toutes les caractéristiques de la structure de commande. Les caractéristiques de l'appareil ne sont pas directement visibles à partir de la référence de commande.

## **P** Utilisation de la référence de commande

- Pour commander un appareil de remplacement identique.
- Pour identifier rapidement et facilement l'appareil, par ex. pour contacter Endress+Hauser.

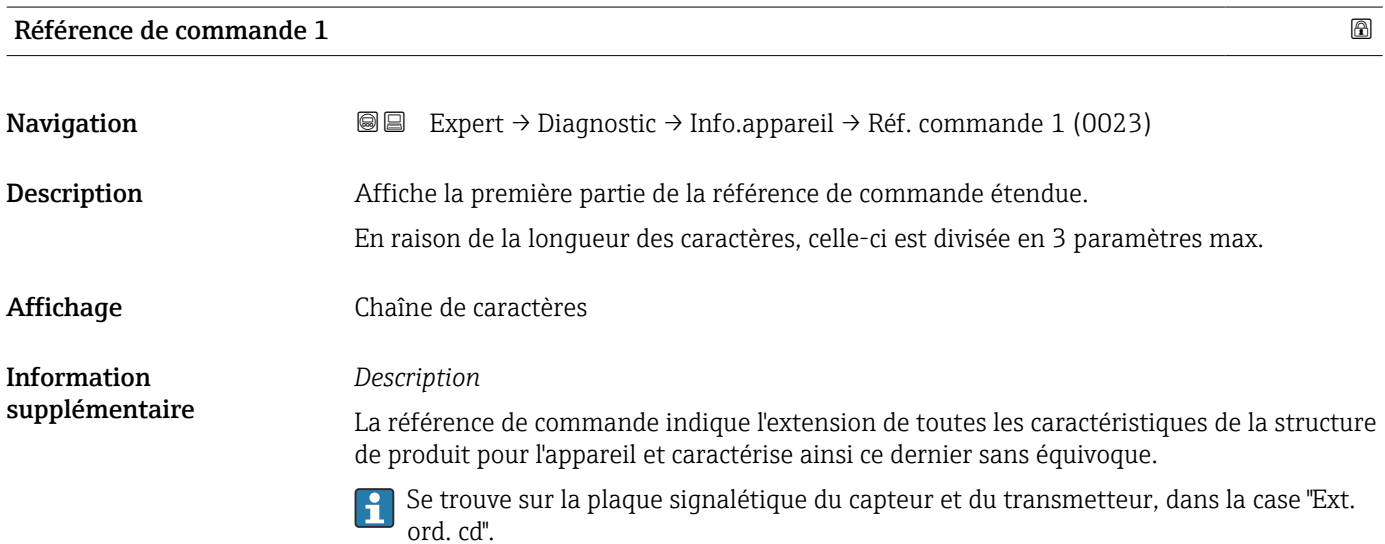

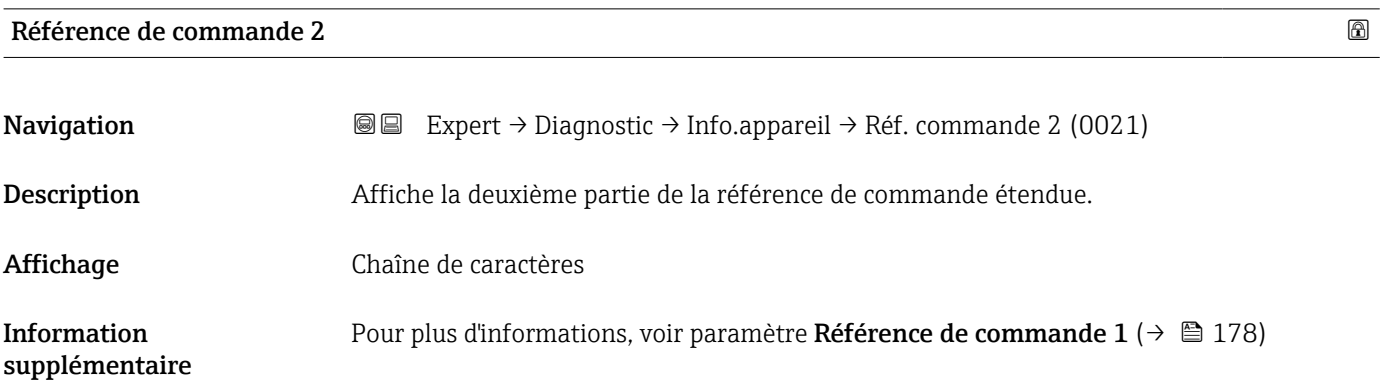

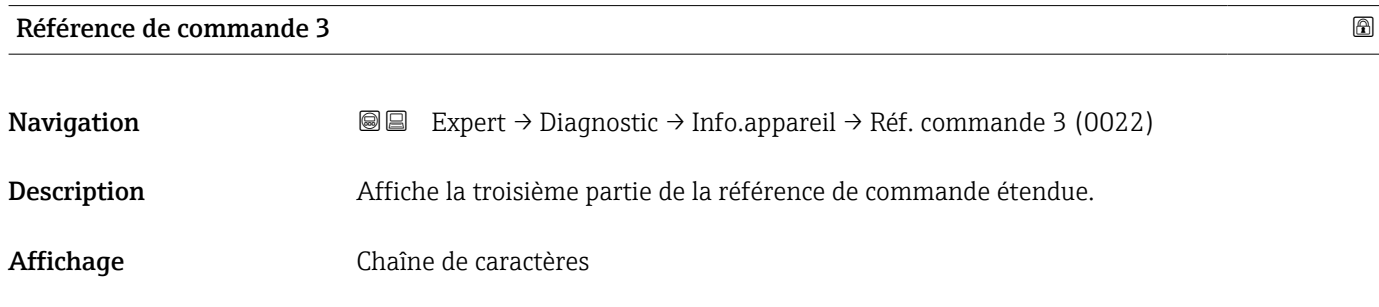

<span id="page-178-0"></span>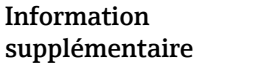

Pour plus d'informations, voir paramètre Référence de commande  $1 (\rightarrow \triangleq 178)$ 

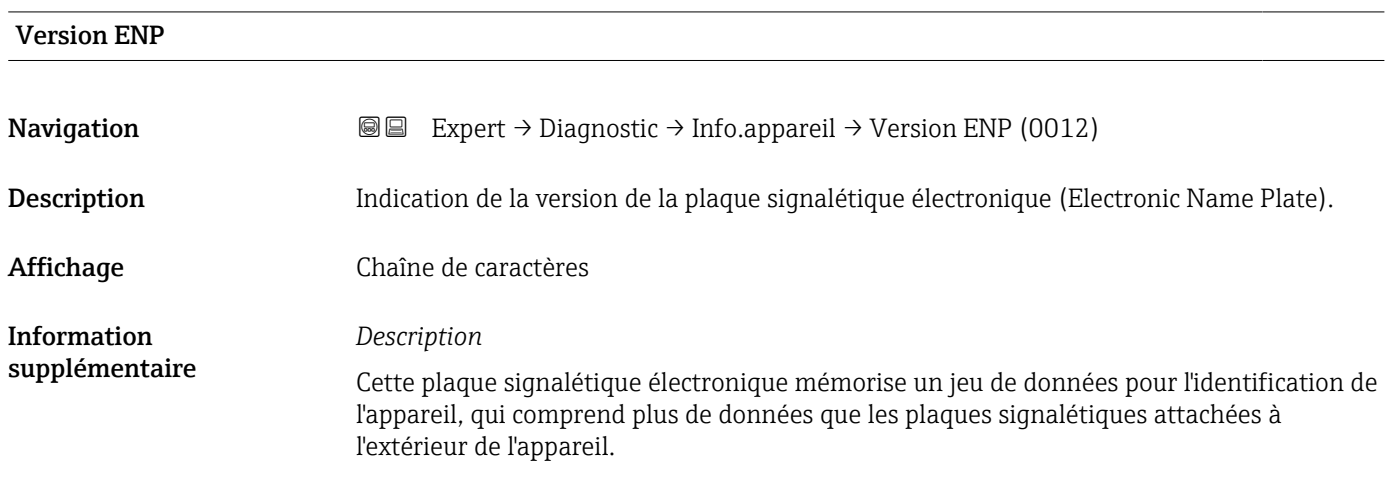

### 3.8.4 Sous-menu "Module électronique principal + E/S 1"

*Navigation* 
■■ Expert → Diagnostic 1 → Elec.princ.+E/S1

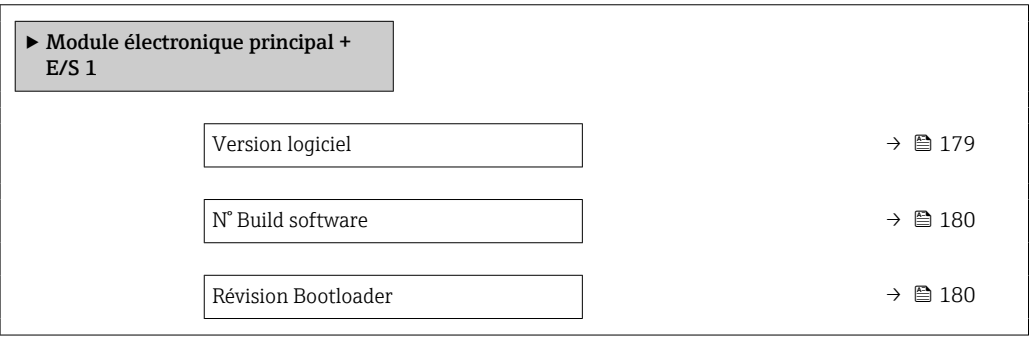

#### Version logiciel

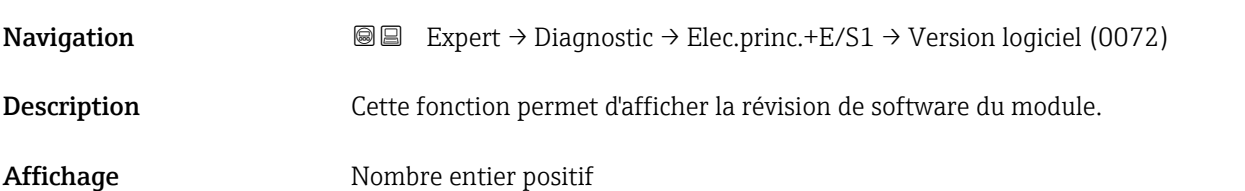

<span id="page-179-0"></span>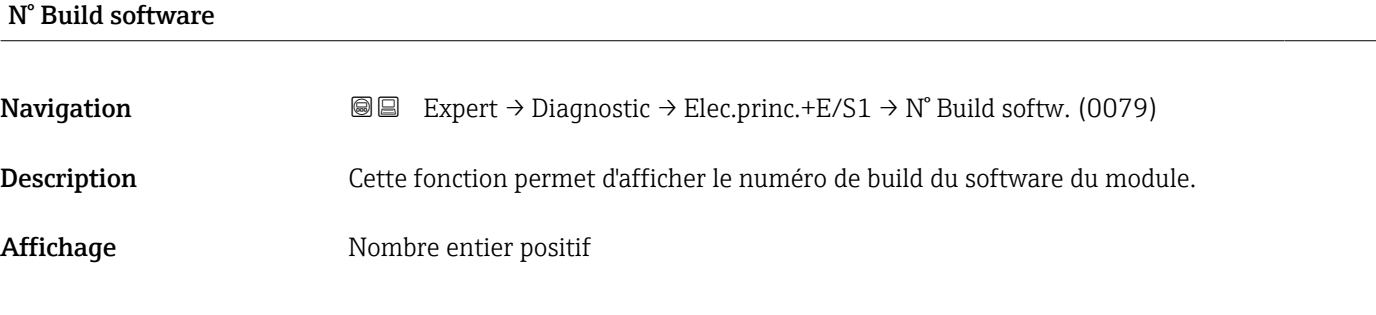

### Révision Bootloader

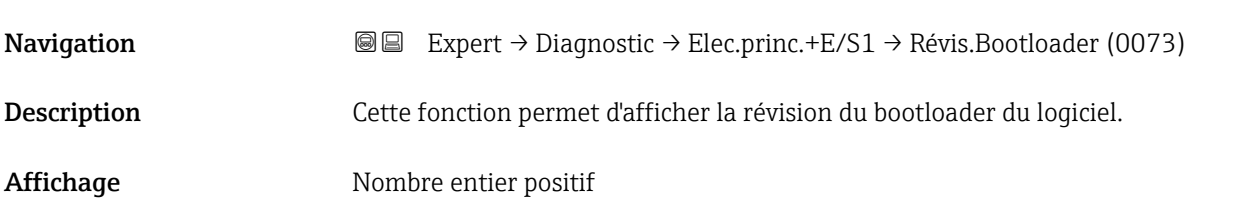

### 3.8.5 Sous-menu "Module électronique capteur (ISEM)"

*Navigation* 
■■ Expert → Diagnostic → Electroniq.capt.

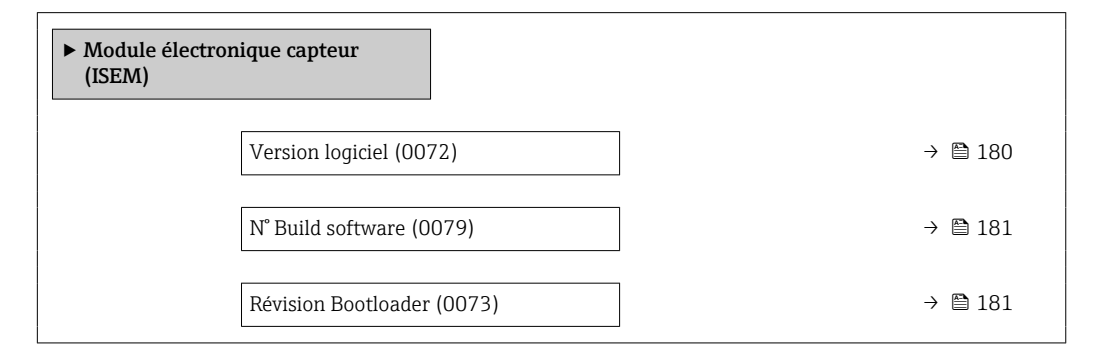

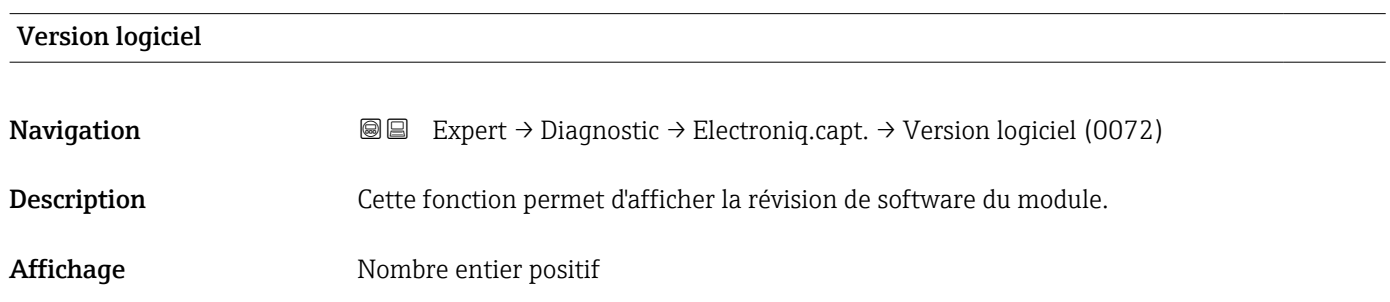
### N° Build software

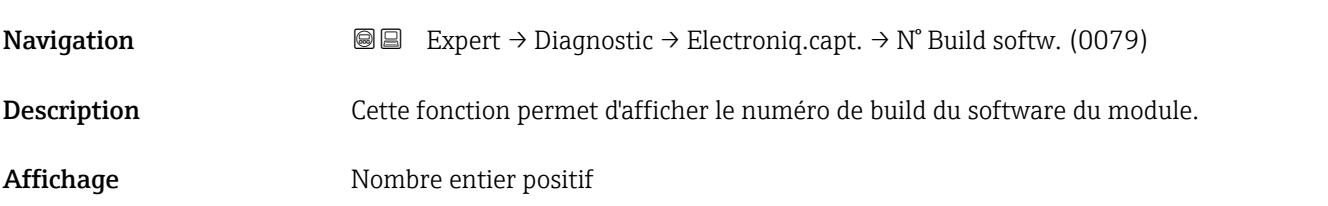

#### Révision Bootloader

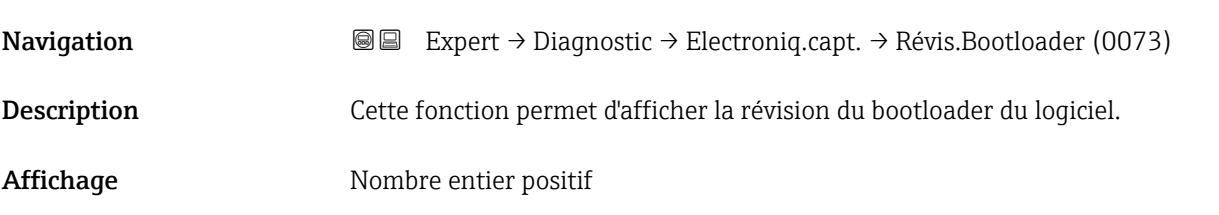

### 3.8.6 Sous-menu "Module E/S 2"

*Navigation* Expert → Diagnostic → Module E/S 2

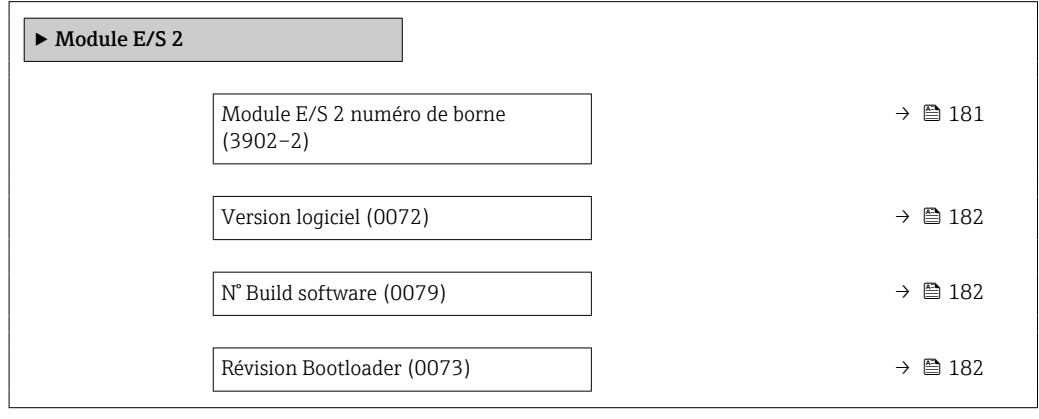

### Module E/S 2 numéro de borne

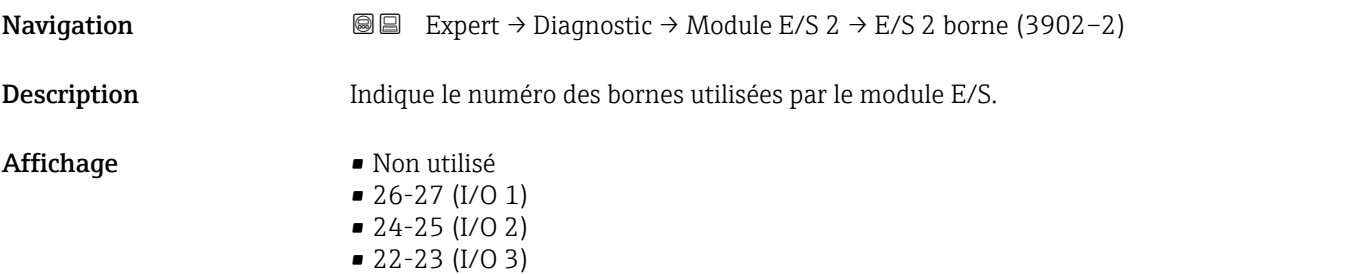

<span id="page-181-0"></span>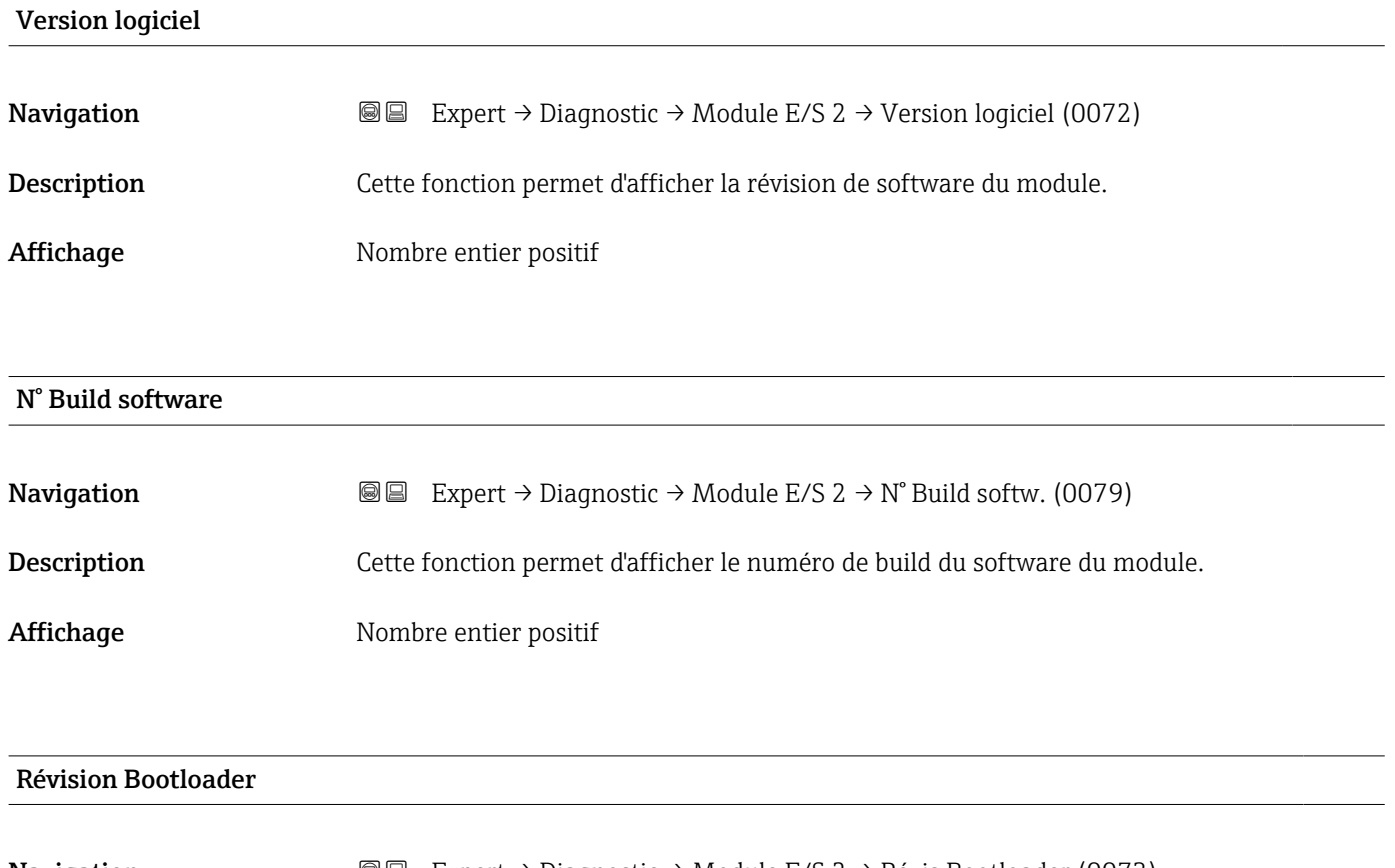

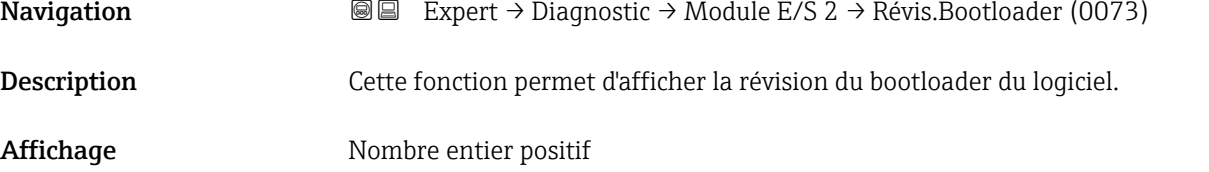

## 3.8.7 Sous-menu "Module E/S 3"

*Navigation* Expert → Diagnostic → Module E/S 3

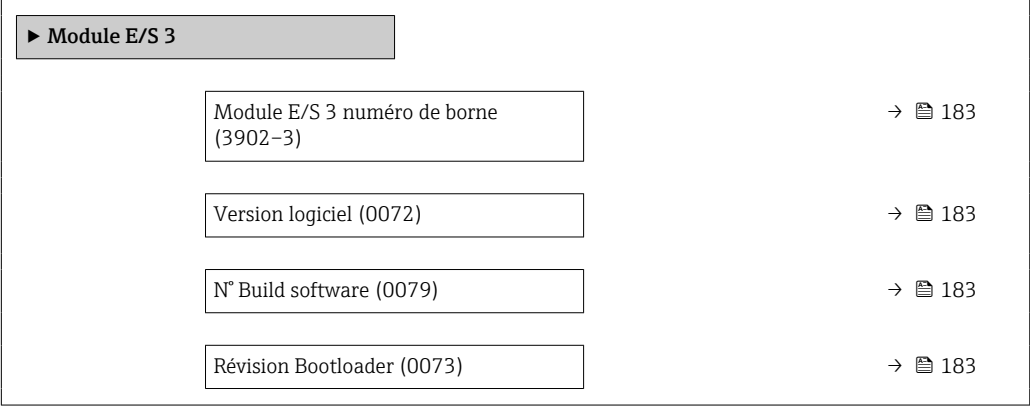

<span id="page-182-0"></span>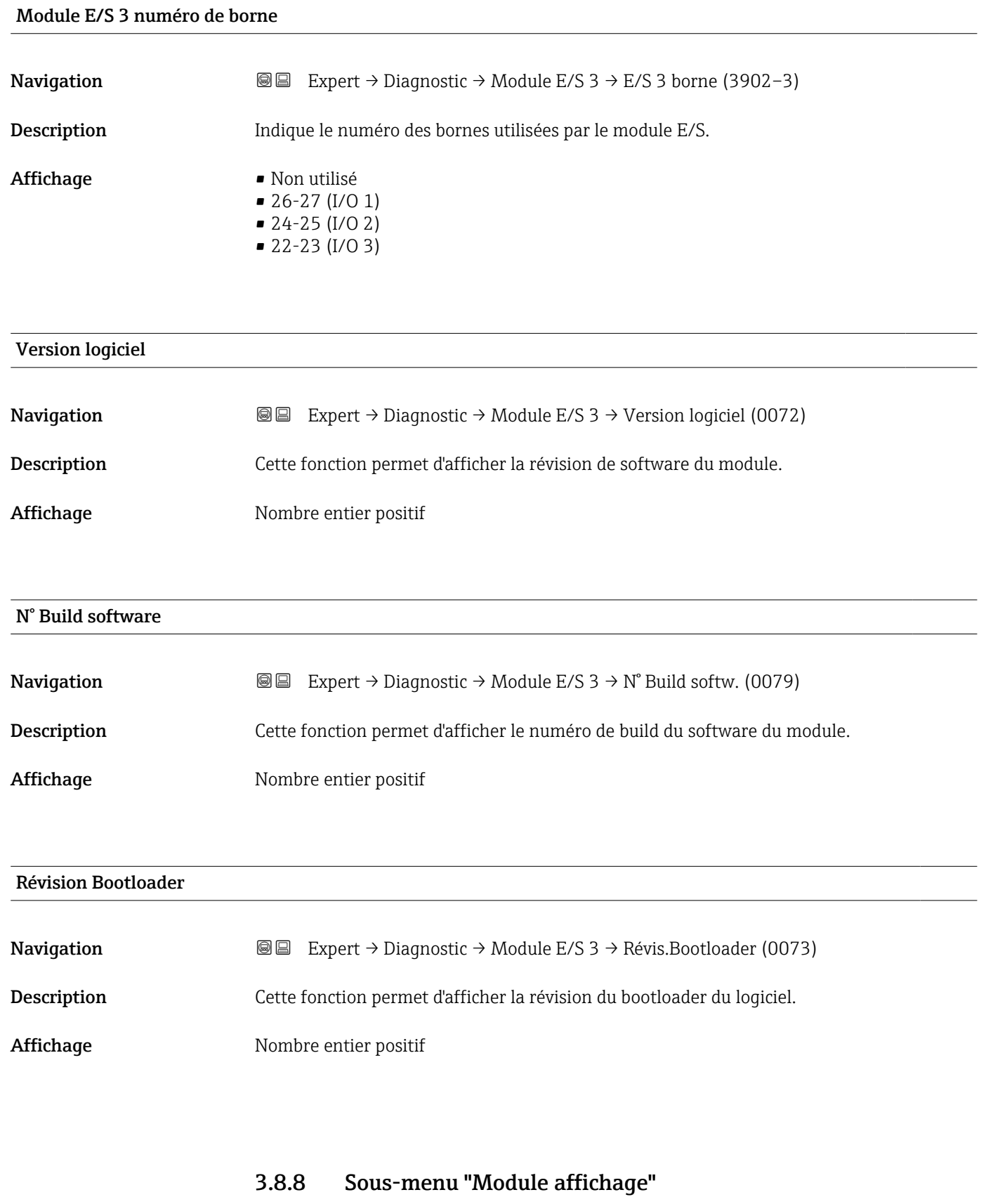

*Navigation* 
■■ Expert → Diagnostic → Module affichage

 $\blacktriangleright$  Module affichage

 $\overline{\phantom{0}}$ 

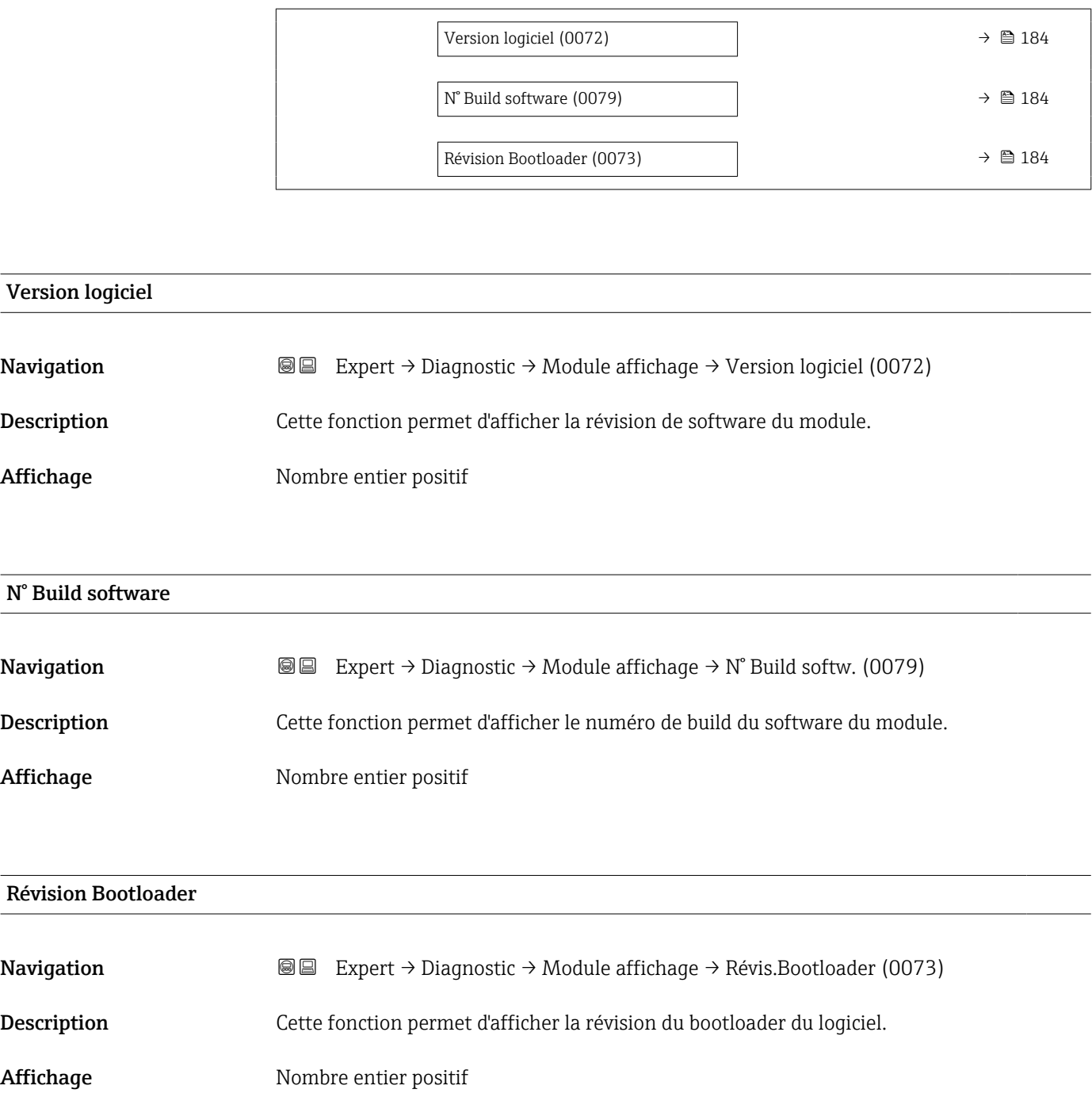

# 3.8.9 Sous-menu "Enregistrement des valeurs mesurées"

*Navigation* **III** Expert → Diagnostic → Enreg.val.mes.

‣ Enregistrement des valeurs mesurées Affecter voie 1 (0851)  $\rightarrow \Box$  185

<span id="page-184-0"></span>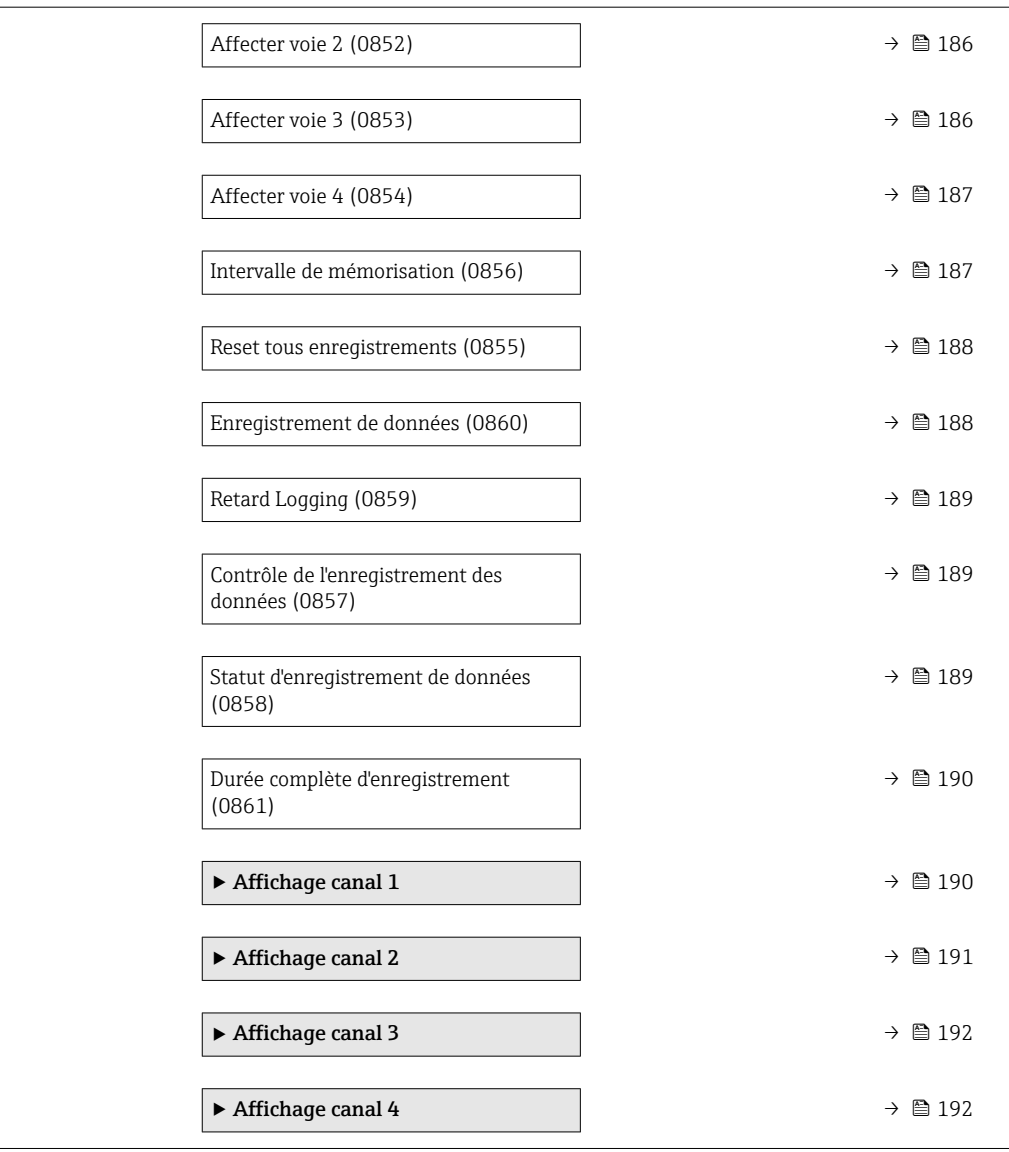

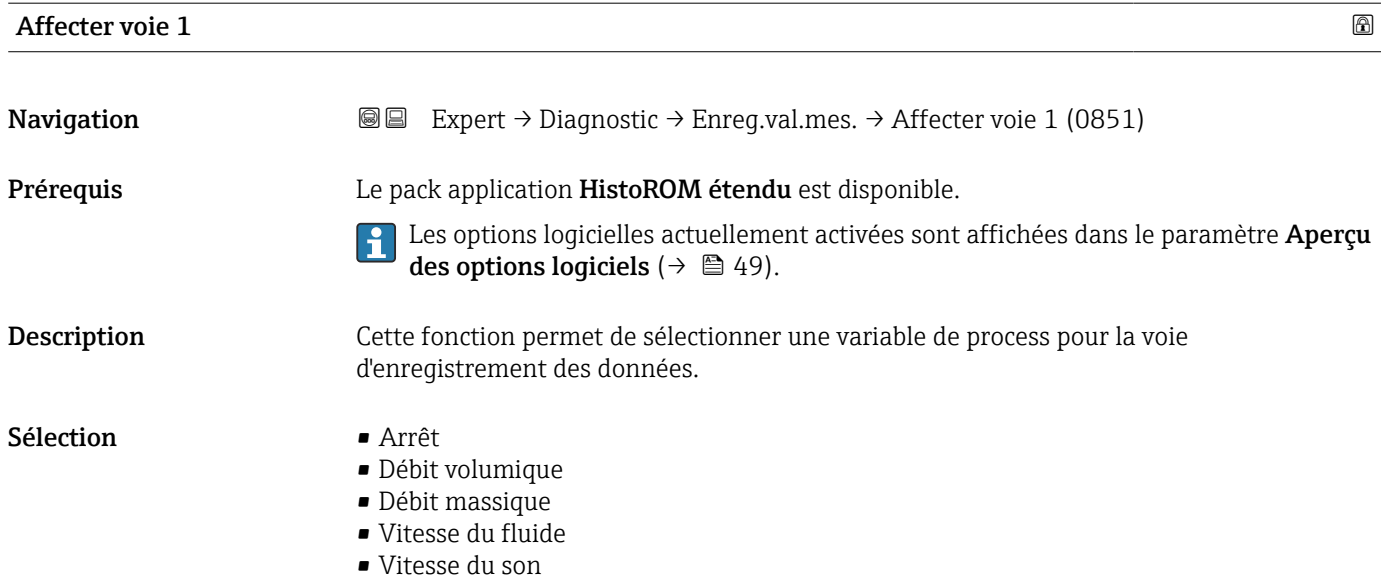

- <span id="page-185-0"></span>• Force du signal \*
- $\blacksquare$  Rapport signal bruit
- $\blacksquare$  Turbulence
- $\blacksquare$  Taux d'acceptation
- Température électronique
- Température \*
- Densité \*
- Sortie courant  $2^{\degree}$
- Sortie courant 3 \*
- $\bullet$  Sortie courant 4
- Sortie courant 1 \*

### *Description*

Un total de 1 000 valeurs mesurées peut être mémorisé. Cela signifie :

- 1 000 points de données si 1 voie d'enregistrement est utilisée
- 500 points de données si 2 voies d'enregistrement sont utilisées
- 333 points de données si 3 voies d'enregistrement sont utilisées
- 250 points de données si 4 voies d'enregistrement sont utilisées

Lorsque le nombre maximal de points de données a été atteint, les points de données les plus anciens dans la mémoire sont écrasés cycliquement, de sorte qu'il reste toujours les 1000, 500, 333 ou 250 dernières valeurs mesurées en mémoire (principe de la mémoire circulaire).

Si la sélection est modifiée, le contenu de la mémoire des valeurs mesurées est effacé.

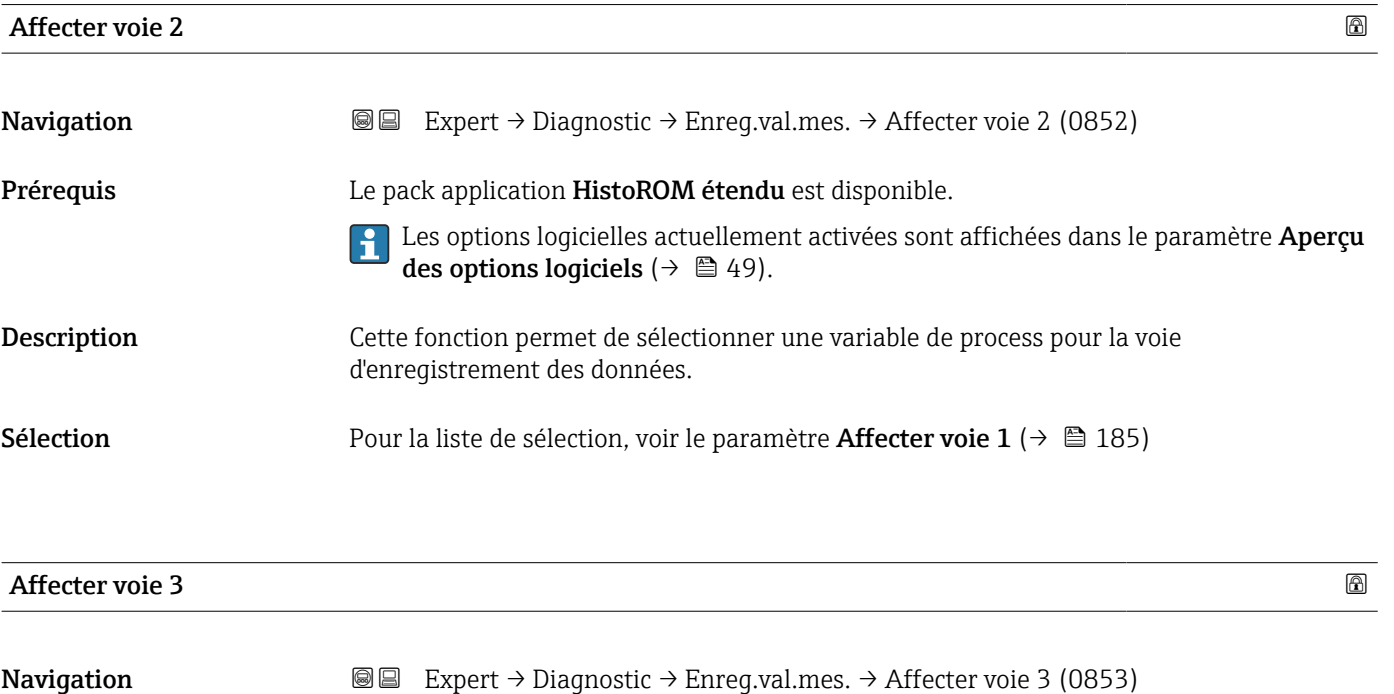

Prérequis Le pack application HistoROM étendu est disponible.

Les options logicielles actuellement activées sont affichées dans le paramètre Aperçu des options logiciels ( $\rightarrow \Box$  49).

Visualisation dépendant des options de commande ou de la configuration de l'appareil

<span id="page-186-0"></span>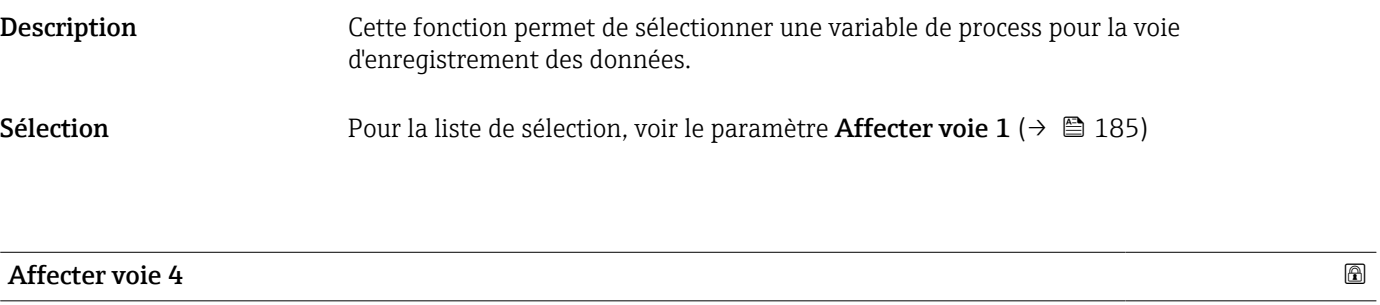

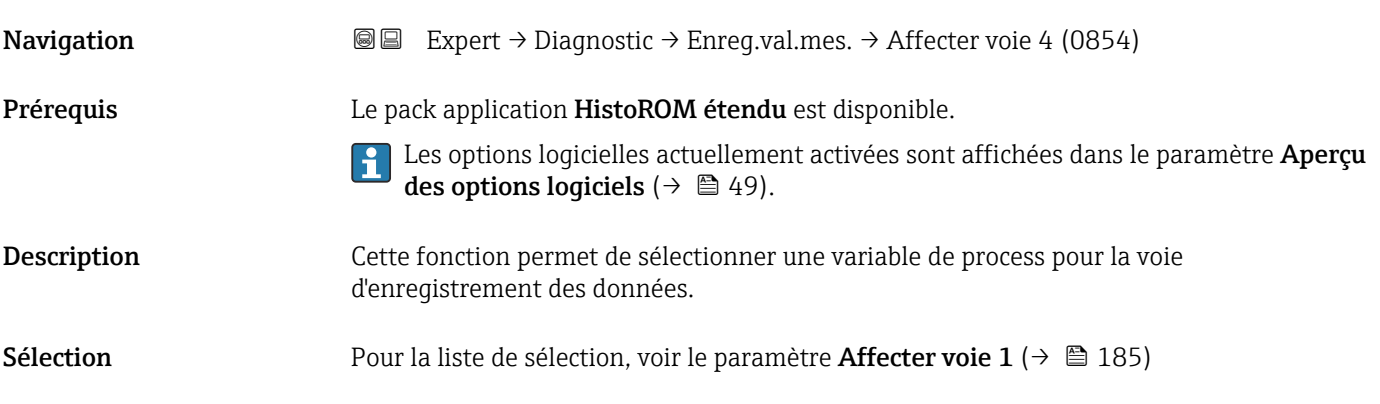

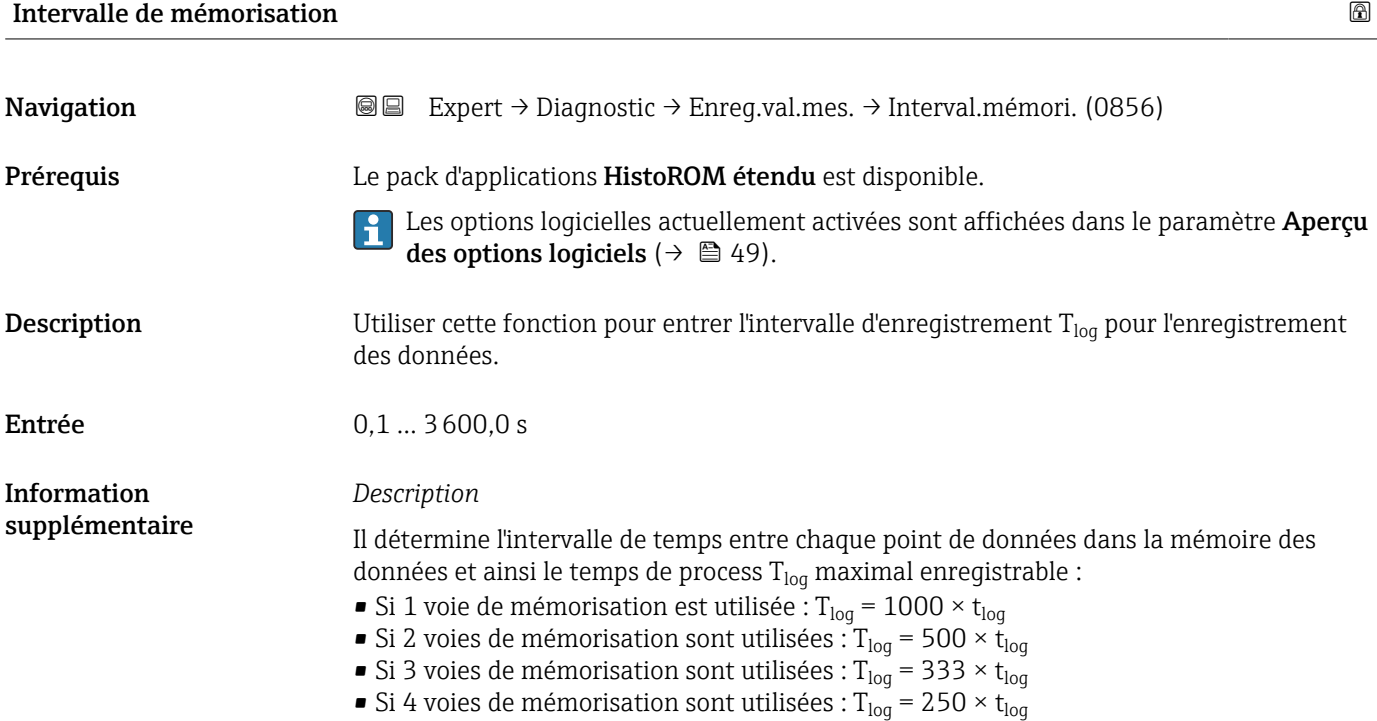

<span id="page-187-0"></span>Une fois ce temps écoulé, les points de données les plus anciens dans la mémoire sont écrasés cycliquement, de sorte qu'il reste toujours une heure de  $T_{log}$  en mémoire (principe de la mémoire circulaire).

Si la longueur de l'intervalle d'enregistrement est modifiée, le contenu de la mémoire des valeurs mesurées est effacé.

### *Exemple*

Si utilisation d'une voie de sauvegarde :

- $T_{log}$  = 1000 × 1 s = 1 000 s ≈15 min
- $T_{log}$  = 1000 × 10 s = 10 000 s ≈ 3 h
- $T_{log}$  = 1000 × 80 s = 80 000 s ≈ 1 d
- T<sub>log</sub> = 1000 × 3 600 s = 3 600 000 s  $\approx$  41 d

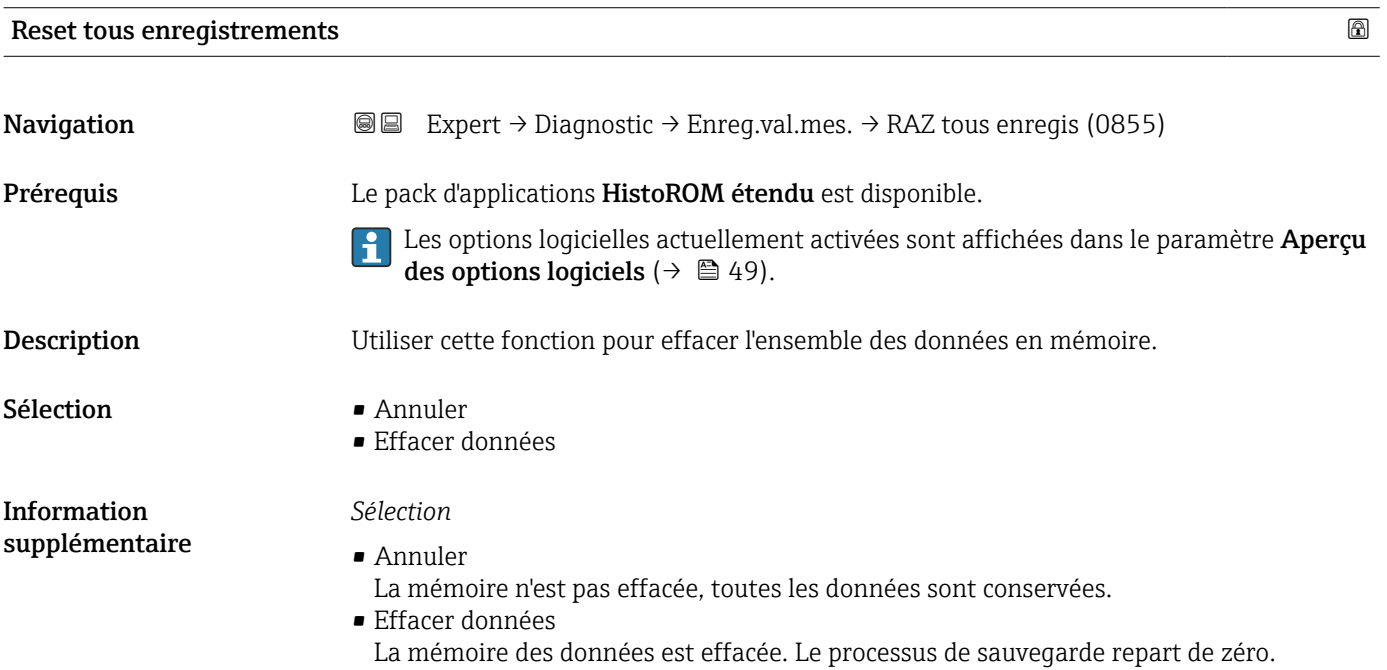

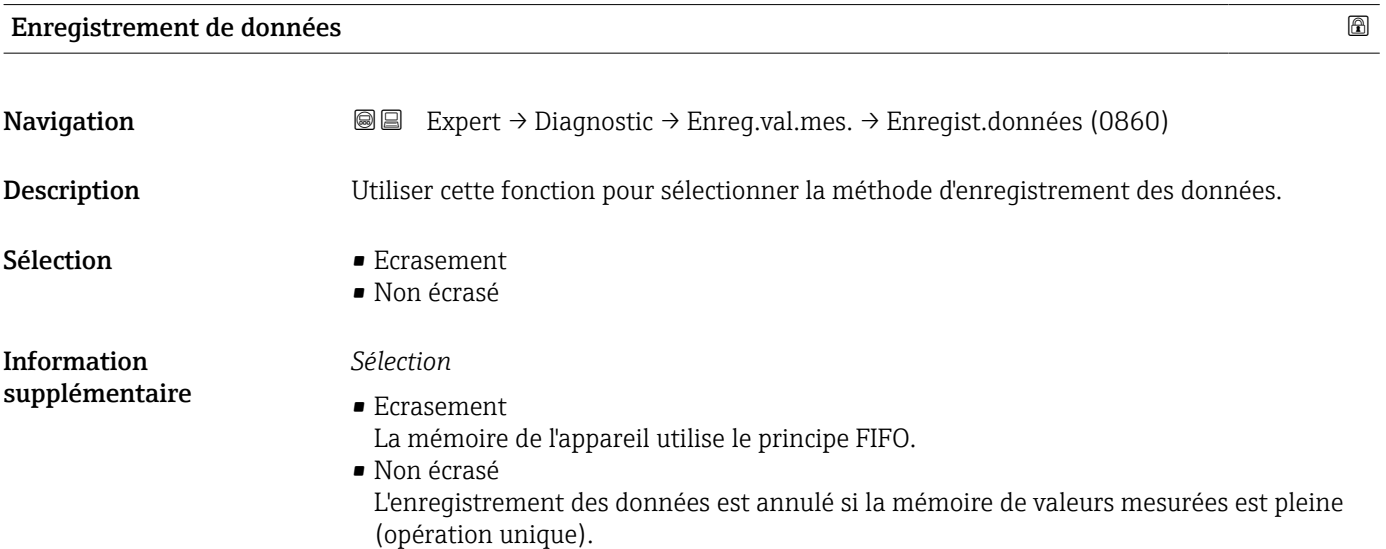

# <span id="page-188-0"></span>Retard Logging

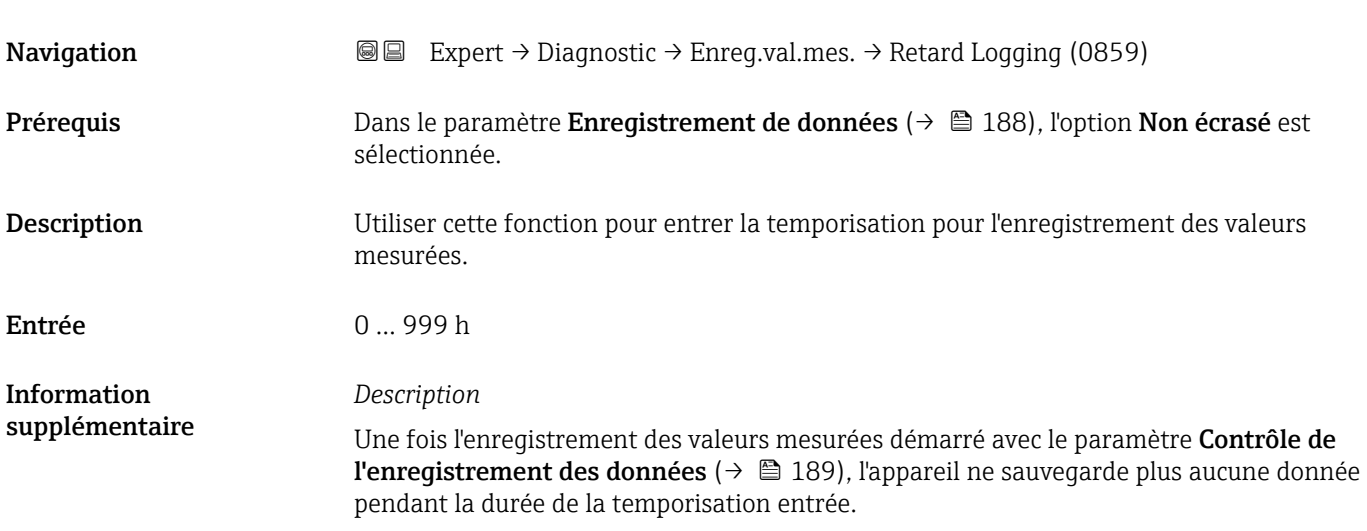

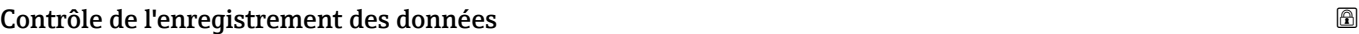

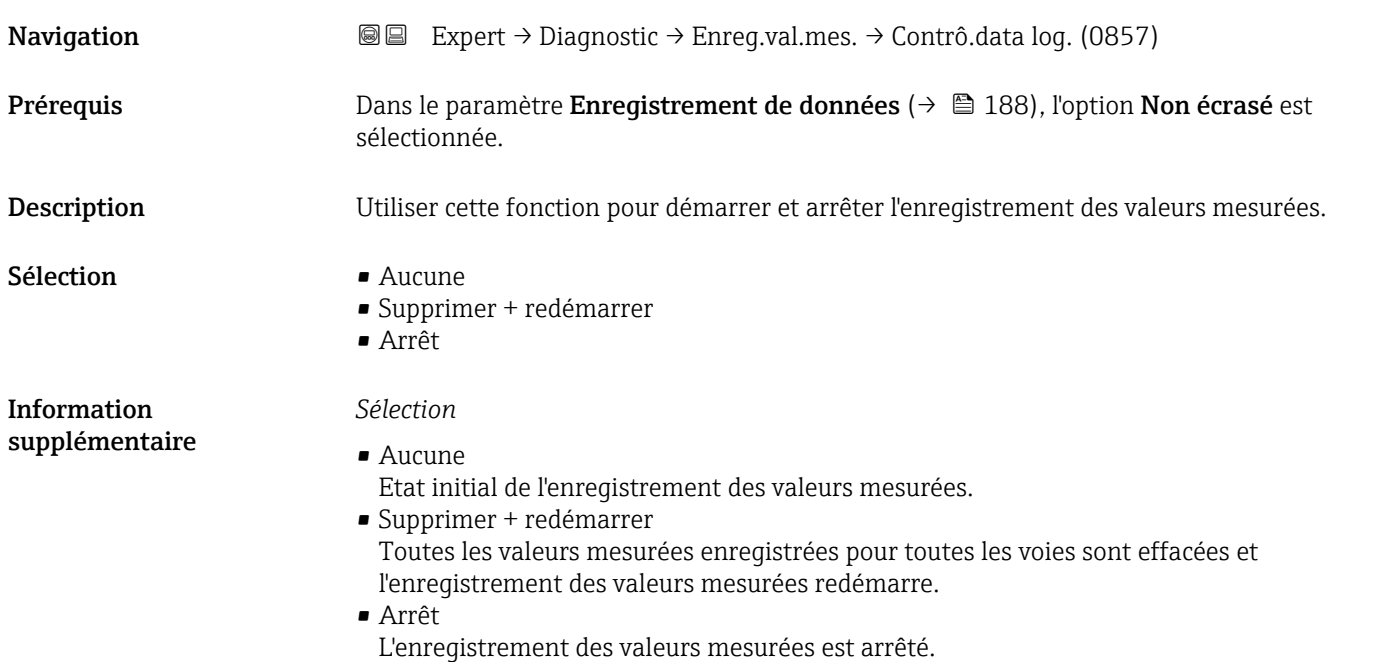

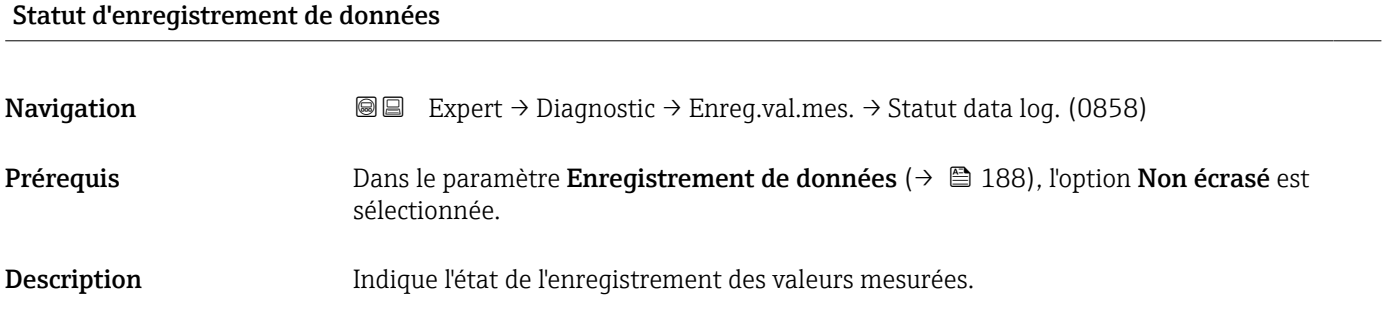

### <span id="page-189-0"></span>Affichage **•** Fait

- Retard actif
	- Active
	- Arrêté

Information supplémentaire *Sélection*

- Fait
	- L'enregistrement des valeurs mesurées a été réalisé avec succès.
- Retard actif
- L'enregistrement des valeurs mesurées a démarré mais l'intervalle d'enregistrement n'est pas encore écoulé.
- Active
- L'intervalle d'enregistrement est écoulé et l'enregistrement des valeurs mesurées est actif. • Arrêté
- L'enregistrement des valeurs mesurées est arrêté.

#### Durée complète d'enregistrement

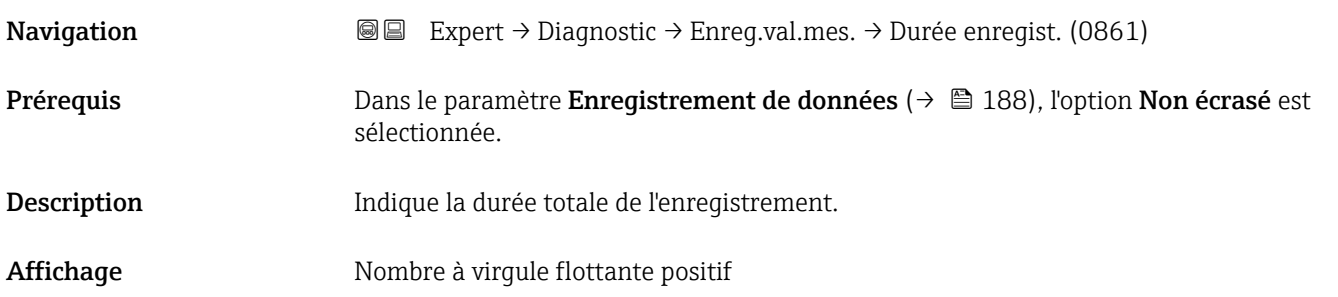

#### Sous-menu "Affichage canal 1"

*Navigation* Expert → Diagnostic → Enreg.val.mes. → Affich. canal 1

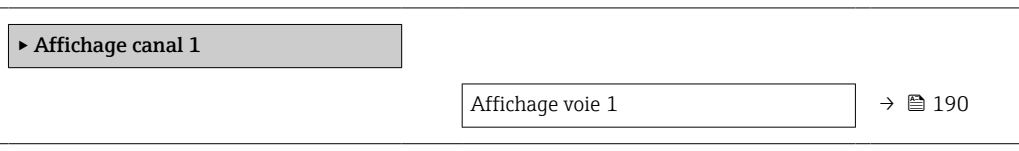

#### Affichage voie 1

Navigation 
and  $\Box$ Expert → Diagnostic → Enreg.val.mes. → Affich. canal 1

- Prérequis **Le pack application HistoROM étendu** est disponible.
	- Les options logicielles actuellement activées sont affichées dans le paramètre Aperçu des options logiciels ( $\rightarrow \Box$  49).

<span id="page-190-0"></span>L'une des options suivantes est sélectionnée dans le paramètre Affecter voie 1

 $(\rightarrow \text{ } \text{ } \text{ } 185)$  :

- Débit volumique
- Débit massique
- Densité \*
- Température \*
- Température électronique
- Sortie courant 2 \*
- Sortie courant  $3^{\circ}$
- Sortie courant  $4^{\degree}$
- Taux d'acceptation \*
- $\bullet$  Force du signal
- $\bullet$  Rapport signal bruit
- Turbulence \*

*Description*

- Sortie courant 1
- Vitesse du son
- Vitesse du fluide

Information supplémentaire

Description Affiche la tendance de la valeur mesurée pour la voie d'enregistrement sous la forme d'un diagramme.

> **0 / ../XXXXXXXX 175.77 40.69 l/h -100s**

 *10 Diagramme de tendance de la valeur mesurée*

- Axe x : selon le nombre de voies sélectionnées, affiche 250 à 1 000 valeurs mesurées d'une variable de process.
- Axe y : indique l'étendue approximative des valeurs mesurées et adapte celle-ci en continu à la mesure en cours.

### Sous-menu "Affichage canal 2"

*Navigation* Expert → Diagnostic → Enreg.val.mes. → Affich. canal 2

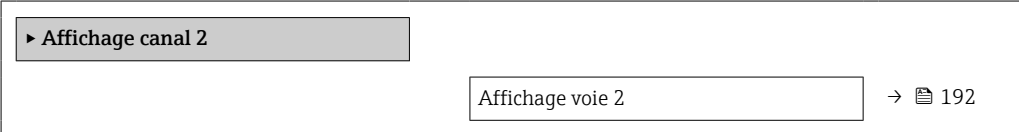

A0034352

Visualisation dépendant des options de commande ou de la configuration de l'appareil

<span id="page-191-0"></span>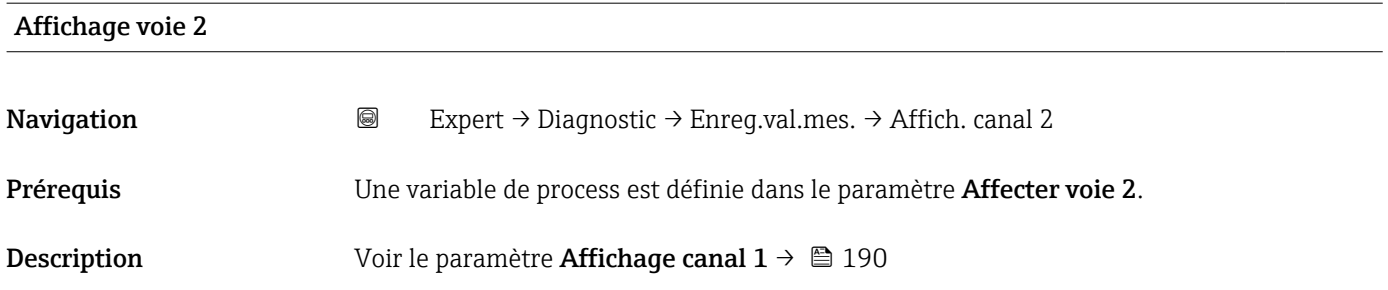

#### Sous-menu "Affichage canal 3"

*Navigation* 
■ Expert → Diagnostic → Enreg.val.mes. → Affich. canal 3

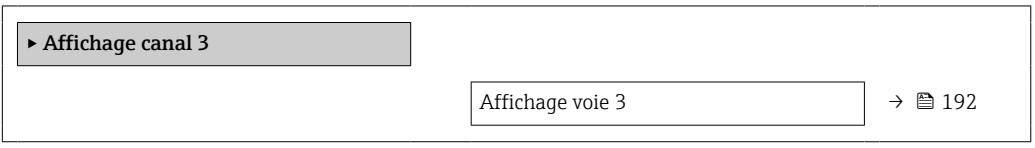

# Affichage voie 3 **Navigation a**  $\text{Q}$  Expert → Diagnostic → Enreg.val.mes. → Affich. canal 3 Prérequis Une variable de process est définie dans le paramètre Affecter voie 3. **Description** Voir le paramètre **Affichage canal 1**  $\rightarrow$  <sup>2</sup> 190

### Sous-menu "Affichage canal 4"

*Navigation* Expert → Diagnostic → Enreg.val.mes. → Affich. canal 4

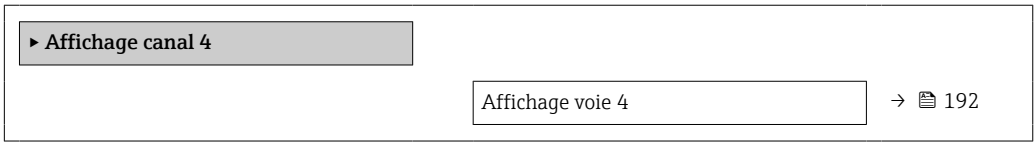

Affichage voie 4

Navigation 
and Expert → Diagnostic → Enreg.val.mes. → Affich. canal 4

Prérequis Une variable de process est définie dans le paramètre Affecter voie 4.

192 Endress+Hauser

**Description** Voir le paramètre **Affichage canal 1**  $\rightarrow \blacksquare$  190

### 3.8.10 Sous-menu "Heartbeat"

Pour plus d'informations sur la description des paramètres pour le pack application Heartbeat Verification+Monitoringvoir la Documentation spéciale relative à l'appareil [→ 7](#page-6-0)

*Navigation* Expert → Diagnostic → HBT

‣ Heartbeat Technology

### 3.8.11 Sous-menu "Simulation"

*Navigation* 
■■ Expert → Diagnostic → Simulation

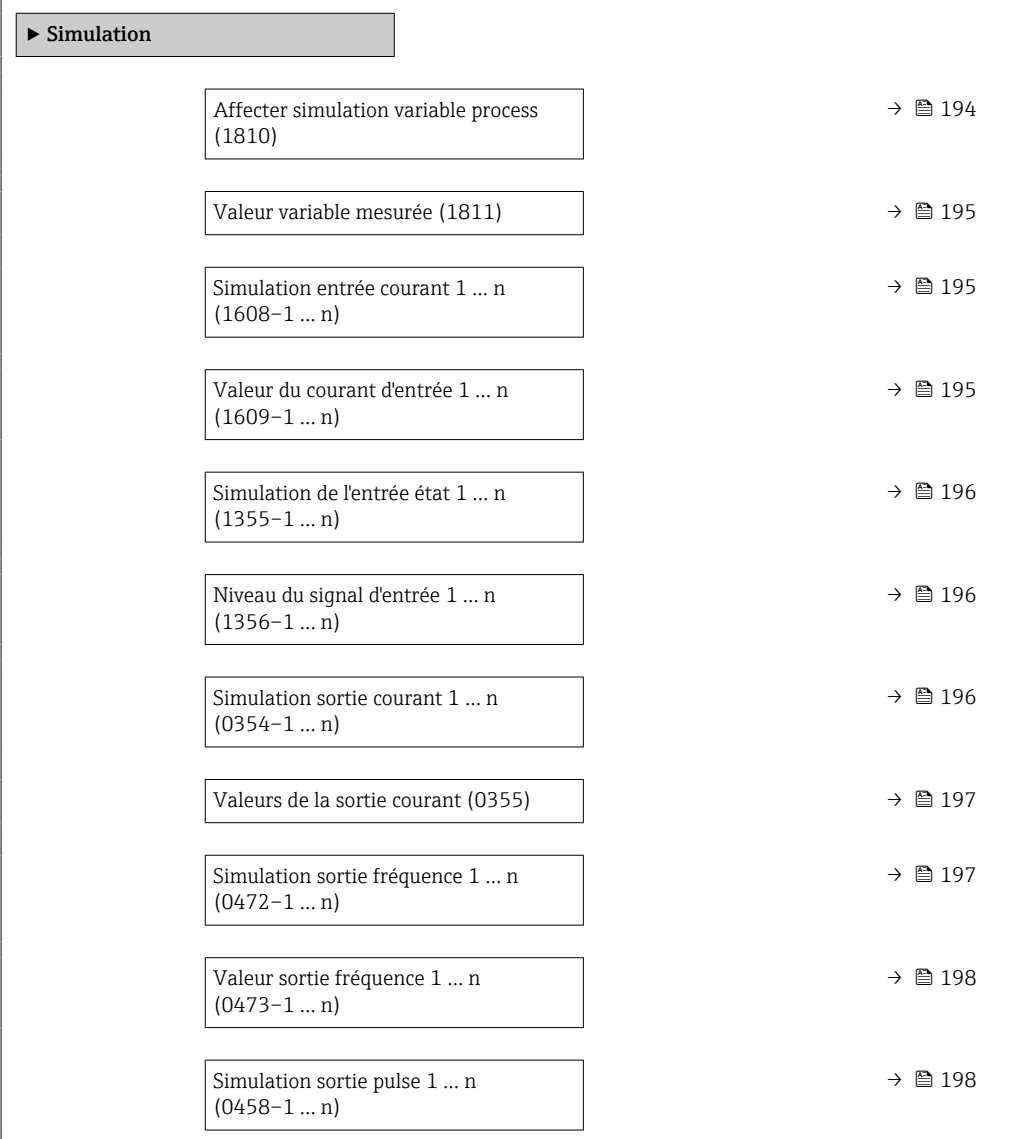

<span id="page-193-0"></span>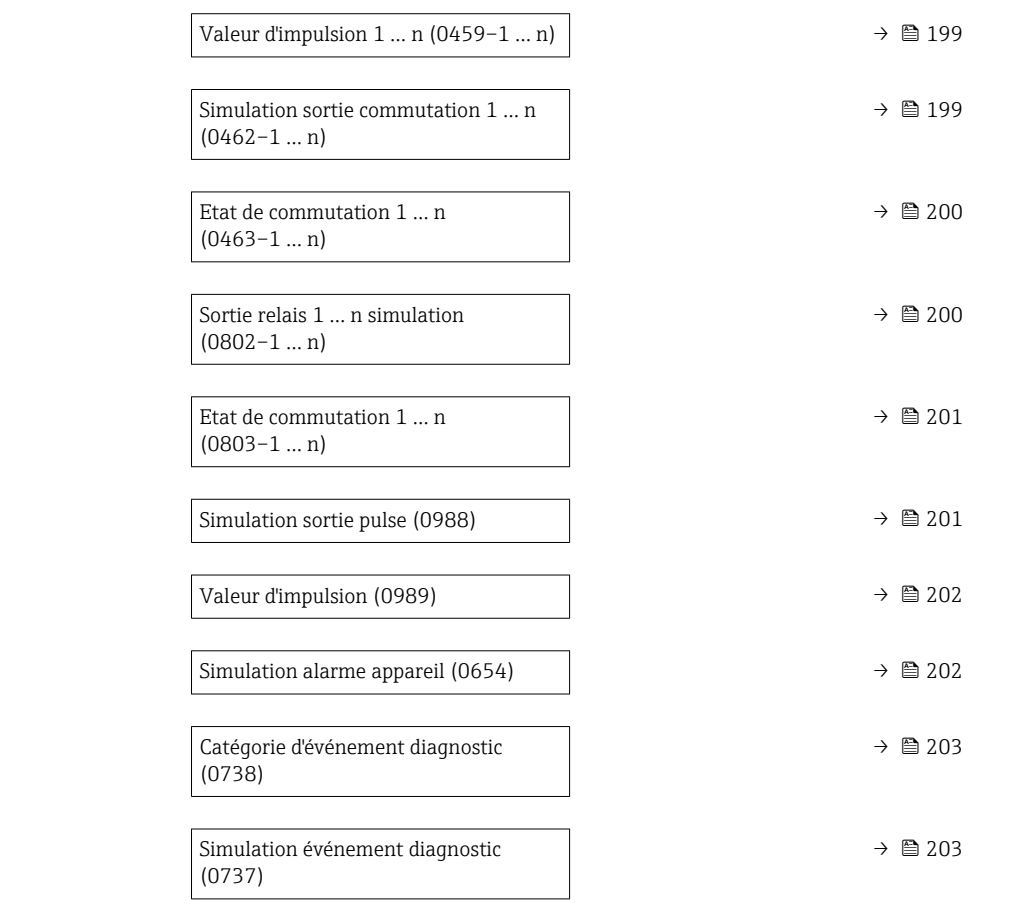

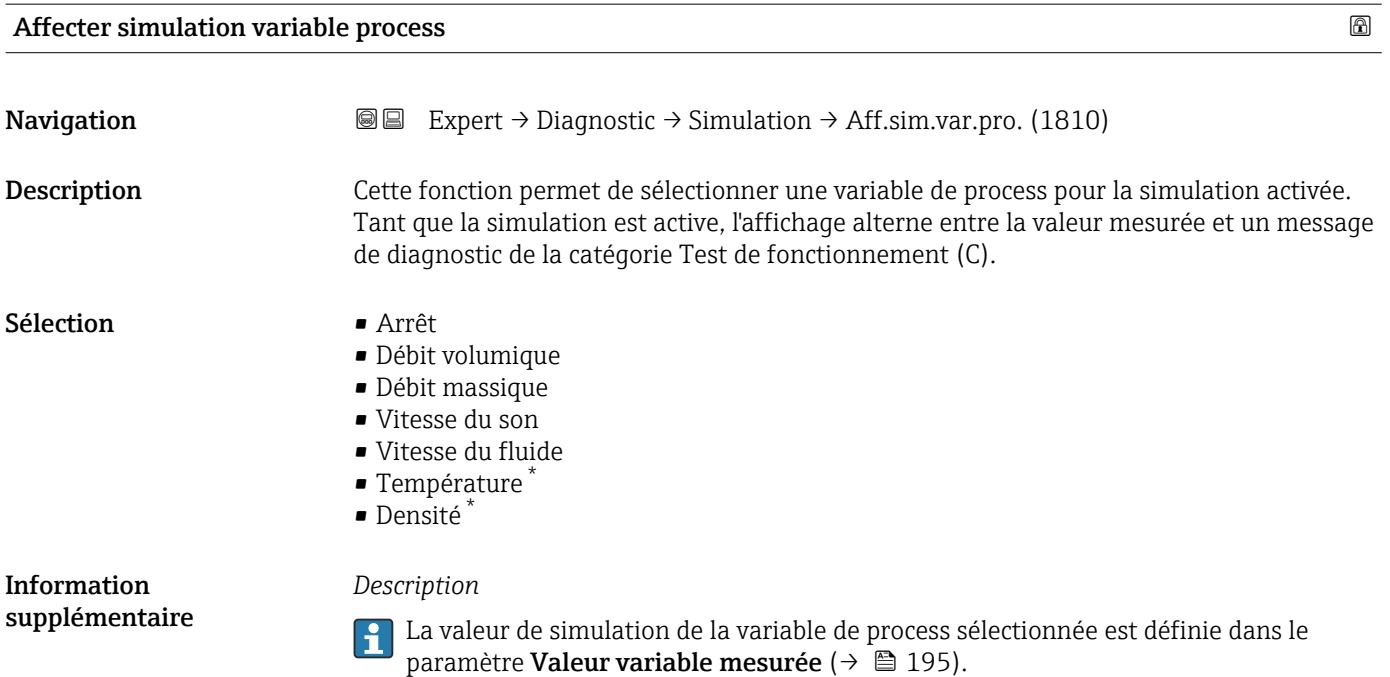

### \* Visualisation dépendant des options de commande ou de la configuration de l'appareil

<span id="page-194-0"></span>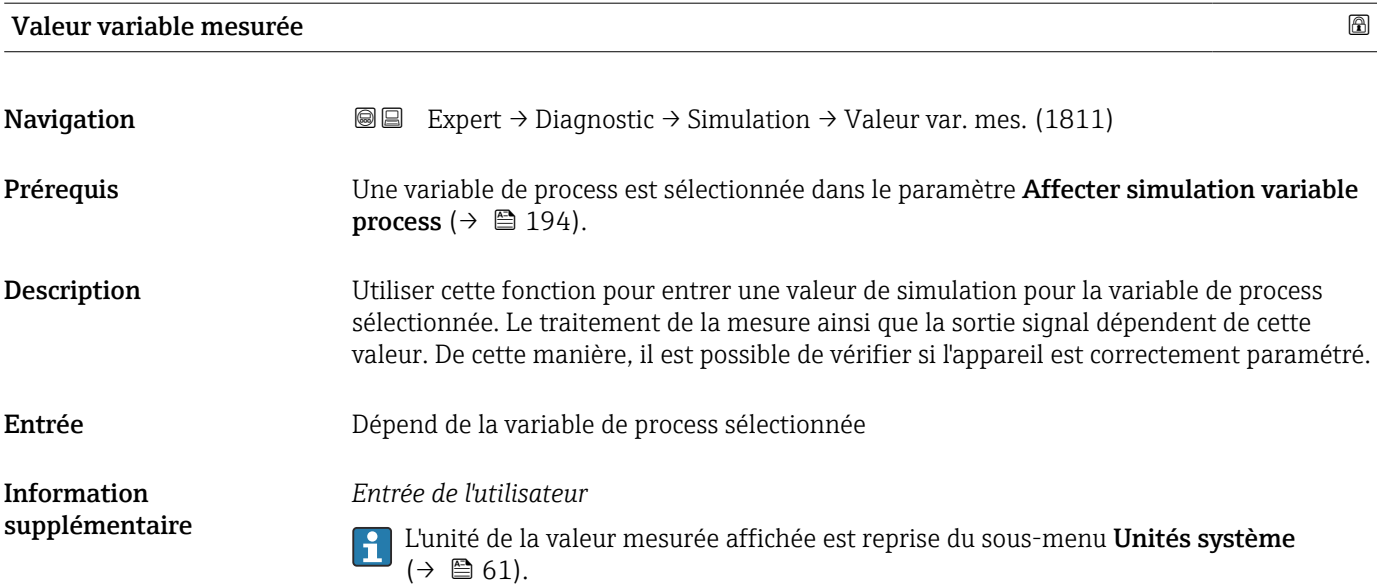

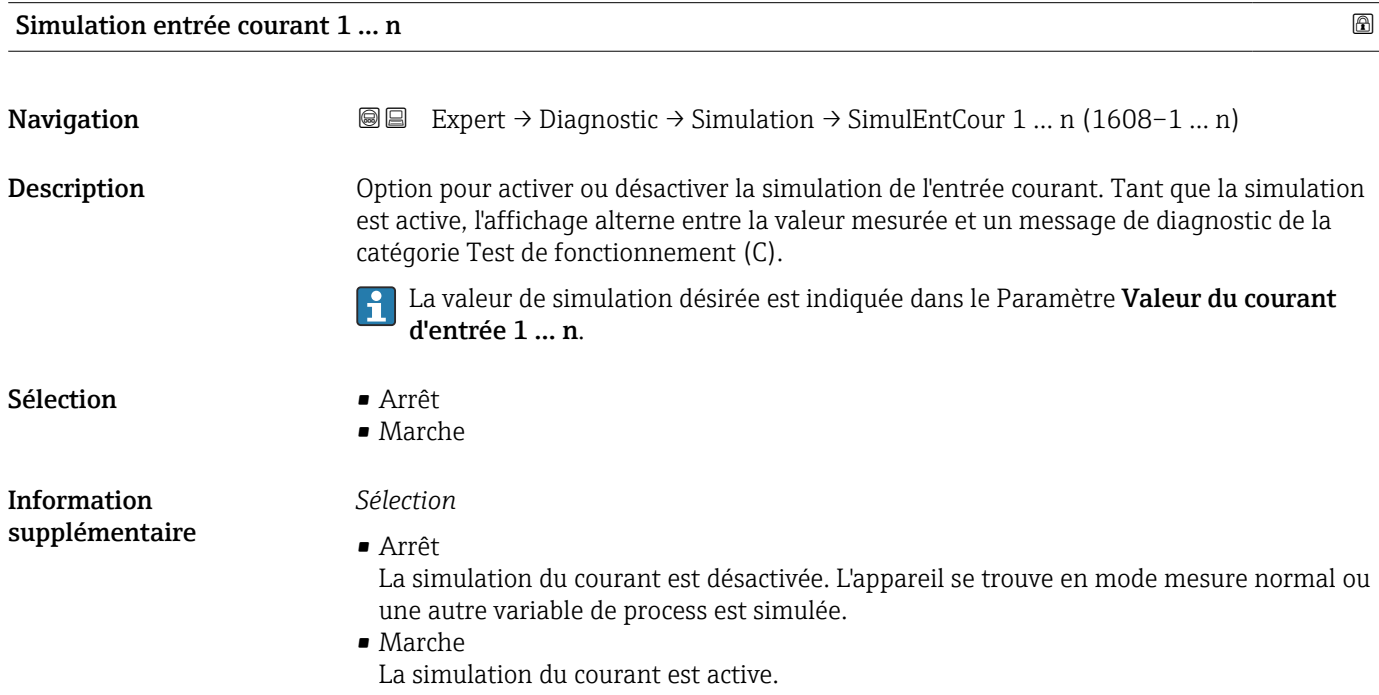

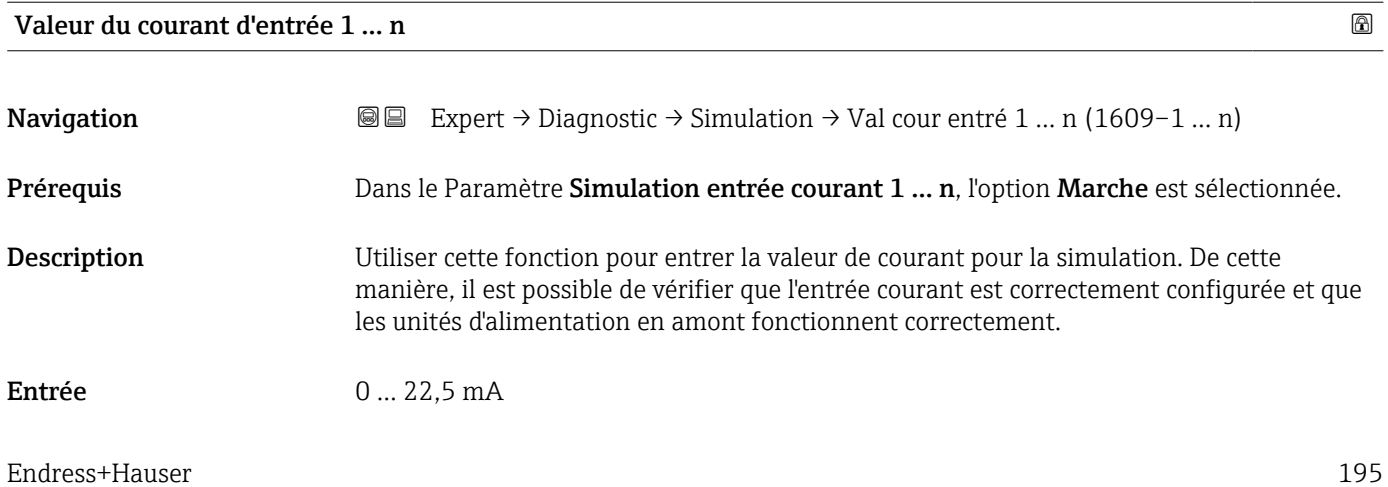

<span id="page-195-0"></span>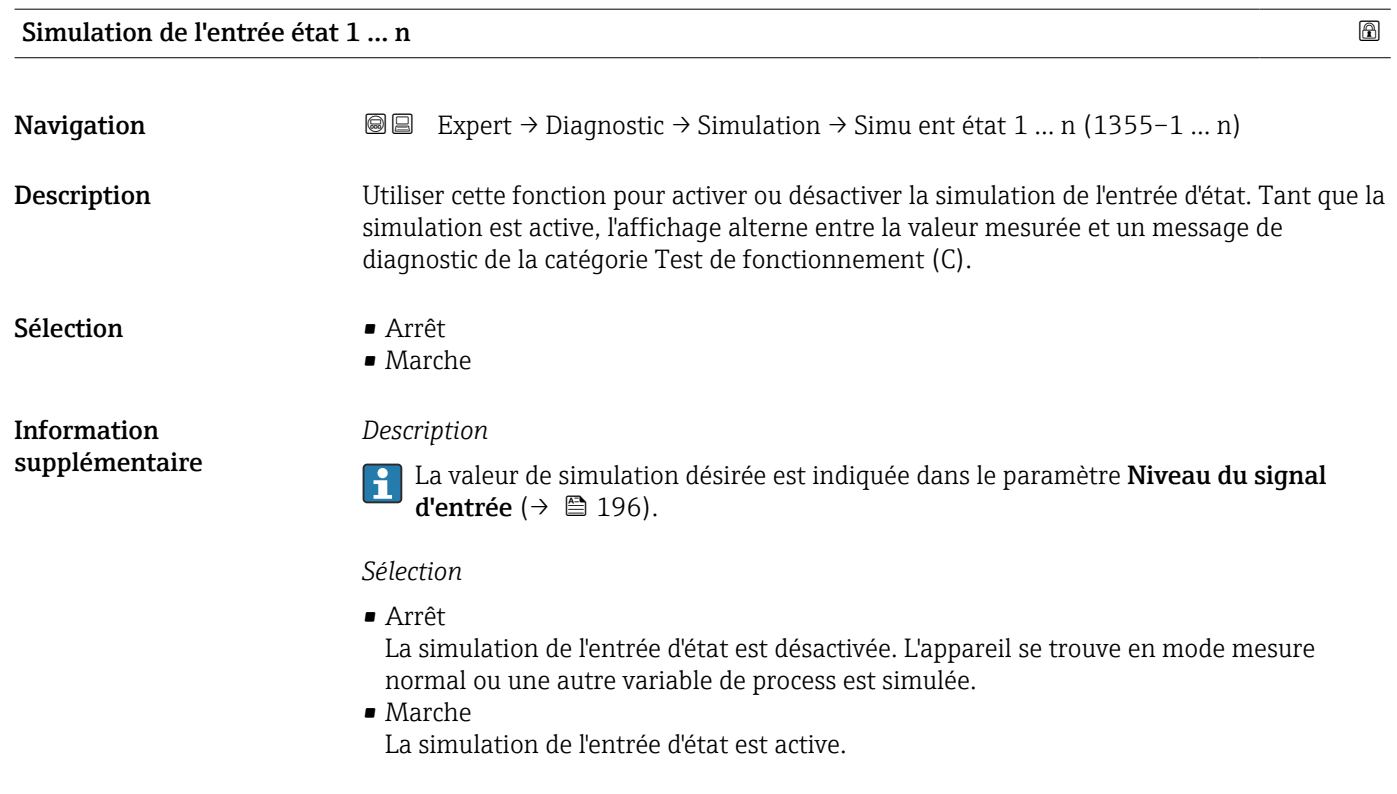

### Niveau du signal d'entrée 1 … n

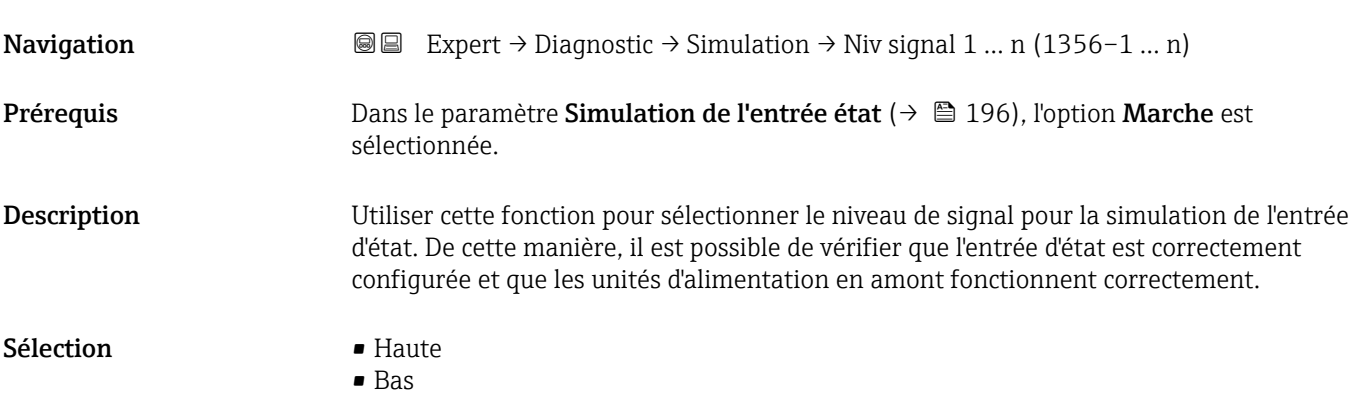

### Simulation sortie courant 1 … n

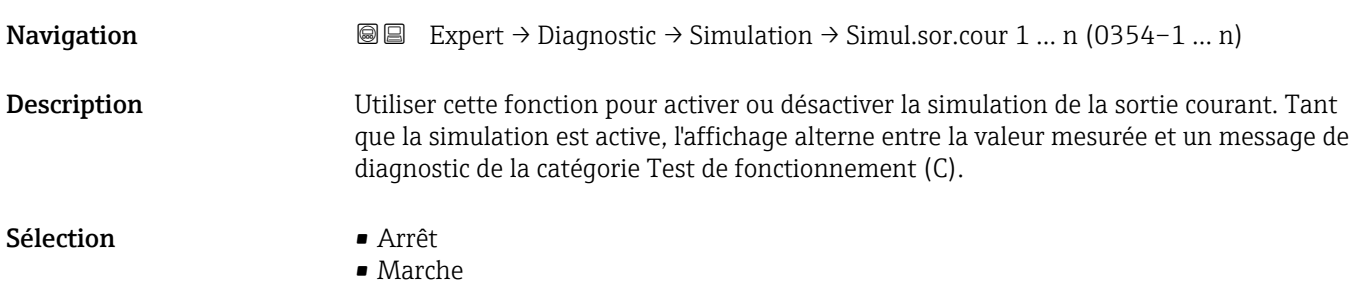

<span id="page-196-0"></span>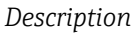

La valeur de simulation désirée est indiquée dans le Paramètre Valeur sortie courant 1 … n.

*Sélection*

```
• Arrêt
```
La simulation du courant est désactivée. L'appareil se trouve en mode mesure normal ou une autre variable de process est simulée.

• Marche

La simulation du courant est active.

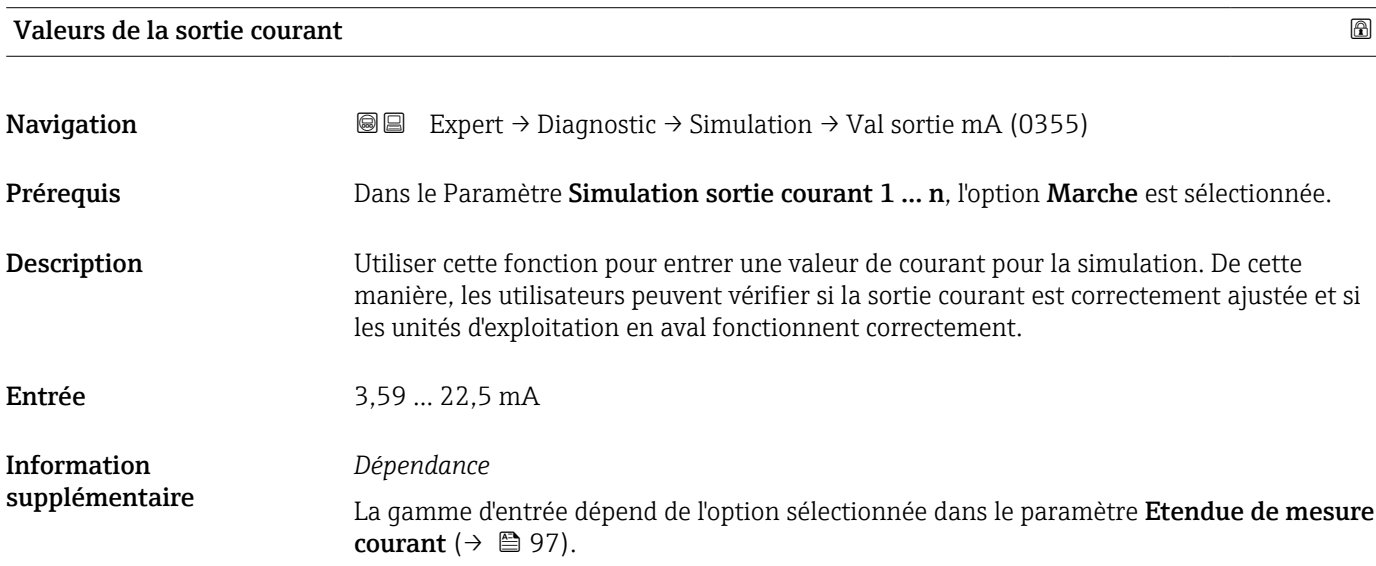

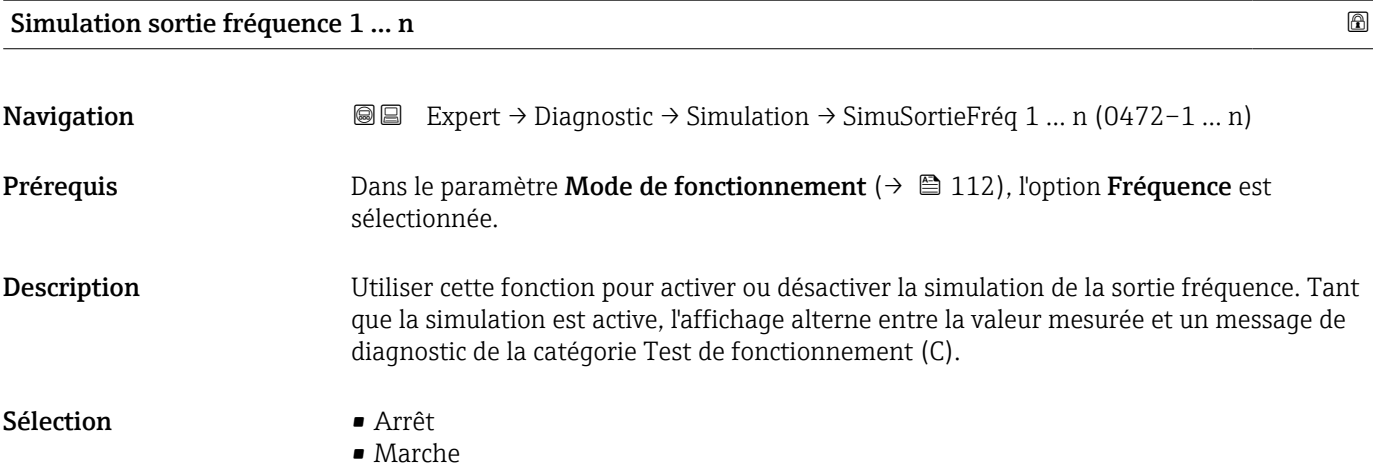

<span id="page-197-0"></span>*Description*

La valeur de simulation désirée est indiquée dans le Paramètre Valeur de fréquence  $|\mathbf{\mathbf{i}}|$ 1 … n.

*Sélection*

• Arrêt La simulation de la fréquence est désactivée. L'appareil se trouve en mode mesure normal ou une autre variable de process est simulée. • Marche

La simulation de la fréquence est active.

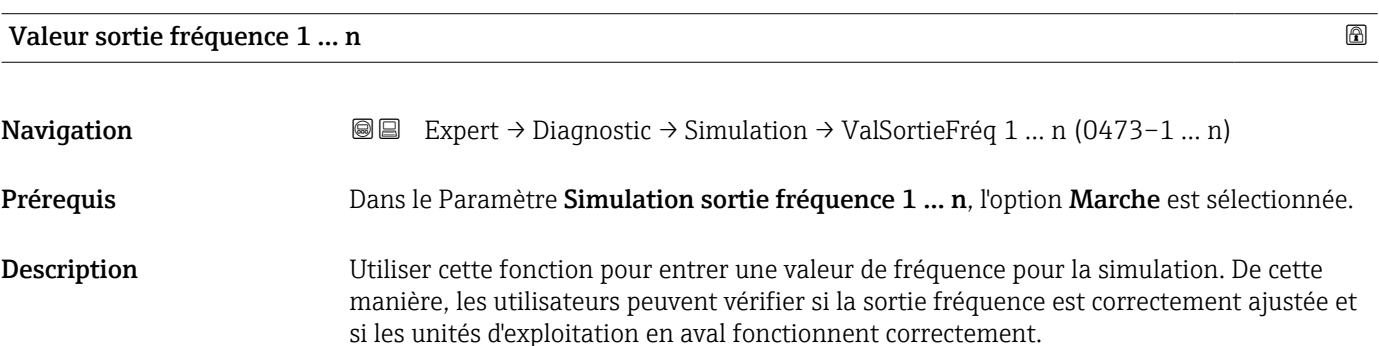

Entrée 0,0 … 12500,0 Hz

### Simulation sortie pulse 1 … n

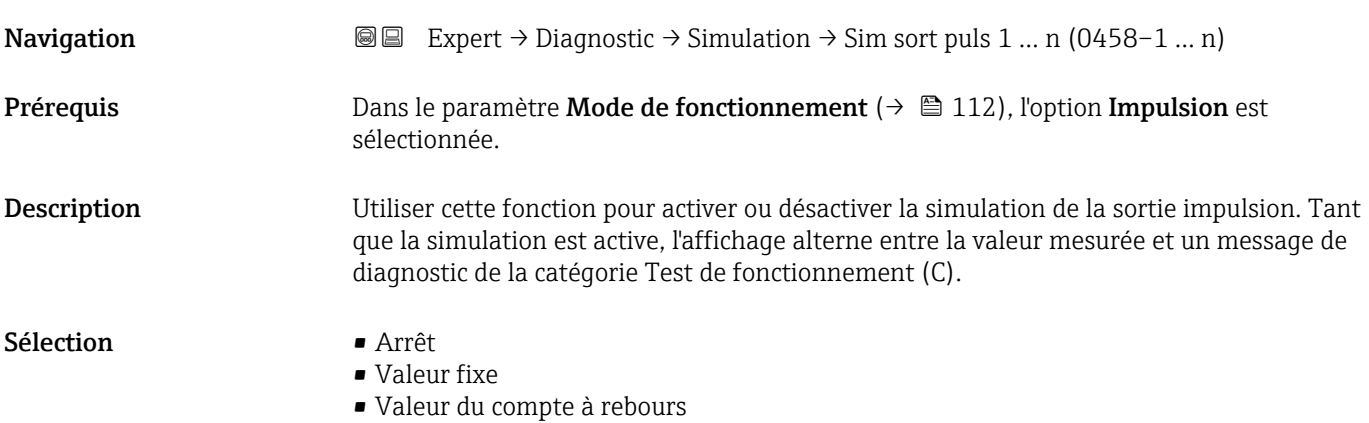

<span id="page-198-0"></span>*Sélection*

### • Option Arrêt

Option ""

La simulation de la sortie impulsion est désactivée. L'appareil se trouve en mode de fonctionnement standard ou une autre variable de process est simulée.

• Option Valeur fixe Des impulsions sont émises continuellement avec la largeur d'impulsion spécifiée dans le paramètre "Durée d'impulsion".

• Option Valeur du compte à rebours Le nombre d'impulsions spécifié dans le paramètre "Valeur d'impulsion " est émis.

#### *Description*

La valeur de simulation désirée est indiquée dans le Paramètre Valeur d'impulsion 1 … n.

*Sélection*

• Arrêt

La simulation de l'impulsion est désactivée. L'appareil se trouve en mode mesure normal ou une autre variable de process est simulée.

• Valeur fixe Les impulsions sont émises en permanence avec la largeur d'impulsion spécifiée dans le paramètre Durée d'impulsion ( $\rightarrow \Box$  116).

• Valeur du compte à rebours Les impulsion spécifiées dans le paramètre Valeur d'impulsion ( $\rightarrow \Box$  199) sont émises.

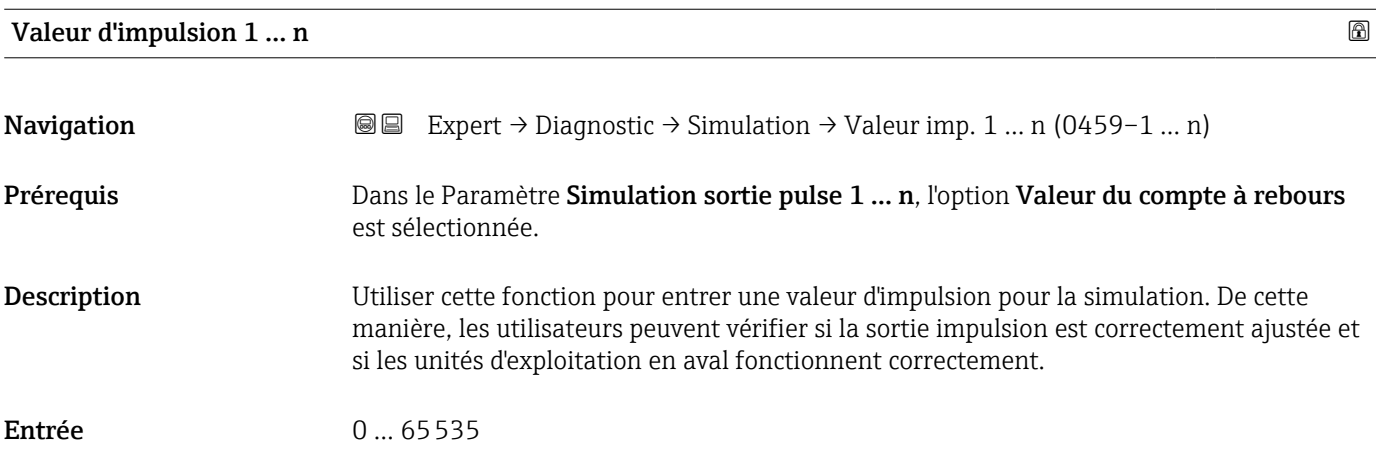

#### Simulation sortie commutation 1 … n

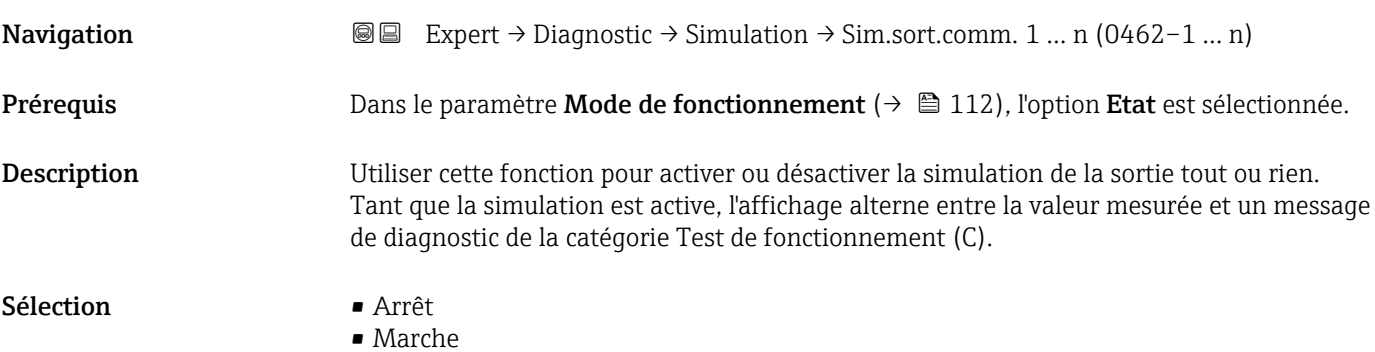

### *Description*

<span id="page-199-0"></span>Information supplémentaire

La valeur de simulation désirée est indiquée dans le Paramètre Etat de commutation  $\vert \mathbf{1} \vert$ 1 … n.

*Sélection*

• Arrêt

La simulation de la commutation est désactivée. L'appareil se trouve en mode mesure normal ou une autre variable de process est simulée.

• Marche

La simulation est active.

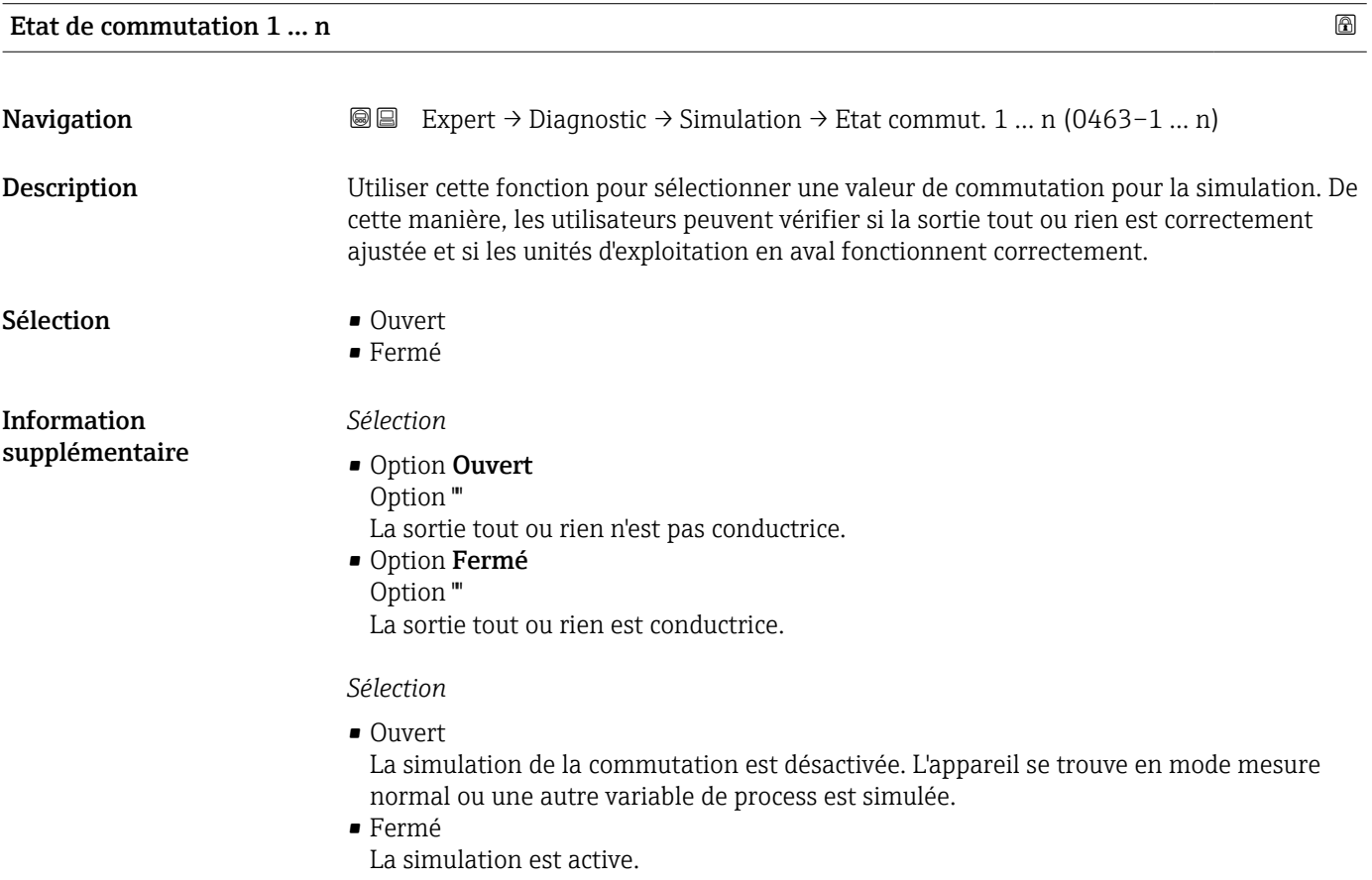

### Sortie relais 1 … n simulation

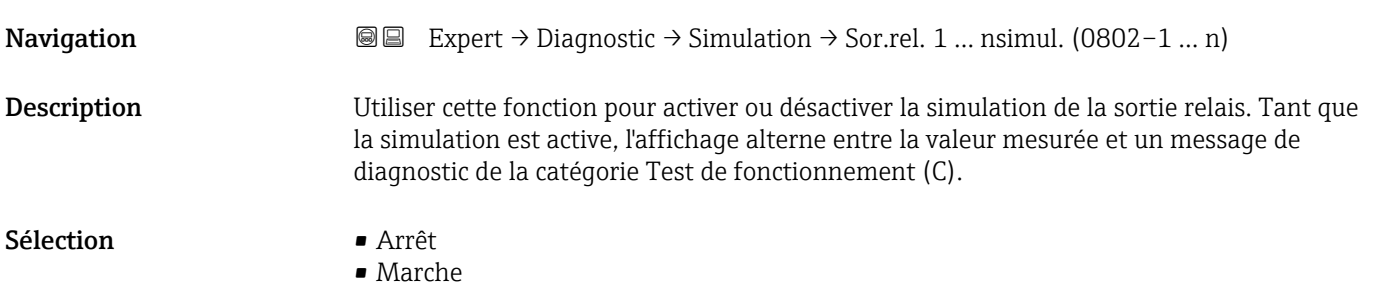

<span id="page-200-0"></span>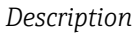

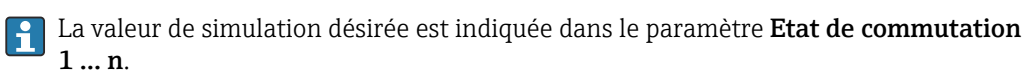

*Sélection*

```
• Arrêt
```
La simulation du relais est désactivée. L'appareil se trouve en mode mesure normal ou une autre variable de process est simulée.

```
• Marche
```
La simulation du relais est active.

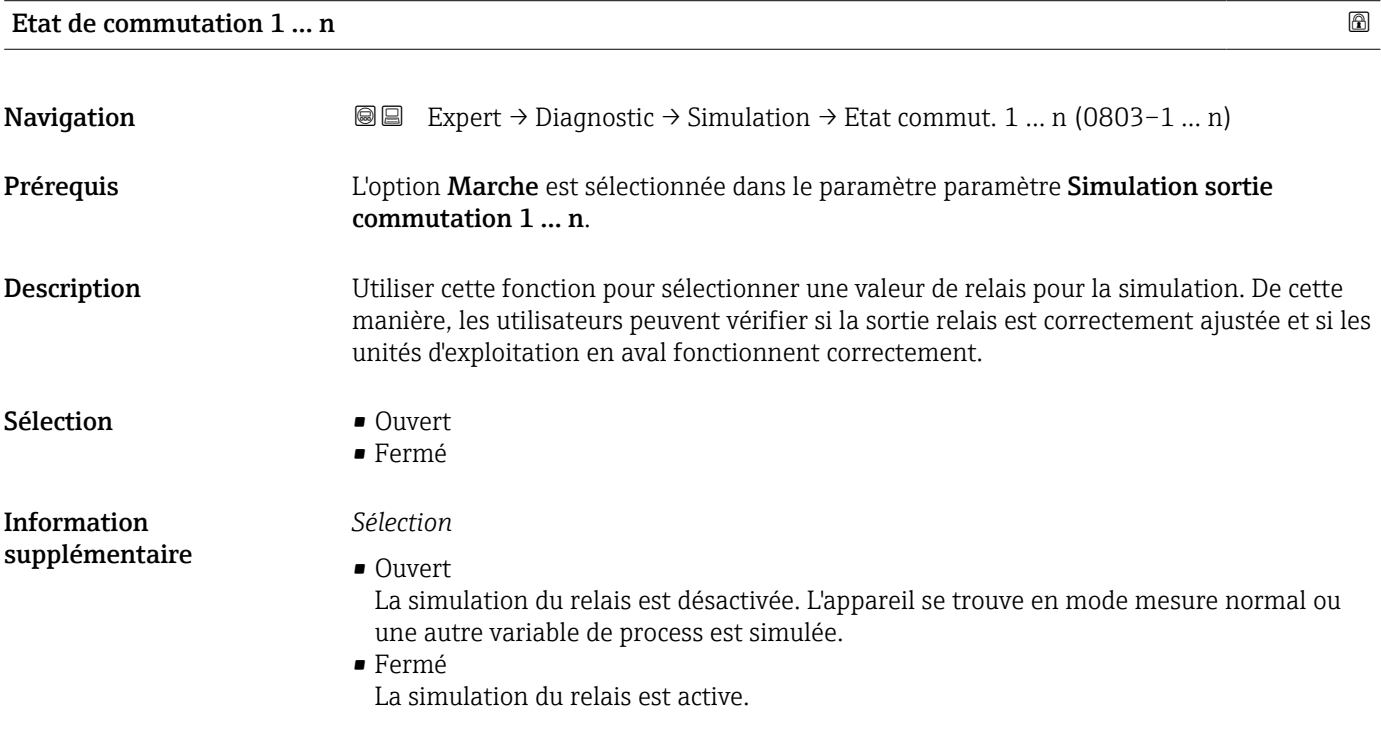

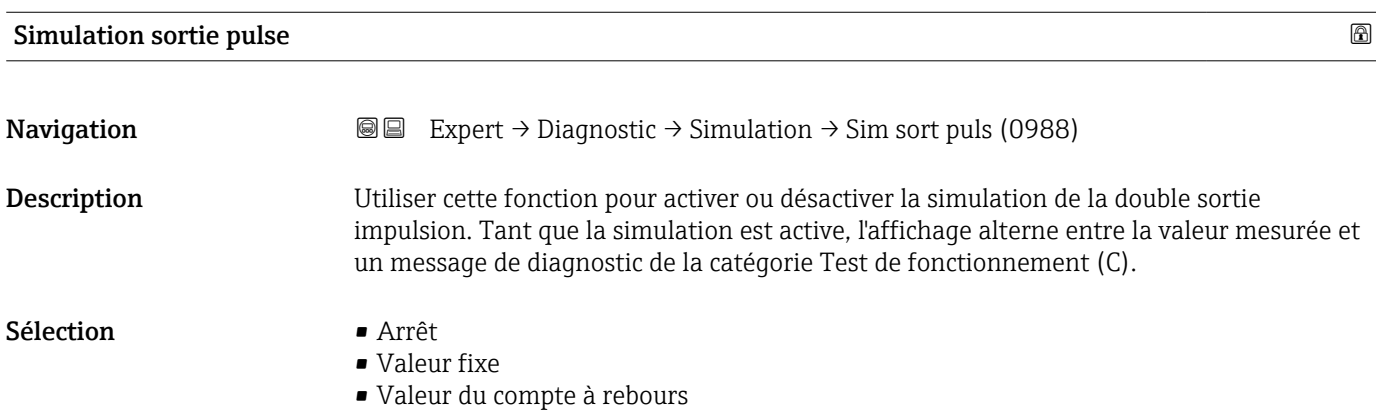

<span id="page-201-0"></span>*Sélection*

### • Option Arrêt

Option ""

La simulation de la sortie impulsion est désactivée. L'appareil se trouve en mode de fonctionnement standard ou une autre variable de process est simulée.

- Option Valeur fixe Des impulsions sont émises continuellement avec la largeur d'impulsion spécifiée dans le paramètre "Durée d'impulsion".
- Option Valeur du compte à rebours Le nombre d'impulsions spécifié dans le paramètre "Valeur d'impulsion " est émis.

### *Description*

La valeur de simulation désirée est indiquée dans le paramètre Valeur d'impulsion  $(\rightarrow \triangleq 202)$ .

*Sélection*

• Arrêt

La simulation de la double sortie impulsion est désactivée. L'appareil se trouve en mode mesure normal ou une autre variable de process est simulée.

• Valeur fixe

Les impulsions sont émises en permanence avec la largeur d'impulsion spécifiée dans le paramètre Durée d'impulsion ( $\rightarrow \Box$  142).

• Valeur du compte à rebours Les impulsion spécifiées dans le paramètre Valeur d'impulsion ( $\rightarrow \Box$  202) sont émises.

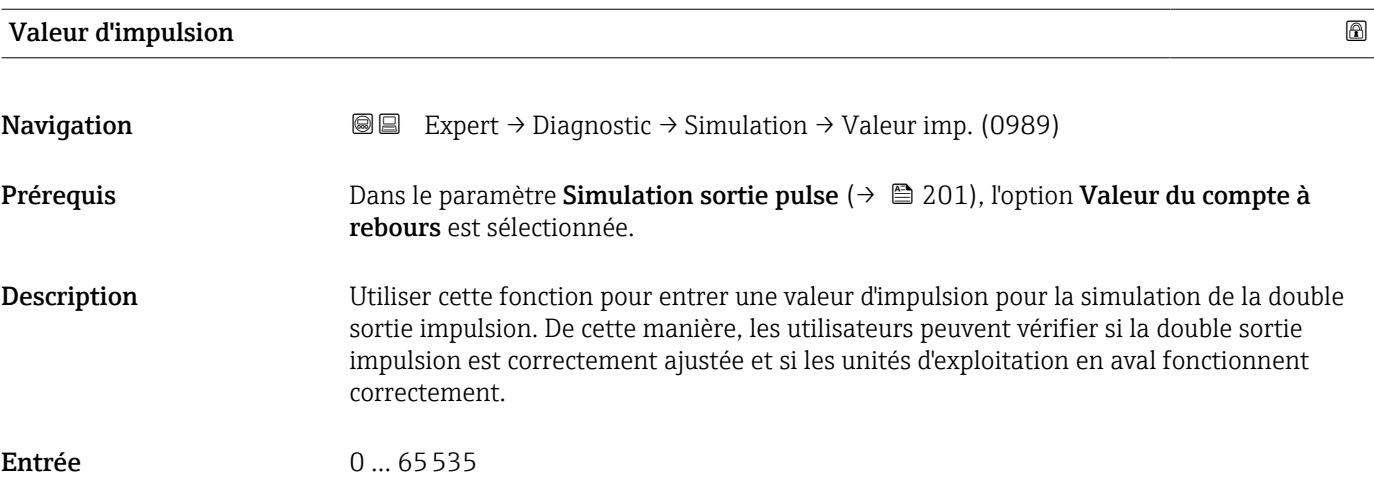

### Simulation alarme appareil

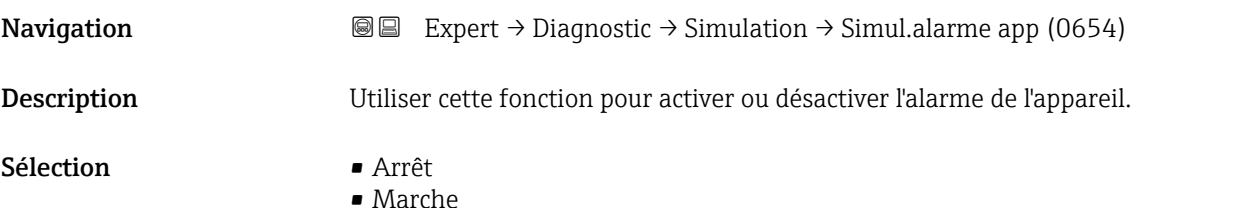

#### *Description*

Tant que la simulation est active, l'affichage alterne entre la valeur mesurée et un message de diagnostic de la catégorie Test de fonctionnement (C).

<span id="page-202-0"></span>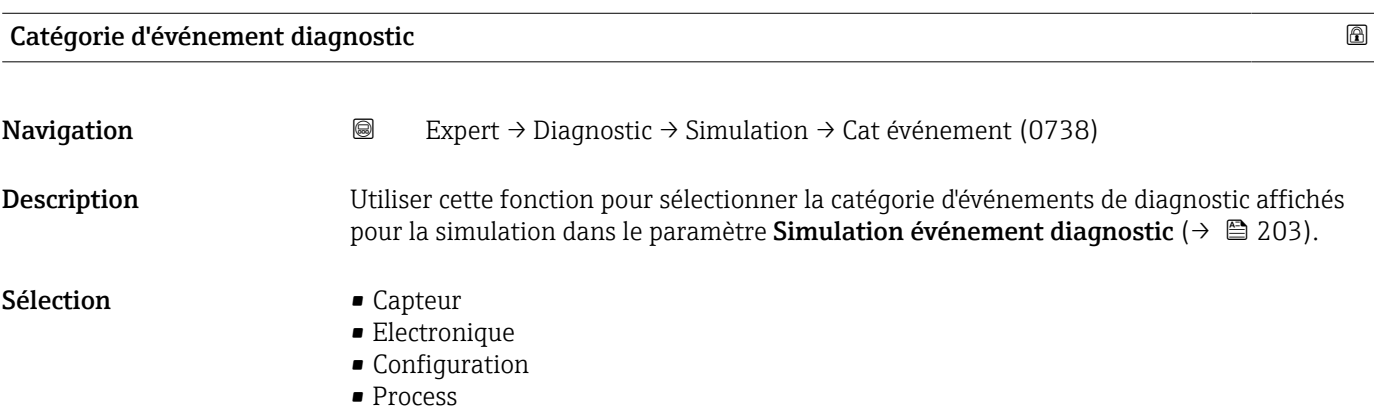

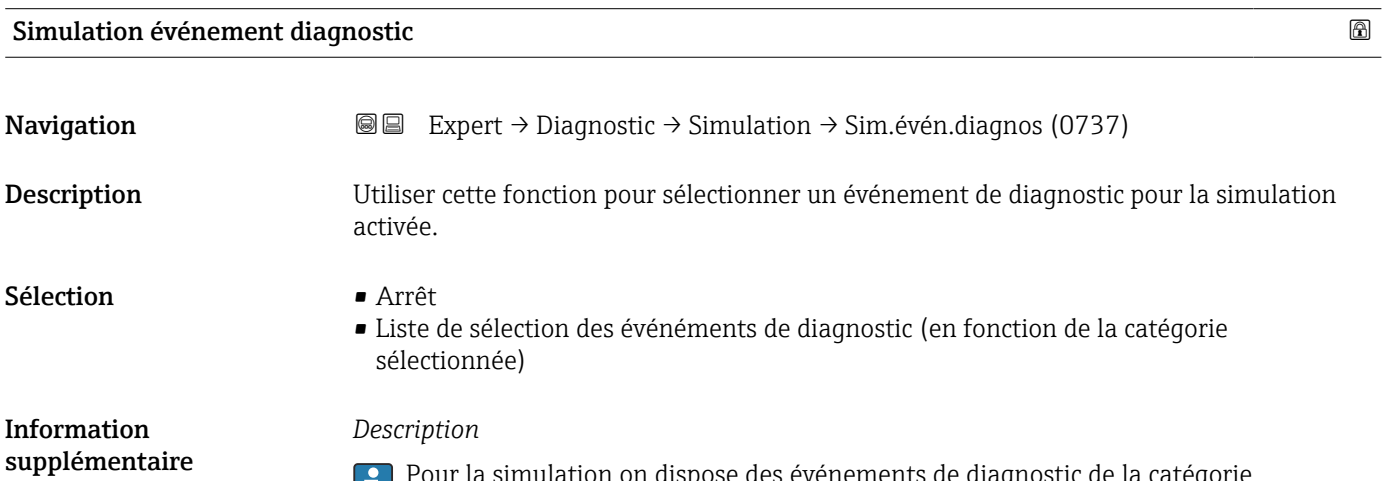

Pour la simulation on dispose des événements de diagnostic de la catégorie sélectionnée dans le paramètre **Catégorie d'événement diagnostic** (→  $\mathbf{{}^{\text{}}\triangleq}$  203).

# 4 Réglages usine spécifiques aux pays

# 4.1 Unités SI

Pas valable pour USA et Canada.

# 4.1.1 Unités système

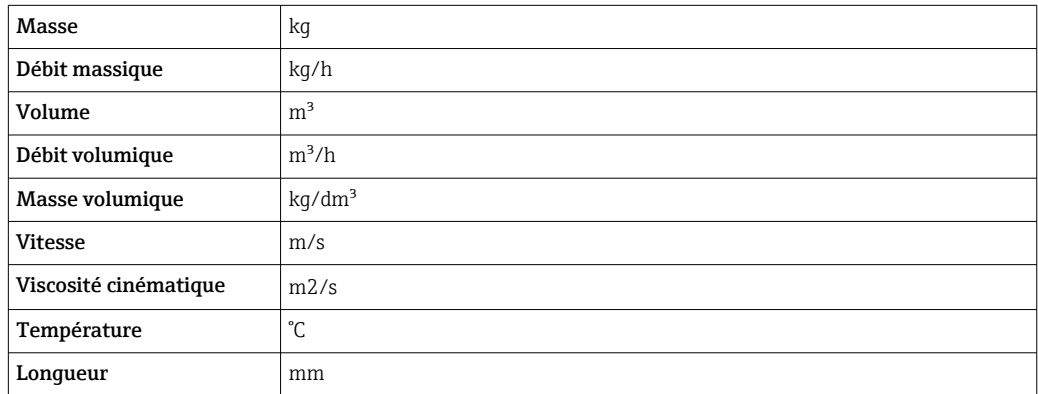

## 4.1.2 Etendue du courant de sortie

Sortie courant  $1$  à n  $4 \dots 20$  mA NAMUR

# 4.2 Unités US

Seulement valable pour USA et Canada.

# 4.2.1 Unités système

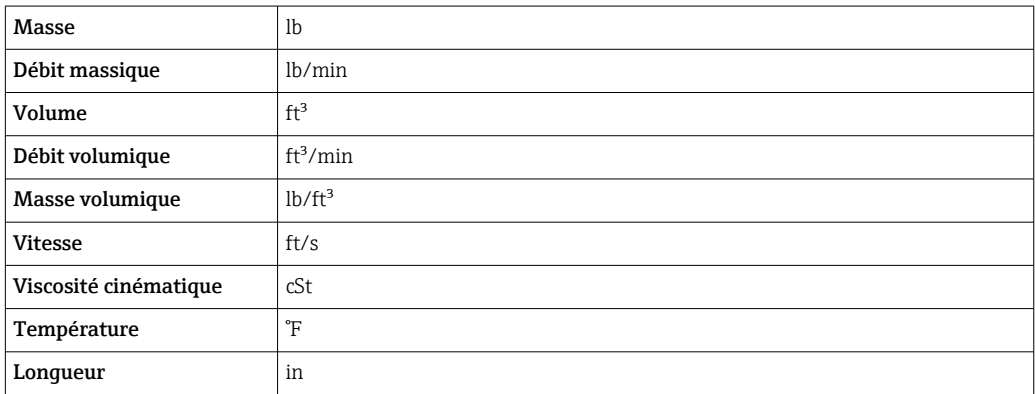

## 4.2.2 Etendue du courant de sortie

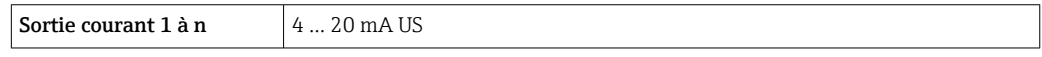

# 5 Explication des abréviations des unités

# 5.1 Unités SI

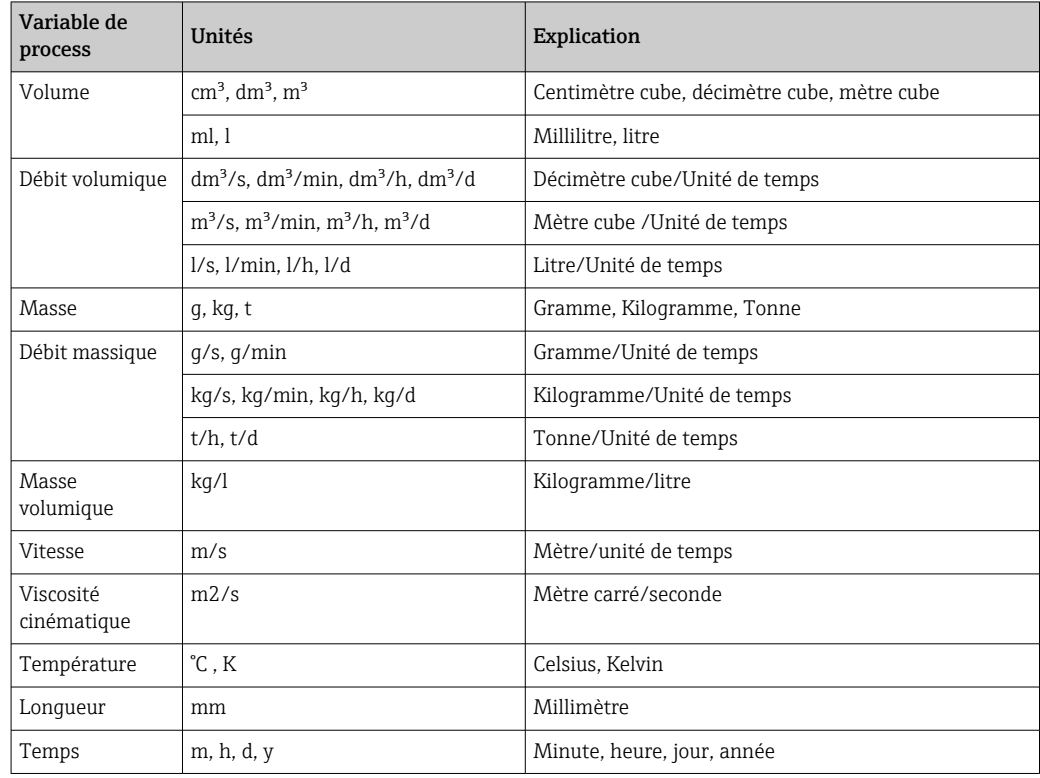

# 5.2 Unités US

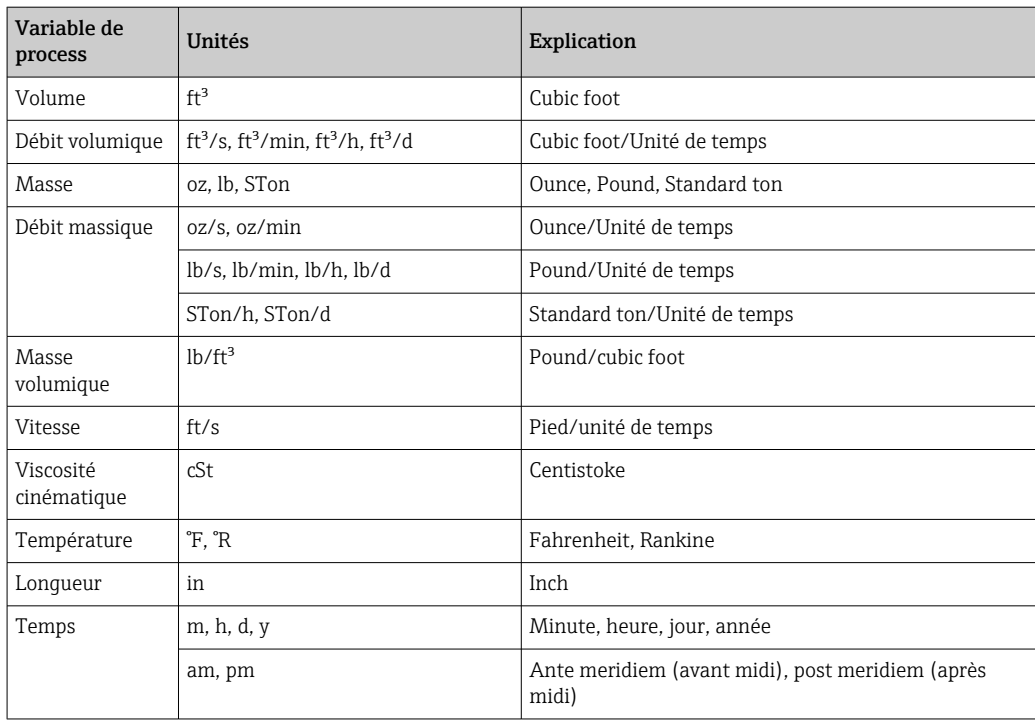

# 5.3 Unités du système impérial

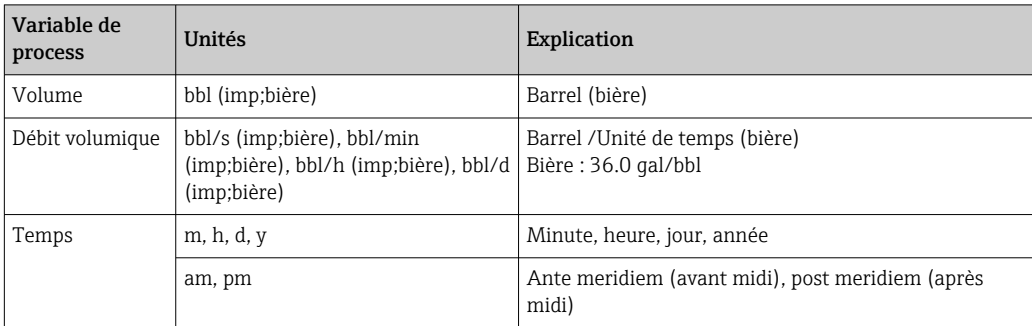

# 6 Information registre Modbus RS485

# 6.1 Remarques

### 6.1.1 Structure de l'information registre

Les différents éléments d'une description de paramètres sont expliqués dans la suite :

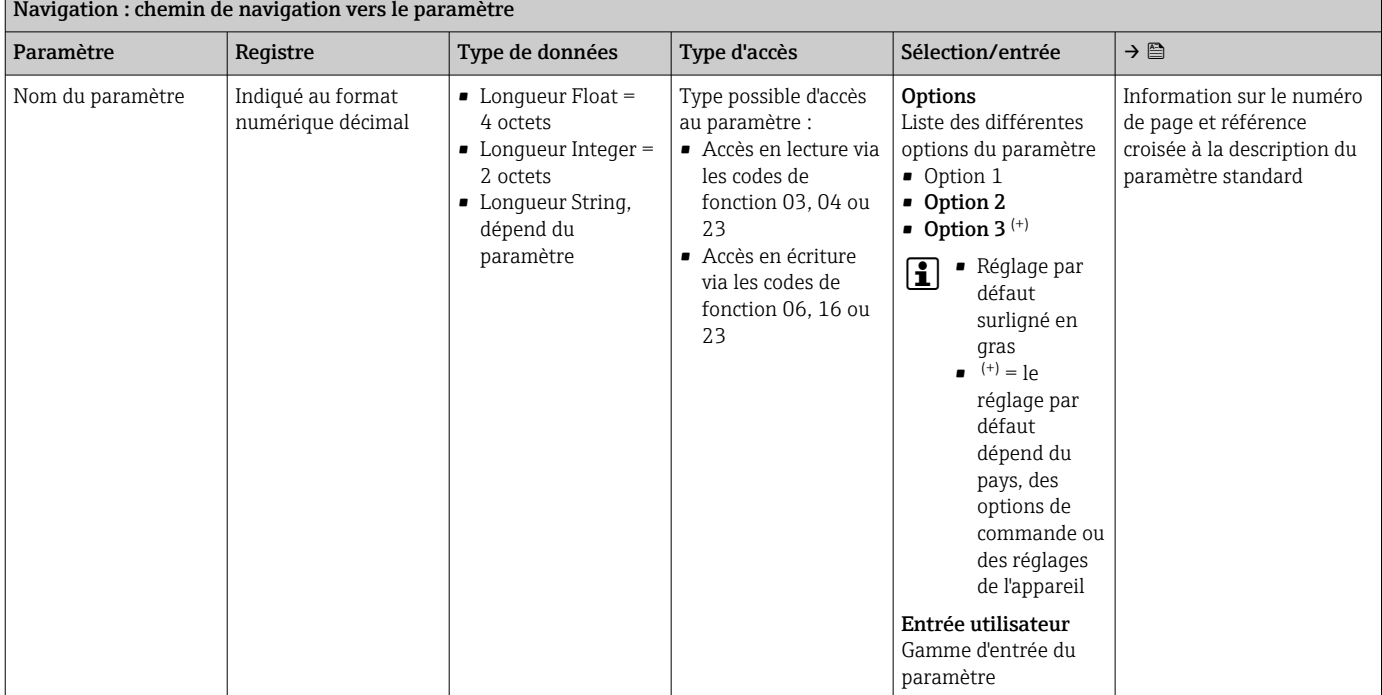

### AVIS

Si des paramètres d'appareil non volatils sont modifiés via les codes de fonction MODBUS RS485 06, 16 ou 23, les modifications sont enregistrées dans l'EEPROM de l'appareil de mesure.

Le nombre d'écritures dans l'EEPROM est techniquement limité à un maximum de 1 million.

- ‣ Cette limite doit être respectée car, si elle est dépassée, il en résultera une perte de données et une défaillance de l'appareil de mesure.
- ‣ Éviter d'écrire constamment les paramètres non volatils de l'appareil via le MODBUS RS485.

### 6.1.2 Modèle d'adresse

Les adresses de registre Modbus RS485 de l'appareil de mesure sont implémentées conformément à la "Modbus Applications Protocol Specification V1.1".

En outre, on utilise des systèmes qui fonctionnent avec le modèle d'adresse de registre "Modicon Modbus Protocol Reference Guide (PI-MBUS-300 Rev. J)".

Selon le code de fonction utilisé, un numéro est ajouté au début de l'adresse du registre avec cette spécification :

- $\blacksquare$  "3"  $\rightarrow$  Accès "Read" (lecture)
- $\Psi$ "4"  $\rightarrow$  Accès "Write" (écriture)

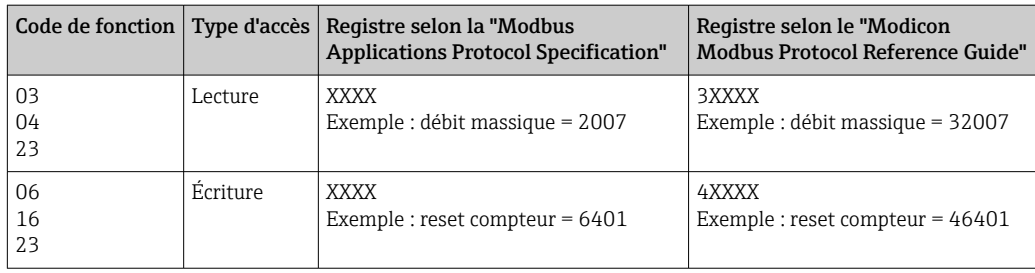

# 6.2 Aperçu du menu de configuration Expert

Le tableau suivant donne un aperçu de la structure du menu de configuration avec ses paramètres, destiné aux experts. Le numéro de page renvoie à la description du sous-menu ou du paramètre correspondante.

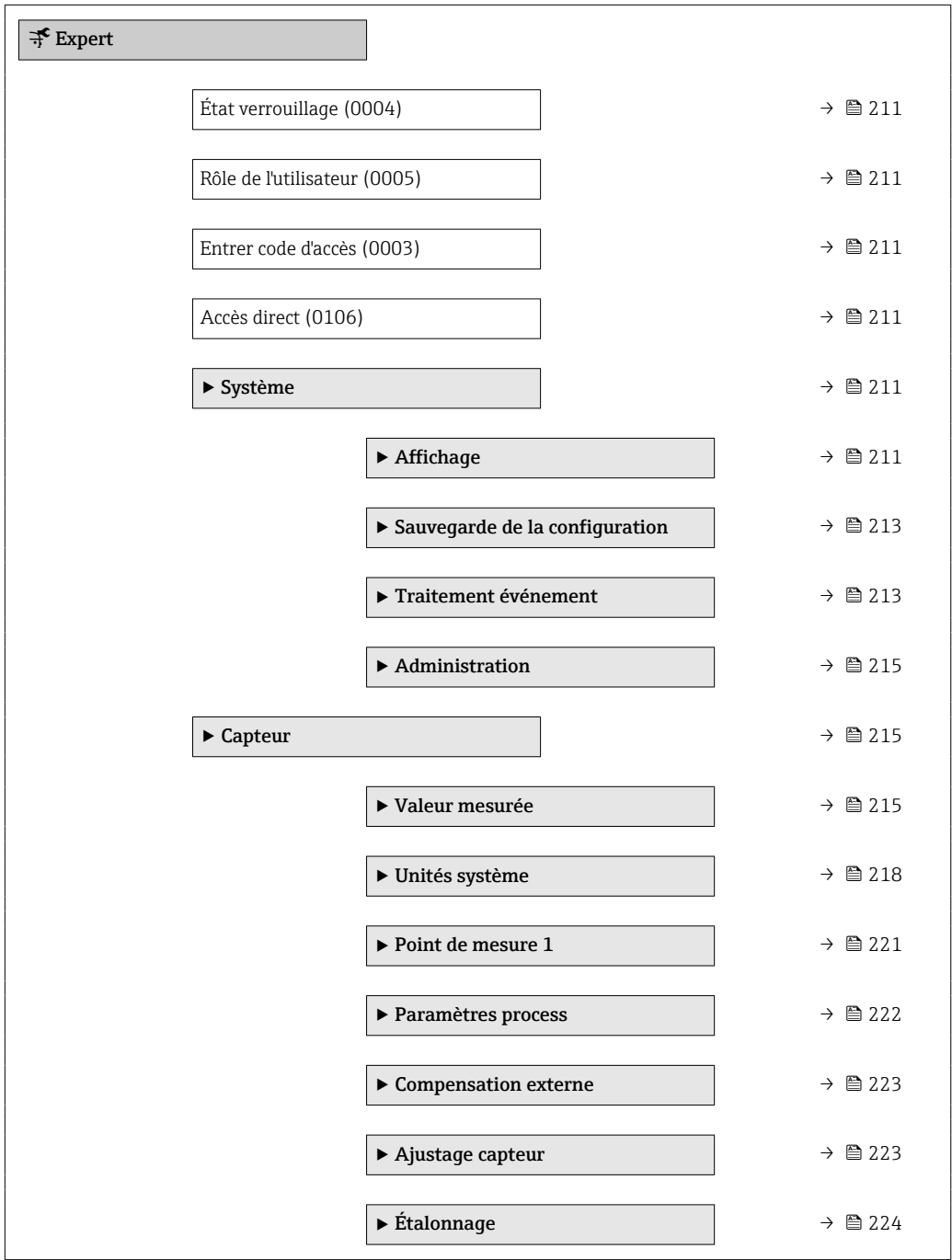

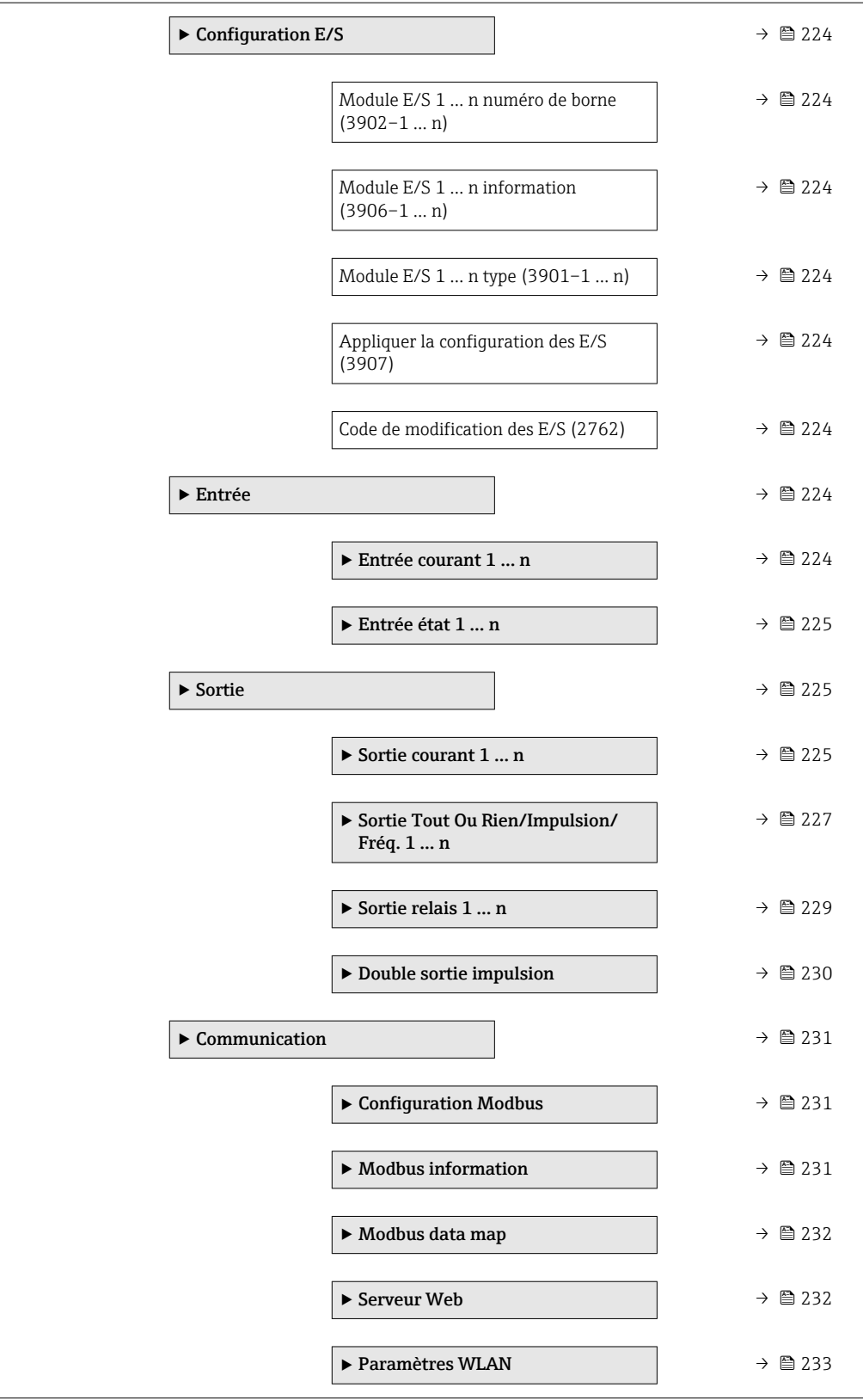

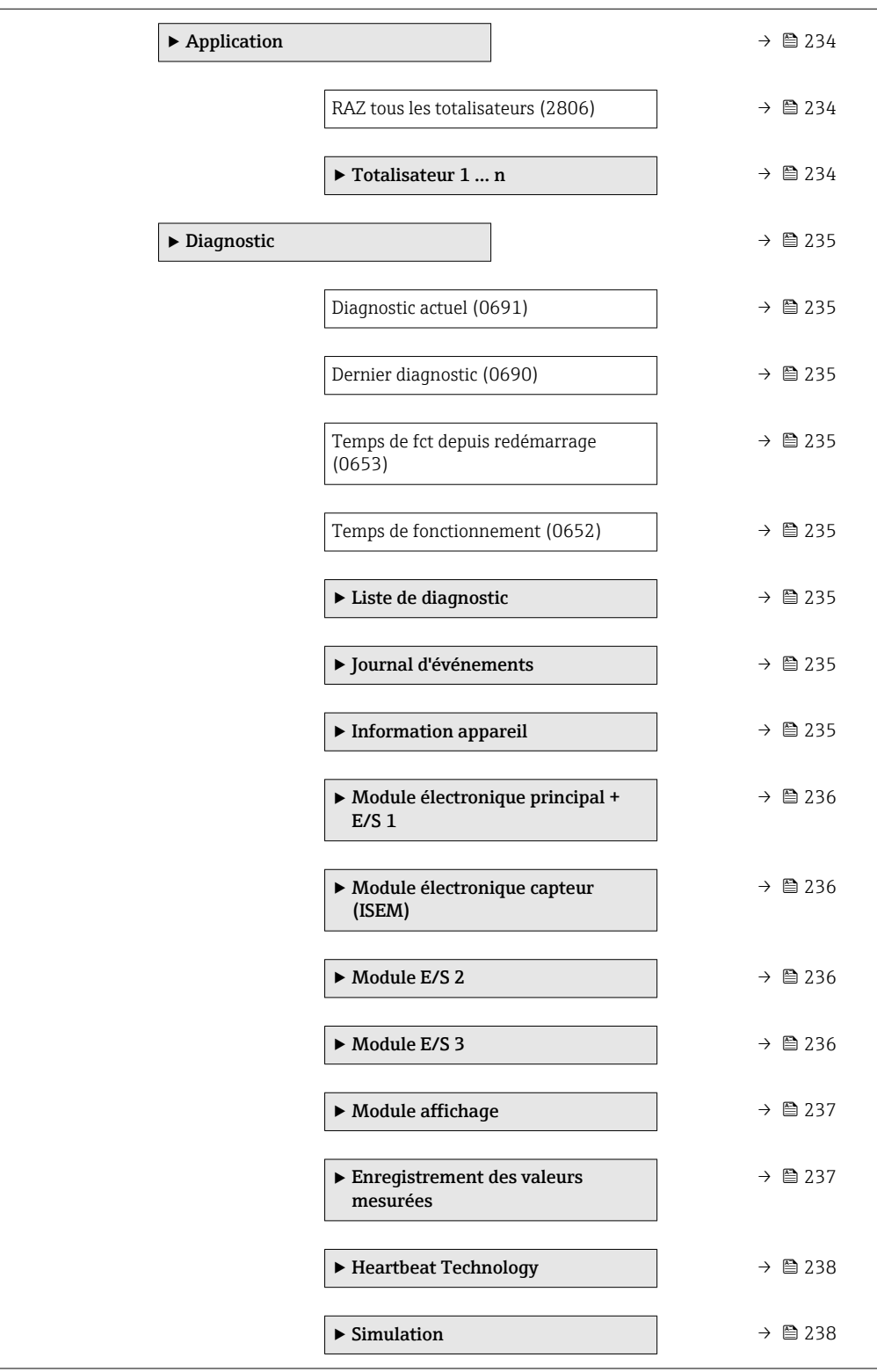

[12](#page-11-0)

[13](#page-12-0)

[14](#page-13-0)

Na

<span id="page-210-0"></span>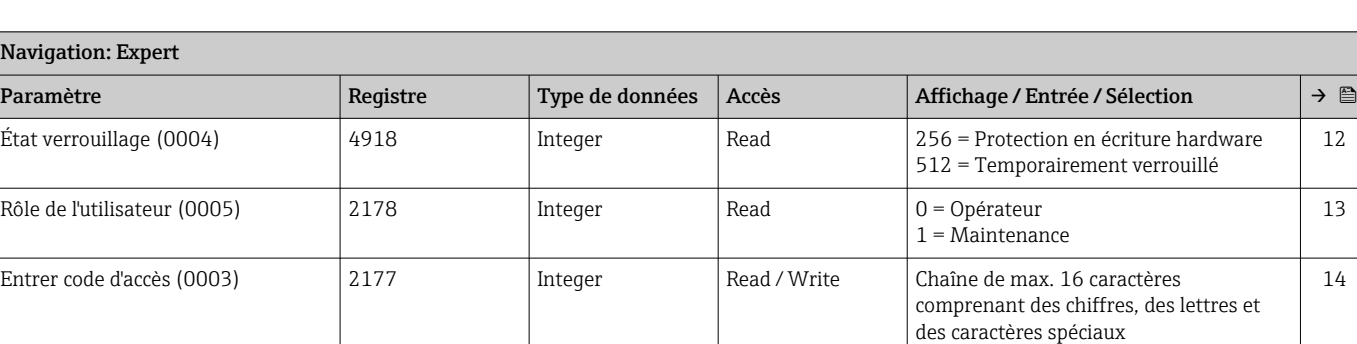

Accès direct (0106) 3878 | Integer Read / Write 0 … 65535 | [11](#page-10-0)

# 6.3 Information Registre

## 6.3.1 Sous-menu "Système"

### Sous-menu "Affichage"

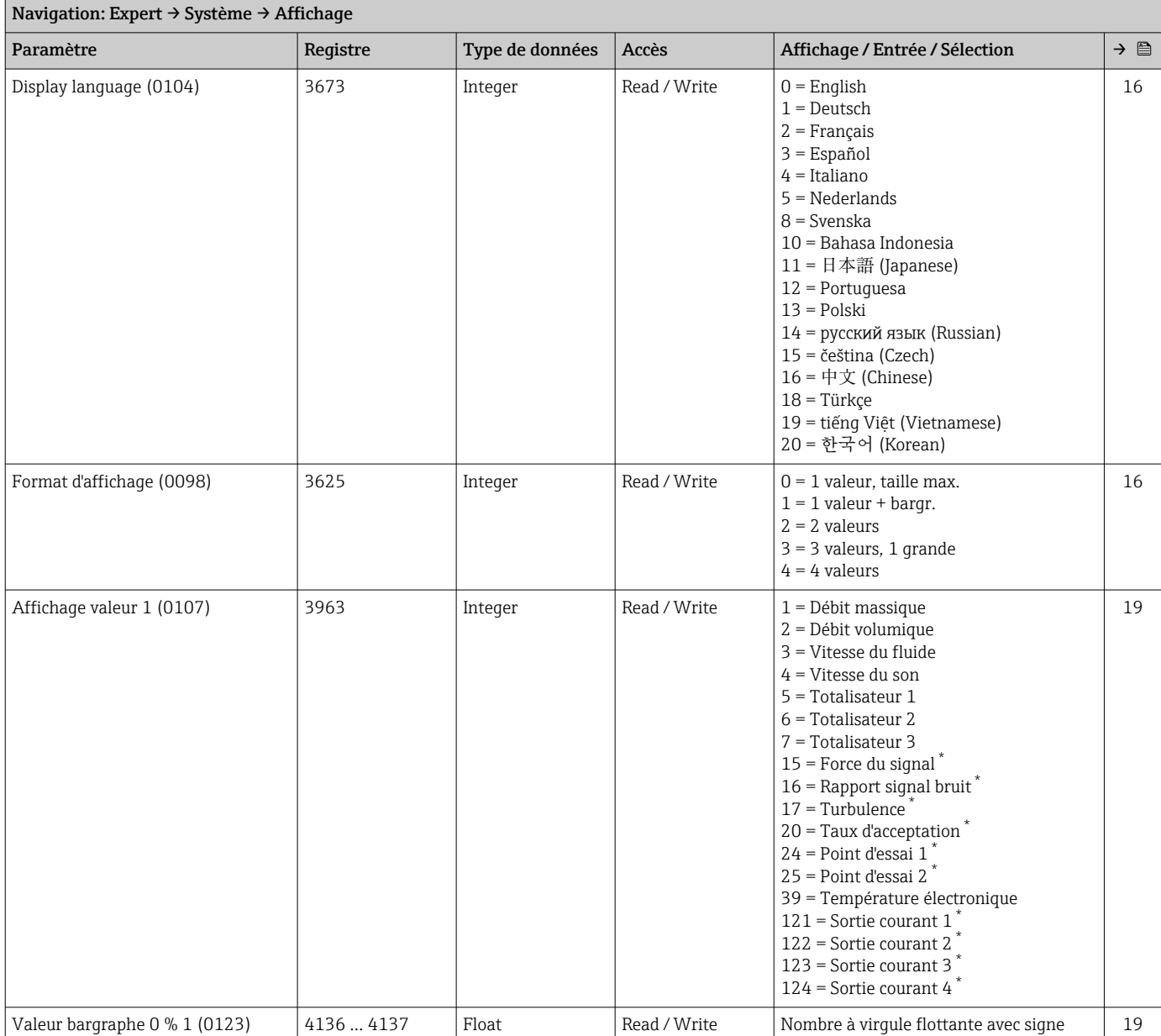

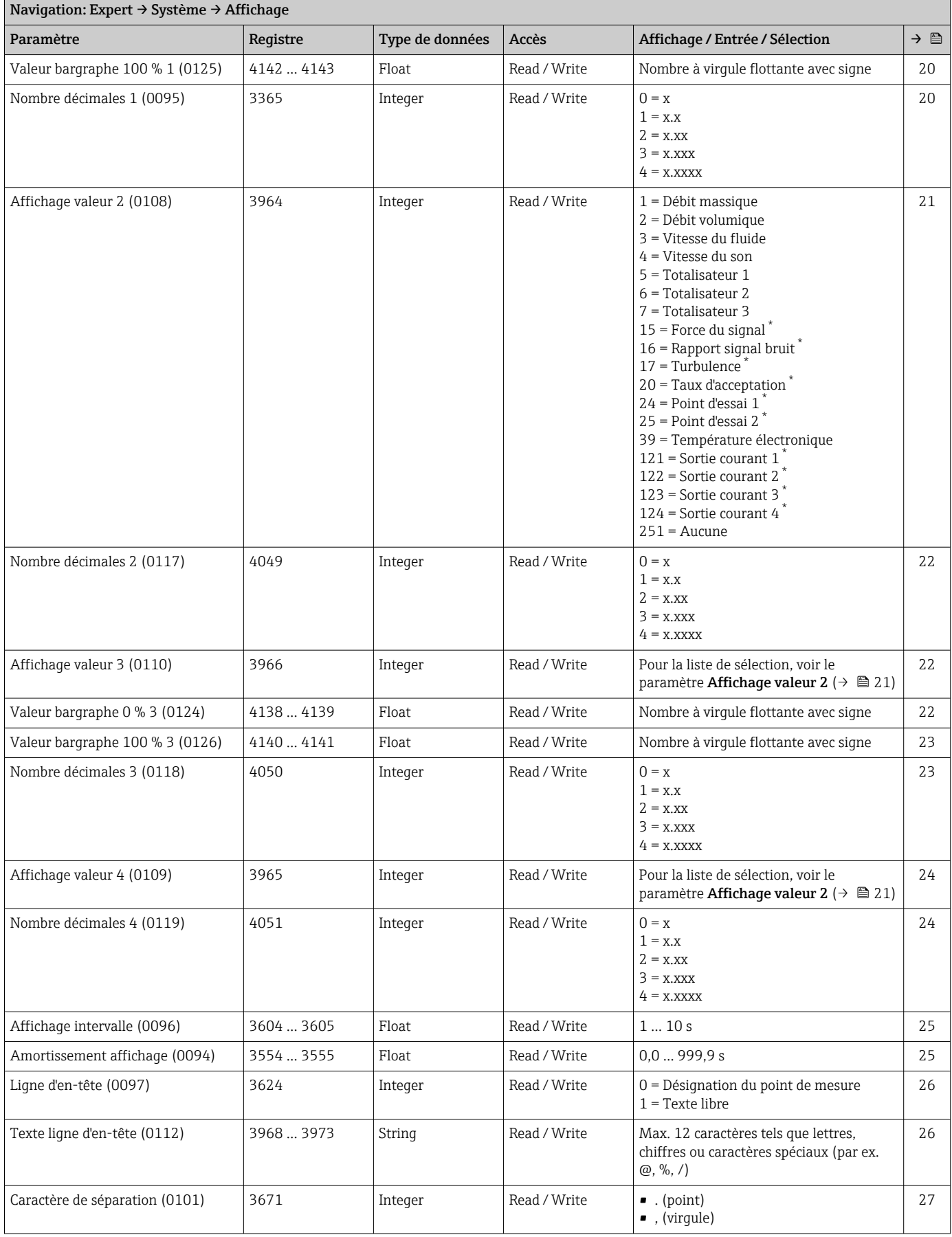

<span id="page-212-0"></span>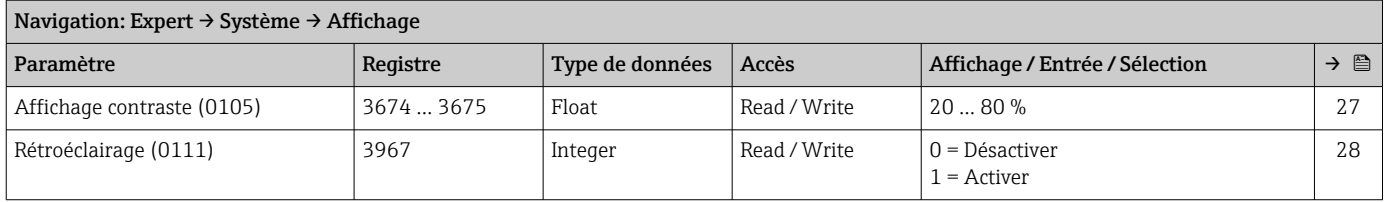

\* Visualisation dépendant des options de commande ou de la configuration de l'appareil

### Sous-menu "Sauvegarde de la configuration"

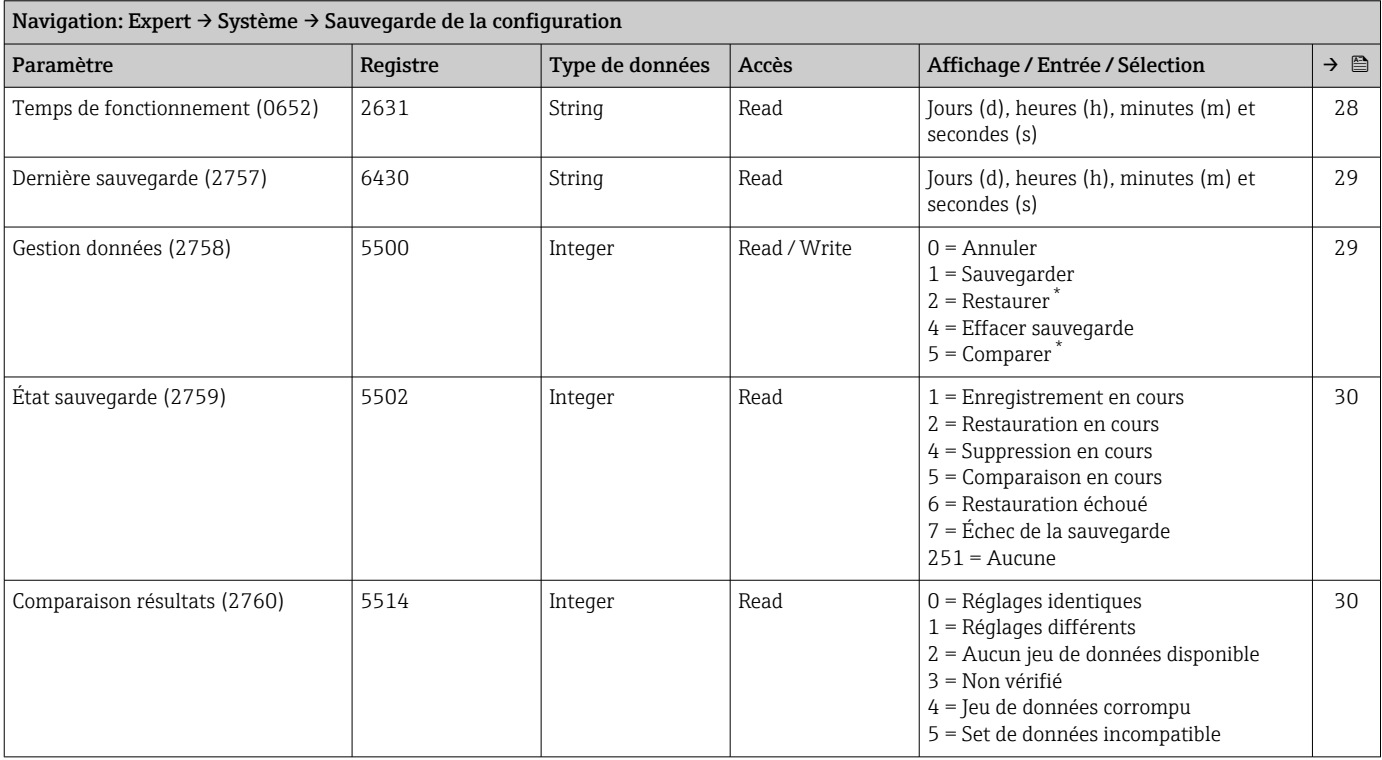

Visualisation dépendant des options de commande ou de la configuration de l'appareil

### Sous-menu "Traitement événement"

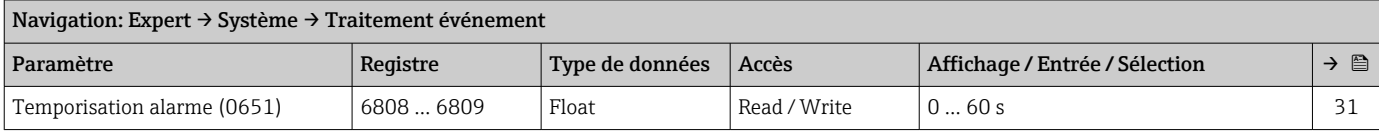

### *Sous-menu "Comportement du diagnostic"*

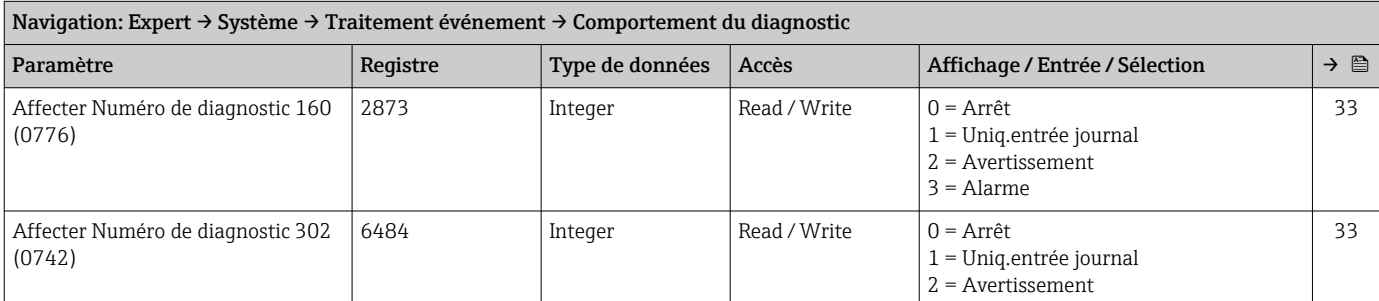

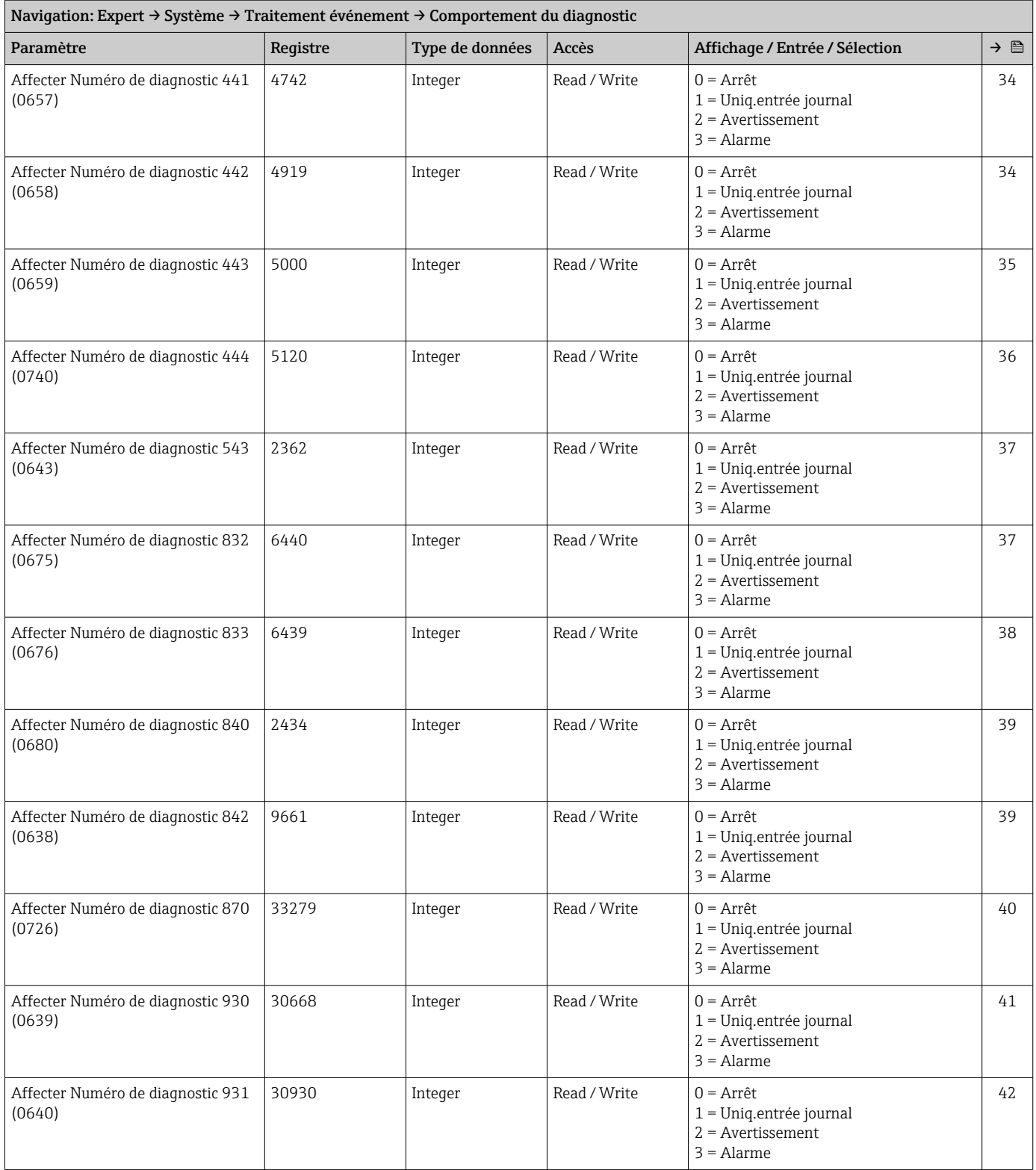

### Sous-menu "Administration"

<span id="page-214-0"></span>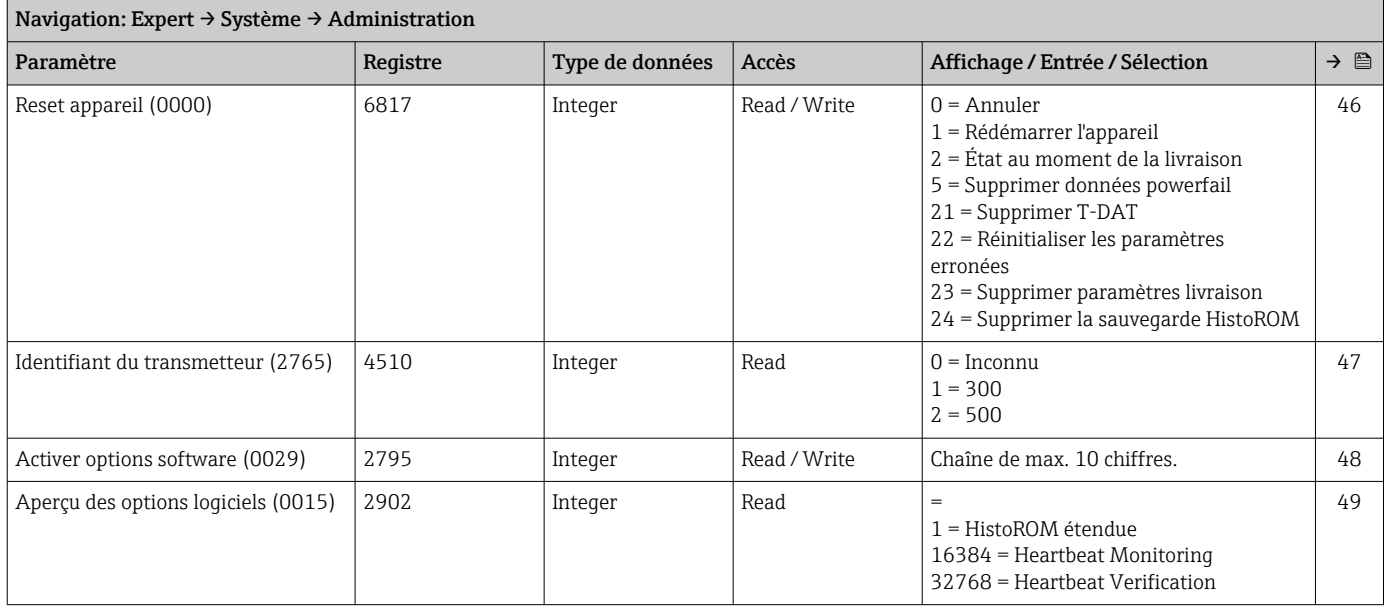

### *Assistant "Définir code d'accès"*

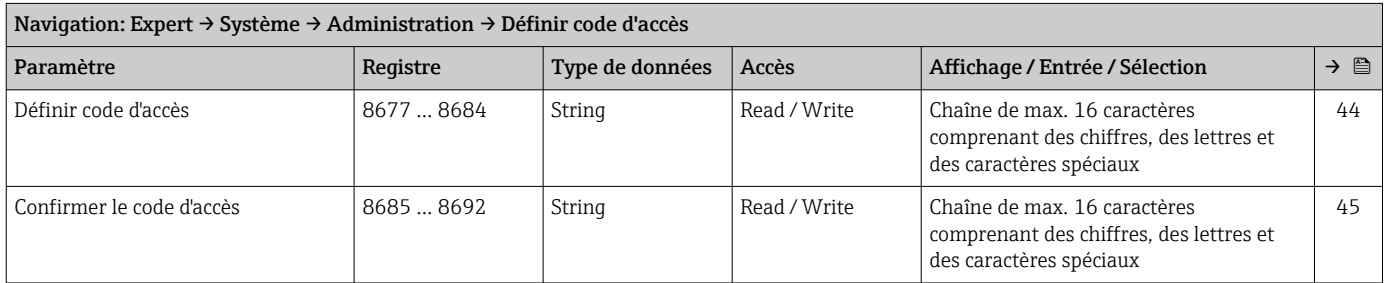

### *Sous-menu "Réinitialiser code d'accès"*

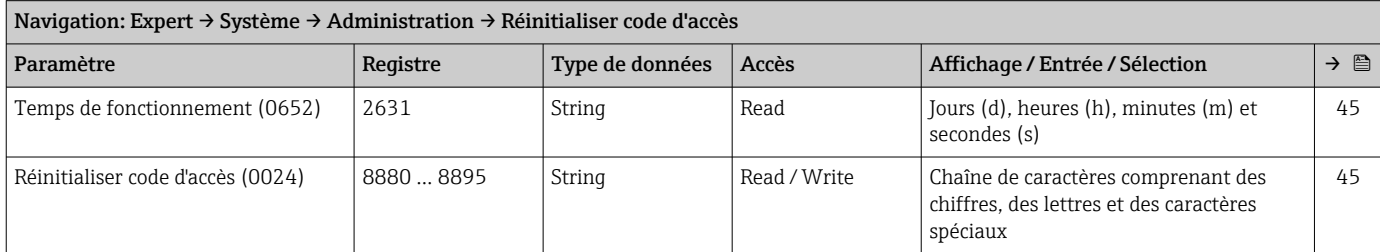

### 6.3.2 Sous-menu "Capteur"

### Sous-menu "Valeur mesurée"

*Sous-menu "Variables process"*

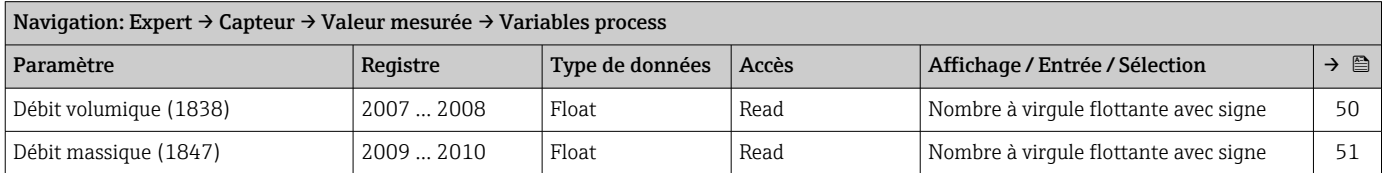

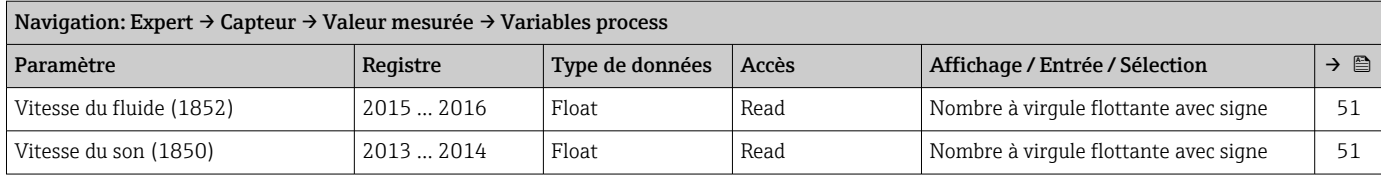

### *Sous-menu "Valeurs système"*

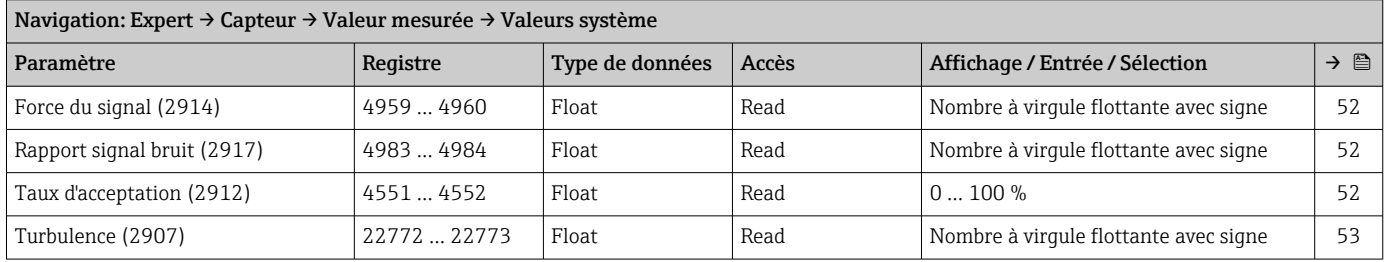

### *Sous-menu "Totalisateur"*

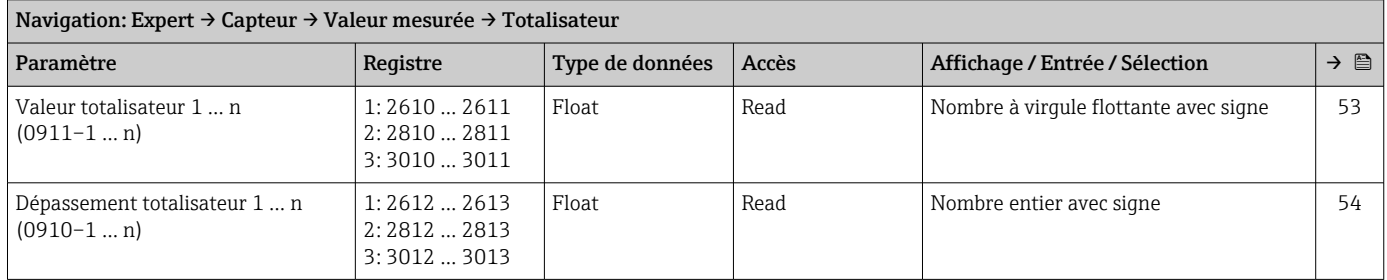

### *Sous-menu "Valeurs d'entrées"*

*Sous-menu "Entrée courant 1 … n"*

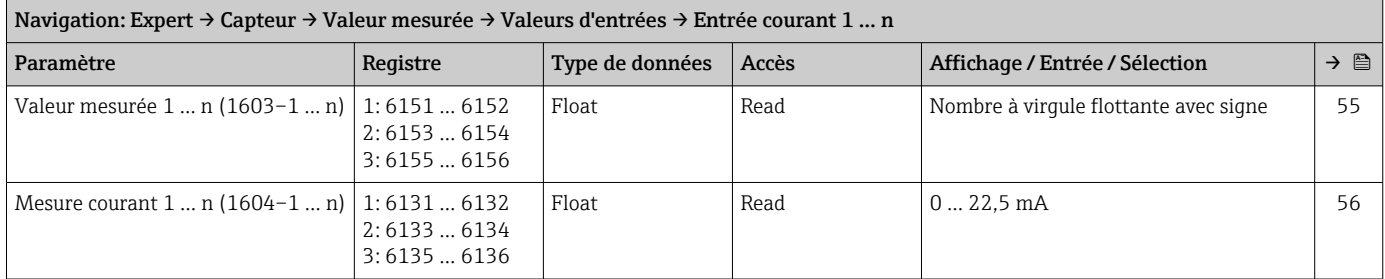

### *Sous-menu "Valeur de l'entrée état 1 … n"*

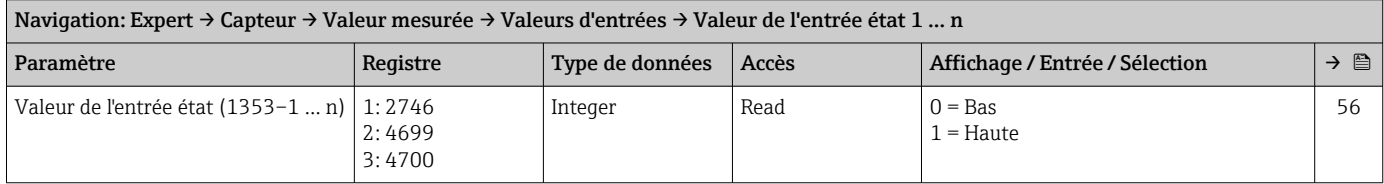
#### *Sous-menu "Valeur de sortie"*

*Sous-menu "Valeur sortie courant 1 … n"*

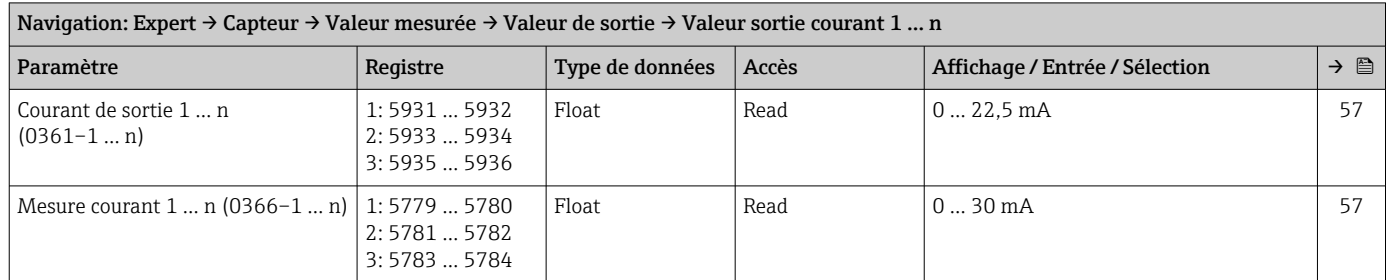

#### *Sous-menu "Sortie Tout Ou Rien/Impulsion/Fréq. 1 … n"*

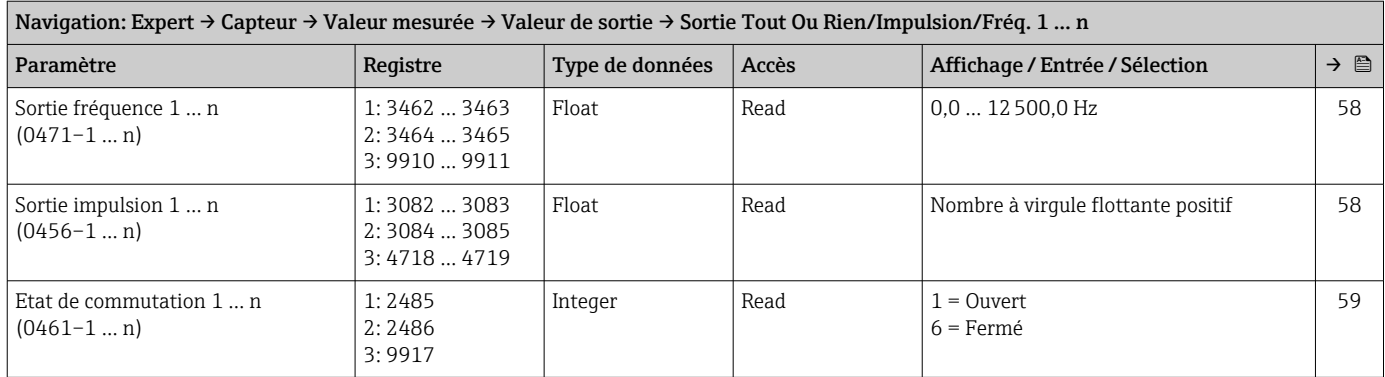

#### *Sous-menu "Sortie relais 1 … n"*

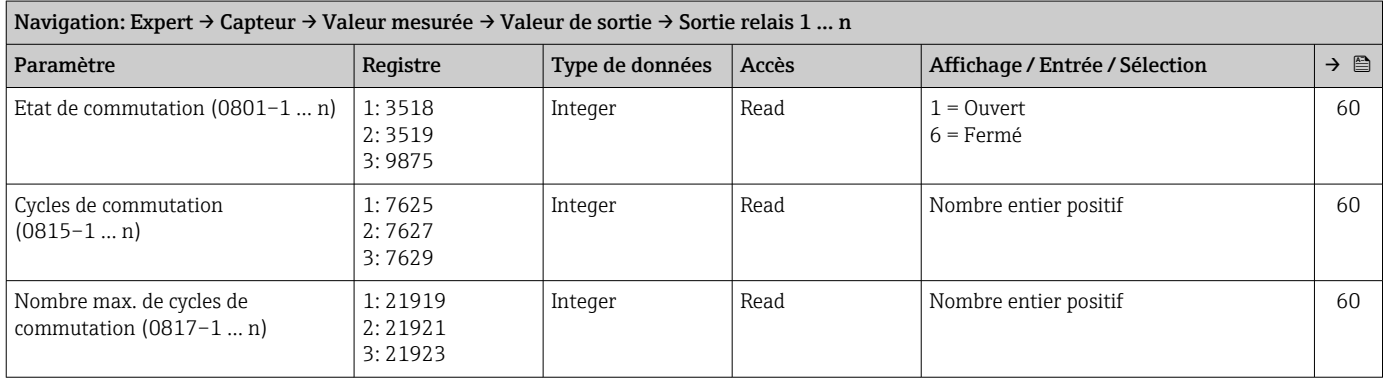

#### *Sous-menu "Double sortie impulsion"*

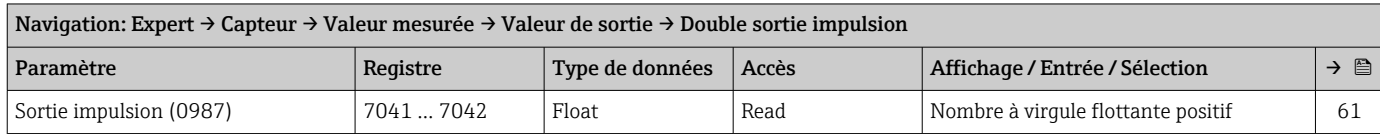

#### Sous-menu "Unités système"

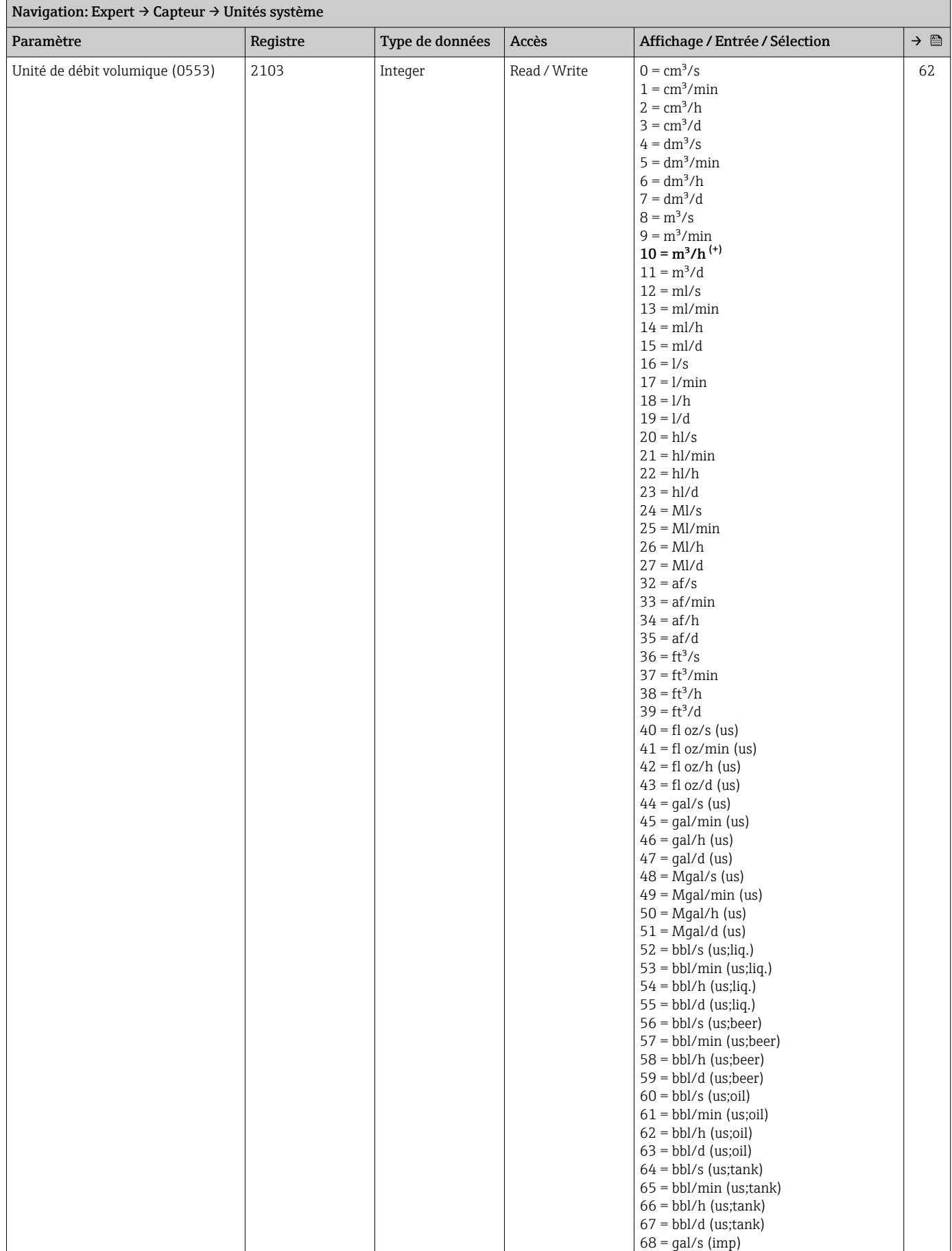

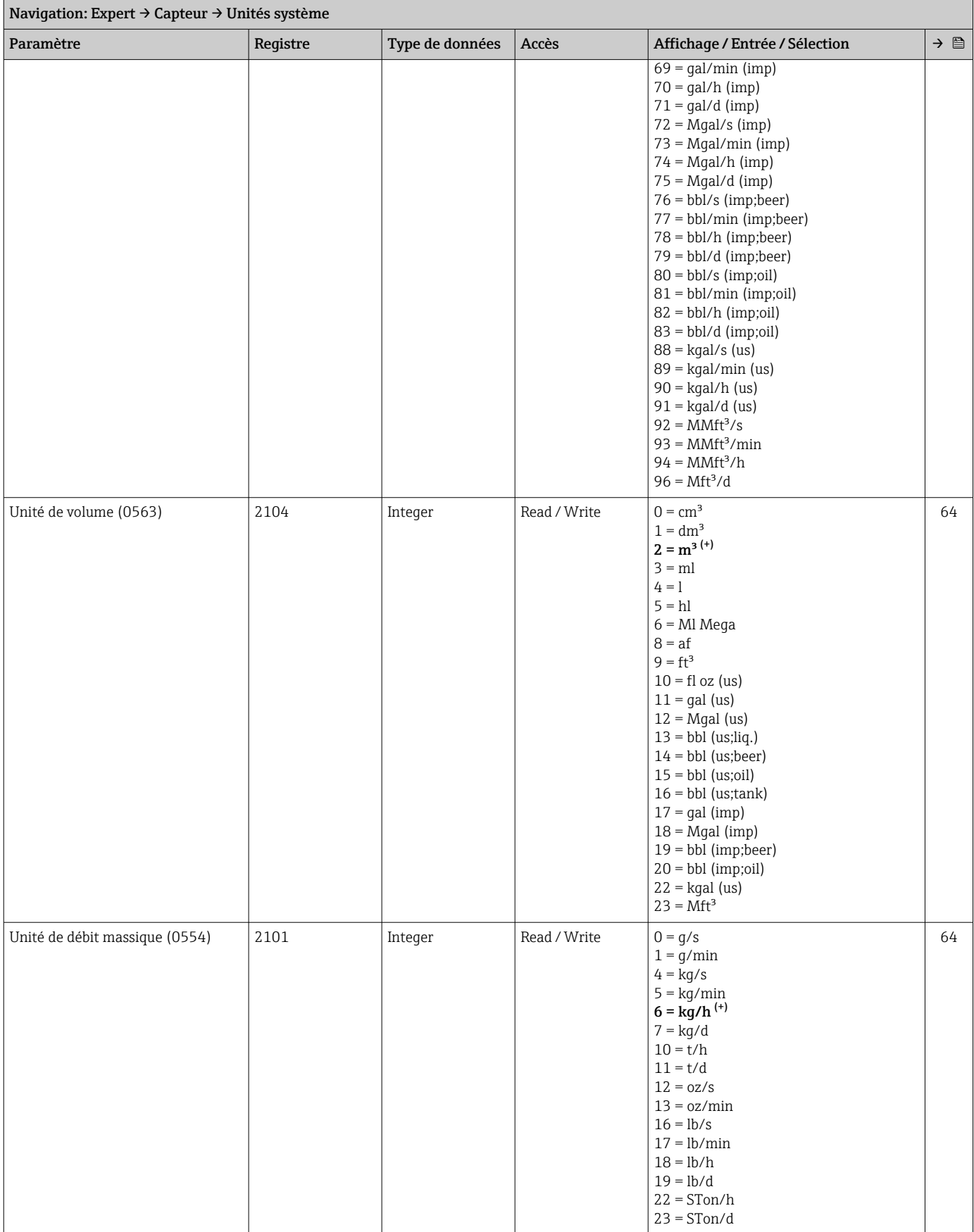

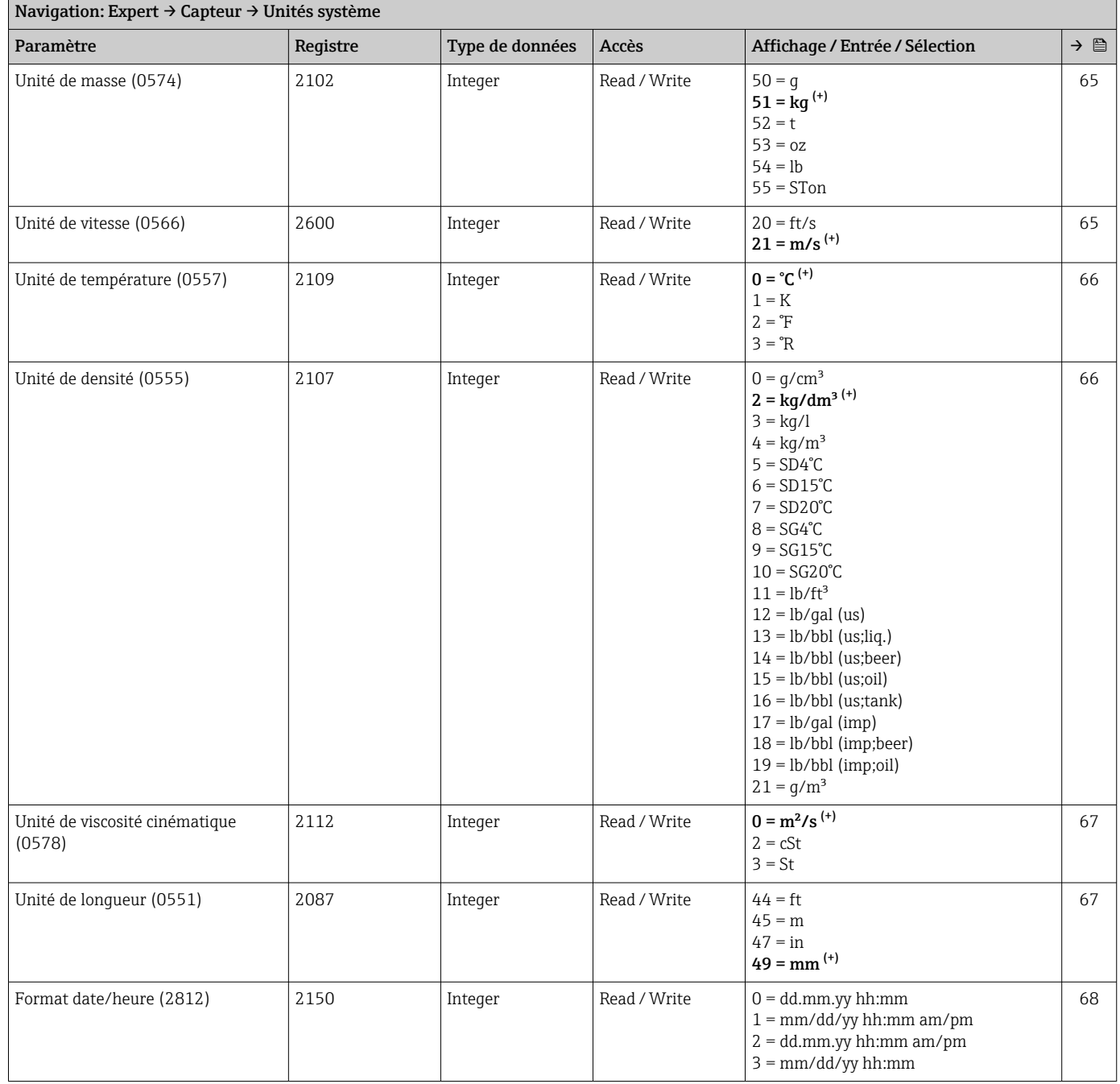

#### Sous-menu "Point de mesure 1"

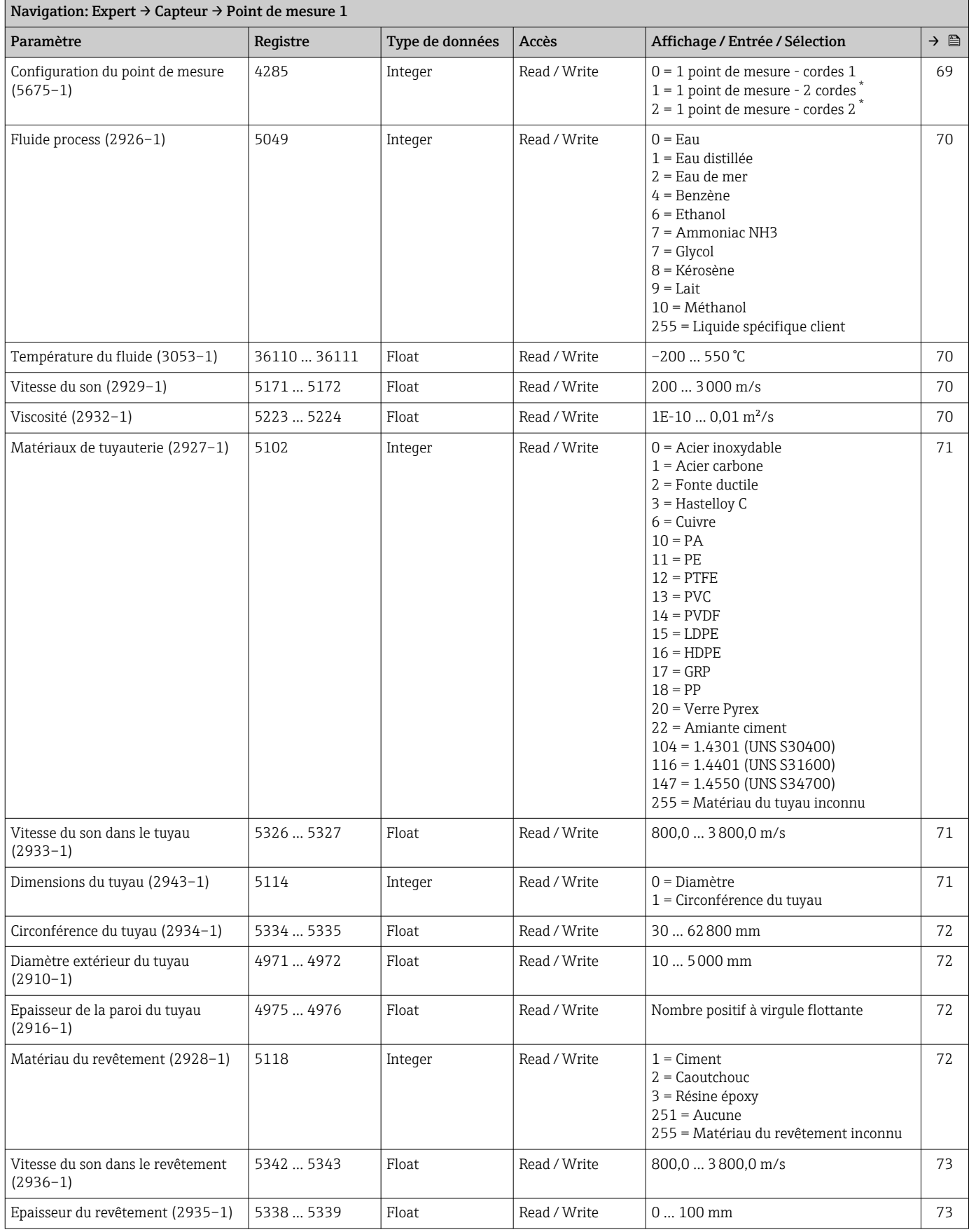

#### Endress+Hauser 221

<span id="page-221-0"></span>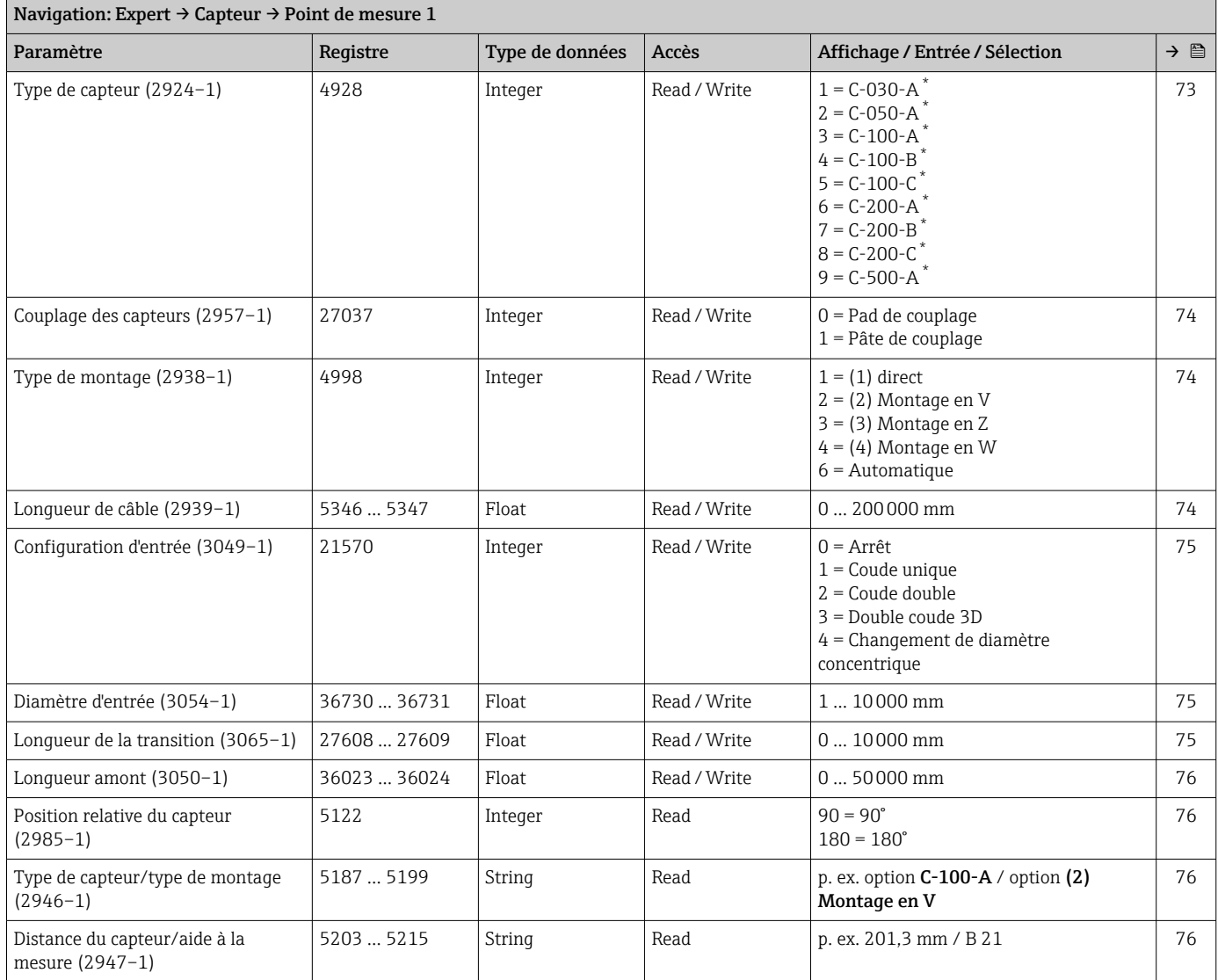

Visualisation dépendant des options de commande ou de la configuration de l'appareil

#### Sous-menu "Paramètres process"

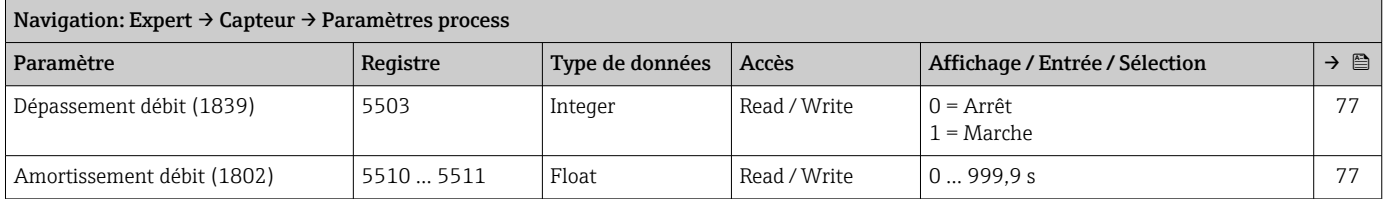

#### *Sous-menu "Suppression débit de fuite"*

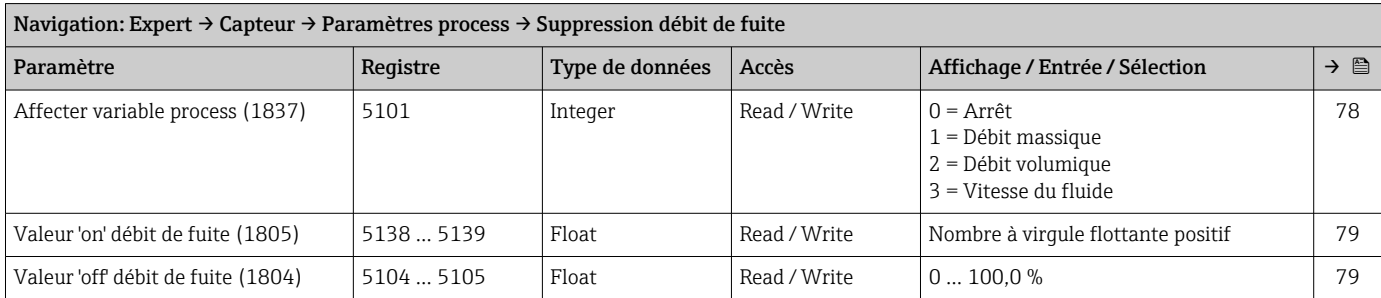

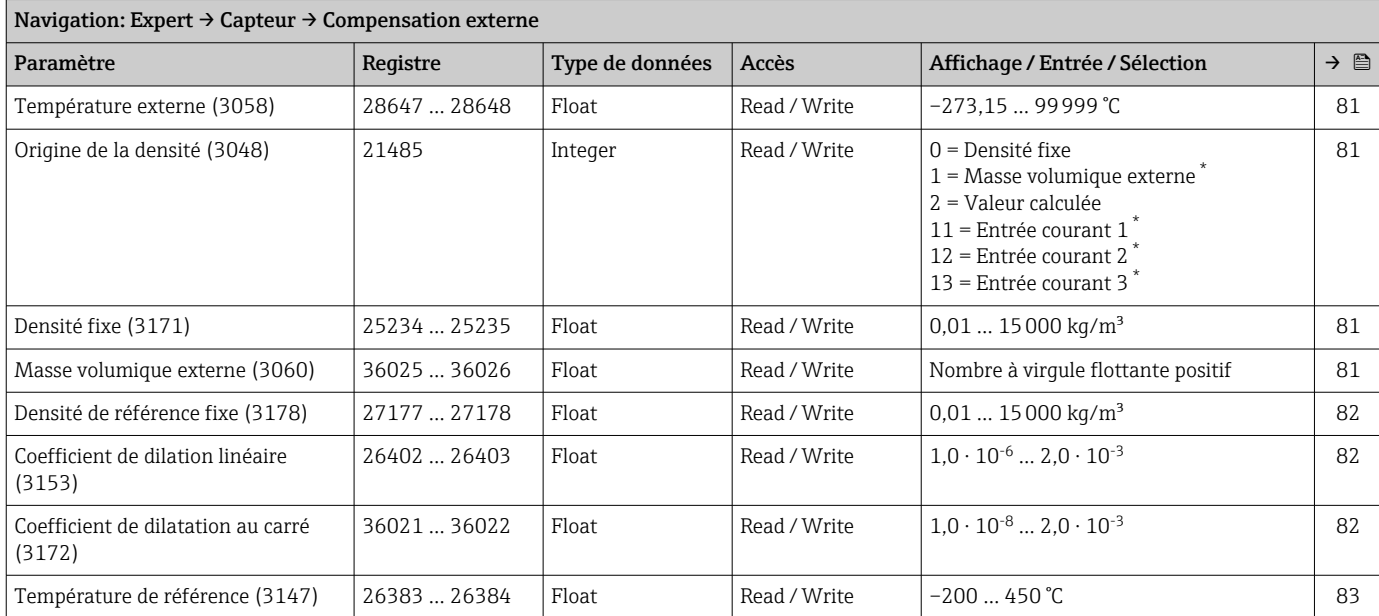

#### Sous-menu "Compensation externe"

\* Visualisation dépendant des options de commande ou de la configuration de l'appareil

#### Sous-menu "Ajustage capteur"

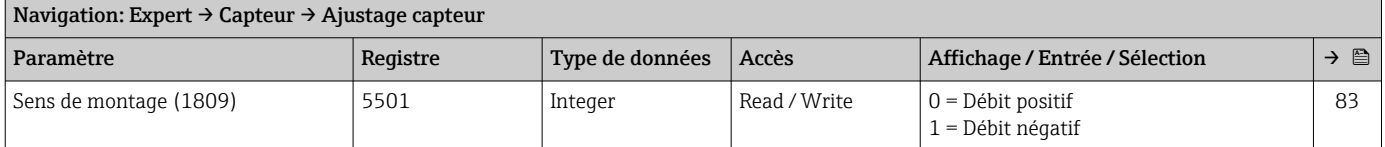

#### *Sous-menu "Ajustage variable process"*

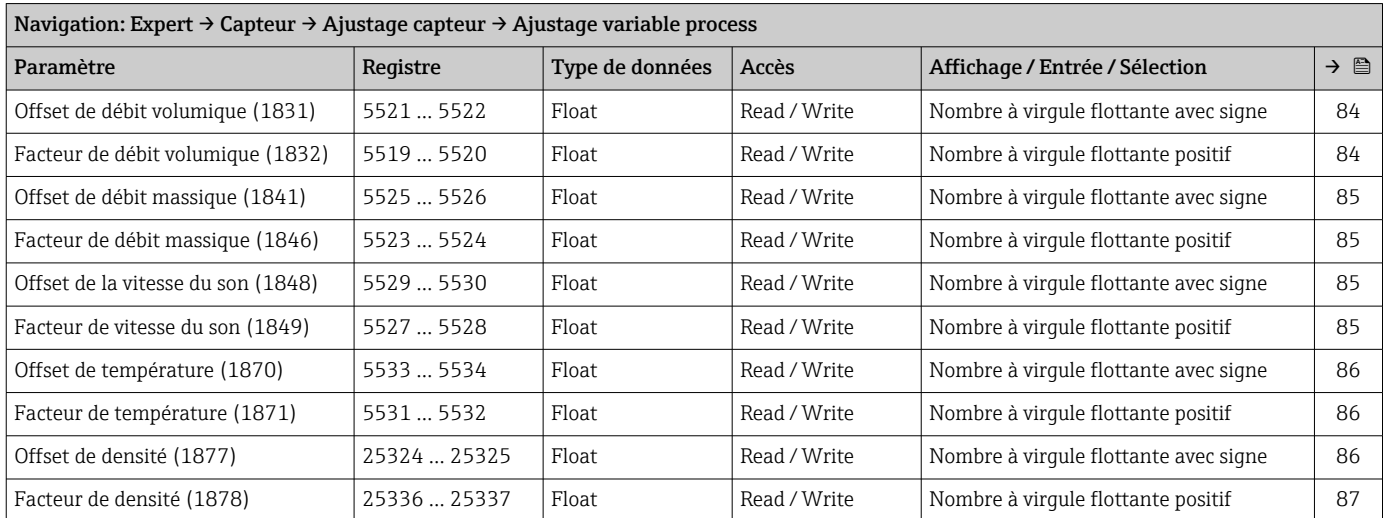

#### Sous-menu "Étalonnage"

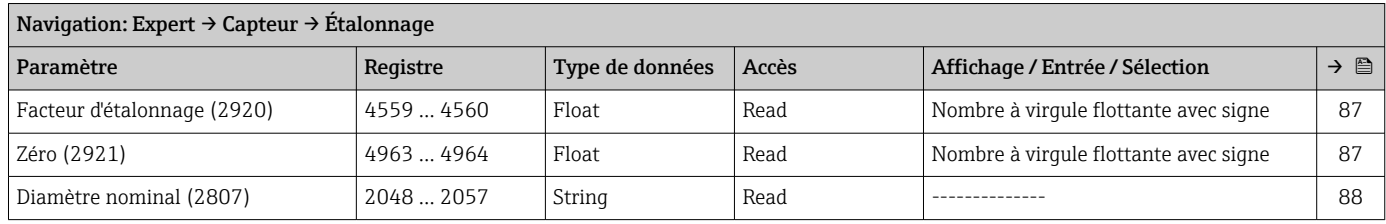

## 6.3.3 Sous-menu "Configuration E/S"

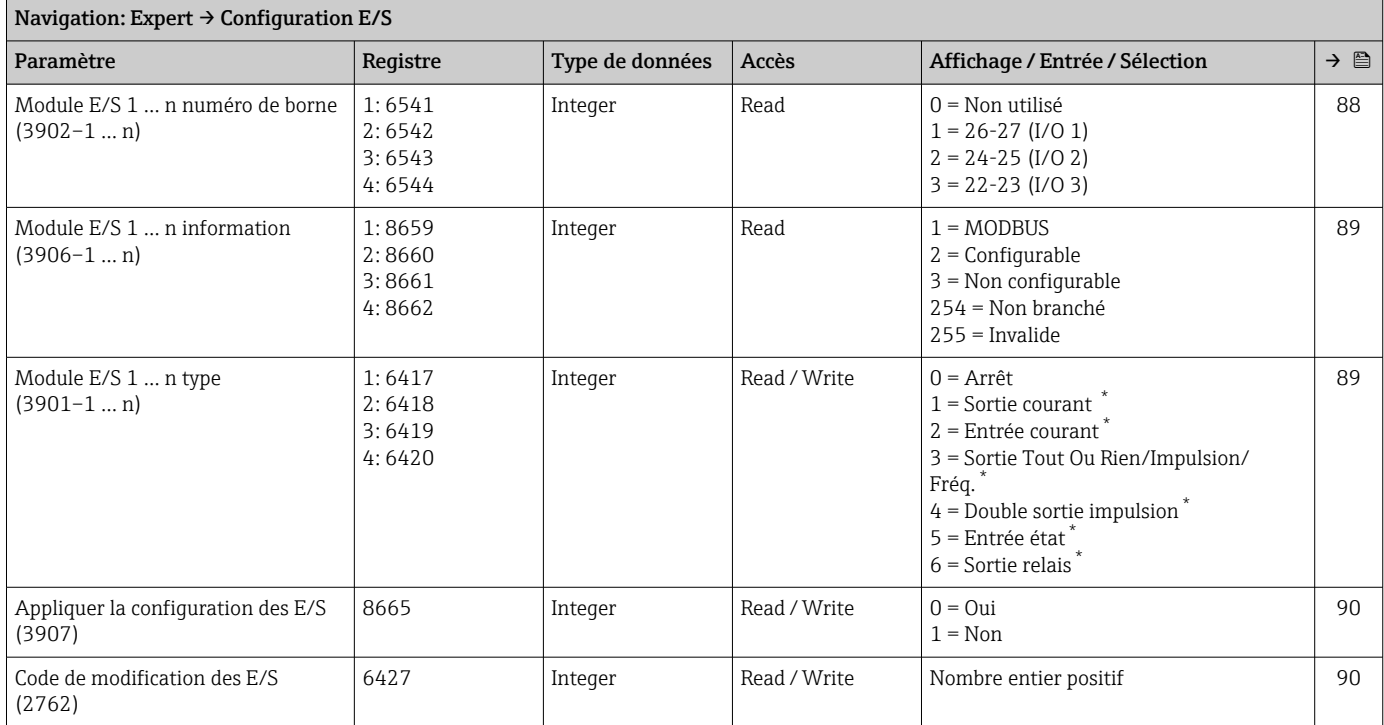

Visualisation dépendant des options de commande ou de la configuration de l'appareil

### 6.3.4 Sous-menu "Entrée"

#### Sous-menu "Entrée courant 1 … n"

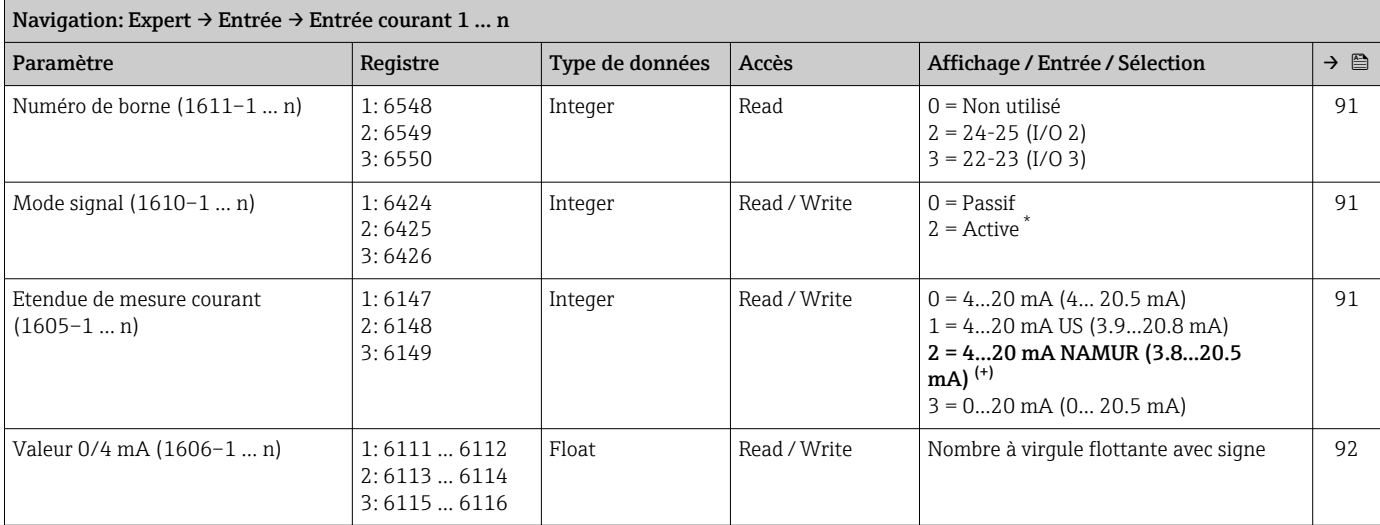

<span id="page-224-0"></span>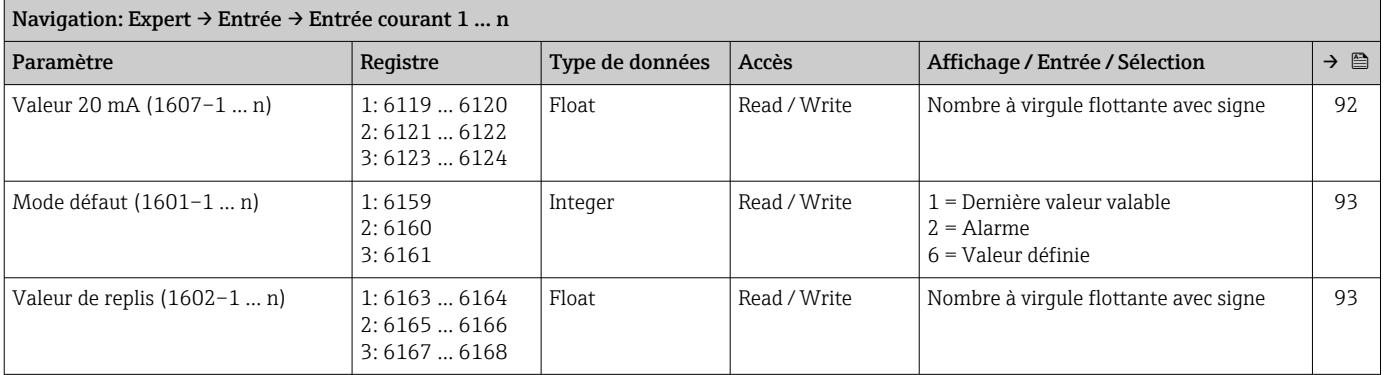

\* Visualisation dépendant des options de commande ou de la configuration de l'appareil

#### Sous-menu "Entrée état 1 … n"

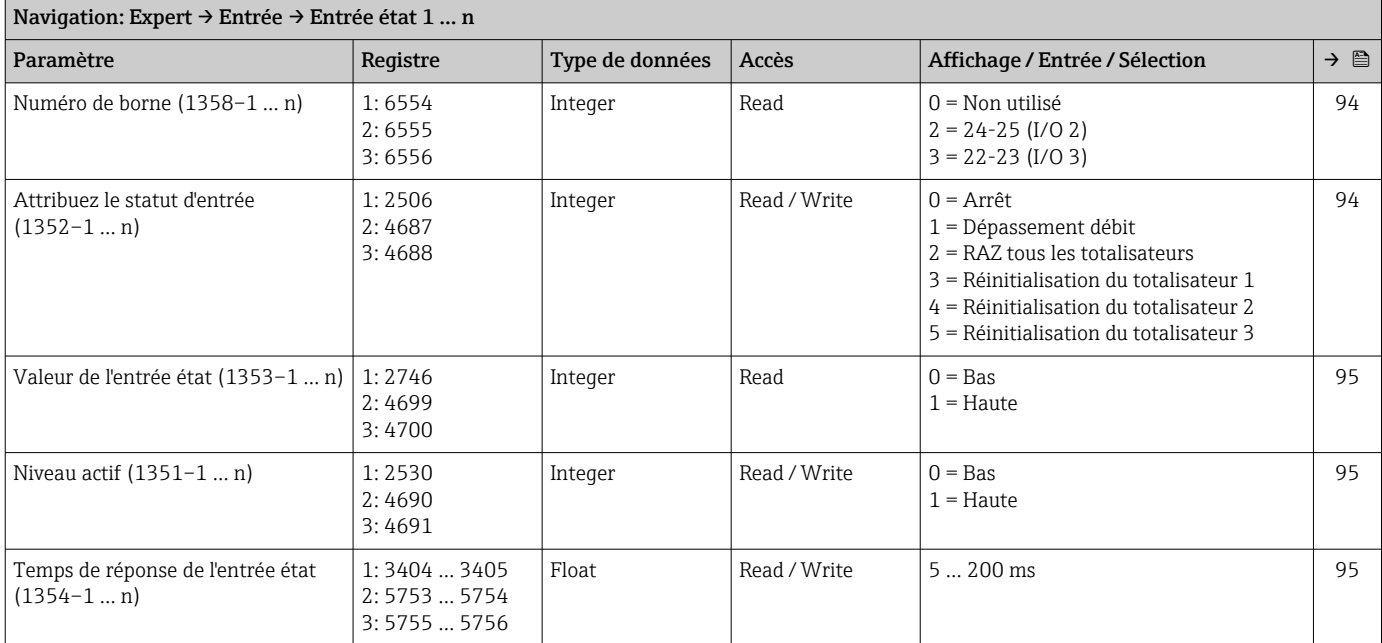

### 6.3.5 Sous-menu "Sortie"

#### Sous-menu "Sortie courant 1 … n"

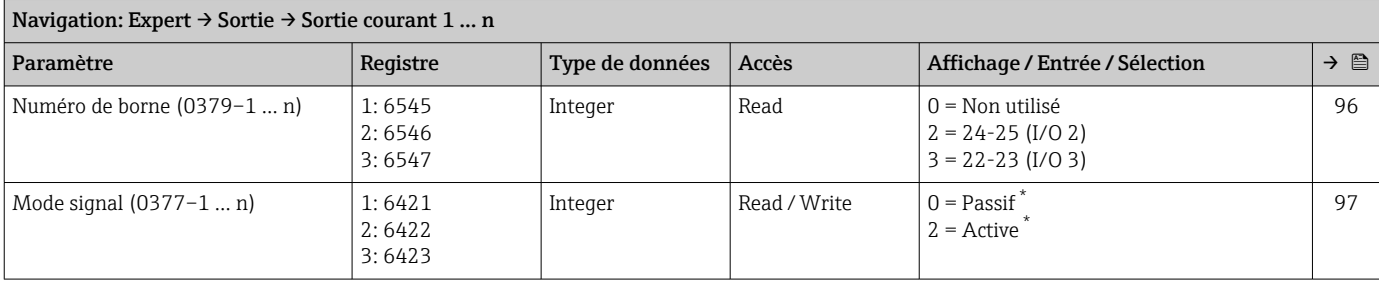

<span id="page-225-0"></span>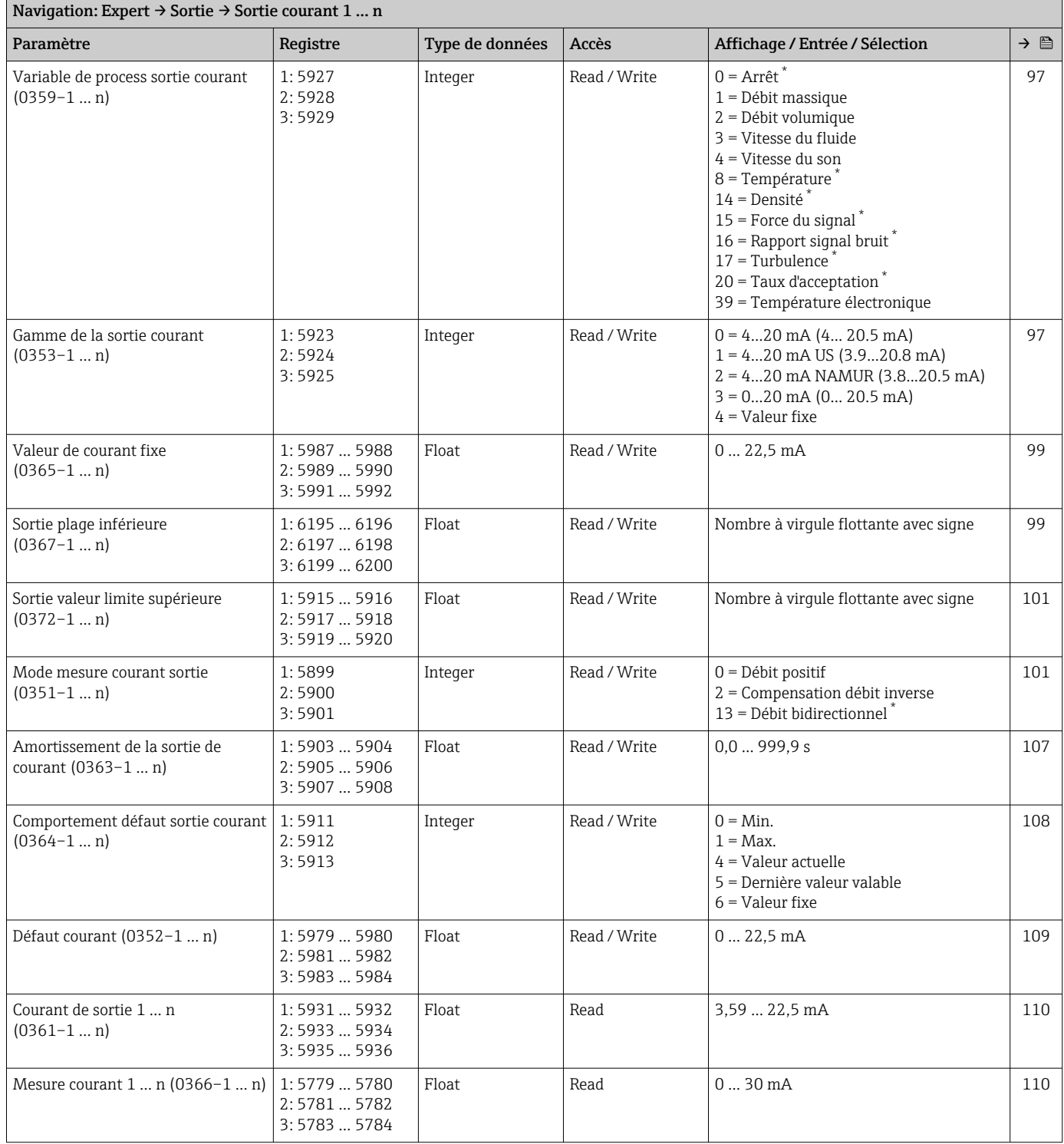

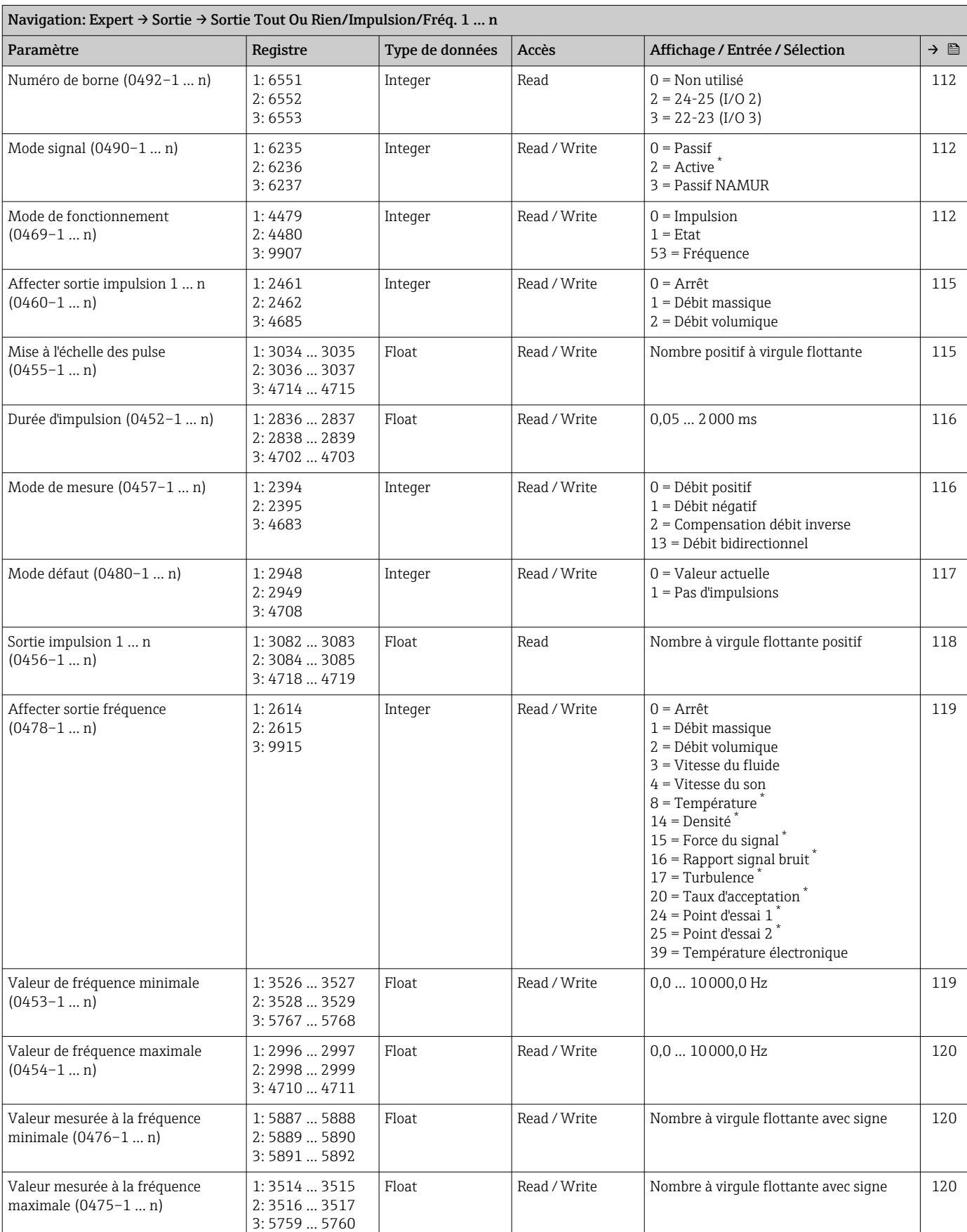

### Sous-menu "Sortie Tout Ou Rien/Impulsion/Fréq. 1 … n"

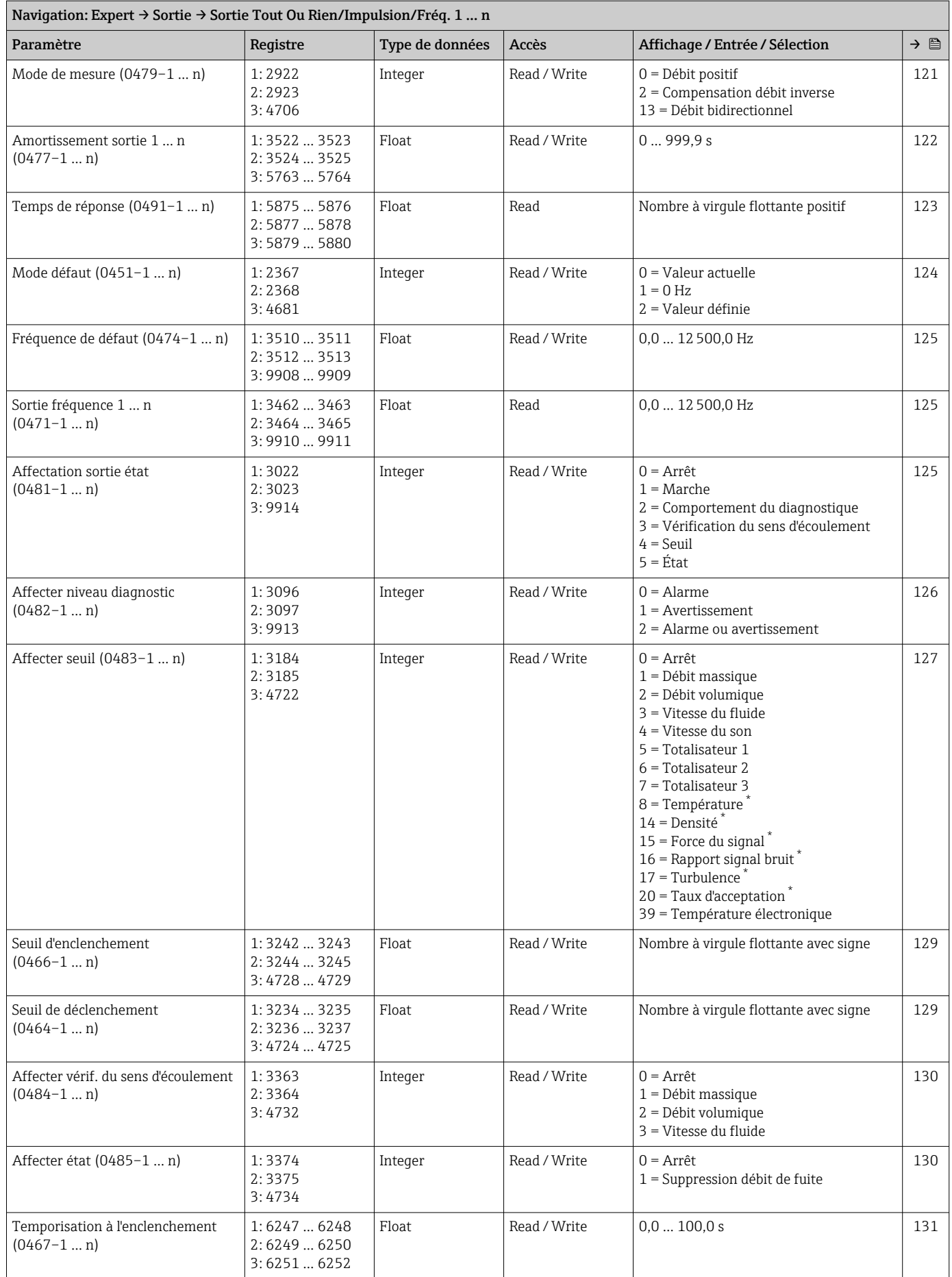

<span id="page-228-0"></span>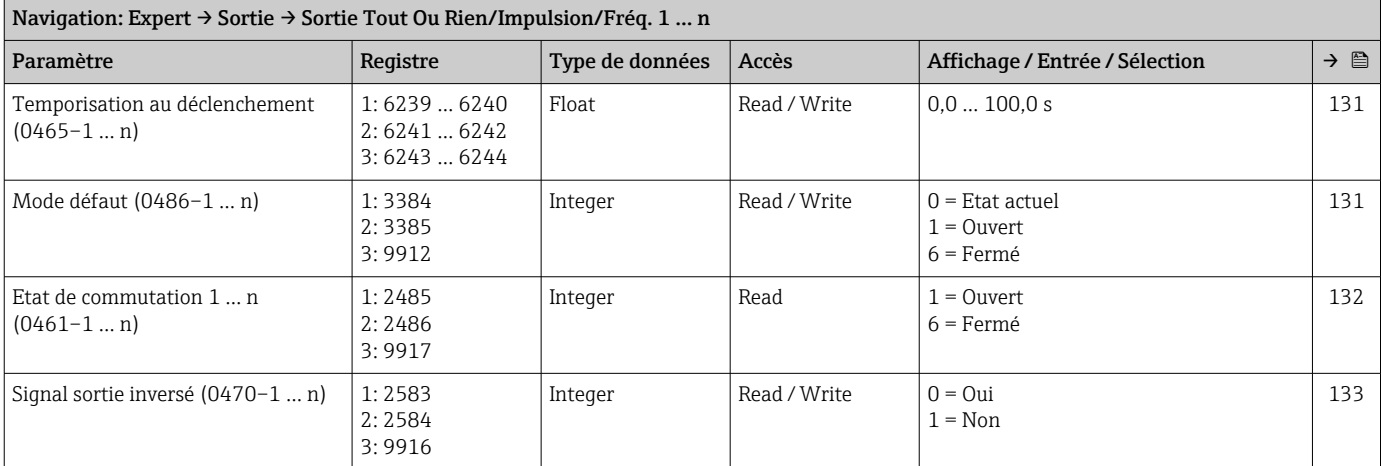

\* Visualisation dépendant des options de commande ou de la configuration de l'appareil

#### Sous-menu "Sortie relais 1 … n"

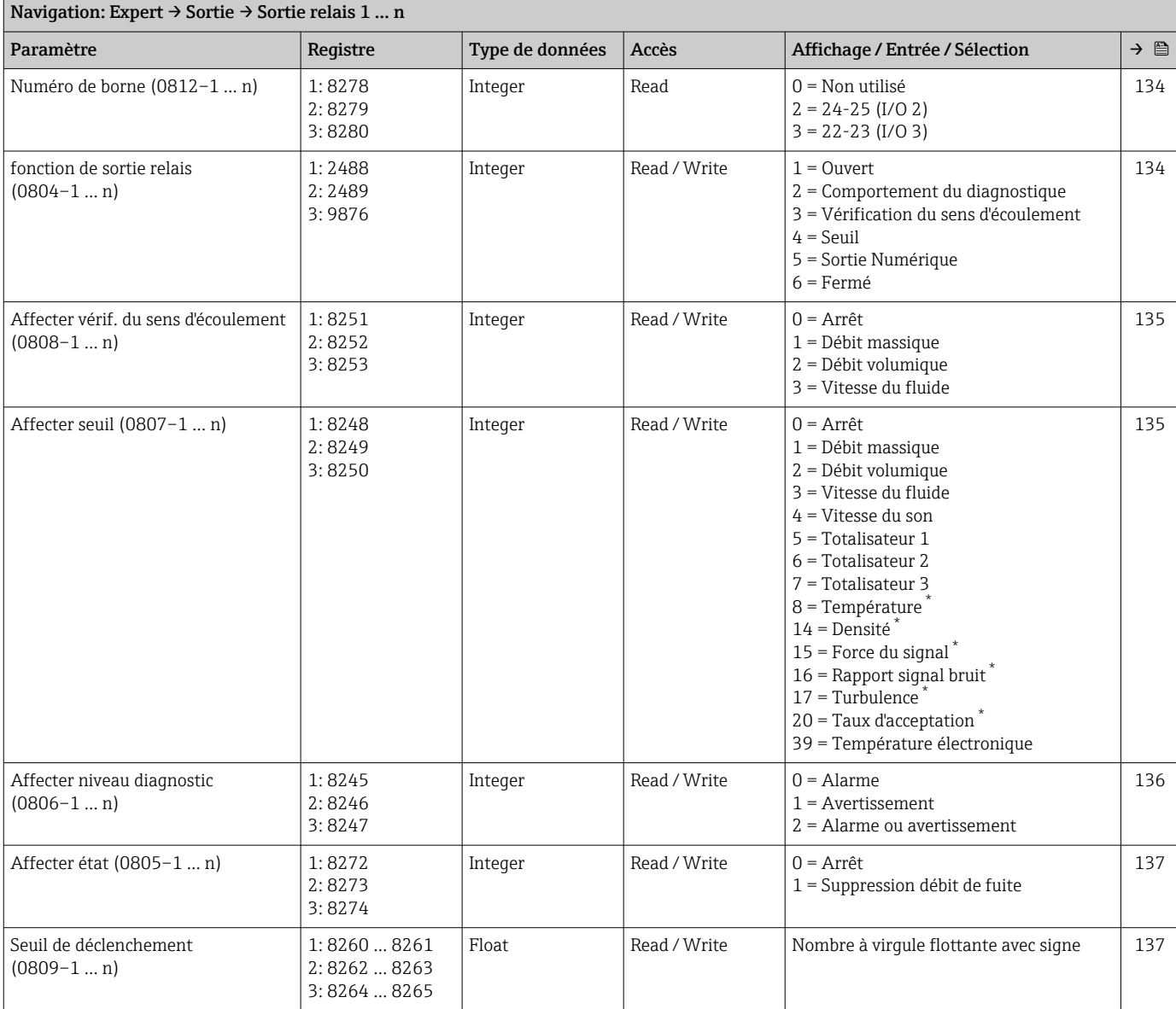

<span id="page-229-0"></span>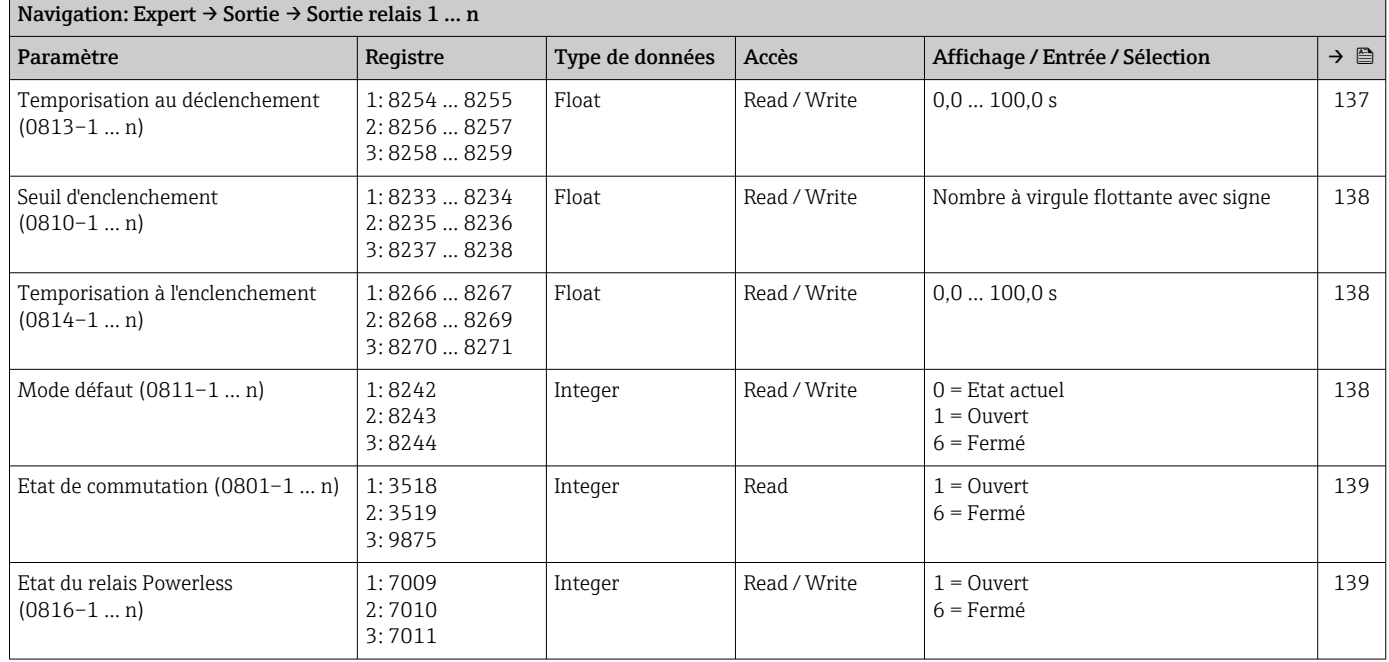

Visualisation dépendant des options de commande ou de la configuration de l'appareil

#### Sous-menu "Double sortie impulsion"

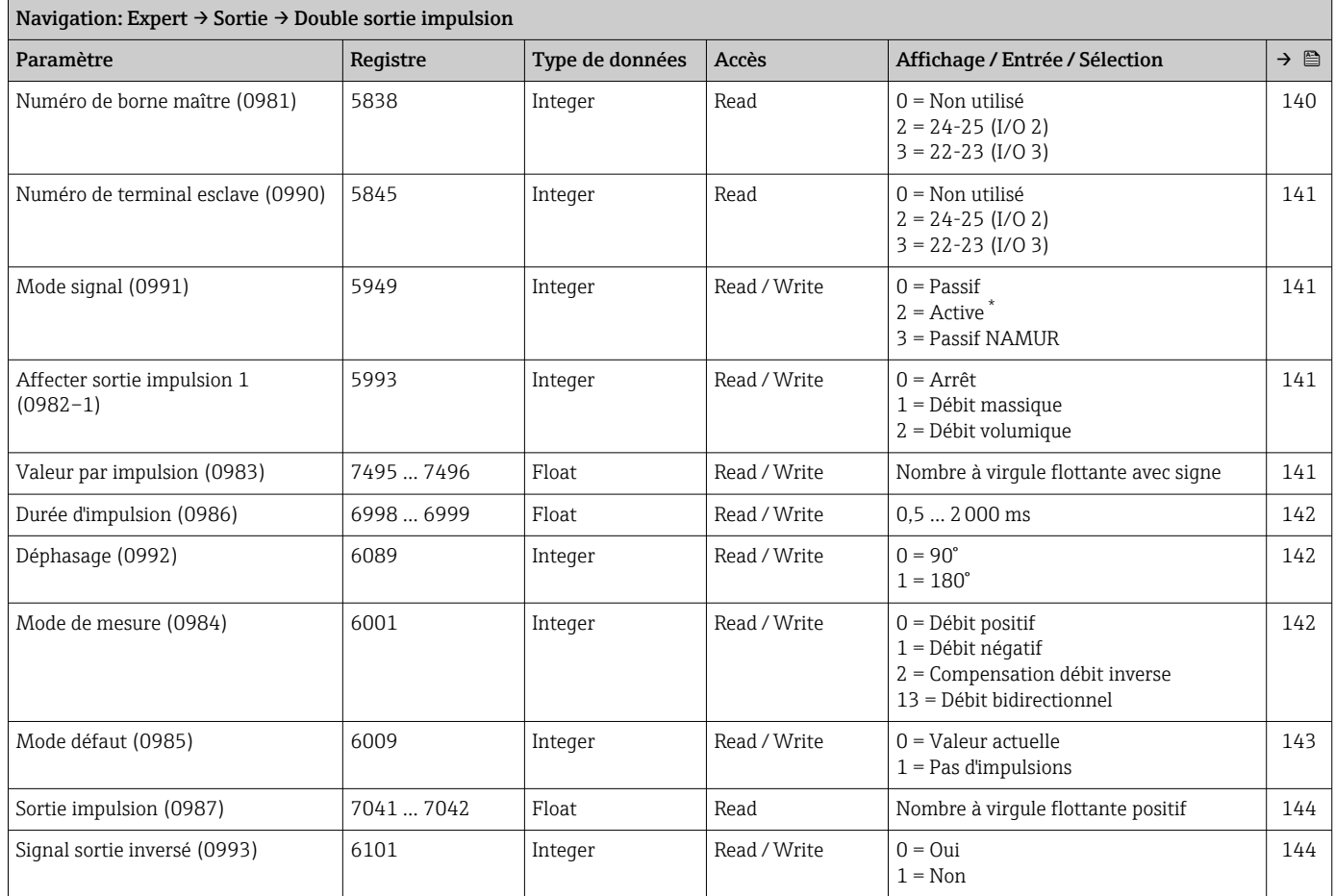

### 6.3.6 Sous-menu "Communication"

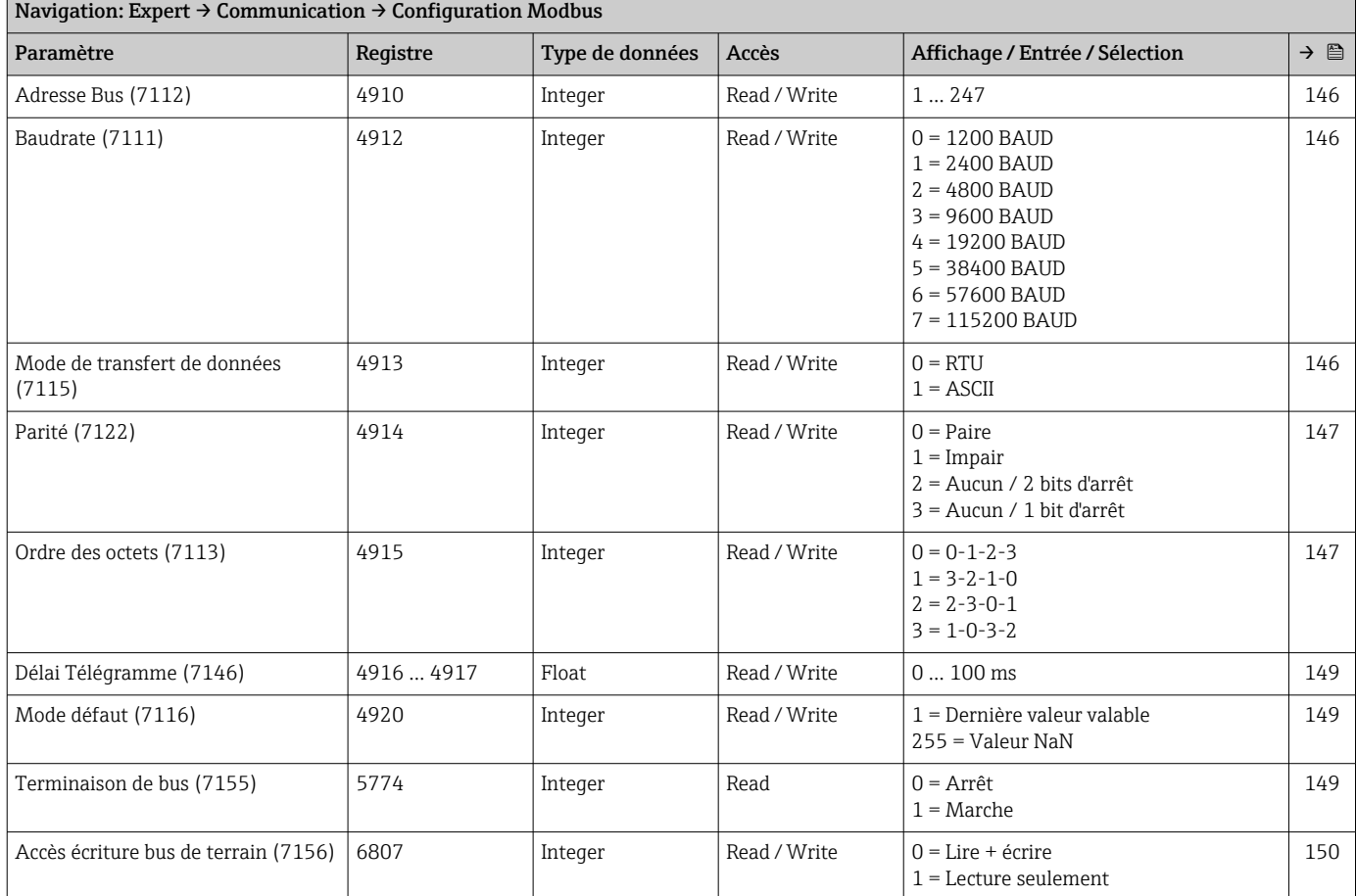

### Sous-menu "Configuration Modbus"

#### Sous-menu "Modbus information"

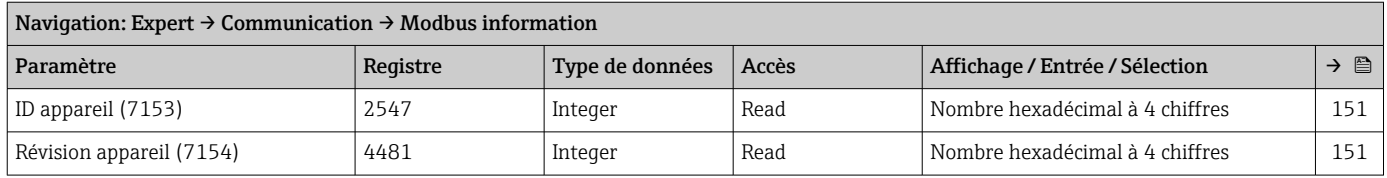

#### Sous-menu "Modbus data map"

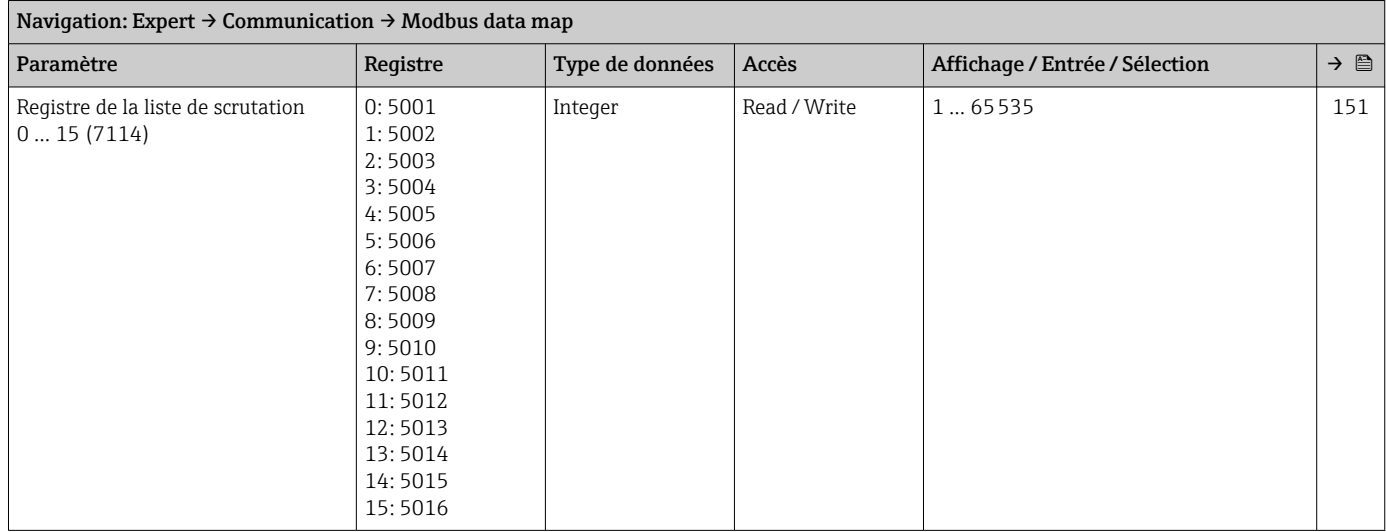

#### Sous-menu "Serveur Web"

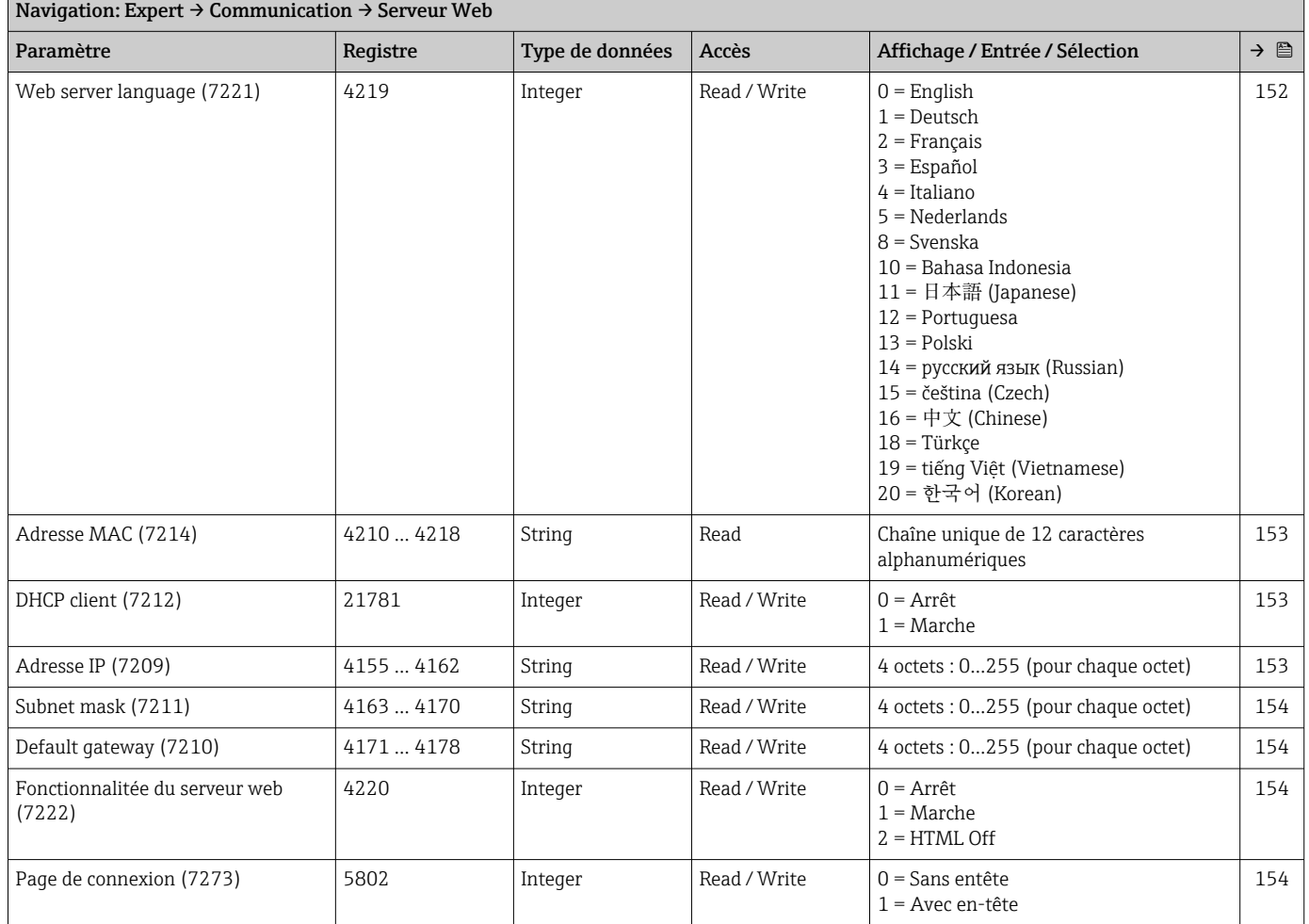

#### Assistant "Paramètres WLAN"

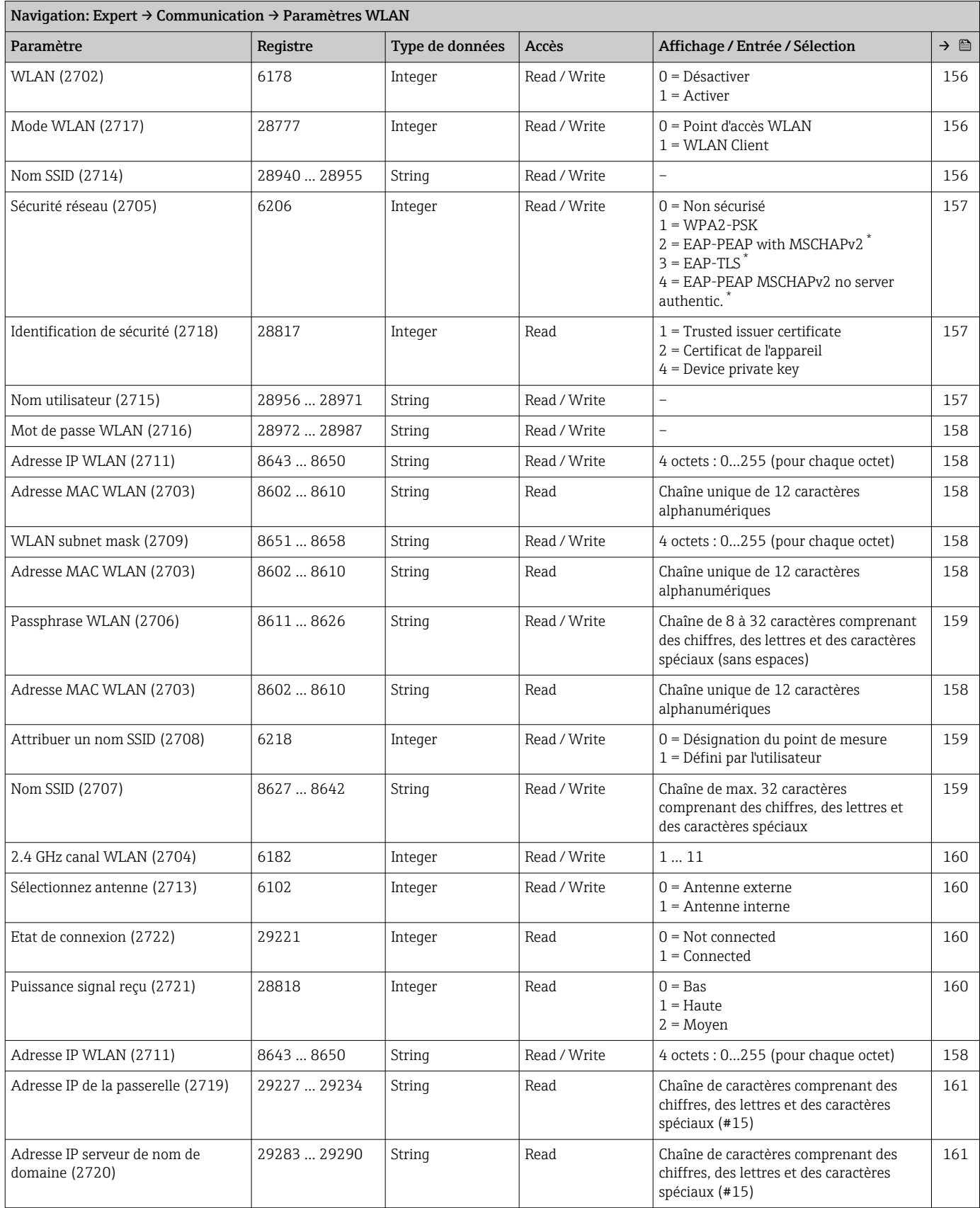

## 6.3.7 Sous-menu "Application"

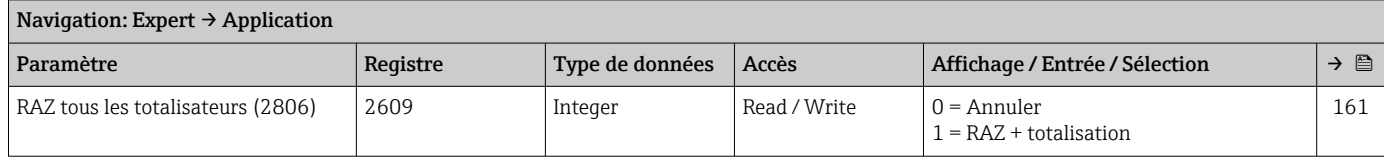

#### Sous-menu "Totalisateur 1 … n"

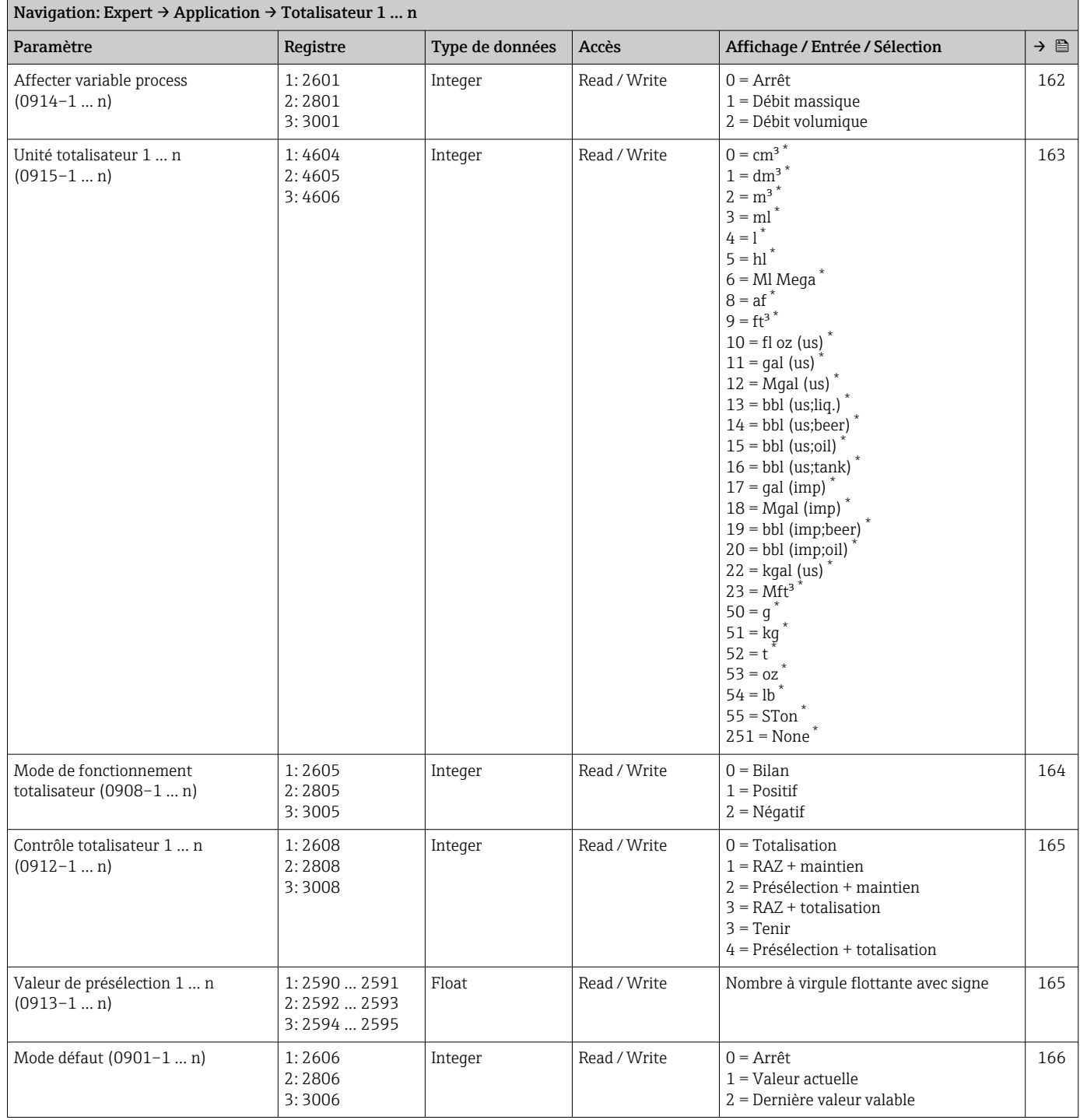

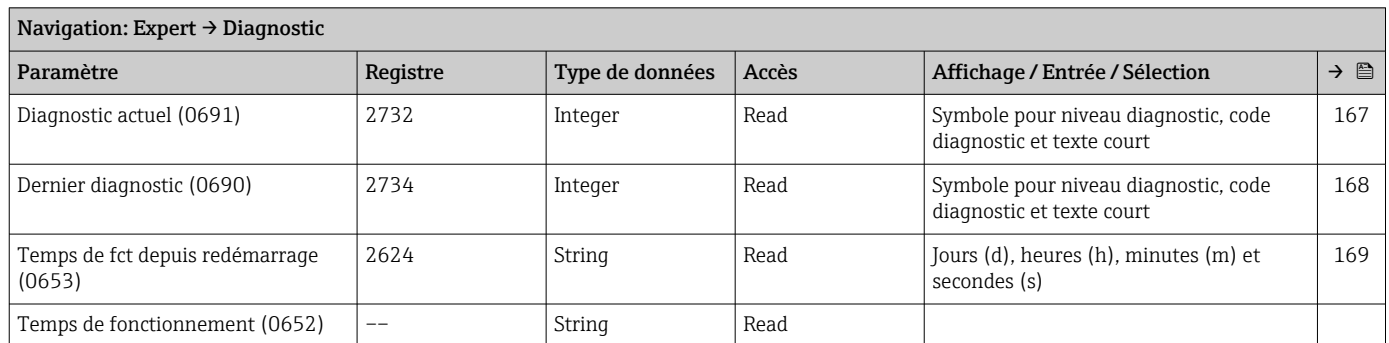

## 6.3.8 Sous-menu "Diagnostic"

#### Sous-menu "Liste de diagnostic"

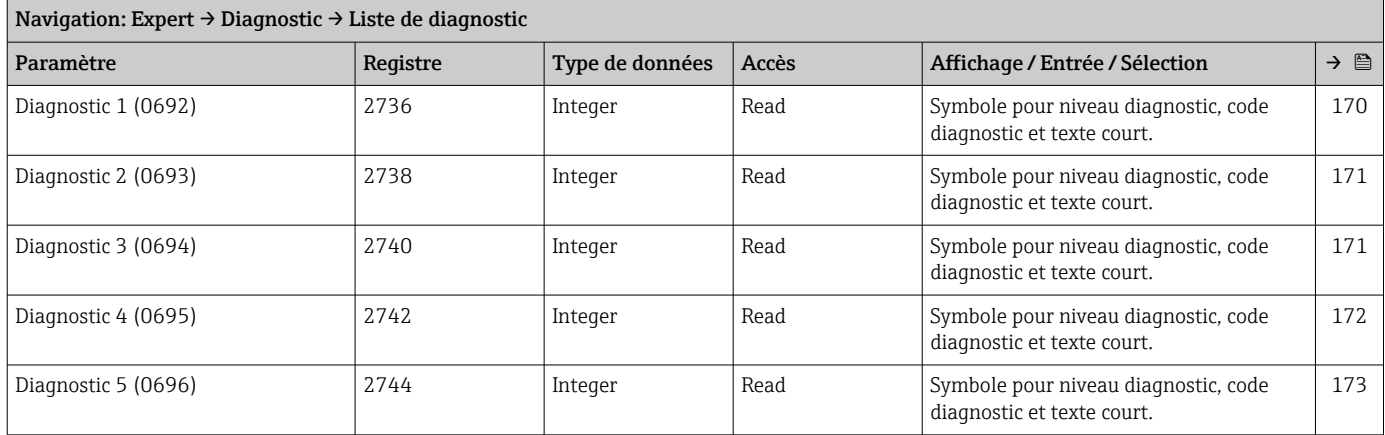

#### Sous-menu "Journal d'événements"

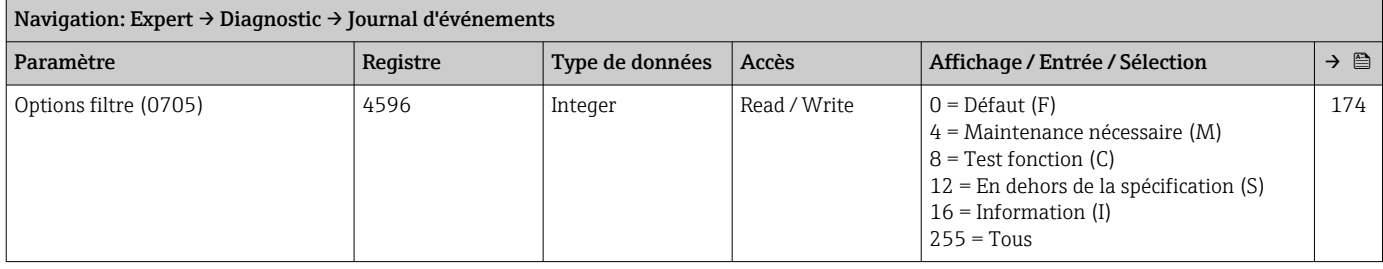

*Sous-menu "Liste événements"*

#### Sous-menu "Information appareil"

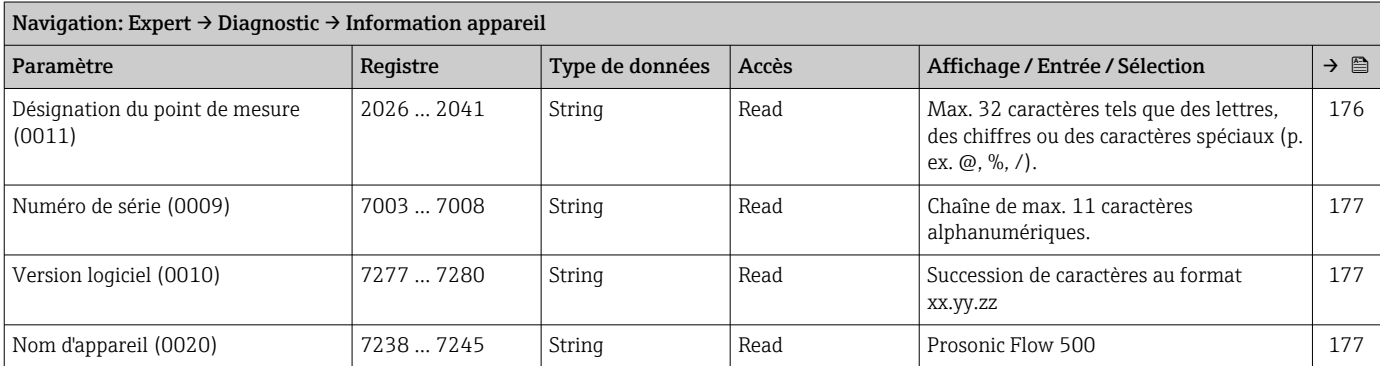

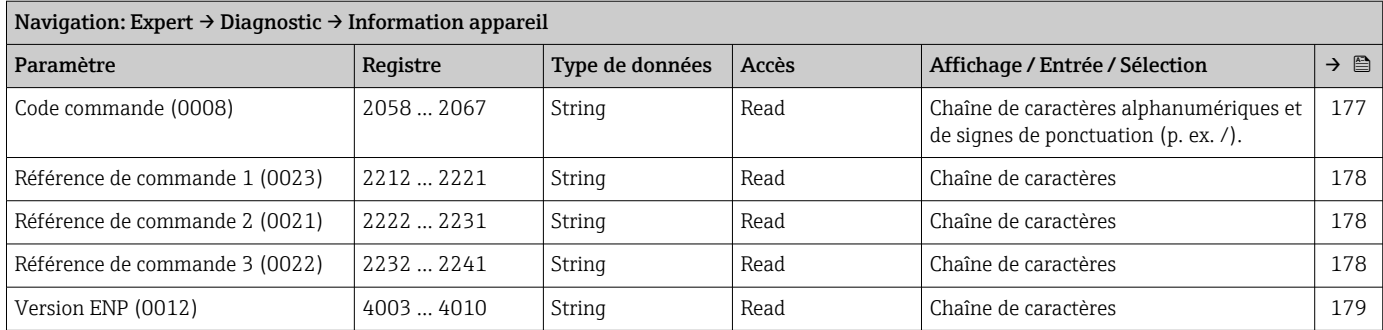

#### Sous-menu "Module électronique principal + E/S 1"

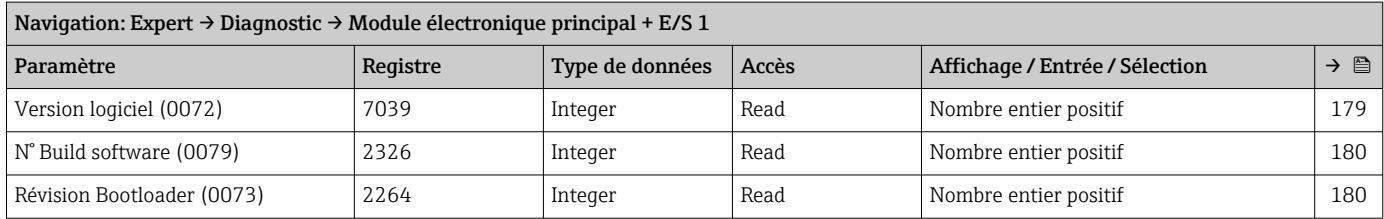

### Sous-menu "Module électronique capteur (ISEM)"

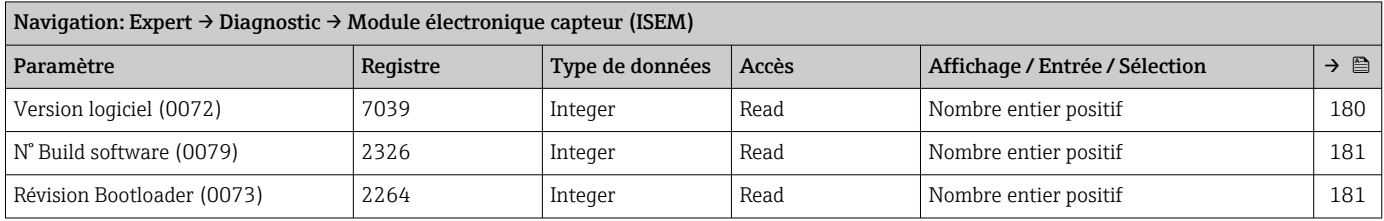

#### Sous-menu "Module E/S 2"

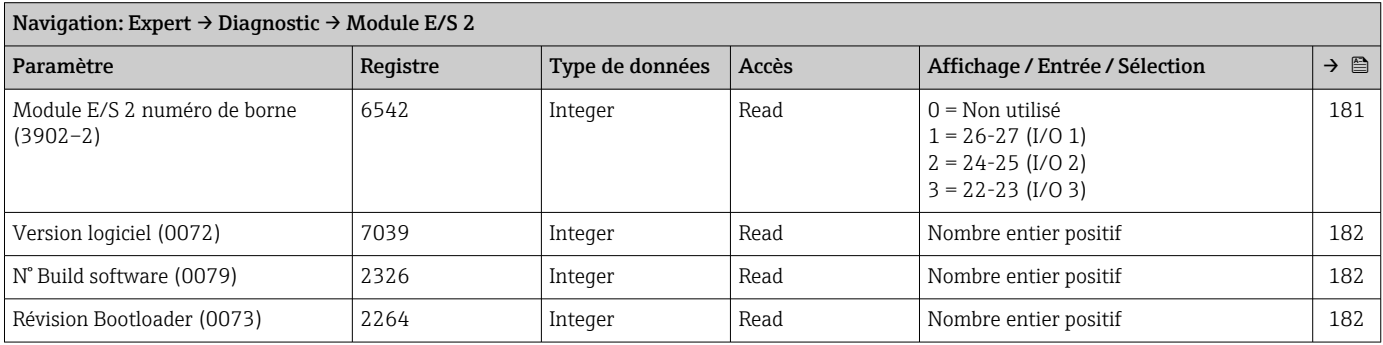

#### Sous-menu "Module E/S 3"

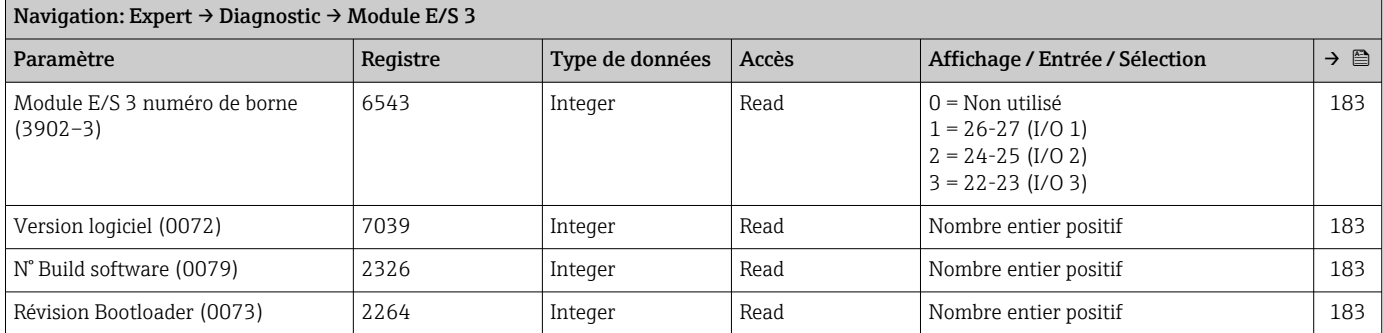

#### Sous-menu "Module affichage"

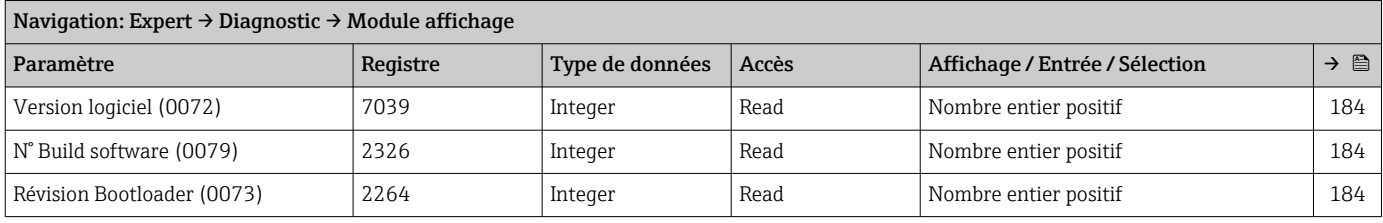

#### Sous-menu "Enregistrement des valeurs mesurées"

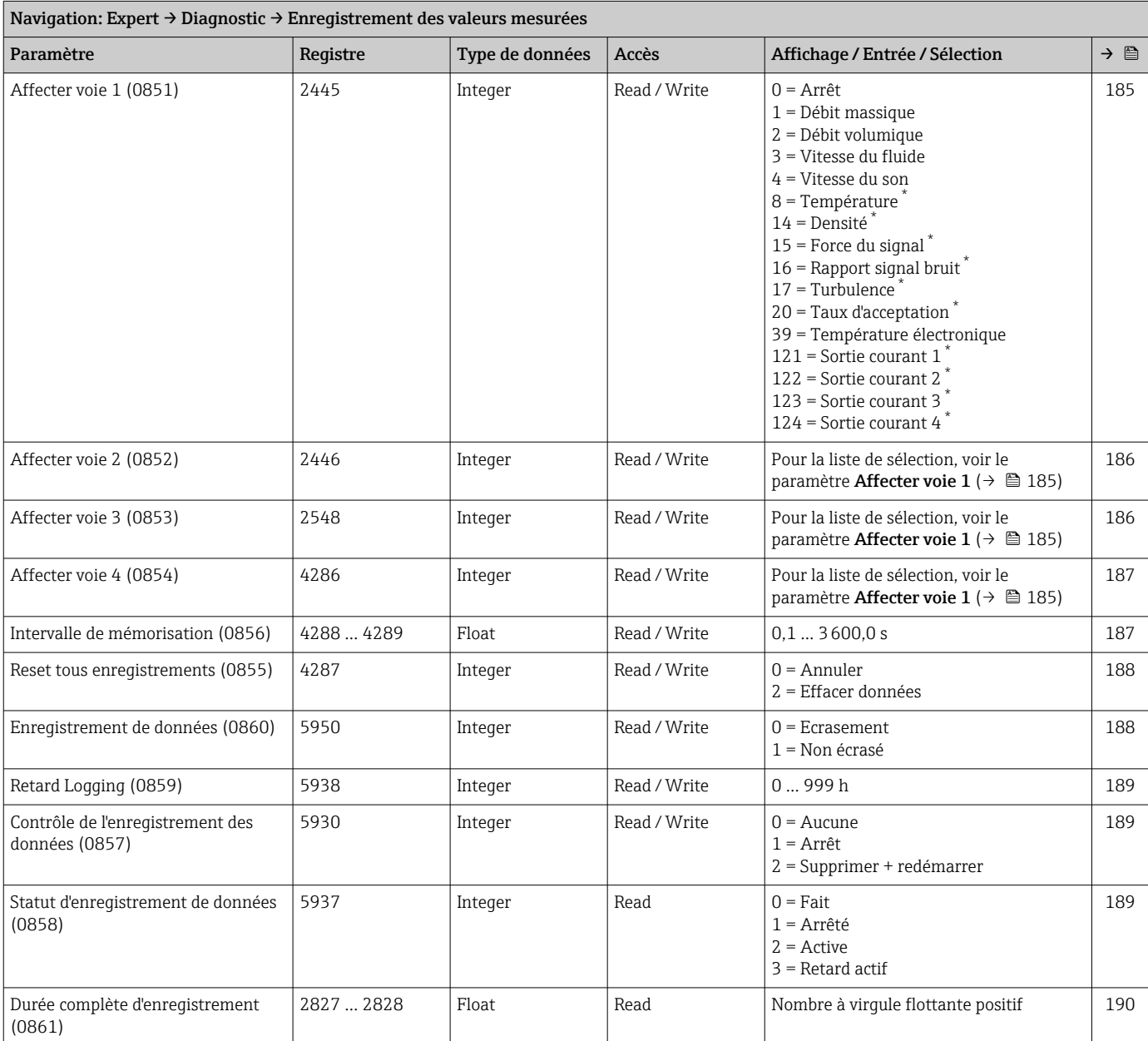

*Sous-menu "Affichage canal 1"*

*Sous-menu "Affichage canal 2"*

*Sous-menu "Affichage canal 3"*

*Sous-menu "Affichage canal 4"*

#### Sous-menu "Heartbeat Technology"

#### Sous-menu "Simulation"

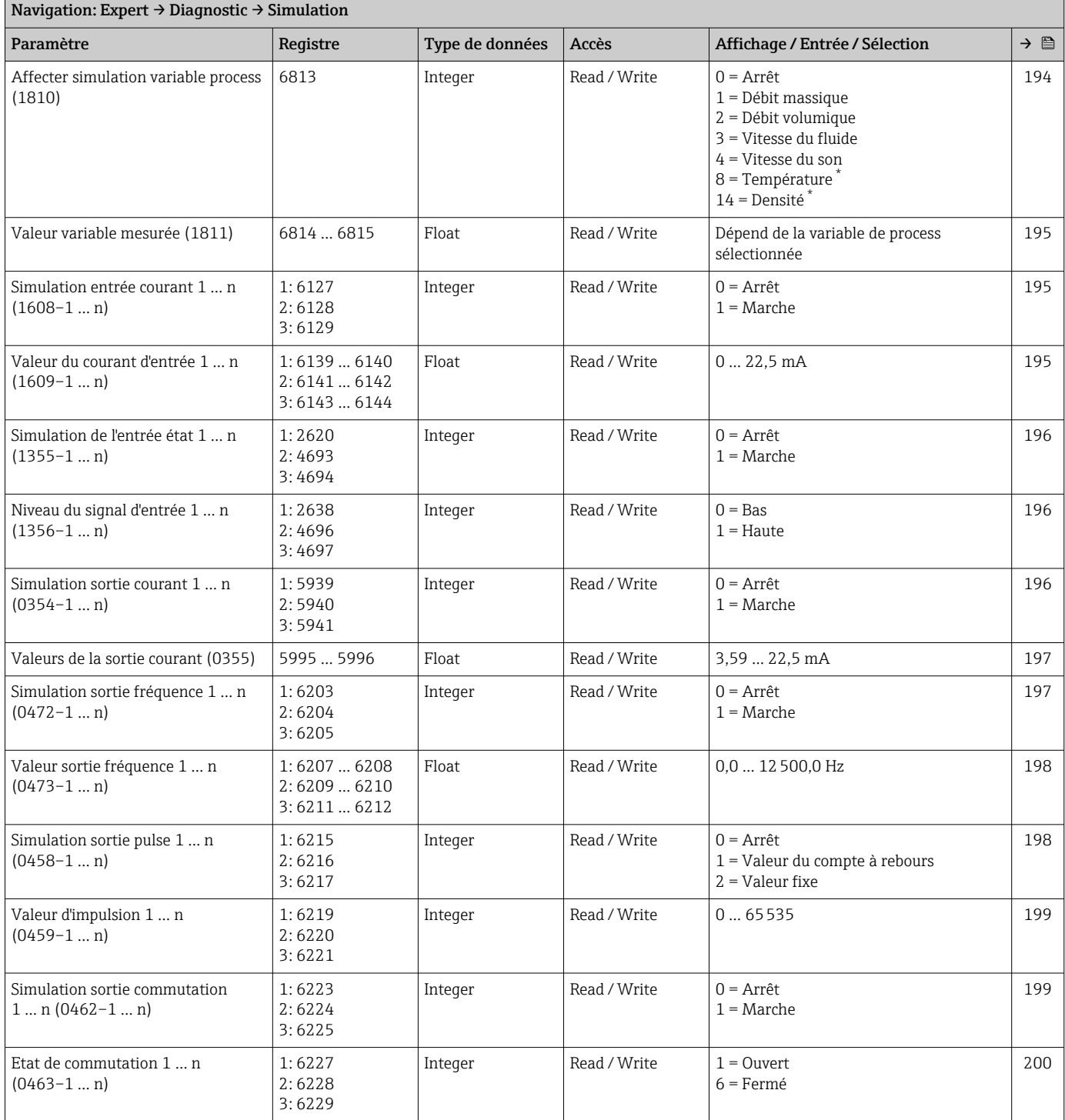

<span id="page-238-0"></span>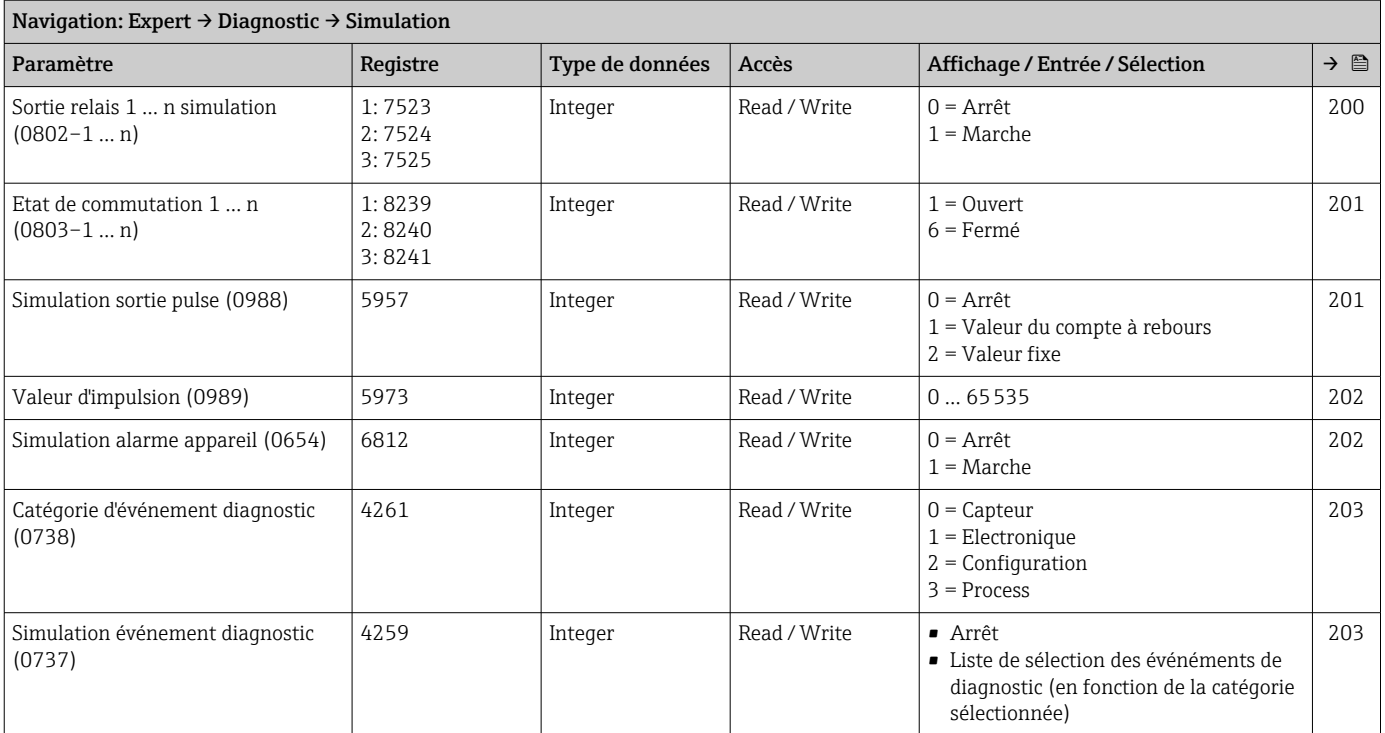

# Index

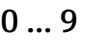

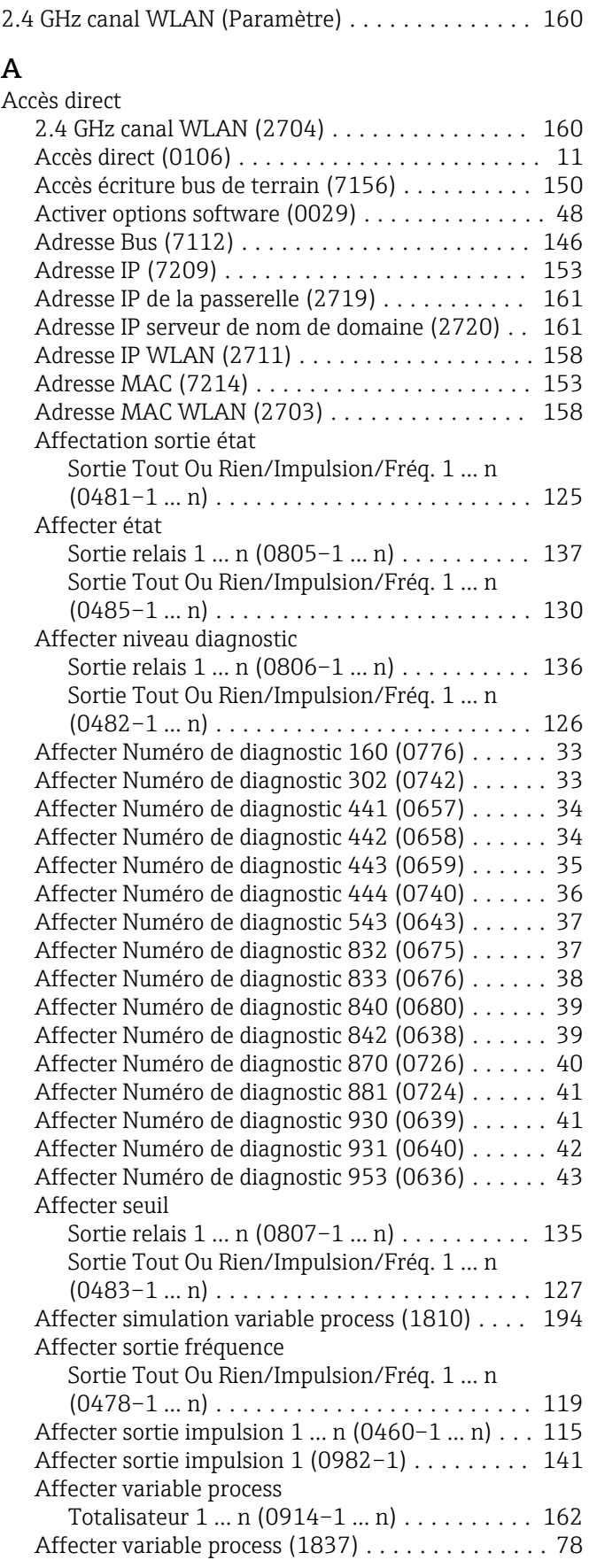

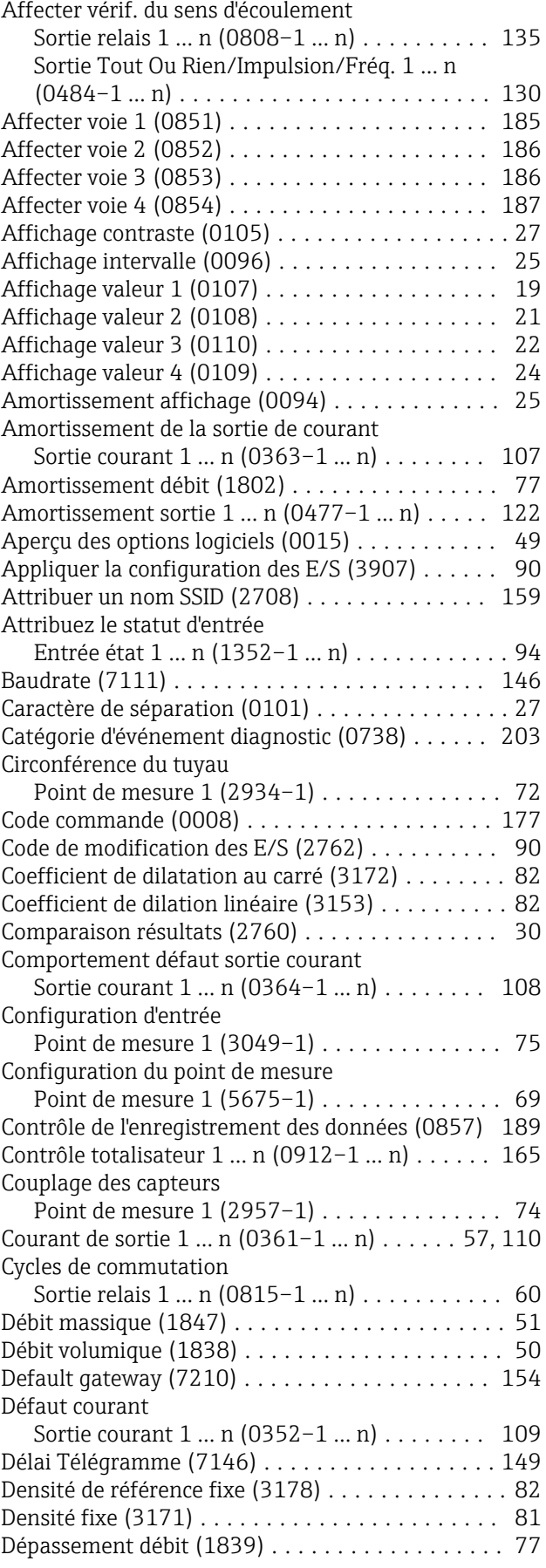

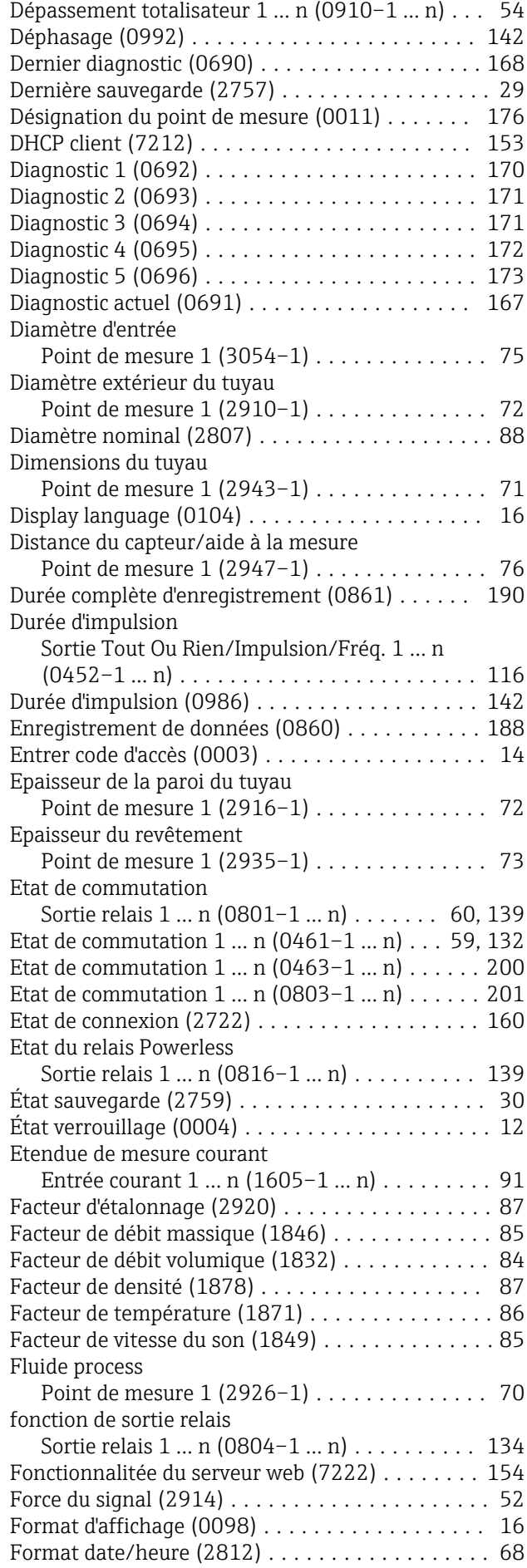

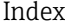

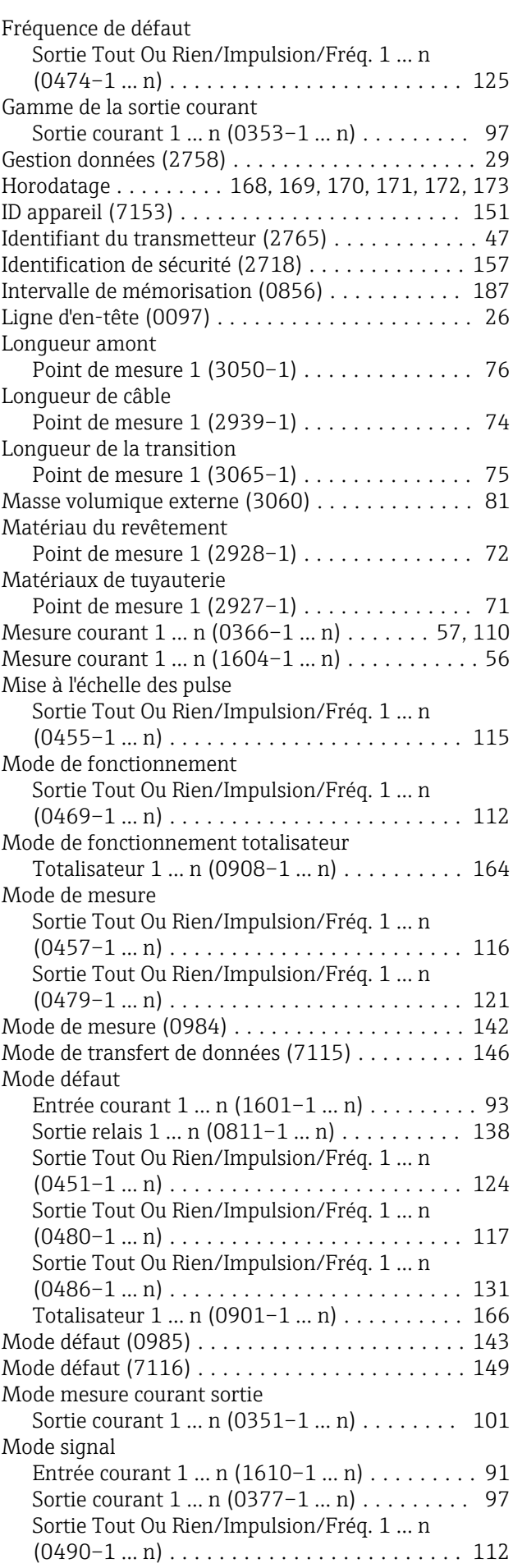

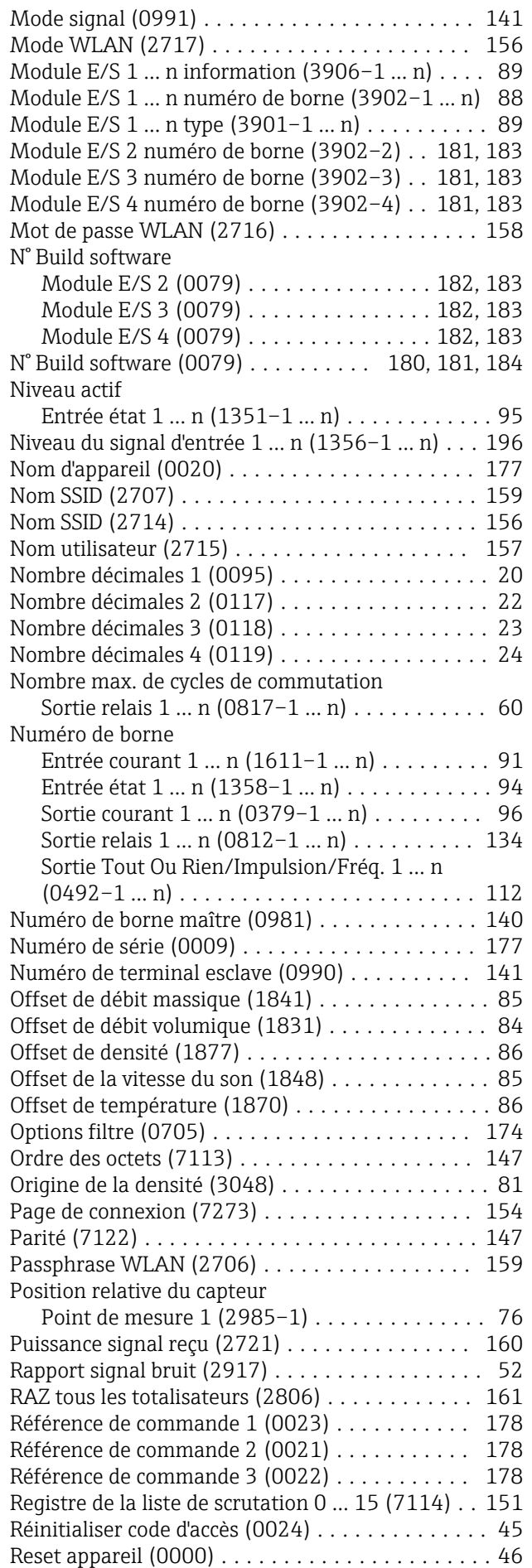

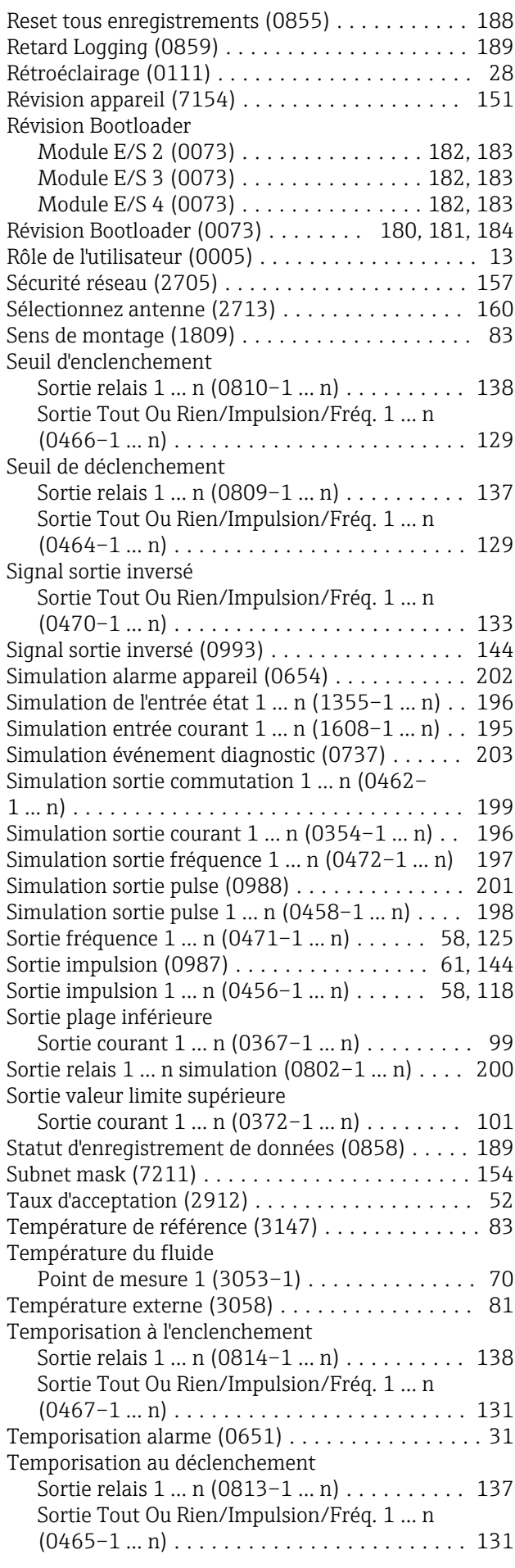

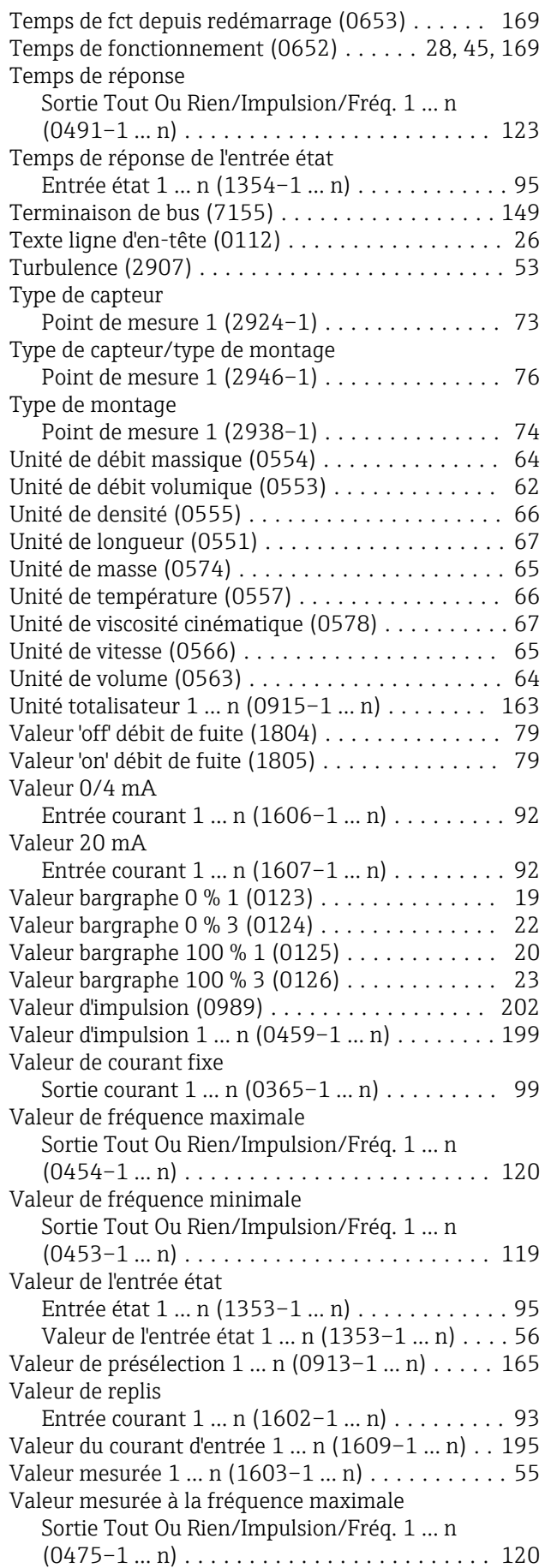

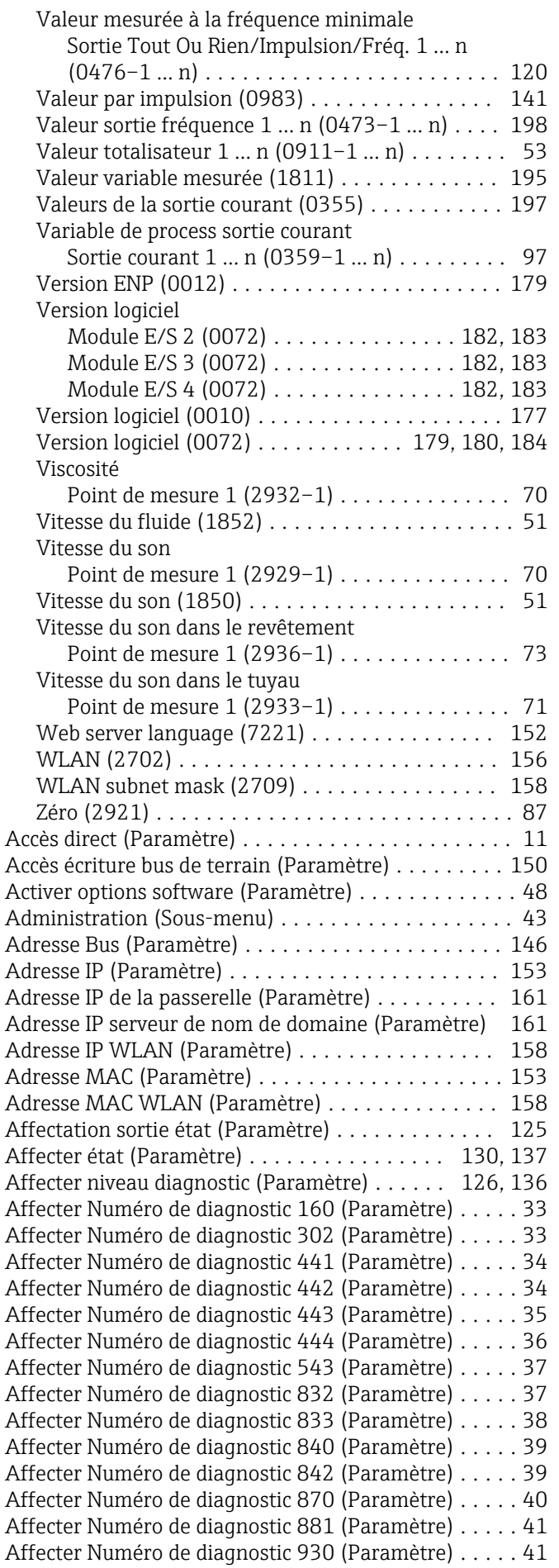

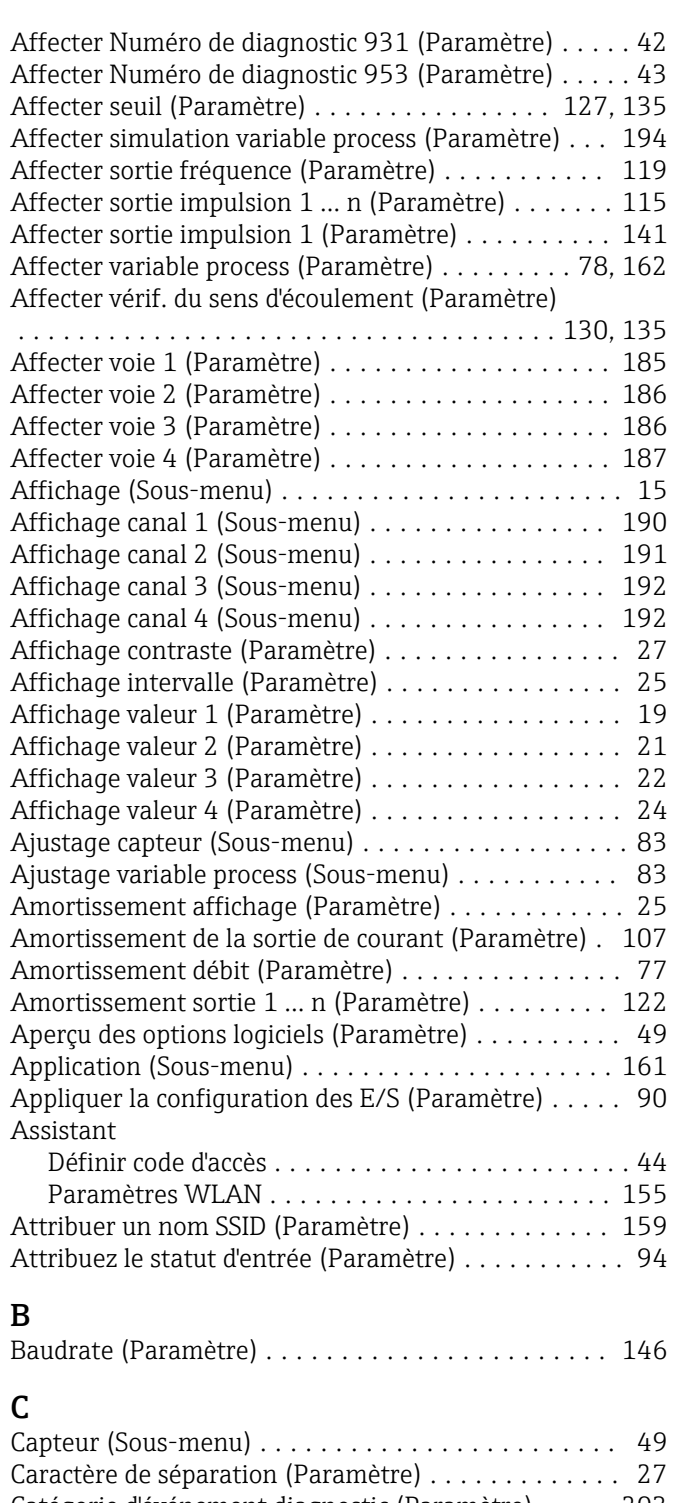

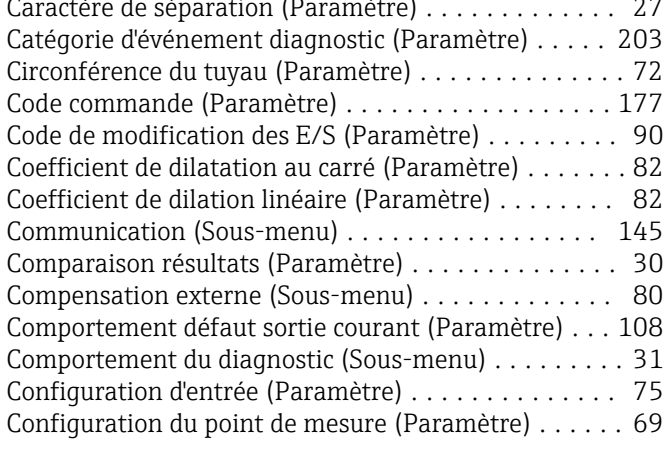

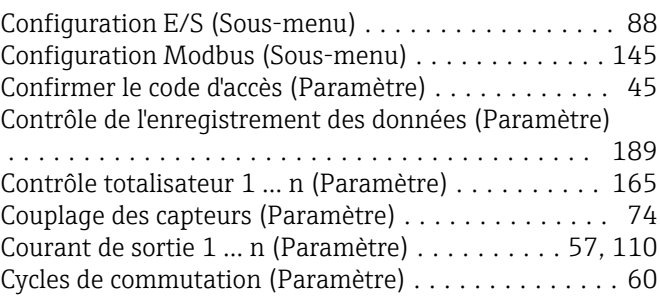

### D

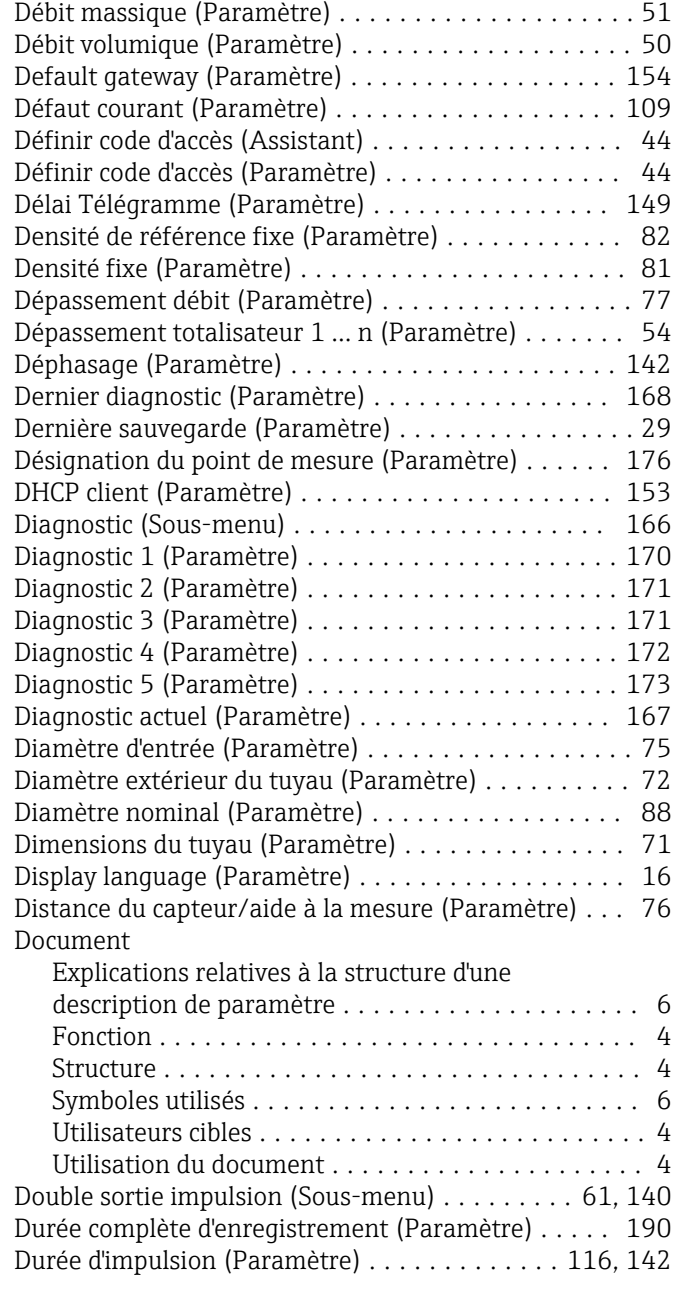

## E

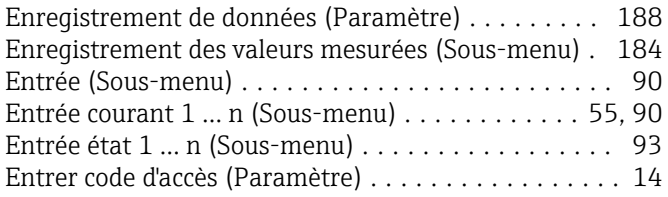

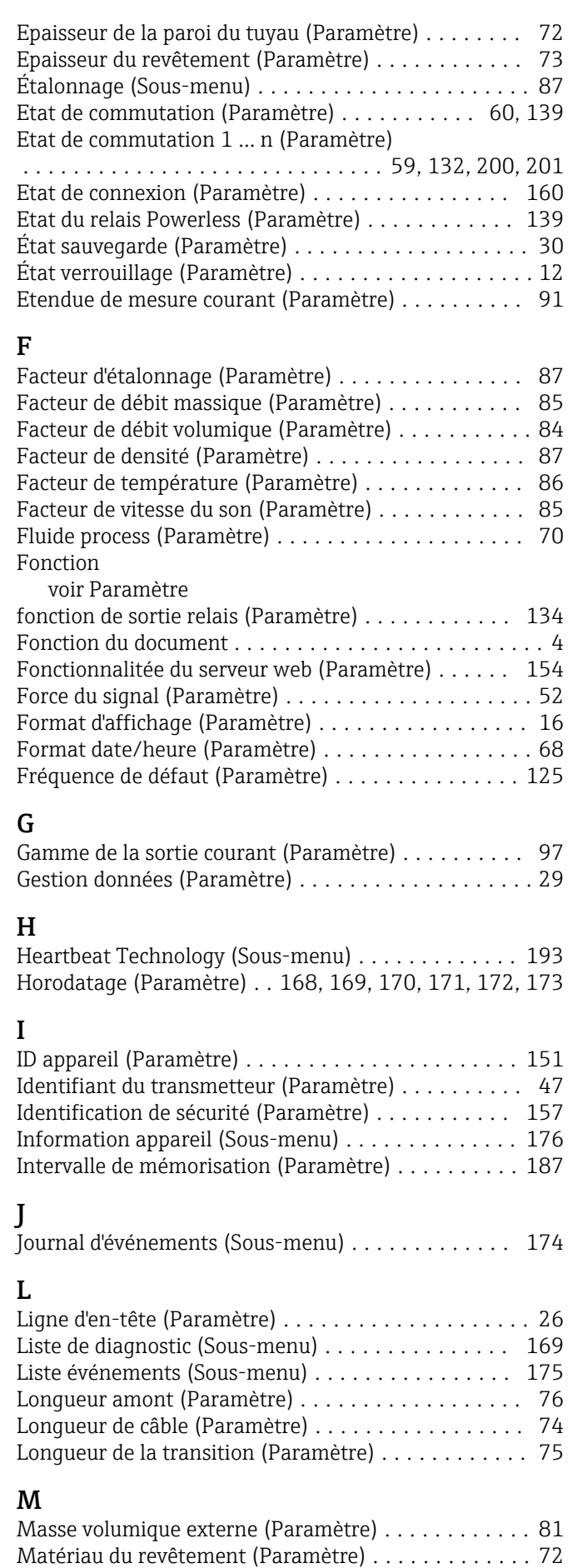

Matériaux de tuyauterie (Paramètre) ............. [71](#page-70-0)

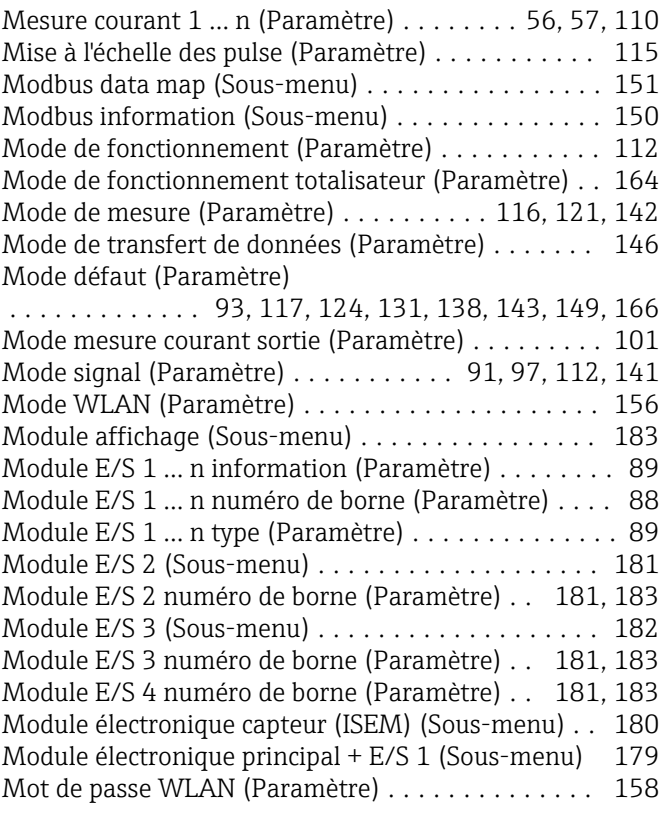

### N

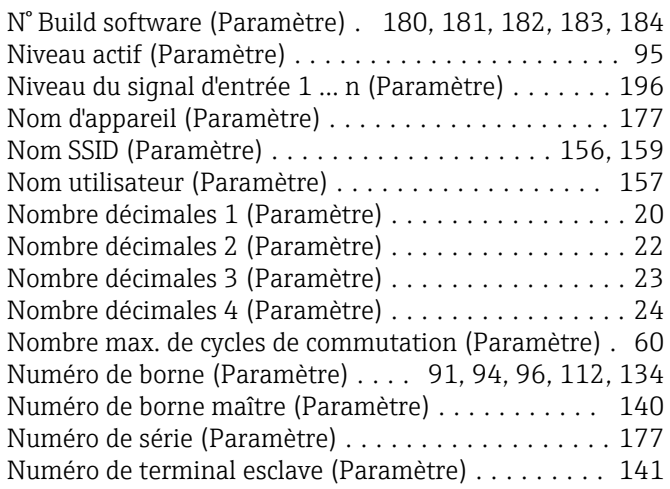

## O

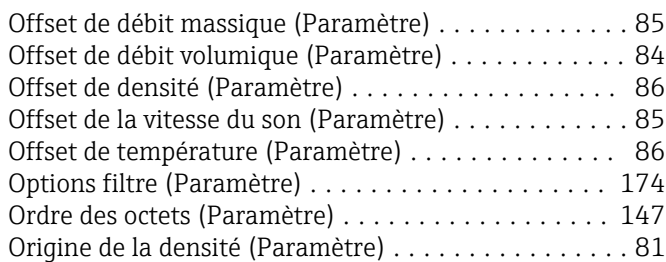

## P

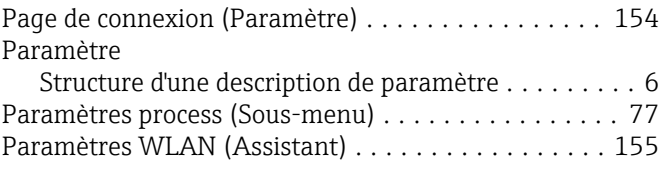

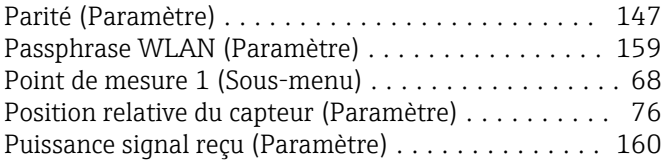

## R

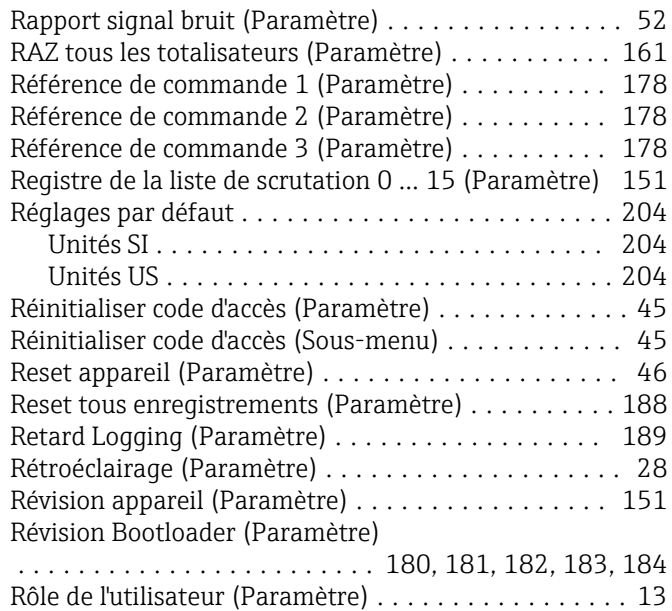

## S

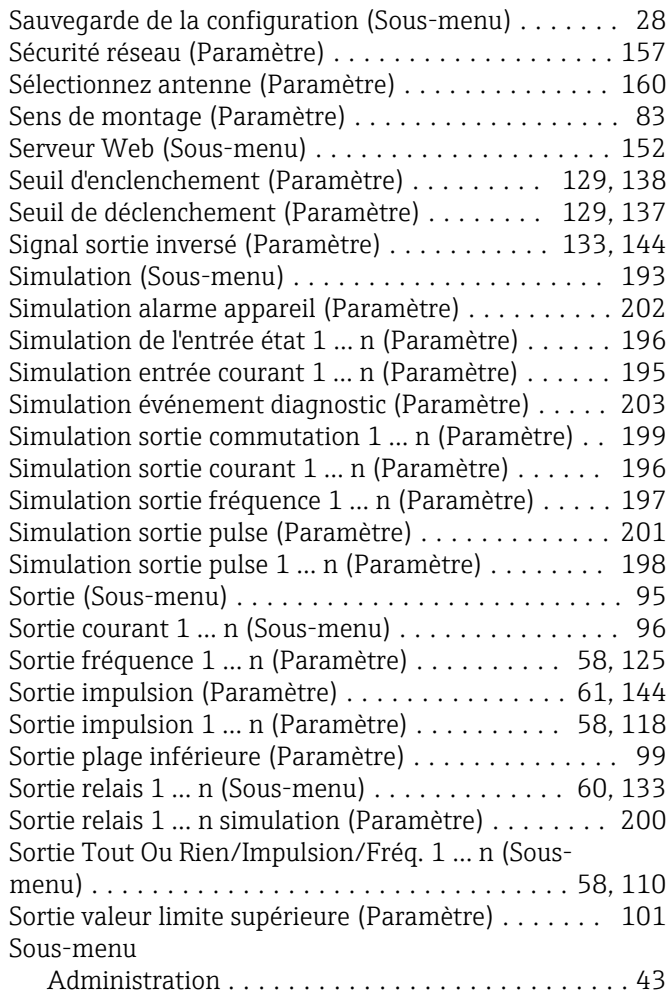

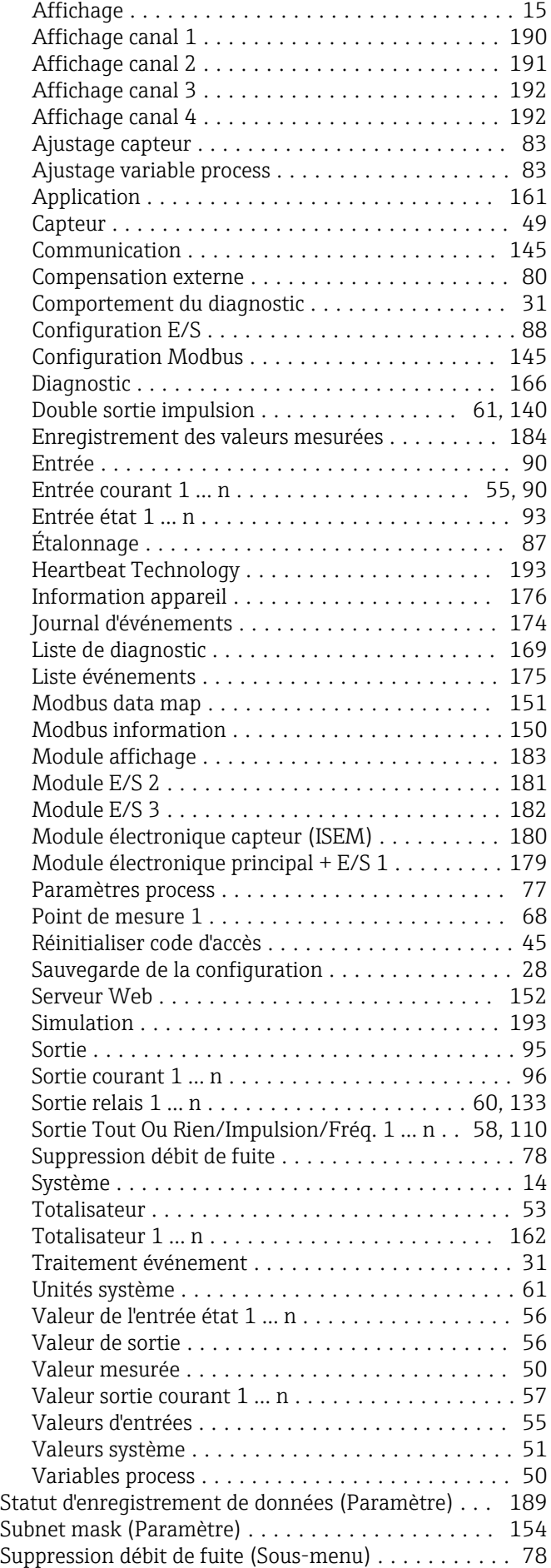

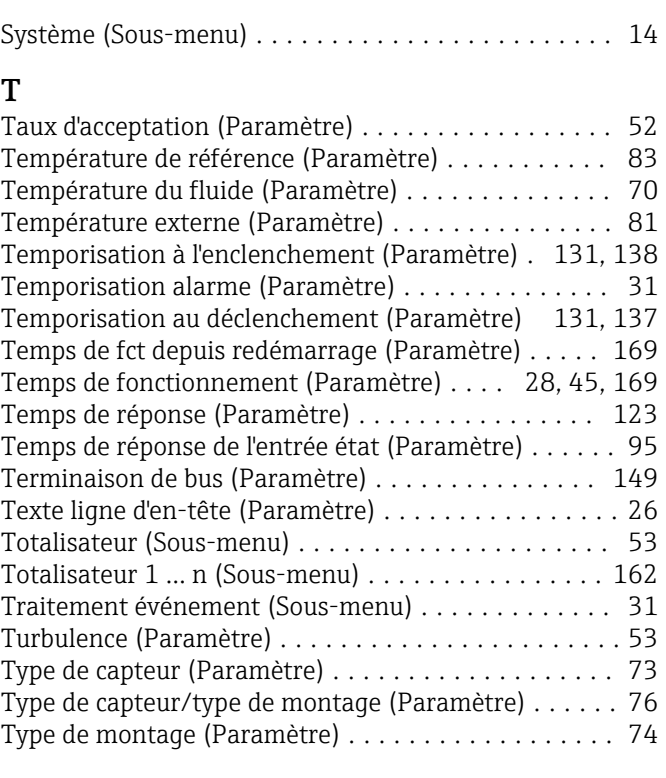

## U

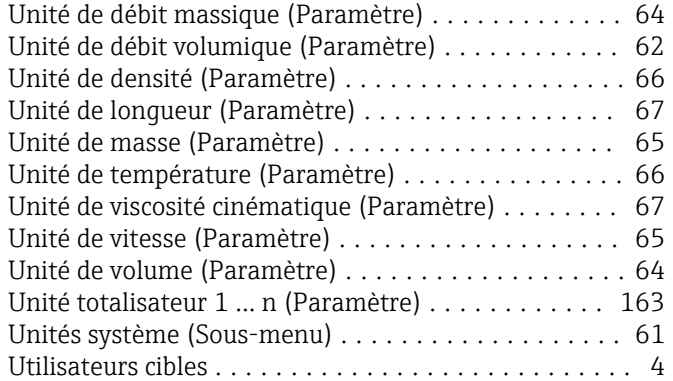

## V

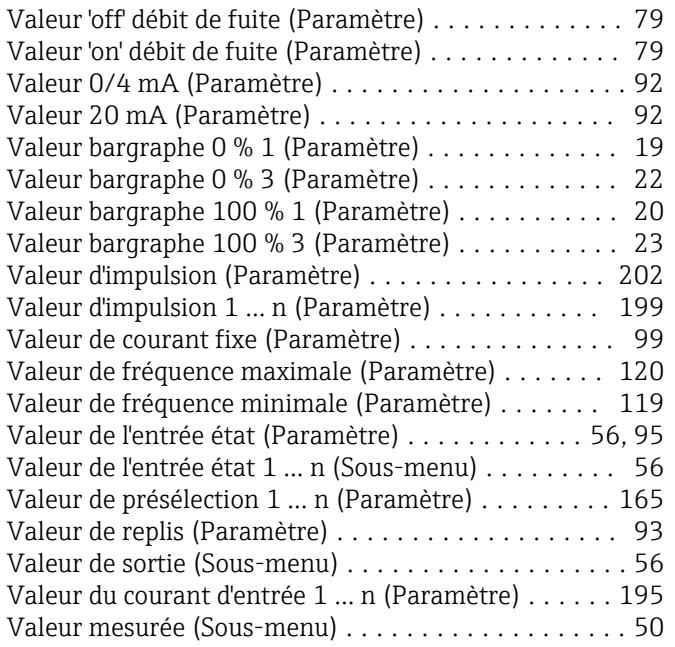

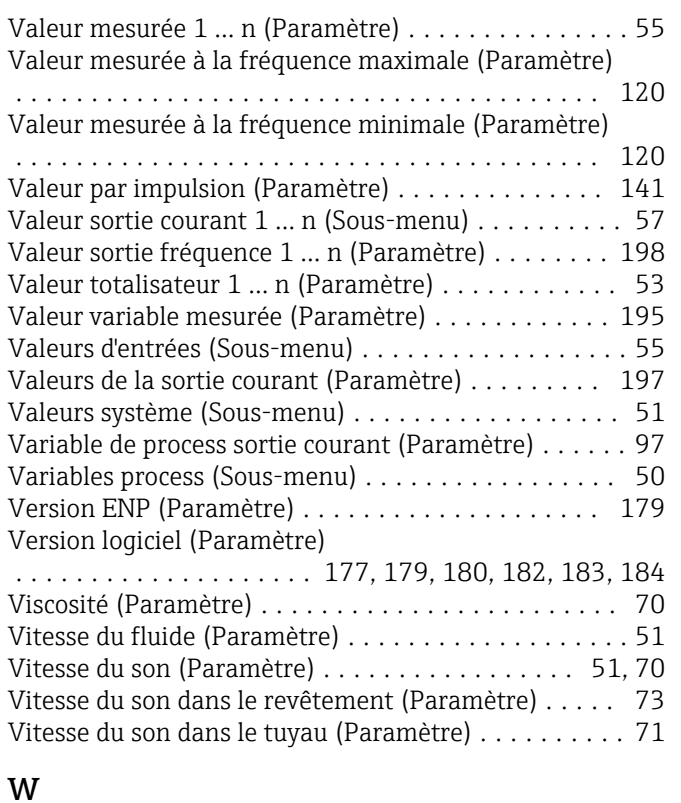

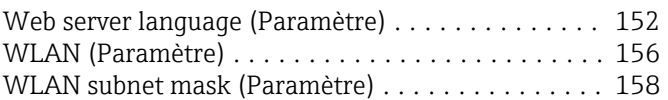

## Z

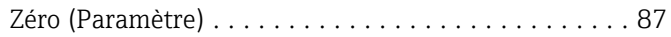

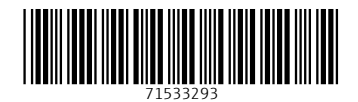

www.addresses.endress.com

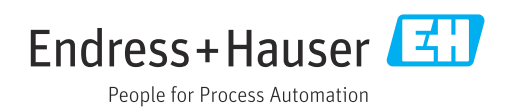